IBM DB2 Universal Database

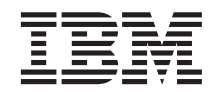

# Naslagboek bij berichten, Deel 1

*Versie 7*

IBM DB2 Universal Database

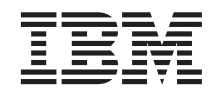

# Naslagboek bij berichten, Deel 1

*Versie 7*

Lees eerst ["Bijlage C. Kennisgevingen" op pagina 513](#page-520-0).

#### **Tweede uitgave, september 2001**

Deze publicatie is een vertaling van de Engelstalige publicaties *DB2 Message Reference, Volume 1*, bestelnummer GC09-2978-01, en *DB2 Message Reference, Volume 2*, bestelnummer GC09-2979-01.

Deze publicatie heeft betrekking op de programma's DB2 Universal Database Enterprise - Extended Edition V7.2, programmanummer 5648-D50, DB2 Universal Database Workgroup Edition V7.2, programmanummer 5648-D46, DB2 Universal Database Enterprise Edition V7.2, programmanummer 5648-D48, en op alle volgende versies en modificaties daarvan, tenzij anders vermeld in een volgende uitgave. Controleer of de uitgave die u gebruikt, overeenkomt met de versie van het programma.

De informatie in deze producten is onderhevig aan wijzigingen. Wijzigingen zullen in nieuwe uitgaven van deze publicatie worden opgenomen. Voor technische informatie en het aanvragen van publicaties kunt u zich wenden tot uw IBM-leverancier of IBM Nederland N.V.

#### **© Copyright IBM Corp. 1993, 2001. Alle rechten voorbehouden.**

**© Copyright IBM Nederland N.V. 2001. Alle rechten voorbehouden.**

## **Inhoudsopgave**

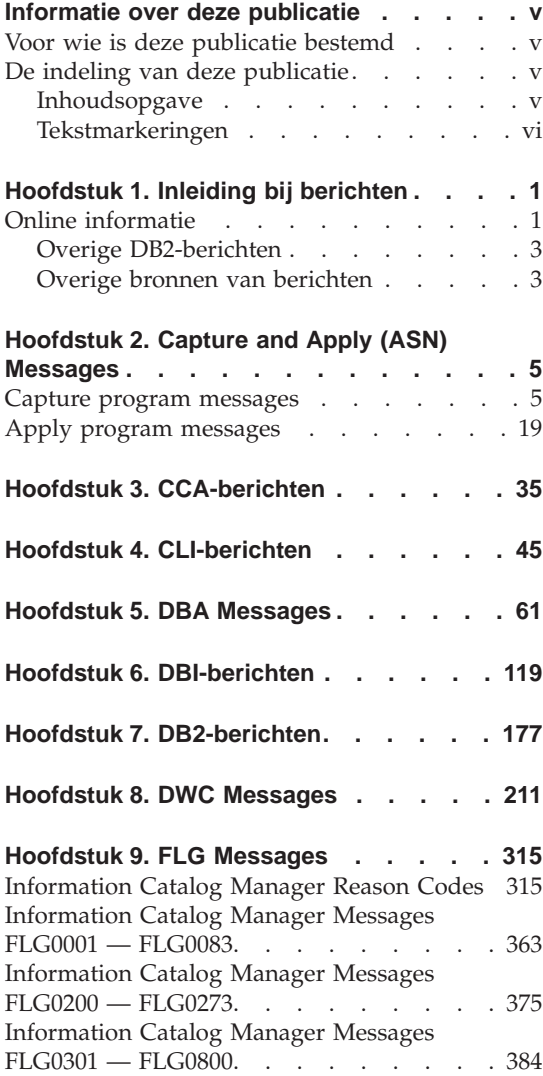

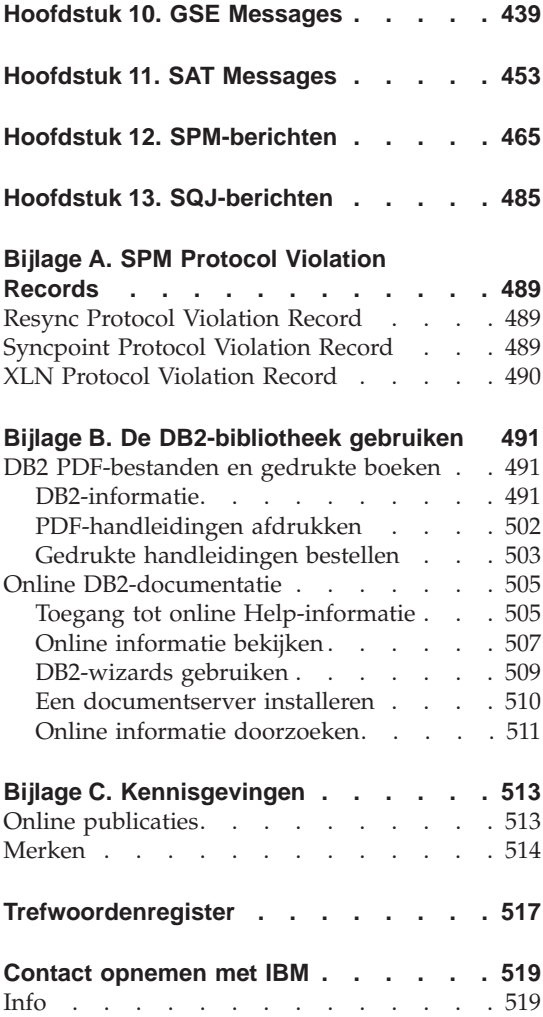

### <span id="page-6-0"></span>**Informatie over deze publicatie**

Deze publicatie geeft een overzicht van de berichten die worden gegenereerd door de verschillende programmaonderdelen van DB2.

Als een bericht in het Nederlands wordt afgebeeld, vindt u de tekst en beschrijving van dat bericht in deze publicatie ook in het Nederlands. Een aantal onderdelen van DB2 genereren berichten in het Engels. Als een bericht in het Engels wordt afgebeeld, worden in deze publicatie de tekst en de beschrijving van dat bericht eveneens in het Engels weergegeven.

#### **Voor wie is deze publicatie bestemd**

*Naslagboek bij berichten* is bestemd voor iedere DB2-gebruiker die meer informatie nodig heeft over de door dit programma gegenereerde berichten.

#### **De indeling van deze publicatie**

Deze publicatie bevat een overzicht van alle mogelijke foutberichten die door de verschillende programmaonderdelen van DB2 kunnen worden gegenereerd.

#### **Inhoudsopgave**

Deze publicatie is verdeeld over twee boeken, Deel 1 en Deel 2. Dit Deel 1 bevat de volgende hoofdstukken:

- v [Hoofdstuk 1. Inleiding bij berichten](#page-8-0), beschrijft hoe u toegang krijgt tot foutberichten en hoe u deze moet interpreteren.
- v [Hoofdstuk 2. Capture and Apply \(ASN\) Messages,](#page-12-0) beschrijft de berichten die worden afgebeeld door DB2 Replication.
- [Hoofdstuk 3. CCA-berichten,](#page-42-0) beschrijft de berichten die worden afgebeeld door DB2 Clientconfiguratie (CCA).
- [Hoofdstuk 4. CLI-berichten,](#page-52-0) beschrijft de berichten die worden afgebeeld door de DB2 Call Level Interface (CLI).
- v [Hoofdstuk 5. DBA Messages](#page-68-0), beschrijft de berichten die worden afgebeeld door het DB2 Besturingscentrum en de Database Administration Utility.
- v [Hoofdstuk 6. DBI-berichten](#page-126-0), beschrijft de berichten die kunnen worden afgebeeld tijdens de installatie en configuratie van DB2.
- v [Hoofdstuk 7. DB2-berichten,](#page-184-0) beschrijft de berichten die worden afgebeeld door de opdrachtregelinterface.
- v [Hoofdstuk 8. DWC Messages,](#page-218-0) beschrijft de berichten die worden afgebeeld door het Data Warehouse-centrum.
- <span id="page-7-0"></span>• [Hoofdstuk 9. FLG Messages](#page-322-0), beschrijft de berichten die worden afgebeeld door het onderdeel Beheer Informatiecatalogus.
- v [Hoofdstuk 10. GSE Messages](#page-446-0), beschrijft de berichten die worden afgebeeld door de DB2 Spatial Extender.
- v [Hoofdstuk 11. SAT Messages,](#page-460-0) beschrijft de berichten die worden afgebeeld door DB2 Satellite Edition.
- v [Hoofdstuk 12. SPM-berichten,](#page-472-0) beschrijft de berichten die worden afgebeeld door DB2 Syncpointbeheer.
- v [Hoofdstuk 13. SQJ-berichten](#page-492-0), beschrijft de berichten die worden afgebeeld door ingesloten SQL-instructies in Java (SQLJ).
- v [Bijlage A. SPM Protocol Violation Records](#page-496-0), geeft de C-definities van de records die door Syncpointbeheer naar het DB2-foutenlogboek kunnen worden geschreven.

#### **Tekstmarkeringen**

De indeling voor datum en tijd en de tekens die in deze publicatie worden gebruikt als scheidingstekens voor datum en tijd, gelden voor een systeem dat is geconfigureerd voor de standaard Amerikaanse weergave. De op uw systeem gebruikte indeling is afhankelijk van de taalinstellingen op uw systeem.

### <span id="page-8-0"></span>**Hoofdstuk 1. Inleiding bij berichten**

Er wordt aangenomen dat u vertrouwd bent met het besturingssysteem waaronder DB2 is geïnstalleerd. U kunt de informatie in de volgende hoofdstukken gebruiken om een fout of probleem te identificeren en de juiste oplossing vast te stellen. Aan de hand van deze informatie kunt u ook te weten komen waar een bericht wordt gegenereerd en vastgelegd.

#### **Online informatie**

De volgende DB2-berichten zijn toegankelijk via de opdrachtregel van het besturingssysteem:

#### **Prefix Beschrijving**

- **ASN** Berichten van DB2 Replication.
- **CCA** Berichten van het Clientconfiguratieprogramma (CCA).
- **CLI** CLI-berichten (Call Level Interface).
- **DBA** Berichten van het Besturingscentrum en Databasebeheer.
- **DBI** Installatie- en configuratieberichten.
- **DB2** Berichten van de opdrachtregelinterface.
- **DWC** Berichten van de Data Warehouse-centrum.
- **FLG** Berichten en retourcodes van Beheer Informatiecatalogus
- **GSE** Berichten van de DB2 Spatial Extender.
- **SAT** Berichten van de DB2 Satellite Edition.
- **SPM** Berichten van Syncpointbeheer.
- **SQJ** SQLJ-berichten (ingesloten SQL-instructies in Java).
- **SQL** Berichten van databasebeheer bij waarschuwingen en fouten.

De bijbehorende berichttekst van SQLSTATE-waarden is bovendien online beschikbaar.

Bericht-ID's bestaan uit een prefix van drie tekens (zie bovenstaande lijst), gevolgd door een berichtnummer van vier of vijf cijfers. De uit één teken bestaande letter aan het eind geeft de ernst van het bericht aan. Deze aanduiding is facultatief.

Geef het volgende op bij de opdrachtaanwijzing van het besturingssysteem als u Help wilt oproepen bij deze foutberichten:

db2 "? *XXXnnnnn*"

waarin *XXX* het prefix van het bericht is en waarin *nnnnn* het berichtnummer aangeeft.

**Opmerking:** Het bericht-ID dat als een parameter van de **db2**-opdracht wordt gebruikt, is niet hoofdlettergevoelig en de afsluitende letter is niet vereist.

De volgende opdrachten geven dan ook hetzelfde resultaat:

- db2 "? SQL0000N"
- db2 "? sql0000"
- db2 "? SQL0000n"

Als de berichttekst te lang is voor het systeem, gebruikt u de volgende opdracht (op UNIX- en andere systemen die 'more' ondersteunen):

db2 "? *XXXnnnnn*" | more

Help kan ook worden opgeroepen in de werkstand Interactieve invoer. Geef het volgende op achter de opdrachtaanwijzing van het besturingssysteem als u interactieve invoer wilt gebruiken:

db2

Als u de werkstand Interactieve invoer hebt geactiveerd, kunt u opdrachten opgeven achter de volgende opdrachtaanwijzing:

 $dh2 =$ 

Typ het volgende achter de opdrachtaanwijzing als u in deze werkstand Help bij DB2-berichten wilt opvragen:

? XXXnnnnn

**Opmerking:** Als de berichttekst langer is dan het scherm, kunnen gebruikers met niet-grafische werkstations de uitvoer doorsluizen naar het programma 'more' (op UNIX-systemen) of naar een bestand dat met een editor kan worden bekeken.

U kunt de bijbehorende berichttekst van een gegeven SQLSTATE-waarde oproepen met de volgende opdracht:

```
db2 "? nnnnn"
of
db2 "? nn"
```
waarin *nnnnn* de uit vijf cijfers bestaande (alfanumerieke) SQLSTATE-waarde is en *nn* de uit twee cijfers bestaande SQLSTATE-klassencode (de eerste twee cijfers van de SQLSTATE-waarde).

#### **Overige DB2-berichten**

Sommige DB2-onderdelen verzenden berichten die niet in deze handleiding zijn beschreven. Deze berichten kunnen de volgende prefixen hebben:

- **AUD** Berichten die door het controleprogramma van DB2 worden gegenereerd.
- **DIA** Diagnostische berichten die door veel DB2-onderdelen worden gegenereerd. Deze berichten worden naar het diagnoselogboek geschreven in het bestand db2diag.log en bieden bij het onderzoeken van fouten aanvullende informatie voor gebruikers en beheerders van D<sub>B2</sub>.
- **GOV** Berichten van het hulpprogramma DB2 Governor.

In de meeste gevallen bieden deze berichten voldoende informatie om de oorzaak van de waarschuwing of de fout vast te stellen. Voor meer informatie over de opdracht of functie die het bericht heeft gegenereerd, raadpleegt u de desbetreffende handleiding.

#### **Overige bronnen van berichten**

Als u andere programma's uitvoert op het systeem, kunt u berichten ontvangen met prefixen die hier niet worden beschreven.

Raadpleeg de documentatie bij de desbetreffende programma's voor informatie over deze berichten.

## <span id="page-12-0"></span>**Hoofdstuk 2. Capture and Apply (ASN) Messages**

The following is a list of messages issued by DB2 replication for the Capture and Apply programs. A brief explanation of the status is provided.

Unless otherwise stated, all error codes described here are internal error codes used by IBM Service and IBM development. Also, unless otherwise stated, error messages are issued with a return code of 8.

The replication messages have the following prefixes:

**ASN0** The Capture program

**ASN1** The Apply program

#### **Capture program messages**

**ASN0000S An internal error occurred for message number "<number>". The error code is "<error\_code>". The return code is "<return\_code>".**

**Explanation:** The message file for Capture was installed incorrectly.

**User Response:** Refer to the installation and configuration information in this book pertaining to your platform. Make sure the message file is installed in the correct directory. If it is, contact your IBM Service representative.

#### **ASN0001E The Capture program encountered an SQL error.**

#### **Parameters:**

- Routine name is "<name>"
- SOL request is "<request>"
- table name is "<table\_name>"
- SQLCODE is "<sqlcode>"
- SQLERRML is "<sqlerrml>"
- SQLERRMC is "<sqlerrmc>"

**Explanation:** A nonzero SQLCODE was

returned when the Capture program issued an EXEC SQL statement.

**User Response:** See the messages and codes publication of the DB2 database manager on your platform for information about SQL return codes that use SQLERRML and SQLERRMC as substitution fields. Contact your DBA for more information.

#### **ASN0002E The Capture program could not connect to DB2.**

#### **Parameters:**

- Routine name is "<routine>"
- SQLCODE is "<sqlcode>"

**Explanation:** An error occurred when the Capture program issued either

- a CONNECT function to DB2 for VSE & VM
- a CONNECT function to DB2 Call Attachment Facility (CAF)
- an implicit connect to DB2 for common services

**User Response:** See DB2 codes in the messages and codes publication of the DB2 database

manager on your platform for the appropriate reason code.

For DB2 for OS/390 errors, see the section in the administration guide that describes the Call Attachment Facility. Contact your DBA for questions and diagnosis.

If you are running Capture under DB2 UDB for UNIX or under DataJoiner for UNIX, ensure that the LIBPATH environment variable is set to the same environment in which the Capture program starts. See the *Replication Guide and Reference* for more information.

#### **ASN0003E The Capture program could not open the plan.**

#### **Parameters:**

- Routine name is "<routine>"
- Return code is "<return\_code>"
- Reason code is "<reason\_code>"
- Subsystem is "<subsystem>"
- Plan name is "<ASNLPLAN>"

**Explanation:** An error occurred when the Capture program tried to open the plan, ASNLPLAN.

**User Response:** See the DB2 Codes section in the messages and codes publication of the DB2 database manager on your platform to find the appropriate reason code. See the appropriate section in the administration guide publication of the DB2 database manager on your platform: "Call Attachment Facility".

#### **ASN0004E The Capture program could not start the trace.**

#### **Parameters:**

- Routine name is "<routine>"
- Return code is "<return\_code>"
- Reason code is "<reason\_code>"

**Explanation:** An error occurred when the START TRACE DB2 command was issued, or when Capture programread the DB2 log.

**User Response:** See the DB2 Codes section of in the messages and codes publication of the DB2

database manager on your platform to find the appropriate reason code. For more information, see either of the following sections in the administration guide publication of the DB2 database manager on your platform: "Call Attachment Facility" (CAF) for START TRACE DB2 errors, or the Instrumentation Facility Interface (IFI) for DB2 log read errors, or contact your DBA. If CAF or the IFI returned a message, it is also printed on the system display console.

#### **ASN0005E The Capture program encountered an error while reading the DB2 log.**

#### **Parameters:**

- Routine name is "<routine>"
- LSN is "<log\_sequence\_number>"
- Return code is "<return\_code>"
- Reason code is "<reason\_code>"

**Explanation:** An error occurred when the Capture program read the DB2 log. There might be an SQL error.

For Capture program for OS/390, a dump has been generated for this message. The output appears in the data set whose name is specified by the CEEDUMP DDNAME on your Capture program for OS/390 invocation JCL.

For DB2 DataPropagator, the "<return\_code>" value is for the Asynchronous Read Log. For UNIX, the log file might not be in the path.

For Capture for VSE, the "<return code>" is for the VSE/VSAM GET macro.

For Capture for VM, the "<return code>" is for Diagnose X'A4'.

**User Response:** See the DB2 Codes section in the messages and codes publication of the DB2 database manager on your platform for the appropriate reason code.

For Capture program for OS/390, see the Instrumentation Facility Interface (IFI) section in the administration guide publication of the DB2 database manager on your platform or contact your DBA.

For Capture for VSE, see the ″VSE/VSAM

Return and Error Codes″ manual for more information.

For VM/ESA, see the VM/ESA Programming Services for more information.

For the IBM DPROPR Capture of Universal Database, see the active and archived database logs section in the administration guide for common servers or contact your IBM Service Representative.

#### **ASN0006E The Capture program encountered an unexpected log error of unknown log variation. The routine name is "<routine>".**

**Explanation:** An unexpected log error not reported by either:

- the Instrumentation Facility Interface (IFI) for Capture program for OS/390, or
- the Asynchronous Read Log API for IBM DPROPR Capture of Universal Database

occurred while the Capture program was processing the DB2 log records. The Capture program could not determine the type of SQL update associated with the log record.

For Capture program for OS/390, a dump has been generated for this message. The output appears in the dataset whose name is specified by the CEEDUMP DDNAME on your Capture program for OS/390 invocation JCL.

**User Response:** Contact your IBM Service Representative.

**ASN0007E The Capture program encountered an unexpected log error of unimplemented data type. The** routine name is "<routine>".

**Explanation:** An unexpected log error not reported by either:

- the Instrumentation Facility Interface (IFI) for Capture program for OS/390, or
- the Asynchronous Read Log API for IBM DPROPR Capture of Universal Database

occurred while the Capture program was processing the DB2 log records. The Capture program could not determine the type of SQL update associated with the log record.

For Capture program for OS/390, a dump has been generated for this message. The output appears in the dataset whose name is specified by the CEEDUMP DDNAME on your Capture program for OS/390 invocation JCL.

**User Response:** Contact your IBM Service representative.

#### **ASN0008I The Capture program was stopped.**

**Explanation:** The IBM Replication administrator stopped the Capture program using one of the valid methods.

**Explanation:** This message is for your information only.

**User Response:** No action is required.

#### **ASN0009E The table was created without the DATA CAPTURE CHANGES (DCC) attribute.**

#### **Parameters:**

- Routine name is "<routine>"
- Table name is "<table\_name>"

**Explanation:** The source table was defined without the DCC attribute and the Capture program tried to capture changes for the replication source.

#### **User Response:**

- 1. Stop the Capture program.
- 2. Delete the replication source.
- 3. Define the replication source again; if you do not have the ″Data capture is full-refresh only″ check box selected, the DB2 Control Center will alter the source table with the DCC attribute.
- 4. Start the Capture program.

#### **ASN0010E The Capture program cannot obtain enough storage.**

#### **Parameters:**

- Routine name is "<routine>"
- Storage required is "<amount>"

**Explanation:** The Capture program cannot continue processing because not enough free storage is available.

**User Response:** For Capture program for OS/390, ensure that the REGION parameter has enough storage allocated to run your job. If necessary, contact your OS/390 system programmer to determine the method for requesting sufficient storage.

For Capture for VM, a request to obtain virtual storage could not be satisfied. You might need to increase the size of the virtual machine in which Capture program runs.

For Capture for VSE, all available GETVIS storage has been exhausted. You might need to restart the Capture program after allocating a larger partition.

#### **ASN0011E The DB2 compression dictionary is not available or the IFCID 306 buffer is invalid.**

#### **Parameters:**

- Routine code is "<routine\_code>"
- Reason code is "<reason\_code>"

**Explanation:** In the case of DB2 compression dictionary is not available error, the Capture program attempted to read log records for an old compression dictionary. DB2 for OS/390 only retains one version of the compression dictionary in memory. DB2 can only decompress log records for a compressed table if the compression dictionary used to compress the log records is still the current compression dictionary.

In the case of the IFCID 306 buffer being invalid, the control information is missing from the buffer.

For both cases, a dump has been generated for this message. The output appears in the dataset whose name is specified by the CEEDUMP DDNAME on your Capture program for OS/390 invocation JCL.

**User Response:** For the DB2 compression dictionary error, to avoid an unwanted cold start of the Capture program, you must capture all log records for a compressed table before creating a new version of the compression dictionary. Use the KEEPDICTIONARY option to retain the current version of the compression dictionary during routine REORG processing.

When you want a new compression dictionary for the table, you must synchronize running the REORG utility with running your updated applications and the Capture program as follows:

- 1. Quiesce your updated applications.
- 2. Let the Capture program capture all logged updates for the compressed table.
- 3. Use the REORG utility on the compressed table, creating a new compression dictionary.
- 4. Release your updated applications.

For the IFCID 306 buffer error, ensure all DB2 maintenance is current.

#### **ASN0013E The Capture program required a column that was not defined in the change data (CD) table.**

#### **Parameters:**

- Routine name is "<routine>"
- Table name is "<table\_name>"

**Explanation:** The user did not define an IBMSNAP required column in the change data table.

**User Response:** Ensure that the change data table definition is correct. Refer to the *Replication Guide and Reference* for more information.

**ASN0014E The processing of the Capture program has fallen below a minimum level. The log record lags current time by "<number>" seconds. The routine name is "<routine>".**

**Explanation:** The Capture program terminated because a high DB2 transaction rate caused the Capture program to run slower than the defined minimum level.

**User Response:** Refer to the Capture and Apply chapter for your platform for more information on the lag limit. Perform a cold start.

#### **ASN0015E The Capture program encountered a storage allocation error.**

#### **Parameters:**

- Routine name is "<routine>"
- Storage required is "<amount>"

**Explanation:** A storage allocation error was detected; sufficient storage is not available. The Capture program might have been installed improperly.

For the Capture program on AIX, you might not have set the soft links for the component files to the shared directory.

**User Response:** Determine why memory could not be allocated by looking at the operating system and application task status. Contact your system programmer to determine the method of requesting the storage listed in the error message.

For Capture for AIX, determine whether you have set the soft links for the component files.

For Capture for VM, a request to obtain virtual storage could not be satisfied. You might need to increase the size of the virtual machine in which Capture program runs.

For Capture for VSE, all available GETVIS storage has been exhausted. You might need to restart the Capture program after allocating a larger partition.

#### **ASN0016E The Capture program could not begin capturing changes because there was no eligible replication source.**

#### **Parameters:**

- Routine name is "<routine>"
- Table name is "<table\_name>"

**Explanation:** The replication source information in the register table has not been defined.

The Capture program started but could not find source tables that were:

- Enabled with the DATA CAPTURE CHANGES option of the CREATE or ALTER TABLE statement.
- Defined as replication sources with the "Data capture is full-refresh only″ check box cleared on the Define as Source window.

**User Response:** Ensure that the register table is defined properly. For more information about the register table, see the *Replication Guide and Reference*. Verify that replication sources have been defined.

**ASN0017E The Capture program encountered a severe internal error and could not issue the correct error message. The routine name is "<routine>"; the return code is "<return\_code>"; the error message number is "<error\_message\_num>".**

**Explanation:** The Capture program could not retrieve the message from the Capture program messages file.

**User Response:** Edit the Capture program error message file. Locate the ASNnnnn error message number to determine which error message should have been issued. See the information about the error message in this listing to determine how to resolve the error.

**ASN0018W The Capture program did not process updates made to the register table rows. The routine name is "<routine>"; the table name is "<table\_name>".**

**Explanation:** The user changed a replication source definition while the Capture program was running and then issued a REINIT command. The register table, which contains a row for each replication source, might not match the other replication source control tables.

#### **User Response:**

- 1. Stop Capture.
- 2. Delete the replication source.
- 3. Redefine the replication source.
- 4. Start Capture.

**ASN0019E The Capture program libraries are not authorized for the Authorized Program Facility (APF).**

**Explanation:** The Capture program cannot process the STOP, SUSPEND, RESUME, or REINIT commands because the STEPLIB libraries are not authorized for APF.

**User Response:** Authorize the Capture link library for APF.

#### **ASN0020I Netview Generic Alerts Interface failure. The Netview return code** is "<return\_code>".

**Explanation:** The Network Major Vector Transport (NMVT) could not be sent to Netview by the program because the program interface failed. This is a secondary informational message.

**User Response:** See the Netview programming documentation for a description of the return code to determine the interface error. The Capture program alerts will not be received by the System Services Control Point (SSCP) until the error is corrected.

#### **ASN0021I Netview Program to Program Interface unavailable. The Netview return code is "<return\_code>".**

**Explanation:** Netview is unavailable. This is a secondary informational message.

**User Response:** See the Netview programming documentation for a description of the return code to determine the Netview problem. For example, the subsystem might not have been started.

#### **ASN0022E DB2 release "<release>" is not supported. The routine name is "<routine>".**

**Explanation:** The Capture program does not support this release of DB2.

**User Response:** Run the Capture program with the appropriate release of DB2.

#### **ASN0023I The Capture program successfully reinitialized the register table. The table name is "<table\_name>"; the routine name** is "<routine\_name>".

**Explanation:** A REINIT command was issued and the updates were successfully made to the Capture programinternal control information. This message is for your information only.

**User Response:** No action is required.

#### **ASN0024I The Capture program did not need to reinitialize the register table. Table "<table\_name>"did not change.**

**Explanation:** The REINIT command was issued. No updates were made to the register table since initialization or the last REINIT. This message is for your information only.

**User Response:** No action is required.

**ASN0025I The Capture program reinitialized the register table. Table "<table\_name"has <number>"potentially bad row(s).**

**Explanation:** This message accompanies ASN0018W. Reinitialization was performed as requested despite potential problems reported in ASN0018W.

**User Response:** See ASN0018W.

**ASN0026W The Capture program could not allocate the trace buffer. The routine name is "<routine>"; the storage required is "<required\_storage>".**

**Explanation:** A storage allocation error was detected; not enough storage is allocated for the trace buffer. The trace buffer is an information-only feature of the Capture program and the allocated storage is not required for the Capture program to run.

**User Response:** Contact your system programmer to determine the method of requesting the storage listed in the error message.

For Capture for VM, a request to obtain virtual storage could not be satisfied. You might need to increase the size of the virtual machine in which the Capture program runs.

For Capture for VSE, all available GETVIS storage has been exhausted. You might need to restart the Capture program after allocating a larger partition.

#### **ASN0027W The Capture program is already active.**

**Explanation:** You tried to start more than one the Capture program per DB2 subsystem or database.

For VSE/ESA, Capture for VSE generates a unique lock name for each database. This lock name is already in use, indicating that Capture for VSE is already active for the database.

For VM/ESA, Capture for VM has determined

that the resource ID used as a lock is already in use. The resource ID is specified on the ENQ\_NAME parameter of the CAPTURE ASNPARMS file.

**User Response:** For DB2 for OS/390 subsystems, either run only one instance of the Capture program for all subsystems that are members of a data-sharing group, or run only one instance of the Capture program on any stand-alone system.

For other DB2 database platforms, run only one Capture program per database.

For Capture for VM, you can change the ENQ\_NAME parameter in the CAPTURE ASNPARMS to ensure unique values for each Capture program if you want to run Capture for VM for more than one DB2 database on a system.

#### **ASN0028I The Capture program is suspended by operator command.**

**Explanation:** The IBM Replication administrator suspended the Capture program and has entered a wait state. This message is for your information only.

**User Response:** No action is required.

#### **ASN0029I The Capture program is resumed by operator command.**

**Explanation:** The IBM Replication administrator resumed the Capture program from a suspended state and the Capture program has continued running. This message is for your information only.

**User Response:** No action is required.

#### **ASN0030I The Capture program command entered by the operator was unrecognized.**

**Explanation:** The IBM Replication administrator entered a command not recognized by the Capture program. The only valid commands are:

- STOP (*Ctrl+C* for DB2 DataPropagator)
- SUSPEND
- RESUME
- v REINIT
- $\cdot$  PRUNE
- v GETLSEQ

There are no parameters allowed for these commands.

**User Response:** Use only valid Capture program commands.

**ASN0031E The Capture program tuning parameters table can have only one row. The routine name is "<routine>"; the table name is "<table\_name>".**

**Explanation:** The tuning parameters table was not defined correctly or has been updated with invalid rows.

**User Response:** Refer to the *Replication Guide and Reference* to determine the correct format of this table. Remove any invalid rows.

**ASN0033E The Capture program could not reinitialize the register table. The table name is "<table\_name>".**

**Explanation:** The IBM Replication administrator tried to reinitialize the Capture program, but there was an error in the register table. A user might have tried to update a replication source while the Capture program was running or suspended, and the register table might not match the other control tables.

**User Response:** This is a secondary message. See any preceding messages for more information about the error. See the Capture and Apply section for your platform more information about reinitializing the Capture program and the *Replication Guide and Reference* for information about the register table.

**ASN0034E An incorrect value was supplied for column "<column>"of the Capture program tuning parameters table. The routine name is "<routine>"; the table name is "<table\_name>".**

**Explanation:** The tuning parameters table does not have the correct values. Values might be out of range.

**User Response:** Refer to the Capture and Apply section for your platform for more information. Check the lag limit, retention period and commit frequency.

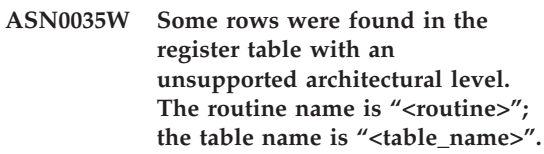

**Explanation:** The register table version does not match the current version of the Capture program. The current version of the DB2 Control Center is not compatible with the version of the Capture program that you are running.

**User Response:** Refer to the *Replication Guide and Reference* to check the required value for the ARCH\_LEVEL column in the register table. Verify that the value in the register table at the source server is correct. If not, use compatible versions of the Control Center and the Capture program.

#### **ASN0036E DB2 was terminated abnormally.** The routine name is "<routine>".

**Explanation:** DB2 was terminated while the Capture program was still active.

For OS/390, VSE/ESA or VM/ESA, DB2 was terminated while Capture program was active and the user did not specify the NOTERM invocation parameter.

**User Response:** Start DB2 and start the Capture program.

#### **ASN0037W DB2 was terminated in QUIESCE mode. The routine name is "<routine>".**

**Explanation:** DB2 was terminated while the Capture program was still active.

**User Response:** Start DB2 and start the Capture program.

**ASN0038E The disconnect to DB2 failed. The** routine name is "<routine>"; the **return code is "<return\_code>"; the reason code is "<reason\_code>".**

**Explanation:** DB2 was stopped in QUIESCE mode, but user wanted to leave the Capture program running. While terminating the connection to DB2, Capture program received an error returned code from the Call Attachment Facility (CAF).

**User Response:** Restart Capture program.

#### **ASN0040E An error was returned from the FORK function of "<platform>". The error is "<error\_text>".**

**Explanation:** An AIX FORK function returned a negative value. "<Error\_text>"describes the error.

**User Response:** See AIX Calls and Subroutines Reference for information about FORK functions, use the provided error text to determine the error, or contact your IBM Service Representative.

#### **ASN0041E An error was returned while getting the instance name. The** reason code is "<reason\_code>".

**Explanation:** The SQLEGINS API of DB2 Universal Database returned an error.

**User Response:** See the DB2 for common servers API Reference for information about the SQLEGINS API to determine the error or contact your IBM Service Representative.

#### **ASN0042E An error was returned from the EXECLP function. The error is "<error\_text>".**

**Explanation:** The AIX EXECLP function returned a negative value. "<Error\_text>"describes the error.

**User Response:** See the AIX Calls and Subroutines Reference for information about the EXECLP function or contact your IBM Service Representative.

#### **ASN0043E A child process of ASNLMAIN died.**

**Explanation:** The child process created by ASNLMAIN terminated. Possible causes include:

- A user stopped the child process.
- There is an AIX system problem.

**User Response:** Check the system processes for conflicts or contact your AIX system programmer.

#### **ASN0044E The child process has not called the dummy process after an extended wait.**

**Explanation:** The child process was unable to call the dummy routine ASNLPVRF. The installation softlinks might not have been set.

**User Response:** Verify whether the installation softlinks have been set, check the system for problems, or contact your IBM Service Representative.

#### **ASN0045E An error was returned from the MSGRCV function. The error is "<error\_text>".**

**Explanation:** The function MSGRCV returned an error. "<Error\_text>" describes the error.

**User Response:** Use the provided error text to determine the error, or contact your IBM Service Representative.

#### **ASN0046E An error was returned from the MSGGET function. The error is "<error\_text>".**

**Explanation:** The function MSGGET returned an error. "<Error\_text>" describes the error. This error occurs during message handling.

**User Response:** Use the provided error text to determine the error, or contact your IBM Service Representative.

#### **ASN0047E An error was returned from the FTOK function of "<platform>". The error is "<error\_text>".**

**Explanation:** The AIX function FTOK returned an error. "<Error\_text>" describes the error.

**User Response:** See AIX Calls and Subroutines Reference for information about the FTOK function, use the provided error text to determine the error, or contact your IBM Service Representative.

**ASN0048E The Capture program could not open the log file. The error is "<error\_text>. The error code is "<error\_code>".**

**Explanation:** The Capture program could not open the log file. Some possible reasons are:

- The Capture program log file was deleted.
- The user does not have the correct authorization for the Capture program directory.

**User Response:** Contact your system programmer to determine the error or contact your IBM Service Representative.

#### **ASN0050E The Capture program encountered an error while writing to the error message file.**

**Explanation:** An I/O error occurred while writing to the Capture program log file

**User Response:** Check the trace table for error messages.

#### **ASN0053E An error was returned by the Asynchronous Read Log API (SQLURLOG).**

#### **Parameters:**

**Initial LSN is** "<log\_sequence\_number>"

**FIRSTRead LSN is** "<first\_read\_LSN>"

**lastRead LSN is** "<last\_read\_LSN>"

**CurActive LSN is** "<currently\_active\_LSN>"

**log Recswritten is** "<log\_records\_written>"

**log Byteswritten is** "<log\_bytes\_written>"

**Explanation:** The Asynchronous Read Log API returned an SQLCODE in the SQL error message that preceded this message. The information in this message provides additional information about the SQL error.

**User Response:** See ASN0001E for information about SQLCODEs.

#### **ASN0054E The Capture program did not recognize the invocation parameter.**

**Explanation:** An invalid invocation parameter was entered with the ASNCCP command.

**User Response:** Enter a valid invocation parameter.

See the Capture and Apply section for your platform for information about valid parameters.

#### **ASN0055E The Capture program encountered an SQLTYPE that is not supported in the origin table.**

#### **Parameters:**

- Routine Name is "<routine>"
- Column Number is "<column\_num>"

**Explanation:** The Capture program encountered an invalid SQL type. A table might have been defined as a replication source outside the DB2 Control Center and contains unsupported SQL types (for example, LONG VARGRAPHIC).

**User Response:** Delete the replication source and use the DB2 Control Center to define replication sources to ensure only valid types are defined. Or, when manually defining the replication source, ensure that the table has supported SQL types. See the messages and codes publication of the DB2 database manager on your platform to determine the invalid SQLTYPE.

#### **ASN0056E ASN.IBMSNAP\_UOW table does not exist.**

**Explanation:** The unit-of-work (UOW) table might have been dropped, or the source server database might have been dropped.

**User Response:** Contact your IBM Service representative.

#### **ASN0100I The Capture program initialization is successful.**

**Explanation:** This message is for your information only.

**User Response:** No action is required.

#### **ASN0101W The Capture program warm start failed because existing data is too old; a cold start will be attempted.**

**Explanation:** The data in the change data tables is older than the value

"<current\_timestamp\_lag\_limit>". A cold start will be performed.

**User Response:** See the *Replication Guide and Reference* for more information about warm and cold starts to determine why Capture program could not warm start.

#### **ASN0102W The Capture program will switch to cold start because the warm start information is insufficient.**

**Explanation:** A problem occurred during the retrieval of the warm start information. The warm start table data was invalid. A cold start will be performed.

For DB2 Universal Database, an Asynchronous Read Log API error occurred while reading the log during warm start. For OS/390, an Instrumentation Facility Information (IFI) error occurred while reading the log during warm start.

**User Response:** See the *Replication Guide and Reference* for more information about warm and cold starts to determine why Capture program could not warm start.

#### **ASN0103I The Capture program started** with: "<server\_name>".

#### **Parameters:**

- SERVER\_NAME is "<server\_name>"
- ENQ\_NAME is "<enq\_name>"
- v START\_TYPE is "<start\_type>"
- TERM TYPE is "<term\_type>"
- PRUNE\_TYPE is "<prune\_type>"

**Explanation:** This is an informational message that displays the DB2 server name and the Capture program start up option.

For Capture for VSE and VM, the ENQ\_NAME shows the name on which Capture program locks to make sure that there is only one Capture program running for any DB2 database. The lock name can be specified for VM/ESA by changing the ENQ\_NAME parameter value in the CAPTURE ASNPARMS file.

**User Response:** No action is required.

**ASN0104I Change capture started for owner "<owner>", the table name is "<copy\_table>" at log sequence number (LSN) "<log\_sequence\_number>".**

**Explanation:** The Capture program was started for the table owner and table name at the specified log sequence number (LSN). This message is issued for each origin table for which the Capture program captures changes. This message is for your information only.

**User Response:** No action is required.

**ASN0105I Data that has been copied was pruned from the change data table and the unit-of-work table.**

**Explanation:** This message is for your information only.

**User Response:** No action is required.

**ASN0106I The Capture program is waiting for DB2 to come up.**

**Explanation:** When the Capture program is initially brought up, if DB2 is not up at that time, the Capture program waits until DB2 is up. After DB2 is up, the Capture program makes the connection and begins to capture changes.

If the NOTERM option is specified in the Capture invocation parameters, and DB2 comes down smoothly, the Capture program waits for it to come back up.

**User Response:** No action is required.

#### **ASN0110E Capture for OS/390 Storage Dump. The Control Address is "<address>".**

**Explanation:** This is an informational message printed at the top of storage dumps for severe errors. When a dump is generated for a message, the dump output appears in the dataset whose name is specified by the CEEDUMP DDNAME on your Capture for OS/390 invocation JCL.

**User Response:** No action is required.

**ASN0115I The warm start control information was not supplied. The routine name is "<routine>"; the table name is "<table\_name>".**

**Explanation:** The warm start table is missing or corrupted. This table provides a faster warm start. The Capture program will warm start.

**User Response:** No action is required.

**ASN0116I The Capture program did not reinitialize the tuning parameters table. The routine name is "<routine>"; the table name is "<table\_name>".**

**Explanation:** The REINIT command was issued, but tuning parameter information from the tuning parameters table was not available. The previous tuning parameter values were retained.

**User Response:** No action is required.

#### **ASN0117W Warm start control information was not saved. The routine name is "<routine>"; the table name is "<table\_name>".**

**Explanation:** An error occurred that prevented warm start information from being saved in the IBMSNAP\_WARM\_START table. Warm start can be attempted and can take longer because backup sources will be used.

**User Response:** No action is required.

#### **ASN0121E The Capture program warm start failed because existing data is too old. The Capture program will terminate.**

**Explanation:** The time of the warm start information exceeded LAG\_LIMIT.

**User Response:** No response required; the Capture program will terminate because WARMNS was specified.

#### **ASN0122E An error occurred while reading the warm start information or DB2 log. The Capture program will terminate.**

**Explanation:** A problem occurred while retrieving the warm start information. The warm start table data was invalid or for OS/390, an Instrumentation Facility Interface (IFI) error occurred while reading the log during warm start.

**User Response:** No response required; the Capture program is terminating because WARMNS was specified.

#### **ASN0123I The highest log sequence number of a successfully captured log record is "<log\_sequence\_number>".**

**Explanation:** The Capture program saved the highest log sequence number (LSN) in the warm start table. This is the point at which the Capture program finished successfully processing the log data.

**User Response:** No response required; this message accompanies termination.

#### **ASN0124I The prune command was accepted; the pruning action is queued.**

**Explanation:** The IBM Replication administrator entered the prune command and the Capture program has queued the request. The Capture program will prune the change data (CD) table and the unit-of-work (UOW) table.

**User Response:** No response required.

**ASN0125I The current log sequence number of successfully processed log records is "<log\_sequence\_number>". The log timestamp is "<timestamp>".**

**Explanation:** Capture program is processing the DB2 log at the log sequence number provided.

**User Response:** No action is required.

#### **ASN0126E The Capture program encountered a syntax error. The Capture program will terminate.**

**Explanation:** The Capture program encountered the wrong combination of invocation parameters.

**User Response:** Check the Capture and Apply section for your platform for more information about the START command syntax.

#### **ASN0130I The user requested that the Capture program start reading from the end of the DB2 log.**

**Explanation:** The user specified the WRMSKPM parameter when invoking the Capture program.

**User Response:** No action is required.

#### **ASN0132I The Capture program was invoked by asncopy with the mobile option.**

**Explanation:** This message is for your information only.

**User Response:** No action is required.

#### **ASN0133I The Capture program reached the end of the mobile transactions.**

**Explanation:** This message is for your information only.

**User Response:** No action is required.

#### **ASN0134E The Capture program could not obtain the start of log information when it was invoked by asncopy with the mobile option.**

**Explanation:** The Capture program was unable to locate the point in the log where it needed to start reading information.

**User Response:** Wait for subsequent messages which will provide more detailed information.

#### **ASN0135E The trial period for the Capture program has expired**

**Explanation:** The trial period for the DB2 DataPropagator product has ended. You can no longer use this product until you order and install the DataPropagator licensed feature of DB2 for OS/390.

**User Response:** Contact the person responsible for ordering the DB2 DataPropagator product.

#### **ASN0136I The trial version of Capture will end in** *nn* **days.**

**Explanation:** You are using the trial version of DB2 DataPropagator. After *nn* days have passed, you will no longer be able to use DB2 DataPropagator unless you install the DataPropagator licensed feature of DB2 for OS/390.

**User Response:** None; however you might want to contact the person responsible for ordering the DB2 DataPropagator product.

#### **ASN0137E The product registration module has unexpected content.**

**Explanation:** The content of the registration module (ASNLPR61) for the DB2 DataPropagator feature is not as expected for this version of the DB2 DataPropagator product. No further use of the product is possible until you provide the correct registration module.

**User Response:** Verify that the DB2 DataPropagator feature was installed without errors. If errors occurred, correct them and try again.

If the DB2 DataPropagator feature installed without error and you are correctly accessing the feature-registration module (ASNLPR61), contact IBM customer service for assistance.

#### **ASN0138E The product trial module has unexpected content.**

**Explanation:** The content of the DB2 DataPropagator trial module is not as expected for this version of the DB2 DataPropagator

product. No further use of the product is possible until you provide the correct trial module.

**User Response:** Verify that the DB2 DataPropagator feature was installed without errors. If errors occurred, correct them and try again.

If the DB2 DataPropagator feature installed without error and you are correctly accessing it, contact IBM customer service for assistance.

#### **ASN0139E The Capture program could not open the trace file. The error is "<error\_code>".**

**Explanation:** The user specified the TRCFILE option, but the Capture program could not open the trace file. Possible reasons are:

- The directory specified in the ASNPATH environment variable is incorrect.
- The user does not have the correct authorization for the directory.

**User Response:** Contact your system programmer or your IBM Service Representative.

#### **ASN0200E An incorrect parameter "<parameter>" was passed to the Capture program.**

**Explanation:** For VM/ESA, one of the following situations caused an error:

- An incorrect parameter was specified on the ASNCCP invocation command.
- v The CAPTURE ASNPARMS file contained an invalid parameter.
- An invalid parameter was specified on the :RESID tag in the RESID NAMES file for the :DBNAME. For example, the RESID could be too long.

For VSE/ESA, an invalid parameter was specified on the ASNCCP invocation command.

**User Response:** Verify that the parameters supplied are valid. See the Capture and Apply section for your platform for more information about the ASNCCP command.

<span id="page-26-0"></span>**ASN0201E The Capture program encountered a "<platform>" error. The routine name is "<routine>"; the function name is "<function>"; the return code is "<return\_code>".**

#### **Explanation:** On VM:

v For the LINK function, Capture program encountered an error while attempting to LINK the minidisks identified in the *database* SQLFDEF file.

*database* is the database identified with the SQLINIT or SQLGLOB commands, the default of SQLDBA.

- For the FSREAD, FSPOINT, or FSTATE function errors, the Capture program encountered an error while trying to read CAPTURE ASNPARMS or the *database* SQLFDEF file.
- For the XCIDRM function, Capture program was unable to obtain the resource ID it uses as a lock to ensure that only one Capture program is active for a DB2 database. The error may have occurred for the following reasons:
	- The virtual machine in which the application is running does not have authority to connect to \*IDENT.
	- The virtual machine in which the application is running does not have the authority to declare the resource.

On VSE:

- v For the GENCB, MODCB, OPEN, GET, CLOSE, or ENDREQ function errors, Capture programencountered an error while trying to set up or read the database log or directory.
- v For the GETVIS, FREEVIS, or XPCC function errors, Capture program encountered an error while trying to perform one of these functions.

**User Response:** Correct the error as described in the platform documentation. On VM:

#### **Apply program messages**

- For the LINK function, see VM/ESA CP Command and Utility Reference for more information about the return code.
- For the FSREAD, FSPOINT, or FSTATE function errors, see VM/ESA CMS Application Reference - Assembler.
- v For the XCIDRM function, see VM/ESA CPI Communications User Guide for more information the return code.
- v For other functions, refer to the platform product application development and command documentation.

On VSE:

- For the GENCB, MODCM, OPEN, GET, CLOSE, or ENDREQ function errors, see VSE/ESA Messages and Codes Reference, for more information about the IBM VSE/VSAM macros.
- v For the GETVIS, FREEVIS, or XPCC function errors, see VSE/ESA Systems Macro Reference.

#### **ASN0202E The USERID parameter was not specified.**

**Explanation:** The USERID parameter is required in the PARM= field on the EXEC job control statement that is passed to the Capture program.

**User Response:** Add the USERID= parameter, specifying the user ID and password, in the PARM= field and resubmit the job.

#### **ASN0203I Linking to "<diskname>" minidisk"<diskowner>"as "<vdev>"**

**Explanation:** The Capture program is about to issue an internal CP link command to the specified database minidisk.

**User Response:** If prompted, enter the minidisk password.

**ASN1000S An internal error occurred for message number "<number>". Its substitution fields are "<substitution\_field\_1>", "<substitution\_field\_2>", "<substitution\_field\_3>", "<substitution\_field\_4>", "<substitution\_field\_5>", "<substitution\_field\_6>", and "<substitution\_field\_7>". The error code is "<error\_code>". The** return code is "<return\_code>".

**Explanation:** The message file for Apply was installed incorrectly.

**User Response:** Refer to the installation and configuration information in this book pertaining to your platform. Make sure the message file is installed in the correct directory. If it is, contact your IBM Service representative.

#### **ASN1001E The Apply program encountered an SQL error.**

**Parameters:**

- ERRCODE is "<error\_code>"
- SOLSTATE is "<sqlstate>"
- SQLCODE is "<sqlcode>"
- SQLERRM is "<sqlerrm>"
- SQLERRP is "<sqlerrp>"
- server name is "<server\_name>"
- table name is "<table\_name>"

**Explanation:** An error occurred during the execution of an SQL statement.

**User Response:** Refer to your database messages reference for SQL.

**ASN1002E The "<table\_name>" could not be locked. ERRCODE is "<error\_code>", SQLSTATE is "<sqlstate>", SQLCODE is "<sqlcode>", SQLERRM is "<sqlerrm>", SQLERRP is "<sqlerrp>", server name is "<server\_name>", table name is "<table\_name>"**

**Explanation:** The Apply program could not lock the table.

**User Response:** Refer to your database's message reference.

#### **ASN1003E The Apply program could not** connect to the server "<server>".

#### **Parameters:**

- error code is "<error\_code>"
- SQLSTATE is "<sqlstate>"
- SQLCODE is "<sqlcode>"
- SQLERRM is "<sqlerrm>"
- SQLERRP is "<sqlerrp>"

**Explanation:** The Apply program attempted to connect to the database and received a failing return code because either the database was not up or too many users were accessing it.

**User Response:** If you are running Apply under DB2 UDB for UNIX or under DataJoiner for UNIX, ensure that the LIBPATH environment variable is set to the same environment in which the Apply program starts. See the *Replication Guide and Reference* for more information.

Refer to your database messages reference for SQL.

#### **ASN1004I The trial version of Apply will end in** *nn* **days.**

**Explanation:** You are using the trial version of DB2 DataPropagator. After *nn* days have passed, you will no longer be able to use DB2 DataPropagator unless you install the DataPropagator licensed feature of DB2 for OS/390.

**User Response:** None; however you might want to contact the person responsible for ordering the DB2 DataPropagator product.

#### **ASN1005E The trial period for the Apply program has expired**

**Explanation:** The trial period for the DB2 DataPropagator product has ended. You can no longer use this product until you order and install the DataPropagator licensed feature of DB2 for OS/390.

**User Response:** Contact the person responsible for ordering the DB2 DataPropagator product.

#### **ASN1006E The product registration module has unexpected content.**

**Explanation:** The content of the registration module (ASNAPR61) for the DB2 DataPropagator feature is not as expected for this version of the DB2 DataPropagator product. No further use of the product is possible until you provide the correct registration module.

**User Response:** Verify that the DB2 DataPropagator feature was installed without errors. If errors occurred, correct them and try again.

If the DB2 DataPropagator feature installed without error and you are correctly accessing the feature-registration module (ASNAPR61), contact IBM customer service for assistance.

#### **ASN1007E The product trial module has unexpected content.**

**Explanation:** The content of the DB2 DataPropagator trial module is not as expected for this version of the DB2 DataPropagator product. No further use of the product is possible until you provide the correct trial module.

**User Response:** Verify that the DB2 DataPropagator feature was installed without errors. If errors occurred, correct them and try again.

If the DB2 DataPropagator feature installed

without error and you are correctly accessing it, contact IBM customer service for assistance.

**ASN1008E The subscription set with Apply qualifier "<qualifier>" and set name "<set\_name>" is not defined correctly. ERRCODE is %3.**

**Explanation:** The subscription set is not defined correctly.

**User Response:** Make sure that the WHOS\_ON\_FIRST column in ASN.IBMSNAP\_SUBS\_SET is specified correctly.

#### **ASN1009E There is no subscription set defined for Apply qualifier "<qualifier>".**

**Explanation:** There is no subscription set defined for Apply qualifier "<qualifier>".

**User Response:** Define at least one subscription set for Apply qualifier "<qualifier>".

#### **ASN1010E The Apply program could not insert row "<row>" into the audit trail table due to the following** error: "<error\_code>".

**Explanation:** This is an SQL return code indicating that the audit trail table was not set up with the same structure as the table in the *Replication Guide and Reference* .

**User Response:** Refer to the *Replication Guide and Reference* and your database SQL manual.

#### **ASN1011E The copy request has incompatible source and target attributes. The error code is "<error\_code>".**

**Explanation:** This is an SQL error code indicating that the attributes of the target table must be compatible with the attributes of the source table.

**User Response:** Refer to the BASE\_STRUCTURE column in the register table for the compatibility of the source and target attributes.

**ASN1012E The source table structure is invalid. The error code is "<error\_code>".**

**Explanation:** This is an SQL return code indicating that the source table structure in the register table was not set up according to the SOURCE\_STRUCTURE column in the register table.

**User Response:** Refer to the *Replication Guide and Reference*, the SOURCE\_STRUCTURE column in the register table for valid source table structures.

#### **ASN1013E The target table structure is invalid. The error code is "<error\_code>".**

**Explanation:** The target table structure in the subscriptions target member table (ASN.IBMSNAP\_SUBS\_MEMBR) was not valid.

**User Response:** Refer to the *Replication Guide and Reference* for valid target table structures.

**ASN1014E The Apply program could not find a source for the copy request because it could not find the change data table. The error code is "<error\_code>".**

**Explanation:** The change data table was not defined in the register table because either the Apply program did not find the change data table name in the register table or the source table was not registered correctly.

**User Response:** Refer to the *Replication Guide and Reference* and verify that the change data table is correctly defined in the register table (ASN.IBMSNAP\_REGISTER CD\_OWNER, CD\_TABLE).

**ASN1015I The Apply program is waiting for the Capture program at server "<server\_name>"to advance the global SYNCHTIME. Verify that the Capture program is running.**

**Explanation:** This message is for your information only.

**User Response:** No action is required.

#### **ASN1016I Refresh copying has been disabled. The error code is "<error\_code>".**

**Explanation:** While attempting to perform a full refresh, the Apply program encountered a DISABLE\_REFRESH column in the register table which was set on.

**User Response:** Either turn off the DISABLE\_REFRESH column or bypass the Apply program and perform a manual refresh.

#### **ASN1017E Apply could not find any target column names. The error code is "<error\_code>".**

**Explanation:** Apply could not find any columns in the ASN.IBMSNAP\_SUBS\_COLS subscription columns table.

**User Response:** Refer to "Defining Replication Subscriptions" to redefine the replication subscription.

#### **ASN1018I The Apply program is processing subscription set "<set\_name>"("<whos\_on\_first>"). ("<set\_number>" of "<total\_sets>").**

**Explanation:** This message is for your information only.

**User Response:** No action is required.

#### **ASN1019E The target table does not have any key columns. The error code is "<error\_code>".**

**Explanation:** The Apply program could not find key column names in one of the columns requiring a primary key.

**User Response:** Refer to "<Defining Replication Descriptions>" to redefine the replication description.

#### **ASN1020S The Apply program could not reserve a storage block. The error code is "<error\_code>".**

**Explanation:** The Apply program could not obtain the required (memory) storage.

**User Response:** Contact your IBM Service representative.

#### **ASN1021S The Apply program could not read the work file. The error code is "<error\_code>".**

**Explanation:** The Apply program could not read the work file due to a system error.

**User Response:** Determine if the problem is caused by lack of space and contact your system administrator to obtain what is needed.

#### **ASN1022S The Apply program could not write into the work file. The error code is "<error\_code>".**

**Explanation:** Either the user does not have the proper access authority for one or all of the files or not enough space is left after writing to the target file.

**User Response:** Determine whether the problem is caused by a lack of access authority or a lack of space and contact your system administrator to obtain what is needed.

#### **ASN1023S The Apply program could not open the work file. The error code is "<error\_code>".**

**Explanation:** The Apply program could not open the work file.

**User Response:** Contact your IBM Service representative.

**ASN1024S The Apply program could not close the work file. The error code** is "<error\_code>".

**Explanation:** The Apply program could not close the work file.

**User Response:** Contact your IBM Service representative.

**ASN1025I The Apply program completed processing for subscription set "<set\_name>"("<whos\_on\_first>"). The return code is "<return\_code>".**

**Explanation:** This message is for your information only.

**User Response:** No action is required.

#### **ASN1026I The Apply program encountered an error while trying to bind. SQLSTATE is "<sqlstate>", SQLCODE is "<sqlcode>".**

**Explanation:** An error occurred during the execution of bind.

**User Response:** Refer to your database's message reference.

#### **ASN1029E The SQL statement could not execute. The error code is "<error\_code>".**

**Explanation:** The execution of the SQL statement specified by the user was not successful.

**User Response:** Refer to the SQLSTATE, SQLCODE, SQLERRO, and SQLERRM in the apply trail table and your database SQL manual for detailed information.

**ASN1030S The Apply program encountered an OS/2 error. The error code is "<error\_code>"; the return code is** "<return\_code>".

**Explanation:** The execution of an OS/2 API failed.

**User Response:** For more information on the return code, refer to the OS/2 WARP Control Program Programming Reference.

**ASN1031E The SQL statement is empty. The error code is "<error\_code>".**

**Explanation:** The SQL statement is an empty string.

**User Response:** Specify the SQL statement to be executed.

**ASN1032S The Apply program log file could not be opened. The error code is "<error\_code>"; the return code is "<return\_code>".**

**Explanation:** The Apply program could not open the log file.

**User Response:** For more information on the return code, either refer to the OS/2 WARP Control Program Programming Reference or to the system library information for your particular platform.

**ASN1033E The Apply program could not write to the Apply log file. The error code is "<error\_code>"; the return code is "<return\_code>".**

**Explanation:** The Apply program could not write to the log file.

**User Response:** For more information on the return code, either refer to the OS/2 WARP Control Program Programming Reference or to the system library information for your particular platform.

#### **ASN1034E Stored procedures are not supported in DB2 for MVS/ESA V3. The error code is "<error\_code>".**

**Explanation:** DB2, Version 3 does not support the stored procedure call.

**User Response:** Remove the stored procedure CALL statement from the statement table (ASN.IBMSNAP\_SUBS\_STMT).

#### **ASN1035E The Apply program could not access the subscription columns table.**

#### **Parameters:**

- error code is "<error\_code>"
- SQLSTATE is "<sqlstate>"
- SOLCODE is "<sqlcode>"
- SQLERRM is "<sqlerrm>"
- SQLERRP is "<sqlerrp>"
- server name is "<server\_name>"
- table name is "<table\_name>"

**Explanation:** An error occurred during the execution of an SQL statement.

**User Response:** Refer to your database messages reference for SQL.

**ASN1036E The column type "<col\_type>" for expression "<expression>"is invalid. The error code is "<error\_code>".**

**Explanation:** The value for the COL\_TYPE column in the subscription columns table is invalid.

**User Response:** Change the value to A, B, C, F, or R.

**ASN1037E The Apply program could not obtain the date and time. The error code is "<error\_code>"; the return code is "<return\_code>".**

**Explanation:** The OS/2 API DosGetDateTime failed.

**User Response:** For more information on the return code, refer to the OS/2 WARP Control Program Programming Reference.

#### **ASN1038E No column names or expressions were specified in the subscription columns table.**

**Explanation:** Column names or expressions for a copy statement must be specified.

**User Response:** Refer to the *Replication Guide and Reference* for more information about requirements for subscription definitions.

#### **ASN1039S The Apply program plan, "<plan\_name>", could not be opened.**

#### **Parameters:**

- error code is "<error code>"
- return code is "<return\_code>"
- reason code is "<reason\_code>"

**Explanation:** The Apply program plan could not be opened.

**User Response:** Refer to the Apply for OS/390 Program Directory.

#### **ASN1040S The Apply program encountered an OS/390 error. The error code is "<error\_code>"; the return code is** "<return\_code>".

**Explanation:** Execution of an OS/390 system operation failed.

**User Response:** Refer to your OS/390 system library information.

#### **ASN1041I The Apply program was started using subsystem name: "<subsystem>".**

**Explanation:** This is not an error message, however, you should make sure that the displayed subsystem name is valid.

**User Response:** Verify that the subsystem name is valid.

#### **ASN1042W There are too many invocation parameters.**

**Explanation:** The number of parameters you specified when you invoked the Apply program exceeds the maximum allowed.

**User Response:** Refer to the Capture and Apply section for your platform for information on the appropriate number of invocation parameters.

#### **ASN1043E There is already one Apply instance running with this Apply program qualifier "<qualifier>". The error code is "<error\_code>"; the reason code is "<reason\_code>".**

**Explanation:** Verification attempt failed.

**User Response:** Make sure that only one instance of the Apply program is running under this user ID on this subsystem or database.

#### **ASN1044I The Apply program will become inactive for "<number>" minutes** and "<number>" seconds.

**Explanation:** This message is for your information only.

**User Response:** No action is required.

**ASN1045I The Apply program was started using database "<database>".**

**Explanation:** This message is for your information only.

**User Response:** No action is required unless this is not the intended database.

#### **ASN1046S The Apply program libraries are not authorized for the Authorized Program Facility (APF).**

**Explanation:** The Apply program libraries must be APF authorized.

**User Response:** Authorize the Apply libraries.

**ASN1048E The execution of a copy statement failed. See the Apply trail table for full details: "<text>"**

**Explanation:** A copy statement could not execute. In the message, "<text>"identifies the "<copy\_server>", "<copy\_owner, copy\_table, stmt\_number>", and "<cntl\_server>".

**User Response:** Check the APPERRM fields in the audit trail table to determine why the copy statement failed.

**ASN1049S The Apply program encountered a system error. The error code is "<error\_code>". The return code** is "<return\_code>".

**Explanation:** Execution of a system operation failed.

**User Response:** Refer to the system library information for your particular platform.

**ASN1050E The Apply program encountered an invalid operation while updating the target table. The error code is "<error\_code>". The invalid operation to be applied is "<operation>".**

**Explanation:** The operation field of a row fetched from the source table is not valid.

**User Response:** Contact your IBM Service Representative.

**ASN1051E The Apply program detected a gap between the source "<source>"table and the target table. The error code is "<error\_code>".**

**Explanation:** The Apply program has detected that the Capture program had lost change data before the Apply program could copy it. For example, the Capture program may have been cold started.

**User Response:** Check the control tables to determine why the gap is present. Take proper action to preserve data integrity before you reset the control table information to execute the definition again.

#### **ASN1052E The Apply program could not find the ASNLOAD program.**

**Explanation:** The Apply program cannot find the ASNLOAD program in the current directory.

**User Response:** Make sure that ASNLOAD is in the directory from which you are invoking the Apply program.

#### **ASN1053E The execution of the ASNLOAD program failed. The return code is "<return\_code>".**

**Explanation:** The ASNLOAD program detected an error.

**User Response:** Refer to the messages files generated by the EXPORT and IMPORT utilities. Note that these files names are different for Apply for OS/2 and Apply for AIX.

**ASN1054S The Apply program could not find the registration information for source owner "<src\_ownr>", source table "<src\_tbl>", and source view qualifier "<src\_view\_qual>".**

**Explanation:** The source table registration is incorrect or incomplete.

**User Response:** Drop the registration and redo it. Also make sure that the registration information is in both the register table and the pruning control table.

**ASN1055S The Apply program could not find the prune control information for source owner "<src\_ownr>", source table "<src\_tbl>", source view qualifier "<src\_view\_qual>", target owner "<tgt\_ownr>", and target table "<tgt\_tbl>".**

**Explanation:** The source table registration is incorrect.

**User Response:** Drop the subscription and redo it.

**ASN1056E The Apply program could not connect to the server due to lack of user ID/password. The error code is "<error\_code>".**

**Explanation:** The Apply program could not find the password and user ID to connect to the server.

**User Response:** Make sure that the Apply program password exists. If you are using DB2 Universal Database Satellite Edition, make sure that the password and user ID are defined to the client systems.

**ASN1057E The Apply program could not read the password in the Apply password file. The error code is "<error\_code>".**

**Explanation:** The Apply program found no password.

**User Response:** If you want to use the AUTHENTICATION=SERVER scheme, you must provide a password as described in the Apply program section in the Capture and Apply chapter for your platform.

#### **ASN1058E The Apply program could not close the password file. The error code is "<error\_code>".**

**Explanation:** The Apply program could not close the password file.

**User Response:** Contact your IBM Service representative.

**ASN1059E The Apply program detected invalid syntax for line "<line>"in the password file. The error code is "<error\_code>".**

**Explanation:** The Apply program could not recognize a line in the password file.

**User Response:** Correct the syntax error in the password file. See the Apply program section in the Capture and Apply chapter for your platform.

**ASN1060E The dynamic allocation for the temporary work file failed. The error code is "<error\_code>".**

**Explanation:** A system error was encountered during dynamic allocation.

**User Response:** Contact your IBM Service representative.

#### **ASN1061E An invalid keyword parameter was specified. The error code is "<error\_code>".**

**Explanation:** An invalid invocation parameter was specified and ignored by the Apply program.

**User Response:** Correct the invocation parameter. See the Apply program section in the Capture and Apply chapter for your platform.

#### **ASN1063E A subscription set cannot have more than 200 members. The error code is "<error\_code>".**

**Explanation:** The number of subscriptions has exceeded the maximum allowed number of 200.

**User Response:** Remove excess members from the subscription.

**ASN1066S An internal Apply program error occurred. The error code is "<error\_code>".**

**Explanation:** An internal Apply error occurred.

**User Response:** Contact your IBM Service representative.

#### **ASN1067E The Apply program has detected update conflicts and compensated rejected transactions. See the unit-of-work table for details. The error code is "<error\_code>".**

**Explanation:** More than one application updated the same row in a table from different locations. Some transactions have been rejected and compensated.

**User Response:** See the ASN.IBMSNAP\_UOW table for details.

**ASN1068E The Apply program has deactivated the subscription due to a RI violation. The error code is "<error\_code>".**

**Explanation:** A referential integrity violation was detected when copying data from the source table to a replica. The Apply program has terminated and the subscription has been deactivated.

**User Response:** Correct the referential integrity error and reactivate the subscription.

**ASN1069E The Apply program has detected a referential integrity violation and compensated the rejected transactions. See the unit-of-work table for more details. The error code is "<error-code>".**

**Explanation:** A referential integrity violation was detected when replicating data from the replica to the user table.

**User Response:** See the unit-of-work table for more details.

#### **ASN1070E The Apply program could not lock the target table.**

**Parameters:**

- ERRCODE is "<error\_code>"
- SQLSTATE is "<sqlstate>"
- SQLCODE is "<sqlcode>"
- SQLERRM is "<sqlerrm>"
- SQLERRP is "<sqlerrp>"
- server name is "<server\_name>"
- table name is "<table\_name>"

**Explanation:** The Apply program could not lock the target tables before it was to check update conflicts.

**User Response:** Verify that all the target tables are available before rerunning Apply.

#### **ASN1071E The Apply program has detected an error while reading the temporary work file. The error** code is "<error\_code>".

**Explanation:** The Apply program has detected an error while reading the temporary work file.

**User Response:** Contact your IBM Service representative.

#### **ASN1072E The Apply program could not find the ASNDONE program.**

**Explanation:** The Apply program could not find the user exit program, ASNDONE.

**User Response:** Verify that the ASNDONE program is located in the correct directory.

#### **ASN1073E The execution of the ASNDONE program failed. The return code is "<return\_code>".**

**Explanation:** An error occurred while calling the user exit, ASNDONE.

**User Response:** Contact your IBM Service representative.

#### **ASN1074E The Apply program could not find the ASNDLCOPY program.**

**Explanation:** The Apply program did not find the ASNDLCOPY program in the current search path.

**User Response:** Add the ASNDLCOPY program to the search path and run the Apply program again.

#### **ASN1075E The ASNDLCOPY program failed. The return code is "<error-code>".**

**Explanation:** The ASNDLCOPY program detected an error.

**User Response:** Refer to the log file that was generated by the ASNDLCOPY program for
detailed information. The name of the log file is asndlxxxx.log.

**ASN1076E The Apply program cannot read the format of the result file that was generated by the ASNDLCOPY program.**

**Explanation:** The result file that was generated by the ASNDLCOPY program is not in an expected format.

**User Response:** If you modified the ASNDLCOPY program, check that your changes are not causing the invalid format. If your changes are not the cause of the problem, check that your machine has enough space for the result file.

**ASN1077S The Apply program encountered an invalid DATALINK column value while updating the target table. The error code is "<error-code>".**

**Explanation:** The DATALINK column field of a row fetched from the source table is not valid.

**User Response:** Contact IBM Software Support.

### **ASN1097I The Apply program stopped due to the above error.**

**Explanation:** The error reported previously caused the Apply program to stop.

**User Response:** Fix the error reported before this message.

# **ASN1100I A user has stopped the Apply program.**

**Explanation:** A user issued the STOP command to stop the Apply program.

**User Response:** No action is required.

### **ASN1109I Not all of the Jet database changes are applied due to an RI violation.**

**Explanation:** There was at least one change in the row-replica target list table that violates the referential integrity (RI) of the source table.

**User Response:** Refer to the IBMSNAP\_ERROR\_INFO and IBMSNAP\_ERROR\_MESSAGE tables for more details.

# **ASN1110I The Apply program created Jet database "<db\_name>".**

**Explanation:** The target database <db name> was created.

**User Response:** No action is required.

### **ASN1111I The Apply program converted Jet Database "<db\_name>" to a Design Master.**

**Explanation:** The database that you specified is now a Design Master from which all Microsoft Jet Replicas will be created.

**User Response:** No action is required.

#### **ASN1115I ODBC call was successful with sqlcode "<sqlcode>", sqlstate "<sqlstate>", and message "<message>".**

**Explanation:** The ODBC call was successful, but a message was issued. This message is for your information only.

**User Response:** No action is required.

# **ASN1116E ODBC call failed. sqlcode "<sqlcode>", sqlstate "<sqlstate>", and message "<message>".**

**Explanation:** An error occurred during the execution of an ODBC operation against either the DB2 ODBC driver or the MS Jet ODBC driver.

**User Response:** Refer to the appropriate ODBC

reference for more information.

**ASN1130E Execution of DAO call failed. ERRCODE "<error\_code>", DAO error number "<error\_number>", and DAO error message "<error\_message>".**

**Explanation:** An error occurred during a Microsoft Data Access Object (DAO) execution.

**User Response:** Refer to the Microsoft DAO reference for more information.

**ASN1135E File operation failed. File name is "<file\_name>", error code is "<error\_code>".**

**Explanation:** Open, close, read, or write operations failed.

**User Response:** Verify that the user has authority for the file operation. Also verify that there is enough space in the system.

#### **ASN1200I The asncopy program completed.**

**Explanation:** This message is for your information only.

**User Response:** No action is required.

### **ASN1201S Place holder for generic message internal error**

**Explanation:** The asncopy program encountered an SQL error.

#### **Parameters:**

- ERRCODE is "<error\_code>"
- SQLSTATE is "<sqlstate>"
- SOLCODE is "<sqlcode>"
- SQLERRM is "<sqlerrm>"
- SQLERRP is "<sqlerrp>"
- server name is "<server\_name>"
- table name is "<table\_name>"

**User Response:** Refer to your database messages reference for SQL.

**ASN1202E The asncopy program encountered an SQL error. ERRCODE is "<error code>", SQLSTATE is "<sqlstate>", SQLCODE is "<sqlcode>", SQLERRM is "<sqlerrm>", SQLERRP is "<sqlerrp>", table name is "<table name>".**

**Explanation:** This message is for your information only.

**User Response:** No action is required.

### **ASN1203I The asncopy program was stopped by the user.**

**Explanation:** This message is for your information only.

**User Response:** No action is required.

# **ASN1204E The asncopy program encountered an incorrect keyword. The keyword is "<keyword>".**

**Explanation:** A keyword was entered incorrectly.

**User Response:** Execute the command again, using the correct keyword.

# **ASN1205E The asncopy program terminated due to a Capture program error.**

**Explanation:** An inconsistency in Capture program executions has caused the asncopy program to end.

**User Response:** Refer to the trace produced by the Capture program (ASN.IBMSNAP\_TRACE) or the asncopy program error log to determine the cause of the error.

# **ASN1206E The asncopy program terminated due to an Apply program error.**

**Explanation:** An inconsistency in Apply program executions has caused the asncopy program to end.

**User Response:** Refer to the apply trail table or

the asncopy program error log to determine the cause of the error.

**ASN1207E The subscription for "<subscription>" was not activated.**

**Explanation:** The selected subscription is inactive.

**User Response:** Either activate the subscription or select another one.

### **ASN1208E The asncopy program could not find the subscription for set "<set>".**

**Explanation:** The selected subscription does not exist.

**User Response:** Enter the correct subscription.

# **ASN1209E The asncopy program could not find any eligible subscription.**

**Explanation:** Either no subscription name was specified or the names specified are invalid.

**User Response:** Check the subscription names and be sure to enter the correct ones.

# **ASN1210E An Apply qualifier must be specified following the keyword -q.**

**Explanation:** You must specify an Apply qualifier following the keyword q.

**User Response:** Specify an Apply qualifier following the keyword q.

# **ASN1211E Set names must be specified following the keyword "<keyword>".**

**Explanation:** You must specify the set names following the keyword (O, U, D, or S).

**User Response:** Reinitiate the asncopy program, specifying the keyword and then the set names.

# **ASN1212E A read-only set name "<set\_name>" is found following** the keyword "<keyword>".

**Explanation:** A read-only set name was specified following the keyword U or D.

**User Response:** Specify only replica for the keywords U and D.

# ASN1214E The set name "<set name>" is **specified more than once.**

**Explanation:** The same set name cannot be specified in more than one list.

**User Response:** Reinitiate the asncopy program, being sure to specify each set name only once among all lists.

# **ASN1221I Set "<set\_name>" has been successfully refreshed with "<number>"rows at "<time>".**

**Explanation:** This message is for your information only.

**User Response:** No action is required.

**ASN1222I Set** ″**<set\_name>**″ **has successfully inserted** ″**<number>**″ **rows, deleted** ″**<number>**″ **rows, updated** ″**<number>**″ **rows at** ″**<time>**″**.**

**Explanation:** This message is for your information only.

**User Response:** No action is required.

# **ASN1223E The Apply program could not** copy for set "<set\_name>".

**Explanation:** The Apply program encountered a problem while copying.

**User Response:** Refer to the apply trail table or the asncopy program error log to determine the cause of the error.

**ASN1230S The asncopy program encountered a system error. The error code is "<error\_code>"and the return code is "<return\_code>".**

**Explanation:** The asncopy program encountered an error in the database.

**User Response:** Trace the error and call your IBM Service representative.

**ASN1240E A system error has been detected. The error code is "<error\_code>", return code is "<return\_code>".**

**Explanation:** The asncopy program encountered an error in the database.

**User Response:** Trace the error and call your IBM Service representative.

**ASN1242E A SQL error occurred. ERRCODE is "<error\_code>", SQLSTATE is** ″**<sqlstate>**″**, SQLCODE is** ″**<sqlcode>**″**, SQLERRM is** ″**<sqlerrm>**″**, SQLERRP is** ″**<sqlerrp>**″**, table name is** ″**<table\_name>**″**.**

**Explanation:** This message is for your information only.

**User Response:** No action is required.

**ASN1243E There is no eligible subscription in the ASN.IBMSNAP\_SUBS\_SET table.**

**Explanation:** Either a subscription has not been selected or the apply qualifier is invalid.

**User Response:** Verify the subscription names and apply qualifier.

#### **ASN1244E User has not selected any set.**

**Explanation:** A subscription set has not been selected from the ASNMOBIL dialog.

**User Response:** Select at least one set from ASNMOBIL dialog.

# **ASN1303E The ASNSAT program encountered an incorrect invocation keyword. The keyword is "<keyword>".**

**Explanation:** An unknown keyword parameter was specified.

**User Response:** Specify the correct keyword parameter.

# **ASN1304E The ASNSAT program terminated due to a Capture error.**

**Explanation:** The Capture program returned an error.

**User Response:** Determine the error from the Capture log file.

# **ASN1305E The ASNSAT program terminated due to an Apply error.**

**Explanation:** The Apply program returned an error.

**User Response:** Determine the error from the Apply log file.

# **ASN1309E Cannot find default control database name.**

#### **Explanation:**

#### **Satellite:**

The default control server, SATCTLDB, is not found from the database directory.

#### **Non-Satellite:**

The user did not specify the default control server name in DB2DBDFT.

**User Response:** Specify the control server name following the -n keyword.

# **ASN1310E The ASNSAT program encountered a system error while attempting to invoke the Capture program. Return code is "<return\_code>".**

**Explanation:** An operating system error occurred while calling asnccp.

**User Response:** Make sure that the Capture program is in the execution path.

**ASN1311E The ASNSAT program encountered a system error while attempting to invoke the Apply program. Return code is "<return\_code>".**

**Explanation:** An operating system error occurred while calling asnapply.

**User Response:** Make sure that the Apply program is in the execution path.

#### **ASN1312E The default target server, DB2DBDFT, is not set.**

**Explanation:** The user did not specify the target server name, and the ASNSAT program could not determine the default database name from DB2DBDFT.

**User Response:** Specify the target server name following the -t keyword.

**ASN1314E An SQL error occurred while ASNSAT was getting the default Apply qualifier. SQLSTATE is "<sqlstate>", SQLCODE is "<sqlcode>".**

**Explanation:** The user did not specify the Apply qualifier. The ASNSAT program encountered an error while retrieving the USER special register.

**User Response:** Specify the Apply qualifier following the -q keyword.

# **ASN1315E Cannot connect to database server. SQLSTATE is "<sqlstate>", SQLCODE is "<sqlcode>".**

**Explanation:** An error occurred while attempting to connect to the target database.

**User Response:** Refer to your database's message reference.

### **ASN1316E ASNSAT encountered an error while trying to bind. The SQLSTATE is "<sqlstate>", SQLCODE is "<sqlcode>".**

**Explanation:** An error occurred while attempting to auto bind.

**User Response:** Make sure that the bind file exists in the sqllib\bnd directory.

## **ASN1317E An SQL error occurred while ASNSAT was getting the CD\_TABLE value from ASN.IBMSNAP\_REGISTER table. SQLSTATE is "<sqlstate>", SQLCODE is "<sqlcode>".**

**Explanation:** An SQL error occurred while selecting from the register table.

**User Response:** Refer to your database's message reference.

### **ASN1318E An SQL error occurred while ASNSAT attempted to get the DB2 node type. SQLSTATE is "<sqlstate>", SQLCODE is "<sqlcode>".**

**Explanation:** An error occurred while retrieving the node type configuration parameter.

**User Response:** Refer to your database's message reference.

# **Hoofdstuk 3. CCA-berichten**

Dit gedeelte bevat berichten voor de CCA-interface (clientconfiguratieprogramma). De berichten zijn gerangschikt naar nummer.

### **CCA2001W Er zijn geen bestanden gevonden die overeenkomen met het opgegeven bestandspatroon.**

**Verklaring:** U hebt opdracht gegeven voor het lezen van bestanden die overeenkomen met het opgegeven bestandspatroon. Er zijn geen bestanden gevonden die overeenkomen met het patroon.

**Instructie voor gebruiker:** Corrigeer het opgegeven bestandspatroon en herhaal de bewerking.

### **CCA2002W Er is een fout opgetreden tijdens het bijwerken van het servicesbestand van TCP/IP.**

**Verklaring:** Een poging een servicenaam en een poortnummer toe te voegen aan het servicesbestand van TCP/IP is mislukt, of NIS (Network Information Services) wordt gebruikt en alleen het lokale servicesbestand is bijgewerkt. Het knooppunt is aan de catalogus toegevoegd met het poortnummer in plaats van met de servicenaam.

**Instructie voor gebruiker:** Als u in de naam van het knooppunt de servicenaam wilt gebruiken in plaats van het poortnummer, moet het knooppunt handmatig uit de catalogus worden verwijderd en opnieuw aan de catalogus worden toegevoegd via de servicenaam. Het servicesbestand moet ook handmatig worden bijgewerkt. Wanneer u gebruikmaakt van NIS (Network Information Services), is het bestand met lokale functies mogelijk al gewijzigd, maar de NIS-server moet nog handmatig worden bijgewerkt. In dit geval is het knooppunt eveneens met het poortnummer aan de catalogus toegevoegd.

# **CCA2003W De opdracht Discover heeft geen gegevens opgeleverd voor een of meer DB2-systemen.**

**Verklaring:** De opdracht Discover heeft geen gegevens opgeleverd voor een of meer van de gevraagde DB2-systemen. Mogelijke oorzaken zijn:

- v De beheerserver waarnaar de opdracht Discover is verzonden, is niet actief.
- Er is een fout opgetreden bij het uitvoeren van de opdracht Discover.
- Het DB2-systeem waarnaar de opdracht Discover is verzonden, is niet geconfigureerd voor deze opdracht.

**Instructie voor gebruiker:** Controleer of de discoveryfunctie is ingeschakeld op het DB2-systeem waarnaar de opdracht Discover is verzonden. Als dit het geval is, controleert u of de beheerserver op het DB2-systeem actief is.

# **CCA2004W De opgegeven nname is niet uniek.**

**Verklaring:** De opgegeven nname wordt al gebruikt door een andere NetBIOS-toepassing op het netwerk.

**Instructie voor gebruiker:** Kies 'YES' om de opgegeven nname te verwerken of 'NO' om de opdracht te annuleren. Als u 'YES' kiest, heeft dit gevolgen voor toepassingen die gebruikmaken van de bestaande nname.

# **CCA2005W Het opgegeven socketnummer is niet uniek.**

**Verklaring:** Het opgegeven socketnummer wordt gebruikt door een ander DB2-subsysteem op het werkstation.

**Instructie voor gebruiker:** Kies 'YES' om de opgegeven socket te verwerken of 'NO' om de opdracht te annuleren. Als u 'YES' kiest, heeft dit gevolgen voor toepassingen die gebruikmaken van de bestaande socket.

# **CCA2006W Het servicesbestand van TCP/IP bevat al een item voor de servicenaam en het poortnummer.**

**Verklaring:** Het servicesbestand van TCP/IP bevat al een item voor de servicenaam en het poortnummer. Wellicht wordt dit item gebruikt door een andere toepassing.

**Instructie voor gebruiker:** Kies 'YES' om het bestaande item te gebruiken of 'NO' om de opdracht te annuleren. Als u 'YES' kiest, heeft dit gevolgen voor toepassingen die gebruikmaken van het bestaande item.

# **CCA2007W Het opgegeven poortnummer wordt gebruikt met een andere servicenaam.**

**Verklaring:** Het servicesbestand van TCP/IP bevat een item dat gebruikmaakt van het opgegeven poortnummer. De bijbehorende servicenaam komt echter niet overeen met de opgegeven servicenaam.

**Instructie voor gebruiker:** Kies 'YES' om de servicenaam en het poortnummer die zijn opgegeven te verwerken of 'NO' om de opdracht te annuleren. Als u 'YES' kiest, wordt een nieuw item toegevoegd aan het servicesbestand. Dit heeft mogelijk gevolgen voor toepassingen die gebruikmaken van het item met het bestaande poortnummer.

# **CCA2008W De opgegeven servicenaam wordt gebruikt met een ander poortnummer.**

**Verklaring:** Het bestand met TCP/IP-functies bevat een item dat gebruikmaakt van de opgegeven servicenaam. Het bijbehorende poortnummer komt echter niet overeen met het opgegeven poortnummer.

**Instructie voor gebruiker:** Kies 'YES' om de

servicenaam en het poortnummer die zijn opgegeven te verwerken of 'NO' om de opdracht te annuleren. Als u 'YES' selecteert, wordt de bestaande waarde in het servicesbestand bijgewerkt met behulp van de servicenaam, zodat de nieuwe waarde overeenkomt met het opgegeven poortnummer. Dit heeft mogelijk gevolgen voor toepassingen die gebruikmaken van de bestaande waarde.

# **CCA2009W De opdracht is geannuleerd door de gebruiker.**

**Verklaring:** De opdracht is geannuleerd door de gebruiker.

**Instructie voor gebruiker:** Geen.

# **CCA2010W De APPC-stack kan niet worden bijgewerkt.**

**Verklaring:** De naam van het transactieprogramma kan niet worden toegevoegd aan de APPC-stack.

**Instructie voor gebruiker:** U moet de APPC-stack handmatig bijwerken. Als de naam van het transactieprogramma niet is toegevoegd aan de stack, kunnen geen verbindingen op afstand tot stand worden gebracht met de server.

# **CCA2011W Een poging de servicenaam en het poortnummer toe te voegen aan het servicesbestand van TCP/IP is mislukt.**

**Verklaring:** Een poging de servicenaam en het poortnummer toe te voegen aan het servicesbestand van TCP/IP is mislukt. Het DBM-configuratiebestand is bijgewerkt met de opgegeven servicenaam.

**Instructie voor gebruiker:** De servicenaam en het poortnummer moeten handmatig worden toegevoegd aan het servicesbestand van TCP/IP. Als de waarde niet is toegevoegd aan het servicesbestand, kunnen geen verbindingen op afstand tot stand worden gebracht met de server.

# **CCA2012W De opdracht Discover heeft geen DB2-systemen opgeleverd.**

**Verklaring:** De opdracht om het netwerk te doorzoeken is uitgevoerd maar er zijn geen DB2-systemen gevonden. Mogelijke oorzaken zijn:

- De search/discovery-functie is niet ingeschakeld op de DB2-systemen (dit houdt in dat de instelling DISCOVER = SEARCH niet is opgegeven in het DBMconfiguratiebestand van de beheerserver op het DB2-systeem).
- Op het DB2-systeem is geen discoveryprotocol ingesteld waarmee de client het systeem kan vinden (dit houdt in dat DISCOVER\_COMM op de beheerserver geen protocol bevat dat overeenkomt met het protocol dat op de client voor DISCOVER\_COMM is ingesteld).
- De verbinding met het DB2-systeem verloopt via een router of bridge. De routers en bridges op het netwerk zijn zodanig geconfigureerd dat het discoverypakket uit de verzonden gegevens wordt gefilterd en niet wordt doorgegeven.

**Instructie voor gebruiker:** Als u met de opdracht Discover geen DB2-systemen vindt, zijn de volgende acties mogelijk:

- Neem de tekst DISCOVER = SEARCH op in het DBM-configuratiebestand van de beheerserver op alle DB2-systemen die u wilt detecteren.
- Stel in DISCOVER\_COMM van de beheerserver het protocol in dat door de client wordt gebruikt voor het verzenden van discover-opdrachten (dit houdt in dat u in DISCOVER\_COMM minimaal een van de protocollen instelt die zijn opgegeven in DISCOVER\_COMM op de client).
- Vraag de netwerkbeheerder de router of bridge opnieuw te configureren zodat deze discoverypakketten (voor het opgegeven protocol) doorgeeft.

# **CCA2013W Een database op afstand is via APPC aan de catalogus toegevoegd maar de stack is niet geconfigureerd.**

**Verklaring:** Er is opdracht gegeven om een database aan de catalogus toe te voegen. Hierdoor is een knooppunt aan de catalogus is toegevoegd dat gebruikmaakt van het APPC-protocol. Het knooppunt is aan de catalogus toegevoegd via de symbolische bestemmingsnaam afkomstig uit het opgegeven profiel. De APPC-stack is niet geconfigureerd omdat het profiel onvoldoende informatie bevat of omdat APPC niet is gevonden op het DB2-systeem. Er kon geen ander protocol worden gebruikt omdat op de client geen overeenkomend protocol is gevonden.

**Instructie voor gebruiker:** Als APPC niet op de client is geïnstalleerd, verwijdert u de database uit de catalogus en voegt u de database handmatig opnieuw toe met een protocol dat zowel op de client als op de server beschikbaar is. Als APPC wel is geïnstalleerd, configureert u de stack indien dit nog niet is gebeurd.

# **CCA2014W De opgegeven naam van het transactieprogramma is niet uniek of is al geconfigureerd.**

**Verklaring:** De opgegeven naam van het transactieprogramma wordt al gebruikt door een ander DB2-subsysteem of een niet-DB2-toepassing op deze server.

**Instructie voor gebruiker:** Kies 'YES' om de opgegeven naam van het transactieprogramma te verwerken en 'NO' om de opdracht te annuleren. Als u ″YES″ kiest, is APPC alleen operationeel voor de toepassing die als eerste wordt gestart en niet voor toepassingen die gebruikmaken van de naam van het transactieprogramma. Als er nieuwe waarden voor de APPC-parameters zijn opgegeven, wordt de APPC-stack bijgewerkt.

# **CCA2015W Servicenaam en poortnummer worden gebruikt op verschillende plaatsen in het servicesbestand.**

**Verklaring:** Het servicesbestand van TCP/IP bevat waarden die gebruikmaken van de servicenaam of het poortnummer dat is opgegeven.

**Instructie voor gebruiker:** Kies 'YES' om de servicenaam en het poortnummer die zijn opgegeven te verwerken of 'NO' om de opdracht te annuleren. Als u 'YES' selecteert, wordt de bestaande waarde in het servicesbestand bijgewerkt met behulp van de servicenaam, zodat de nieuwe waarde overeenkomt met het opgegeven poortnummer. Dit heeft mogelijk gevolgen voor toepassingen die gebruikmaken van de bestaande gegevens.

# **CCA3000C Er is een interne fout opgetreden. Oorzaakcode** ″**<oorzaakcode>**″**.**

**Verklaring:** Er is een onverwachte interne fout opgetreden.

**Instructie voor gebruiker:** Schakel de traceerfunctie in en herhaal de stappen die tot de fout hebben geleid. Als het probleem zich opnieuw voordoet, slaat u de traceerinformatie op in een bestand en neemt u contact op met IBM. Zorg dat u over de volgende informatie beschikt:

- Omschrijving van het probleem
- v Berichtnummer
- Oorzaakcode
- Traceerbestand

# **CCA3001N Servicenaam en poortnummer zijn strijdig met de bestaande waarden in het servicesbestand van TCP/IP.**

**Verklaring:** De servicenaam en het poortnummer die door de gebruiker zijn opgegeven, zijn strijdig met bestaande waarden in het servicesbestand van TCP/IP. De servicenaam wordt mogelijk gebruikt met een ander poortnummer en/of het poortnummer wordt gebruikt met een andere servicenaam.

**Instructie voor gebruiker:** Geef een

servicenaam en poortnummer op die niet strijdig zijn met bestaande waarden in het servicesbestand.

# **CCA3002N Er is een I/O-fout opgetreden.**

**Verklaring:** Er is een fout opgetreden bij het openen, lezen en wijzigen van de bestandspositie of bij het sluiten van een bestand.

**Instructie voor gebruiker:** Als u een bestandsnaam hebt opgegeven, controleert u of de bestandsnaam geldig is en of de gebruiker gemachtigd is het bestand te openen. Controleer ook of er schijf- en besturingssysteemfouten zijn.

# **CCA3003N De indeling van het bestand is ongeldig.**

**Verklaring:** Er is een fout opgetreden tijdens het lezen van het bestand. De indeling van het bestand is ongeldig. Mogelijke fouten zijn:

- Het bestand bevat ongeldige gegevens.
- v Het bestand bevat onverwachte gegevens.
- De gegevens in het bestand hebben een onjuiste volgorde.

**Instructie voor gebruiker:** Als een bestandsnaam is opgegeven en het bestand door de gebruiker is gewijzigd, genereert u het bestand opnieuw en herhaalt u de bewerking. Het kan zijn dat het probleem zich blijft voordoen terwijl de bestanden niet zijn gewijzigd door de gebruiker of dat het probleem is opgetreden tijdens de opdracht Discover. Schakel in dat geval de traceerfunctie in en herhaal de stappen die tot de fout hebben geleid. Als het probleem zich opnieuw voordoet, slaat u de traceerinformatie op in een bestand en neemt u contact op met IBM. Zorg dat u over de volgende informatie beschikt:

- Omschrijving van het probleem
- Berichtnummer
- Traceerbestand
- Bestand dat de fout veroorzaakt als een bestandsnaam is opgegeven

# **CCA3004N Er kan geen geheugen worden toegewezen.**

**Verklaring:** Er is een fout opgetreden bij het toewijzen van geheugen.

**Instructie voor gebruiker:** Beëindig actieve toepassingen op het systeem die veel geheugen vragen. Als het probleem zich blijft voordoen, schakelt u de traceerfunctie in en herhaalt u de bewerking. Als het probleem zich opnieuw voordoet, slaat u de traceerinformatie op in een bestand en neemt u contact op met IBM. Zorg dat u over de volgende informatie beschikt:

- Omschrijving van het probleem
- Berichtnummer
- Traceerbestand

# **CCA3005N Er is een fout opgetreden bij het schrijven naar een bestand.**

**Verklaring:** Er is een fout opgetreden bij het schrijven naar een profiel. De fout kan ook optreden wanneer een wachtwoord voor een hostsysteem wordt bijgewerkt en wanneer fouten zijn vastgelegd in het bestand db2pem.log.

**Instructie voor gebruiker:** Controleer of het bestandssysteem waarop het bestand zich bevindt misschien vol of beschadigd is. Controleer ook of er besturingssysteemfouten zijn.

# **CCA3006N Er is geen overeenkomend communicatieprotocol gevonden.**

**Verklaring:** De database kan niet aan de catalogus worden toegevoegd omdat geen van de protocols op de client overeenkomt met een protocol op de server.

**Instructie voor gebruiker:** Zorg dat de client en server minimaal een overeenkomend communicatieprotocol hebben. Als op de client en de server een overeenkomend protocol geïnstalleerd is, kan het zijn dat het protocol niet wordt gevonden. Neem in dat geval de database en het knooppunt handmatig op in de catalogus.

# **CCA3007N De aliasnaam van de database is ongeldig.**

**Verklaring:** De opgegeven database-alias heeft een onjuiste lengte of bevat ongeldige tekens.

**Instructie voor gebruiker:** Corrigeer de aliasnaam en geef de opdracht opnieuw.

# **CCA3009N De opgegeven naam van de toepassingenrequester is ongeldig.**

**Verklaring:** De opgegeven naam van de toepassingenrequester heeft een onjuiste lengte of bevat ongeldige tekens.

**Instructie voor gebruiker:** Corrigeer de toepassingenrequester en geef de opdracht opnieuw.

# **CCA3010N De lengte van de opgegeven parameterwaarde is ongeldig.**

**Verklaring:** De parameterwaarde die voor de toepassingenrequester is opgegeven, heeft een ongeldige lengte.

**Instructie voor gebruiker:** Corrigeer de parameterwaarde en geef de opdracht opnieuw.

# **CCA3011N De opgegeven naam van de doeldatabase is ongeldig.**

**Verklaring:** De opgegeven naam van de doeldatabase heeft een onjuiste lengte of bevat ongeldige tekens.

**Instructie voor gebruiker:** Corrigeer de naam van de doeldatabase en geef de opdracht opnieuw.

# **CCA3012N Een opdracht om een ODBC-gegevensbron toe te voegen is mislukt.**

**Verklaring:** De opdracht om een ODBC-gegevensbron toe te voegen is mislukt. De oorzaak is mogelijk een tekort aan geheugen, een volle schijf of een schijffout.

**Instructie voor gebruiker:** Controleer of de schijf waarop de bestanden ODBC.INI en

DB2CLI.INI zich bevinden misschien vol of beschadigd is. Beëindig vervolgens andere toepassingen die veel geheugen vragen en herhaal de bewerking.

### **CCA3013N Het verwijderen van een ODBC-gegevensbron is mislukt.**

**Verklaring:** De opdracht om een ODBC-gegevensbron te verwijderen is mislukt. De oorzaak is mogelijk een tekort aan geheugen of een schijffout.

**Instructie voor gebruiker:** Beëindig andere toepassingen die veel geheugen vragen en herhaal de bewerking. Controleer verder of de schijf waarop zich de bestanden ODBC.INI en DB2CLI.INI bevinden, misschien beschadigd is.

# **CCA3014N De opdracht Bind kan niet worden verwerkt.**

**Verklaring:** De opdracht Bind kan niet worden verwerkt omdat er al een andere bind-bewerking wordt uitgevoerd.

**Instructie voor gebruiker:** Voltooi of beëindig de bind die wordt uitgevoerd en geef de opdracht Bind opnieuw.

# **CCA3015N De opgegeven adapter is ongeldig.**

**Verklaring:** De opgegeven adapter is niet gevonden op het DB2-systeem.

**Instructie voor gebruiker:** Geef een adapter op die beschikbaar is en geef de opdracht opnieuw.

# **CCA3016N De opgegeven nname is niet uniek.**

**Verklaring:** De opgegeven nname wordt al gebruikt door een andere NetBIOS-toepassing op het netwerk.

**Instructie voor gebruiker:** Geef een unieke nname op en herhaal de bewerking.

# **CCA3017N Het opgegeven pad voor het bestand is ongeldig.**

**Verklaring:** Er is geprobeerd het bestand te openen maar het opgegeven pad is ongeldig of bestaat niet.

**Instructie voor gebruiker:** Zorg dat het opgegeven pad voor het bestand geldig is en bestaat.

# **CCA3018N De gebruiker is niet gemachtigd om het bestand te openen.**

**Verklaring:** Er is geprobeerd het gevraagde bestand te openen maar de gebruiker beschikt niet over de vereiste machtiging.

**Instructie voor gebruiker:** Zorg dat de gebruiker een machtiging krijgt om het bestand te openen.

# **CCA3019N De opgegeven bestandsnaam is een directory.**

**Verklaring:** Het bestand kan niet worden geopend omdat de opgegeven naam een directory aanduidt en geen bestand.

**Instructie voor gebruiker:** Geef een geldige bestandsnaam op en herhaal de bewerking.

# **CCA3020N Het opgegeven bestand kan niet worden geopend vanwege een inbreuk op het gemeenschappelijk gebruik.**

**Verklaring:** Het opgegeven bestand kan niet worden geopend vanwege een inbreuk op het gemeenschappelijk gebruik. Misschien heeft een ander proces het bestand exclusief in gebruik.

**Instructie voor gebruiker:** Het bestand is momenteel exclusief in gebruik door een ander proces. Zorg dat geen ander proces het bestand in gebruik heeft en herhaal de bewerking of geef een andere bestandsnaam op.

**CCA3021N Een poging de variabele** ″**<variabelenaam>**″ **op te halen, te verwijderen uit of toe te voegen aan het DB2-profielregister is mislukt. Oorzaakcode** ″**<oorzaakcode>**″**.**

**Verklaring:** De aangegeven variabele kan niet worden opgehaald of verwijderd uit het DB2-profielregister of hieraan worden toegevoegd. De oorzaakcode geeft de oorzaak van het probleem aan. De mogelijke oorzaakcodes zijn als volgt:

- v -3 Onvoldoende geheugen om opdracht te verwerken.
- v -4 Variabele is niet gevonden in het register.
- v -7 DB2-profielregister is niet gevonden op dit DB2-systeem.
- -8 Profiel is niet gevonden voor het opgegeven subsysteem.
- v -9 Profiel is niet gevonden voor het opgegeven knooppunt.
- -10 Vergrendelingstime-out van UNIX-registerbestand.

**Instructie voor gebruiker:** Oorzaakcode 3: beëindig andere toepassingen die veel geheugen vragen en herhaal de bewerking. Oorzaakcode 4: controleer of de variabele is ingesteld in het DB2-profielregister. Oorzaakcode 7: controleer of het opgegeven DB2-profielregister is gemaakt. Oorzaakcode 8 en 9: controleer of het opgegeven profiel is gemaakt. Oorzaakcode 10: controleer of het registerbestand niet is vergrendeld door een ander proces.

**CCA3022C Een poging het adres van een functie op te halen uit de bibliotheek** ″**<bibliotheeknaam>**″ **is mislukt. Oorzaakcode** ″**<oorzaakcode>**″**.**

**Verklaring:** Het adres van een functie kan niet worden opgehaald uit de aangegeven bibliotheek.

**Instructie voor gebruiker:** Controleer of de juiste bibliotheekversie wordt gebruikt. Installeer de juiste versie als dit niet het geval is. Als het

probleem zich blijft voordoen, schakelt u de traceerfunctie in en herhaalt u de bewerking. Als het probleem zich opnieuw voordoet, slaat u de traceerinformatie op in een bestand en neemt u contact op met IBM. Zorg dat u over de volgende informatie beschikt:

- Omschrijving van het probleem
- **Berichtnummer**
- Oorzaakcode
- Traceerbestand

# **CCA3023C Een poging de bibliotheek** ″**<bibliotheeknaam>**″ **te laden, is mislukt. Oorzaakcode** ″**<oorzaakcode>**″**.**

**Verklaring:** De aangegeven bibliotheek kan niet worden geladen.

**Instructie voor gebruiker:** Controleer of het pad van de bibliotheek deel uitmaakt van het bibliotheekpad. Controleer verder of er voldoende geheugen beschikbaar is om de bibliotheek te laden. Als het probleem zich blijft voordoen, schakelt u de traceerfunctie in en herhaalt u de bewerking. Als het probleem zich opnieuw voordoet, slaat u de traceerinformatie op in een bestand en neemt u contact op met IBM. Zorg dat u over de volgende informatie beschikt:

- Omschrijving van het probleem
- **Berichtnummer**
- Oorzaakcode
- Traceerbestand

### **CCA3024C Een poging de bibliotheek** ″**<bibliotheeknaam>**″ **uit het geheugen te verwijderen, is mislukt. Oorzaakcode** ″**<oorzaakcode>**″**.**

**Verklaring:** De aangegeven bibliotheek kan niet uit het geheugen worden verwijderd.

**Instructie voor gebruiker:** Schakel de traceerfunctie in en herhaal de stappen die tot de interne fout hebben geleid. Als het probleem zich opnieuw voordoet, slaat u de traceerinformatie op in een bestand en neemt u contact op met IBM. Zorg dat u over de volgende informatie beschikt:

- Omschrijving van het probleem
- Berichtnummer
- Oorzaakcode
- Traceerbestand

### **CCA3025N Er zijn een of meer ongeldige IPX/SPX-parameters opgegeven.**

**Verklaring:** Een of meer ingevoerde parameters zijn ongeldig. Mogelijke oorzaken zijn:

- v Een of meer parameters voor de bestandsserver, objectnaam en ipx\_socket zijn NULL.
- v Alleen de parameter van de bestandsserver of objectnaam is ingesteld op ″\*″.
- v De parameters van de bestandsserver en/of objectnaam voor Windows NT en Solaris zijn niet ingesteld op ″\*″.
- v De opgegeven waarde voor de objectnaam is niet uniek.
- De opgegeven waarde voor ipx\_socket is niet uniek.
- De opgegeven waarde voor ipx\_socket valt buiten het geldige bereik.
- Het DB2-systeem kan geen verbinding krijgen met de opgegeven bestandsserver.

**Instructie voor gebruiker:** Controleer het volgende:

- De parameters voor de bestandsserver, objectnaam en ipx\_socket mogen niet NULL zijn.
- v Als de bestandsserver de waarde ″\*″ heeft, moet de objectnaam ook de waarde ″\*″ hebben.
- v Bij Windows NT en Solaris moeten de bestandsserver en objectnaam beide de waarde ″\*″ hebben.
- Als de waarde voor de objectnaam niet "\*" is, is deze uniek voor alle DB2-subsystemen en IPX/SPX-toepassingen die op de bestandsserver zijn geregistreerd.
- v De opgegeven waarde voor ipx\_socket is uniek voor alle DB2-subsystemen op het DB2-systeem.
- De opgegeven waarde voor ipx\_socket valt binnen het geldige bereik.

• De opgegeven bestandsserver bestaat en is actief.

Corrigeer alle fouten en herhaal de bewerking.

# **CCA3026N Er zijn geen beschikbare NetBIOS-adapters gevonden.**

**Verklaring:** Er is geen NetBIOS-adapter gevonden op het DB2-systeem. De database kan niet aan de catalogus worden toegevoegd.

**Instructie voor gebruiker:** Neem de database en het knooppunt handmatig op in de catalogus als er een adapter beschikbaar is op het DB2-systeem.

# **CCA3027N Het opgegeven poortnummer valt buiten het bereik.**

**Verklaring:** Het TCP/IP-poortnummer valt buiten het bereik. De maximale waarde die u kunt opgeven voor het poortnummer is 65534.

**Instructie voor gebruiker:** Geef een poortnummer op dat de maximale waarde niet overschrijdt en herhaal de bewerking.

# **CCA3028N De variabele DB2INSTANCE is ongeldig.**

**Verklaring:** De omgevingsvariabele DB2INSTANCE is niet ingesteld of is ingesteld op het subsysteem voor een beheerserver. Het Clientconfiguratieprogramma (CCA) kan niet worden uitgevoerd op het subsysteem van de beheerserver.

**Instructie voor gebruiker:** Stel de variabele DB2INSTANCE in op een ander subsysteem dan het beheerserversubsysteem.

# **CCA3029N Het bijwerken van de instellingen van een ODBC-gegevensbron is mislukt.**

**Verklaring:** De opdracht om een

ODBC-gegevensbron bij te werken is mislukt. De oorzaak is mogelijk een tekort aan geheugen, een volle schijf of een schijffout.

**Instructie voor gebruiker:** Controleer of de

schijf waarop het bestand DB2CLI.INI zich bevindt, misschien vol of beschadigd is. Beëindig vervolgens andere toepassingen die veel geheugen gebruiken en herhaal de bewerking.

#### **CCA3030N Er ontbreken waarden voor de configuratie van APPC.**

**Verklaring:** Er is opdracht gegeven een database toe te voegen aan de catalogus met APPC of een serversubsysteem te configureren voor APPC. De opdracht is niet voltooid omdat een of meer parameters niet zijn opgegeven.

**Instructie voor gebruiker:** Zorg dat alle vereiste parameters worden opgegeven en herhaal de bewerking.

# **CCA3031N De APPC-stack is niet geconfigureerd voor de geselecteerde database.**

**Verklaring:** De geselecteerde database gebruikt APPC voor de databaseverbinding. De APPC-stack is hiervoor echter niet geconfigureerd.

**Instructie voor gebruiker:** Configureer de APPC-stack voor de geselecteerde database.

# **CCA5000N Het opgegeven gebruikers-ID is ongeldig.**

**Verklaring:** Het opgegeven gebruikers-ID bestaat niet.

**Instructie voor gebruiker:** Voer het juiste gebruikers-ID in en geef de opdracht opnieuw.

# **CCA5001N Het opgegeven wachtwoord is onjuist.**

**Verklaring:** Het opgegeven wachtwoord voor het gebruikers-ID is onjuist.

**Instructie voor gebruiker:** Geef het juiste wachtwoord voor het gebruikers-ID op en geef de opdracht opnieuw.

# **CCA5002N Het wachtwoord voor het gebruikers-ID is vervallen.**

**Verklaring:** Het wachtwoord voor het gebruikers-ID is vervallen en kan niet worden bijgewerkt.

**Instructie voor gebruiker:** Vraag de systeembeheerder het wachtwoord opnieuw in te stellen.

# **CCA5003N Het nieuwe wachtwoord is ongeldig.**

**Verklaring:** Het nieuwe wachtwoord is ongeldig.

**Instructie voor gebruiker:** Geef een geldig wachtwoord op en geef de opdracht opnieuw.

# **CCA5004N Er is een onverwachte fout opgetreden.**

**Verklaring:** Er is een onverwachte fout opgetreden tijdens het bijwerken van het wachtwoord voor het opgegeven gebruikers-ID. Meer informatie vindt u mogelijk in het bestand db2pem.log in de subsysteemdirectory.

**Instructie voor gebruiker:** Vraag de systeembeheerder om hulp en geef deze de informatie uit het bestand db2pem.log.

# **Hoofdstuk 4. CLI-berichten**

Dit gedeelte bevat CLI-berichten (Call Level Interface). De berichten zijn gerangschikt naar nummer.

# **CLI0001W Fout bij het verbreken van de verbinding.**

**Verklaring:** Er is een fout opgetreden bij het verbreken van de verbinding. De verbinding is wel verbroken.

**Instructie voor gebruiker:** Controleer of tussen de client en de server nog communicatie mogelijk is.

# **CLI0002W De gegevens zijn afgekapt.**

**Verklaring:** Een opgegeven uitvoerbuffer is niet groot genoeg voor de gegevens.

**Instructie voor gebruiker:** Vergroot de uitvoerbuffer.

# **CLI0003W De machtiging is niet ingetrokken.**

**Verklaring:** De instructie is een REVOKE-instructie maar de gebruiker beschikt niet over de opgegeven machtiging.

**Instructie voor gebruiker:** Geen actie vereist.

# **CLI0004W Ongeldig kenmerk in verbindingsreeks.**

**Verklaring:** U hebt een ongeldig of niet-ondersteund kenmerk opgegeven in de verbindingsreeks. Het stuurprogramma heeft de verbinding met de gegevensbron toch tot stand kunnen brengen.

**Instructie voor gebruiker:** Geen actie vereist.

# **CLI0005W De optiewaarde is gewijzigd.**

**Verklaring:** De opgegeven optiewaarde wordt niet ondersteund door het stuurprogramma en is vervangen door een vergelijkbare waarde.

**Instructie voor gebruiker:** Geen actie vereist.

# **CLI0006W De opdracht SQLCancel is verwerkt als een CLOSE-opdracht.**

**Verklaring:** De opdracht SQLCancel is verwerkt als een SQLFreeStmt-aanroep met de optie SQL\_CLOSE.

**Instructie voor gebruiker:** Geen actie vereist.

# **CLI0100E Onjuist aantal parameters.**

**Verklaring:** In SQLSetParam of SQLBindParameter zijn minder parameters opgegeven dan in de SQL-instructie.

**Instructie voor gebruiker:** Definieer de SQL-instructie opnieuw of geef aanvullende invoerparameters op via SQLSetParam of SQLBindParameter.

# **CLI0101E De instructie levert geen resultaatset op.**

**Verklaring:** De vorige instructie levert geen resultaatset op.

**Instructie voor gebruiker:** Definieer de SQL-instructie opnieuw.

# **CLI0102E Ongeldige conversie.**

**Verklaring:** De gegevensconversie tussen de toepassing en SQL wordt niet ondersteund door het stuurprogramma.

**Instructie voor gebruiker:** Geef een gegevensconversie op die wel ondersteund wordt door het stuurprogramma.

#### **CLI0103E Te veel kolommen.**

**Verklaring:** SQLBindCol bevat meer kolommen dan de huidige resultaatset.

**Instructie voor gebruiker:** Definieer de SQL-instructie opnieuw of stel de gebonden kolomgegevens in SQLBindCol opnieuw in.

# **CLI0104E Er kan geen verbinding worden gemaakt met de gegevensbron.**

**Verklaring:** Het stuurprogramma kan geen verbinding tot stand brengen met de gegevensbron.

**Instructie voor gebruiker:** Controleer of de server ingeschakeld is en of de communicatie tussen client en server juist verloopt.

# **CLI0105E De verbinding is in gebruik.**

**Verklaring:** De opgegeven verbindingshandle is al in gebruik en de verbinding is nog geopend.

**Instructie voor gebruiker:** Wijs een nieuwe verbinding toe met behulp van SQLAllocConnect en probeer opnieuw de verbinding tot stand te brengen of beëindig de bestaande verbinding.

#### **CLI0106E De verbinding is verbroken.**

**Verklaring:** De verbinding die door de verbindingshandle wordt aangegeven, is niet langer actief.

**Instructie voor gebruiker:** Breng een nieuwe verbinding tot stand.

#### **CLI0107E Verbindingsfout tijdens transactie.**

**Verklaring:** Er is een verbindingsfout opgetreden tijdens het uitvoeren van de functie. Het is onbekend of de instructie COMMIT of ROLLBACK is uitgevoerd voordat de fout optrad.

**Instructie voor gebruiker:** Breng een nieuwe verbinding tot stand.

# **CLI0108E Fout in de communicatieverbinding.**

**Verklaring:** Tijdens het uitvoeren van deze functie is een verbindingsfout opgetreden tussen het stuurprogramma en de gegevensbron.

**Instructie voor gebruiker:** Breng een nieuwe verbinding tot stand.

# **CLI0109E De reeksgegevens zijn rechts afgekapt.**

**Verklaring:** De via SQLSetParam of SQLBindParameter gedefinieerde gegevens, overschrijden de maximumgrootte die voor het gebruik van een bijbehorende parametermarkering is toegestaan.

**Instructie voor gebruiker:** Definieer de parameter opnieuw via SQLSetParam of SQLBindParameter.

# **CLI0110E De opgegeven uitvoer- of indicatorbuffer is ongeldig.**

**Verklaring:** De teruggezonden gegevens zijn NULL maar de opgegeven uitvoer- of indicatorbuffer is een NULL-buffer.

**Instructie voor gebruiker:** Definieer een niet-NULL buffer als uitvoer- of indicatorbuffer en herhaal de bewerking.

# **CLI0111E De numerieke waarde valt buiten het bereik.**

**Verklaring:** Bij de terugzending van de numerieke gegevens wordt het nummer afgekapt.

SQLPutData is meermalen aangeroepen voor een parameter en de invoergegevens zijn geen tekens of binaire getallen.

**Instructie voor gebruiker:** Definieer de uitvoerbindings opnieuw via SQLBindCol of SQLGetData om te voorkomen dat numerieke gegevens worden afgekapt.

Roep SQLPutData niet aan als het gegevenstype dat via SQLSetParam of SQLBindParameter voor een parameter is opgegeven niet SQL\_C\_CHAR of SQL\_C\_BINARY is.

#### **CLI0112E Fout bij het toewijzen.**

**Verklaring:** De gegevens die voor een parameter of kolom zijn verzonden, zijn incompatibel met het gegevenstype van de bijbehorende tabelkolom.

**Instructie voor gebruiker:** Definieer opnieuw de uitvoerbinding via SQLBindCol of SQLGetData, of de invoerbinding via SQLSetParam of SQLBindParameter.

#### **CLI0113E Ongeldige datumnotatie.**

**Verklaring:** De gegevens die u naar een datumveld hebt verzonden, zijn ongeldig.

**Instructie voor gebruiker:** Definieer de datumgegevens opnieuw.

#### **CLI0114E Overloop van datum/tijd-veld.**

**Verklaring:** De verzonden gegevens voor een datum, tijd of tijdaanduiding zijn ongeldig.

**Instructie voor gebruiker:** Definieer de gegevens voor datum, tijd of tijdaanduiding opnieuw.

#### **CLI0115E Ongeldige cursorstatus.**

**Verklaring:** De instructie is niet op een rij geplaatst.

**Instructie voor gebruiker:** Plaats de instructie op een rij via SQLFetch of SQLExtendedFetch en herhaal de bewerking.

#### **CLI0116E Ongeldige transactiestatus.**

**Verklaring:** SQLDisconnect is aangeroepen terwijl een transactie werd uitgevoerd.

**Instructie voor gebruiker:** Roep eerst SQLTransact aan en vervolgens SQLDisconnect.

#### **CLI0117E Ongeldige cursornaam.**

**Verklaring:** Er is een ongeldige of dubbele cursornaam opgegeven in SQLSetCursorName.

**Instructie voor gebruiker:** Geef een geldige cursornaam op via SQLSetCursorName.

#### **CLI0118E Ongeldige SQL-syntaxis.**

**Verklaring:** Er is een ongeldige of onjuiste SQL-instructie opgegeven.

**Instructie voor gebruiker:** Geef een geldige SQL-instructie op.

#### **CLI0119E Onverwachte systeemfout.**

**Verklaring:** Er is een onverwachte systeemfout opgetreden bij het verwerken van de functie.

**Instructie voor gebruiker:** Start de toepassing opnieuw en probeer het nogmaals.

#### **CLI0120E Fout bij het toewijzen van geheugen.**

**Verklaring:** Het stuurprogramma kan geen geheugen toewijzen voor het uitvoeren of voltooien van de functie.

**Instructie voor gebruiker:** Controleer of het systeem voldoende geheugen heeft om de gewenste bewerking te voltooien.

#### **CLI0121E Ongeldig kolomnummer.**

**Verklaring:** De waarde in iCol is lager dan nul, hoger dan het aantal kolommen in de resultaatset of hoger dan het maximumaantal toegestane kolommen in een resultaatset.

**Instructie voor gebruiker:** Geef een geldige waarde op voor iCol.

### **CLI0122E Het programmatype valt buiten het bereik.**

**Verklaring:** De opgegeven waarde voor fCType is ongeldig.

**Instructie voor gebruiker:** Geef een geldige waarde op voor fCType.

### **CLI0123E Het SQL-gegevenstype valt buiten het bereik.**

**Verklaring:** De opgegeven waarde voor fSQLType is ongeldig.

**Instructie voor gebruiker:** Geef een geldige waarde op voor fSQLType.

#### **CLI0124E Ongeldige argumentwaarde.**

**Verklaring:** De opgegeven waarde voor een argument is ongeldig. Dit komt bijvoorbeeld door een NULL-pointer, een ongeldige lengte of een ongeldige optie.

**Instructie voor gebruiker:** Bekijk het argument dat aan de functie wordt doorgegeven en bepaal welk argument ongeldig is.

#### **CLI0125E Fout in de functievolgorde.**

**Verklaring:** Deze functie is in een ongeldige volgorde aangeroepen.

**Instructie voor gebruiker:** Corrigeer de volgorde in de toepassing en herhaal de bewerking.

### **CLI0126E De bewerking is momenteel ongeldig.**

**Verklaring:** De bewerking die het systeem probeert uit te voeren, is momenteel ongeldig.

**Instructie voor gebruiker:** Corrigeer de volgorde van de bewerking en herhaal de bewerking.

#### **CLI0127E Ongeldige transactiecode.**

**Verklaring:** In SQLTransact ontbreekt de transactieoptie SQL\_COMMIT of SQL\_ROLLBACK.

**Instructie voor gebruiker:** Geef SQL\_COMMIT of SQL\_ROLLBACK op en herhaal de bewerking.

# **CLI0128E Onverwachte fout bij het beheren van het geheugen.**

**Verklaring:** Er is een onverwachte fout opgetreden bij het beheren van het geheugen.

**Instructie voor gebruiker:** Er is een onverwachte fout opgetreden bij het beheren van een interne geheugenbuffer. Start de toepassing opnieuw.

#### **CLI0129E Geen handles meer beschikbaar.**

**Verklaring:** SQLAllocEnv, SQLAllocConnect of SQLAllocStmt is aangeroepen maar er zijn geen handles meer beschikbaar in het stuurprogramma.

**Instructie voor gebruiker:** Roep SQLFreeEnv, SQLFreeConnect of SQLFreeStmt aan om handles vrij te maken die niet langer door de toepassing worden gebruikt.

#### **CLI0130E Geen cursornaam beschikbaar.**

**Verklaring:** Er is geen cursor actief in de instructie omdat er geen cursor is ingesteld via SQLSetCursorName.

**Instructie voor gebruiker:** Geef een cursornaam op via SQLSetCursorName.

# **CLI0131E Ongeldige lengte van tekenreeks of buffer.**

**Verklaring:** De lengte van de opgegeven buffer is ongeldig.

**Instructie voor gebruiker:** Geef een geldige bufferlengte op.

# **CLI0132E Het descriptortype valt buiten het bereik.**

**Verklaring:** Het opgegeven descriptortype is ongeldig.

**Instructie voor gebruiker:** Geef een geldig descriptortype op.

### **CLI0133E Het optietype valt buiten het bereik.**

**Verklaring:** Het opgegeven optietype is ongeldig.

**Instructie voor gebruiker:** Geef een geldig optietype op.

#### **CLI0134E Ongeldig parameternummer.**

**Verklaring:** Het opgegeven parameternummer is lager dan nul of hoger dan het maximale parameternummer dat door de gegevensbron wordt ondersteund.

**Instructie voor gebruiker:** Geef een geldig parameternummer op.

#### **CLI0135E Ongeldige schaalwaarde.**

**Verklaring:** De opgegeven schaalwaarde is ongeldig.

**Instructie voor gebruiker:** Geef een geldige schaalwaarde op.

#### **CLI0136E Het functietype valt buiten het bereik.**

**Verklaring:** Het functietype is ongeldig.

**Instructie voor gebruiker:** Geef een geldig functietype op.

**CLI0137E Het informatietype valt buiten het bereik.**

**Verklaring:** Het informatietype is ongeldig.

**Instructie voor gebruiker:** Geef een geldig informatietype op.

# **CLI0138E Het kolomtype valt buiten het bereik.**

**Verklaring:** Het kolomtype is ongeldig.

**Instructie voor gebruiker:** Geef een geldig kolomtype op.

# **CLI0139E Het bereiktype valt buiten het bereik.**

**Verklaring:** Het bereiktype is ongeldig.

**Instructie voor gebruiker:** Geef een geldig bereiktype op.

**CLI0140E Het type uniciteitsoptie valt buiten het bereik.**

**Verklaring:** Het type uniciteitsoptie is ongeldig.

**Instructie voor gebruiker:** Geef een geldig type uniciteitsoptie op.

**CLI0141E Het type nauwkeurigheidsoptie valt buiten het bereik.**

**Verklaring:** Het type nauwkeurigheidsoptie is ongeldig.

**Instructie voor gebruiker:** Geef een geldig type nauwkeurigheidsoptie op.

# **CLI0142E De richtingsoptie valt buiten het bereik.**

**Verklaring:** De richtingsoptie is ongeldig.

**Instructie voor gebruiker:** Geef een geldige richtingsoptie op.

#### **CLI0143E Ongeldige precisiewaarde.**

**Verklaring:** De precisiewaarde is ongeldig.

**Instructie voor gebruiker:** Geef een geldige precisiewaarde op.

#### **CLI0144E Ongeldig parametertype.**

**Verklaring:** Het parametertype is ongeldig.

**Instructie voor gebruiker:** Geef een geldig parametertype op.

# **CLI0145E Het ophaaltype valt buiten het bereik.**

**Verklaring:** Het ophaaltype is ongeldig.

**Instructie voor gebruiker:** Geef een geldig ophaaltype op.

# **CLI0146E De rijwaarde valt buiten het bereik.**

**Verklaring:** De rijwaarde is ongeldig.

**Instructie voor gebruiker:** Geef een geldige rijwaarde op.

### **CLI0147E De optie voor gelijktijdig gebruik valt buiten het bereik.**

**Verklaring:** De optie voor gelijktijdig gebruik is ongeldig.

**Instructie voor gebruiker:** Geef een geldige optie voor gelijktijdig gebruik op.

# **CLI0148E Ongeldige cursorpositie.**

**Verklaring:** De cursorpositie is ongeldig.

**Instructie voor gebruiker:** Geef een geldige cursorpositie op.

# **CLI0149E De beëindiging van het stuurprogramma is ongeldig.**

**Verklaring:** De beëindiging van het stuurprogramma is ongeldig.

**Instructie voor gebruiker:** Geef een geldige beëindiging van het stuurprogramma op.

# **CLI0150E Stuurprogramma niet actief.**

**Verklaring:** De bewerking is geldig maar wordt niet ondersteund door het stuurprogramma of de gegevensbron.

**Instructie voor gebruiker:** Geef een geldige bewerking op.

# **CLI0151E Geen wachtende gegevens.**

**Verklaring:** SQLParamData of SQLPutData is aangeroepen maar is zijn geen wachtende gegevens waarvoor deze instructie kan worden uitgevoerd.

**Instructie voor gebruiker:** Definieer de parameters opnieuw via SQLSetParam of SQLBindParameter.

### **CLI0152E Geen reekswaarde.**

**Verklaring:** De functie verwacht een reeksargument.

**Instructie voor gebruiker:** Definieer het argument voor de functie opnieuw.

# **CLI0153E De lengte van de bestandsnaam is ongeldig.**

**Verklaring:** Voor de bestandsnaam is een ongeldige lengte opgegeven.

**Instructie voor gebruiker:** Geef een geldige lengte voor de bestandsnaam op.

# **CLI0154E Ongeldige verbindingsstatus.**

**Verklaring:** Er is geprobeerd het verbindingstype te wijzigen, maar de verbinding (in geval van gedistribueerde werkeenheden (UOW's) kan dit ook een andere verbinding zijn) is al tot stand gebracht.

**Instructie voor gebruiker:** Probeer niet het verbindingstype te wijzigen wanneer de verbinding al tot stand is gebracht.

# **CLI0155E De lengte voor de bestandsnaam is te lang.**

**Verklaring:** De opgegeven lengte voor de bestandsnaam wordt niet ondersteund, omdat deze te lang is.

**Instructie voor gebruiker:** Geef een geldige lengte voor de bestandsnaam op.

### **CLI0156E Fout bij het afsluiten van een bestand.**

**Verklaring:** Er is een onverwachte toestand opgetreden bij het afsluiten van een bestand.

**Instructie voor gebruiker:** Probeer de bewerking opnieuw.

#### **CLI0157E Fout bij het openen van een bestand.**

**Verklaring:** Er is een onverwachte toestand opgetreden bij het openen van een bestand.

**Instructie voor gebruiker:** Probeer de bewerking opnieuw.

### **CLI0158E Fout bij het schrijven naar een bestand.**

**Verklaring:** Er is een onverwachte toestand opgetreden bij het schrijven naar een bestand.

**Instructie voor gebruiker:** Probeer de bewerking opnieuw.

### **CLI0159E Fout bij het wissen van een bestand.**

**Verklaring:** Er is een onverwachte toestand opgetreden bij het wissen van een bestand.

**Instructie voor gebruiker:** Probeer de bewerking opnieuw.

#### **CLI0164E De waarde voor de optie NULL-waarden toestaan valt buiten het bereik.**

**Verklaring:** Er is een ongeldige waarde voor de optie NULL-waarden toestaan opgegeven.

**Instructie voor gebruiker:** Definieer de waarde voor de optie NULL-waarden toestaan opnieuw.

# **CLI0165E Fout in een rij.**

**Verklaring:** Er is een fout opgetreden bij het ophalen van een of meer rijen. (Functie zendt SQL\_SUCCESS\_WITH\_INFO terug.)

**Instructie voor gebruiker:** Probeer de bewerking opnieuw.

### **CLI0166E Syntaxisfout in PARMLIST-waarde.**

**Verklaring:** De PARMLIST-waarde in de catalogustabel met opgeslagen procedures bevat een syntaxisfout.

**Instructie voor gebruiker:** Definieer de rij voor deze opgeslagen procedure opnieuw.

#### **CLI0167E De bewerking is geannuleerd.**

**Verklaring:** SQLCancel is aangeroepen voor de instructie.

**Instructie voor gebruiker:** Herhaal de bewerking.

# **CLI0171E De database kan geen verbinding tot stand brengen. Oorzaak:**

**Verklaring:** De databaseverbinding is mislukt. Bij 'Oorzaak:' wordt aangegeven waarom de verbinding niet tot stand kan worden gebracht.

**Instructie voor gebruiker:** Los het probleem op en probeer opnieuw de verbinding tot stand te brengen.

### **CLI0172E De database kan geen verbinding tot stand brengen. Wilt u doorgaan met de configuratie? Oorzaak:**

**Verklaring:** De databaseverbinding is mislukt. Bij 'Oorzaak:' wordt aangegeven waarom de verbinding niet tot stand kan worden gebracht.

**Instructie voor gebruiker:** Los het probleem op en probeer opnieuw de verbinding tot stand te brengen of ga verder met de configuratie.

# **CLI0175E ODBC Driver Manager is niet gevonden. Het bestand ODBCINST.INI kan niet worden geopend.**

**Verklaring:** Visigenic of Intersolv ODBC Driver Manager is niet geïnstalleerd. ODBC Driver

Manager moet aanwezig zijn voordat u het DB2 ODBC-stuurprogramma in het bijbehorende bestand ODBCINST.INI kunt registeren.

**Instructie voor gebruiker:** Installeer een ODBC Driver Manager en voer de opdracht opnieuw uit.

# **CLI0176E Er kan niet worden geschreven naar het bestand ODBCINST.INI.**

**Verklaring:** Er is een fout opgetreden bij het schrijven naar het bestand ODBCINST.INI dat wordt gebruikt door ODBC Driver Manager. Wellicht heeft het oorspronkelijke bestand ODBCINST.INI een ongeldige indeling.

**Instructie voor gebruiker:** Geef het bestaande bestand ODBCINST.INI een andere naam en voer deze opdracht opnieuw uit. Neem contact op met uw servicemedewerker als deze fout zich blijft voordoen.

# **CLI0177E Kan niet vaststellen waar DB2 OS/2 Client is geïnstalleerd.**

**Verklaring:** Er is een fout opgetreden bij het zoeken naar de plaats waar DB2 OS/2 Client is geïnstalleerd.

**Instructie voor gebruiker:** Controleer of DB2 OS/2 Client juist is geïnstalleerd.

# **CLI0178I Het DB2 ODBC-stuurprogramma is geregistreerd.**

**Verklaring:** Het DB2 ODBC-stuurprogramma is geregistreerd bij de geïnstalleerde versies van ODBC Driver Manager.

**Instructie voor gebruiker:** De gebruiker kan nu de ODBC-gegevensbronnen configureren met het hulpprogramma voor ODBC-beheer van de leverancier van de ODBC Driver Manager.

# **CLI0179E Het dialoogvenster kan niet worden afgebeeld.**

**Verklaring:** Het DB2 ODBC-stuurprogramma kan het dialoogvenster niet openen met de vensterhandle van de toepassing.

**Instructie voor gebruiker:** De toepassing moet een geldige vensterhandle doorgeven.

# **CLI0180E Ongeldige bladwijzerwaarde.**

**Verklaring:** Het fFetchOrientation-argument is SQL\_FETCH\_BOOKMARK maar de bladwijzer die door de waarde van het instructiekenmerk SQL\_ATTR\_FETCH\_BOOKMARK\_PTR wordt aangewezen, is ongeldig.

**Instructie voor gebruiker:** Geef een geldige bladwijzerwaarde op.

# **CLI0181E Ongeldige descriptorindex.**

**Verklaring:** De waarde voor het kolomnummerargument is ongeldig.

**Instructie voor gebruiker:** Geef een geldig kolomnummer op.

# **CLI0182W Fractionele afkapping.**

**Verklaring:** De gegevens voor een van de kolommen zijn afgekapt.

**Instructie voor gebruiker:** Geen.

# **CLI0183E De bijbehorende instructie is niet voorbewerkt.**

**Verklaring:** De descriptorhandle is gekoppeld aan een IRD maar de bijbehorende instructiehandle is niet voorbewerkt.

**Instructie voor gebruiker:** Maak de instructie bij de descriptor gereed.

# **CLI0184E Kan een descriptor van een implementatierij niet wijzigen.**

**Verklaring:** De descriptorhandle hoort bij een IRD en velden met IRD-records kunnen niet worden bijgewerkt.

**Instructie voor gebruiker:** Geef een geldige descriptor en een geldig veld op.

#### **CLI0185E Ongeldig gebruik van een automatisch toegewezen beschrijvingshandle.**

**Verklaring:** Alleen expliciete descriptors die met de functie SQLAllocHandle zijn toegewezen, kunnen op deze wijze worden gebruikt.

**Instructie voor gebruiker:** Gebruik een expliciet toegewezen descriptor.

# **CLI0186E De server heeft de annuleringsopdracht geweigerd.**

**Verklaring:** De server heeft de annuleringsopdracht geweigerd vanwege communicatiefouten.

**Instructie voor gebruiker:** Geen.

# **CLI0187E Niet-tekengegevens en niet-binaire gegevens zijn in delen verzonden.**

**Verklaring:** SQLPutData is meermalen aangeroepen voor een kolom die geen tekens of binaire getallen bevat.

**Instructie voor gebruiker:** Roep SQLPutData slechts eenmaal aan voor niet-tekengegevens en niet-binaire gegevens.

# **CLI0188E Poging om een NULL-waarde aaneen te schakelen.**

**Verklaring:** In een eerdere aanroep van SQLPutData voor deze parameter is de invoerbufferlengte SQL\_NULL\_DATA opgegeven.

**Instructie voor gebruiker:** Roep SQLPutData aan met een geldige invoerbufferlengte of zorg dat SQLPutData het juiste aantal keren wordt aangeroepen.

# **CLI0189E De descriptorinformatie is inconsistent.**

**Verklaring:** De bijbehorende descriptor heeft de consistentiecontrole niet doorstaan.

**Instructie voor gebruiker:** Zorg dat de

descriptorvelden geldig zijn en alle onderling afhankelijke velden juist zijn ingesteld.

# **CLI0190E De descriptor op de niet-rechtstreekse verwijzing is ongeldig.**

**Verklaring:** De beschrijvingshandle is ongeldig of het veld TYPE, OCTECT\_LENGTH, DATA\_PTR, INDICATOR\_PTR of OCTECT\_LENGTH\_PTR van de ARD bevat een ongeldige waarde.

**Instructie voor gebruiker:** Zorg dat de indirecte descriptorhandle geldig is en dat de uitgestelde velden correct zijn ingesteld.

# **CLI0191E Ongeldige kenmerkwaarde.**

**Verklaring:** De opgegeven waarde is ongeldig voor het opgegeven kenmerk.

**Instructie voor gebruiker:** Gebruik een geldige waarde voor het opgegeven kenmerk.

# **CLI0192E Ongeldig databasealias opgegeven.**

**Verklaring:** U hebt een ongeldig of niet-bestaand databasealias opgegeven via de parameter -d van de opdracht DB2CAP.

**Instructie voor gebruiker:** Geef de naam op van een bestaand databasealias. U kunt met behulp van de opdracht LIST DATABASE DIRECTORY nagaan welke databases er in de catalogus zijn opgenomen.

# **CLI0193E Capture-bestand <naam capture-bestand> niet gevonden of in gebruik.**

**Verklaring:** DB2CAP is niet in staat het bestand <naam capture-bestand> te openen dat u hebt opgegeven als parameterwaarde bij de opdracht BIND. Het bestand bestaat niet of wordt exclusief gebruikt door een ander proces.

**Instructie voor gebruiker:** Geef de naam op van een bestaand capture-bestand of wacht totdat het bestand wordt vrijgegeven door het andere proces.

**CLI0194E Opdrachtsyntaxis onjuist. De correct syntaxis is: db2cap [-h | -?] bind capture-bestand -d db-alias [-u gebruikersid [-p wachtwoord]]**

**Verklaring:** De parameters van de opdracht DB2CAP moeten, evenals de opdrachtnaam zelf, exact zo getypt worden als in het bovenstaande syntaxisdiagram. Op UNIX-platforms wordt er onderscheid gemaakt tussen hoofd- en kleine letters. Op Intel-platforms wordt dit onderscheid niet gemaakt. Tussen de parameter en de waarde daarvan moet ten minste een spatie staan. Bijvoorbeeld: -u gebruikersid is correct, maar -ugebruikersid is ongeldig.

In het syntaxisdiagram geven vierkante haakjes ([ ]) facultatieve parameters aan. Als u het gebruikers-ID opgeeft, maar niet het wachtwoord, wordt u gevraagd om een wachtwoord op te geven. Het wachtwoord wordt niet weergegeven wanneer u het typt.

Als u de parameter -h of -? opgeeft, wordt Help-informatie voor de syntaxis afgebeeld en wordt er geen andere parameter verwerkt.

**Instructie voor gebruiker:** Zorg dat de syntaxis van de opdracht overeenkomt met de beschrijving in het diagram.

# **CLI0195E Ongeldig capture-bestand: bevat geen geldige instructiegroepen.**

**Verklaring:** Een geldig capture-bestand moet ten minste een geldige instructiegroep bevatten.

**Instructie voor gebruiker:** Leg de toepassing opnieuw vast met behulp van hetzelfde capture-bestand en zorg dat er ten minste een SQL-instructie is vastgelegd, of voeg handmatig een of meer instructiegroepen toe aan het capture-bestand. Als u handmatig een instructiegroep toevoegt, zorg dan dat u alle vereiste sleutelwoorden voor het toe te voegen type SQL-instructie opgeeft. Geef vervolgens uw opdracht opnieuw op.

# **CLI0600E De verbindingshandle is ongeldig of de verbinding is verbroken.**

**Verklaring:** De verbinding is verbroken voordat de bewerking plaatsvond.

**Instructie voor gebruiker:** Zorg dat er geen opdracht wordt gegeven tot het verbreken van de verbinding voordat de bewerking heeft plaatsgevonden.

# **CLI0601E De instructiehandle is ongeldig of de instructie is gesloten.**

**Verklaring:** De instructie is gesloten voordat de bewerking plaatsvond.

**Instructie voor gebruiker:** Zorg dat de instructie en de instructieverbinding niet worden gesloten voordat de bewerking heeft plaatsgevonden.

# **CLI0602E Fout bij het toewijzen van geheugen op de server.**

**Verklaring:** Er kan geen geheugen worden toegewezen op de server.

**Instructie voor gebruiker:** Vraag de databasebeheerder om het DB2 JDBC-logboekbestand te raadplegen voor meer informatie. Voer het programma opnieuw uit.

# **CLI0603E De get\*\*\*-methode voor de CallableStatement is aangeroepen zonder registerOutParameter.**

**Verklaring:** De get\*\*\*-methode is aangeroepen op een parameter die niet is geregistreerd met behulp van registerOutParameter.

**Instructie voor gebruiker:** Voeg de registerOutParameter-aanroep toe voor de parameter.

# **CLI0604E De get\*\*\*-methode voor de CallableStatement is aangeroepen zonder uitvoeringsopdracht.**

**Verklaring:** Eerst is de get\*\*\*-methode voor de CallableStatement aangeroepen en vervolgens de uitvoeringsopdracht.

**Instructie voor gebruiker:** Zorg dat eerst de uitvoeringsopdracht voor de CallableStatement wordt aangeroepen en dan pas de get\*\*\*-methode.

**CLI0605E De get\*\*\*-methode voor de CallableStatement komt niet overeen met het type dat in registerOutParameter wordt gebruikt.**

**Verklaring:** De get\*\*\*-methode voor de CallableStatement komt niet overeen met het type dat in registerOutParameter wordt gebruikt voor deze parameter.

**Instructie voor gebruiker:** Gebruik een get\*\*\*-methode die overeenkomt met het type dat in registerOutParameter wordt gebruikt voor deze parameter. (Zie de JDBC-specificatie.)

**CLI0606E De teruggezonden waarde uit een kolom is incompatibel met het gegevenstype van de get\*\*\*-methode.**

**Verklaring:** De waarde in een CHAR/VARCHAR/LONGVARCHAR-kolom is geen geldige numerieke waarde.

**Instructie voor gebruiker:** Gebruik get-methoden die geen numerieke waarden terugzenden.

#### **CLI0607E Ongeldige datum/tijd-notatie.**

#### **Verklaring:** De

CHAR/VARCHAR/LONGVARCHAR-kolom bevat een ongeldige waarde voor datum/tijd/tijdaanduiding.

**Instructie voor gebruiker:** Gebruik een andere get\*\*\*-methode dan getDate/getTime/ getTimestamp.

### **CLI0608E Ongeldige conversie.**

**Verklaring:** De get\*\*\*-methode is niet geldig voor dit kolomtype.

**Instructie voor gebruiker:** Gebruik een geldige get\*\*\*-methode (zie de JDBC-specificatie) om

gegevens uit deze kolom op te halen.

#### **CLI0609E De numerieke waarde valt buiten het bereik.**

**Verklaring:** De waarde van deze kolom is te groot of te klein voor een korte waarde of geheel getal. Bij conversie zal geheugenverlies optreden.

**Instructie voor gebruiker:** Gebruik een get-methode die de waarde aankan.

#### **CLI0610E Ongeldig kolomnummer.**

**Verklaring:** Het kolomnummer is lager dan 1 of hoger dan het totale aantal kolommen in de ResultSet.

**Instructie voor gebruiker:** Zorg dat het kolomnummer niet lager is dan 1 en niet hoger is dan het totale aantal kolommen.

#### **CLI0611E Ongeldige kolomnaam.**

**Verklaring:** De opgegeven kolomnaam is niet gevonden in de ResultSet.

**Instructie voor gebruiker:** Zorg dat de kolomnaam juist is.

#### **CLI0612E Ongeldig parameternummer.**

**Verklaring:** Het opgegeven parameternummer is lager dan 1 of hoger dan het totale aantal kolommen.

**Instructie voor gebruiker:** Zorg dat het parameternummer niet lager is dan 1 en niet hoger is dan het totale aantal kolommen.

### **CLI0613E Het programmatype valt buiten het bereik.**

**Verklaring:** Het opgegeven object in PreparedStatement/CallableStatement setObject is geen geldig objecttype.

**Instructie voor gebruiker:** Zorg dat u een object instelt dat is toegestaan in setObject (zie de JDBC-specificatie).

# **CLI0614E Fout bij het verzenden naar de socket. De server reageert niet.**

**Verklaring:** Er is een fout opgetreden bij het verzenden van gegevens naar de server. De server is mogelijk uitgeschakeld.

**Instructie voor gebruiker:** Zorg dat de server is ingeschakeld en voer het programma opnieuw uit.

# **CLI0615E Fout bij het ontvangen van gegevens van de socket. De server reageert niet.**

**Verklaring:** Er is een fout opgetreden bij het ontvangen van gegevens van de server. De server is mogelijk uitgeschakeld.

**Instructie voor gebruiker:** Zorg dat de JDBC-server is ingeschakeld en voer het programma opnieuw uit.

# **CLI0616E Fout bij het openen van de socket.**

**Verklaring:** De socket naar de server kan niet worden geopend. De server is mogelijk uitgeschakeld.

**Instructie voor gebruiker:** Zorg dat de JDBC-server is ingeschakeld en voer het programma opnieuw uit.

# **CLI0617E Fout bij het sluiten van de socket.**

**Verklaring:** De socket naar de server kan niet worden gesloten. De server is mogelijk uitgeschakeld.

**Instructie voor gebruiker:** Zorg dat de JDBC-server is ingeschakeld en voer het programma opnieuw uit.

# **CLI0618E Het gebruikers-ID en/of wachtwoord is ongeldig.**

**Verklaring:** Het opgegeven gebruikers-ID en/of wachtwoord is ongeldig.

**Instructie voor gebruiker:** Zorg dat het gebruikers-ID en/of wachtwoord juist is en voer het programma opnieuw uit.

# **CLI0619E Ongeldige UTF8 gegevensindeling.**

**Verklaring:** Wanneer getUnicodeStream wordt aangeroepen op niet-DBCS-kolommen, wordt het decoderen uit de UTF8-indeling uitgevoerd, maar de gegevens kunnen niet goed worden gedecodeerd.

**Instructie voor gebruiker:** Gebruik in plaats hiervan

getString/getBytes/getAsciiStream/getBinaryStream.

# **CLI0620E IOException. Fout bij het lezen van de invoerstroom.**

**Verklaring:** Er is een fout opgetreden bij het lezen van gegevens uit de invoerstroom.

**Instructie voor gebruiker:** Zorg dat het bestand bestaat en dat een juiste bestandslengte is opgegeven.

# **CLI0621E De configuratie van de JDBC-server wordt niet ondersteund.**

**Verklaring:** De configuratie van de doel-JDBC-server wordt niet ondersteund. Als u het Besturingscentrum hebt geïnstalleerd, moet de doel-JDBC-server een zelfstandig db2jd-proces zijn (gestart via db2jstrt) en geen tweetalige native JDBC-server.

**Instructie voor gebruiker:** Configureer de JDBC-server opnieuw via db2jstrt op de poort die door het Besturingscentrum wordt gebruikt.

# **CLI0622E Fout bij het krijgen van toegang tot uitbreidingen van de JDBC-beheerfuncties.**

**Verklaring:** Het Besturingscentrum heeft beheerondersteunende functies nodig die actief zijn bij de JDBC-server. Het Besturingscentrum kan deze beheerfuncties niet vinden of activeren.

**Instructie voor gebruiker:** Zorg dat de beheerfuncties zijn geïnstalleerd bij de JDBC-server.

# **CLI0623E De tabellen voor codetabelconversie bestaan niet.**

**Verklaring:** De tabellen voor codetabelconversie zijn niet gevonden.

**Instructie voor gebruiker:** Zorg dat de tabellen voor conversie (van de lokale codetabel naar Unicode en vice versa) zijn geïnstalleerd.

# **CLI0624E De tabellen voor codetabelconversie zijn niet geladen.**

**Verklaring:** De tabellen voor codetabelconversie zijn niet geladen.

**Instructie voor gebruiker:** Zorg dat de JDBC-toepassing toegang heeft tot de codetabellen en dat de tabellen niet beschadigd zijn.

# **CLI0625E U hebt JDBC 1.22-functionaliteit opgegeven. JDBC 2.0-functies kunnen dus niet worden gebruikt.**

**Verklaring:** De functie die u aanroept, is een nieuwe functie in JDBC 2.0, maar u hebt JDBC 1.22-functionaliteit opgegeven.

**Instructie voor gebruiker:** Stel het sleutelwoord JDBCVERSION niet in op ″122″ als u JDBC 2.0-functies wilt gebruiken. Dit sleutelwoord moet ongewijzigd blijven of op ″200″ worden ingesteld.

**CLI0626E** ″**<functienaam>**″ **wordt niet ondersteund in deze versie van het DB2 JDBC 2.0-stuurprogramma.**

**Verklaring:** Deze voorziening wordt niet ondersteund in deze versie van het DB2 UDB JDBC 2.0-stuurprogramma.

**Instructie voor gebruiker:** Gebruik deze voorziening niet.

# **CLI0627E Er kan niet worden gebladerd door de resultaatset.**

**Verklaring:** Er kan niet worden gebladerd door de resultaatset.

**Instructie voor gebruiker:** Zorg dat u het kenmerk van de instructie/resultaatset instelt op SCROLLABLE.

**CLI0628E Parametermarkering nr.** ″**<parameternummer>**″ **in parameterset nr.** ″**<setnummer>**″ **is niet ingesteld.**

**Verklaring:** De methode set<gegevenstype> is niet aangeroepen voor deze invoerparameter.

**Instructie voor gebruiker:** Roep de methode set<gegevenstype> aan om het gegevenstype van en de invoerwaarde voor deze invoerparameter op te geven.

# **CLI0629E** ″**<functienaam>**″ **wordt niet ondersteund voor deze kolom.**

**Verklaring:** Deze bewerking kan niet worden aangeroepen voor deze kolom.

**Instructie voor gebruiker:** Gebruik een andere methode.

# **CLI0630E Onbekend resultaatsettype of gelijktijdig gebruik** ″**<nummer>**″**.**

**Verklaring:** Er is een ongeldige waarde voor het resultaatsettype of gelijktijdig gebruik opgegeven.

**Instructie voor gebruiker:** Wijzig de waarde in de waarde die in de specificatie is opgegeven.

# **CLI0631E Geen directe toegang voor deze gecombineerde CHAR/CLOB-kolom.**

**Verklaring:** Directe toegang wordt niet ondersteund voor deze gecombineerde CHAR-kolom.

**Instructie voor gebruiker:** Gebruik sequentiële toegang om de gegevens op te halen.

# **CLI0632E Ongeldige ophaalgrootte; mag 0 tot en met maxRows zijn.**

**Verklaring:** De opgegeven ophaalgrootte mag minimaal nul en maximaal maxRows zijn.

**Instructie voor gebruiker:** Wijzig de waarde.

# **CLI0633E De methode Relative() kan niet worden aangeroepen als er geen rij is gekozen.**

**Verklaring:** De methode Relative is aangeroepen terwijl de cursor niet op een geldige rij is geplaatst.

**Instructie voor gebruiker:** Verplaats de cursor naar een geldige rij (met behulp van Absolute, Next enz.) en roep de methode Relative aan.

# **CLI0634E Er is een fout opgetreden bij het toewijzen van de omgevingshandle.**

**Verklaring:** De opdracht SQLAllocEnv is mislukt tijdens de initialisatie.

**Instructie voor gebruiker:** Zorg ervoor dat de omgevingsvariabele DB2INSTANCE juist is ingesteld.

# **CLI0635E <functienaam> wordt niet ondersteund in een applet.**

**Verklaring:** <functienaam> wordt niet ondersteund in een applet.

**Instructie voor gebruiker:** Vermijd het gebruik van <functienaam> in een applet.

# **CLI0636E Kenmerk "<kenmerknaam>" is niet opgegeven voor het contextobject.**

**Verklaring:** Kenmerk "<kenmerknaam>" is niet opgegeven voor het contextobject in uw Java-toepassing.

**Instructie voor gebruiker:** Zorg ervoor dat het kenmerk "<kenmerknaam>" is opgegeven voor het contextobject in uw Java-toepassing.

# **CLI0637E <object> is niet gevonden.**

**Verklaring:** <object> bestaat niet.

**Instructie voor gebruiker:** Controleer of <object> bestaat.

#### **CLI0638E <object> bestaat al.**

Verklaring: < object> kan niet worden gemaakt als het al bestaat.

**Instructie voor gebruiker:** Zorg ervoor dat u een correcte bewerking uitvoert.

#### **CLI0639E Lege reeks.**

**Verklaring:** Een lege reeks is niet toegestaan.

**Instructie voor gebruiker:** Corrigeer de opgegeven reeks.

# **CLI0640E <object> kan niet worden afgebeeld.**

**Verklaring:** <object> kan niet worden afgebeeld.

**Instructie voor gebruiker:** Zorg ervoor dat het <object> kan worden afgebeeld.

# **CLI0641E Er komt een SELECT-instructie in de batch voor.**

**Verklaring:** Een SELECT-instructie is niet toegestaan in de batch.

**Instructie voor gebruiker:** Verwijder de SELECT-instructie uit de batch.

# **CLI0642E Ongeldige ophaalrichting.**

**Verklaring:** De opgegeven ophaalrichting wordt niet ondersteund.

**Instructie voor gebruiker:** Corrigeer de ophaalrichting.

# **CLI0643E Er komt geen instructie in de batch voor.**

**Verklaring:** De batch bevat geen instructie.

**Instructie voor gebruiker:** Voeg een instructie aan de batch toe.

# **CLI0644E Ongeldige rijwaarde voor de aanroep absolute().**

**Verklaring:** De opgegeven rijwaarde voor absolute() is ongeldig.

**Instructie voor gebruiker:** Corrigeer de rijwaarde.

**CLI0645E Error registering driver "<class-name>". Message: "<message>". SQLSTATE: "<sqlstate>". SQLCODE: "<sqlcode>".**

**Verklaring:** The DriverManager is unable to register the DB2 JDBC driver.

**Instructie voor gebruiker:** Correct the problem as indicated by the returned message, SQLSTATE and SQLCODE, and run your program again.

# **CLI0646E Cannot find library "<library-name>".**

**Verklaring:** "<library-name>" cannot be found in the library path. The library path is defined by the environment variable for the following operating systems:

- **AIX (Java 1.1)** LD\_LIBRARY\_PATH **AIX (Java 1.2 or later)** LIBPATH
- **HP-UX** SHLIB\_PATH
- **Linux** LD\_LIBRARY\_PATH
- **OS/2** LIBPATH
- **Silicon Graphics IRIX** LD\_LIBRARY\_PATH

**Solaris Operating Environment** LD\_LIBRARY\_PATH

#### **Windows 32-bit operating systems** PATH

**Instructie voor gebruiker:** Ensure your application environment is configured correctly to use DB2. On UNIX platforms, ensure that the sqllib/db2profile script has been run to set your environment variables.

# **CLI0647E Error allocating DB2 environment handle. Retourcode = "<retourcode>".**

**Verklaring:** The DB2 CLI environment could not be established.

**Instructie voor gebruiker:** Ensure your application environment is configured correctly to use DB2. On UNIX platforms, ensure that the sqllib/db2profile script has been run to set your environment variables. To interpret the return code, refer to the *CLI Guide and Reference* section on SQLAllocHandle().

# **Hoofdstuk 5. DBA Messages**

Each message has a message identifier that consists of a prefix (DBA) and the message number. Messages are listed in numeric sequence based upon the message number. These messages are generated by the Control Centre and the DBA Utility to alert you when a warning or error condition occurs.

# **DBA0000I The function completed successfully.**

**Explanation:** This message is for your information only.

**User Response:** No action is required.

#### **DBA0001E An internal error occurred when allocating memory.**

**Explanation:** An internal error occurred when allocating memory. The application is terminated.

**User Response:** Try closing some applications to release memory. If the problem persists, contact IBM Service.

# **DBA0002E An internal error occurred. Unexpected input was received from the request.**

**Explanation:** An unexpected input value was received from the request. The application is terminated.

**User Response:** Contact IBM Service.

# **DBA0003E An inconsistency in the table definition was detected when processing the alter request.**

**Explanation:** When processing an alter table request, an inconsistency was detected between the last known table definition and the table definition fetched from the database. The table definition might have changed outside of the context of the administration tool. The table cannot be altered. The request is terminated.

**User Response:** Select the ″Refresh″ action on the ″Tables″ pop-up menu to get an updated list of tables from the database. Try altering the table again.

# **DBA0004E An internal error occurred when validating a connection to a database.**

**Explanation:** An invalid connection was detected. A problem can occur if the server is brought down, the currently held connections are no longer valid, and a new connection cannot be obtained. The request is terminated.

**User Response:** Ensure that the server is started. Select the ″Connect″ action in the pop-up menu of the database that you want to connect to. Try the action again.

If the action fails again, ensure that your network is operating for the target system and that the database is up and running on that system.

If the network is operational, a system internal error might have occurred. Contact IBM Service.

#### **DBA0005E An internal error occurred when validating an attach to an instance.**

**Explanation:** An invalid connection was detected. The database might have stopped or the connection might no longer exist. The request is terminated.

**User Response:** Ensure that the server is started. Select the ″Connect″ action in the pop-up menu of the database that you want to connect to. Try the action again.

If the action fails again, ensure that your network is operating for the target system and that the database is up and running on that system.

If the network is operational, a system internal error might have occurred. Contact IBM Service.

## **DBA0006E An internal error occurred when validating a handle for a persistent database connection or instance attach.**

**Explanation:** An invalid connection was detected. The database might have stopped or the connection might no longer exist. The request is terminated.

**User Response:** Ensure that the server is started. Select the ″Connect″ action in the pop-up menu of the database that you want to connect to. Try the action again.

If the action fails again, ensure your network is operating for the target system and that the database is up and running on that system.

If the network is operational, a system internal error might have occurred. Contact IBM Service.

# **DBA0007E An internal error occurred when setting the context type for connections.**

**Explanation:** An error occurred when setting the context type for connections established by the application. The application is terminated.

**User Response:** Contact IBM Service.

# **DBA0008E An internal error occurred. An unexpected list type was requested.**

**Explanation:** The type of object to be listed was not recognized as a valid type by the application. The application is terminated.

**User Response:** Contact IBM Service.

# **DBA0009E An internal error occurred. An unexpected request type was received.**

**Explanation:** The type of request to be performed was not recognized as a valid type by the application. The application is terminated.

**User Response:** Contact IBM Service.

# **DBA0010E An internal error occurred. An unexpected object type was detected.**

**Explanation:** The type of object to be processed was not recognized as a valid type by the application. The application is terminated.

**User Response:** Contact IBM Service.

# **DBA0011E There are too many open connections.**

**Explanation:** The maximum number of open database connections was reached. The request is terminated.

**User Response:** Either:

- v Disconnect from other databases and connect to the database you want. Select the ″Disconnect″ action in the pop-up menu of the databases from which you want to disconnect. Select the ″Connect″ action in the pop-up menu of the database to which you want to connect.
- Update the configuration parameter to increase the number of connections allowed.

# **DBA0012E Unable to allocate a connection handle.**

**Explanation:** An error occurred when attempting to allocate a connection handle. The application is terminated.

**User Response:** Contact IBM Service.

# **DBA0013W The maximum number of objects that can be listed was reached.**

**Explanation:** The maximum number of objects that can be listed by the application was reached. The maximum number is 20,000.

**User Response:** None

# **DBA0014E An internal error occurred. An unexpected drop type was requested.**

**Explanation:** The type of object to be dropped was not recognized as a valid type by the application. The application is terminated.

**User Response:** Contact IBM Service.

# **DBA0015E An internal error occurred. A latch request failed.**

**Explanation:** A latch request failed. The application is terminated.

**User Response:** Contact IBM Service.

# **DBA0016E An internal error occurred. An unlatch request failed.**

**Explanation:** An unlatch request failed. The application is terminated.

**User Response:** Contact IBM Service.

# **DBA0017E No error information is available. See the administration tools log.**

**Explanation:** No error information can be displayed.

**User Response:** See the administration tools log for error information.

**DBA0018E The Administration Server is not started. Start the Administration Server and try the action again.**

**Explanation:** The Administration Server is not started.

**User Response:** Start the Administration Server

using the DB2ADMIN START command on the target system and try the action again.

# **DBA0019E The object "<object\_name>" or a related object is in use. Try the action again at a later time.**

**Explanation:** The object on which the action was requested or a related object is already being used in another action. Modifications to the object or a related object might be in progress.

The requested action cannot be performed at the same time as the current action.

Examples:

- v If a table is being altered, a request to rename the same table will not be allowed until the interaction with the Alter window is complete. However, a request to sample the contents of that table is allowed.
- v A request to drop an object (such as a table) will not be allowed if any other actions are pending on related objects (such as the database, views, or triggers).

The action is not performed.

**User Response:** Try the action again at a later time when the object is available.

# **DBA0020E An error occurred opening the administration tools trace file.**

**Explanation:** An error occurred opening the administration tools trace file.

**User Response:** Contact IBM Service.

# **DBA0021E An error occurred writing to the administration tools trace file.**

**Explanation:** An error occurred writing to the administration tools trace file.

**User Response:** Contact IBM Service.

# **DBA0022W An error occurred closing the administration tools trace file.**

**Explanation:** An error occurred when attempting to close the administration tools trace file. Processing continues.

**User Response:** Ensure that the administration tools log file was specified correctly.

# **DBA0023W An error occurred opening the administration tools log file.**

**Explanation:** An error occurred when attempting to open the administration tools log file. Processing continues.

**User Response:** Ensure that the administration tools log file was specified correctly.

# **DBA0024W An error occurred writing to the administration tools log file.**

**Explanation:** An error occurred when attempting to write to the administration tools log file. Processing continues.

**User Response:** Ensure that the administration tools log file was specified correctly and can be written to.

# **DBA0025W An error occurred closing the administration tools log file.**

**Explanation:** An error occurred when attempting to close the administration tools log file. Processing continues.

**User Response:** Ensure that the administration tools log file was specified correctly.

# **DBA0026E An internal administration tools error occurred.**

**Explanation:** An unrecoverable error occurred.

**User Response:** Contact IBM Service.

### **DBA0027E An internal error occurred. Lock contention in the administration tools was detected.**

**Explanation:** Lock contention in the administration tools was detected.

**User Response:** Contact IBM Service.

# **DBA0028I The current administration tools session will be terminated due to an unrecoverable error.**

**Explanation:** A severe internal error occurred.

**User Response:** Contact IBM Service.

**DBA0029 The application programming interface "<program>" did not complete successfully for object "<name>" with reason code "<name>". Try again or contact your local support.**

**Explanation:** An application programming interface call did not complete.

**User Response:** Try the operation again or contact your system administrator.

# **DBA0030 An error occurred while attempting to connect to database "<name>".**

**Explanation:** The requested operation could not complete because it requires a connection to database "<name>". The connection was not successful.

**User Response:** Make sure the database is accessible. Try explicitly connecting to the database using the connect action on the database pop-up menu. A common error on connection is an invalid userid and password. Make sure you have supplied the proper userid and password. Try the operation again or contact your system administrator.
#### **DBA0031 An error occurred while attempting to attach to instance "<name>".**

**Explanation:** The requested operation could not complete because it requires an attachment to the instance "<name>". The attachment was not successful.

**User Response:** Make sure the instance is accessible. Try explicitly connecting to the instance using the connect action on the instance pop-up menu. A common error on connection is an invalid userid and password. Make sure you have supplied the proper userid and password. Try the operation again or contact your system administrator.

## **DBA0032 An error occurred while attempting to load DLL "<name>".**

**Explanation:** Either the dynamic link library "<name>" was not found or an error occurred while reading the file.

**User Response:** Verify that the DLL is installed and undamaged, and its location is part of the LIBPATH parameter in the CONFIG.SYS file.

## **DBA0033 "<name>" cannot be dropped because it is currently in use by the administration tools. Close some windows and retry the command.**

**Explanation:** Either the object "<name>" you selected to drop, or an item that is owned by the object you selected to drop, is still being used by another administration tool. For example, you might have and ALTER table window open for a database that you are trying to drop. In this case, you cannot drop the database until you close its ALTER table window.

**User Response:** Close all the windows using the object you selected, or close all the windows using items owned by that object, and then retry the command.

## **DBA0034 "<name>" cannot be removed because it is currently in use by the administration tools. Close some windows and retry the command.**

Explanation: Either the object "<name>" you selected to remove, or an item that is owned by the object you selected to remove, is still being used by another administration tool. For example, you might have and ALTER table window open for a database that you are trying to remove. In this case, you cannot remove the database until you close its ALTER table window.

**User Response:** Close all the windows using the object you selected, or close all the windows using items owned by that object, and then retry the command.

**DBA0035 The "<operation>" operation cannot be performed because the object "<name>" you are issuing the operation against is not in the correct state for this operation. Close some windows and retry the command.**

**Explanation:** This operation "<operation>" requires "<name>" to be in a "<name>" state.

**User Response:** Make sure all other pending operations on the selected object are complete, and then retry the command.

**DBA0036 The database configuration was successfully updated. All applications must disconnect from database "<name>" before the changes take effect. If a backup has already been taken it is recommended to take another backup of the database in order to pick up the new configuration values.**

**Explanation:** The database configuration was successfully updated, but the active database configuration cannot be changed until all applications are disconnected from the database. Once all applications are disconnected, the

changes will come into effect with the first connection to the database.

**User Response:** Ensure that all applications are disconnected from the database, and then reconnect to the database.

**DBA0037 The instance configuration was successfully updated. The instance "<name>" must be stopped before most changes take effect.**

**Explanation:** The instance configuration was successfully updated.

Changes to the configuration parameter ″dftdbpath″ take effect immediately.

For the remaining configuration parameters, the changes do not take effect until all applications have disconnected from the database, and the instance is successfully stopped and started again.

**User Response:** To make all changes take effect, ensure that all applications have disconnected from the database, stop the instance, and then start it again.

You can stop the instance by selecting the stop action on the instance pop-up menu in the Control Center. You can then start the instance by selecting the start action on the instance pop-up menu in the Control Center.

### **DBA0039 There are currently database objects locked or database connections in use. Continue shutdown?**

**Explanation:** The database objects in the Control Center are locked when actions, such as Alter Table, are taken against them. Other actions will maintain connections to the database that are required to complete the task.

**User Response:** If you choose to continue with the shutdown, then all locks and connections are forced and the tools will shut down. It can be dangerous to do so, however, because forcing some actions (like Restore Database) halfway

through the task can leave the database in a corrupted state.

It is safest to first go back to the DB2 tools and make sure there are no database operations outstanding.

# **DBA0040 Shutting down will stop the Snapshot monitor. Continue shutdown?**

**Explanation:** Snapshot monitoring has been started on one or more database objects and to continue the monitoring, you must have the DB2 tools running.

**User Response:** Choose to continue the shutdown only if you no longer require the Snapshot monitor.

# **DBA0041 The requested operation could not be performed because the DB2 Administration Tools is an untrusted applet.**

**Explanation:** Applets loaded over the network are usually considered to be untrusted. Different Web browsers and applet viewers may impose different restrictions on untrusted applets including most local system operations (For example, read files, write files, and print files).

**User Response:** Consult your system administrator and see if these restrictions can be relaxed or customized.

### **DBA0042 Do you want to clear the setting for the userid and password that was used to connect to this database.**

**Explanation:** If you choose to clear this setting, you will prevent unauthorized access to this database from this workstation. However, you will be prompted to enter the correct userid and password the next time you connect to this database.

**User Response:** Click on Yes to clear the userid and password setting. Click on No to save the userid and password setting until you exit the Control Center.

**DBA0100I Control Center is updating node directory information for instance -** ″**<instance>**″**. Incorrect information is being corrected. The current request cannot be performed.**

**Explanation:** The Control Center detected that the nodetype changed at the instance and is recataloging the instance based on the new information. Depending on the nodetype value for the instance, actions from the Control Center may be different.

**User Response:** If available, try the request again.

### **DBA0101W Entries specified in the exception list will not be used. Do you want to continue?**

**Explanation:** The Nodes Contain Exceptions check box is deselected, but exception containers are specified in the List Exception dialog.

**User Response:** Click on Yes to clear the exception containers list, or click on No or Cancel to reselect the Nodes Contain Exceptions check box.

## **DBA0102W Unable to detect nodetype for instance -** ″**<instance>**″**. Reason Code** ″**<reason-code>**″**.**

**Explanation:** Nodetype is a database manager configuration parameter that identifies whether the instance is a single-partition or partitioned environment.

Discovery tries to resolve the nodetype value for you. This distinction between instances is required because actions in the Control Center can be different between single-partition and partitioned environments.

If the reason code is -1, discovery could not map the catalogued instance to a valid DB2 instance.

All other reason codes map to a valid SQL message. Check the help for the corresponding SQL message.

**User Response:** Discovery has the following requirements:

- 1. DB2 Adminstration Server must be set up and running at the remote instance you want to catalog or access.
- 2. Ensure the instance is listed in the registry. Issue db2set -l from the host you are cataloging.
- 3. The following global DB2 Registry values must be set:
	- DB2SYSTEM
	- DB2ADMINSERVER
- 4. The following instance DB2 Registry values must be set:
	- $\cdot$  DB2COMM
- 5. The following administration server configuration parameters must be set:
	- $\cdot$  DISCOVER = KNOWN and DISCOVER\_COMM = null

or

• DISCOVER  $=$  SEARCH and DISCOVER\_COMM = protocol (for example, TCPIP )

Verify the setting of these registry values by entering db2set -all.

**DBA0103W Changes made to the configuration parameter values will not be used. Do you want to continue?**

**Explanation:** Another database partition was selected, but the changes to the configuration parameters apply to the previously selected database partition.

**User Response:** Click on Yes to obtain the configuration parameter values for the next database partition and discard the changes that were specified for the previously selected database partition.

**DBA0113E Exception containers are specified, but not all nodes in the nodegroup are included. No containers are specified for the following nodes:** ″**node-list**″**.**

**Explanation:** The specified exception containers have no common container. Because no common container is specified, the exception container must be defined at every node in the nodegroup.

**User Response:** Click on OK to add containers to the specified nodes.

**DBA0114W Control Centre detected incorrect node directory information for instance -** ″**<instance>**″**. Incorrect information is being corrected. Please exit and restart the Control Center. The current request cannot be performed.**

**Explanation:** The Control Center detected that the nodetype changed at the instance.

**User Response:** Exit the Control Center and restart it.

**DBA0115I Node directory information has been corrected for this instance. Instance** ″**<instance>**″ **should be refreshed.**

**Explanation:** Because the cataloged information for the instance is updated, the displayed objects and actions may not be correct.

**User Response:** Select the ″Refresh″ action from the instance pop-up menu to update the Control Center, then try the request again.

# **DBA0116I The operation cannot be performed by the JDBC server at this time. Retry this operation later.**

**Explanation:** The JDBC server is currently busy with an existing operation and cannot perform the user operation.

**User Response:** Wait until the JDBC server

completes the existing operation and retry the operation.

## **DBA1005W This action will force both Local Databases and Gateway applications. Do you want to continue?**

**Explanation:** You requested to force all applications on the instance.

**User Response:** Click Yes to process the request or No to cancel it.

## **DBA1006E An invalid plugin extension has been detected by the Control Center.**

**Explanation:** The file ″db2plug.zip″ has been corrupted or not properly setup.

**User Response:** If the Control Center is running as an application, check to see if ″db2plug.zip″ is included in the ″CLASSPATH″ environment variable. If the Control Center is running as an applet, check to see if ″db2plug.zip″ is included in the ″archive″ tag of the db2cc.htm HTML file. If the problem persists, contact you DB2 system administrator.

**DBA1007W An invalid object name or parameter was entered. The Control Center will start with the Systems folder as the root of the navigator tree.**

**Explanation:** An invalid object name means that the system, instance, subsystem, or database name entered cannot be found, either because it doesn't exist or because the combination of names entered is invalid. For example, the database name entered may exist but not within the specified system name. An invalid parameter means that something other than -h, -i, -sub, or -d was entered.

**User Response:** Ensure that you are using valid object names and parameters, and try again.

**DBA1100 Less than "<number>." MB of memory is dedicated to your server. No recommendation has been made. The current values on the Results Page match the suggested values.**

**Explanation:** Because the amount of memory dedicated to the server is so small, the Performance Configuration wizard cannot make a recommendation.

The suggested values in the ″Results Page″ are the same as the current values.

**User Response:** If you can dedicate more memory to the server, turn to the ″Server Page″, increase the amount of memory, and try again. Otherwise, click on Cancel to close the Performance Configuration wizard.

## **DBA1102 An error occurred when the Performance Configuration wizard tried to save the suggested values in a system file.**

**Explanation:** Either the Performance Configuration wizard could not create a CFG subdirectory under your instance directory or it could not save a system file containing recommendations into the CFG subdirectory of your instance directory.

**User Response:** Make sure the disk containing the instance directory is not full and you have write access to this disk. Afterwards, click on Done to try again.

**DBA1104 The instance and database configuration parameters were successfully updated. The instance "<name>" must be stopped before most changes come into effect. You may want to rebind your packages after the new configuration parameters take effect so that the new values will be used during the bind.**

**Explanation:** The Performance Configuration wizard has updated the database manager

configuration parameters, database configuration parameters, and buffer pool sizes in the SYSBUFFERPOOLS catalog.

The changes will not take effect until the instance is stopped on the server.

Packages were bound with the old configuration parameters. They need to be rebound, after the new parameters take effect, to exploit these new parameters.

**User Response:** When you are ready to use the new configuration parameters, stop the instance, and then start the instance.

Rebind your packages if necessary.

## **DBA1107 An error occurred when the Performance Configuration wizard tried to get system information from your server.**

**Explanation:** An unexpected error occurred. The Performance Configuration wizard cannot continue.

**User Response:** Contact your system administrator.

**DBA1108 The Performance Configuration wizard was unable to increase the sizes of the buffer pools due to other memory requirements determined from your responses. The buffer pool sizes are left unchanged. The use of the suggested set of configuration values may cause paging on the server.**

**Explanation:** This is a warning that there may not be enough memory dedicated to your server to run the workload that you specified.

**User Response:** Review your selections on previous pages of the Performance Configuration wizard to check that the workload description is appropriate or add more memory to your server.

**DBA1109 The transactions rate you entered is more than ten times the average number of connected applications. If you are using a transaction manager, ignore this message. If not, consider changing the rate.**

**Explanation:** The Performance Configuration wizard verifies that the transactions rate is reasonable. The transaction rate may be too high if you are not using a transaction manager.

**User Response:** If you are using a transaction manager, ignore this message. Otherwise, use a lower number of transactions per minute, or increase the average number of connected applications.

## **DBA1110 The system database directory has no entries.**

**Explanation:** There are currently no entries found in this database directory.

**User Response:** No action is required.

#### **DBA1111 The database alias "<name>" already exists for another database.**

**Explanation:** You requested that a backup be recovered into a new database, but the database name you specified is already used as an alias for an existing database.

When a database is created, the database is cataloged in the system database directory using the database name as the alias, and this alias must be unique.

**User Response:** Specify a database name that is not being used as an alias, or request that the backup be recovered into the existing database.

## **DBA1112 The database alias "<name>" was not found in the system database directory.**

**Explanation:** You requested that a backup be recovered into an existing database, but a database no longer exists with this alias.

**User Response:** Select an existing database, or request that the backup be recovered into a new database.

### **DBA1113 Restart failed because indoubt transactions exist against the database and the connection to the database was dropped.**

**Explanation:** The restart operation encountered indoubt transactions. This left the database in an inconsistent state. The DBA Utility dropped the connection to the database.

**User Response:** Resolve the indoubt transactions. If they are not resolved, applications must restart the database whenever it is required.

If you are in an XA/DTP environment, and the transaction manager that was using the database is available, instruct it to resolve the indoubt transactions.

Otherwise, use the Command Line Processor to manually complete each indoubt transaction.

## **DBA1114 Database "<name>" is now in backup pending state.**

**Explanation:** This state will prevent the database from being updated. The database must be backed up before any updates can happen.

**User Response:** Back up the database.

### **DBA1115 Enter a value for "<name>".**

**Explanation:** A value is required.

**User Response:** Provide the value and retry the request.

#### **DBA1116 The value for "<parameter>" must be between "<minimum>" and "<maximum>".**

**Explanation:** The value must be within the specified range.

**User Response:** Enter a value in the specified range and retry the request.

#### **DBA1117 The value for "<name>" is not valid.**

**Explanation:** The value entered is not valid.

**User Response:** Correct the value and retry the request.

## **DBA1118 The value for "<name>" must not exceed "<maximum>".**

**Explanation:** The value entered is not valid.

**User Response:** Correct the value and retry the request.

#### **DBA1119 The value for "<name>" must not be smaller than "<minimum>".**

**Explanation:** The value entered is not valid.

**User Response:** Correct the value and retry the request.

**DBA1121 A job was created for the request "<description>" on system "<system>". Its job number is "<number>". To view the status and output of the job, use the Jobs page on the Journal.**

**Explanation:** The job was successfully started.

**User Response:** To view the status and output of the job, use the Jobs page on the Journal.

**DBA1122 The job has completed for the request "<description>" on system "<system>". For the status and output of the job, view job "<number>" in the Jobs page on the Journal.**

**Explanation:** The job has completed.

**User Response:** To view the status and output of the job, use the Jobs page on the Journal.

# **DBA1123 The job "<description>" has been canceled.**

**Explanation:** The job was canceled in response to a user request.

**User Response:** No action is required.

#### **DBA1126 The database has no table spaces.**

**Explanation:** The database has no table spaces.

**User Response:** No action is required.

#### **DBA1127 The table space has no containers.**

**Explanation:** The table space has no containers.

**User Response:** No action is required.

**DBA1128 No containers have been specified. Select** ″**Add**″ **in order to create containers.**

**Explanation:** The current list does not contain any new containers.

**User Response:** Select ″Add″ and fill in the necessary fields to add a container to the list.

#### **DBA1129 Enter a value for "<name>".**

**Explanation:** The operation you requested can be performed only if you enter a value for  $"$  <name>".

**User Response:** Enter a value, and then click on OK.

#### **DBA1130 The value for "<name>" must not exceed "<maximum>" characters.**

**Explanation:** You entered a value that exceeded the maximum number of characters.

**User Response:** Enter a valid value, and then click on OK.

## **DBA1131 "<device>" is not a valid tape device.**

**Explanation:** The operating system did not accept the specified tape device. Local tape devices are of the form ″\\.\TAPEn″, where n represents the drive number (0 is the first).

**User Response:** Enter a valid name for the tape device, and then click on OK.

## **DBA1132 Tape device "<device>" does not support a tape mark blocksize of "<blocksize>".**

**Explanation:** The Control center uses a tape mark blocksize that is not supported by the specified tape device.

**User Response:** Use the Command Line Processor to submit the request. Specify a supported blocksize in the DB2 INITIALIZE TAPE command.

## **DBA1133 An error occurred operating tape device "<device>".**

**Explanation:** An unexpected error occurred while operating the specified tape device.

**User Response:** Resubmit the request. If the problem persists, contact your system administrator.

**DBA1134 A job was created for the request "<description>". However, no job-related entries can be created in the Journal because the database administrative server (DAS) instance could not be accessed.**

**Explanation:** The job started successfully, but the status and output of the job will not be logged in the Journal. This can happen if the DAS instance is not started.

**User Response:** To have the status and output of the job logged in the Journal, start the DAS instance first before starting a backup operation.

# **DBA1135 The job has completed for the request "<description>".**

**Explanation:** The job has completed.

**User Response:** No action is required.

**DBA1136 A backup at the table space level cannot be performed because the database "<db>" is not enabled for forward recovery.**

**Explanation:** You can only back up a database at the table space level if you have first enabled that database for forward recovery.

**User Response:** To enable the database for forward recovery, set the database configuration parameters LOGRETAIN or USEREXIT to ON, disconnect all existing applications from the database, and perform an offline backup of the database.

# **DBA1137 The value for "<name>" must not** be smaller than "<minimum>" **"<units>".**

**Explanation:** The value entered is smaller than the minimum "<minimum>" "<units>".

**User Response:** Enter a valid value and retry the request.

**DBA1138 The value for "<name>" must not exceed "<maximum>" "<units>".**

**Explanation:** The value entered exceeded the maximum of "<maximum>" of "<units>".

**User Response:** Enter a valid value and retry the request.

# **DBA1139 You must allocate at least "<pages>" for the system catalog.**

**Explanation:** There cannot be more than "<pages>" in each table space container. Each page of data requires 4 KB. So 1 MB of storage is equal to 256 of these 4 KB pages.

**User Response:** Enter a valid value and retry the request.

**DBA1140 You cannot allocate more than "<pages>" pages in a single container. There cannot be more than "<pages>" in a table space.**

**Explanation:** Each page of data requires 4 KB. So 1 MB of storage is equal to 256 of these 4 KB pages.

**User Response:** Enter a valid value and retry the request.

### **DBA1141 You must allocate a least "<pages>" pages in each container.**

**Explanation:** The minimum number of pages in a table space container is related to the extent size of the table space. It is 5 times the extent size plus one page. So for a table space with an extent size of 32 pages (the default value), the minimum size of a single container is 161 pages.

**User Response:** Enter a valid value and retry the request.

**DBA1142 The LOGARCHIVE database configuration parameter is currently set to ON for database "<name>". As soon as all applications have disconnected from the database, the database will be in backup pending state. This state prevents the database from being updated. The database must be backed up before any additional updates can occur.**

**Explanation:** Before the database manager can start logging each transaction in your database, it must have a full offline database backup to use as a starting point.

**User Response:** Make a full offline database backup as soon as possible. If this is not possible, set the LOGARCHIVE parameter to OFF.

**DBA1143 You cannot perform an offline backup right now because at least one application is still connected to the database. You can either try again later, or disconnect all applications connected to the database immediately by selecting force from the instance object's pop-up menu.**

**Explanation:** An offline backup cannot be performed until all applications connected to the selected database have stopped. You can either wait for the applications to disconnect themselves, or you can force the connected applications right now.

**User Response:** Either try the action later, or, to force all applications connected to the selected database immediately, select ″Force″ from the instance object's pop-up menu.

# **DBA1144 The container you specified already exists on system you are working with.**

**Explanation:** Each table space container must be unique.

**User Response:** Specify a file name or directory that does not currently exists on the system.

# **DBA1145 You have specified a container more than once.**

**Explanation:** Each table space container must be unique.

**User Response:** Specify a file name or directory that is not currently in your list of new containers.

# **DBA1146 You have specified the same container in both the user and temporary table spaces.**

**Explanation:** Each table space container must be unique.

**User Response:** Change the file name or directory of the container in either the user or temporary tablespace.

## **DBA1147 You have specified the same container in both the catalog and temporary table spaces.**

**Explanation:** Each table space container must be unique.

**User Response:** Change the file name or directory of the container in either the catalog or temporary tablespace.

## **DBA1148 You have specified the same container in both the user and catalog table spaces.**

**Explanation:** Each table space container must be unique.

**User Response:** Change the file name or directory of the container in either the user or catalog tablespace.

## **DBA1149 There is not enough free space for the containers you specified.**

**Explanation:** When a DMS container is created it consumes the full amount of space you allocated to it.

**User Response:** Change the location of the container to an area that has more storage, or increase the available storage in the current location of the container.

### **DBA1150E A column with the same name already exists.**

**Explanation:** The column was not added because a column with the same name is already specified or exists in the table being created or altered.

**User Response:** Specify a different column name.

# **DBA1151E The column participates in a primary key or foreign key.**

**Explanation:** The column was not removed because it participates in a primary key or foreign key.

**User Response:** Ensure that the specified column is the correct column to remove. To remove the specified column in a table, modify the primary key or foreign key definitions so that the specified column is no longer referenced.

## **DBA1152E A constraint with the same name already exists.**

**Explanation:** The constraint was not added because a constraint with the same name is already specified or exists in the table being created or altered.

**User Response:** Specify a different constraint name.

## **DBA1153E The object is already in the list.**

**Explanation:** The specified object already exists in the list. The action is not performed.

**User Response:** Specify another object or close the window.

## **DBA1154E The specified system, instance, and database do not identify a recognized database.**

**Explanation:** The system, instance, and database specifications do not identify a database that is known to the application. The action is not performed.

**User Response:** Either ensure that the system, instance, and database names are correct; or add the system, instance, and database that you want to access to the application.

# **DBA1155E The object "<object\_name>" no longer exists in the database. The request cannot be performed.**

**Explanation:** The specified object no longer exists in the database and cannot be operated on. The request is terminated.

**User Response:** Select the ″Refresh″ action in the pop-up menu of the object folder to get an updated list of objects.

#### **DBA1156W The request completed with warnings. See the administration tools log for details.**

**Explanation:** The requested action completed, but one or more warning messages were issued.

**User Response:** See the administration tools log for more information.

**DBA1157I No authorities or privileges were granted or revoked on "<object\_name>" for "<user\_name>". See the administration log for details.**

**Explanation:** The requested action completed. No action was taken against the authorities or privileges on the specified object for the specified user or group.

**User Response:** None

**DBA1158I Number of records read during the load = "<count>". Number of records skipped before the load begins = "<count>". Number of rows loaded into the target table = "<count>". Number of records that could not be loaded = "<count>". Number of duplicate rows deleted = "<count>". Number of records loaded successfully and committed to the database = "<count>".**

**Explanation:** The action completed with the specified results.

**User Response:** None

**DBA1159I Export completed. "<item\_description>" = "<count>"**

**Explanation:** The export action completed successfully with the specified results.

**User Response:** None

**DBA1160I Import completed. Number of records read during the import = "<count>". Number of records skipped before the import begins = "<count>". Number of rows imported into the target table = "<count>". Number of records that could not be imported = "<count>". Number of duplicate rows deleted = "<count>". Number of records imported successfully and committed to the database = "<count>".**

**Explanation:** The import action completed successfully with the specified results.

**User Response:** None

# **DBA1161I "<item\_description>" = "<count>"**

**Explanation:** The import or export completed with the specified results.

**User Response:** None

**DBA1162I Load completed. Number of records read during the load = "<count>". Number of records skipped before the load begins = "<count>". Number of rows loaded into the target table = "<count>". Number of records that could not be loaded = "<count>". Number of duplicate rows deleted = "<count>". Number of records loaded successfully and committed to the database = "<count>".**

**Explanation:** The load action completed successfully with the specified results.

**User Response:** None

### **DBA1163E The table was not copied. See the administration tools log for details.**

**Explanation:** One or more warnings or errors occurred when copying the table. The table was not copied.

**User Response:** See the administration tools log for more information.

## **DBA1164E The specified target table already exists. The source table was not copied.**

**Explanation:** The copy table action failed because the target table exists.

**User Response:** Either specify a new target table or delete the existing target table and try the action again.

```
DBA1165E No privileges were granted or
 revoked for "<user_name>". See
 the administration tools log for
 details.
```
**Explanation:** Privileges were not granted or revoked for the specified user or group.

**User Response:** See the administration tools log for more information.

**DBA1166E The identifier "<identifier\_name>" contains unbalanced quotes. Correct the identifier and try the action again.**

**Explanation:** The specified identifier contains unbalanced single or double quotes. The naming rules require balanced quotes. The action is not performed.

**User Response:** Correct the identifier and try the action again.

## **DBA1167E The identifier "<identifier\_name>" contains embedded blanks. Correct the identifier and try the action again.**

**Explanation:** The specified identifier contains blank characters, which violates the naming rules for ordinary identifiers. The action is not performed.

**User Response:** Remove the blanks or delimit the identifier with double quotes and try the action again.

## **DBA1168E The first character in the identifier "<identifier\_name>" is invalid. Correct the identifier and try the action again.**

**Explanation:** The first character of the specified identifier is invalid. It must follow the naming rules for ordinary identifiers. The action is not performed.

**User Response:** Replace the first character with a valid one or delimit the identifier with double quotes then try the action again.

**DBA1169 The command script that can update the instance and database configuration parameters was created successfully. Use the Script Center to run or schedule the script.**

**Explanation:** A new script was saved successfully in the Script Center. You may open the Script Center to view, run or schedule the new command script.

After the script is run, the changes will not take effect until the instance is stopped on the server.

Packages were bound with the old configuration parameters. They need to be rebound, after the new parameters take effect, to exploit these new parameters.

**User Response:** To view, run or schedule the newly saved script, open the Script Center by selecting the Script Center icon from the icon bar.

After you have run the script and when you are

ready to use the new configuration parameters, stop the instance, and then start the instance.

Rebind your packages if necessary.

## **DBA1170 The page size of the table space and the page size of the buffer pool must be equal.**

**Explanation:** You must choose an existing buffer pool whose page size matches that of the table space you wish to create. The default buffer pool has the default page size of 4K. If any other page size is desired for the table space, a buffer pool with a matching page size must exist.

**User Response:** From the Advanced Table Space window, change the page size of the table space to match that of the buffer pool or change the buffer pool to one whose page size matches that of the table space. If there are no buffer pools of the desired page size, you can create one from the Create Buffer Pool window.

**DBA1350I The Index wizard was not able to recommend any indexes. Set a longer time limit on the Calculate page and try calculating recommended indexes again.**

**Explanation:** The Index wizard was not able to recommend any indexes because the maximum search time was too short.

### **User Response:**

- 1. On the Calculate page in the Index wizard, set a longer time limit or no limit at all.
- 2. Try running the Index wizard again.

**DBA1351I The Index wizard was not able to recommend any indexes. Set a larger size limit on the Limits page and try calculating recommended indexes again.**

**Explanation:** The Index wizard was not able to recommend any indexes because the maximum logical size of all indexes was too small.

#### **User Response:**

- 1. On the Limits page in the Index wizard, set a larger maximum logical size or no maximum at all.
- 2. Try running the Index wizard again.
- **DBA1352I The Index wizard was not able to recommend any indexes that will improve the performance of your workload.**
- **DBA1353W You specified only one SQL statement in your workload. Your database might have additional activity. Do not drop any indexes unless you are sure they are not needed for other reasons.**

**Explanation:** Since you only specified one SQL statement in your workload, it is unlikely that it represents all of the activity against your database.

The Drop page of the Index wizard lists all existing indexes that were not recommended for this one SQL statement.

**User Response:** Do not drop any indexes unless you are sure they are not needed for other reasons.

### **DBA1500 The local system object is not allowed to be removed.**

**Explanation:** The local system object appears in the tree if this is a server installation, and does not appear if this is a client installation. You have no direct control over the removal of this object because it has special properties that are required by the server installation type.

**User Response:** No action is required.

# **DBA1501 The local system object is not allowed to be changed.**

**Explanation:** The local system object appears in the tree if this is a server installation, and does not appear if this is a client installation. You have no direct control over the changing of this object because it has special properties that are required

by the server installation type.

**User Response:** No action is required.

**DBA1502 The unknown system object is not allowed to be removed.**

**Explanation:** The unknown system object appears in the tree only if orphaned instances that are not recognized as belonging to any existing system are found. You have no direct control over the removal of this object because it is shown automatically only when needed.

**User Response:** No action is required. However, if you want to remove the need to show this object in the tree, then do the following steps:

- Expand the unknown system object to show all orphaned instances.
- If necessary, add new system objects to the control center to contain the orphaned instances.
- v If necessary, use the change action to alter the system name on any remaining orphaned instances.
- If the unknown instance object also appears, then you also have orphaned databases that are not recognized as belonging to any existing instance Remove the need to show these objects by doing steps similar to these, adding instances or altering databases until no orphans are left to be shown.

### **DBA1503 The unknown system object is not allowed to be changed.**

**Explanation:** The unknown system object appears in the tree only if orphaned instances that are not recognized as belonging to any existing system are found. You have no direct control over the changing of this object because it is shown automatically only when needed and has only special properties that cannot be changed.

**User Response:** No action is required.

#### **DBA1510 Specify a system name.**

**Explanation:** You must specify a system name before you can add this new system object.

**User Response:** Specify a system name in the appropriate entry field, and then try the action again.

# **DBA1511 The specified system name is already in use.**

**Explanation:** You specified a system name that matches the name used for another system object in the tree. System names must be unique within the control center, and are case-sensitive. You cannot use the names 'Local' or 'Unknown' because these are system names reserved for use by the local and unknown system objects. To avoid confusion, you should also try not to use the names of existing instances or databases as system names, although the tool does not prevent you from doing this.

**User Response:** Specify a unique system name, and then try the action again.

**DBA1520 The operating system type for this system object has been detected to be "<newos>", but the local information shows it to be "<oldos>". Do you want to update the local information now to reflect the correct operating system type?**

**Explanation:** When you add a new system object, you specify an operating system type, which is stored locally for that remote system. Later, when actual connections are made to the remote system, the true operating system type is reported back. It is possible for the original operating system type information to have been set incorrectly so that it does not match the true settings on the remote system. In this case, it is best to update the local information to match what settings truly exist on the remote system.

**User Response:** Select Yes to update the local information now, or select No to leave the local information as it is.

**DBA1521 The server version type for this system object has been detected to be "<newtyp>", but the local information shows it to be "<oldtyp>". Do you want to update the local information now to reflect the correct server version type?**

**Explanation:** When you add a new system object, the server version type is automatically set to be either DB2 V5 or DRDA, depending on the operating system type you choose. Later, when actual connections are made to the remote system, the true server version type, which may be a previous release such as DB2 V2, is reported back. In this case, it is best to update the local information to match what settings truly exist on the remote system.

**User Response:** Select Yes to update the local information now, or select No to leave the local information as it is.

**DBA1522 The operating system type and server version type for this system object have been detected to be "<newos>" and "<newtyp>" respectively, but the local information shows these to be "<oldos>" and "<oldtyp>" respectively. Do you want to update the local information now to reflect the correct settings for these values?**

**Explanation:** When you add a new system object, you specify an operating system type, which is stored locally for that remote system. Also, the server version type is automatically set to be either DB2 V5 or DRDA, depending on the operating system type you choose. Later, when actual connections are made to the remote system, the true operating system type and server version type are reported back. The original settings for this information may have been incorrect so that they do not match the true settings on the remote system. In this case, it is best to update the local information to match what settings truly exist on the remote system.

**User Response:** Select Yes to update the local information now, or select No to leave the local information as it is.

### **DBA1533E Unable to export the server profile.**

**Explanation:** The target file system might not have enough disk space to complete the export operation.

**User Response:** Free some disk space on the target file system and retry the operation. If the problem persists, contact your DB2 system administrator.

# **DBA1540 The active local instance object is not allowed to be removed.**

**Explanation:** The active local instance object appears in the tree always as the first instance under the local system object. This is a special instance object used to represent the current DB2INSTANCE environment variable setting. You have no direct control over the removal of this object because it has special properties that are required by the local system.

**User Response:** No action is required.

# **DBA1541 The active local instance object is not allowed to be changed.**

**Explanation:** The active local instance object appears in the tree always as the first instance under the local system object. This is a special instance object used to represent the current DB2INSTANCE environment variable setting. You have no direct control over the changing of this object because it has special properties that are required by the local system.

**User Response:** No action is required.

### **DBA1550 Specify an instance name.**

**Explanation:** You must specify an instance name before you can add this new instance object.

**User Response:** Specify an instance name in the

appropriate entry field, and then try the action again.

#### **DBA1551 The specified instance name is already in use.**

**Explanation:** You specified an instance name that either matches the name used for another instance object in the tree, or is being used by a system object in the tree. Instance names must be unique within the control center, and are always capitalized. System objects also use an automatically generated instance name to store their own protocol information, with the instance name usually being a short form of the chosen system name. You cannot use the name 'LOCAL' or the current DB2INSTANCE environment variable setting for the instance name.

**User Response:** Specify a different instance name, and then try the action again.

#### **DBA1552 Specify a remote instance.**

**Explanation:** You must specify a remote instance before you can add this new instance object.

**User Response:** Specify a remote instance in the appropriate entry field, and then try the action again.

#### **DBA1560 Specify a destination name.**

**Explanation:** You must specify a destination name for the selected protocol before you can correctly add this new object.

**User Response:** Specify a destination name in the appropriate entry field, and then try the action again.

### **DBA1561 Specify a file server.**

**Explanation:** You must specify a file server for the selected protocol before you can correctly add this new object.

**User Response:** Specify a file server in the appropriate entry field, and then try the action again.

#### **DBA1562 Specify a workstation name.**

**Explanation:** You must specify a workstation name for the selected protocol before you can correctly add this new object.

**User Response:** Specify a workstation name in the appropriate entry field, and then try the action again.

#### **DBA1563 Specify a host name.**

**Explanation:** You must specify a host name for the selected protocol before you can correctly add this new object.

**User Response:** Specify a host name in the appropriate entry field, and then try the action again.

#### **DBA1564 Specify a service name.**

**Explanation:** You must specify a service name for the selected protocol before you can correctly add this new object.

**User Response:** Specify a service name in the appropriate entry field, and then try the action again.

#### **DBA1565 Specify a computer name.**

**Explanation:** You must specify a computer name for the selected protocol before you can correctly add this new object.

**User Response:** Specify a computer name in the appropriate entry field, and then try the action again.

### **DBA1566 Specify an instance name.**

**Explanation:** You must specify an instance name for the selected protocol before you can correctly add this new object.

**User Response:** Specify an instance name in the appropriate entry field, and then try the action again.

#### **DBA1567 This action or function is not available for this instance type or the associated system.**

**Explanation:** The selected action, or associated function, is currently not supported for the type of instance against which the action or function was initiated. Some instance types, for example Satellite Edition, necessarily do not support full functionality.

**User Response:** Please refer to the documentation describing available function for this instance type.

# **DBA1568W Database connection was established but did not establish a syncpoint two-phase connection.**

**Explanation:** An attempt was made to connect to a database using syncpoint two-phase connection type. A connection was established but failed to make a syncpoint two-phase connection. Multisite updates involving this database connection will not be successful.

**User Response:** Check that the multisite update scenario has been configured properly for your environment, ensuring that the coordinating instance is restarted after configuration is complete. If DB2's Syncpoint Manager is being used, check in the db2diag.log to see if it was started successfully.

**DBA1569E The action cannot be completed on this instance because its remote instance name is not known.**

**Explanation:** The remote instance name field is an optional parameter and was not specified. To perform this action on a remote instance, the remote instance name must be known.

**User Response:** Invoke the Change Instance window and specify the name of the remote instance.

## **DBA1570E The DB2 Administration Server for this system has not been defined.**

**Explanation:** The current operation requires an attachment to the system's administration server but its instance name has not been specified.

**User Response:** Invoke the change action on the target system and specify its instance name, operating system and any other protocol parameters.

## **DBA1571W The name of the local system does not match the DB2SYSTEM environment variable.**

**Explanation:** The system name of the local admin node is different from the value of the DB2SYSTEM environment variable.

**User Response:** There are three options:

- Change the value of the DB2SYSTEM environment variable to match the system name of the local admin node.
- Uncatalog the local admin node and invoke the Control Center, which will automatically recatalog it.
- Uncatalog the local admin node and recatalog it with a system name that matches the value of the DB2SYSTEM environment variable.

# **DBA1572E The instance name specified is not valid.**

**Explanation:** The instance name specified is not valid. The instance name may be 1 to 8 characters and all of the characters must be from the database manager base character set. Also, the instance name must not match that of any other catalogued instance.

**User Response:** Specify a different value for the instance name.

# **DBA1573E This action is not available for the selected system.**

**Explanation:** Some Control Center actions require that an Administration Server be

available on the target system. The system that you selected does not have an Administration Server. The requested action is not available for this system.

**User Response:** No action is required.

## **DBA1580 New database objects are not allowed to be added to the unknown instance.**

**Explanation:** The unknown instance object appears in the tree only if orphaned databases that are not recognized as belonging to any existing instance are found. The tool tries to prevent you from creating new orphans whenever possible, so you are not allowed to add new ones to the unknown instance.

**User Response:** No action is required.

#### **DBA1581 Specify a database name.**

**Explanation:** You must specify a database name before you can add this new database object.

**User Response:** Specify a database name in the appropriate entry field, and then try the action again.

#### **DBA1582 Specify an alias.**

**Explanation:** You must specify an alias before you can add this new database object.

**User Response:** Specify an alias in the appropriate entry field, and then try the action again.

#### **DBA1583 The specified alias is already in use.**

**Explanation:** You specified an alias that matches the alias used for another database object in the tree. Database aliases must be unique within the control center, and are always capitalized.

**User Response:** Specify a unique alias, and then try the action again.

## **DBA1590 The "<dbase>" database was created using an earlier version of DB2 than DB2 V5. Only limited function will be allowed for this database until it is migrated.**

**Explanation:** All databases that are found under DB2 V5 type system ojects are first assumed to be DB2 V5 databases. This database has now been detected to actually be a back-level database that has not yet been migrated to the DB2 V5 level. You can still access this database, but only limited function is available for back-level databases until you actually migrate them.

**User Response:** No action is required.

# **DBA2000E You have not specified a job description.**

**Explanation:** A description for the job is required information.

**User Response:** Enter a job description in the entry field, and then click on OK.

## **DBA2001E You have not specified the number of hours for your selection.**

**Explanation:** The number of hours for your selection is required information.

**User Response:** Enter a number in the hours entry field.

## **DBA2002E You must select at least 1 day of the week for your selection.**

**Explanation:** To schedule a recurring job, you must specify at least one day of the week for the job.

**User Response:** Select at least one day of the week when scheduling a recurring job.

#### **DBA2003E You specified a date that is not valid.**

**Explanation:** The date you specified is not valid. Perhaps the date you have specified is in the past.

**User Response:** Enter a valid date.

## **DBA2004E You specified a date or time or combination of date and time that is not valid.**

**Explanation:** The next execution date and time cannot be calculated, so no jobs can be scheduled. One possible error is when the time specified for a job to be run once is in the past. Remember that the date and time combination must be valid on the managed host where the schedule job is to be run.

**User Response:** Enter a valid date and time combination.

#### **DBA2005E You have not specified a script name.**

**Explanation:** A name for the script is required information.

**User Response:** Enter a name for the script file, and then click on OK.

## **DBA2006E You have not specified a comment.**

**Explanation:** You indicated that you want to record a comment when the job is completed, but the comment entry field is empty.

**User Response:** Enter a comment, or clear the 'Record a comment' check box.

### **DBA2007E You specified a script name that is not valid.**

**Explanation:** The command script is saved as a file in the file system. The script path is at most 255 bytes long. The file name part of the script name can be at most 8 bytes long. If an extension is specified, it cannot be longer than 3 bytes. The script name must not contain any blanks. For

example, valid script names can be: j:\script\new.cmd c:\data\test\crtdb.bat

**User Response:** Enter a valid script name, and then click on OK.

### **DBA2008I Job "<job id>" was created successfully.**

**Explanation:** A new job was scheduled successfully. You may turn to the journal job summary to view the newly created job.

**User Response:** To view the newly created job, turn to the journal job summary by selecting the Journal icon from the icon bar.

**DBA2009E A system error occurred. A Scheduler InfoBase call was unsuccessful. RC = "<return code>". Restart the Admin. Server, and then retry the command.**

**Explanation:** An internal error occurred.

**User Response:** Restart the Admin. Server, and then retry the command. If the problem persists, contact your system administrator.

**DBA2010E The Scheduler service is not up and running. Restart the Admin. Server, and then retry the command.**

**Explanation:** To perform any action involving the Job Scheduler or the Script Center, the Scheduler service must be up and running.

**User Response:** Restart the Admin. Server, and then retry the command.

## **DBA2011E A system error occurred. Scheduling type (DBA or PGM) is not valid. Restart the Admin. Server, and then retry the command.**

**Explanation:** An internal error occurred.

**User Response:** Restart the Admin. Server, and then retry the command. If the problem persists, contact your system administrator.

**DBA2012E A system error occurred. OS error was detected. RC = "<return code>". Restart the Admin. Server, and then retry the command.**

**Explanation:** An internal error occurred.

**User Response:** Restart the Admin. Server, and then retry the command. If the problem persists, contact your system administrator.

### **DBA2013E The job id key was not found. Restart the Admin. Server, and then retry the command.**

**Explanation:** An internal error occurred.

**User Response:** Restart the Admin. Server, and then retry the command. If the problem persists, contact your system administrator.

## **DBA2014E A system error occurred. Unable to change the status of the job. Restart the Admin. Server, and then retry the command.**

**Explanation:** An internal error occurred.

**User Response:** Restart the Admin. Server, and then retry the command. If the problem persists, contact your system administrator.

**DBA2015E A system error occurred. Memory allocation was unsuccessful in client. Restart the Admin. Server, and then retry the command.**

**Explanation:** An internal error occurred.

**User Response:** Restart the Admin. Server, and then retry the command. If the problem persists, contact your system administrator.

## **DBA2016E A system error occurred. Scan handle is not valid. Restart the Admin. Server, and then retry the command.**

**Explanation:** An internal error occurred.

**User Response:** Restart the Admin. Server, and then retry the command. If the problem persists, contact your system administrator.

#### **DBA2017I Are you sure you want to remove the selected jobs?**

**Explanation:** You specified to remove the selected jobs. You have the chance now to double-check the jobs that you selected to remove, and either to continue or to cancel the request.

**User Response:** Select YES to remove the selected jobs. Select NO to cancel the remove request.

#### **DBA2018I Are you sure you want to remove the selected saved scripts?**

**Explanation:** You specified to remove the selected scripts that are currently saved. You have the chance now to double-check the scripts that you selected to remove, and either to continue or to cancel the request.

**User Response:** Select YES to remove the selected scripts. Select NO to cancel the remove request.

### **DBA2019E You have not specified the number of days for your selection.**

**Explanation:** The number of days for your selection is required information.

**User Response:** Enter a number in the days entry field.

# **DBA2020E A system error occurred. Unable to determine script type. Command script was not executed.**

#### **Explanation:**

**User Response:**

#### **DBA2021I Are you sure you want to discard your changes?**

**Explanation:** You specified to have your changes not saved in the Script Center. You have the chance now either to continue discarding

your changes, or to cancel the request and resume editing.

**User Response:** Select YES to discard the changes. Select NO to resume editing the command script.

#### **DBA2022I Command script "<script id>" was created successfully.**

**Explanation:** A new script was saved successfully in the Script Center. You may turn to the Script Center to view the new command script.

**User Response:** To view the newly saved script, turn to the Script Center by selecting the Script Center icon from the icon bar.

## **DBA2023E Instance "<instance name>" does not exist. Command script was not executed.**

**Explanation:** The instance name associated with the script file does not exist.

**User Response:** You may select ″Edit″ from the Script Center to update the instance name to an existing instance.

### **DBA2024E Command script "<script id>" does not exist.**

**Explanation:** The scheduled job cannot be executed because the script file associated with the job does not exist.

#### **User Response:**

**DBA2025E A system error occurred. This problem may also be related to memory allocation on the client. Restart the Admin. Server, and then retry the command.**

**Explanation:** An internal error occurred.

**User Response:** Restart the Admin. Server, and then retry the command. If the problem persists, contact your system administrator.

## **DBA2026I Are you sure you want to remove the selected job?**

**Explanation:** You specified to remove the selected job. You have the chance now to double-check the job that you selected to remove, and either to continue or to cancel the request.

**User Response:** Select YES to remove the selected job. Select NO to cancel the remove request.

## **DBA2027I Are you sure you want to remove the selected saved script?**

**Explanation:** You specified to remove the selected script that is currently saved. You have the chance now to double-check the script that you selected to remove, and either to continue or to cancel the request.

**User Response:** Select YES to remove the selected script. Select NO to cancel the remove request.

## **DBA2028E You have not specified the number of weeks for your selection.**

**Explanation:** The number of weeks for your selection is required information.

**User Response:** Enter a number in the weeks entry field.

## **DBA2029E A system error occurred. Scheduler key was not found. Restart the Admin. Server, and then retry the command.**

**Explanation:** An internal error occurred.

**User Response:** Restart the Admin. Server, and then retry the command. If the problem persists, contact your system administrator.

## **DBA2030E You did not specify a system name. Select one from the list.**

**Explanation:** The system name is required information to process the action.

**User Response:** Select a system name from the drop-down list.

**DBA2031I Job "<job id>" was rescheduled successfully.**

**Explanation:** A job that you requested to be rescheduled was rescheduled successfully.

**User Response:**

#### **DBA2032E You have not specified a script name.**

**Explanation:** A name for the script is required information.

**User Response:** Enter the script name in the entry field, and then click on OK.

#### **DBA2033E You have not entered the command script.**

**Explanation:** The command script is empty.

**User Response:** Enter the command script content, and then click on OK.

**DBA2034I Command script "<script id>" was updated successfully.**

**Explanation:**

**User Response:**

**DBA2035E A system error occurred. Unable to retrieve the command script "<script id>". Restart the Admin. Server, and then retry the command.**

**Explanation:** An internal error occurred.

**User Response:** Restart the Admin. Server, and then retry the command. If the problem persists, contact your system administrator.

### **DBA2036E A system error occurred. Unable to create the command script. Restart the Admin. Server, and then retry the command.**

**Explanation:** An internal error occurred.

**User Response:** Restart the Admin. Server, and then retry the command. If the problem persists, contact your system administrator.

## **DBA2037E A system error occurred. Unable to replace the command script "<script id>". Restart the Admin. Server, and then retry the command.**

**Explanation:** An internal error occurred.

**User Response:** Restart the Admin. Server, and then retry the command. If the problem persists, contact your system administrator.

**DBA2038E A system error occurred. Unable to copy the command script "<script id>". Restart the Admin. Server, and then retry the command.**

**Explanation:** An internal error occurred.

**User Response:** Restart the Admin. Server, and then retry the command. If the problem persists, contact your system administrator.

## **DBA2039E You have not specified the number of months for your selection.**

**Explanation:** The number of months for your selection is required information.

**User Response:** Enter a number in the months entry field.

## **DBA2040E You must select at least 1 day of the month for your selection.**

**Explanation:** To schedule a recurring job, you must specify at least one date per month for the job.

**User Response:** Select at least one date per month when scheduling a recurring job.

**DBA2041E A system error occurred. Unable to remove the command script "<script id>". Restart the Admin. Server, and then retry the command.**

**Explanation:** An internal error occurred.

**User Response:** Restart the Admin. Server, and then retry the command. If the problem persists, contact your system administrator.

**DBA2042E A system error occurred. Unable to run the command script "<script id>". Restart the Admin. Server, and then retry the command.**

**Explanation:** An internal error occurred.

**User Response:** Restart the Admin. Server, and then retry the command. If the problem persists, contact your system administrator.

**DBA2043I Job "<job id>" was created successfully for running command script "<script id>".**

**Explanation:**

**User Response:**

**DBA2044E You have not specified a script description.**

**Explanation:** A description for the script file is required information.

**User Response:** Enter a description for the script file, and then click on OK.

**DBA2045E Command script associated with job "<job id>" is system-generated. Content cannot be shown.**

**Explanation:** The script associated with a backup or reorganize table action is not in readable format.

**User Response:** Select a different command script (file?) to view the content of.

### **DBA2046E Command script "<script id>" is system-generated. Content cannot be edited.**

**Explanation:** The script associated with a backup or reorganize table action is not in readable format.

**User Response:** Select a different command script file to edit.

### **DBA2047E A system error occurred. The script type is unknown. Restart the Admin. Server., and then retry the command.**

**Explanation:** An internal error occurred.

**User Response:** Restart the Admin. Server, and then retry the command. If the problem persists, contact your system administrator.

## **DBA2048E The file name you specified already exists. Specify a different script file name.**

**Explanation:** The name of each script file must be unique. You specified a file name that already exists.

**User Response:** Specify an unique script file name.

### **DBA2049E A system error occurred. File access was denied.**

**Explanation:** The application was unable to access the file in the file system.

**User Response:** Retry the command. If the problem persists, contact your system administrator.

#### **DBA2050E A system error occurred. The disk is full.**

**Explanation:** There is no more room on the disk. Processing cannot continue.

**User Response:** Delete unwanted files from the file system. If the problem persists, contact your system administrator.

#### **DBA2051E A system error occurred. A hard disk error occurred.**

**Explanation:** An internal error relating to the hard disk occurred. The application was unable to access a file.

**User Response:** Retry the command. If the problem persists, contact your system administrator.

**DBA2052E Unable to execute the job due to logon failure. Userid = "<user id>".**

**Explanation:** The password was invalid for the given userid or the userid is invalid.

**User Response:** Enter a valid userid and password when prompted.

### **DBA2053E A system error occurred. Unable to remove job history entry.**

**Explanation:** An internal error occurred.

**User Response:** Restart the Admin. Server, and then retry the command. If the problem persists, contact your system administrator.

## **DBA2054E A system error occurred. Unable to run job "<job id>".**

**Explanation:** An internal error occurred.

**User Response:** Restart the Admin. Server, and then retry the command. If the problem persists, contact your system administrator.

**DBA2055E Command script "<script id>" has been removed from the Script Center.**

**Explanation:**

**User Response:**

**DBA2056I Command script "<script id>" was not changed.**

**Explanation:**

**User Response:**

## **DBA2057E A system error has occurred. The path was not valid.**

**Explanation:** An internal error occurred.

**User Response:** Restart the Admin. Server, and then retry the command. If the problem persists, contact your system administrator.

# **DBA2058E A line in the file is greater than "<number>" bytes.**

**Explanation:** The maximum number of bytes in a line is exceeded.

**User Response:** Rewrite the long line into separate lines without exceeding the limit.

# **DBA2059E A system error occurred. There was a sharing violation.**

**Explanation:** An internal error occurred.

**User Response:** Restart the Admin. Server, and then retry the command. If the problem persists, contact your system administrator.

# **DBA2060E A system error occurred. Unable to copy script "<script id>".**

**Explanation:** An internal error occurred.

**User Response:** Restart the Admin. Server, and then retry the command. If the problem persists, contact your system administrator.

# **DBA2061I Script "<script name>" was created successfully.**

**Explanation:** A new script file with the name "<script name>" was created successfully.

**User Response:** To view the newly created script, turn to the Script Center by selecting the Script Center icon from the icon bar.

**DBA2062E A system error occurred. Unable to create a new script. Restart the Admin. Server, and then retry the command.**

**Explanation:** An internal error occurred.

**User Response:** Restart the Admin. Server, and then retry the command. If the problem persists, contact your system administrator.

**DBA2063E A system error occurred. Unable to retrieve the results of job "<job id>". Restart the Admin. Server, and then retry the command.**

**Explanation:** An internal error occurred.

**User Response:** Restart the Admin. Server, and then retry the command. If the problem persists, contact your system administrator.

## **DBA2064E A Script Center record already exists for this script file name. Specify a different script file name.**

**Explanation:** The name of each script file must be unique within the Script Center. You specified a file name that already exists.

**User Response:** Specify an unique script file name.

**DBA2065E A system error occurred. The script file does not exist in the file system.**

**Explanation:** The script file was not found in the file system. The file may have been erased.

**User Response:** Remove the script entry and recreate it.

**DBA2066E The db2job executable is not in the expected directory. Unable to run the script.**

**Explanation:** db2job executable should be copied to sqllib bin as part of the installation. **User Response:** Contact your system administrator.

#### **DBA2067I The REORG TABLE command completed successfully.**

#### **Explanation:**

**User Response:**

**DBA2068E You have not entered the instance name.**

**Explanation:** The name of the instance is required information.

**User Response:** Enter the instance name in the entry field, and then click on OK.

## **DBA2069W The maximum number of "<number>" jobs has been created. Please remove obsolete jobs.**

#### **Explanation:**

**User Response:** Remove jobs that are no longer needed before creating another new job.

**DBA2070W The maximum number of "<number>" scripts has been created. Please remove obsolete scripts.**

#### **Explanation:**

**User Response:** Remove scripts that are no longer needed before creating another new script.

**DBA2071W The maximum number of "<number>" bytes has been reached. Data shown is truncated. The complete file "<file name>" can be found at the server.**

**Explanation:** The editor cannot handle a file as large as the current one. Data shown had to be truncated.

**User Response:** The entire file can be viewed at the server in the indicated location.

## **DBA2072E The script associated with job "<job id>" has been removed from the Script Center.**

**Explanation:** The script file does not exist anymore.

**User Response:**

## **DBA2073E You have not specified a userid and password.**

**Explanation:** A userid and password for running the job are required.

**User Response:** Enter a valid userid and password for running the job, and then click on OK.

**DBA2074E A system error has occurred. The working directory path was not valid.**

**Explanation:** The specified working directory does not exist so it cannot be used to run the script.

**User Response:** Use the Browse... button to select a valid working directory path.

**DBA2075I Job "<job id>" has been submitted. Use the Jobs page on the Journal to view the results.**

**Explanation:**

**User Response:**

**DBA2076E The job terminated abnormally.**

**Explanation:**

**User Response:**

**DBA2077E File name "<file name>" already exists in the file system.**

**Explanation:** File name must be unique.

**User Response:** Specify another file name.

**DBA2082W The file permissions for the script do not allow Script Center to read the script with the current user ID.**

**Explanation:** The file permissions for the script do not allow Script Center to read the script with the current user ID.

**User Response:** Ensure that you have set appropriate file permissions for the script.

# **DBA2078E An unexpected error occurred. There is no job output.**

**Explanation:** There is no job output from running the job.

**User Response:** A possible error could be an invalid file extension is used on the operating system. Recreate the script with a valid extension.

# **DBA2081W The file "<file-name>" exceeds the maximum number of bytes ("<maximum-bytes>") for the Script Center. You must use an external editor to view or edit the file.**

**Explanation:** The file is larger than the maximum size that the Script Center can display.

**User Response:** Use an external editor to view or edit the file.

# **DBA2151E The script cannot be scheduled because it was not saved.**

**Explanation:** The script cannot be scheduled because you canceled the save action and therefore, the script was not saved in the Script Center.

**User Response:** Save the script and then try scheduling again.

### **DBA2152I The script has to be saved to the Script Center before it can be scheduled.**

**Explanation:** Only scripts that are saved in the Script Center can be scheduled and run.

**User Response:** Select OK to save the script to the Script Center, or Cancel if you do not want to schedule the script.

## **DBA2153I File "<file name>" was opened successfully.**

**Explanation:**

**User Response:**

**DBA2154I Script "<script name>" was opened successfully.**

**Explanation:**

**User Response:**

## **DBA2155I Do you want to overwrite file "<file name>"?**

**Explanation:** The file "<file name>" currently exists in the file system and the save operation will overwrite its contents.

**User Response:** Select OK if you want to overwrite the contents of the file, or Cancel if you do not want to alter its contents.

## **DBA2156I Do you want to overwrite script "<script name>"?**

**Explanation:** The script "<script name>" currently exists in the Script Center and the save operation will overwrite its contents.

**User Response:** Select OK if you want to overwrite the contents of the script, or Cancel if you do not want to alter its contents.

# **DBA2157I File "<file name>" was updated successfully.**

**Explanation:**

**User Response:**

**DBA2158I File "<file name>" was created successfully.**

**Explanation:** A new file with the name "<file name>" was created successfully in the file system.

**User Response:**

# **DBA2171I Do you want to discard all your changes to the script, and exit from the Command Center?**

**Explanation:** You specified to exit from the Command Center, but the changes to the current script have not yet been saved. Your changes will be lost unless you cancel your exit request.

**User Response:** Select Yes to discard your changes and exit from the Command Center, or select No to cancel the exit request.

# **DBA2172I Do you want to discard your changes to the current script, and create a new script?**

**User Response:** Select Yes to discard your changes and to create a new script, or select No to cancel the request.

# **DBA2173I The Command Center is still processing a command. Try again later.**

**Explanation:** You tried to run a script or issue a set of commands, but the Command Center cannot process your command until it has finished processing the current one.

**User Response:** Please wait a few moments and try the command again. To stop the current command, click on the turning gears icon on the tool bar or select ″Terminate″ from the Results menu on the Results page.

**DBA2174E The file "<file name>" specified on the command line could not be opened. Make sure that the file exists and that you have read access to the file, and then try again.**

**Explanation:** You specified the name of a file containing a script that you want to import, but the Command Center could not access that file.

**User Response:** Make sure that you have entered the file name correctly on the command line, that the file exists, and that your user ID has read access to that file.

**DBA2175E There is not enough memory to create the Command Center window. The application cannot continue.**

**Explanation:** The system encountered a memory allocation problem when trying to create the Command Center window.

**User Response:** Make sure there is enough memory on your system to run the Command Center, and then try again.

**DBA2176E The system environment did not initialize. The application cannot continue. Restart the database manager and try again, or contact your local support personnel.**

**Explanation:** The command processor environment did not initialize properly.

**User Response:** Make sure you have enough disk space and then try again.

## **DBA2177E The system could not create an access plan because a problem relating to Visual Explain has occurred.**

**Explanation:** Command Center has encountered a problem when trying to create an access plan.

**User Response:** Please refer to the help from the previous messages.

## **DBA2178E You need a database connection in order to create an access plan. Use the** ″**Connect**″ **statement to connect to a database, and then try the command again.**

**User Response:** Establish a database connection first using the ″Connect″ statement, and then create an access plan for that database. To see a list of available databases, issue the command ″list database directory″.

# **DBA2179E An access plan cannot be created because the statement you used is not in the correct format or is not a query.**

**Explanation:** The statement you used to try to create an access plan is either not in the correct format for a query or is not a query.

**User Response:** Check your statement for errors in query format, make necessary changes, and retry the statement. Refer to Visual Explain documentation for guidance on forming valid queries.

**DBA2180I The program name** ″**db2**″ **before the statement will be ignored because it is not required.**

**Explanation:** You don't need to type ″db2″ before a statement in the Command Center. It is only required at the operating system command prompt.

**User Response:** No action is required.

# **DBA2181I The Command Center is not available at this time. Retry this operation later.**

**Explanation:** The JDBC server does not support multiple WEBCC Command Center sessions. The JDBC server is already busy with an existing Command Center session.

**User Response:** Wait until the current Command Center session is finished and retry the operation.

**DBA2182N A script name following the pattern "<script\_name\_pattern>" cannot be saved because the Script Center already contains too many scripts with names that follow the same pattern. Remove old scripts that follow this pattern from the Script Center then invoke the "<tool\_name>" again.**

**Explanation:** There are too many automatically generated scripts with names like "<script\_name\_pattern>".

**User Response:** In the Script Center, remove at least one script with a name like "<script\_name\_pattern>", then invoke the "<tool\_name>" again.

## **DBA2193W "<window-name>" cannot run without "<program-name>". Ensure that the Database Tools subcomponent is installed.**

**Explanation:** To invoke "<window-name>", the "<program-name>" application must be installed on the server. By default, the Database Tools subcomponent of the Administration and Configuration Tools component is selected during installation. The Database Tools subcomponent must be selected during installation in order for the "<program-name>" application to be installed.

**User Response:** Ensure the Database Tools subcomponent is installed. If Database Tools was not selected during the installation of the database server, you will need to run DB2 Setup again.

- **1** Stop all DB2 services.
- **2** Run DB2 Setup.
- **3** Select Custom install.
- **4** Uncheck all components except Administration and Configuration Tools.
- **5** In the details for Administration and Configuration Tools, select Database Tools.
- **6** Complete the install.

**7** Restart all DB2 services.

**8** Use the "<window-name>".

### **DBA3007 Are you sure you want to delete the explained statement?**

**Explanation:** You are about to delete the explained statement. This will delete the rows in the explain tables.

**User Response:** Ensure that you want to delete the explained statement.

## **DBA3008 Are you sure you want to delete the explained statements?**

**Explanation:** You are about to delete the explained statements. This will delete the rows in the explain tables.

**User Response:** Ensure that you want to delete the explained statements.

## **DBA3009 A system error occurred. The Visual Explain tool could not continue processing.**

**Explanation:** An unexpected error occurred causing the operation to stop.

**User Response:** Possible solutions include:

- Verify that your system has sufficient memory.
- Where appropriate, stop other programs using the system.

If the problem persists, contact your system administrator.

**DBA3010 The explain snapshot has been deleted. Your request cannot be completed.**

**Explanation:** The explain snapshot that is requested has been deleted from the explain tables.

**User Response:** Regenerate the snapshot.

**DBA3011 This explain snapshot was created using a different version of the database manager from the Visual Explain Tool. Your request cannot be completed.**

**Explanation:** The explain snapshot was created using a newer version or an older version of the database manager from the Visual Explain Tool. The access plan graph cannot be constructed by the Tool.

**User Response:** Use the same version of the database manager as the Visual Explain Tool to graph the explain snapshot.

#### **DBA3012 String not found.**

**Explanation:** The search string is not found in the text being displayed.

**User Response:** None.

**DBA3013 Text is missing. You must specify the text string to be found.**

**Explanation:** You did not specify a search string.

**User Response:** Specify a search string.

#### **DBA3014 No selection is made in the list. You must select at least one entry in the list.**

**Explanation:** You did not make a selection in the list.

**User Response:** Select at least one entry in the list.

# **DBA3015 There are no referenced columns associated with this access plan.**

**Explanation:** There were no columns referenced in the query for the referenced table.

**User Response:** None.

## **DBA3016 There are no page fetch pairs statistics associated with this index.**

**Explanation:** There are no page fetch pairs statistics stored in the catalog table for this index. Refer to the System Catalog Statistics section in the *Administration Guide* for more details.

**User Response:** None.

# **DBA3017 There are no referenced functions associated with this access plan.**

**Explanation:** This access plan did not require the use of any functions.

**User Response:** None.

# **DBA3018 There are no column distribution statistics associated with this column.**

**Explanation:** There are no column distribution statistics stored in the catalog table for this column. Refer to the System Catalog Statistics section in the *Administration Guide* for more details.

**User Response:** None.

# **DBA3019 There are no indexes associated with this table.**

**Explanation:** There were no indexes defined on the referenced table at the time of explain and there are no indexes currently defined in the table.

**User Response:** None.

**DBA3020 An error occurred while a COMMIT against the database was being attempted and no SQLCODE can be returned.**

**Explanation:** An unexpected error occurred.

**User Response:** Contact your system administrator.

**DBA3021 An error occurred while a ROLLBACK against the database was being attempted and no SQLCODE can be returned.**

**Explanation:** An unexpected error occurred.

**User Response:** Contact your system administrator.

## **DBA3022 The Get Database Manager Configuration api passed back a non-zero return code.**

**Explanation:** An unexpected error occurred causing the operation to stop.

**User Response:** Contact your system administrator.

### **DBA3023 The Get Database Configuration api passed back a non-zero return code.**

**Explanation:** An unexpected error occurred causing the operation to stop.

**User Response:** Contact your system administrator.

#### **DBA3024 An error occurred while saving to the file "<file>".**

**Explanation:** Possible problems include:

- The file cannot be opened for write.
- v The file name does not conform to the file system convention.

**User Response:** Possible solutions include:

- Change the file attribute to read write.
- Specify the correct file name.

#### **DBA3025 An error occurred while retrieving from the file "<file>".**

**Explanation:** Possible problems include:

- The file is not readable.
- The file does not exist.

**User Response:** Specify the correct file name.

#### **DBA3026 No printers are installed.**

**Explanation:** There are no printers installed on your machine.

**User Response:** Install a printer on your machine.

**DBA3033 There are no referenced table spaces associated with this access plan.**

**Explanation:** This access plan did not reference any database objects contained in a table space.

**User Response:** None.

**DBA3034 The snapshot was created using code page "<codepage>" but is not converted to the code page of the window running the Visual Explain Tool.**

**Explanation:** The snapshot of the access plan graph displayed was created on a code page different from the code page of the window running the Visual Explain Tool. Code page conversion is not successful because the snapshot is too large. The access plan graph is displayed without code page conversion. You may not be able to display the current statistics when you open the statistics windows.

**User Response:** Change the code page of the window running the Visual Explain Tool to the same one used to create the snapshot and display the access plan graph again.

**DBA3035 The snapshot was created using code page "<codepage>" but is not converted to the code page of the window running the Visual Explain Tool. The value of the database manager configuration parameter UDF\_MEM\_SZ is too small.**

**Explanation:** The snapshot of the access plan graph displayed was created on a code page different from the code page of the window running the Visual Explain Tool. Code page

conversion is not successful because the user defined function used to convert between the code pages do not have enough memory to run. The access plan graph is displayed without code page conversion. You may not be able to display the current statistics when you open the statistics windows.

**User Response:** Possible solutions include:

- Change the database manager configuration parameter UDF\_MEM\_SZ of your server to 512 and display the access plan graph again. Note that the configuration parameter may not take effect until the next time you do a **db2start** on your server.
- Change the code page of the window running the Visual Explain Tool to the same one used to create the snapshot and display the access plan graph again.

**DBA3036 Explain tables have been created to process your dynamic explain request.**

**Explanation:** One or more explain tables have been created under the current user ID. These tables will be used to store the information needed by your dynamic explain request.

**User Response:** None.

### **DBA3037 The explain snapshot has been corrupted. Your request cannot be completed.**

**Explanation:** The explain snapshot that is requested has been corrupted in the explain tables.

**User Response:** Regenerate the snapshot.

# **DBA3038 There are no referenced buffer pools associated with this access plan.**

**Explanation:** This access plan did not reference any database objects contained in a buffer pool.

**User Response:** None.

#### **DBA3039 Explain tables cannot be found.**

**Explanation:** Explain tables do not exist.

**User Response:** Create explain tables using one of the following methods:

- v Use the sample command file that is provided in the EXPLAIN.DDL file. This file is located in the sqllib\misc directory. To run the command file, go to this directory and issue the **db2 -tf EXPLAIN.DDL** command.
- From the Control Center or from the Explained Statements History window, select **Explain SQL** from the menu selections. Use the Explain SQL Statement window to dynamically explain an SQL statement and automatically create the explain tables.

## **DBA3040 The command is specified incorrectly.**

**Explanation:** The command has invalid syntax.

**User Response:** Issue the command with the -h option to see the correct syntax.

## **DBA3041 The name of the database must be between 1 and "<maximum>" characters long.**

**Explanation:** The specified database name is either empty or too long.

**User Response:** Reissue the command with a valid database name.

### **DBA3042 The explainable statement text must be between 1 and "<maximum>" characters long.**

**Explanation:** The specified explainable statement text is either empty or too long.

**User Response:** Reissue the command with valid explainable statement text.

#### **DBA3043 The query tag cannot have more than "<maximum>" characters.**

**Explanation:** The specified query tag is too long.

**User Response:** Reissue the command with a valid query tag.

#### **DBA3044 The user ID cannot have more than "<maximum>" characters.**

**Explanation:** The specified userid is too long.

**User Response:** Reissue the command with a valid userid.

#### **DBA3045 The valid range for query number is from 0 to "<maximum>".**

**Explanation:** The specified query number is either too small or too large.

**User Response:** Reissue the command with a valid query number.

#### **DBA3046 The valid values for optimization class are 0, 1, 2, 3, 5, 7 and 9.**

**Explanation:** The specified optimization class is not one of the valid values.

**User Response:** Reissue the command with a valid optimization class.

### **DBA3047 The database "<name>" cannot be found.**

**Explanation:** The database name specified in the command does not exist in the system database directory.

**User Response:** Reissue the command with an existing database name or catalog the database in the system database directory.

**DBA3048 db2vexp explains a dynamic SQL statement to produce an access plan graph. The syntax is:**

> **db2vexp -db <database name> -sql <explainable statement text> [-queryno <query number>] [-querytag <query tag>] [-opt <optimization class>] [-user <user ID>]** [-password <password>]

#### **[-withsnapshot] Use -h option to get help information.**

**Explanation:** This is the syntax of the db2vexp command.

**User Response:** None.

**DBA3059 There is no details information associated with the selected operator** ″**<operator>**″**.**

**Explanation:** The details information of the selected operator is not available for the current release of the DB2 Administration Tools.

**User Response:** None.

### **DBA3060 There is no help information associated with the selected operator** ″**<operator>**″**.**

**Explanation:** The help information of the selected operator is not available for the current release of the DB2 Administration Tools.

**User Response:** None.

### **DBA4000W Are you sure you want to stop monitoring?**

**Explanation:** You have requested to stop monitoring all database objects that are currently monitored and to exit the Performance Monitor.

**User Response:** Click ″Yes″ to process the request or ″No″ to cancel it.

## **DBA4001I There is no monitor summary for your selection.**

**Explanation:** You requested to show monitor activity on a level of object in which nothing is being monitored. There is no summary activity to be shown.

**User Response:** Retry the action when a monitor is started on a object that corresponds to the level you have selected.

## **DBA4002W Are you sure you want to stop monitoring "<name>"?**

**Explanation:** You have requested to stop monitoring an object that is currently being monitored.

**User Response:** Click ″Yes″ to process the request or ″No″ to cancel it.

# **DBA4003I Only the default level is changed for IBM supplied monitors.**

**Explanation:** For an IBM-supplied monitor, the only attribute that you can change is the level for which this monitor is designated as the default.

**User Response:**

## **DBA4004E Multiple selection is only allowed for the Remove action.**

**Explanation:** You selected more than one monitor from the list of monitors. The only action you can perform on multiple objects is Remove.

**User Response:** Deselect all monitors except one from the list and retry the action.

## **DBA4005W Are you sure you want to remove the selected monitors?**

**Explanation:** You requested to remove the selected monitors from the list.

**User Response:** Click ″Yes″ to process the request or ″No″ to cancel it.

#### **DBA4006W Are you sure you want to reset the counters?**

**Explanation:** You requested to reset the database counters.

**User Response:** Click ″Yes″ to process the request or ″No″ to cancel it.

## **DBA4007W Are you sure you want to stop monitoring all objects in this level?**

**Explanation:** You have requested to stop monitoring all objects in this level that are currently being monitored.

**User Response:** Click ″Yes″ to process the request or ″No″ to cancel it.

# **DBA4008W Are you sure you want to stop monitoring all partitions in this object?**

**Explanation:** You have requested to stop monitoring all partitions in this object that are currently being monitored.

**User Response:** Click ″Yes″ to process the request or ″No″ to cancel it.

# **DBA4009I The IBM supplied monitors are being created.**

**Explanation:** The IBM supplied monitors are being created. This may take a while.

# **User Response:**

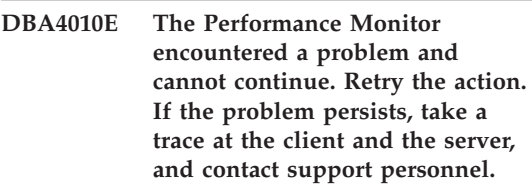

**Explanation:** Unexpected error has occurred.

**User Response:** Take a trace at the client and the server and contact support.

**DBA4011E The program "<name>" is not a valid name. The program cannot be run. Check the name and retry the action.**

**Explanation:** You have specified an invalid program name.

**User Response:** Specify a valid program name and retry the action.

**DBA4012E The program "<name>" cannot be run. The currently executing thread is not allowed to execute the specified program.**

**Explanation:** A security exception is thrown when executing the program specified. Run command works in application mode only.

**User Response:** Retry the action when you run Control Center as an application.

### **DBA4013I Database manager node "<name>" is down.**

**Explanation:** From the Tools settings, node status page, you have selected to be informed about database manager node status when it is down.

**User Response:** Restart the database manager node to continue processing.

# **DBA4014I The state of database manager node "<name>" is unknown.**

**Explanation:** From the Tools settings, node status page, you have selected to be informed about database manager node status when the state is unknown.

#### **User Response:**

# **DBA4015E "<name>" contains invalid input. Please re-enter the entry.**

**Explanation:** Your entry contains invalid character.

**User Response:** Retry your action with new entry.

# **DBA4016E New monitor cannot be created. The maximum number of** monitors is "<number>".

**Explanation:** The create or save as or copy request fails. The maximum number of monitors has been reached.

**User Response:** Remove unused monitors and retry your action.

### **DBA4017E The monitoring connection cannot be established. The maximum number of monitoring** connections is "<number>".

**Explanation:** The maximum number of monitoring connections has been reached.

**User Response:** Retry your action later or stop any running monitoring session on your machine.

**DBA4018W Your entry in "<name>" is too long. The maximum number of characters is "<number>". Your entry is truncated.**

**Explanation:** Your entry has exceeded the limit.

**User Response:**

**DBA4019E Your entry in "<name>" is too long. The maximum number of characters is "<number>". Retry your action with valid input.**

**Explanation:** Your entry has exceeded the limit.

**User Response:** Retry the action with valid input.

### **DBA4020W You made changes to the performance monitor "<name>". Do you want to save your changes?**

**Explanation:** You made one or more changes to the performance monitor that are not yet saved, and you requested to exit from the Show Monitor window or set the running monitor a different monitor. Your changes will be lost unless you click Yes.

**User Response:** Click ″Yes″ to process the request or ″No″ to cancel it.

## **DBA4021W You made changes to the performance variable settings for "<name>". Do you want to apply your changes to the next snapshot?**

**Explanation:** You made one or more changes to the performance variable settings that are not yet saved, and you selected a different performance variable to work with. Your changes will be lost unless you click Yes.

**User Response:** Click ″Yes″ to apply the changes to the next snapshot of ″No″ cancel it.

**DBA4023E You entered a combination of alarm and warning threshold values that is not valid for performance variable "<name>". Change one or more threshold values and try again.**

**Explanation:** The upper alarm threshold value must be greater than the upper warning threshold value and so on; that is, upper alarm threshold value > upper warning threshold value > lower warning threshold value > lower alarm threshold value. The threshold value is a float no longer than 9 digits.

**User Response:** Verify the threshold values and try the operation again.

**DBA4024W The Summary page cannot show** more than "<number>" columns. **Turn to the Details page to see all the performance variables.**

**Explanation:** The Summary page currently displays as many columns as it can accommodate, but some performance variables are not shown.

**User Response:** Turn to the Details page to see all the performance variables.

### **DBA4025W The "<type>" view cannot show** more than "<number>" **performance variables.**

**Explanation:** The maximum number of performance variables are shown.

**User Response:** Remove one or more performance variables from the "<type>" view before adding more.

# **DBA4026I A non-applicable monitor has been set as default for this level.**

**Explanation:** The monitor must include at least one pv for this level.

**User Response:** Modify the default monitor to include at least one pv for this level.

# **DBA4027I Monitoring has not been started as there is nothing to monitor.**

**Explanation:** Currently there are no databases or gateway connections to be monitored for this instance.

**User Response:** Catalog a database or gateway connection to start monitoring.

# **DBA4060E The Performance Monitor is currently active with another monitor for this instance.**

**Explanation:** Only one monitor can be active at a time per instance. For example, if your default monitor for databases is different from your default monitor for connections, you will not be able to monitor databases and monitor (or list) connections at the same time.

**User Response:** In the List Monitors window, you can:

- 1. Find out which monitor is running and stop it so you can specify a different one.
- 2. Find out which monitor is running and specify it for your next monitoring action.
- 3. Create a monitor that contains performance variables for all levels, and then select it as your default monitor for each level.
**DBA4065E The threshold value cannot be blank or contain more than 9 characters. Enter a valid threshold value.**

**Explanation:** You entered a threshold value which is not valid or your value has been modified internally. For example, 123456789 will be modified to 123,456,789.0 which exceeds the number of characters allowed in the threshold.

**User Response:** Re-enter the threshold value and retry your action.

# **DBA4070E The JDBC server encountered a problem. The list of performance monitors could not be processed.**

**Explanation:** An unexpected problem is encountered.

**User Response:** Verify that the JDBC server is up and running. If it is, take a trace at the JDBC server and then contact support personnel.

# **DBA4071W Some monitors are currently in use locally. The refreshed list shows local monitors only.**

**Explanation:** The list of monitors is refreshed with local monitors only.

**User Response:** To show the complete list, stop the active monitors and retry the operation.

# **DBA4072E This monitor name already exists. Specify a unique name.**

**Explanation:** Performance monitor names in a JDBC server must be unique regardless of the monitor's creator.

**User Response:** Specify a unique monitor name.

# **DBA4074E The JDBC server encountered a problem. The operation could not be performed.**

**Explanation:** An unexpected problem is encountered.

**User Response:** Verify that the JDBC server is

up and running. If it is, take a trace at the JDBC server and then contact support personnel.

# **DBA4075E This performance monitor is empty so it cannot be saved. Add at least one performance variable to the monitor and retry the operation.**

**Explanation:** Monitors need to contain at least one performance variable in order to be valid.

**User Response:** Add at least one Performance Variable to the monitor and retry the operation.

# **DBA4076E The action cannot be performed because you are not the creator of the monitor.**

**Explanation:** You must own the monitor to be able to change, rename or remove it.

**User Response:** If you were trying to change a monitor, copy it under a different name and then change it.

# **DBA4079E This monitor is currently in use locally. Stop the monitor, and then remove or rename it.**

**Explanation:** You cannot remove or rename an active monitor.

**User Response:** Stop the monitor before removing or renaming it.

# **DBA4080E This monitor is currently in use remotely. Wait till the monitor is stopped, and then remove or rename it.**

**Explanation:** You cannot remove or rename an active monitor.

**User Response:** Wait till the monitor is stopped before removing or renaming it.

**DBA4083E This monitor could not be found. Another user might have removed it. Stop all monitoring and then refresh your list of monitors.**

**Explanation:** Another user might have removed the monitor that you are using.

**User Response:** Stop all monitoring and refresh your list of monitors.

**DBA4090E Connection to the JDBC server has ended abnormally. Close the Control Center and retry the operation. If the problem persists, take a trace at the JDBC server and contact support personnel.**

**Explanation:** An unexpected error has occurred.

**User Response:** Close the Control Center and retry the operation. If the problem persists, take a trace at the JDBC server and contact support personnel.

#### **DBA4095I This function has not been implemented on this object.**

**Explanation:** This function has been planned for a future release but is not currently implemented on this object.

**User Response:** None.

# **DBA4220 Full database restore cannot be done from a table space backup image.**

**Explanation:** Full database restore cannot be done from a table space backup image.

**User Response:** None.

# **DBA4221 Table space selection is not allowed for the media type.**

**Explanation:** Table space selection is not allowed for the media type.

**User Response:** None.

# **DBA4222 Table space selection is not allowed since the database is in backup pending state.**

**Explanation:** Table space selection is not allowed since the database is in backup pending state.

**User Response:** None.

# **DBA4223 Full database required when backup image information is entered manually.**

**Explanation:** Full database required when backup image information is entered manually.

**User Response:** None.

# **DBA4730E Performance monitoring encountered a problem while accessing the monitor server. Monitoring cannot continue. smcode: "<Error code>"**

**Explanation:** See the Administration Server error logs for more information.

**User Response:** Contact your technical service representative with the smcode.

# **DBA4731E A resource problem occurred on the Monitor Server. smcode: "<Error code>"**

**Explanation:** See the Administration Server error logs for more information.

**User Response:** Free up some server resource and retry the operation. If the problem persists, contact your technical service representative with the smcode.

# **DBA4732E A problem occurred when trying to attach to the database instance. smcode: "<Error code>"**

**Explanation:** See the Administration Server error logs for more information.

**User Response:** Retry the operation. If the problem persists, contact your technical service representative with the smcode.

**DBA4733W The monitored database instance is stopped. Restart the instance. smcode: "<Error code>"**

**Explanation:** See the Administration Server error logs for more information.

**User Response:** Restart the instance. If the problem persists, contact your technical service representative with the smcode.

#### **DBA4734E Performance monitoring encountered a problem while accessing the monitor server. smcode: "<Error code>"**

**Explanation:** See the Administration Server error logs for more information.

**User Response:** Retry the operation. If the problem persists, contact your technical service representative with the smcode.

# **DBA4735E A problem occurred when trying to attach to the database instance. smcode: "<Error code>"**

**Explanation:** See the Administration Server error logs for more information.

**User Response:** Contact your technical service representative with the smcode.

**DBA4736E Unable to determine the current country code or current code page in use on the client. smcode: "<Error code>"**

**Explanation:** The client's country code and code page must be sent to the server so that the data is returned in the correct code page. The Monitor Server was unable to determine the active country code or code page.

**User Response:** Refer to your operating system documentation to determine how to set the country code and active code page for your system. Retry the operation after setting the country code and code page.

### **DBA4737E Unable to set the current client country code or current code page on the server. smcode: "<Error code>"**

**Explanation:** The client's country code and code page must be sent to the server so that the data is returned in the correct code page. The Monitor Server was unable to set the client's active country code or code page on the server.

**User Response:** Refer to your operating system documentation to determine how to activate the client's country code and active code page on your server's system. Retry the operation after activating the country code and code page.

# **DBA4738E The Administration Server on system "<name>" is not started. smcode: "<Error code>"**

**Explanation:** The listed Administration Server on system "<name>" is not started.

**User Response:** Start the Administration Server and retry the operation.

**DBA4739E The client system's code page could not be determined. The client system might not be set up correctly. smcode: "<Error code>"**

**Explanation:** This is a client system setup problem.

**User Response:** Contact IBM Service.

### **DBA4740E The client code page "<name>" is not available on instance "<name>". smcode: "<Error code>"**

**Explanation:** The listed code page has not been installed on instance "<name>".

**User Response:** Contact your system administrator. Your administrator should install codepage "<name>" on instance "<name>".

**DBA4741E The client codepage "<name>" is not available on instance "<name>", at node "<name>". smcode: "<Error code>"**

**Explanation:** The listed codepage has not been installed on instance "<name>", at node  $"$  < name  $>$ ".

**User Response:** Contact your system administrator. Your administrator should install codepage "<name>" on instance "<name>" at node "<name>".

### **DBA4742E The Administration Server "<name>" cannot be found. smcode: "<Error code>"**

**Explanation:** Possible reasons for this problem include: 1) Remote instance name is not valid. 2)Hostname is not valid.

**User Response:** Contact your system administrator.

**DBA4743E The Administration Server "<name>" detected a problem. sqlcode: "<Error code>". smcode: "<Error code>"**

**Explanation:** The Administration Server "<name>" had an internal error.

**User Response:** Contact your system administrator.

**DBA4744E The Control Center could not communicate with the parallel tools on instance "<name>" at node "<name>". Try starting communications. smcode: "<Error code>"**

**Explanation:** Communications may not have been started.

**User Response:** Contact your system administrator.

**DBA4745E The TCP/IP port configuration between the Control Center and the parallel tools on instance "<name>" at node "<name>" is not correct. smcode: "<Error code>"**

**Explanation:** The /etc/services file at node "<name>" might contain incorrect information.

**User Response:** Contact your system administrator. Your administrator should check that the port name of db2ccmsrv is entered correctly in the /etc/services file on node  $"$  < name  $>$ ".

# **DBA4746E Instance node host name "<name>" is not valid on instance "<name>". smcode: "<Error code>"**

**Explanation:** The db2nodes.cfg file for instance "<name>" might contain incorrect information.

**User Response:** Contact your system administrator. Your administrator should validate the host name found in the db2nodes.cfg file for instance "<name>".

**DBA4747E The Performance Monitor did not receive a response from node "<name>" within the snapshot capture interval. smcode: "<Error code>"**

**Explanation:** A performance or communications problem on the listed node is preventing a response from being sent, or the snapshot capture interval is not long enough to allow each node time to respond to the request.

**User Response:** Contact your system administrator. Your administrator can 1) Validate the performance on the listed node. 2) Increase the snapshot capture interval to allow more time for the node to respond to the snapshot request.

**DBA4748E Logical node "<name>" on instance "<name>" is not valid. smcode: "<Error code>"**

**Explanation:** The db2nodes.cfg file for instance "<name>" might contain incorrect information.

**User Response:** Contact your system administrator.

**DBA4749E The Monitor Server on instance "<name>" is unable to establish communications with node "<name>". smcode: "<Error code>"**

**Explanation:** The communications subsystem may not have been started.

**User Response:** Start the db2cclst process on the node specified above. If problem still persists, contact your system administrator.

**DBA4750E The instance being switched to does not exist. smcode: "<Error code>"**

**Explanation:** See the Administration Server error logs for more information.

**User Response:** Contact your technical service representative with the smcode.

# **DBA5006E PIPE Event Monitors are not supported.**

**Explanation:** The Event Analyzer only handles traces produced by FILE Event Monitors.

**User Response:** Use a FILE Event Monitor.

# **DBA5007E The specified Event Monitor does not exist.**

**Explanation:** The Event Monitor names specified with the -evm option could not be found in the catalogs for the database specified with the -db option. The Event Monitor may have been dropped or you may be trying to connect to the wrong database.

**User Response:** Make sure that the Database

alias specified with the -db is properly cataloged and that the Event Monitor has not been dropped. If the latter is the case, re-create the event monitor.

# **DBA5250I The number of objects retrieved exceeds the limit of what can fit in the window. A partial list is displayed.**

**Explanation:** The window height required to display the retrieved objects exceeds a system limit.

**User Response:** You can reduce the number of objects displayed in the window by doing the following:

v If the "Include" choice is available on the "View" menu, you can specify a subset of the objects to display in the window. When you select "Include", a window appears and prompts you for subsetting criteria.

**DBA5300E Event Analyzer invocation error. Usage:**

> **db2eva -path evmon-target [-conn [ -db database-alias]] | -evm evmon-name -db database-alias [-conn]**

**Explanation:** The command parameters for the db2eva command are:

# **-path evmon-target**

specifies the directory containing the Event Monitor trace files.

# **-db database-alias**

specifies the database for which the Event Monitor is defined, as cataloged on the machine where the trace is analyzed. database-alias overrides the database name specified in the trace.

#### **-evm evmon-name**

the Event Monitor producing the trace files to analyze. If specified, db2eva locates the trace files for the user by reading the Event Monitor target from the database system catalog. **-conn** requests db2eva to maintain a

connection to the database specified by the -db option, or if -db is not supplied, to the database specified in the trace file header. Keeping a connection allows the Event Analyzer to obtain information that is not contained in the trace files, such as the text for static SQL statements. (The Statement Text Events for static SQL only contain package creator, package number, and section number. When the -conn option is specified, db2eva connects to the database and retrieves the text from the Database system catalog, 'sysibm.sysstmt'.) The default is not to keep a connection.

Window Manager Options can be intermixed with the db2eva arguments.

Two modes of operation are provided for reading Event Monitor trace files:

1. User specifies the directory where the trace files reside (using -path)

This mode allow users to move trace files from a server and analyze them locally, even if the Event Monitor has been dropped.

2. User specifies the database and event monitor names; db2eva automatically locates the trace files.

When this mode is used, db2eva connects to the database, and issues a 'select target from sysibm.syseventmonitors' to locate the directory where the Event Monitor writes its trace files. The connection is then released, unless -conn is specified. The Event Monitor must not have been dropped when using this mode.

NOTE: Both the -conn and -db options require that the database with which the trace was recorded still exists, and that the user has sufficient access privileges to connect and select from the system catalogs.

**User Response:** Re-issue the command with valid arguments.

# **DBA5311E Event Monitor invocation error. Usage:**

# **db2emcrt database-alias**

**Explanation:** The command parameter for the db2emcrt command is:

**database-alias**

specifies the database for which the event monitors are to be created or analyzed, as cataloged on the machine the db2emcrt command is invoked. database-alias overrides the database name specified in the trace.

**User Response:** Re-issue the command with valid arguments.

# **DBA5350E The specified file cannot be opened.**

**Explanation:** The specified file could not be opened in read-only mode for an unknown cause.

**User Response:** Check the spelling of the directory specified by the -path option, its access authority, and that it contains a non-empty, readable trace file called 00000000.evt.

NOTE: The first trace file for an Event Monitor is always named 00000000.evt and cannot be renamed.

# **DBA5351E The specified file cannot be found.**

**Explanation:** There is no 00000000.evt file in the directory specified by -path.

**User Response:** Check the spelling of the directory specified by the -path option, its access authority, and that it contains the trace file 00000000.evt.

NOTE: The first trace file for an Event Monitor is always named 00000000.evt and cannot be renamed.

### **DBA5352E The path specified was not found.**

**Explanation:** The -path option specifies a directory that does not exist.

**User Response:** Check the spelling of the directory specified by the -path option, its access authority, and that it contains the trace file 00000000.evt.

NOTE: The first trace file for an Event Monitor is always named 00000000.evt and cannot be renamed.

#### **DBA5353E Access to the specified file was denied.**

**Explanation:** The specified file could not be opened in read-only mode. The -path option may be specifying a directory to which you do not have sufficient access authority.

#### **User Response:**

- Check the access authority to the directory specified by the -path option.
- Verify that no one has locked the specified file in exclusive mode.

# **DBA5354E The data cannot be read from the specified file.**

**Explanation:** The Event Monitor trace file contains unexpected data, or cannot be accessed.

The trace file was likely corrupted during transmission or has been removed.

**User Response:** Transmit your trace files from your server again. When transmitting trace files from a remote server, ensure that the transmission is done in binary mode.

#### **DBA5355E An Event Monitor log header could not be found in the specified file.**

**Explanation:** The first file written to by an Event Monitor is named 00000000.evt and contains a data structure that identifies the trace characteristics. This data structure could not be read. Possible causes:

• The trace file was corrupted.

• The trace file is empty. This can happen if the Event Monitor is active but, has not flushed its buffers yet.

#### **User Response:**

- v If the trace was transmitted from a remote server, retransmit, ensuring that the transmission is done in binary mode.
- v If the trace file is empty, turn off the Event Monitor to force it to flush its buffer.

### **DBA5356E The byte order is not valid in the specified file.**

**Explanation:** The Event Monitor log header (the first record written to a new trace) specifies whether the trace contains little-endian (e.g., OS/2) or big-endian (e.g., AIX) data. The value found in the trace file specified neither of these two supported types of data.

The trace file was likely corrupted during transmission.

**User Response:** Transmit your trace files from your server again. When transmitting trace files from a remote server, ensure that the transmission is done in binary mode.

# **DBA5357E Unexpected data was found at the specified offset in the specified file.**

**Explanation:** The Event Monitor trace file contains unexpected data.

The trace file was likely corrupted during transmission.

**User Response:** Retransmit your trace files from the server, ensuring that the transmission is done in binary mode.

# **DBA5358I Cannot browse local file system without an active local Administration Server.**

**Explanation:** The file browser requires a Database Adminstration Server (DAS) instance to browse file systems. If this is a client installation, the DAS instance is not present and local file browsing is disabled.

**User Response:** For server installations, ensure the DAS instance is started and retry the operation.

### **DBA5500E A system error has occurred. The Event Analyzer tool could not continue processing.**

**Explanation:** For an unknown reason a system error has occurred when trying to initialize the application environment.

**User Response:** Re-issue the command.

**DBA5501W Do you want to delete the event files associated with the event monitor "<evname>" that you are removing?**

# **Explanation:**

**User Response:** To delete the event files for the selected event monitor, click on OK. If you do not want to delete the event files, but still want the event monitor removed, click on NO. If you do not want to remove the event monitor, or delete the event files click on CANCEL.

**DBA5502E No selection was made from the list of Event types. You must select one or more types from the list.**

**Explanation:** When creating an event monitor, at least one Event type must be selected.

**User Response:** Select one or more of the Event type check boxes from the Create Event Monitor window.

# **DBA5503I An event monitor "<evname>" has been successfully created.**

**Explanation:** The event monitor has been successfully created and has been added to the database list of event monitors.

**User Response:** Click on OK to remove the message.

# **DBA5504W Some event monitors were not removed because their event files could not be deleted. See the messages page from the journal notebook for the list of event monitors not removed.**

**Explanation:** Some of the selected event monitors may have been successfully removed, but others were not, because their associated event trace files could not be deleted.

This occurs when either event files are read-only, or they are being used by another active process.

**User Response:** See the message page of the journal notebook for the list of event monitors that were not removed. To delete the files, end the process using them and check the access authority for the files. Then select the event monitor from the list of event monitors and choose remove from the menu.

# **DBA5505E Maximum file size was not specified.**

**Explanation:** If maximum file size in 4K pages is selected on the create event monitor Options window, then the maximum size of the event files must be specified.

**User Response:** Enter a maximum file size of between 1 and 2,147,483,647 4K pages, or you can select the No Maximum option. If the No Maximum option is selected, the maximum number of event files is 1.

### **DBA5506E Maximum number of files was not specified.**

**Explanation:** If Maximum number of files is selected on the create event monitor Options window, then the maximum number of event files must be specified.

**User Response:** Enter a maximum number of event files of between 1 and 2,147,483,647, or you can select No Maximum option.

#### **DBA5507E Buffer size was not specified.**

**Explanation:** An event monitor Buffer size in 4K pages must be specified.

**User Response:** You must enter an event monitor buffer size of between 1 and 2,147,483,647 4K pages.

### **DBA5508W Do you want to delete the event files associated with the event monitors that you are removing?**

**User Response:** To delete the event files for the selected event monitors, click on OK. If you do not want to delete the event files, but still want the event monitors removed, click on NO. If you do not want to remove the selected event monitors, or delete the event files click on CANCEL.

#### **DBA5509E The name entered for the event monitor is not valid.**

**Explanation:** The name entered in the event monitor Name field contains one or more characters that are not allowed. An event monitor can contain alphanumerics and must begin with a letter.

**User Response:** Remove from the name any characters that are not alphanumeric and make sure the name begins with a letter.

# **DBA5510E When trying to activate the monitor, the directory for its data files was not found.**

**Explanation:** When activating an event monitor, the directory that was specified when the event monitor was created must exist. In order to flush its buffers, an event monitor needs an existing file and path.

**User Response:** Create the directory that was specified when creating the event monitor. Try to activate the event monitor again.

# **DBA5511E Entry "<name>" is not valid because the value is out of the acceptable range.**

**Explanation:** The values for an event monitor's Maximum file size, Maximum number of files, and Buffer size must be between 1 and 2,147,483,647.

**User Response:** Enter a value in the entry fields that is within the given range.

# **DBA5512E The character "<character>" entered for the event monitor name is not allowed.**

**Explanation:** A character entered in the event monitor name entry field is not a valid character for an event monitor name.

**User Response:** Remove from the event monitor name any characters that are not alphanumeric and make sure the name begins with a letter.

### **DBA5513W The dynamic link library "<dllname>" could not be loaded successfully.**

**Explanation:** During the initialization of the event analyzer the dll could not be loaded because the dll has been deleted or removed.

**User Response:** Reinstall the event analyzer by selecting the performance monitor during the installation process.

### **DBA5514I The event files for event monitor "<evname>" could not be deleted.**

**Explanation:** The event files for the event monitor could not be deleted because the files are being used by an active process or are read-only.

**User Response:** To delete the files, end the process that is using them and check the access authority for the files. Select the event monitor again and choose remove from the menu.

# **DBA5515W The database alias name or database name "<dbname>" could not be found.**

**Explanation:** The alias name that was entered on the command line has not been cataloged on this machine.

**User Response:** Either catalog the alias on this machine and reenter the command or re-issue the command with a valid alias name.

# **DBA5516W Viewing the trace for this event monitor may take some time. Do you wish to continue processing?**

**Explanation:** The user has requested to view a large trace for an event monitor. Reading the files could take some time to complete.

**User Response:** If you want to continue processing the trace click on OK. If you do not wish to continue processing the trace file then click on NO.

# **DBA5517E The event monitor could not be started due to a reason code of "<reason-code>".**

**Explanation:** The event monitor could not be started for the reason specified by "<reason-code>":

- 1. The event monitor path is invalid.
- 2. The device, where the event monitor is to be started, is not ready.
- 3. Attachment to the admin server failed.

**User Response:** To start the event monitor, make sure that the event monitor path is valid, the admin server started, and the proper authorities exist on the device. Click on OK.

If the problem persists, manually create the event monitor directory on the device and click on OK.

To create the event monitor without starting it, deselect the Start now check box and click on OK.

# **DBA5518E The event monitor could not be started because its output directory could not be created.**

**Explanation:** The directory could not be created for one of the following reasons.

- 1. Proper authorities do not exist for creating directories on the requested file system.
- 2. Create event monitor does not support directory creation on non-Intel platforms.
- 3. Cannot create a directory of greater than 8 characters on a FAT file system.

**User Response:** Make sure the proper authorities exist for directory creation.

On non-Intel platforms create the event monitor output directory manually.

# **DBA6001I The replication subscription set, "<subscription\_set>", is in use. Please try again later.**

**Explanation:** The Apply program is currently processing the replication subscription and this action cannot be deactivated. Wait until the Apply program has completed its processing and retry your command.

**User Response:** No action is required.

**DBA6002I The replication source, "<source\_name>", was defined successfully. To begin capturing changes to the replication source, start the Capture program from the command line.**

**Explanation:** The Capture program requires a defined replication source in order to run.

**User Response:** Make sure the Capture program is running.

**DBA6003I The replication subscription was defined successfully. To begin replicating the subscription set, ensure that the Apply program has been started from the command line.**

**Explanation:** The Apply program requires a defined replication source in order to run.

**User Response:** Make sure the Apply program is running.

### **DBA6004I The replication subscription was successfully changed.**

**Explanation:** This is for your information only.

**User Response:** No action is required.

### **DBA6005I The replication sources were successfully removed.**

**Explanation:** This is for your information only.

**User Response:** No action is required.

# **DBA6006I The replication source, "<source\_name>", could not be removed.**

**Explanation:** This is for your information only.

**User Response:** No action is required.

**DBA6007I The replication subscription, "<subscription\_name>", could not be removed.**

**Explanation:** This is for your information only.

**User Response:** No action is required.

# **DBA6008I The replication subscriptions were successfully removed.**

**Explanation:** This is for your information only.

**User Response:** No action is required.

# **DBA6009E "<file\_name>" is locked by another action.**

**Explanation:** The file is currently being used by another action.

**User Response:** Wait until the action is completed and retry your command.

#### **DBA6010I The join was successfully defined.**

**Explanation:** This message is for your information only.

**User Response:** No action is required.

# **DBA6012I The replication source was defined successfully. To begin capturing changes to the replication source, ensure that the Capture program has been started from the command line.**

**Explanation:** The Capture program requires a defined replication source in order to run.

**User Response:** Make sure the Capture program is running.

# **DBA6013I The replication subscription was successfully updated.**

**Explanation:** This message is for your information only.

**User Response:** No action is required.

# **DBA6014I The replication subscription was successfully cloned.**

**Explanation:** This message is for your information only.

**User Response:** No action is required.

# **DBA6015I The SQL statements for this action have been saved in a file for future editing and execution.**

**Explanation:** This message is for your information only.

**User Response:** No action is required.

**DBA6016I The SQL script file has been run successfully.**

**Explanation:** This message is for your information only.

**User Response:** No action is required.

**DBA6100I The Apply program will only perform full refresh copies to this set.**

**Explanation:** This message is for your information only.

**User Response:** No action is required.

#### **DBA6101E The table, "<table\_name>", cannot be found.**

**Explanation:** The control table specified could not be located in the database or was accidently dropped.

**User Response:** Create the control table. See the Tables Chapter for more details.

# **DBA6102I This action may take some time to complete. Please wait...**

**Explanation:** This message is for your information only.

**User Response:** No action is required.

#### **DBA6103E The SQL file, "<file\_name>", cannot be run.**

**Explanation:** The user may have edited the SQL statement file for a replication action, such as defining a replication source, and there is an error in the SQL statement file.

**User Response:** Correct the error in the SQL statement file and run the file again.

# **DBA6104W No unique prefix character was found. The prefix character will be set to NULL.**

**Explanation:** A prefix character is an alphabetical or numerical character used to distinguish before-image columns in the source table. If a prefix character connot be assigned because all possible prefix characters are already in use, you will receive this warning. The change data table cannot be created.

**User Response:** Uncheck the before-image columns and rerun the action.

# **DBA6105E The field, "<field\_name>", requires your input.**

**Explanation:** The user has not filled in a required field.

**User Response:** Specify a parameter and select **OK**.

# **DBA6106E The replication action does not currently support this database system.**

**Explanation:** The replication action must support your database system in order to run.

**User Response:** Contact your IBM Service representative.

# **DBA6107E Please enter a different value for the field, "<field\_name>".**

**Explanation:** When cloning a replication subscription, the **target server** and **Apply qualifier** fields must be different from the original **target server** and **Apply qualifier** fields.

**User Response:** Enter a different target server name or Apply qualifier and select **OK**.

# **DBA6108E The action cannot be completed due to a syntax error.**

**Explanation:** The SQL statement contains a syntax error.

**User Response:** Check the SQL reference for the

proper syntax. For subscription actions, check the where clause, the rows page, or the CREATE column. For define-join actions, check the CREATE VIEW statement.

#### **DBA6109E SHOW COLUMNS action cannot be completed.**

**Explanation:** The SHOW COLUMNS action requires that a table be selected.

**User Response:** Select a table from the Selected Table list box and then press the SHOW COLUMNS key.

#### **DBA6110E The SQL file, "<file\_name>", cannot be opened.**

**Explanation:** The SQL file either does not exist, is in the wrong subdirectory, or is engaged in another process.

**User Response:** Make sure you enter the correct file name and that the file is in the correct subdirectory. If the file is engaged in another process, terminate the process and reenter the file name.

### **DBA6111E The file,** ″**<file\_name>**″**, cannot be opened.**

**Explanation:** The file either does not exist or is in the wrong subdirectory.

**User Response:** Make sure you enter the correct file name on the Replication page of the Tool Settings notebook.

**DBA6112I You have chosen to substitute user-defined values to define replication objects in the Tool Settings notebook. Please supply these values in the file** ″**<file\_name>**″**.**

**Explanation:** This message is for your information only.

**User Response:** No action is required if you have already supplied user-defined values in the file.

# **DBA6113E** ″**<keyword>**″ **is an invalid keyword in file** ″**<file\_name>**″**.**

**Explanation:** The specified keyword is invalid and may be a typographical error.

**User Response:** Use the keywords as given in the default file ″DPREPL.DFT″.

# **DBA6114E The value for keyword** ″**<keyword>**″ **cannot be found in file** ″**<file\_name>**″**.**

**Explanation:** The value of this keyword is required for this action to complete.

**User Response:** Specify a value for this keyword in the file.

# **DBA6115E None of the items in the column list were selected. This action cannot be completed.**

**Explanation:** At least one item in the column list must be selected for this action to complete.

**User Response:** Select one or more items from the column list and press **OK**.

**DBA6116E The value for keyword** ″**<keyword>**″ **is invalid in file** ″**<file\_name>**″**.**

**Explanation:** The value of this keyword is either too long, an incorrect data type, or in an incorrect format.

**User Response:** Correct the value and invoke the action again.

**DBA6117W The before-image column "<column\_list>" was truncated to "<number>" bytes because the length of the original column was at the database limit before being appended to the before-image prefix "<before\_image\_prefix>".**

**Explanation:** The length of the column from the original source table was at the database limit. When appended to the before-image prefix, some characters at the end of the column name were

truncated to fit the database limit. This new before-image column name may no longer be unique because the truncated characters may be needed to guarantee a unique name.

**User Response:** Uncheck the before-image column when the truncated name is not unique and rerun the action.

**DBA6118W Datatypes "<datatype\_list>" are not supported on the database "<database>". The datatypes will be converted to "<datatype\_list>" in the SQL script.**

**Explanation:** Some datatypes from the source are not supported on the named database. However, equivalent datatypes could be found on the named database. The generated SQL statements will use the converted datatypes in place of the unsupported datatypes.

**User Response:** No action is necessary if the converted datatypes are acceptable. If they are not acceptable, uncheck the target columns and rerun the action.

**DBA6119W Datatypes "<datatype\_list>" are not supported on the database "<database>". The columns containing these datatypes will be excluded from the SQL script.**

**Explanation:** Some datatypes from the source are not supported on the named database. No equivalent datatypes could be found on the named database. The generated SQL statements will exclude any columns containing the unsupported datatypes.

**User Response:** Contact IBM service if you would like to recommend a specific datatype be supported on the named database in the future.

**DBA6120W The source table "<table\_name>" was not defined with a primary key. Specify a primary key for the target table in the Target Columns page.**

**Explanation:** The define subscription action could not find a qualifying primary key for the source table, therefore the define subscription could not determine an appropriate primary key for the target table.

**User Response:** Specify a primary key for the target table in the Target Columns page of the Advanced notebook.

# **DBA6121W An incompatible Java Runtime Environment has been detected. Please verify that the required level of the Java Runtime Environment has been installed.**

**Explanation:** The installed Java runtime is not supported by the DB2 Java application.

**User Response:** Refer to the Control Center readme.htm for information on prerequisite Java Runtime Environment levels.

# **DBA6123E The requested action cannot be performed because the schema names of the objects exceed** ″**<number>**″ **bytes in length.**

**Explanation:** The data replication components support schema names up to 18 bytes in length. You tried to perform a replication action against objects that have longer schema names. The action cannot be performed.

**User Response:** Select objects whose schema names are 18 bytes or less, and perform the action again.

**DBA6124W The requested action cannot be performed on some of the objects you selected because the schema names of the objects exceed** ″**<number>**″ **bytes in length.**

**Explanation:** The data replication components support schema names up to 18 bytes in length. You tried to perform a replication action against some objects that have longer schema names. The action will be performed only on those objects whose schema names are 18 bytes or less.

**User Response:** No action is required.

**DBA6125W The field** ″**<field>**″**, contains a schema name exceeding** ″**<number>**″ **bytes in length. The schema name will be truncated to** ″**<number>**″ **bytes.**

**Explanation:** The data replication components support schema names up to 18 bytes in length. The schema name in the field exceeds 18 bytes and it will be truncated to 18 bytes.

**User Response:** No action is required. However, you can type a shorter schema name in the field, if you do not want the existing schema name truncated.

# **DBA7000E The license for "<product-name>" could not be removed. RC = "<return-code>".**

**Explanation:** The license could not be removed. Either the license could not be found in the nodelock file or the nodelock file could not be updated.

**User Response:** Check the permissions of the nodelock file and that the license exists in it.

The location of the file is platform specific:

- AIX /var/ifor/nodelock
- v Windows NT4/95/98/2000 OS/2 \$DB2PATH/license/nodelock
- All other operating systems -/var/lum/nodelock

# **DBA7001E The license could not be added to the nodelock file. RC = "<return-code>".**

**Explanation:** There was an error transmitting the license file or installing the license.

**User Response:** Please check the permissions of the nodelock file. The location of the file is platform specific:

- AIX /var/ifor/nodelock
- Windows NT4/95/98/2000 OS/2 -\$DB2PATH/license/nodelock
- All other operating systems -/var/lum/nodelock

Alternatively you can also add the license using the command line utility db2licm.

If the problem persists please contact IBM Service.

### **DBA7002E The license certificate is invalid. Please try the command again with a valid license file. RC = "<return-code>".**

**Explanation:** The license certificate contained in the file specified does not contain a valid db2 license or is in an unrecognizable format.

**User Response:** Please obtain a valid DB2 license certificate from your IBM representative or authorized dealer.

#### **DBA7003W The list of current users could not be retrieved. RC = "<return-code>".**

**Explanation:** The daemon or service that tracks the users is not functioning correctly or has not been started. You must have either the concurrent user policy or registered user policy activated.

**User Response:** Turn on a either the concurrent user policy or registered user policy and restart all the instances.

If the problem persists contact IBM Service.

**DBA7004E The registered user could not be removed from the registered user list. RC = "<return-code>".**

**Explanation:** The registered user list on the server could not be updated with the changes you have requested.

**User Response:** Check to make sure the user exists and that this is a valid action for this product. If the problem persists contact IBM Service.

# **DBA7005E The registered user could not be added. RC= "<return code>".**

**Explanation:** The registered user list on the server could not be updated with the changes you have requested.

**User Response:** Check to make sure the username is valid and ensure that the registered user policy is valid for this product. If the problem persists contact IBM Service.

# **DBA7006E The license policy could not be updated. RC = "<return code>".**

**Explanation:** The attempt to update the license policy for this product did not succeed.

**User Response:** Please restart the instance and the License Server using the command db2licd -xxx or on Window NT by using the Services Control Manager.

If the problem persists contact IBM Service

# **DBA7007E The statistics regarding license usage could not be retrieved. RC = "<return-code>".**

**Explanation:** Either the statistics are currupt, there was a communication error, or no data is available. Data is generated on connects and disconnects after a policy is updated and the instances are restarted.

**User Response:** If the statistics are currupt you can remove the statistics database. This will remove all previously collected statistics. The location is platform specific and depends on

where the product is installed.

- UNIX DB2 installation directory/misc/db2licst
- Windows NT4/95/98/2000 OS/2 -DB2 installation directory\license\db2licst.dat

**DBA7008I The license policy will not take effect fully until the instances are restarted.**

**Explanation:** When the instances are restarted it rereads the license configuration.

**User Response:** Restart the instances on the server.

**DBA7009E This product "<product>" does not support the specified license policy. RC = "<return-code>".**

**Explanation:** The license policy specified is not available for use with this product.

**User Response:** Specify a valid license policy.

#### **DBA7010E The License Center was unable to retrieve a list of products from the specified server. RC = "<return-code>".**

**Explanation:** The list of products on this server could not be obtained.

**User Response:** Please restart the administration instance and the Control Center and try again. If the problem persists contact IBM Service.

# **DBA7011E You do not have proper authority to perform the specified action.**

**Explanation:** The user does not have permission to perform this operation.

**User Response:** Please login with a userid that has the proper permissions to perform this command.

# **DBA7012E No statistics are available for the specified time period.**

**Explanation:** No statistics are available for the time period that you specified.

**User Response:** Please enter a valid date range where statistics exist.

**DBA7013E The license certificate "<filename>" could not be found. Please try the command again with a valid license file. RC = "<return-code>".**

**Explanation:** The file specified does not exist or cannot be read.

**User Response:** Please obtain a valid DB2 license certificate from your IBM representative or authorized dealer.

# **DBA7014E A general error in the License Center has occured. RC = "<return-code>".**

**Explanation:** Restart the Control Center and the administration instance and try the command again.

**User Response:** If the problem persists please call IBM Service.

**DBA7015E The license for DB2 OLAP Server cannot be updated. The DB2 OLAP processes are currently active.**

**Explanation:** DB2 cannot update the license for DB2 OLAP Server while DB2 OLAP Server is running.

**User Response:** To update your OLAP license, please stop all OLAP processes and reinstall this DB2 license.

# **DBA7100W The file "<file-name>" could not be opened. The page "<page-name>" in the Information Center, which corresponds to that file, will not be shown.**

**Explanation:** The data for the Information Center is stored in a number of NDX files. The file "<file-name>" might be missing from the correct directory.

If the Information Center is running as a Java applet, the Web server might not be serving the NDX files in a timely fashion.

**User Response:** Ensure that the NDX files are located in the correct directory as listed below.

Pages in the Information Center and their corresponding NDX files:

- Tasks db2tasksuc.ndx
- v Books db2booksuc.ndx
- v Reference db2refsuc.ndx
- Troubleshooting db2msgsuc.ndx
- Sample Programs db2sampsuc.ndx
- Web db2webuc.ndx

These files are located in the following directories:

- For Windows and OS/2: \SQLLIB\cc\prime
- For UNIX: /DB2DIR/cc/en\_US where DB2DIR
	- $-$  is  $/$ usr $/$ lpp $/$ db2\_07\_01 on AIX
	- is /opt/IBMdb2/V7.1 on HP-UX, Solaris, or SGI IRIX
	- is /usr/IBMdb2/V7.1 on Linux

**DBA7101E The Information Center cannot be displayed because none of the Information Center's NDX files can be opened.**

**Explanation:** The Information Center must read at least one NDX file to display any links to DB2 information.

The data for the Information Center is stored in a number of NDX files. The files might not be in the correct directory.

If the Information Center is running as a Java applet, the Web server might not be serving the NDX files in a timely fashion.

**User Response:** Ensure that the NDX files are located in the correct directory as listed below.

Pages in the Information Center and their corresponding NDX files:

- v Tasks db2tasksuc.ndx
- Books db2booksuc.ndx
- Reference db2refsuc.ndx
- Troubleshooting db2msgsuc.ndx
- v Sample Programs db2sampsuc.ndx
- Web db2webuc.ndx

These files are located in the following directories:

- For Windows and OS/2: \SQLLIB\cc\prime
- For UNIX: /DB2DIR/cc/en\_US where DB2DIR
	- $-$  is  $/\text{usr/lpp/db2_07_01}$  on AIX
	- is /opt/IBMdb2/V7.1 on HP-UX, Solaris, or SGI IRIX
	- is /usr/IBMdb2/V7.1 on Linux
- **DBA7102W The file "<file-name>" is not formatted properly. The following lines were ignored: "<line-numbers>". Ensure that these lines are formatted correctly.**

**Explanation:** Each line in an NDX file must be in the form of a comma-separated list. Here is an example:

"IBM",1,"IBM Home Page",http://www.ibm.com

The format of the list is as follows:

- **1** The name of the entry as it appears in the tree or list of items in the Information Center
- **2** The number representing the category of this entry
- **3** The description that appears on the status line when this item is selected

**4** The full Web address indicating the location of the entry

**User Response:** If you have edited this file, ensure that each line is formatted properly as follows:

- The name and description must start and end with double quotation marks.
- The name and description cannot contain any double quotation marks.
- Use commas as separators.
- The first entry in the file is a number corresponding to the number of entries in the file. You must update this number manually if you add or remove entries.

# **DBA7200E A maximum of 10 columns can be selected as input to a geocoder.**

**Explanation:** More than 10 columns were selected as input to a geocoder.

**User Response:** Move column names from the **Selected columns** box to the **Available columns** box until the **Selected Columns** box lists 10 names or fewer.

# **DBA7201E The database is not enabled to perform Spatial Extender operations.**

**Explanation:** The database must be enabled for Spatial Extender before you can perform Spatial Extender operations.

**User Response:** Right-click the database and select **Spatial Extender->Enable** from the menu.

# **Hoofdstuk 6. DBI-berichten**

Dit hoofdstuk bevat de foutberichten die kunnen worden gegenereerd tijdens de installatie en de configuratie van DB2-onderdelen.

**DBI1001I Syntaxis:**

**db2icrt [-a AuthType] [-p PortName] [-s InstType] [-w WordWidth] -u FencedID InstName**

**Verklaring:** Voor de opdracht db2icrt is een ongeldige parameter opgegeven. Geldige parameters voor deze opdracht zijn:

**-h|-?** Deze Help-informatie afbeelden.

**-d** Foutopsporing inschakelen.

**-a AuthType**

Verificatietype voor het subsysteem (SERVER, CLIENT, DCS, DCE, SERVER\_ENCRYPT, DCS\_ENCRYPT of DCE SERVER ENCRYPT).

#### **-p PortName**

Naam of nummer van de poort die door dit subsysteem wordt gebruikt.

#### **-s InstType**

Subsysteemtype dat wordt gemaakt (eee, ee of client).

#### **-u FencedID**

Naam van de gebruiker waaronder afgeschermde UDF's en afgeschermde opgeslagen procedures worden uitgevoerd. Deze vlag is niet vereist wanneer alleen een DB2-client wordt geïnstalleerd.

### **-w WordWidth**

Breedte, in bits, van het te maken subsysteem (32 of 64) (AIX, Sun). Om deze te kunnen gebruiken, moet de daarvoor vereiste versie van DB2 (32-bits of 64-bits) zijn geïnstalleerd.

#### **InstName**

Naam van het subsysteem.

**Instructie voor gebruiker:** Raadpleeg de handleiding "Quick Beginnings" voor uw platform voor meer informatie over deze opdracht. Geef de opdracht als volgt opnieuw op:

db2icrt [-a AuthType] -u FencedID InstName

**DBI1003I Syntaxis:**

# **dlfmcrt [-b BackupDir] -p PortName DLFMAdmin**

**Verklaring:** Voor de opdracht dlfmcrt is een ongeldige parameter opgegeven. Geldige parameters voor deze opdracht zijn:

- **-h|-?** Deze Help-informatie afbeelden.
- **-p** PortName is de naam of het nummer van de poort die door dit subsysteem wordt gebruikt.
- **-b** BackupDir is de directory die wordt gebruikt om de backupkopie van de dlfm-database in op te slaan.

#### **DLFMAdmin**

Naam van de beheerder van DB2 Data Links Manager.

**Instructie voor gebruiker:** Geef de opdracht als volgt opnieuw op:

dlfmcrt -p PortNum DLFMAdmin

#### **DBI1005I Syntaxis:**

#### **db2idrop InstName**

**Verklaring:** Bij de opdracht db2idrop is een ongeldige parameter opgegeven. Geldige parameters voor deze opdracht zijn:

**-h|-?** Deze Help-informatie afbeelden.

**-d** Foutopsporing inschakelen.

#### **InstName**

Naam van het subsysteem.

**Instructie voor gebruiker:** Geef de opdracht als volgt opnieuw op:

db2idrop InstName

**DBI1006I Syntaxis:**

#### **db2idrop [-f] InstName**

**Verklaring:** Bij de opdracht db2idrop is een ongeldige parameter opgegeven. Geldige parameters voor deze opdracht zijn:

- **-h|-?** Deze Help-informatie afbeelden.
- **-d** Foutopsporing inschakelen.
- **-f** Vlag voor het ingrijpen in toepassingen. Hiermee worden alle toepassingen die gebruikmaken van het subsysteem, gedwongen beëindigd.

#### **InstName**

Naam van het subsysteem.

**Instructie voor gebruiker:** Geef de opdracht als volgt opnieuw op:

db2idrop [-f] InstName

**DBI1007I Syntaxis:**

#### **dlfmdrop DLFMAdmin**

**Verklaring:** Voor de opdracht dlfmdrop is een ongeldige parameter opgegeven. Geldige parameters voor deze opdracht zijn:

**-h|-?** Deze Help-informatie afbeelden.

#### **DLFMAdmin**

Naam van de beheerder van DB2 Data Links Manager.

**Instructie voor gebruiker:** Geef de opdracht als volgt opnieuw op:

dlfmdrop DLFMAdmin

# **DBI1008E Installatiemedia en AIX-versie komen niet overeen.**

**Verklaring:** Voor het installeren van 64-bits DB2 op een AIX-systeem zijn verschillende CD's voor AIX Versie 4 en AIX Versie 5 vereist.

db2setup heeft vastgesteld dat AIX Versie 5 actief is op uw systeem, maar dat u de installatie uitvoert met de DB2 voor AIX Versie 4 CD.

**Instructie voor gebruiker:** Plaats de DB2 voor AIX Versie 5 CD in het station en probeer de installatie nogmaals uit te voeren.

#### **DBI1009E Installatiemedia en AIX-versie komen niet overeen.**

**Verklaring:** Voor het installeren van 64-bits DB2 op een AIX-systeem zijn verschillende CD's voor AIX Versie 4 en AIX Versie 5 vereist.

db2setup heeft vastgesteld dat AIX Versie 4 actief is op uw systeem, maar dat u de installatie uitvoert met de DB2 voor AIX Versie 5 CD.

**Instructie voor gebruiker:** Plaats de DB2 voor AIX Versie 4 CD in het station en probeer de installatie nogmaals uit te voeren.

#### **DBI1011I Syntaxis:**

**db2iupdt [-h|-?] [-d] [-k] [-s] [-a AuthType] [-w WordWidth] [-u FencedID] {-e|InstName}**

**Verklaring:** Bij de opdracht db2iupdt is een ongeldige parameter opgegeven. Geldige parameters voor deze opdracht zijn:

**-h|-?** Deze Help-informatie afbeelden.

- **-d** Foutopsporing inschakelen.
- **-k** Huidig subsysteemtype tijdens het bijwerken behouden.
- **-s** Bestaande SPM-logboekdirectory negeren.

#### **-a AuthType**

Verificatietype voor het subsysteem (SERVER, CLIENT, DCS, DCE, SERVER\_ENCRYPT, DCS\_ENCRYPT of DCE\_SERVER\_ENCRYPT). De standaardwaarde is SERVER.

### **-w WordWidth**

Breedte, in bits, van het te maken subsysteem (32 of 64) (AIX, Sun). Wordt genegeerd als de parameter -e is opgegeven. Om deze te kunnen gebruiken, moet de daarvoor vereiste versie van DB2 (32-bits of 64-bits) zijn geïnstalleerd.

### **-u FencedID**

Naam van de gebruiker waaronder afgeschermde UDF's en afgeschermde opgeslagen procedures worden uitgevoerd. Deze vlag is niet vereist wanneer alleen een DB2-client wordt geïnstalleerd.

**-e** Geeft aan dat elk subsysteem wordt bijgewerkt.

#### **InstName**

Naam van het subsysteem.

**Instructie voor gebruiker:** Geef de opdracht opnieuw met de juiste opties en parameters.

# **DBI1012I Syntaxis:**

gebruikmaken van het subsysteem, gedwongen beëindigd.

# **-u FencedID**

Naam van de gebruiker waaronder afgeschermde UDF's en afgeschermde opgeslagen procedures worden uitgevoerd. Deze vlag is niet vereist wanneer alleen een DB2-client wordt geïnstalleerd.

# **InstName**

Naam van het subsysteem.

**Instructie voor gebruiker:** Geef de opdracht als volgt opnieuw op:

db2iupdt [-f] -u FencedID InstName

# **DBI1013I Syntaxis:**

# **dlfmupdt [-h|-?] DLFMAdmin**

**Verklaring:** Voor de opdracht dlfmupdt is een ongeldige parameter opgegeven. Geldige parameters voor deze opdracht zijn:

**-h|-?** Deze Help-informatie afbeelden.

# **DLFMAdmin**

Naam van de beheerder van DB2 Data Links Manager.

**Instructie voor gebruiker:** Geef de opdracht als volgt opnieuw op:

dlfmupdt [-h|-?] DLFMAdmin

**DBI1014E Migratie van subsysteem naar 32-bit wordt niet ondersteund.**

**db2iupdt [-f] -u FencedID InstName Verklaring:** Migratie van 64-bit naar 32-bit wordt niet ondersteund in deze versie.

**Instructie voor gebruiker:** Geen actie vereist.

**Verklaring:** Bij de opdracht db2iupdt is een ongeldige parameter opgegeven. Geldige parameters voor deze opdracht zijn:

- **-h|-?** Deze Help-informatie afbeelden.
- **-d** Foutopsporing inschakelen.
- **-f** Vlag voor het ingrijpen in toepassingen. Hiermee worden alle toepassingen die

**DBI1015I Syntaxis:**

**db2imigr [-a AuthType] -u FencedID InstName**

**Verklaring:** Er is een onjuiste parameter

opgegeven. Geldige parameters voor deze opdracht zijn:

#### **-h|-?** Deze Help-informatie afbeelden.

**-d** Foutopsporing inschakelen.

### **-a AuthType**

Verificatietype voor het subsysteem (SERVER, CLIENT, DCS, DCE, SERVER\_ENCRYPT, DCS\_ENCRYPT of DCE\_SERVER\_ENCRYPT).

# **-u FencedID**

Naam van de gebruiker waaronder afgeschermde UDF's en afgeschermde opgeslagen procedures worden uitgevoerd. Deze vlag is niet vereist wanneer alleen een DB2-client wordt geïnstalleerd.

### **InstName**

Naam van het subsysteem.

**Instructie voor gebruiker:** Raadpleeg de handleiding "Quick Beginnings" voor uw platform voor meer informatie over deze opdracht. Geef de opdracht als volgt opnieuw op:

db2imigr [-a AuthType] -u FencedID InstName

**DBI1016I Syntaxis:**

### **db2imigr [-f] [-a AuthType] -u FencedID InstName**

**Verklaring:** Er is een onjuiste parameter opgegeven. Geldige parameters voor deze opdracht zijn:

- **-h|-?** Deze Help-informatie afbeelden.
- **-d** Foutopsporing inschakelen.
- **-f** Vlag voor het ingrijpen in toepassingen. Hiermee worden alle toepassingen die gebruikmaken van het subsysteem, gedwongen beëindigd.

# **-a AuthType**

Verificatietype voor het subsysteem (SERVER, CLIENT, DCS, DCE,

SERVER\_ENCRYPT, DCS\_ENCRYPT of DCE\_SERVER\_ENCRYPT).

#### **-u FencedID**

Naam van de gebruiker waaronder afgeschermde UDF's en afgeschermde opgeslagen procedures worden uitgevoerd. Deze vlag is niet vereist wanneer alleen een DB2-client wordt geïnstalleerd.

#### **InstName**

Naam van het subsysteem.

**Instructie voor gebruiker:** Raadpleeg de handleiding "Quick Beginnings" voor uw platform voor meer informatie over deze opdracht. Geef de opdracht als volgt opnieuw op:

db2imigr [-f] [-a AuthType] -u FencedID InstName

# **DBI1018I Syntaxis:**

# **db2istop [-h|-?] [-d] [-f] InstName**

**Verklaring:** Er is een onjuiste parameter opgegeven. Geldige parameters voor deze opdracht zijn:

**-h|-?** Deze Help-informatie afbeelden.

**-d** Foutopsporing inschakelen.

**-f** Vlag voor het ingrijpen in toepassingen. Hiermee worden alle toepassingen die gebruikmaken van het subsysteem, gedwongen beëindigd.

# **InstName**

Naam van het subsysteem.

**Instructie voor gebruiker:** Geef de opdracht als volgt opnieuw op:

db2istop [-h|-?] [-d] [-f] InstName

**DBI1020I Syntaxis:**

**db2setup [-h|-?] [-d] [-r RespFile]** **Verklaring:** Er is een onjuiste parameter opgegeven. Geldige parameters voor deze opdracht zijn:

**-h|-?** Deze Help-informatie afbeelden.

**-d** Foutopsporing inschakelen.

**-r RespFile**

Naam van het responsbestand dat wordt gebruikt om DB2 te installeren.

**Instructie voor gebruiker:** Geef de opdracht als volgt opnieuw op:

db2setup [-h|-?] [-d] [-r RespFile]

### **-f** Vlag voor het ingrijpen in toepassingen. Hiermee worden alle toepassingen die gebruikmaken van het subsysteem, gedwongen beëindigd.

#### **InstName**

De naam van het subsysteem dat van versie 7 wordt gemigreerd naar een eerdere versie van DB2.

**Instructie voor gebruiker:** Geef de opdracht als volgt opnieuw op:

db2imigrev [-h|-?] [-f] InstName

**DBI1023I Syntaxis:**

**DBI1021I Syntaxis:**

#### **db2imigrev [-h|-?] [-m Version] InstName**

**Verklaring:** Er is een onjuiste parameter opgegeven. Geldige parameters voor deze opdracht zijn:

- **-h|-?** Deze Help-informatie afbeelden.
- **-d** Foutopsporing inschakelen.
- **-m** Geef de DB2-versie op.
- **Versie** De versie waarnaar het subsysteem terug zal worden gemigreerd.

#### **InstName**

De naam van het subsysteem dat wordt gemigreerd van versie 7 naar de vorige versie van DB2.

**Instructie voor gebruiker:** Geef de opdracht als volgt opnieuw op:

db2imigrev [-h|-?] InstName

#### **DBI1022I Syntaxis:**

#### **db2imigrev [-h|-?] [-f] InstName**

**Verklaring:** Er is een onjuiste parameter opgegeven. Geldige parameters voor deze opdracht zijn:

- **-h|-?** Deze Help-informatie afbeelden.
- **-d** Foutopsporing inschakelen.

**db2ginfo [-h|-?] [-y] [-c InstName [-a AuthType] [-u FencedID]] OutputDir**

**Verklaring:** Voor de opdracht db2ginfo is een ongeldige parameter opgegeven. Geldige parameters voor deze opdracht zijn:

- **-h|-?** Deze Help-informatie afbeelden.
- **-y** Uitvoering van het script (toont anders alleen een waarschuwing).
- **-c InstName**

Subsysteem opgeven aan een test.

#### **-a AuthType**

Verificatietype (SERVER, CLIENT, DCS, DCE, SERVER\_ENCRYPT, DCS\_ENCRYPT of DCE\_SERVER\_ENCRYPT).

#### **-u FencedID**

Het afgeschermde gebruikers-ID.

**OutputDir**

Directory waar het uitvoerbestand dbginfo.txt wordt geplaatst.

**Instructie voor gebruiker:** Geef de opdracht als volgt opnieuw op:

#### db2ginfo [-h|-?] [-y] [-c InstName [-a AuthType] [-u FencedID]] OutputDir

#### **DBI1024I Syntaxis:**

#### **db2iauto [-h|-?] -on|-off InstName**

**Verklaring:** Er is een onjuiste parameter opgegeven. Geldige parameters voor deze opdracht zijn:

**-h|-?** Deze Help-informatie afbeelden.

#### **-aan|-uit**

Automatisch starten van een subsysteem in- of uitschakelen.

#### **InstName**

Naam van het subsysteem.

**Instructie voor gebruiker:** Geef de opdracht als volgt opnieuw op:

db2iauto [-h|-?] -on|-off InstName

**DBI1025I Syntaxis:**

#### **dasicrt DASName**

**Verklaring:** Voor de opdracht dasicrt is een ongeldige parameter opgegeven. Geldige parameters voor deze opdracht zijn:

**-h|-?** Deze Help-informatie afbeelden.

#### **DASName**

Naam van DB2 Beheerserver.

**Instructie voor gebruiker:** Geef de opdracht als volgt opnieuw op:

dasicrt DASName

**DBI1026I Syntaxis:**

# **dlfmfsmd [-h|-?] [-j] dlfsMntPt**

**Verklaring:** Voor de opdracht dlfmfsmd is een ongeldige parameter opgegeven. Geldige parameters voor deze opdracht zijn:

**-h|-?** Deze Help-informatie afbeelden.

**-j** Het genoemde bestandssysteem van dlfs wijzigen in jfs op AIX of ufs op Sun.

#### **dlfsMntPt**

Laadpunt voor het bestandssysteem Data Links Manager Filter (inclusief de schuine streep naar rechts: /).

**Instructie voor gebruiker:** Geef de opdracht als volgt opnieuw op:

dlfmfsmd dlfsMntPt

**DBI1027I Syntaxis:**

### **dasidrop DASName**

**Verklaring:** Voor de opdracht dasidrop is een ongeldige parameter opgegeven. Geldige parameters voor deze opdracht zijn:

**-h|-?** Deze Help-informatie afbeelden.

### **DASName**

Naam van DB2 Beheerserver.

**Instructie voor gebruiker:** Geef de opdracht als volgt opnieuw op:

dasidrop DASName

**DBI1028I Syntaxis:**

# **dasiupdt [-h|-?] DASName**

**Verklaring:** Voor de opdracht dasiupdt is een ongeldige parameter opgegeven. Geldige parameters voor deze opdracht zijn:

**-h|-?** Deze Help-informatie afbeelden.

# **DASName**

Naam van DB2 Beheerserver.

**Instructie voor gebruiker:** Geef de opdracht als volgt opnieuw op:

dasiupdt [-h|-?] DASName

**DBI1029I Syntaxis:**

# **db2nqadm [start|stop]**

**Verklaring:** Voor de opdracht db2nqadm is een ongeldige parameter opgegeven. Geldige parameters voor deze opdracht zijn:

start alle NetQ-functies en daemon starten stop alle NetQ-functies en daemon beëindigen UDB Enterprise - Extended Edition. v Installeer DB2 UDB Enterprise Edition of DB2

U moet een van deze parameters opgeven.

**Instructie voor gebruiker:** Geef de opdracht opnieuw met de juiste parameter.

# **DBI1030E Kernelparameter "<naam>" moet worden ingesteld op "<waarde>".**

**Verklaring:** Voor DB2 moeten bepaalde kernelparameters worden bijgewerkt.

#### **Instructie voor gebruiker:**

- Werk alle vereiste kernelparameters bij volgens de instructies in de handleiding "Quick Beginnings" voor uw platform.
- Start het systeem opnieuw op.
- v Geef deze opdracht opnieuw op.
- **DBI1031E Voor het door u geselecteerde product moet eerst DB2 UDB Workgroup Edition, DB2 UDB Enterprise Edition of DB2 UDB Enterprise - Extended Edition worden geïnstalleerd.**

#### **Instructie voor gebruiker:**

- Installeer DB2 UDB Workgroup Edition, DB2 UDB Enterprise Edition of DB2 UDB Enterprise - Extended Edition.
- v Probeer het product opnieuw te installeren.

#### **DBI1032E Het door u geselecteerde product kan niet op een AIX-systeem met een versienummer kleiner dan 4.3 worden geïnstalleerd.**

**Verklaring:** Voor het door u geselecteerde DB2-product is AIX versie 4.3 of hoger vereist.

**DBI1033E Voor het door u geselecteerde product moet eerst DB2 UDB Enterprise Edition of DB2 UDB Enterprise - Extended Edition worden geïnstalleerd.**

**Instructie voor gebruiker:**

v Probeer het product opnieuw te installeren.

#### **DBI1034W Er ontbreekt een vereist pakket.**

**Verklaring:** Een van de volgende pakketten is geselecteerd om te worden geïnstalleerd: "<pakketnaam>" Het niveau van de bestandsgroep van de geïnstalleerde versie van "<pakketnaam>" is echter lager dan "<naam>" of is niet gevonden.

**Instructie voor gebruiker:** Zorg ervoor dat de bestandsgroep "<pakketnaam>" versie "<naam>" is of een hogere versie.

Het niveau van "<pakketnaam>" is niet van invloed op de installatie van DB2.

### **DBI1035E De installatie van het bestandssysteem "<bestandssysteem>" is mislukt.**

**Verklaring:** Een poging om het opgegeven bestandssysteem te installeren is mislukt.

**Instructie voor gebruiker:** Controleer of het bestandssysteem is gedefinieerd. Corrigeer eventuele fouten in de laadopdracht en probeer het nog eens.

### **DBI1036E De ontkoppeling van het bestandssysteem "<bestandssysteem>" is mislukt.**

**Verklaring:** Een poging om het opgegeven bestandssysteem te ontkoppelen is mislukt.

**Instructie voor gebruiker:** Corrigeer eventuele fouten in de ontkoppelopdracht en geef de opdracht opnieuw op.

# **DBI1037E Bestandssysteem "<bestandssysteem>" bestaat niet.**

**Verklaring:** Het opgegeven bestandssysteem is niet op dit werkstation gedefinieerd.

**Instructie voor gebruiker:** Definieer het bestandssysteem op het werkstation en probeer het opnieuw.

# **DBI1038E Bestandssysteem "<bestandssysteem>" kan niet worden gewijzigd.**

**Instructie voor gebruiker:** Controleer of u schrijftoegang hebt tot het systeembestand met de definitie voor het bestandssysteem en probeer het opnieuw.

# **DBI1039W Er ontbreekt een vereist pakket.**

**Verklaring:** Een van de volgende pakketten is geselecteerd om te worden geïnstalleerd: "<naam>" Het niveau van de bestandsset van de geïnstalleerde versie van "<naam>" is echter lager dan "<naam>"

**Instructie voor gebruiker:** Installeer de bestandsset van "<naam>" versie "<naam>" die zich op de CD bevindt.

# **DBI1040I De vertaalde versie van het onderstaande bericht is niet beschikbaar op dit systeem.**

**Instructie voor gebruiker:** De vertaalde versie van het onderstaande bericht is niet beschikbaar op dit systeem. Raadpleeg het bestand "Installation.Notes" in de directory PRODDIR/Readme/LOCALE, waarbij PRODDIR de productdirectory is en LOCALE de aanduiding voor de locale. De productdirectory is bijvoorbeeld:

/usr/lpp/db2\_07\_01 op AIX /opt/IBMdb2/V7.1 op Solaris, HP-UX SCO UnixWare, SGI, NUMA-Q /usr/IBMdb2/V7.1 op Linux

# **DBI1041E Bestandssysteem "<inputMntPt>" kan niet worden geconverteerd naar dlfs.**

**Verklaring:** De bestandssystemen ″/″, ″/var″, ″/usr″ en ″/tmp″ kunnen niet worden geconverteerd naar een dlfs-bestandssysteem. Dit is ter voorkoming van opstartproblemen die kunnen ontstaan bij het maken van deze dlfs-bestandssystemen.

**Instructie voor gebruiker:** Voer de opdracht nogmaals uit en geef daarbij een ander bestandssysteem op.

# **DBI1042E Basisbestandssysteem "<basisbestandssysteem>" kan niet worden gewijzigd in dlfs.**

**Verklaring:** Op AIX kan een bestandssysteem alleen worden gewijzigd in dlfs als het vfs-systeem fsm of jfs is. Dlfs wordt niet ondersteund door enig ander vfs-systeem.

**Instructie voor gebruiker:** Voer de opdracht nogmaals uit op een jfs- of fsm-bestandssysteem.

# **DBI1043E Voor het door u geselecteerde product moet eerst DB2 Beheerclient worden geïnstalleerd.**

# **Instructie voor gebruiker:**

- Installeer DB2 Beheerclient.
- Probeer het product opnieuw te installeren.

# **DBI1050E Niet-ondersteund besturingssysteem - "<besturingssysteemnaam>", versie "<besturingssysteemversie>".**

**Verklaring:** Het huidige besturingssysteem of de huidige versie van het besturingssysteem wordt niet ondersteund. Raadpleeg de handleiding "Quick Beginnings" voor uw platform.

# **DBI1051E U kunt dit programma niet uitvoeren als hoofdgebruiker.**

**Verklaring:** Dit programma kan alleen worden uitgevoerd onder het ID van een niet-hoofdgebruiker.

**Instructie voor gebruiker:** Meld u aan onder een ander gebruikers-ID dan het hoofdgebruikers-ID en geef de opdracht opnieuw.

# **DBI1052E U kunt dit programma alleen als hoofdgebruiker uitvoeren.**

**Verklaring:** Dit programma kan alleen worden uitgevoerd onder het hoofdgebruikers-ID. Voor de uitvoering van dit programma zijn speciale machtigingen vereist.

**Instructie voor gebruiker:** Meld u aan als hoofdgebruiker en geef de opdracht opnieuw op.

# **DBI1053E Een bestandssysteem van het type "<bestandssysteemtype>" wordt niet ondersteund.**

**Verklaring:** Het maken van een home-directory voor het subsysteem op dit type bestandssysteem wordt niet ondersteund. De home-directory van het subsysteem moet zich op een lokaal bestandssysteem bevinden of een via NFS geladen bestandssysteem.

**Instructie voor gebruiker:** Maak de home-directory op een ondersteund bestandssysteem en maak het subsysteem opnieuw.

### **DBI1055E Het berichtbestand "<bestandsnaam>" is niet gevonden.**

**Verklaring:** Het vereiste berichtbestand voor de subsysteemopdrachten ontbreekt in het systeem. Het is mogelijk gewist of de databaseproducten zijn niet goed geïnstalleerd.

**Instructie voor gebruiker:** Controleer of het onderdeel waartoe het berichtbestand behoort, juist is geïnstalleerd. Installeer het onderdeel opnieuw wanneer u fouten vindt.

# **DBI1057E De vereiste locale "<locale>" is niet beschikbaar.**

**Verklaring:** De vereiste directory voor de locale ontbreekt. Het betreft de directory /usr/lib/locale/LANG/LC\_MESSAGES, waarbij LANG de naam van uw huidige locale is.

**Instructie voor gebruiker:** Controleer of de opgegeven locale goed is geïnstalleerd. Controleer ook of de machtigingen voor het

lezen en uitvoeren van bestanden in deze directory juist zijn ingesteld.

# **DBI1060E Ongeldige pakketnaam "<pakketnaam>".**

**Verklaring:** Er is een onjuiste naam ingevoerd. Het pakket bestaat niet of de pakketnaam is onjuist ingevoerd.

**Instructie voor gebruiker:** Controleer of de naam van het pakket voorkomt op het distributiemedium. Als dit het geval is, controleer dan of de naam juist is gespeld. Alle pakketnamen moeten in kleine letters worden opgegeven.

# **DBI1061E De naam van bestandsset of pakket "<pakketnaam>" ontbreekt.**

**Verklaring:** Er is een fout opgetreden bij het controleren van de softwarevereisten. Om deze opdracht te kunnen gebruiken, moet bovenstaand pakket of bestandsset zijn geïnstalleerd.

**Instructie voor gebruiker:** Controleer of het opgegeven pakket op uw systeem is geïnstalleerd.

# **DBI1062E De naam van bestandsset of pakket "<pakketnaam>" ontbreekt.**

**Verklaring:** Om deze opdracht te kunnen gebruiken, moet bovenstaand pakket of bestandsset zijn geïnstalleerd.

**Instructie voor gebruiker:** Installeer de bestandsset of het pakket en geef de opdracht opnieuw.

# **DBI1063E PTF of patch "<patchnaam>" ontbreekt.**

**Verklaring:** Om deze opdracht te kunnen gebruiken moet de bovenstaande PTF of patch zijn geïnstalleerd. Deze PTF of patch is vereist voor het voltooien van deze opdracht.

**Instructie voor gebruiker:** Installeer de vereiste

PTF of patch en geef de opdracht opnieuw op.

### **DBI1065E Het programma "<programmanaam>" is voortijdig beëindigd.**

**Verklaring:** Er is tijdens de uitvoering een fout opgetreden waardoor dit programma voortijdig is beëindigd.

**Instructie voor gebruiker:** Los het probleem op en probeer de opdracht opnieuw.

**DBI1066E Het programma "<programmanaam>" is door de gebruiker beëindigd.**

**Verklaring:** Dit programma is beëindigd doordat de gebruiker het heeft afgebroken.

**Instructie voor gebruiker:** Herhaal de startopdracht als u het programma opnieuw wilt uitvoeren.

**DBI1067E De DB2 Productbibliotheek voor locale "<localenaam>" is niet geïnstalleerd.**

**Verklaring:** Er zijn geen gecomprimeerde of met TAR gearchiveerde HTML-bestanden gevonden in de directory

DB2DIR/doc/"<localenaam>"/html, waarbij

 $DB2DIR =$  $\frac{\text{log}t}{\text{log}t}$  / usr $\frac{\text{log}t}{\text{log}t}$  = 07 01 op AIX /opt/IBMdb2/V7.1 op HP-UX, Solaris, SCO UnixWare, NUMA-Q /usr/IBMdb2/V7.1 op Linux

**Instructie voor gebruiker:** Installeer de DB2 Productbibliotheek voor de vereiste locale en geef de opdracht opnieuw op.

# **DBI1068E Er is onvoldoende ruimte in de directory "<directorynaam>" om alle HTML-bestanden te decomprimeren of met TAR uit te pakken.**

**Verklaring:** Niet alle gedecomprimeerde en met TAR uitgepakte HTML-bestanden kunnen in bovenstaande directory worden opgeslagen omdat het bestandssysteem vol is.

**Instructie voor gebruiker:** Vergroot het bestandssysteem of maak voldoende schijfruimte vrij op het bestandssysteem. Geef de opdracht opnieuw op.

# **DBI1069E Er is een onverwachte fout opgetreden. Functie: "<functienaam>"; retourcode: "<retourcode>".**

**Verklaring:** Er is een onverwachte fout opgetreden tijdens de uitvoering van het programma.

**Instructie voor gebruiker:** Neem contact op met IBM als het probleem zich blijft voordoen. Zorg ervoor dat u over de volgende informatie beschikt:

- v Berichtnummer
- Naam van de functie
- Retourcode
- Omschrijving van het probleem

**DBI1070I Het programma**

**"<programmanaam>" is voltooid.**

**DBI1072I db2licm kan het knooppuntvergrendelingsbestand niet bijwerken. Raadpleeg het logboekbestand "<logboeknaam>" voor meer informatie.**

**Verklaring:** Bij het uitvoeren van de opdracht db2licm kon de licentie niet aan het knooppuntvergrendelingsbestand worden toegevoegd. DB2 wordt daarom met een proeflicentie geïnstalleerd tot er een productlicentie beschikbaar is.

**Instructie voor gebruiker:** Geef de opdracht opnieuw op. Voeg de licentiecode handmatig aan het knooppuntvergrendelingsbestand toe als de opdracht weer mislukt. Raadpleeg de handleiding Aan de slag met DB2 voor meer informatie over licenties.

### **DBI1079I De uitvoer is opgeslagen in het logboekbestand "<logboeknaam>".**

**Verklaring:** Alle voltooide en alle mislukte bewerkingen zijn in dit logboekbestand opgeslagen.

**Instructie voor gebruiker:** Wijzig dit bestand niet. IBM-servicepersoneel moet dit bestand kunnen raadplegen.

**DBI1080E De schijf is vol. De minimaal vereiste ruimte in "<directorynaam>" is "<kB>" kB, terwijl slechts "<kB>" kB beschikbaar is.**

**Verklaring:** Er is onvoldoende ruimte beschikbaar in het bestandssysteem of in de directory.

**Instructie voor gebruiker:** Maak meer schijfruimte vrij en geef de opdracht opnieuw op.

# **DBI1081E Het bestand of de directory "<bestandsnaam>" ontbreekt.**

**Verklaring:** Er ontbreekt een bestand of een directory die vereist is voor de verwerking van deze opdracht.

**Instructie voor gebruiker:** Als het bestand bij een van de databaseprogramma's hoort, controleer dan of het betreffende onderdeel juist is geïnstalleerd en installeer dit zo nodig opnieuw. Als het bestand bij een subsysteem hoort, is het subsysteem mogelijk verwijderd of beschadigd.

Controleer of de opgegeven directory op uw bestandssysteem bestaat. Als dit het geval is, controleer dan of de naam juist is gespeld. Bedenk dat alle bestands- en directorynamen op Unix-systemen hoofdlettergevoelig zijn.

# **DBI1082E Het bestand of de directory "<bestandsnaam>" bestaat al.**

**Verklaring:** Een bestand of directory die volgens de opdracht moet worden gemaakt, bestaat al.

**Instructie voor gebruiker:** Controleer het bestand of de directory. Als het bestand of de directory is gemaakt tijdens een eerdere uitvoering van de opdracht, is er geen actie vereist. Anders moet u het bestand of de directory hernoemen of verwijderen voordat u de opdracht opnieuw opgeeft.

# **DBI1083E "<bestandsnaam>" kan niet worden verwijderd.**

**Verklaring:** Er is een fout opgetreden tijdens het verwijderen van het bestand of de directory. Wellicht is het eigendom voor dit bestand of deze directory onjuist ingesteld.

**Instructie voor gebruiker:** Wijzig de bestandsmachtigingen of het eigendom voor het bestand of de directory en geef de opdracht opnieuw op.

# **DBI1084E "<bestandsnaam>" kan niet worden gemaakt.**

**Verklaring:** Er is een fout optreden bij het maken van het bestand of de directory.

**Instructie voor gebruiker:** Controleer of er voldoende ruimte is op het bestandssysteem en of u een schrijfmachtiging hebt voor de benodigde directory. Aanbevolen directorymachtigingen zijn u=rwx, go=rx.

# **DBI1085E Bestand of directory "<bestandsnaam>" kan niet naar "<bestandsnaam>" worden verplaatst.**

**Verklaring:** Er is een fout opgetreden bij het verplaatsen van het bestand of de directory. De opdracht is niet uitgevoerd.

**Instructie voor gebruiker:** Probeer vast te stellen waarom het bestand of de directory die is opgegeven, niet kan worden verplaatst en geef

de opdracht opnieuw op.

**DBI1086E Bestand of directory "<bestandsnaam>" kan niet naar "<bestandsnaam>" worden gekopieerd.**

**Verklaring:** Er is een fout opgetreden bij het kopiëren van het bestand of de directory. De opdracht is niet uitgevoerd.

**Instructie voor gebruiker:** Bepaal waarom het bestand of de directory niet kan worden gekopieerd en geef de opdracht opnieuw op.

### **DBI1087E De koppeling met "<bestandsnaam>" kan niet worden gemaakt.**

**Verklaring:** De opgegeven koppeling kan niet worden gemaakt. Mogelijk is de schrijfmachtiging voor de bovenliggende directory uitgeschakeld.

**Instructie voor gebruiker:** Controleer de machtigingen voor de bovenliggende directory en start de installatie opnieuw. Aanbevolen directorymachtigingen zijn u=rwx, go=rx.

# **DBI1088E Er is een ongeldige machtiging gevonden voor de directory "<directory>".**

**Verklaring:** Deze fout kan verschillende oorzaken hebben. Waarschijnlijk heeft zich een van de volgende situaties voorgedaan:

- De opgegeven naam is geen directory of de bijbehorende lees- en uitvoermachtiging ontbreekt.
- De opgegeven directory kan wel worden gemaakt, maar is niet toegankelijk. Mogelijk zijn de machtigingen voor bovenliggende directory's in het pad onjuist ingesteld.

**Instructie voor gebruiker:** Controleer de machtigingen voor de opgegeven directory en start de installatie opnieuw. Aanbevolen directorymachtigingen zijn u=rwx, go=rx.

# **DBI1089E Er is een fout opgetreden bij het opslaan van informatie over het huidige subsysteem in de directory "<backupdirectory>".**

**Verklaring:** Deze fout kan verschillende oorzaken hebben. Waarschijnlijk heeft zich een van de volgende situaties voorgedaan:

- v Er zijn onvoldoende machtigingen voor de opgegeven directory of de schrijfmachtiging ontbreekt.
- v Er is onvoldoende ruimte op het bestandssysteem.

**Instructie voor gebruiker:** Los het probleem op en geef de opdracht opnieuw.

# **DBI1090E De "<parameter>" in "<bestandsnaam>" kan niet worden bijgewerkt.**

**Verklaring:** Er is een fout opgetreden tijdens het bijwerken van het opgegeven bestand.

**Instructie voor gebruiker:** Controleer of "<parameter>" is ingesteld op "<waarde>" in "<br />bestandsnaam>".

# **DBI1091E Machtigingen voor "<directory>" kunnen niet worden gewijzigd.**

**Verklaring:** Er is een fout opgetreden bij het wijzigen van machtigingen voor het bestand of de directory. Wellicht is het eigendom voor dit bestand of deze directory onjuist ingesteld.

**Instructie voor gebruiker:** Controleer de machtigingen en het eigendom voor de opgeven directory en start de installatie opnieuw. Aanbevolen directorymachtigingen zijn u=rwx, go=rx.

# **DBI1092E Het eigendom voor "<directory>" kan niet worden gewijzigd.**

**Verklaring:** Er is een fout opgetreden bij het wijzigen van het eigendom voor het bestand of de directory. Wellicht is het eigendom voor dit bestand of deze directory onjuist ingesteld.

**Instructie voor gebruiker:** Controleer het

eigendom voor de opgeven directory en start de installatie opnieuw.

# **DBI1093E Het groepseigendom voor "<directory>" kan niet worden gewijzigd.**

**Verklaring:** Er is een fout opgetreden bij het wijzigen van het groepseigendom voor het bestand of de directory. Wellicht is het eigendom voor dit bestand of deze directory onjuist ingesteld.

**Instructie voor gebruiker:** Controleer het eigendom voor de opgeven directory en start de installatie opnieuw.

# **DBI1094E Er is een fout opgetreden tijdens de toegang tot de directory.**

**Verklaring:** Er is een toegangsfout opgetreden in het hulpprogramma tijdens een invoer- en/of uitvoerbewerking met de directoryserver.

**Instructie voor gebruiker:** Controleer of de directoryserver online is en toegankelijk over het LAN.

### **DBI1095W Het bestand of de directory "<naam>" is niet gevonden.**

**Instructie voor gebruiker:** Controleer of de bestandsset of het pakket waarvan het bestand of de directory deel uitmaakt, is geïnstalleerd.

# **DBI1096E Het bestand of de directory "<bestandsnaam>" bestaat al.**

**Verklaring:** Een bestand of directory die volgens de opdracht moet worden gemaakt, bestaat al.

**Instructie voor gebruiker:** Controleer het bestand of de directory. Verwijder het bestand of de directory wanneer u deze niet langer nodig hebt en geef de opdracht opnieuw op. Anders moet u het bestand of de directory hernoemen of verwijderen voordat u de opdracht opnieuw opgeeft.

# **DBI1097E Bestand of directory "<bestandsnaam>" bestaat niet.**

**Verklaring:** Een bestand of directory die voor de opdracht is vereist, bestaat niet.

**Instructie voor gebruiker:** Als het bestand of de directory niet bestaat, moet u mogelijk de software installeren die dit bestand of deze directory maakt. Als het bestand of de directory al bestaat, controleer dan of de variabele PATH juist is ingesteld. Geef de opdracht opnieuw op zodra het bestand of de directory in het pad is opgenomen.

# **DBI1100E Er is een vergrendeling voor het subsysteem gevonden. Er wordt een andere beheeropdracht voor het subsysteem uitgevoerd.**

**Verklaring:** De opdracht is mislukt omdat er een andere beheeropdracht voor het subsysteem (bijv. db2icrt, db2idrop, db2iupdt of db2imigr) wordt uitgevoerd. Bij beheeropdrachten voor het subsysteem wordt het subsysteem exclusief vergrendeld. Dit voorkomt dat voor een bepaald subsysteem gelijktijdig elkaar overlappende opdrachten worden gegeven.

**Instructie voor gebruiker:** Wacht tot alle opdrachten voor het subsysteem zijn voltooid en geef de opdracht opnieuw op. Wanneer er geen andere opdrachten voor het subsysteem worden uitgevoerd, wist u het bestand "subsysteem.vergrendeling" in een van de volgende directory's:

/var/db2/v71 of /var/opt/db2/v71

# **DBI1101E De naam van het subsysteem is ongeldig.**

**Verklaring:** De naam van het subsysteem moet overeenkomen met de aanmeldingsnaam van een bestaande gebruiker en mag niet:

- 1. Langer zijn dan 8 tekens.
- 2. Beginnen met "sql", "ibm" of "sys".
- 3. Beginnen met een cijfer of een ander teken bevatten dan a-z,  $\frac{1}{2}$ , #,  $\omega$ , \_ of 0-9.

**Instructie voor gebruiker:** Geef de opdracht opnieuw op met een geldige subsysteemnaam.

### **DBI1103E De beheerserver bestaat al.**

**Verklaring:** De beheerserver is al op het systeem gemaakt. U kunt per systeem slechts één beheerserver maken.

**Instructie voor gebruiker:** Als u de beheerserver opnieuw wilt maken, moet u de bestaande beheerserver eerst verwijderen.

#### **DBI1104E De beheerserver kan niet worden verwijderd.**

**Verklaring:** Een poging om de beheerserver te verwijderen is mislukt. De beheerserver bestaat niet of is gemaakt onder een ander gebruikers-ID.

**Instructie voor gebruiker:** Controleer of de naam van de beheerserver in de opdracht "dasilist" juist is en geef de opdracht opnieuw op.

# **DBI1105E De DB2 Data Links Manager-beheerder bestaat al.**

**Verklaring:** Er is al een beheerder van DB2 Data Links Manager voor uw systeem gemaakt. U kunt per systeem slechts één DB2 Data Links Manager-beheerder maken.

**Instructie voor gebruiker:** Wanneer u de beheerder van DB2 Data Links Manager opnieuw wilt maken, moet eerst de bestaande beheerder worden verwijderd.

# **DBI1106E De beheerder van DB2 Data Links Manager kan niet worden verwijderd.**

**Verklaring:** Een poging de beheerder van DB2 Data Links Manager te verwijderen is mislukt. Er is geen DB2 Data Links Manager-beheerder gedefinieerd of deze is onder een ander gebruikers-ID gemaakt.

**Instructie voor gebruiker:** Controleer of de naam van de DB2 Data Links Manager-beheerder zoals aangegeven in de opdracht "dlfmlist" juist

is en probeer het opnieuw.

# **DBI1107E De beheerder van DB2 Data Links Manager kan niet worden gemaakt.**

**Verklaring:** Om een beheerder van DB2 Data Links Manager te kunnen maken met behulp van DCE moet DFS versie 3.1 of hoger op het systeem beschikbaar zijn.

# **DBI1109E De kernelparameters moeten worden bijgewerkt voordat u deze opdracht gebruikt.**

**Verklaring:** Een aantal kernelparameters zijn onjuist ingesteld.

### **Instructie voor gebruiker:**

- Werk alle vereiste kernelparameters bij volgens de instructies in de handleiding "Quick Beginnings" voor uw platform.
- Start het systeem opnieuw op.
- v Geef deze opdracht opnieuw op.

# **DBI1111E Bij deze opdracht moet u de vlag -u met de parameter FencedID opgegeven.**

**Verklaring:** De parameter FencedID moet in deze opdracht worden opgegeven. De parameter FencedID moet worden ingesteld op de gebruikersnaam waaronder afgeschermde UDF's (User Defined Functions) en afgeschermde opgeslagen procedures worden uitgevoerd.

**Instructie voor gebruiker:** Geef de opdracht opnieuw op. Voeg de parameters "-u FencedID" toe, waarbij FencedID de gebruikersnaam aanduidt waaronder de afgeschermde UDF's of opgeslagen procedures worden uitgevoerd.

Om veiligheidsredenen is het raadzaam de subsysteemnaam niet als FencedID te gebruiken. U kunt het FencedID echter wel instellen op de subsysteemnaam als u geen afgeschermde UDF's (User Defined Functions) of opgeslagen procedures gaat gebruiken. U hoeft dan geen andere gebruiker voor het FencedID te maken.

# **DBI1112E De parameter FencedID "<afgeschermde-ID>" is ongeldig.**

**Verklaring:** De parameter FencedID geeft de gebruikersnaam aan waaronder de afgeschermde UDF's (User Defined Functions) en afgeschermde opgeslagen procedures worden uitgevoerd:

- v Dit moet de aanmeldingsnaam van een bestaande gebruiker zijn.
- v Deze parameter kan niet worden ingesteld op de hoofdgebruiker of de BIN-gebruiker.

**Instructie voor gebruiker:** Probeer de opdracht opnieuw met een geldige parameter FencedID.

**DBI1113W De eerdere waarde van de parameter FencedID "<oude-waarde>" wijkt af. De nieuwe waarde "<nieuwe-waarde>" wordt genegeerd.**

**Verklaring:** De parameter FencedID die op de opdrachtregel is ingevoerd, wijkt af van de eerder gebruikte parameter voor dit gebruikers-ID. De nieuwe waarde voor deze parameter wordt genegeerd.

# **DBI1115E Er is een ongeldige parameter AuthType "<verificatietype>" opgegeven bij de vlag -a.**

**Verklaring:** De parameter AuthType die aangeeft welk verificatietype voor het subsysteem wordt gebruikt, is ongeldig. Geldige verificatietypen zijn:

- SERVER
- CLIENT
- $\cdot$  DCS
- $\cdot$  DCE
- SERVER\_ENCRYPT
- DCS ENCRYPT
- DCE SERVER ENCRYPT

**Instructie voor gebruiker:** Geef de opdracht opnieuw op met een geldige parameter AuthType.

### **DBI1120E Het subsysteem "<subsysteemnaam>" kan niet worden verwijderd.**

**Verklaring:** Er is geprobeerd een subsysteem te verwijderen dat mogelijk nog actief is.

# **DBI1121E De beheerserver kan niet worden verwijderd met behulp van "db2idrop".**

**Verklaring:** Er is geprobeerd de beheerserver te verwijderen met "db2idrop". Deze bewerking is niet toegestaan omdat hierdoor het register inconsistent wordt.

**Instructie voor gebruiker:** Gebruik de opdracht "dasidrop" om de beheerserver te verwijderen.

# **DBI1122E Het subsysteem "<subsysteemnaam>" kan niet worden bijgewerkt.**

**Verklaring:** De poging om een subsysteem bij te werken is mislukt. Dit subsysteem kan niet worden bijgewerkt omdat:

- v De opdracht "db2iupdt" niet kan worden gebruikt om dit subsysteem bij te werken.
- Het subsysteem nog actief is.

**Instructie voor gebruiker:** Zorg ervoor dat u de juiste versie van de opdracht "db2iupdt" gebruikt. Controleer daarnaast of er geen db2-processen worden uitgevoerd door het subsysteem. Geef de opdracht opnieuw op.

### **DBI1123E De beheerserver kan niet worden bijgewerkt met behulp van "db2iupdt".**

**Verklaring:** Er is geprobeerd de beheerserver bij te werken met "db2iupdt". Deze bewerking is niet toegestaan omdat hierdoor het register inconsistent wordt.

**Instructie voor gebruiker:** Maak gebruik van de opdracht "dasiupdt" om de beheerserver bij te werken.

# **DBI1124E Het subsysteem "<subsysteemnaam>" kan niet worden gemigreerd.**

**Verklaring:** De poging om een subsysteem te migreren is mislukt. Dit subsysteem kan niet worden gemigreerd omdat:

- Het subsysteem nog actief is.
- Migratie van dit subsysteem niet wordt ondersteund.
- v Deze versie van de opdracht "db2imigr" niet kan worden gebruikt om het subsysteem te migreren.

**Instructie voor gebruiker:** Zorg ervoor dat het subsysteem gereed is voor migratie en dat u de juiste versie van de opdracht "db2imigr" gebruikt. Zie voor meer informatie over migratie van subsystemen de handleiding "Quick Beginnings" voor uw platform.

**DBI1125E De beheerder van DB2 Data Links Manager kan niet worden verwijderd door middel van de opdracht "db2idrop".**

**Verklaring:** Er is geprobeerd de beheerder van DB2 Data Links Manager te verwijderen met de opdracht "db2idrop". Deze bewerking is niet toegestaan omdat hierdoor het register inconsistent wordt.

**Instructie voor gebruiker:** Maak gebruik van de opdracht "dlfmdrop" om de beheerder van DB2 Data Links Manager te verwijderen.

# **DBI1126W Een of meer views kunnen van invloed zijn op de databasemigratie.**

**Verklaring:** DB2 heeft een aantal views aangetroffen die afhankelijk zijn van een database-entiteit die is gewijzigd. Hierdoor zou de migratie van de database kunnen mislukken. Raadpleeg de release-opmerkingen om te zien welke actie u dient te ondernemen.

# **DBI1128E De beheerserver kan niet worden verwijderd met behulp van "dlfmdrop".**

**Verklaring:** Er is geprobeerd de beheerserver te verwijderen met de opdracht "dlfmdrop". Deze bewerking is niet toegestaan omdat hierdoor het register inconsistent wordt.

**Instructie voor gebruiker:** Gebruik de opdracht "dasidrop" om de beheerserver te verwijderen.

# **DBI1129E De beheerserver kan niet worden bijgewerkt met behulp van "dlfmupdt".**

**Verklaring:** Er is geprobeerd de beheerserver bij te werken met de opdracht "dlfmupdt". Deze bewerking is niet toegestaan omdat hierdoor het register inconsistent wordt.

**Instructie voor gebruiker:** Maak gebruik van de opdracht "dasiupdt" om de beheerserver bij te werken.

# **DBI1131E Het gebruikers-ID "<gebruikers-ID>" is ongeldig.**

**Verklaring:** Er kan geen toegang worden verkregen tot het opgegeven gebruikers-ID. Een van de volgende situaties doet zich voor:

- Het gebruikers-ID bestaat niet op dit systeem.
- De home-directory van deze gebruiker is onjuist ingesteld.
- v Een van de vereiste gebruikerskenmerken voor DB2 is niet ingesteld.
- Het gebruikers-ID van deze gebruiker is 0.

**Instructie voor gebruiker:** Zorg dat er een geldig gebruikers-ID met een geldige home-directory, shell, primaire groep en secundaire groep worden gebruikt. Maak eventueel een nieuwe gebruiker.

**DBI1135E De primaire groep "<groepsnaam>" van gebruikers-ID "<gebruikers-ID>" is ongeldig.**

**Verklaring:** De primaire groepsnaam van het gebruikers-ID van het subsysteem kan niet:

- 1. "Guests", "admins", "users" of "local" zijn.
- 2. Beginnen met "sql" of "ibm".
- 3. Beginnen met een cijfer of een ander teken bevatten dan a-z, \$, #, @ of 0-9.

**Instructie voor gebruiker:** Wijzig de primaire groep van het gebruikers-ID voor het subsysteem en geef de opdracht opnieuw op.

# **DBI1145W Er is een bestaande SPM-logboekdirectory (Sync Point Manager) gevonden.**

**Verklaring:** Er is een bestaande

SPM-logboekdirectory (Sync Point Manager) gevonden. Deze nieuwe versie van SPM kan de oude logboekversie niet verwerken. Zorg ervoor dat er geen onzekere transacties aanwezig zijn als u deze nieuwe versie van SPM gebruikt.

#### **Instructie voor gebruiker:**

- v Als er geen onzekere transacties zijn, kunt u het bijwerken van het subsysteem hervatten door opnieuw de opdracht Db2iupdt te geven met de vlag -s. Hierdoor wordt onder sqllib/spmlog50 een kopie van de directory sqllib/spmlog gemaakt.
- v Als er mogelijk wel onzekere transacties zijn, zet u de vorige versie van het DB2-onderdeel terug en volgt u de instructies voor onzekere transacties in het Readme-bestand bij dit onderdeel.

# **DBI1170E Bij de parameter -w kunt u alleen de waarde 64 of 32 opgeven.**

**Verklaring:** Bij de opdrachten db2icrt en db2iupdt kunt u voor de facultatieve parameter -w alleen de waarden 32 of 64 opgeven. Geeft -w 64 op voor db2icrt wanneer u een 64-bits subsysteem wilt maken. U kunt ook -w 64 opgeven bij db2iupdt wanneer u een 32-bits subsysteem wilt omzetten in een 64-bits

subsysteem. Verder hoeft de parameter -w niet te worden gebruikt.

**Instructie voor gebruiker:** Geef de opdracht opnieuw met de juiste parameter.

### **DBI1171E DB2 64-bits ondersteuning is niet geïnstalleerd.**

**Verklaring:** Het DB2 64-bits fixpak is niet geïnstalleerd. Er kunnen alleen 32-bits subsystemen worden gemaakt.

#### **Instructie voor gebruiker:**

- v Geef de opdracht opnieuw op zonder de optie -w om een 32-bits subsysteem te maken.
- v Download en installeer de 64-bits fixpak(s) en geeft de opdracht vervolgens opnieuw op.
- **DBI1172E Bij een poging om een 64-bits subsysteem te maken of te wijzigen is geconstateerd dat de geïnstalleerde versie van bos.rte.libc en/of bos.adt.prof van een lager level is dan minimaal vereist voor 64-bits subsystemen.**

**Verklaring:** Het geïnstalleerde level van bos.rte.libc en/of bos.adt.prof is lager dan 4.3.3.50, het minimumlevel voor de ondersteuning van 64-bits subsystemen.

**Instructie voor gebruiker:** Download voordat u verder gaat een of beide volgende PTF's en installeer de update op het systeem.

- v Voor bos.rte.libc moet u PTF U473728.bff nemen.
- v Voor bos.adt.prof moet u PTF U473581.bff nemen.

Informatie over het downloaden van PTF's kunt u vinden op http://www.ibm.com/aix.

# **DBI1186I Syntaxis:**

# **db2cdbcr [-d] -n CDBName**

**Verklaring:** Bij de opdracht db2cdbcr is een ongeldige parameter opgegeven. Geldige parameters voor deze opdracht zijn:

- **-h|-?** Deze Help-informatie afbeelden.
- **-d** Foutopsporing inschakelen.

#### **-n CDBName**

CDBName is de naam van de warehouse-besturingsdatabase die u wilt maken.

**Instructie voor gebruiker:** Geef de opdracht als volgt opnieuw op:

db2cdbcr -n CDBName

### **DBI1187E De instelling van de DB2 Warehouse-besturingsdatabase kan niet worden voltooid.**

**Verklaring:** Een poging om de DB2 Warehouse-besturingsdatabase te maken is mislukt.

**Instructie voor gebruiker:** Op een systeem met Enterprise Edition kunt u proberen de opdracht om de database te maken handmatig op te geven. Op een systeem met Enterprise - Extended Edition moet daarnaast een knooppuntengroep (gemaakt op knooppunt 0) en een tabelruimte (beide met de naam FLG32K) worden gemaakt. Raadpleeg de documentatie bij DB2 Data Warehouse voor meer informatie.

### **DBI1200E De directory "<directorynaam>" correspondeert niet met versie "<versienummer>".**

**Verklaring:** De opdracht kan niet worden voortgezet omdat de opgegeven directory niet de vereiste versie van de databaseprogramma's bevat.

**Instructie voor gebruiker:** De opdracht kan niet worden uitgevoerd met het opgegeven subsysteem.

**DBI1202E De migratie van het subsysteem "<subsysteemnaam>" wordt niet ondersteund.**

**Verklaring:** Het subsysteem kan niet worden gemigreerd omdat:

- 1. Migratie van het subsysteem vanuit deze versie niet wordt ondersteund.
- 2. Het subsysteem al gebruikmaakt van de huidige versie van het programma, zodat migratie niet nodig is.

**Instructie voor gebruiker:** Zorg dat het subsysteem geldig is en probeer de opdracht opnieuw met een geldige subsysteemnaam.

**DBI1205E Er zijn een of meer lokale databases gevonden die niet kunnen worden gemigreerd naar de nieuwste versie. Raadpleeg het logboekbestand "<logboekbestandnaam>" voor de lijst met fouten.**

**Verklaring:** Mogelijke fouten in de database zijn:

- Backup is gepland.
- ROLLFORWARD is aangevraagd.
- De database is inconsistent.
- v Een of meer tabelruimten bevinden zich niet in normale toestand.
- v De database bevat objecten met de schemanaam SYSCAT, SYSSTAT of SYSFUN.
- v De database bevat objecten die een afhankelijke relatie hebben met de functie SYSFUN.DIFFERENCES. Mogelijk beschadigde objecten zijn:
	- voorwaarde;
	- functie;
	- trigger; of
	- view.

**Instructie voor gebruiker:** Los het probleem op voor alle databases in het bestand

"<logboekbestandsnaam>" :

- v Backup is gepland Voer de backup van de database uit.
- ROLLFORWARD is aangevraagd Voer de ROLLFORWARD uit op de database tot aan het einde van de logboeken en stop.
- De database is inconsistent Start de database opnieuw om deze weer in een consistente toestand te brengen.
- v De tabelruimte heeft niet de status Normaal Voer een ROLLFORWARD uit voor de database.
- v Een ongeldig schema Verwijder het object en maak het object opnieuw met een geldige schemanaam (kwalificatie). Als het object een tabel is, moet u eerst de bijbehorende gegevens exporteren, de tabel verwijderen, de tabel opnieuw maken met een juiste schemanaam en vervolgens de gegevens in de nieuwe tabel importeren of laden.
- Objecten met een afhankelijke relatie met SYSFUN.DIFFERENCES -
	- Voorwaarde wijzig tabel door de voorwaarde te verwijderen.
	- Functie verwijder de functie.
	- Trigger verwijder de trigger.
	- View verwijder de view.

# **DBI1211E De migratie van "<directorynaam>" is mislukt.**

**Verklaring:** Er is een systeemfout opgetreden tijdens de migratie van de directory. De fout kan zijn veroorzaakt door onvoldoende schijfruimte of geheugen. De migratie van het subsysteem is mislukt.

**Instructie voor gebruiker:** Zorg dat er voldoende schijfruimte en geheugen beschikbaar is en probeer de opdracht opnieuw.

# **DBI1212W De migratie van de lokale databasedirectory in "<pad>" is mislukt.**

**Verklaring:** Het migratieproces van de lokale databasedirectory is niet voltooid vanwege een onverwachte fout.

**Instructie voor gebruiker:** Het foutenbestand "db2mgdbd.err" en de backup van de lokale databasedirectory "sqldbdir/sqldddir.bak" zijn gemaakt in het bovenstaande pad.

Bewaar deze bestanden en neem contact op met IBM voor instructies omtrent het herstellen van uw directory. Zonder de lokale databasedirectory zijn de databases in de catalogus van de lokale databasedirectory niet langer toegankelijk.

# **DBI1220W De migratie van de knooppuntdirectory in "<pad>" is mislukt.**

**Verklaring:** Het migratieproces van de knooppuntdirectory is niet voltooid vanwege een onverwachte fout.

**Instructie voor gebruiker:** Het proces kan op twee manieren worden hersteld:

- 1. Verwijder de knooppuntdirectory en voeg de knooppuntwaarde opnieuw toe aan de catalogus.
- 2. Het foutenbestand "db2mgndd.err" en de knooppuntdirectory "sqlnodir/sqlnddir.bak" zijn gemaakt in het bovenstaande pad.

Bewaar deze bestanden en neem contact op met IBM voor instructies omtrent het herstellen van uw directory. Raadpleeg IBM ook voor instructies omtrent het herstellen van de knooppuntdirectory.

# **DBI1221W De knooppuntdirectory is beschadigd en kan niet worden gemigreerd.**

**Verklaring:** De bestanden van de knooppuntdirectory zijn niet identiek of het bestand van de knooppuntdirectory is beschadigd.

**Instructie voor gebruiker:** Verwijder de knooppuntdirectory en voeg de knooppuntwaarde opnieuw toe aan de catalogus.

# **DBI1222W De systeemdatabasedirectory is beschadigd en kan niet worden gemigreerd.**

**Verklaring:** De bestanden van de primaire systeemdatabasedirectory of de backup van de systeemdatabasedirectory zijn niet identiek of de systeemdatabasedirectory is beschadigd.

**Instructie voor gebruiker:** Verwijder de systeemdatabasedirectory en voeg alle databasegegevens opnieuw toe aan de catalogus.

# **DBI1223W De lokale databasedirectory is beschadigd en kan niet worden gemigreerd.**

**Verklaring:** De bestanden van de primaire databasedirectory of de backup van de databasedirectory zijn niet identiek of het bestand van de lokale databasedirectory is beschadigd.

**Instructie voor gebruiker:** Het foutenbestand "db2mgdbd.err" en de backup van de lokale databasedirectory "sqldbdir/sqldddir.bak" zijn gemaakt in het bovenstaande pad.

Bewaar deze bestanden en neem contact op met IBM voor instructies omtrent het herstellen van uw directory. Zonder de lokale databasedirectory zijn de databases in de catalogus van de lokale databasedirectory niet langer toegankelijk.

# **DBI1225W Het verificatietype van een gecatalogiseerde lokale database is gewijzigd.**

**Verklaring:** Er zijn een of meer gecatalogiseerde databasewaarden gevonden met een ander verificatietype dan in het subsysteem is opgegeven. Als u geen actie onderneemt, krijgen de gecatalogiseerde lokale databasegegevens het verificatietype van het subsysteem waartoe ze behoren.

**Instructie voor gebruiker:** Zie het bestand Migration.log in de home-directory van het subsysteem voor een lijst van gecatalogiseerde lokale databasewaarden die een andere verificatie hebben dan voor het subsysteem is opgegeven. Als u wilt dat de database het oude verificatietype behoudt, kunt u het verificatietype van het subsysteem wijzigen of de database naar een subsysteem verplaatsen dat wel het gewenste verificatietype bezit. Voordat u het verificatietype van het subsysteem wijzigt, moet u nagaan of u alle gecatalogiseerde lokale databasegegevens het nieuwe verificatietype wilt geven.

# **DBI1240E Database Manager kan niet worden gestart.**

**Verklaring:** Database Manager kan niet worden gestart om te controleren of alle gecatalogiseerde lokale databases kunnen worden gemigreerd.

**Instructie voor gebruiker:** Ga na waarom Database Manager niet kan worden gestart en geef de opdracht opnieuw op.

# **DBI1250E Het subsysteem "<subsysteemnaam>" is nog door een of meer toepassingen in gebruik.**

**Verklaring:** Het opgegeven subsysteem is nog door een of meer actieve toepassingen in gebruik. De opdracht kan pas worden voltooid als al deze toepassingen zijn beëindigd. Met de volgende opdracht beeldt u een lijst van de toepassingen af die momenteel gebruikmaken van het subsysteem:

db2 list applications

**Instructie voor gebruiker:** Als u niet wilt wachten tot de toepassingen uit zichzelf eindigen, kunt u ingrijpen en de toepassingen gedwongen beëindigen. Hiertoe meldt u zich aan als de eigenaar van het subsysteem en voert u de volgende opdracht uit:

db2 force application all

Overigens reageren sommige toepassingen op onverwachte wijze wanneer u deze beëindigt met de bovenstaande opdracht. Nadat alle toepassingen zijn beëindigd, beëindigt u Database Manager met de opdracht "db2istop".

# **DBI1260E Kan niet lezen van het responsbestand.**

**Verklaring:** Er kan niet worden gelezen van het opgegeven responsbestand. Zorg dat voor het bestand een leesmachtiging is ingesteld en dat het pad naar het responsbestand juist is.

**Instructie voor gebruiker:** Corrigeer de

machtiging en het pad naar het responsbestand, en probeer het opnieuw.

### **DBI1261E De waarde is niet geldig voor het sleutelwoord.**

**Verklaring:** De in het responsbestand opgegeven waarde voor een sleutelwoord is niet geldig. Raadpleeg het voorbeeldresponsbestand voor een lijst van geldige waarden.

**Instructie voor gebruiker:** Los het probleem in de onderstaande regel van het responsbestand op en probeer het opnieuw.

#### **DBI1262E Er is een onbekend sleutelwoord aangetroffen in het responsbestand.**

**Verklaring:** Het opgegeven sleutelwoord in het responsbestand is ongeldig. Raadpleeg het voorbeeldresponsbestand voor een lijst van geldige sleutelwoorden.

**Instructie voor gebruiker:** Los het probleem in de onderstaande regel van het responsbestand op en probeer het opnieuw.

**DBI1264E Er zijn fouten opgetreden bij het uitvoeren van "<programmanaam>". Raadpleeg het installatielogboekbestand "<logboeknaam>" voor meer informatie.**

**Verklaring:** Alle voltooide en alle mislukte bewerkingen zijn in dit logboekbestand opgeslagen.

**Instructie voor gebruiker:** Wijzig dit bestand niet. IBM-servicepersoneel moet dit bestand kunnen raadplegen.

# **DBI1266I Raadpleeg het logboekbestand "<logboeknaam>" voor meer informatie.**

**Verklaring:** Alle voltooide en alle mislukte bewerkingen zijn in dit logboekbestand opgeslagen.

**Instructie voor gebruiker:** Wijzig dit bestand

niet. IBM-servicepersoneel moet dit bestand kunnen raadplegen.

## **DBI1268E De bestandsset "<bestandsset>" is niet beschikbaar op het installatiemedium.**

**Verklaring:** Een vereiste bestandsset is niet op het installatiemedium gevonden. Als de bestandsset op het installatiemedium ontbreekt, kan deze niet worden geïnstalleerd.

**Instructie voor gebruiker:** Zorg ervoor dat de bestandsset zich op het installatiemedium bevindt. Als de bestandsset op het installatiemedium ontbreekt, maakt u de selectie ongedaan en probeert u het opnieuw.

## **DBI1270E Er is een fout gevonden in het responsbestand.**

**Verklaring:** Er is een fout gevonden bij het verwerken van het responsbestand. De installatie kan pas worden hervat als het probleem is hersteld.

**Instructie voor gebruiker:** Los het probleem in de onderstaande regel van het responsbestand op en probeer het opnieuw.

# **DBI1278W Waarschuwing bij verwerking van het responsbestand.**

**Verklaring:** Er is aanleiding voor een waarschuwing bij het verwerken van het responsbestand. Het DB2-installatieprogramma zet de installatie ongehinderd voort.

**Instructie voor gebruiker:** Los zonodig het probleem in de onderstaande regel van het responsbestand op en probeer het opnieuw.

# **DBI1279I Bericht ter kennisgeving bij het verwerken van het responsbestand.**

**Verklaring:** Er is aanleiding voor een kennisgevingsbericht bij het verwerken van het responsbestand. Het DB2-installatieprogramma zet de installatie ongehinderd voort.

**Instructie voor gebruiker:** Het bericht dient ter

# **DBI1281E Het DBM-configuratiebestand kan niet worden geïnitialiseerd.**

**Verklaring:** Er is een fout opgetreden bij het initialiseren van het DBM-configuratiebestand. Er is een subsysteem van DB2 Versie 7 dat niet kan worden gemaakt of gemigreerd.

**Instructie voor gebruiker:** Raadpleeg het logboekbestand om het probleem vast te stellen. Los het probleem op en probeer de opdracht opnieuw. Neem contact op met IBM als het probleem zich blijft voordoen.

# **DBI1282E De DBM-configuratiebestanden kunnen niet worden samengevoegd.**

**Verklaring:** Er is een fout opgetreden bij het samenvoegen van twee DBMconfiguratiebestanden. Het vorige DBM-configuratiebestand kan niet worden ingevoegd in het nieuwe DBMconfiguratiebestand.

**Instructie voor gebruiker:** Controleer de waarden in het nieuwe DBM-configuratiebestand en werk de parameters eventueel bij.

# **DBI1283E Niet in staat de communicatiegegevens voor "<subsysteem>" bij te werken.**

**Verklaring:** De parameter SVCENAME en/of de registerwaarden DB2COMM kunnen niet worden bijgewerkt bij het maken van het subsysteem.

**Instructie voor gebruiker:** Zorg dat de parameter SVCENAME in het DBM-configuratiebestand is ingesteld op "<profielnaam>" en werk het bestand bij met de opdracht:

# **DBI1290E Het profielregister "<profielnaam>" kan niet worden gemaakt.**

**Verklaring:** Er is een fout opgetreden bij het maken van het profielregister. Een van de volgende situaties doet zich voor:

- De machtiging voor het bestand met het profielregister is onjuist.
- v Het profielregister is niet goed geïnstalleerd.
- v Er is onvoldoende ruimte binnen het bestandssysteem.

**Instructie voor gebruiker:** Controleer de bestandsmachtigingen in het profiel van de subsysteemlijst in een van de volgende directory's:

$$
\frac{\sqrt{var/db2/v71}}{\sqrt{var/opt/db2/v71}}
$$

# **DBI1291E Het subsysteem "<naamsubsysteem>" is niet in de lijst van subsystemen gevonden.**

**Verklaring:** Het opgegeven subsysteem is niet aanwezig in de subsysteemlijst.

**Instructie voor gebruiker:** Controleer of de subsysteemlijst die u met de opdracht "db2ilist" oproept, juist is. Geef de opdracht opnieuw op met een geldige subsysteemnaam.

# **DBI1292E Het subsysteem "<subsysteemnaam>" staat al in de subsysteemlijst.**

**Verklaring:** Het subsysteem dat wordt gemaakt of gemigreerd bevindt zich al in de subsysteemlijst.

**Instructie voor gebruiker:** Gebruik een subsysteemnaam die niet voorkomt in de

db2 update dbm cfg using SVCENAME "<profielnaambbsysteemlijst. U beeldt de subsysteemlijst af

Stel de variabele DB2COMM in op tcpip met de opdracht:

met de opdracht "db2iset -l".

## **DBI1293E Er is geen DB2 Query Patroller Server op dit systeem ingesteld.**

**Instructie voor gebruiker:** Als het onderdeel DB2 Query Patroller niet via het programma DB2 Installatie is geïnstalleerd, gebruik dan het installatieprogramma om een subsysteem te maken dat u met het programma DB2 Query Patroller Server kunt gebruiken. Controleer nadat zo'n subsysteem is gemaakt, of dit in het bestand default.env is opgenomen en of dit bestand voor alle gebruikers leesbaar is. Het bestand default.env bevindt zich in

/var/db2/v71 of /var/opt/db2/v71

### **DBI1295E De subsysteemlijst kan niet worden bijgewerkt.**

**Verklaring:** Het subsysteem kan niet aan de subsysteemlijst worden toegevoegd of eruit worden verwijderd. Er is een fout opgetreden bij het toevoegen of verwijderen van het subsysteem. Een van de volgende situaties doet zich voor:

- De machtiging voor het registerprofiel is onjuist.
- v Het profielregister is niet goed geïnstalleerd.
- v Er is onvoldoende ruimte binnen het bestandssysteem.

**Instructie voor gebruiker:** Controleer de bestandsmachtigingen in het profiel van de subsysteemlijst in een van de volgende directory's:

/var/db2/v71 of /var/opt/db2/v71

# **DBI1297E Het subsysteemprofiel "<profielnaam>" kan niet worden bijgewerkt.**

**Verklaring:** Er is een fout opgetreden tijdens het bijwerken van het register met subsysteemprofielen. Een van de volgende situaties doet zich voor:

- De machtigingen voor register met subsysteemprofielen zijn onjuist.
- v Het profielregister is niet goed geïnstalleerd.
- v Er is onvoldoende ruimte binnen het bestandssysteem.

**Instructie voor gebruiker:** Controleer de bestandsmachtigingen in het profiel van de subsysteemlijst in een van de volgende directory's:

/var/db2/v71 of /var/opt/db2/v71

**DBI1300N Met db2set kunt u DB2-profielvariabelen afbeelden, instellen en verwijderen.**

> **db2set [[[variabele=[waarde]]** [-g|-i subsysteem[knooppuntnum **[-all] [-null]** [-r subsysteem[knooppuntnumme [-n DAS-knooppunt[-u gebr[-p w **[-l|-lr] [-v] [-ul|-ur] [-?|-h]**

**Verklaring:** De opdrachtopties zijn:

- **-g** Globale profielvariabelen instellen.
- **-i** Subsysteemprofiel opgeven ter vervanging van het huidige of het standaard ingestelde profiel.
- **-n** Knooppuntnaam opgeven van DB2 Beheerserver op afstand.
- **-u** Gebruikers-ID opgeven voor de verbinding met de beheerserver.
- **-ul** Variabelen van het gebruikersprofiel instellen.
- **-ur** Variabelen van het gebruikersprofiel vernieuwen.
- **-p** Wachtwoord voor de verbinding met de beheerserver.
- **-r** Profielregister voor het opgegeven subsysteem opnieuw instellen.
- **-l** Overzicht van alle subsysteemprofielen afbeelden.
- **-lr** Alle ondersteunde registervariabelen afbeelden.
- **-v** Werkstand Berichten.
- **-?** Help-informatie voor de opdracht afbeelden.
- **-h** Zelfde als -?.

**-all** Alle versies van de lokale omgevingsvariabelen afbeelden zoals gedefinieerd in:

- v De omgeving, aangeduid met [e]
- v Het register met gebruikers, aangeduid met [u]
- v Het register met knooppunten, aangeduid met [n]
- v Het register met subsystemen, aangeduid met [i]
- v Het globale register, aangeduid met  $[g]$
- **-null** Stelt de waarde van de variabele voor het opgegeven register in op null. Daarmee wordt voorkomen dat de waarde niet wordt opgezocht in het volgende register, zoals gedefinieerd in de zoekvolgorde voor de variabelen.

Opmerkingen:

- v Als u db2set opgeeft zonder de naam van een variabele, worden alle gedefinieerde variabelen afgebeeld.
- v Met db2set <variabele> beeldt u de waarde van <variabele> af.
- Met db2set <variabele> = (niets) verwijdert u de <variabele>.
- v Met db2set <variabele>=<waarde> wijzigt de waarde van <variabele>.
- v Met db2set <variabele> -null stelt u de waarde van <variabele> in op NULL.
- v Met db2set <variabele> -all beeldt u alle gedefinieerde waarden van <variabele> af.
- Met db2set -ur vernieuwt u het huidige gebruikersprofiel.
- v Met db2set <variabele> -ul beeldt u de gedefinieerde <variabelen> voor de gebruiker af.
- Met db2set -all beeldt u alle gedefinieerde variabelen voor alle registerniveaus af.

# **DBI1302E Er is een ongeldige parameter gevonden.**

**Verklaring:** Er is een ongeldige parameter gebruikt.

**Instructie voor gebruiker:** Gebruik de optie -? voor een Help-bericht.

#### **DBI1303W De variabele is niet ingesteld.**

**Verklaring:** De variabele is niet ingesteld in het profielregister.

**Instructie voor gebruiker:** Geen actie vereist.

### **DBI1304E Er is een onverwachte fout opgetreden.**

**Verklaring:** In het hulpprogramma is een onverwachte systeemfout opgetreden.

**Instructie voor gebruiker:** Neem contact op met de DB2-servicemedewerker.

# **DBI1305E Het profielregister is niet gevonden.**

**Verklaring:** Op de doelcomputer is geen profielregister geïnstalleerd.

**Instructie voor gebruiker:** Maak het register door DB2 op de doelcomputer te installeren.

### **DBI1306N Het profiel van het subsysteem is niet gedefinieerd.**

**Verklaring:** Het subsysteem is niet gedefinieerd in het register van de doelcomputer.

**Instructie voor gebruiker:** Geef een bestaande subsysteemnaam op of maak het vereiste subsysteem.

# **DBI1307N Het profiel van het subsysteemknooppunt is niet gedefinieerd.**

**Verklaring:** Het subsysteemknooppunt is niet gedefinieerd in het register van de doelcomputer.

**Instructie voor gebruiker:** Genereer de

registergegevens door de vereiste DB2-onderdelen te installeren.

**DBI1308E Er is een geheugenfout opgetreden.**

**Verklaring:** In het hulpprogramma is een fout opgetreden in verband met "niet toereikende geheugenresources".

**Instructie voor gebruiker:** Het systeem bevat onvoldoende geheugenresources. Beëindig alle niet-noodzakelijke toepassingen of probeer het later opnieuw.

#### **DBI1309E Systeemfout.**

**Verklaring:** In het hulpprogramma is een onverwachte systeemfout opgetreden.

**Instructie voor gebruiker:** Bij het openen van het register is een systeemfout opgetreden. Zorg dat er voldoende ruimte op het betreffende bestandssysteem aanwezig is en controleer of de LAN-verbinding geldig is wanneer het een register op afstand betreft.

### **DBI1310E De toegang tot registers op afstand wordt niet ondersteund.**

**Verklaring:** Het hulpprogramma ondersteunt de optie voor registers op afstand niet.

**Instructie voor gebruiker:** Raadpleeg de Handleiding bij DB2-opdrachten voor informatie over de toegang tot registers op afstand.

**DBI1311I Bezig met afbeelden van profielen van registersubsystemen...**

**DBI1312I Bezig met afbeelden van gedefinieerde globale variabelen...**

**DBI1313I Bezig met afbeelden van gedefinieerde subsysteemvariabelen...**

**DBI1314I Bezig met afbeelden van ondersteunde registervariabelen...**

#### **DBI1315W Onbekend bericht.**

#### **DBI1316E Het subsysteem is geen MPP.**

**Verklaring:** Het doelsubsysteem is geen DB2 MPP-subsysteem.

**Instructie voor gebruiker:** Kies een MPP-subsysteem.

#### **DBI1317E Het subsysteemknooppunt bestaat al.**

**Verklaring:** Een identiek subsysteemknooppunt bestaat al.

**Instructie voor gebruiker:** Kies een ander subsysteemknooppunt.

#### **DBI1320W Waarschuwing:**

**Verklaring:** Dit script wordt gebruikt om informatie te vergaren die bruikbaar is voor IBM Support om eventuele problemen op te sporen. Deze informatie kan gevoelig zijn. Wellicht wilt u het uitvoerbestand db2ginfo.txt bewerken voordat u het naar IBM Support verzendt.

**Instructie voor gebruiker:** Voer dit script uit met de opgegeven vlag -y om aan te geven dat u zich bewust bent van bovenstaande waarschuwing.

### **DBI1330W Deze actie kan van invloed zijn op andere subsystemen.**

**Verklaring:** Het bestand IWH.environment bevat informatie die geldig is voor alle subsystemen. Wijzigingen in dit bestand kunnen van invloed zijn op alle subsystemen. Wilt u doorgaan?

# **DBI1332E Het voorbeeldbestand voor IWH.environment ontbreekt.**

**Verklaring:** Het voorbeeldbestand voor IWH.environment moet aanwezig zijn.

**DBI1350I Syntaxis:**

**dqpsetup dqpsetup -D DbName -t TblSpcName -r RsltTblSpcName -l TblSpcPath [-g NodeGroup] [-n NodeNum] [-s SizeDMS] [-o] [-h|-?] InstName**

**Verklaring:** Er is een onjuiste parameter opgegeven. Geldige parameters voor deze opdracht zijn:

#### **DbName**

De naam van de database die met de DB2 Query Patroller-server wordt gebruikt.

#### **TblSpcName**

De naam van de tabelruimte van de DB2 Query Patroller. Het standaardtype is een SMS-tabelruimte.

#### **RsltTblSpcName**

De naam van de te gebruiken resultaattabelruimte.

#### **TblSpcPath**

De volledige padnaam van de tabelruimte.

#### **NodeGroup**

De naam van de knooppuntengroep met de tabelruimte voor de DB2 Query Patroller-server [vereist voor EEE].

#### **NodeNum**

Het knooppuntnummer van een enkelvoudig knooppunt waarop de knooppuntengroep wordt gedefinieerd [vereist voor EEE].

#### **-s SizeDMS**

De omvang van de DMS-tabelruimte. Gebruik de vlag -s om de DMS-tabelruimte op te geven.

**-o** Alle bestaande objecten met een IWM-schema overschrijven.

#### **InstName**

De naam van het subsysteem van Query Patroller Server.

**-h|-?** Deze Help-informatie afbeelden.

Opties die zijn aangeduid met [vereist voor EEE], zijn vereist op MPP-subsystemen van DB2 UDB Enterprise - Extended Edition en worden genegeerd op subsystemen die geen MPP-subsystemen zijn, zoals subsystemen van DB2 UDB Enterprise Edition.

Als u dit subsysteem hebt gemigreerd vanaf een eerdere versie van DB2 Query Patroller, kunt u het schema eenvoudig zonder parameters bijwerken naar het huidige schema. Als u het schema opnieuw wilt bouwen, waarbij de oude schema-objecten worden verwijderd, moet u behalve alle andere vereiste parameters ook -o opgeven.

**Instructie voor gebruiker:** Geef de opdracht opnieuw op met de juiste syntaxis.

### **DBI1351E Voor het uitvoeren van deze opdracht moet u eigenaar zijn van het subsysteem.**

**Verklaring:** Om deze opdracht uit te voeren moet u eigenaar zijn van het subsysteem van DB2 Query Patroller Server.

**Instructie voor gebruiker:** Controleer of het subsysteem van DB2 Query Patroller Server juist in het bestand default.env is opgenomen. Meld u aan als eigenaar van het subsysteem van DB2 Query Patroller Server en geef de opdracht opnieuw op. Het bestand default.env bevindt zich in

/var/db2/v71 of /var/opt/db2/v71

# **DBI1352E Het subsysteem "<subsysteemnaam>" is geen subsysteem van EE of EEE.**

**Verklaring:** De DB2 Query Patroller Server/Agent moet op een subsysteem van EE of EEE worden gemaakt.

**Instructie voor gebruiker:** Voer de opdracht opnieuw uit door gebruik te maken van een geldige naam voor het subsysteem van EE of EEE. U kunt ook eerst een nieuw EE- of EEE-subsysteem maken en installeren voordat u de opdracht opnieuw uitvoert.

#### **DBI1353E DB2 Query Patroller Server is al op een subsysteem geïnstalleerd.**

**Verklaring:** DB2 Query Patroller Server kan slechts op één DB2 UDB-subsysteem worden geïnstalleerd.

**Instructie voor gebruiker:** Voer de opdracht dqplist uit om de naam van het subsysteem te bepalen dat wordt gebruikt als de DB2 Query Patroller-server. Als de naam van het subsysteem juist is, hoeft dqpcrt niet te worden uitgevoerd voor het installeren van de server. Gebruik bij het instellen van een agent de juiste naam voor het subsysteem. Als het subsysteem niet langer voor dat doel wordt gebruikt, geef dan de opdracht

dqpdrop inst\_name

om dit subsysteem te verwijderen. Voer vervolgens de opdracht dqpcrt opnieuw uit.

### **DBI1354E Het subsysteem "<subsysteemnaam>" is geen subsysteem van DB2 Query Patroller Server.**

**Instructie voor gebruiker:** Gebruik de opdracht dqplist om het juiste subsysteem van de server te bepalen en voer de opdracht opnieuw uit.

**DBI1355I Syntaxis:**

### **dqpcrt [-h|-?] <-s|-a> -p PortName InstName**

**Verklaring:** Er is een onjuiste parameter opgegeven. Geldige parameters voor deze opdracht zijn:

#### **PortName**

De naam van de poort die met de DB2 Query Patroller Server/Agent moet worden gebruikt.

#### **InstaName**

De naam van het subsysteem dat moet worden aangemerkt als subsysteem van DB2 Query Patroller Server.

- **-s** DB2 Query Patroller Server maken op het genoemde subsysteem.
- **-a** DB2 Query Patroller Agent maken op het genoemde subsysteem.
- **-h|-?** Deze Help-informatie afbeelden.

Geef -s of -a op; u kunt ze niet allebei opgeven. De optie -a is alleen geldig op een subsysteem van Enterprise - Extended Edition.

**Instructie voor gebruiker:** Geef de opdracht opnieuw op met de juiste syntaxis.

#### **DBI1356I Syntaxis:**

### **dqplist [-h|-?]**

**Verklaring:** Er is een onjuiste parameter opgegeven. Geldige parameters voor deze opdracht zijn:

**-h|-?** Deze Help-informatie afbeelden.

**Instructie voor gebruiker:** Geef de opdracht opnieuw op met de juiste syntaxis.

#### **DBI1357I Syntaxis:**

#### **dqpdrop [-h|-?] InstName**

**Verklaring:** Er is een onjuiste parameter opgegeven. Geldige parameters voor deze opdracht zijn:

#### **InstName**

De naam van het subsysteem waarvan u de DB2 Query Patroller Server wilt verwijderen.

**-h|-?** Deze Help-informatie afbeelden.

Deze opdracht kan alleen worden opgegeven op het knooppunt waar de DB2 Query Patroller-server is gemaakt.

**Instructie voor gebruiker:** Geef de opdracht opnieuw op met de juiste syntaxis.

## **DBI1358W De profielbestanden van DB2 Query Patroller zijn niet gewijzigd.**

**Verklaring:** Pogingen om de bestanden dqpprofile en/of dqpcshrc bij te werken zijn mislukt. Mogelijke oorzaken kunnen zijn:

- v Deze bestanden bestaan niet in de directory sqllib onder de home-directory van het subsysteem.
- U hebt geen schrijfmachtiging voor deze bestanden.
- v Het is niet gelukt een tijdelijk bestand te maken in de directory /tmp.

**Instructie voor gebruiker:** Controleer de aanwezigheid van en de machtiging voor deze bestanden. Controleer of u naar /tmp kunt schrijven. Geef de opdracht opnieuw op.

# **DBI1359E Het is niet mogelijk DB2 Query Patroller Server van subsysteem "<subsysteemnaam>" te verwijderen.**

**Verklaring:** Een poging DB2 Query Patroller Server van het genoemde subsysteem te verwijderen is mislukt.

**Instructie voor gebruiker:** Verwijder het bestand sqllib/cfg/dqplevel handmatig uit de home-directory van de eigenaar van het subsysteem. Bewerk ook het bestand default.env en verwijder de regel DQPSERVER uit dit bestand. Het bestand default.env bevindt zich in

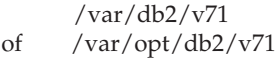

# **DBI1360E De installatie van DB2 Query Patroller is niet voltooid.**

**Verklaring:** Een poging DB2 Query Patroller Server te installeren is mislukt. Mogelijke oorzaken daarvan zijn:

- v Het is niet gelukt een database voor de DB2 Query Patroller Server te maken.
- Het is niet gelukt een knooppuntengroep op het opgegeven knooppunt te maken.
- v Het is niet gelukt een tabelruimte in de knooppuntengroep te maken.

**Instructie voor gebruiker:** Als het maken van een tabelruimte niet is gelukt, probeer deze dan handmatig te maken en voer de opdracht opnieuw uit.

Als het niet is gelukt een tabelruimte te maken, controleer dan of u schrijfmachtiging hebt naar het pad dat u hebt aangegeven. Probeer de tabelruimte handmatig te maken.

# **DBI1361E De code voor DB2 Query Patroller Server is niet geïnstalleerd.**

**Verklaring:** De programmacode voor DB2 Query Patroller Server is niet geïnstalleerd, maar is wel vereist voor het voltooien van de huidige bewerking.

**Instructie voor gebruiker:** Installeer DB2 Query Patroller Server en geef de opdracht opnieuw op.

# **DBI1362W Er zijn objecten met IWM-schema gevonden.**

**Verklaring:** DB2 heeft objecten met IWM-schema gevonden, die mogelijk afkomstig zijn van een vorige installatie van IWM.

**Instructie voor gebruiker:** Als u de bestaande objecten met IWM-schema wilt bewaren hoeft u niets te doen. Wanneer u deze wilt verwijderen en nieuwe wilt maken, geeft u de opdracht dqpsetup opnieuw op met de vlag -o.

# **DBI1363E Er zijn geen nieuwe objecten met IWM-schema gemaakt.**

**Verklaring:** Een poging om objecten met IWM-schema te maken is mislukt.

**Instructie voor gebruiker:** Controleer of de bestanden db2\_qp\_schema en iwm\_schema.sql zich beide in de directory /usr/lpp/db2\_07\_01/bin bevinden.

Als beide bestanden bestaan, kan de uitvoer van de procedure voor het maken van een IWM-schema worden gevonden in /tmp/iwmschcr.log. Corrigeer eventuele fouten en voer de opdracht dqpsetup opnieuw uit.

# **DBI1364E Er zijn geen eerdere objecten met DB2 Query Patroller-schema aanwezig.**

**Verklaring:** Er zijn geen eerdere objecten met DB2 Query Patroller-schema aanwezig om te migreren.

**Instructie voor gebruiker:** Voer de opdracht dqpsetup opnieuw uit met de juiste syntaxis. Met 'dqpsetup -h' beeldt u deze syntaxisinformatie af.

# **DBI1365E Het knooppuntnummer is niet gedefinieerd.**

**Verklaring:** Het knooppuntnummer is niet gedefinieerd in het bestand db2nodes.cfg.

**Instructie voor gebruiker:** Controleer het bestand db2nodes.cfg en zorg ervoor dat de benodigde gegevens daarin staan. Geef de opdracht opnieuw op en gebruik precies hetzelfde knooppuntnummer als in het bestand db2nodes.cfg.

# **DBI1366E De container "<sms\_path>" is al in gebruik.**

**Verklaring:** De directory die als container voor de tabelruimte wordt benoemd, bestaat al.

**Instructie voor gebruiker:** Voer de opdracht opnieuw uit. Geef daarbij een ander pad op voor de container voor de tabelruimte.

# **DBI1367E Het is niet gelukt een bind uit te voeren op de lijst van bestanden** in "<br/>bind\_list>".

**Verklaring:** Er is een probleem opgetreden bij het uitvoeren van een bind op de bestanden die worden afgebeeld in de genoemde bestanden.

**Instructie voor gebruiker:** Voer de binding handmatig uit.

# **DBI1368E De verbinding met DQP-database "<db2dbdft>" is mislukt.**

**Verklaring:** Waarschijnlijk is de database niet aanwezig.

**Instructie voor gebruiker:** Geef op dat u een nieuw DQP-subsysteem wilt genereren via alle daarvoor vereiste parameters van de opdracht dqpsetup. Dit subsysteem kan niet worden gemigreerd.

## **DBI1370W Het profielbestand of het aanmeldbestand van gebruiker "<subsysteemnaam>" kan niet worden gewijzigd.**

**Verklaring:** Het profielbestand (.profile) of het aanmeldbestand (.login) van de gebruiker is niet gewijzigd. Mogelijk bestaan deze bestanden niet of hebt u geen schrijfmachtiging. Zonder de wijziging moet u de omgevingsvariabelen steeds handmatig instellen wanneer u zich als deze gebruiker aanmeldt voor gebruik van DB2 Query Patroller.

**Instructie voor gebruiker:** Raadpleeg de handleiding Aan de slag met DB2 voor meer informatie over de automatische instelling van de DB2-omgeving.

# **DBI1371E Ontbrekende parameters voor het instellen van een Query Patroller-server.**

**Verklaring:** Een subsysteem van Query Patroller moet worden ingesteld als server wanneer DB2 Query Patroller Server wordt geïnstalleerd. Daarom moeten de volgende parameters worden opgegeven:

- 1. Knooppuntengroep.
- 2. Knooppuntnummer.
- 3. Databasenaam.
- 4. Tabelruimte.
- 5. Resultaattabelruimte.
- 6. Pad voor tabelruimte.

Facultatieve parameter: Grootte van DMS-tabelruimte.

**Instructie voor gebruiker:** Geef de vereiste en/of facultatieve parameters op in het responsbestand.

## **DBI1372E Subsysteem van de Query Patroller-server kan niet worden ingesteld.**

**Verklaring:** Om een subsysteem van de Query Patroller-server in te kunnen stellen, moet DB2 Query Patroller Server zijn geïnstalleerd.

# **Instructie voor gebruiker:**

- Installeer DB2 Query Patroller Server.
- Als u de instellingen voor een agent van Query Patroller opgeven, moet u de parameters voor knooppuntengroep, knooppuntnummer, databasenaam, tabelruimte, resultaattabelruimte, pad voor tabelruimte en grootte van DMS-tabelruimte verwijderen.
- **DBI1373E Subsysteem van de Query Patroller-server kan niet tegelijk worden ingesteld wanneer een nieuw subsysteem van EE of EEE wordt gemaakt.**

**Instructie voor gebruiker:** Maak eerst het subsysteem van EE of EEE en stel in een aparte stap het subsysteem in als Query Patroller-server.

**DBI1374E Knooppuntengroep en knooppuntnummer voor een Query Patroller-server op een subsysteem van EE kan niet worden ingesteld.**

**Instructie voor gebruiker:**

- v Installeer EEE als u de instellingen voor een Query Patroller-server op een subsysteem van EEE wilt opgeven.
- v Verwijder de parameters voor de knooppuntengroep en het knooppuntnummer uit het responsbestand.

# **DBI1375E Subsysteem van Query Patroller kan niet worden ingesteld als EE of EEE niet is geïnstalleerd.**

**Instructie voor gebruiker:** Installeer EE of EEE, en DB2 Query Patroller Agent/Server.

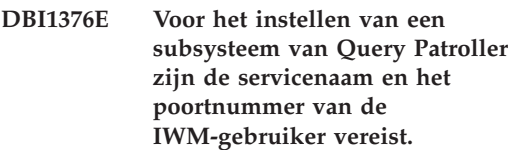

### **Instructie voor gebruiker:**

- v Als u de instellingen voor een subsysteem van Query Patroller wilt opgeven, moet u de servicenaam en het poortnummer van de IWM-gebruiker opgeven.
- v Als u niet de instellingen voor een subsysteem van Query Patroller wilt opgeven, moet u de parameters voor knooppuntengroep, knooppuntnummer, databasenaam, tabelruimte, resultaattabelruimte, pad voor tabelruimte en grootte van DMS-tabelruimte uit het responsbestand verwijderen.

# **DBI1400N De syntaxis van de opdracht db2licm is onjuist.**

**Verklaring:** Met het hulpprogramma db2licm kunt u buiten het Besturingscentrum om basisfuncties met betrekking tot licenties uitvoeren. U kunt dit programma gebruiken om een overzicht te maken van de licenties die op het lokale systeem zijn geïnstalleerd, en om licenties toe te voegen, te wijzigen of te verwijderen.

db2licm [-a bestandsnaam] [-e HARD | SOFT] [-p prod-wachtwoord REGISTERED | CONCURRENT | MEASURED] [-r prod-wachtwoord] [-u prod-wachtwoord aantal-gebruikers] [-n prod-wachtwoord aantal-processors] [-l]

- $[\neg \mathrm{v}]$
- [-?]

De opdrachtopties zijn:

- **-a** Voegt een productlicentie toe. Geef een bestandsnaam met geldige licentiegegevens op. Deze vindt u op de CD van het gelicentieerde product. U kunt ook contact opnemen met uw IBM-leverancier.
- **-n** Hiermee wijzigt u het toegestane aantal processors. Geef het aantal processors op waarmee u gerechtigd bent dit product te gebruiken.
- **-e** Hiermee wijzigt u het licentiebeleid op het systeem. Geldige waarden zijn HARD en SOFT. HARD betekent dat opdrachten zonder licentie niet worden uitgevoerd. SOFT betekent dat opdrachten zonder licentie wel worden uitgevoerd, maar in een logboek worden geregistreerd.
- **-l** Maakt een lijst van alle programmaonderdelen met daarvan beschikbare licentiegegevens.
- **-p** Wijzigt het type licentiebeleid dat op het systeem wordt gebruikt. De mogelijke sleutelwoorden hiervoor zijn CONCURRENT en/of REGISTERED. Verder kunt u voor DB2 Connect Unlimited-producten ook MEASURED opgeven.
- **-r** Verwijdert de productlicentie. Nadat de licentie is verwijderd, kunt u het onderdeel nog via een proeflicentie gebruiken. U kunt het wachtwoord voor een bepaald onderdeel verkrijgen door bij de opdracht de optie -l op te geven.
- **-u** Hiermee wijzigt u het aantal gebruiksrechten dat is aangeschaft. Geef het wachtwoord op van het product

waarvoor de gebruiksrechten zijn aangeschaft, alsmede het aantal gebruikers.

- **-v** Beeldt informatie over de versie af.
- **-?** Beeldt Help-informatie af. Wanneer u deze optie opgeeft, worden alle andere opties genegeerd en wordt alleen de Help-informatie afgebeeld.

**Instructie voor gebruiker:** Geef de opdracht opnieuw op met geldige parameters.

## **DBI1401I DB2 Licentiebeheer vanaf opdrachtregel.**

**Verklaring:** Met het hulpprogramma db2licm kunt u buiten het Besturingscentrum om basisfuncties met betrekking tot licenties uitvoeren. U kunt dit programma gebruiken om een overzicht te maken van de licenties die op het lokale systeem zijn geïnstalleerd, en om licenties toe te voegen, te wijzigen of te verwijderen.

db2licm [-a bestandsnaam]

[-e HARD | SOFT] [-p prod-wachtwoord REGISTERED | CONCURRENT | **MEASURED** [-r prod-wachtwoord] [-u prod-wachtwoord aantal-gebruikers] [-n prod-wachtwoord aantal-processors] [-l]  $[-v]$  $[-?]$ 

De opdrachtopties zijn:

- **-a** Voegt een productlicentie toe. Geef een bestandsnaam met geldige licentiegegevens op. Deze vindt u op de CD van het gelicentieerde product. U kunt ook contact opnemen met uw IBM-leverancier.
- **-n** Hiermee wijzigt u het toegestane aantal processors. Geef het aantal processors op waarmee u gerechtigd bent dit product te gebruiken.
- **-e** Hiermee wijzigt u het licentiebeleid op

het systeem. Geldige waarden zijn HARD en SOFT. HARD betekent dat opdrachten zonder licentie niet worden uitgevoerd. SOFT betekent dat opdrachten zonder licentie wel worden uitgevoerd, maar in een logboek worden geregistreerd.

- **-l** Maakt een lijst van alle programmaonderdelen met daarvan beschikbare licentiegegevens.
- **-p** Wijzigt het type licentiebeleid dat op het systeem wordt gebruikt. De mogelijke sleutelwoorden hiervoor zijn CONCURRENT en/of REGISTERED. Verder kunt u voor DB2 Connect Unlimited-producten ook MEASURED opgeven.
- **-r** Verwijdert de productlicentie. Nadat de licentie is verwijderd, kunt u het onderdeel nog via een proeflicentie gebruiken. U kunt het wachtwoord voor een bepaald onderdeel verkrijgen door bij de opdracht de optie -l op te geven.
- **-u** Hiermee wijzigt u het aantal gebruiksrechten dat is aangeschaft. Geef het wachtwoord op van het product waarvoor de gebruiksrechten zijn aangeschaft, alsmede het aantal gebruikers.
- **-v** Beeldt informatie over de versie af.
- **-?** Beeldt Help-informatie af. Wanneer u deze optie opgeeft, worden alle andere opties genegeerd en wordt alleen de Help-informatie afgebeeld.

**DBI1402I De licentie is toegevoegd.**

### **DBI1403I De licentie is verwijderd.**

**DBI1404N Het wachtwoord voor het programmaonderdeel is niet gevonden.**

**Verklaring:** Er is geen licentie voor dit onderdeel gevonden in het knooppuntvergrendelingsbestand.

**Instructie voor gebruiker:** Met de opdrachtoptie -l kunt u controleren of het opgegeven productwachtwoord het juiste wachtwoord is voor het onderdeel waarop u deze bewerking wilt uitvoeren.

**DBI1405I Het licentiebeleid is bijgewerkt.**

#### **DBI1406N Ongeldig type licentiebeleid.**

**Verklaring:** Het vermelde type licentiebeleid is niet geldig voor het opgegeven onderdeel.

**Instructie voor gebruiker:** Voer een geldig licentiebeleid in. Mogelijke waarden zijn:

- CONCURRENT
- REGISTERED

## **DBI1407N Ongeldig licentiecertificaatbestand.**

**Verklaring:** Het licentiecertificaatbestand heeft niet de juiste indeling.

**Instructie voor gebruiker:** Geef de naam op van een bestand met de juiste indeling voor licentiecertificaten.

# **DBI1408N Het bestand "<bestandsnaam>" kan niet worden geopend.**

**Verklaring:** Het bestand is niet gevonden of de toegang tot het bestand is geweigerd.

**Instructie voor gebruiker:** Voer de naam in van een bestaand bestand dat kan worden geopend, en geef de opdracht opnieuw op.

#### **DBI1409N Ongeldig type licentiebeleid.**

**Verklaring:** Het opgegeven type licentiebeleid voor dit onderdeel is niet geldig.

**Instructie voor gebruiker:** Voer een geldig type licentiebeleid in dat wordt ondersteund door het opgegeven programmaonderdeel.

### **DBI1410I Gelijktijdige gebruikers zijn bijgewerkt.**

**DBI1411I Het type licentiebeleid is bijgewerkt.**

- **DBI1412W Bij een strikt licentiebeleid wordt het gebruik van het onderdeel beëindigd voor gebruikers die geen licentie bezitten op het moment dat het aantal overtredingen wordt overschreden.**
- **DBI1413W Bij een tolerant licentiebeleid worden overtredingen van de licentie wel in een logboek geregistreerd, maar gebruikers kunnen het programmaonderdeel nog wel gebruiken.**

## **DBI1414N De syntaxis van de opdracht db2licm is onjuist.**

**Verklaring:** Met het hulpprogramma db2licm kunt u buiten het Besturingscentrum om basisfuncties met betrekking tot licenties uitvoeren. U kunt dit programma gebruiken om een overzicht te maken van de licenties die op het lokale systeem zijn geïnstalleerd, en om licenties toe te voegen, te wijzigen of te verwijderen.

db2licm [-a:bestandsnaam] [-e:HARD | SOFT] [-p:prod-wachtwoord REGISTERED | CONCURRENT | **MEASURED** [-r:prod-wachtwoord] [-u:prod-wachtwoord aant-gebruikers] [-n:prod-wachtwoord aant-processors]  $[-1]$  $\lceil -v \rceil$  $[-?]$ 

De opdrachtopties zijn:

**-a** Voegt een productlicentie toe. Geef een bestandsnaam met geldige licentiegegevens op. Deze vindt u op de CD van het gelicentieerde product. U kunt ook contact opnemen met uw IBM-leverancier.

- **-n** Hiermee wijzigt u het toegestane aantal processors. Geef het aantal processors op waarmee u gerechtigd bent dit product te gebruiken.
- **-e** Hiermee wijzigt u het licentiebeleid op het systeem. Geldige waarden zijn HARD en SOFT. HARD betekent dat opdrachten zonder licentie niet worden uitgevoerd. SOFT betekent dat opdrachten zonder licentie wel worden uitgevoerd, maar in een logboek worden geregistreerd.
- **-l** Maakt een lijst van alle programmaonderdelen met daarvan beschikbare licentiegegevens.
- **-p** Wijzigt het type licentiebeleid dat op het systeem wordt gebruikt. De mogelijke sleutelwoorden hiervoor zijn CONCURRENT en/of REGISTERED. Verder kunt u voor DB2 Connect Unlimited-producten ook MEASURED opgeven.
- **-r** Verwijdert de productlicentie. Nadat de licentie is verwijderd, kunt u het onderdeel nog via een proeflicentie gebruiken. U kunt het wachtwoord voor een bepaald onderdeel verkrijgen door bij de opdracht de optie -l op te geven.
- **-u** Hiermee wijzigt u het aantal gebruiksrechten dat is aangeschaft. Geef het wachtwoord op van het product waarvoor de gebruiksrechten zijn aangeschaft, alsmede het aantal gebruikers.
- **-v** Beeldt informatie over de versie af.
- **-?** Beeldt Help-informatie af. Wanneer u deze optie opgeeft, worden alle andere opties genegeerd en wordt alleen de Help-informatie afgebeeld.

**Instructie voor gebruiker:** Geef de opdracht opnieuw op met geldige parameters.

# **DBI1415I DB2 Licentiebeheer vanaf opdrachtregel**

**Verklaring:** Met het hulpprogramma db2licm kunt u buiten het Besturingscentrum om basisfuncties met betrekking tot licenties uitvoeren. U kunt dit programma gebruiken om een overzicht te maken van de licenties die op het lokale systeem zijn geïnstalleerd, en om licenties toe te voegen, te wijzigen of te verwijderen.

db2licm [-a:bestandsnaam] [-e:HARD | SOFT] [-p:prod-wachtwoord, REGISTERED | CONCURRENT | MEASURED] [-r:prod-wachtwoord] [-u:prod-wachtwoord, num-gebruikers] [-n:prod-wachtwoord, num-processors]  $[-1]$  $\lceil -v \rceil$  $[-?]$ 

De opdrachtopties zijn:

- **-a** Voegt een productlicentie toe. Geef een bestandsnaam met geldige licentiegegevens op. Deze vindt u op de CD van het gelicentieerde product. U kunt ook contact opnemen met uw IBM-leverancier.
- **-n** Hiermee wijzigt u het toegestane aantal processors. Geef het aantal processors op waarmee u gerechtigd bent dit product te gebruiken.
- **-e** Hiermee wijzigt u het licentiebeleid op het systeem. Geldige waarden zijn HARD en SOFT. HARD betekent dat opdrachten zonder licentie niet worden uitgevoerd. SOFT betekent dat opdrachten zonder licentie wel worden uitgevoerd, maar in een logboek worden geregistreerd.
- **-l** Maakt een lijst van alle programmaonderdelen met daarvan beschikbare licentiegegevens.
- **-p** Wijzigt het type licentiebeleid dat op het

systeem wordt gebruikt. De mogelijke sleutelwoorden hiervoor zijn CONCURRENT en/of REGISTERED. Verder kunt u voor DB2 Connect Unlimited-producten ook MEASURED opgeven.

- **-r** Verwijdert de productlicentie. Nadat de licentie is verwijderd, kunt u het onderdeel nog via een proeflicentie gebruiken. U kunt het wachtwoord voor een bepaald onderdeel verkrijgen door bij de opdracht de optie -l op te geven.
- **-u** Hiermee wijzigt u het aantal gebruiksrechten dat is aangeschaft. Geef het wachtwoord op van het product waarvoor de gebruiksrechten zijn aangeschaft, alsmede het aantal gebruikers.
- **-v** Beeldt informatie over de versie af.
- **-?** Beeldt Help-informatie af. Wanneer u deze optie opgeeft, worden alle andere opties genegeerd en wordt alleen de Help-informatie afgebeeld.

# **DBI1416N De licentie kan niet automatisch aan het knooppuntvergrendelingsbestand worden toegevoegd.**

**Verklaring:** De retourcode is "<retourcode>".

**Instructie voor gebruiker:** Controleer of het licentiecertificaat kan worden gelezen. U kunt de licentie ook handmatig aan het knooppuntvergrendelingsbestand toevoegen. In het licentiebestand vindt u daarvoor instructies.

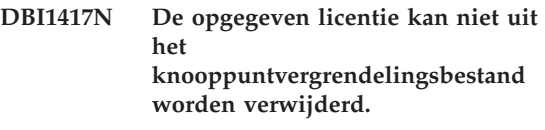

**Verklaring:** De retourcode is "<retourcode>".

**Instructie voor gebruiker:** Controleer of de licentie voor dit product in het knooppuntvergrendelingsbestand aanwezig is. **DBI1418I Het aantal gelicentieerde processors op dit systeem is gewijzigd.**

**DBI1419N Er is een fout opgetreden bij het wijzigen van het aantal processors waarvoor u licentie hebt.**

**Verklaring:** De retourcode is "<retourcode>".

# **DBI1420N Voor dit product is geen ondersteuning voor dit type licentiebeleid beschikbaar.**

**Verklaring:** Het opgegeven licentiebeleid is niet geldig voor dit product of wordt niet ondersteund.

**Instructie voor gebruiker:** Voer een geldig licentiebeleid in.

## **DBI1421N Het opgegeven product is niet op dit systeem geïnstalleerd.**

**Verklaring:** U kunt een licentiebeleid voor een product pas configureren nadat het product is geïnstalleerd.

**Instructie voor gebruiker:** Installeer het product voordat u deze opdracht uitvoert of geef een juist productwachtwoord op. Voor een overzicht van de geïnstalleerde producten op het systeem typt u: db2licm -l.

# **DBI1422N Het aantal gelijktijdige gebruikers is niet gewijzigd.**

**Verklaring:** De retourcode is "<retourcode>".

**Instructie voor gebruiker:** Controleer of het beleid voor gelijktijdig gebruik is geactiveerd voor dit product.

# **DBI1423N Voor deze optie moet een subsysteem worden gemaakt.**

**Verklaring:** De functionaliteit die vereist is om deze actie te kunnen uitvoeren is pas beschikbaar nadat een subsysteem is gemaakt.

**Instructie voor gebruiker:** Maak het subsysteem en voer de opdracht opnieuw uit.

**DBI1424N Bij het lezen van de processorgegevens is een fout opgetreden.**

**Verklaring:** De retourcode is "<retourcode>".

**Instructie voor gebruiker:** Geen.

**DBI1425E De licentie voor DB2 OLAP Server kan niet worden bijgewerkt. De OLAP-processen van DB2 zijn momenteel actief.**

**Verklaring:** DB2 kan de licentie voor DB2 OLAP Server niet bijwerken als DB2 OLAP Server actief is.

**Instructie voor gebruiker:** Als u uw OLAP-licentie wilt bijwerken, stop dan alle OLAP-processen en installeer deze DB2-licentie opnieuw.

### **DBI1500I Syntaxis:**

#### **db2inst [-f <responsbestand>]**

**Verklaring:** Er is een onjuiste parameter opgegeven. De opdracht accepteert de facultatieve vlag -f gevolgd door het pad van het responsbestand van het programma "DB2 Installatie".

**Instructie voor gebruiker:** Geef de opdracht opnieuw op met een geldige parameter.

#### **DBI1501E Er is een interne fout opgetreden.**

**Verklaring:** Er is een fout vastgesteld bij het uitvoeren van een interne bewerking.

**Instructie voor gebruiker:** Controleer of het bestandssysteem waarvan het bestand deel uitmaakt, misschien beschadigd is. Neem contact op met IBM als het probleem zich blijft voordoen. Zorg ervoor dat u over de volgende informatie beschikt:

- 1. Berichtnummer
- 2. Berichtbeschrijving van de interne fout
- 3. Omschrijving van het probleem

## **DBI1502E Er is een fout opgetreden bij het openen of lezen van het bestand "<bestandsnaam>".**

**Verklaring:** Er is een fout opgetreden bij het openen of lezen van een bestand. Er is een van de volgende fouten opgetreden:

- v Er is een I/O-fout opgetreden bij het openen of lezen van het bestand.
- v Een verwachte waarde in het bestand is niet gevonden.
- v De gegevens in het bestand hebben een onjuiste volgorde.

**Instructie voor gebruiker:** Als het bestand is gewijzigd door de gebruiker, controleert u of de gegevens in het bestand geldig zijn. Als het bestand niet door de gebruiker is gewijzigd, neem dan contact op met IBM. Zorg ervoor dat u over de volgende informatie beschikt:

- 1. Berichtnummer
- 2. Berichtbeschrijving
- 3. Omschrijving van het probleem

### **DBI1503E Er is een fout opgetreden bij het openen van of schrijven naar het bestand "<bestandsnaam>".**

**Verklaring:** Er is een fout opgetreden bij het schrijven van gegevens naar een bestand. Er is een van de volgende fouten opgetreden:

- Machtigingen voor een opgegeven directory zijn onjuist.
- v Er is onvoldoende ruimte binnen het bestandssysteem.

**Instructie voor gebruiker:** Controleer of de machtigingen voor de bovenliggende directory van het bestand juist zijn ingesteld. Neem contact op met IBM als het probleem zich blijft voordoen. Zorg ervoor dat u over de volgende informatie beschikt:

- 1. Berichtnummer
- 2. Berichtbeschrijving
- 3. Omschrijving van het probleem

# **DBI1504E Er is een fout opgetreden bij het openen van de berichtbestanden.**

**Verklaring:** De berichtcatalogusbestanden van het programma "DB2 Installatie " kunnen niet worden geopend en gelezen. Als het programma DB2 Installatie wordt gestart, zoekt het eerst in de volgende locaties naar de twee resourcebestanden db2inst.rcx en db2inst.cat:

- De DB2-productdirectory,
- Op het distributiemedium, of
- In de omgevingsvariabelen DB2IRCX en DB2ICAT.

**Instructie voor gebruiker:** Stel de omgevingsvariabelen DB2IRCX en DB2ICAT in op de absolute locatie van db2inst.rcx en db2inst.cat.

# **DBI1505E Er kan geen geheugen worden toegewezen.**

**Verklaring:** Er is een fout opgetreden bij het toewijzen van geheugen.

**Instructie voor gebruiker:** Beëindig de actieve toepassingen op het systeem die veel geheugen vragen. Neem contact op met IBM als het probleem zich blijft voordoen. Zorg ervoor dat u over de volgende informatie beschikt:

- 1. Berichtnummer
- 2. Berichtbeschrijving
- 3. Omschrijving van het probleem

# **DBI1507E Het programma DB2 Installatie is al gestart.**

**Verklaring:** Er is een fout opgetreden bij het starten van het programma DB2 Installatie. Een ander subsysteem van het programma DB2 Installatie is reeds actief.

**Instructie voor gebruiker:** Beëindig alle subsystemen van het programma DB2 Installatie en start het installatieproces opnieuw. Als het probleem zich blijft voordoen, verwijdert u het vergrendelingsbestand /tmp/.db2inst.lck en start u DB2 Installatie opnieuw.

# **DBI1515E Recources kunnen niet aan een subproces worden toegewezen.**

**Verklaring:** Er is een fout opgetreden bij het starten van een subproces.

**Instructie voor gebruiker:** Beëindig de actieve toepassingen op het systeem die veel resources vragen. Neem contact op met IBM als het probleem zich blijft voordoen. Zorg ervoor dat u over de volgende informatie beschikt:

- 1. Berichtnummer
- 2. Omschrijving van het probleem

#### **DBI1516E Een subproces kan niet worden beëindigd.**

**Verklaring:** Er is een fout opgetreden bij het beëindigen van een subproces.

**Instructie voor gebruiker:** Beëindig de actieve toepassingen op het systeem die veel resources vragen. Neem contact op met IBM als het probleem zich blijft voordoen. Zorg ervoor dat u over de volgende informatie beschikt:

- 1. Berichtnummer
- 2. Omschrijving van het probleem

# **DBI1517E Een opdracht in een subproces kan niet worden uitgevoerd.**

**Verklaring:** Er is een fout opgetreden bij het uitvoeren van een opdracht in een subproces. Een van de volgende problemen doet zich voor:

- De opdracht bestaat niet.
- Het zoekpad voor de opdracht is onvolledig.
- v U beschikt niet over de juiste toegangsmachtigingen voor de opdracht.
- v Een probleem binnen de systeemresources.

**Instructie voor gebruiker:** Los het probleem op en probeer de opdracht opnieuw. Neem contact op met IBM als het probleem zich blijft voordoen. Zorg ervoor dat u over de volgende informatie beschikt:

- 1. Berichtnummer
- 2. Omschrijving van het probleem

# **DBI1520E De minimale schermgrootte is 24 x 80.**

**Verklaring:** Uw huidige terminal of venster is niet groot genoeg. Voor dit programma is een minimale schermgrootte van 24 regels bij 80 kolommen vereist.

**Instructie voor gebruiker:** Controleer de grootte van uw terminal of venster en probeer het opnieuw.

# **DBI1521E Een poging de terminalgegevens te lezen is mislukt.**

**Verklaring:** Er is een fout opgetreden bij het initialiseren van uw terminalscherm. Er zijn twee mogelijke oorzaken voor dit type fout:

- v De functie kan de omgevingsvariabele TERM of de juiste databasewaarde voor de terminalinformatie niet vinden.
- Er is onvoldoende geheugen beschikbaar bij het initialiseren van het terminalscherm.

**Instructie voor gebruiker:** Stel de omgevingsvariabele TERM in op het juiste terminaltype. Als het probleem zich blijft voordoen, beëindigt u de actieve toepassingen op het systeem die veel geheugen vragen. Neem contact op met IBM wanneer het probleem zich blijft voordoen. Zorg ervoor dat u over de volgende informatie beschikt:

- 1. Berichtnummer
- 2. Omschrijving van het probleem

### **DBI1522E Een poging de terminalgegevens te herstellen is mislukt.**

**Verklaring:** Er is een fout opgetreden bij het terugzetten van uw terminalscherm naar de oorspronkelijke grootte.

**Instructie voor gebruiker:** Stel de omgevingsvariabele TERM in op het juiste terminaltype. Als het probleem zich blijft voordoen, beëindigt u de actieve toepassingen op het systeem die veel geheugen vragen. Neem contact op met IBM wanneer het probleem zich blijft voordoen. Zorg ervoor dat u over de volgende informatie beschikt:

- 1. Berichtnummer
- 2. Omschrijving van het probleem

#### **DBI1530E Het imagebestand kan niet worden uitgepakt.**

**Verklaring:** Er is een fout opgetreden bij het uitpakken van het TAR-bestand vanaf de opslagmedia. Een van de volgende situaties doet zich voor:

- De directory in het opgegeven pad bestaat niet.
- v Het bestandssysteem bevat onvoldoende ruimte.
- U hebt geen toegangsmachtiging voor het opgegeven pad.
- v Het TAR-programma bevindt zich niet in het huidige zoekpad.

**Instructie voor gebruiker:** Start het installatieproces opnieuw en geef het juiste pad op.

# **DBI1540E Het opgegeven pad voor het distributiemedium is ongeldig.**

**Verklaring:** Er is een fout opgetreden bij een poging de installeerbare images op de opslagmedia te lokaliseren. Er is een van de volgende fouten opgetreden:

- Het bestandssysteem behorend bij het opgegeven pad is niet correct aangesloten.
- De toegewezen toegangsmachtiging voor het opgegeven pad is onjuist.

**Instructie voor gebruiker:** Controleer het pad en probeer de opdracht nogmaals uit te voeren. Bedenk dat alle bestands- en directorynamen onder Unix hoofdlettergevoelig zijn.

### **DBI1541E Een poging het opgegeven statusbestand te openen of te lezen is mislukt.**

**Verklaring:** Er is een fout opgetreden bij het openen of lezen van het statusbestand. Wanneer het statusbestand niet handmatig is gewijzigd, is er een van de volgende fouten opgetreden:

• Er is een onjuist pad opgegeven.

- De toegewezen toegangsmachtiging voor het statusbestand is onjuist.
- v Het bestandssysteem behorend bij het opgegeven pad is niet correct aangesloten.

**Instructie voor gebruiker:** Controleer het pad en probeer de opdracht nogmaals uit te voeren. Bedenk dat alle bestands- en directorynamen onder Unix hoofdlettergevoelig zijn. Neem contact op met IBM als het probleem zich blijft voordoen. Zorg ervoor dat u over de volgende informatie beschikt:

- 1. Berichtnummer
- 2. Omschrijving van het probleem
- 3. Statusbestand

# **DBI1550E Er is onvoldoende schijfruimte op uw bestandssysteem.**

**Verklaring:** Er is een fout opgetreden bij het toewijzen van meer schijfruimte aan het bestandsysteem.

**Instructie voor gebruiker:** Maak voldoende geheugen vrij voor de opgegeven bewerking en probeer de opdracht opnieuw.

#### **DBI1570I Syntaxis:**

#### **db2olset InstName**

**Verklaring:** Bij de opdracht db2olset is een ongeldige parameter opgegeven. Geldige parameters voor deze opdracht zijn:

**-h|-?** Deze Help-informatie afbeelden.

**-d** Foutopsporing inschakelen.

#### **InstName**

Naam van het subsysteem dat u wilt instellen voor gebruik met de OLAP Starter Kit.

**Instructie voor gebruiker:** Geef de opdracht als volgt opnieuw op:

db2olset InstName

## **DBI1631E Er is een fout opgetreden bij het maken van een voorbeelddatabase.**

**Verklaring:** Een van de volgende situaties doet zich voor:

- v Er is onvoldoende schijfruimte op uw bestandssysteem.
- v DB2 is niet goed geïnstalleerd of een van de onderdelen ontbreekt.

**Instructie voor gebruiker:** Als er voldoende schijfruimte is, probeer dan het programma opnieuw te installeren. Als het probleem zich blijft voordoen, schakelt u de traceerfunctie in en herhaalt u de procedure voor het maken van een database via de opdrachtregelprocessor. Sla de informatie van de traceerfunctie vervolgens op in een bestand en neem contact op met IBM. Zorg ervoor dat u over de volgende informatie beschikt:

- Berichtnummer
- Omschrijving van het probleem
- Traceerbestand

# **DBI1632E Er is een fout opgetreden bij de configuratie voor het "automatisch starten" van het subsysteem.**

**Verklaring:** Een van de volgende situaties doet zich voor:

- De voorziening voor het "automatisch starten" van het subsysteem is al ingeschakeld.
- v Er is een fout opgetreden bij het toevoegen van een waarde aan het bestand "/etc/inittab". Wellicht heeft dit te maken met een probleem betreffende de bestandsmachtiging.
- v Er is onvoldoende ruimte op het gebruikte bestandssysteem voor het nieuwe resourcebestand rc.db2.

**Instructie voor gebruiker:** Los het probleem op wanneer een van de hierboven genoemde situaties van toepassing is probeer de opdracht opnieuw. Neem contact op met IBM als het probleem zich blijft voordoen. Zorg ervoor dat u over de volgende informatie beschikt:

• Berichtnummer

• Omschrijving van het probleem

# **DBI1633E Er is een fout opgetreden bij het verwijderen van de configuratie voor het "automatisch starten" van het subsysteem.**

**Verklaring:** Een van de volgende situaties doet zich voor:

- De voorziening voor het "automatisch starten" van het subsysteem is niet ingeschakeld.
- v Er is een fout opgetreden bij het verwijderen van een waarde uit het bestand "/etc/inittab". Wellicht heeft dit te maken met een probleem betreffende de bestandsmachtiging.
- Het bestand "/etc/rc.db2" ontbreekt.

**Instructie voor gebruiker:** Los het probleem op wanneer een van de hierboven genoemde situaties van toepassing is probeer de opdracht opnieuw. Neem contact op met IBM als het probleem zich blijft voordoen. Zorg ervoor dat u over de volgende informatie beschikt:

- Berichtnummer
- Omschrijving van het probleem

# **DBI1634W Het bestand /etc/rc.db2 kan niet zo worden bijgewerkt dat het bestandssysteem dlfs automatisch wordt geladen.**

**Verklaring:** Een poging om het bestand /etc/rc.db2 zo bij te werken dat het bij het opnieuw opstarten van het systeem het bestandssysteem dlfs automatisch wordt geladen, is mislukt.

**Instructie voor gebruiker:** Open het bestand /etc/rc.db2 in een editor en voeg de volgende regels toe:

- if  $\lceil x \rangle$  /etc/rc.dlfs ]; then /etc/rc.dlfs
- fi

### **DBI1635E Er is een fout opgetreden bij het uitbreiden van de groep beheerservers.**

**Verklaring:** Er is een fout opgetreden bij een poging een DB2-subsysteem toe te voegen aan de groep van beheerservers.

**Instructie voor gebruiker:** Als u deze opdracht uitvoert op een NIS-client, probeer dan de groepsnaam van het DB2-subsysteem toe te voegen aan de secundaire groep beheerservers op uw NIS-server.

**DBI1637W Als u OK kiest, gaan de oude instellingen voor het subsysteem verloren.**

**Instructie voor gebruiker:** Kies OK als u door wilt gaan. Kies anders Annuleren.

#### **DBI1639E Nieuw subsysteem kan niet worden gemaakt.**

**Verklaring:** De opgegeven subsysteemnaam behoort niet bij een bestaand subsysteem.

### **Instructie voor gebruiker:**

- Maak een nieuw subsysteem.
	- Als u het programma voor interactieve installatie gebruikt, wordt een venster afgebeeld waarin u kunt opgeven dat u een nieuw subsysteem wilt maken.
	- Als u de installatie uitvoert met behulp van een responsbestand, verstrekt u aanvullende informatie voor de gebruiker.
- v Geef de naam op van een bestaand subsysteem.

# **DBI1640W Het opgegeven subsysteem is geen serversubsysteem.**

**Verklaring:** Sommige DB2-componenten kunnen uitsluitend voor DB2-serversubsystemen worden geconfigureerd.

### **Instructie voor gebruiker:**

• Als het opgegeven subsysteem een clientsubsysteem is en het DB2-serverproduct

is geïnstalleerd, kunt u met de opdracht db2iupdt het clientsubsysteem omzetten naar een serversubsysteem.

• Als het opgegeven subsysteem een Data Link Administration Server is, sluit u het installatieprogramma af en geeft u de instellingen voor het subsysteem desgewenst op vanaf de opdrachtregel.

# **DBI1651E Het opgegeven gebruikers-ID is ongeldig.**

**Verklaring:** Er is een ongeldig gebruikers-ID ingevoerd. Een van de volgende situaties doet zich voor:

- v Het opgegeven gebruikers-ID is al toegewezen aan een bestaande gebruiker op het systeem.
- Het opgegeven gebruikers-ID is te lang of bevat ongeldige tekens.
- Het opgegeven gebruikers-ID is kleiner of gelijk aan 100.

**Instructie voor gebruiker:** Probeer het opnieuw met een ander gebruikers-ID.

# **DBI1652E De opgegeven gebruikersnaam is ongeldig.**

**Verklaring:** Er is een ongeldige gebruikersnaam ingevoerd. Een van de volgende situaties doet zich voor:

- v De opgegeven gebruikersnaam bestaat al op het systeem.
- De opgegeven gebruikersnaam bestaat al op het systeem onder een andere groepsnaam.
- v De opgegeven gebruikersnaam is te lang of bevat ongeldige tekens.

**Instructie voor gebruiker:** Probeer het opnieuw met een andere gebruikersnaam.

### **DBI1653E De opgegeven groep is ongeldig.**

**Verklaring:** Er is een ongeldig groeps-ID of een ongeldige groepsnaam ingevoerd. Een van de volgende situaties doet zich voor:

- v Het opgegeven groeps-ID bestaat al op het systeem onder een andere groepsnaam of de opgegeven groepsnaam bestaat al onder een ander groeps-ID.
- Het opgegeven groeps-ID of de opgegeven groepsnaam is te lang of bevat ongeldige tekens.
- Het opgegeven groeps-ID is kleiner of gelijk aan 100.

**Instructie voor gebruiker:** Probeer het opnieuw met een ander groeps-ID of een andere groepsnaam.

#### **DBI1654E De opgegeven directory is ongeldig.**

**Verklaring:** Er is een ongeldige directory ingevoerd. Een van de volgende situaties doet zich voor:

- v De gebruiker bestaat al maar heeft een andere home-directory op het systeem opgegeven.
- v De directorynaam is te lang of bevat ongeldige tekens.

**Instructie voor gebruiker:** Probeer het opnieuw met de home-directory van de gebruiker op het systeem of met een andere directory.

# **DBI1655E Het opgegeven wachtwoord is ongeldig.**

**Verklaring:** Er is een ongeldig wachtwoord ingevoerd. Een van de volgende situaties doet zich voor:

- De lengte van het wachtwoord is 0.
- v Het wachtwoord komt niet overeen met het controlewachtwoord.
- Het wachtwoord bevat ongeldige tekens.

**Instructie voor gebruiker:** Probeer het opnieuw met een ander wachtwoord.

#### **DBI1657E De naam voor het subsysteem is al in gebruik.**

**Verklaring:** Op het systeem bestaat al een subsysteem met deze naam.

**Instructie voor gebruiker:** Controleer de naam

aan de hand van de lijst met subsystemen die u met de opdracht "db2ilist" kunt afbeelden. Probeer het opnieuw met een andere gebruikersnaam.

### **DBI1701E Een of meer van de opgegeven parameters voor TCP/IP zijn ongeldig.**

**Verklaring:** Een van de volgende situaties doet zich voor:

- v De lengte van de servicenaam is groter dan 14 tekens.
- v Het opgegeven poortnummer valt buiten het bereik. Dit nummer moet tussen 1024 en 65535 liggen.

**Instructie voor gebruiker:** Los het probleem op en probeer de opdracht opnieuw.

### **DBI1702E De opgegeven servicenaam of het poortnummer is strijdig met bestaande waarden in het servicesbestand van TCP/IP.**

**Verklaring:** Een door de gebruiker opgegeven servicenaam of poortnummer is strijdig met bestaande waarden in het servicesbestand van TCP/IP. De servicenaam wordt mogelijk gebruikt met een ander poortnummer of het poortnummer wordt gebruikt met een andere servicenaam.

**Instructie voor gebruiker:** Geef een servicenaam en een poortnummer op die niet strijdig zijn met bestaande waarden in het servicesbestand.

# **DBI1703E Er is geen geldige servicenaam of geldig poortnummer gevonden.**

**Verklaring:** In het servicesbestand van TCP/IP is geen geldige servicenaam of geldig poortnummer gevonden voor dit subsysteem. Deze informatie ontbreekt of is ongeldig.

Nadat u het programma "DB2 Extended Enterprise Edition" hebt geïnstalleerd, kunt u deze opdracht pas gebruiken wanneer een service is opgegeven voor het subsysteem.

**Instructie voor gebruiker:** Raadpleeg "DB2 Enterprise - Extended Edition for UNIX Quick Beginnings" voor meer informatie. Definieer een geldige servicenaam of geldig poortnummer voor het subsysteem en geef de opdracht opnieuw.

#### **DBI1704W TCP/IP is niet gestart op het systeem.**

**Verklaring:** TCP/IP is niet gestart op het systeem. Het TCP/IP-servicesbestand is niet bijgewerkt.

**DBI1709E Er is een fout opgetreden tijdens het bijwerken van het servicesbestand van TCP/IP.**

**Verklaring:** Servicenaam en poortnummer kunnen niet worden toegevoegd aan het servicesbestand van TCP/IP.

**Instructie voor gebruiker:** Als de gebruiker in de knooppuntdirectory de servicenaam wil gebruiken in plaats van het poortnummer, moet het knooppunt handmatig uit de catalogus worden verwijderd en opnieuw aan de catalogus worden toegevoegd via de servicenaam. Het servicesbestand moet ook handmatig worden bijgewerkt. Wanneer u gebruikgemaakt van NIS (Network Information Services) is het bestand met lokale services mogelijk al bijgewerkt, maar de NIS-server moet handmatig worden bijgewerkt. In dit geval is het knooppunt eveneens via het poortnummer aan de catalogus toegevoegd.

# **DBI1711E Een of meer van de opgegeven IPX/SPX-parameters is niet geldig.**

**Verklaring:** Een van de volgende situaties doet zich voor:

- De parameter voor de bestandsserver, objectnaam of ipx\_socket is null.
- v De parameter voor de bestandsserver is ingesteld op \* maar de objectnaam is niet \*.
- De opgegeven waarde voor de objectnaam of ipx\_socket is niet uniek.
- De opgegeven waarde voor ipx\_socket valt buiten het geldige bereik.

**Instructie voor gebruiker:** Los het probleem op en probeer de opdracht opnieuw.

# **DBI1715E Het gebruikers-ID of het wachtwoord voor NetWare is niet geldig.**

**Verklaring:** Het opgegeven gebruikers-ID of wachtwoord voor NetWare moet al bestaan. Het wordt gebruikt om de DB2-objectnaam en een NetWare-bestandsserver te registreren en moet zijn voorzien van een machtiging als supervisor of een andere gelijkwaardige machtiging.

**Instructie voor gebruiker:** Los het probleem op en probeer de opdracht opnieuw.

# **DBI1720E Het opgegeven gebruikers- of groeps-ID kan niet worden toegevoegd omdat NIS actief is.**

**Verklaring:** NIS wordt op het systeem uitgevoerd. Er kan geen nieuw gebruikers- of groeps-ID worden gemaakt wanneer NIS op uw systeem actief is.

**Instructie voor gebruiker:** Gebruik een eerder gemaakt gebruikers- of groeps-ID en probeer het opnieuw.

# **DBI1722E Een opgegeven service kan niet worden toegevoegd aan het bestand /etc/services omdat NIS wordt uitgevoerd.**

**Verklaring:** NIS wordt op het systeem uitgevoerd. Zolang NIS op uw systeem wordt uitgevoerd, kan er geen nieuwe service worden toegevoegd aan het bestand /etc/services.

**Instructie voor gebruiker:** Gebruik een eerder gedefinieerde servicenaam en een poortnummer uit het bestand /etc/services en probeer het opnieuw.

### **DBI1725W De agentdaemon- en logboekservices voor Data Warehouse Agent kunnen niet worden gemaakt.**

**Verklaring:** TCP/IP is niet gestart op het systeem. De installatie wordt voortgezet, maar u moet de agentdaemon- en logboekservices handmatig maken.

**Instructie voor gebruiker:** Start TCP/IP op het systeem en voer het installatieprogramma opnieuw uit.

### **DBI1740W Beveiligingsrisico.**

**Verklaring:** Als u hier het standaard gebruikers-ID van het subsysteem gebruikt, biedt dit subsysteem volledige toegang tot andere subsystemen op het systeem. Om beveiligingsredenen is het raadzaam een ander gebruikers-ID te gebruiken.

**Instructie voor gebruiker:** Gebruik een ander gebruikers-ID om mogelijke beveiligingsrisico's te vermijden.

# **DBI1741W Het protocol is niet gevonden.**

**Verklaring:** Het door u geselecteerde protocol is niet gevonden. Het programma DB2 Installatie kan niet alle vereiste instellingen van het protocol bijwerken. U kunt echter wel waarden invoeren voor de instellingen van dit protocol.

**Instructie voor gebruiker:** Geen actie vereist.

# **DBI1744W De beheerder van DB2 Data Links Manager is niet gemaakt.**

**Verklaring:** U hebt de beheerder van DB2 Data Links Manager niet gemaakt. Zonder de DB2 Data Links Manager-beheerder is beheer voor dit onderdeel niet mogelijk.

**Instructie voor gebruiker:** Geen actie vereist.

### **DBI1745W De beheerserver is niet gemaakt.**

**Verklaring:** U hebt geen beheerserver gemaakt. Zonder de beheerserver beschikt u niet over ondersteunende functies voor

clienthulpprogramma's die ervoor zorgen dat de configuratie van verbindingen met DB2-databases automatisch verloopt. Bovendien kunt u DB2 niet beheren vanaf uw serversysteem of vanaf een client op afstand via het Besturingscentrum.

**Instructie voor gebruiker:** Geen actie vereist.

# **DBI1746W Het DB2-subsysteem is niet gemaakt.**

**Verklaring:** U hebt geen DB2-subsysteem gemaakt. Een DB2-subsysteem is een omgeving waarin u gegevens kunt opslaan en toepassingen kunt uitvoeren.

**Instructie voor gebruiker:** Geen actie vereist.

### **DBI1747W De opgegeven directory bestaat al.**

**Verklaring:** De opgegeven directory in het veld Home-directory bestaat al. Als u deze directory wilt gebruiken, kunnen er problemen met machtigingen ontstaan.

**Instructie voor gebruiker:** Kies een andere directory indien dit probleem zich voordoet.

### **DBI1750W Beveiligingsrisico.**

**Verklaring:** Als u hier het standaard gebruikers-ID van het subsysteem gebruikt, biedt dit subsysteem volledige toegang tot andere subsystemen op het systeem. Om beveiligingsredenen is het raadzaam een ander gebruikers-ID te gebruiken.

### **Instructie voor gebruiker:**

- Kies OK om door te gaan, of
- v Kies Annuleren om een ander gebruikers-ID in te voeren.

### **DBI1751W Het protocol is niet gevonden.**

**Verklaring:** Het door u geselecteerde protocol is niet gevonden. Het programma DB2 Installatie kan niet alle vereiste instellingen van het protocol bijwerken. U kunt echter wel waarden invoeren voor de instellingen van dit protocol.

### **Instructie voor gebruiker:**

- Kies OK om instellingen voor het protocol in te voeren, of
- v Kies Annuleren om deze stap over te slaan.

#### **DBI1753W De beheerserver is niet gemaakt.**

**Verklaring:** U hebt geen beheerserver gemaakt. Zonder de DB2-beheerserver wordt Data Warehouse Agent niet volledig geïnstalleerd.

#### **Instructie voor gebruiker:**

- Kies OK om door te gaan, of
- Kies Annuleren om terug te gaan.

# **DBI1754W De beheerder van DB2 Data Links Manager is niet gemaakt.**

**Verklaring:** U hebt de beheerder van DB2 Data Links Manager niet gemaakt. Zonder de DB2 Data Links Manager-beheerder is beheer voor dit onderdeel niet mogelijk.

#### **Instructie voor gebruiker:**

- Kies OK om door te gaan, of
- Kies Annuleren om terug te gaan.

#### **DBI1755W De beheerserver is niet gemaakt.**

**Verklaring:** U hebt geen beheerserver gemaakt. Zonder de beheerserver beschikt u niet over ondersteunende functies voor clienthulpprogramma's die ervoor zorgen dat de configuratie van verbindingen met DB2-databases automatisch verloopt. Bovendien kunt u DB2 niet beheren vanaf uw serversysteem of vanaf een client op afstand via het Besturingscentrum.

#### **Instructie voor gebruiker:**

- Kies OK om door te gaan, of
- Kies Annuleren om terug te gaan.

### **DBI1756W Het DB2-subsysteem is niet gemaakt.**

**Verklaring:** U hebt geen DB2-subsysteem gemaakt. Een DB2-subsysteem is een omgeving waarin u gegevens kunt opslaan en toepassingen kunt uitvoeren.

#### **Instructie voor gebruiker:**

- Kies OK om door te gaan, of
- Kies Annuleren om terug te gaan.

#### **DBI1757W De opgegeven directory bestaat al.**

**Verklaring:** De opgegeven directory in het veld Home-directory bestaat al. Als u deze directory wilt gebruiken, kunnen er problemen met machtigingen ontstaan.

#### **Instructie voor gebruiker:**

- Kies OK om deze directory te gebruiken, of
- Kies Annuleren om terug te gaan.

# **DBI1758W Er is een DB2-subsysteem of een beheerserver gevonden.**

**Verklaring:** U wilt alle DB2-onderdelen verwijderen. Er is echter een DB2-subsysteem of een beheerserver gevonden op het systeem. Als DB2 wordt verwijderd zonder deze subsystemen eerst te verwijderen, kan dit tot gevolg hebben dat deze DB2-subsystemen niet goed meer functioneren.

### **Instructie voor gebruiker:**

- Kies OK om door te gaan, of
- Kies Annuleren om terug te gaan.

# **DBI1759W Er zijn configuraties voor een DB2-subsysteem of een beheerserver gevonden.**

**Verklaring:** U hebt de beheerserver niet geselecteerd. Hierdoor worden alle configuraties voor de beheerserver en het DB2-subsysteem gewist.

### **Instructie voor gebruiker:**

- Kies OK om door te gaan, of
- Kies Annuleren om terug te gaan.

**DBI1760E Om de instellingen voor "<pakketnaam>" te kunnen opgeven, moet u het pakket installeren.**

**Verklaring:** U hebt gekozen een DB2-component voor een subsysteem te configureren. Dit is alleen mogelijk als het pakket wordt geïnstalleerd.

**Instructie voor gebruiker:** Installeer het pakket en probeer het opnieuw.

## **DBI1761W Er wordt niet voldaan aan de softwarevereisten in bestandsset of pakket "<pakketnaam>".**

**Verklaring:** Er is een fout geconstateerd bij de controle van de softwarevereisten in de bovenstaande bestandsset of het bovenstaande pakket. Als u de installatie voortzet, kan dit tot gevolg hebben dat het programma niet juist functioneert. Wilt u doorgaan zonder de vereiste software te installeren?

### **Instructie voor gebruiker:**

- v Kies OK om door te gaan zonder alle vereiste software te installeren.
- v Kies Annuleren om de installatie af te breken.

# **DBI1762W Fout met betrekking tot software die afhankelijk is van bestandsset of pakket "<pakketnaam>".**

**Verklaring:** Bij de controle van software die afhankelijk is van de bovenstaande bestandsset of het bovenstaande pakket is een fout geconstateerd. Als u doorgaat, wordt mogelijk alle afhankelijke software verwijderd. Wilt u de afhankelijke software verwijderen?

### **Instructie voor gebruiker:**

- Kies OK om door te gaan, of
- Kies Annuleren om terug te gaan.

# **DBI1763I De Engelse HTMLdocumentatiebestanden zullen ook worden geïnstalleerd.**

**Verklaring:** De Engelse HTML-

documentatiebestanden zijn vereist wanneer u niet-Engelse HTML-documentatiebestanden voor installatie selecteert. Hierdoor kunnen gebruikers in de volledige DB2-documentatiebibliotheek zoeken.

## **DBI1765W Er is een niet-bestaand gebruikers-ID, "<subsysteemnaam>", gevonden in het register.**

**Verklaring:** Het register bevat een niet-bestaand gebruikers-ID. Dit kan worden veroorzaakt doordat het gebruikers-ID van een subsysteem is verwijderd zonder dat eerst het subsysteem zelf is verwijderd. DB2 blijft normaal functioneren, maar het is raadzaam dit verouderde gebruikers-ID uit de subsysteemlijst in het register te verwijderen.

**Instructie voor gebruiker:** Gebruik de opdracht : db2iset -d "<subsysteemnaam>" om dit gebruikers-ID uit het register te verwijderen.

### **DBI1766W De secundaire groepslijst van "<gebruikers-ID>" kan niet worden gewijzigd.**

Verklaring: De code "<code>" is teruggezonden bij het wijzigen van de secundaire groepslijst van het opgegeven gebruikers-ID. Een van de volgende situaties doet zich voor:

- NIS is actief.
- Onder dit gebruikers-ID worden momenteel een of meer processen uitgevoerd.

**Instructie voor gebruiker:** U moet het groeps-ID "<groeps-ID>" toevoegen aan de secundaire groepslijst van het gebruikers-ID "<gebruikers-ID>", anders kan de beheerserver niet goed functioneren.

v Als er processen wordt uitgevoerd onder het opgegeven gebruikers-ID, beëindigt u deze processen en volgt u de bovenstaande

instructies voor het instellen van de secundaire groepslijst voor dit gebruikers-ID.

v Als u deze opdracht uitvoert op een NIS-client, volgt u de bovenstaande instructies voor het instellen van de secundaire groepslijst voor dit gebruikers-ID op de NIS-server.

# **DBI1767W De gegevens in het DB2-register zijn mogelijk beschadigd.**

**Verklaring:** Wellicht bevat het register ongeldige subsysteemgegevens, of de beheerserver is niet goed verwijderd voordat DB2 werd verwijderd. Kies Annuleren als u de bestaande subsysteemgegevens in het register wilt behouden terwijl u het product opnieuw installeert. Kies OK als u het register opnieuw wilt maken. Wilt u het register opnieuw maken?

#### **Instructie voor gebruiker:**

- v Kies OK als u het register opnieuw wilt maken, of
- v Kies Annuleren als u de huidige registergegevens wilt behouden.

### **DBI1768W Het profielbestand of het aanmeldbestand van gebruiker "<subsysteemnaam>" kan niet worden gewijzigd.**

**Verklaring:** Het profielbestand (.profile) of het aanmeldbestand (.login) van de gebruiker is niet gewijzigd. Mogelijk bestaan deze bestanden niet of hebt u geen schrijfmachtiging. Zonder de wijziging moet u de omgevingsparameters steeds handmatig instellen wanneer u zich als deze gebruiker aanmeldt voor DB2.

**Instructie voor gebruiker:** Voeg de volgende regel toe aan het profielbestand of het aanmeldbestand:

. sqllib/db2profile aan het profile-bestand, of source sqllib/db2cshrc aan het login-bestand

Raadpleeg de handleiding Aan de slag met DB2 voor meer informatie over de automatische instelling van de DB2-omgeving.

## **DBI1769W DB2-profiel kan niet worden verwijderd uit het profielbestand of het aanmeldbestand van "<subsysteemnaam>".**

**Verklaring:** DB2 kan de regel van de DB2-omgevingsinstelling niet verwijderen uit het profielbestand (.profile) of het aanmeldbestand (.login) van deze gebruiker. De volgende keer dat u zich aanmeldt als deze gebruiker, verschijnt er mogelijk een bericht dat het bestand db2profile (of db2cshrc) niet is gevonden. Mogelijke oorzaken zijn:

- v Wellicht zijn het profielbestand en het aanmeldbestand niet aanwezig.
- U hebt geen schrijfmachtiging voor deze bestanden.

**Instructie voor gebruiker:** Als het bericht verschijnt dat db2profile of db2chsrc ontbreekt, zoekt u het profielbestand of het aanmeldbestand op en verwijdert u de volgende regels:

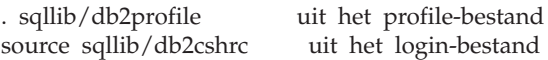

# **DBI1770E Het bestand /etc/vfs kan niet worden bijgewerkt.**

**Verklaring:** De volgende regel is specifiek voor DB2 Data Links Manager en is vereist in het bestand /etc/vfs:

dlfs dlfs\_num /sbin/helpers/dlfs\_mnthelp none

Hierin is dlfs\_num ingesteld op 12, of op een getal tussen 8 en 15 als 12 al is toegewezen aan een andere fs. Tijdens het installatieproces is deze regel niet ingevoegd in het bestand /etc/vfs. Mogelijke oorzaken daarvan zijn:

- v U hebt geen schrijfmachtiging voor dit bestand.
- v Het bereik 8-15 is al in gebruik zodat aan dlfs geen getal kan worden toegewezen.

**Instructie voor gebruiker:** Bewerk het bestand /etc/vfs handmatig en voeg de waarde voor dlfs toe aan dit bestand.

# **DBI1771I Het bestand /etc/vfs is gekopieerd naar /tmp/.db2.etcvfs.backup.**

**Verklaring:** De volgende regel moet in het bestand /etc/vfs worden ingevoegd om het onderdeel DB2 Data Links Manager te kunnen gebruiken:

dlfs dlfs\_num /sbin/helpers/dlfs\_mnthelp none

Een backup van het oorspronkelijke bestand /etc/vfs bevindt zich in /tmp/.db2.etcvfs.backup.

## **DBI1775W Er is een bestaand bestand /etc/rc.dlfs gewijzigd.**

**Verklaring:** DB2 heeft aan een bestaand bestand /etc/rc.dlfs de nieuwe laadgegevens van het bestandssysteem dlfs toegevoegd.

**Instructie voor gebruiker:** Controleer het bestand /etc/rc.dlfs om er zeker van te zijn dat alle informatie juist is.

### **DBI1780W DB2 Data Links Manager bevat geen ondersteuning voor de huidige versie van uw besturingssysteem.**

**Verklaring:** De huidige versie van uw besturingssysteem wordt niet ondersteund door het onderdeel DB2 Data Links Manager. Als u dit onderdeel toch installeert en configureert, is dit op eigen risico. Hier volgt een lijst van ondersteunde besturingssystemen voor DB2 Data Links Manager:

• "<br />besturingssysteemlijst>"

# **DBI1790E De ODSSI-hulpprogramma's zijn niet geïnstalleerd. De DB2-zoekindex kan niet worden gemaakt.**

**Verklaring:** De ODSSI-hulpprogramma's zijn niet geïnstalleerd. Deze hulpprogramma's (config\_search, config\_view en config\_help) zijn vereist om de zoekindex te kunnen maken voor de online documentatie van DB2.

**Instructie voor gebruiker:** Installeer de ODSSI-hulpprogramma's en voer de volgende opdrachten uit:

/opt/IBMdb2/V7.1/doc/db2insthtml lang\_locale

Hiermee genereert u de zoekindex voor de documentatie van DB2 in de taallocale lang\_locale. Bedenk dat bij het installeren van de documentatie in een bepaalde taal ook de Engelse documentatie wordt geïnstalleerd. U moet dus ook de volgende opdracht uitvoeren om de index van de Engelse bestanden te genereren:

/opt/IBMdb2/V7.1/doc/db2insthtml en\_US

# **DBI1791W Mogelijke fout bij maken/verwijderen van DB2-zoekindex voor HTML-bestand.**

# **Verklaring:** DB2 voert de

systeemhulpprogramma's config\_view en config\_help uit om een DB2-zoekindex voor SCOHELP te maken of verwijderen. Er zijn mogelijk foutberichten teruggezonden omdat er andere niet-DB2-indexen op het systeem staan die niet correct zijn gemaakt of verwijderd.

# **Instructie voor gebruiker:**

- v Als u de DB2-index hebt gemaakt, kunt u SCOHELP starten om te controleren of de DB2-waarde is toegevoegd aan het venster met onderwerpen. Zoek bijvoorbeeld de tekenreeks ″TCP/IP″ en kijk of dit resultaat oplevert. Als u deze zoekactie kunt uitvoeren, is de DB2-zoekindex inderdaad gemaakt.
- v Als u de DB2-index hebt verwijderd, kunt u SCOHELP starten om te controleren of de DB2-waarde is verwijderd uit het venster met onderwerpen. Als de waarde is verwijderd, is de DB2-index inderdaad verwijderd.
- v Neem contact op met IBM als u niet kunt vaststellen of de DB2-index is gemaakt of verwijderd.

# **DBI1792I Bezig met maken van zoekindex voor DB2-documentatiebestanden. Even geduld a.u.b.**

**Verklaring:** De zoekindex voor

DB2-documentatiebestanden wordt gemaakt. Afhankelijk van de geselecteerde taal of talen, kan dit even duren.

# **DBI1793W Het gebruikers-ID "<gebruikers-ID>" is onbekend.**

**Verklaring:** De opgegeven gebruiker is onbekend of is niet gevonden op het huidige systeem.

**Instructie voor gebruiker:** Verifieer dat de gebruiker voorkomt op dit systeem en probeer het nogmaals.

# **DBI1794E Er is geprobeerd om te veel pictogrammen in één groep onder te brengen.**

**Verklaring:** Er is geprobeerd om meer pictogrammen in de vereiste map te plaatsen dan is toegestaan.

**Instructie voor gebruiker:** Verwijder alle pictogrammen die u niet nodig hebt van uw werkplek en probeer de opdracht nogmaals uit te voeren.

# **DBI1795E Er is niet voldoende geheugen beschikbaar om alle vereiste pictogrammen te kunnen maken.**

**Verklaring:** Het programma voor het maken van pictogrammen is geheugen tekortgekomen tijdens het genereren van pictogrammen.

**Instructie voor gebruiker:** Sluit alle programma's die u niet nodig hebt en probeer het opnieuw.

## **DBI1796W Er is een poging gedaan om zonder de vereiste machtigingen pictogrammen in een directory te maken.**

**Verklaring:** Dit gebruikers-ID beschikt niet over de machtigingen die vereist zijn om pictogrammen te maken voor de gevraagde gebruiker.

**Instructie voor gebruiker:** Meld u aan als gebruiker met de machtiging 'root' of met de machtigingen die vereist zijn voor het maken van bestanden in de gebruikersdirectory en probeer de opdracht nogmaals uit te voeren.

# **DBI1797I De pictogrammen zijn correct aangemaakt.**

**DBI1900N De ondersteuning van Windows NT Cluster is niet toegankelijk.**

**Verklaring:** DB2 kan geen toegang krijgen tot Windows NT Cluster.

**Instructie voor gebruiker:** Zorg dat de ondersteuning voor Windows NT Cluster goed is geïnstalleerd en dat de clusterservice is gestart.

### **DBI1901N Er is een fout opgetreden tijdens het bijwerken van de gebruikersrechten voor de DB2/NT-clusterservice.**

**Verklaring:** In DB2 is een fout opgetreden bij het verlenen van de benodigde gebruikersrechten aan het account voor gebruik van de DB2-service.

**Instructie voor gebruiker:** Zorg dat een geldig account is opgegeven en dat u gemachtigd bent om gebruikersrechten te verlenen.

# **DBI1902N Er is een fout opgetreden tijdens het bijwerken van de configuratie voor de DB2/NT-clusterservice.**

**Verklaring:** In DB2 is een fout opgetreden tijdens het bijwerken van de configuratie voor de DB2/NT-clusterservice.

**Instructie voor gebruiker:** Zorg dat de servicedatabase niet is vergrendeld en toegankelijk is. Zorg ook dat de DB2/NT-clusterservice is gemaakt.

#### **DBI1903N Er is een fout opgetreden bij de toegang tot het clusterregister.**

**Verklaring:** In DB2 is een fout opgetreden bij het lezen of bijwerken van het register van Windows NT Cluster.

**Instructie voor gebruiker:** Zorg dat de ondersteuning voor Windows NT Cluster goed is geïnstalleerd en dat de clusterservice is gestart. Zorg ook dat het huidige gebruikersaccount voor aanmelding voldoende rechten heeft om toegang te krijgen tot het clusterregister.

# **DBI1904N Het DB2-subsysteem maakt geen deel uit van een cluster.**

**Verklaring:** In DB2 is geprobeerd toegang te krijgen tot een subsysteem om clusterbewerkingen uit te voeren, maar het subsysteem wordt niet beschouwd als een DB2 Cluster-subsysteem.

**Instructie voor gebruiker:** Controleer of het subsysteem is gemaakt met de clusteropties. Het subsysteem is mogelijk verwijderd en opnieuw gemaakt met de clusteroptie, waarbij het bestand met de knooppuntdirectory, de databasedirectory en de databaseheerconfiguratie verloren is gegaan.

# **DBI1905N Er is een systeemfout opgetreden bij een DB2-clusterbewerking.**

**Verklaring:** Er is een systeemfout opgetreden terwijl in DB2 een clusterbewerking werd uitgevoerd.

**Instructie voor gebruiker:** Controleer of het besturingssysteem Windows NT op het juiste niveau clusterondersteuning biedt.

Zorg ook dat de ondersteuning van Windows NT Cluster juist is geïnstalleerd en dat de clusterservice is gestart.

# **DBI1906N Er is een fout opgetreden bij het toevoegen van een knooppunt aan een DB2 Cluster-subsysteem.**

**Verklaring:** Er is een fout opgetreden bij de uitbreiding van een knooppunt met ondersteuning voor een DB2 Cluster-subsysteem.

**Instructie voor gebruiker:** Zorg dat het systeem op afstand online is en toegankelijk via het LAN. Zorg ook dat u bevoegd bent het register van het systeem op afstand bij te werken.

## **DBI1907N Er is een fout opgetreden bij het wissen van een knooppunt uit een DB2 Cluster-subsysteem.**

**Verklaring:** Er is een fout opgetreden bij het wissen van een knooppunt uit een DB2 Cluster-subsysteem.

**Instructie voor gebruiker:** Zorg dat het systeem op afstand online is en toegankelijk via het LAN. Zorg ook dat u bevoegd bent het register van het systeem op afstand bij te werken.

Een werkstation kan de clusterondersteuning niet zelf verwijderen. Het subsysteem moet worden verwijderd om deze taak uit te voeren.

# **DBI1908N Er is een fout opgetreden bij het maken van het subsysteemprofiel op een systeem op afstand.**

**Verklaring:** Er is een fout opgetreden bij het maken van het subsysteemprofiel op een systeem op afstand om clusterondersteuning mogelijk te maken.

**Instructie voor gebruiker:** Zorg dat het systeem op afstand online is en toegankelijk via het LAN. Zorg ook dat u bevoegd bent het register van het systeem op afstand bij te werken.

## **DBI1909N Er is een fout opgetreden bij het verwijderen van het subsysteemprofiel op een systeem op afstand.**

**Verklaring:** Er is een fout opgetreden bij het verwijderen van het subsysteemprofiel op een systeem op afstand om clusterondersteuning op te heffen.

**Instructie voor gebruiker:** Zorg dat het systeem op afstand online is en toegankelijk via het LAN. Zorg ook dat u bevoegd bent het register van het systeem op afstand bij te werken.

**DBI1910N Syntaxis: DB2NCRT -I:<subsysteemnaam> -C:<clusterknooppunt>**

**Verklaring:** De gebruiker heeft onjuiste parameters opgegeven voor de opdracht DB2NCRT.

**Instructie voor gebruiker:** Definieer een geclusterd subsysteem en een geldig werkstation voor het clusterknooppunt en geef de opdracht opnieuw op.

## **DBI1911N Syntaxis: DB2NLIST -I:<subsysteemnaam>**

**Verklaring:** De gebruiker heeft onjuiste parameters opgegeven voor de opdracht DB2NLIST.

**Instructie voor gebruiker:** Definieer een geclusterd subsysteem en geef de opdracht opnieuw.

### **DBI1912I De DB2 Cluster-opdracht is uitgevoerd.**

**Verklaring:** De gebruikersopdracht is verwerkt.

**Instructie voor gebruiker:** Geen actie vereist.

### **DBI1913N Geen verbinding mogelijk met het register van het systeem op afstand.**

**Verklaring:** In DB2 is een fout opgetreden bij het tot stand brengen van de verbinding met het Windows NT-register van een systeem op afstand.

**Instructie voor gebruiker:** Zorg dat het doelsysteem is ingeschakeld en dat de opgegeven computernaam correct is. Zorg ook dat het huidige gebruikersaccount voor aanmelding

toegang heeft tot het register van het systeem op afstand.

# **DBI1914N Geen verbinding mogelijk met het clusterregister.**

**Verklaring:** In DB2 is een fout opgetreden bij het tot stand brengen van de verbinding met het Windows NT Cluster-register.

**Instructie voor gebruiker:** Zorg dat de ondersteuning voor Windows NT Cluster juist is geïnstalleerd en dat de clusterservice is gestart.

# **DBI1915N Het doelsysteem maakt geen deel uit van het Windows NT-cluster.**

**Verklaring:** De opdracht is mislukt om een van de volgende redenen:

- **(1)** Het hulpprogramma db2iclus heeft geprobeerd een machine te verwijderen uit een DB2 MSCS-subsysteem, maar de doelmachine is niet toegevoegd aan het DB2 MSCS-subsysteem.
- **(2)** Het hulpprogramma db2iclus heeft geprobeerd een machine toe te voegen aan een DB2 MSCS-subsysteem, maar op de doelmachine is niet de vereiste ondersteuningssoftware voor Windows NT-clusters geïnstalleerd.

**Instructie voor gebruiker:** Voer de bijbehorende actie uit:

- **(1)** Zorg dat het systeem deel uitmaakt van het DB2 MSCS-subsysteem door de opdracht ″db2iclus list″ uit te voeren.
- **(2)** Installeer de software van Windows NT Cluster op de doelmachine en geef de opdracht opnieuw op.

# **DBI1916N De opgegeven subsysteemnaam is ongeldig.**

**Verklaring:** Het opgegeven subsysteem bestaat niet op het lokale systeem.

**Instructie voor gebruiker:** Voer de opdracht db2ilist uit om een lijst van geldige subsystemen af te beelden. Geef de opdracht opnieuw op met een geldige subsysteemnaam.

# **DBI1917N De DB2-profielvariabele** ″**%1**″ **is niet ingesteld op het doelsysteem.**

**Verklaring:** De vereiste DB2-profielvariabele is niet ingesteld op het doelsysteem. De opdracht kan niet worden voortgezet.

**Instructie voor gebruiker:** Neem contact op met IBM voor hulp.

## **DBI1918N Er is een fout opgetreden bij de toegang tot het Windows NT-register.**

**Verklaring:** In DB2 is een fout opgetreden bij het lezen of bijwerken van het Windows NT-register van het doelsysteem.

**Instructie voor gebruiker:** Zorg dat het huidige gebruikersaccount voor aanmelding toegang heeft tot het Windows NT-register van het doelsysteem. Als het probleem zich blijft voordoen, neemt u contact op met IBM voor hulp.

#### **DBI1919N Er is een fout opgetreden bij de toegang tot het servicesbestand van TCP/IP.**

**Verklaring:** In DB2 is een fout opgetreden bij het lezen of bijwerken van het servicesbestand van TCP/IP.

**Instructie voor gebruiker:** Zorg dat het servicesbestand bestaat binnen het systeem en dat het bestand toegankelijk is voor lees- en schrijfbewerkingen. Zorg ook dat de inhoud van het bestand geldig is en geen doublures bevat.

# **DBI1920N De parameter voor het pad naar het DB2-subsysteemprofiel is ongeldig.**

**Verklaring:** DB2 heeft geen toegang tot het pad naar het DB2-subsysteemprofiel. Het pad bestaat niet of aan het huidige gebruikersaccount voor aanmelding is geen schrijftoegang verleend.

**Instructie voor gebruiker:** Zorg dat het pad voor het DB2-subsysteemprofiel naar een geldige directory wijst en dat het huidige gebruikersaccount voor aanmelding schrijftoegang heeft voor de directory.

## **DBI1921N Het gebruikersaccount of wachtwoord is ongeldig.**

**Verklaring:** Het gebruikersaccount of het wachtwoord is ongeldig.

**Instructie voor gebruiker:** Geef de opdracht opnieuw met het juiste account.

### **DBI1922N De hostnaam is ongeldig.**

**Verklaring:** De parameter voor de TCP/IP-hostnaam is ongeldig of bestaat niet.

**Instructie voor gebruiker:** Zorg dat TCP/IP actief is op het systeem. Als een domeinnaamserver wordt gebruikt, moet u ervoor zorgen dat het systeem met de domeinnaamserver is ingeschakeld. Geef de opdracht opnieuw met een geldige TCP/IP-hostnaam.

# **DBI1923N De parameter voor het TCP/IP-poortbereik is niet opgegeven.**

**Verklaring:** Als bij het maken van een gepartitioneerd databasesubsysteem het TCP/IP-poortbereik van het subsysteem niet is toegevoegd aan het servicesbestand, moet het TCP/IP-poortbereik worden opgegeven voor het hulpprogramma db2icrt.

**Instructie voor gebruiker:** Kies een bereik van TCP/IP-poorten dat beschikbaar is voor het systeem en geef de opdracht db2icrt opnieuw met de optie -r.

### **DBI1924N De computernaam is ongeldig.**

**Verklaring:** De waarde van de parameter voor de computernaam is ongeldig.

**Instructie voor gebruiker:** Zorg dat het doelsysteem is ingeschakeld en dat de opgegeven computernaam correct is. Zorg ook dat het huidige gebruikersaccount voor aanmelding

toegang heeft tot het register van het doelsysteem.

**DBI1925N De status van de DB2-service kan niet worden opgevraagd.**

**Verklaring:** DB2 kan geen query uitvoeren naar de status van de DB2-service.

**Instructie voor gebruiker:** Zorg dat de DB2-service bestaat op het doelsysteem. Zorg ook dat het huidige gebruikersaccount voor aanmelding gemachtigd is om de servicestatus op te vragen bij het doelsysteem.

#### **DBI1926N Het wachtwoord is vervallen.**

**Verklaring:** Het wachtwoord van het account is vervallen.

**Instructie voor gebruiker:** Wijzig uw wachtwoord en probeer de opdracht opnieuw met het nieuwe wachtwoord.

**DBI1927N Syntaxis:**

**db2iclus {add | drop | list | migrate } [/c:clusternaam] [/p:subsysteemprofielpad] [/i:subsysteemnaam]**

**Verklaring:** Geldige parameters voor deze opdracht zijn:

- **add** MSCS-knooppunt toevoegen aan een DB2 MSCS-subsysteem.
- **drop** MSCS-knooppunt verwijderen uit een DB2 MSCS-subsysteem.
- **list** Alle MSCS-knooppunten afbeelden die deel uitmaken van het DB2 MSCS-subsysteem.

**migrate**

Niet-MSCS-subsysteem migreren naar een MSCS-subsysteem.

Geldige opties voor deze opdracht zijn:

- **/c** MSCS-clusternaam, indien deze afwijkt van het standaardcluster of het huidige cluster.
- **/p** Pad van het subsysteemprofiel. Deze optie is vereist bij migratie van een niet-MSCS-subsysteem naar een MSCS-subsysteem.
- **/u** Accountnaam en wachtwoord voor de DB2-service. Deze optie is vereist wanneer een ander MSCS-knooppunt wordt toegevoegd aan de gepartitioneerde database van het DB2 MSCS-subsysteem.
- **/i** Subsysteemnaam, indien deze afwijkt van het standaardsubsysteem of het huidige subsysteem.

**Instructie voor gebruiker:** Geef de opdracht opnieuw op met geldige parameters.

# **DBI1928N Het gebruikersaccount is niet opgegeven.**

**Verklaring:** Wanneer u een gepartitioneerd databasesubsysteem maakt of een knooppunt aan een gepartitioneerd databasesubsysteem toevoegt, moet u de parameter voor het gebruikersaccount opgeven. In de Windows NT-omgeving moeten alle Database

**[/u:gebruikersnaam, wachtwoord]** Manager-partities (of MPP-knooppunten) onder een geldig Windows NT-account worden uitgevoerd om toegang te krijgen tot de netwerkshare met de subsysteemdirectory.

> **Instructie voor gebruiker:** Geef de opdracht opnieuw met de optie -u om de naam en het wachtwoord van het gebruikersaccount op te geven.

# **DBI1929N Het subsysteem is al geconfigureerd voor MSCS-ondersteuning.**

**Verklaring:** Een subsysteem kan niet naar een MSCS-subsysteem worden gemigreerd omdat de configuratie van het subsysteem al MSCS-ondersteuning bevat.

**Instructie voor gebruiker:** Geen actie vereist.

# **DBI1930N Het doelsysteem maakt al deel uit van het DB2 MSCS-subsysteem.**

**Verklaring:** Een MSCS-knooppunt kan niet worden toegevoegd aan het DB2 MSCS-subsysteem omdat het doelsysteem al deel uitmaakt van het DB2 MSCS-subsysteem.

**Instructie voor gebruiker:** Geen actie vereist.

# **DBI1931N De databasepartitieserver (knooppunt) is actief.**

**Verklaring:** De databasepartitieserver kan niet worden verwijderd of gewijzigd omdat deze actief is.

### **Instructie voor gebruiker:** Stop de

databasepartitieserver voordat u probeert deze te verwijderen of te wijzigen. U stopt een databasepartitieserver met de volgende opdracht db2stop:

db2stop nodenum <knooppuntnummer>

**DBI1932N De databasepartitieserver kan niet worden toegevoegd aan een systeem op afstand omdat het subsysteem al bestaat op dit systeem.**

**Verklaring:** Met de opdracht db2ncrt is geen nieuwe databasepartitieserver toegevoegd aan een systeem op afstand omdat het subsysteem al bestaat op deze machine.

**Instructie voor gebruiker:** Als het subsysteem op het systeem op afstand niet langer wordt gebruikt, verwijdert u het subsysteem vanaf het systeem op afstand met de opdracht db2idrop.

## **DBI1933N De databasepartitieserver kan niet worden verplaatst naar een nieuw systeem omdat daarop nog een of meer databases aanwezig zijn.**

**Verklaring:** Wanneer de opdracht db2nchg wordt opgegeven met de optie /m:machine wordt de databasepartitieserver naar een nieuw systeem verplaatst. De opdracht mislukt als op dit systeem een of meer databases aanwezig zijn. **Instructie voor gebruiker:** Gebruik de opdracht db2start om de databasepartitieserver naar een nieuw systeem te verplaatsen wanneer een of meer databases aanwezig zijn. Raadpleeg de Handleiding bij DB2-opdrachten voor meer informatie over de opdracht db2start.

### **DBI1934N Syntaxis:**

**db2iupdt InstName /u:gebruikersnaam, wachtwoord [/p:subsysteemprofielpad] [/r:beginpoort,eindpoort] [/h:hostnaam]**

**Verklaring:** Voor de opdracht db2iupdt is een ongeldige parameter opgegeven. Geldige parameters voor deze opdracht zijn:

#### **InstName**

Naam van het subsysteem.

- **/u** Accountnaam en wachtwoord voor de DB2-service. Deze optie is vereist wanneer een gepartitioneerd databasesubsysteem wordt gemaakt.
- **/p** Het pad van het nieuwe subsysteemprofiel voor het bijgewerkte subsysteem.
- **/r** Voor het opgeven van het bereik van TCP/IP-poorten voor gebruik door het gepartitioneerde databasesubsysteem wanneer dit in de werkstand MPP wordt uitgevoerd. In het servicesbestand van het lokale systeem worden de volgende waarden opgenomen als deze optie wordt gebruikt:

DB2\_InstName baseport/tcp DB2\_InstName\_END endport/tcp

**/h** Standaard TCP/IP-hostnaam vervangen als er meerdere TCP/IP-hostnamen zijn voor het huidige systeem.

**Instructie voor gebruiker:** Geef de opdracht opnieuw op met geldige parameters.

# **DBI1935N De opdracht db2iupdt heeft de subsysteemdirectory niet bijgewerkt.**

**Verklaring:** De opdracht db2iupdt heeft de subsysteemdirectory niet bijgewerkt om een van de volgende redenen:

- **(1)** Het bestand db2audit.cfg ontbreekt in de directory \SQLLIB\CFG.
- **(2)** Voor de opdracht db2iupdt is niet de vereiste machtiging beschikbaar om bestanden of subdirectory's te maken binnen de subsysteemdirectory.

**Instructie voor gebruiker:** Zorg dat het bestand db2audit.cfg bestaat in de directory \SQLLIB\CFG en dat het huidige aanmeldingsaccount gemachtigd is om bestanden en directory's te maken in de subsysteemdirectory. De subsysteemdirectory bevindt zich in \SQLLIB\InstName (waarbij InstName de naam van het subsysteem aanduidt).

**DBI1936N De opdracht db2iupdt heeft het DBM-configuratiebestand niet bijgewerkt.**

**Verklaring:** Bij de opdracht db2iupdt is het DBM-configuratiebestand niet bijgewerkt omdat het vorige DBM-configuratiebestand beschadigd is of ontbreekt. Het huidige subsysteem is inconsistent en kan niet worden gebruikt.

**Instructie voor gebruiker:** Kopieer het standaard DBM-configuratiebestand naar de subsysteemdirectory en geef de opdracht opnieuw. De subsysteemdirectory bevindt zich in \SQLLIB\InstName. Het standaard DBM-configuratiebestand heet db2systsm en bevindt zich in de directory \sqllib\cfg.

**DBI1937W De opdracht db2ncrt heeft het knooppunt toegevoegd. Het knooppunt wordt pas actief wanneer alle knooppunten zijn gestopt en opnieuw zijn gestart.**

**Verklaring:** Het nieuwe knooppunt wordt pas in het bestand db2nodes.cfg opgenomen als alle knooppunten gelijktijdig zijn gestopt met de opdracht STOP DATABASE MANAGER (db2stop). Zolang het bestand niet is bijgewerkt, kunnen bestaande knooppunten niet communiceren met het nieuwe knooppunt.

**Instructie voor gebruiker:** Stop alle knooppunten met de opdracht db2stop. Als alle knooppunten zijn gestopt, geeft u met de opdracht db2start op dat alle knooppunten, inclusief het nieuwe knooppunt, moeten worden opgestart.

# **DBI1950W Het subsysteem "<subsysteemnaam>" staat al in de subsysteemlijst.**

**Verklaring:** Het subsysteem dat wordt gemaakt of gemigreerd bevindt zich al in de subsysteemlijst.

**Instructie voor gebruiker:** Controleer of u bij de opdracht db2ilist de juiste subsysteemlijst hebt opgegeven.

# **DBI1951W Het subsysteem "<naamsubsysteem>" is niet in de lijst van subsystemen gevonden.**

**Verklaring:** Het opgegeven subsysteem is niet aanwezig in de subsysteemlijst.

**Instructie voor gebruiker:** Controleer of u bij de opdracht db2ilist de juiste subsysteemlijst hebt opgegeven.

# **DBI1952E De naam van het subsysteem "<subsysteemnaam>" is ongeldig.**

**Verklaring:** De naam van het subsysteem is ongeldig. Deze mag niet:

- 1. Langer zijn dan 8 tekens.
- 2. Beginnen met "sql", "ibm" of "sys".
- 3. Beginnen met een cijfer of een ander teken bevatten dan a-z,  $\frac{1}{2}$ , #,  $\omega$ , \_ of 0-9.

**Instructie voor gebruiker:** Geef de opdracht opnieuw op met een geldige subsysteemnaam.
#### **DBI1953E Het subsysteem is actief.**

**Verklaring:** Er is geprobeerd een subsysteem te verwijderen dat actief is.

**Instructie voor gebruiker:** Zorg dat alle toepassingen die gebruikmaken van het subsysteem, zijn beëindigd voordat u het subsysteem stopt met de opdracht db2stop (vanuit het gebruikers-ID van het desbetreffende subsysteem).

#### **DBI1954E De subsysteemnaam wordt momenteel gebruikt door DB2 Beheerserver.**

**Verklaring:** Het subsysteem kan niet worden gemaakt omdat dit momenteel gebruikt wordt door DB2 Beheerserver.

**Instructie voor gebruiker:** Probeer de opdracht opnieuw met een andere subsysteemnaam.

### **DBI1955E Syntaxis: db2idrop [-h] [-f] InstName**

**Verklaring:** Bij de opdracht db2idrop is een ongeldige parameter opgegeven. Geldige parameters voor deze opdracht zijn:

- **-h** Deze Help-informatie afbeelden.
- **-f** Vlag voor het ingrijpen in toepassingen. Hiermee worden alle toepassingen die gebruikmaken van het subsysteem, gedwongen beëindigd.

#### **InstName**

Naam van het subsysteem.

**Instructie voor gebruiker:** Voer de opdracht als volgt in:

db2idrop [-h] [-f] InstName

### **DBI1956E Syntaxis: db2ilist [-w WordWidth] [-l]**

**Verklaring:** Bij de opdracht db2ilist is een ongeldige parameter opgegeven. Geldige parameters voor deze opdracht zijn:

**-h** Deze Help-informatie afbeelden.

#### **-w WordWidth**

Breedte, in bits, van het te maken subsysteem (32 of 64) (AIX, Sun).

**-l** Hiermee geeft u 64 bits-indeling op.

**Instructie voor gebruiker:** Voer de opdracht als volgt in:

db2ilist [-w WordWidth] [-l]

### **DBI1957E De syntaxis van de opdracht db2icrt is onjuist.**

**Verklaring:** Het hulpprogramma db2icrt maakt een databasesubsysteem:

db2icrt InstName [-s {eee | ee | client | standalone | satellite}] [-mpp] [-p subsysteemprofielpad]

- [-u gebruikersnaam,wachtwoord]
- [-h hostnaam]
- [-c clusternaam]
- [-r basispoort,eindpoort]

De opdrachtopties zijn:

**-s** Hiermee geeft u het type subsysteem op dat is gemaakt:

 $[-?]$ 

- **eee** voor gepartitioneerde databaseserver
- **ee** voor databaseserver met lokale en niet-lokale clients
- **client** voor client

#### **standalone**

voor databaseserver met lokale clients

#### **satellite**

voor satellietdatabaseserver

- **-mpp** Deze optie is niet langer geldig bij het maken van een gepartitioneerd databasesubsysteem en dient te worden vervangen door "-s eee".
- **-p** Pad van het subsysteemprofiel. Deze

optie is vereist wanneer een gepartitioneerd databasesubsysteem wordt gemaakt.

- **-u** Accountnaam en wachtwoord voor de DB2-service. Deze optie is vereist wanneer een gepartitioneerd databasesubsysteem wordt gemaakt.
- **-h** Standaard TCP/IP-hostnaam vervangen als er meerdere TCP/IP-hostnamen zijn voor het huidige systeem. De TCP/IP-hostnaam wordt gebruikt voor het maken van het standaardknooppunt (knooppunt 0).
- **-c** MSCS-clusternaam opgeven. Deze optie wordt gebruikt om een DB2-subsysteem te maken dat MSCS ondersteunt.
- **-r** Voor het opgeven van het bereik van TCP/IP-poorten voor gebruik door het gepartitioneerde databasesubsysteem wanneer dit in de werkstand MPP wordt uitgevoerd. In het servicesbestand van het lokale systeem worden de volgende waarden opgenomen als deze optie wordt gebruikt:

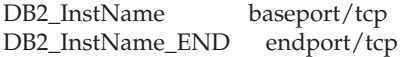

**-?** Help afbeelden.

**Instructie voor gebruiker:** Geef de opdracht opnieuw op met geldige parameters.

#### **DBI1958N Aan het register kunnen geen subsysteemprofielen worden toegevoegd.**

**Verklaring:** Er is een fout opgetreden bij het toevoegen van het subsysteemprofiel aan het register. Het is niet gelukt om het subsysteem te maken.

**Instructie voor gebruiker:** Neem contact op met IBM.

## **DBI1959N De subsysteemdirectory kan niet worden gemaakt.**

**Verklaring:** Er is een fout optreden bij het maken van de vereiste bestanden of directory's. Het is niet gelukt om het subsysteem te maken.

**Instructie voor gebruiker:** Zorg dat u schrijftoegang hebt voor de locatie waar de subsysteemdirectory is gemaakt. De subsysteemdirectory is gemaakt in het pad waar het programma is geïnstalleerd. U kunt de profielvariabele DB2INSTPROF gebruiken om een andere locatie voor de directory van het subsysteem op te geven.

## **DBI1960N De DB2-service kan niet worden gemaakt.**

**Verklaring:** Er is een fout opgetreden bij het registreren van een DB2-service.

**Instructie voor gebruiker:** Zorg dat u gemachtigd bent om NT-services te maken en dat de servicedatabase niet vergrendeld is. Probeer de bewerking vervolgens opnieuw.

### **DBI1961N De knooppuntsleutel voor het nieuwe subsysteem kan niet worden toegevoegd aan het register.**

**Verklaring:** Er is een fout opgetreden bij het toevoegen van een knooppuntsleutel voor het nieuwe subsysteem in het subsysteemprofielregister.

**Instructie voor gebruiker:** Neem contact op met IBM.

### **DBI1962N Het nieuwe knooppunt kan niet worden toegevoegd aan het register.**

**Verklaring:** Er is een fout opgetreden bij het toevoegen van het nieuwe knooppunt aan het subsysteemprofielregister.

**Instructie voor gebruiker:** Neem contact op met IBM.

**DBI1963N Er is een fout opgetreden bij het verlenen van de gebruikersrechten aan het account voor het subsysteem.**

**Verklaring:** Bij het maken van het account voor de DB2-service moeten de volgende gebruikersrechten worden verleend:

- 1. Functioneren als deel van het besturingssysteem.
- 2. Token-object maken.
- 3. Quota's verhogen.
- 4. Aanmelden als service.
- 5. Token op procesniveau vervangen.

Er is een fout opgetreden bij het verlenen van de gebruikersrechten aan het account voor het subsysteem.

**Instructie voor gebruiker:** Als het systeem deel uitmaakt van een NT-domein, moet u ervoor zorgen dat de primaire-domeincontroller actief is en dat deze toegankelijk is via het netwerk. Neem anders contact op met IBM.

### **DBI1964N Het aanmeldingsaccount kan niet worden toegewezen aan de DB2-service.**

**Verklaring:** Er is een fout opgetreden bij het toewijzen van een aanmeldingsaccount aan de DB2-service.

**Instructie voor gebruiker:** Zorg dat de gebruikersnaam en het wachtwoord voor het aanmeldingsaccount geldig zijn.

### **DBI1965N Het knooppunt** ″**<knooppuntnummer>**″ **is niet gevonden in de knooppuntlijst.**

**Verklaring:** Het opgegeven knooppunt is niet gevonden in de knooppuntlijst.

**Instructie voor gebruiker:** Controleer of het knooppunt bestaat door de lijst met knooppunten af te beelden met de opdracht DB2NLIST.

## **DBI1966N Het knooppunt kan niet worden verwijderd uit het register.**

**Verklaring:** Er is een fout opgetreden bij het verwijderen van het opgegeven knooppunt uit het subsysteemprofielregister.

**Instructie voor gebruiker:** Neem contact op met IBM.

## **DBI1967N DB2-service kan niet uit het register worden verwijderd.**

**Verklaring:** Er is een fout opgetreden bij het verwijderen van een DB2-service uit het register.

**Instructie voor gebruiker:** Zorg dat u gemachtigd bent om NT-services te wissen.

### **DBI1968N Er is een fout opgetreden bij het wijzigen van de knooppuntconfiguratie in het profielregister.**

**Verklaring:** Er is een fout opgetreden bij het wijzigen van de knooppuntconfiguratie in het profielregister.

**Instructie voor gebruiker:** Neem contact op met IBM.

### **DBI1969N Er is een fout opgetreden bij het maken van een nieuw bestand in de subsysteemdirectory.**

**Verklaring:** Er is een fout opgetreden bij het maken van een nieuw bestand in de subsysteemdirectory.

**Instructie voor gebruiker:** Zorg dat u schrijftoegang hebt tot de subsysteemdirectory.

### **DBI1970N Er is een fout opgetreden bij het lezen van of schrijven naar een bestand in de subsysteemdirectory.**

**Verklaring:** Er is een interne fout opgetreden bij het lezen van of schrijven naar een bestand in de subsysteemdirectory.

**Instructie voor gebruiker:** Neem contact op met IBM.

### **DBI1971N Het subsysteemprofiel kan niet worden verwijderd uit het register.**

**Verklaring:** Er is een fout opgetreden bij het verwijderen van het subsysteemprofiel uit het register.

**Instructie voor gebruiker:** Neem contact op met IBM.

### **DBI1972N De subsysteemdirectory kan niet worden verwijderd.**

**Verklaring:** Er is een fout opgetreden bij het verwijderen van de bestanden of directory's die bij het opgegeven subsysteem horen.

**Instructie voor gebruiker:** Zorg dat u schrijftoegang hebt voor de locatie waar de subsysteemdirectory zich bevindt.

### **DBI1973N De configuratie voor het automatische starten van de DB2-service is mislukt.**

**Verklaring:** Er is een fout opgetreden bij het instellen van de DB2-service als automatisch startende service.

**Instructie voor gebruiker:** Start de machine opnieuw op en herhaal de opdracht. Neem contact op met IBM als het probleem zich blijft voordoen.

## **DBI1974N De profielvariabele DB2ADMINSERVER kan niet worden ingesteld in het profielregister.**

**Verklaring:** Er is een fout opgetreden bij het instellen van de profielvariabele DB2ADMINSERVER in het profielregister.

**Instructie voor gebruiker:** Neem contact op met IBM.

### **DBI1975N De omgevingsvariabele DB2ADMINSERVER kan niet worden verwijderd uit het profielregister.**

**Verklaring:** Er is een fout opgetreden bij het verwijderen van de omgevingsvariabele DB2ADMINSERVER uit het profielregister.

**Instructie voor gebruiker:** Neem contact op met IBM.

### **DBI1980W Kan het gebruikers-ID "<gebruikers-ID>" niet maken in UPM.**

**Verklaring:** Het gebruikers-ID dat u tijdens de installatie hebt opgegeven, kan niet worden gemaakt in het onderdeel Beheer Gebruikersprofielen (UPM). Dit gebruikers-ID is vereist om DB2 Beheerserver te kunnen starten.

**Instructie voor gebruiker:** Maak handmatig een gebruikers-ID en wachtwoord met behulp van Beheer Gebruikersprofielen (UPM) en start DB2 Beheerserver. U kunt dit gebruikers-ID en wachtwoord instellen voor DB2 Beheerserver via de opdracht "db2admin".

# **Hoofdstuk 7. DB2-berichten**

Elk bericht heeft een ID dat bestaat uit een voorvoegsel (DB2) en een nummer. De berichten zijn gerangschikt in numerieke volgorde. Ze worden gegenereerd door de opdrachtregelinterface als er een fout optreedt of een waarschuwing nodig is. Berichten worden rechtstreeks op het scherm afgebeeld. De opdrachtregelinterface zendt DB2- en SQL-berichten terug.

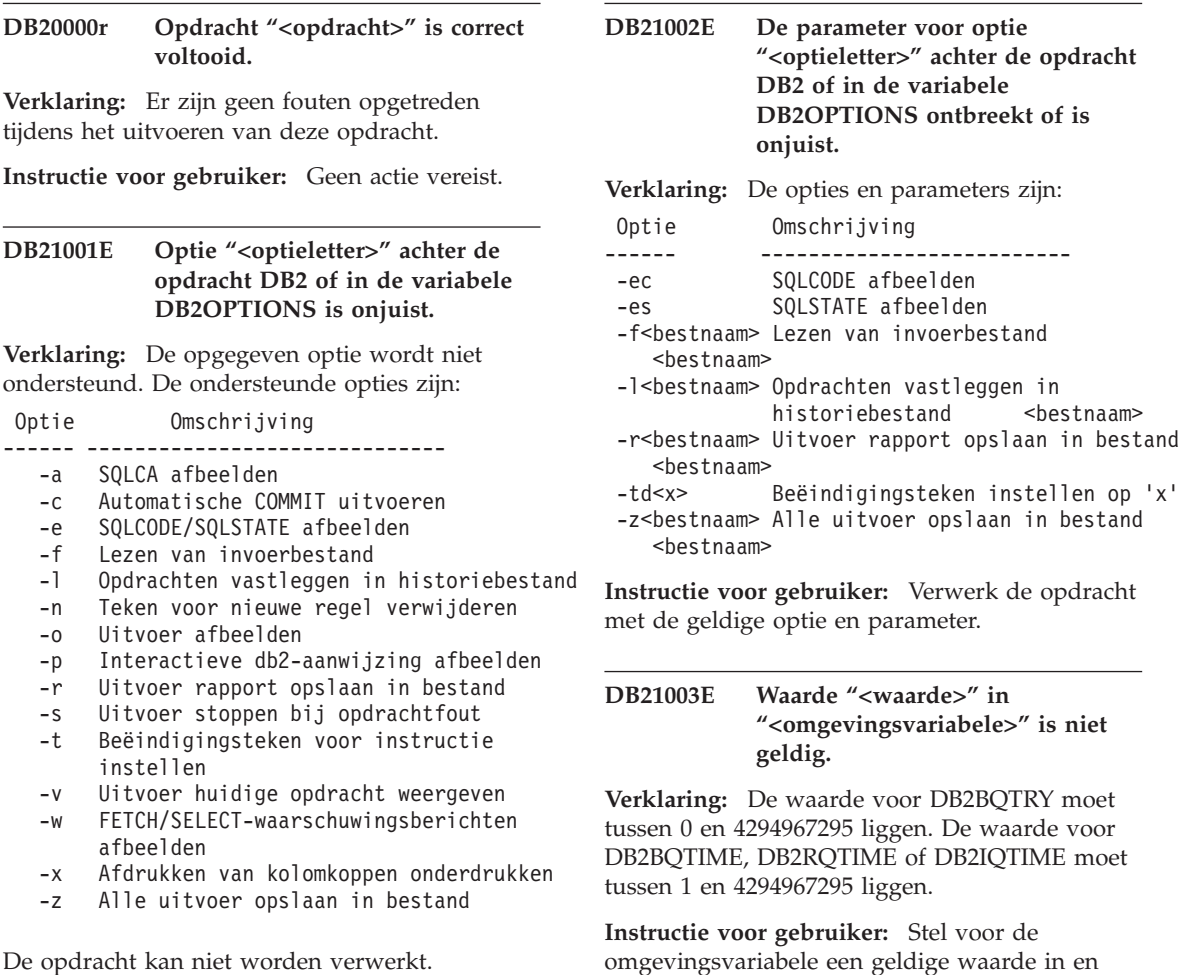

geef de opdracht opnieuw op.

**Instructie voor gebruiker:** Geef de opdracht opnieuw op met een geldige optie.

**DB21004E U kunt niet tegelijkertijd een invoerbestand en een opdracht opgeven wanneer u de opdrachtregelinterface oproept.**

**Verklaring:** U kunt niet de optie -f en een opdrachtregelopdracht opgeven wanneer u de opdrachtregelinterface oproept.

**Instructie voor gebruiker:** Corrigeer de fout en geef de opdracht opnieuw op.

### **DB21005E Fout bij verkrijgen van toegang** tot bestand "<br/>bestandsnaam>".

**Verklaring:** Mogelijke oorzaken zijn:

- De machtigingen staan toegang tot het bestand niet toe.
- Het bestand bestaat niet.

**Instructie voor gebruiker:** Corrigeer de fout en probeer het opnieuw.

### **DB21006E De invoeropdracht is te lang. De maximumlengte is "<lengte>".**

**Verklaring:** De invoeropdracht mag de opgegeven lengte niet overschrijden.

**Instructie voor gebruiker:** Corrigeer de fout en geef de opdracht opnieuw op.

## **DB21007E Bij het lezen van de opdracht is het einde van het bestand bereikt.**

**Verklaring:** De laatste opdracht is niet uitgevoerd omdat het einde van het bestand is bereikt. Beëindig de laatste opdracht met ';' (of een zelfgedefinieerd teken voor beëindiging) als de optie -t is gebruikt. Verwijder '\' uit de laatste opdrachtregel als de optie +t is gebruikt.

**Instructie voor gebruiker:** Corrigeer de fout en geef de opdracht opnieuw op.

### **DB21008E U kunt opdrachten alleen invoeren in de interactieve werkstand of de bestandsinvoerwerkstand van de opdrachtregelinterface.**

**Verklaring:** Er is geprobeerd een opdracht van de opdrachtregelinterface in te voeren vanaf een DOS-aanwijzing.

**Instructie voor gebruiker:** Gebruik de interactieve werkstand of de bestandsinvoerwerkstand van de opdrachtregelinterface.

## **DB21010I Er is Help-informatie verstrekt voor "<Help-opdrachtreeks>".**

**Verklaring:** Dit bericht verschijnt alleen in het historiebestand dat met de optie -l wordt opgegeven.

**Instructie voor gebruiker:** Geen actie vereist.

### **DB21011I In een gepartitioneerde databaseserveromgeving worden alleen de tabelruimten op het huidige knooppunt afgebeeld.**

**Verklaring:** Alleen de tabelruimten op het huidige knooppunt zijn zichtbaar wanneer u de opdracht LIST TABLESPACES geeft.

**Instructie voor gebruiker:** Als u de tabelruimten op een ander knooppunt wilt afbeelden, moet u de opdracht LIST TABLESPACES op het gewenste knooppunt geven.

**DB21015E De opdracht- of invoerwachtrij voor het back-end proces van de opdrachtregelinterface is niet gemaakt binnen de time-outperiode.**

**Verklaring:** De waarden voor de omgevingsvariabelen DB2BQTRY en DB2BQTIME moeten worden verhoogd, of het back-end programma ″db2bp″ van de opdrachtregelinterface kan niet worden gestart. Het programma ″db2bp″ moet zich in het juiste

installatiepad van Database Manager bevinden en de gebruiker moet uitvoeringsmachtiging hebben voor het bestand.

**Instructie voor gebruiker:** Corrigeer de fout en geef de opdracht opnieuw op.

**DB21016E De opdrachtregelinterface heeft een systeemfout aangetroffen bij het verzenden van de opdracht naar het back-end proces.**

**Verklaring:** Mogelijke oorzaken zijn:

- Het back-end proces is abnormaal beëindigd.
- v Er is een systeemfout opgetreden bij het lezen van of schrijven naar de wachtrijen van het back-end proces.
- v Er is een systeemfout opgetreden bij het lezen van de uitvoerwachtrij van het front-end proces.

**Instructie voor gebruiker:** Geef de opdracht opnieuw op. Neem contact op met de systeembeheerder als de fout zich opnieuw voordoet.

**DB21017E De opdrachtregelinterface heeft een systeemfout aangetroffen in de uitvoerwachtrij van het front-end proces. Oorzaakcode = <oorzaakcode>.**

**Verklaring:** Er is een systeemfout opgetreden bij maken of lezen van de uitvoerwachtrij van het front-end proces.

Oorzaakcode -2499 betekent dat de uitvoerwachtrij van de opdrachtregelinterface strijdig is met een bestaande wachtrij.

**Instructie voor gebruiker:** Geef de opdracht opnieuw op. Noteer het berichtnummer en de oorzaakcode wanneer de fout zich opnieuw voordoet en neem contact op met de systeembeheerder.

### **DB21018E Er is een systeemfout opgetreden. De opdrachtregelinterface kan de verwerking niet voortzetten.**

**Verklaring:** Mogelijke oorzaken zijn:

- v Te veel gegevens worden uitgevoerd naar het scherm. Stuur de uitvoer naar een bestand dat u in één keer kunt bekijken wanneer de verwerking is voltooid.
- De afhandelingsroutine voor interruptsignalen is niet goed geïnstalleerd door de opdrachtregelinterface.
- De opdrachtregelinterface kan de wachtrijen voor het back-end proces niet openen.
- v De opdrachtregelinterface kan het back-end proces niet starten.
- Het back-end proces is abnormaal beëindigd.
- Het front-end proces kan geen geheugen toewijzen of vrijmaken.
- v De opdrachtregelinterface heeft een van de volgende beëindigingssignalen ontvangen:
	- SIGILL
	- SIGTRAP
	- SIGEMT
	- SIGBUS
	- SIGSEGV
	- SIGSYS

**Instructie voor gebruiker:** Geef de opdracht opnieuw op. Als het probleem zich blijft voordoen, noteert u het nummer van het DB2-bericht. Als de traceerfunctie actief was, slaat u de traceerinformatie op en neemt u contact op met een servicemedewerker. Zorg dat u de volgende informatie bij de hand hebt:

- Omschrijving van het probleem
- v Nummer van het DB2-bericht
- Indien mogelijk, SQLCA.
- Traceerbestand (indien aanwezig)

### **DB21019E Fout opgetreden bij het krijgen van toegang tot de directory "<directory>".**

**Verklaring:** Mogelijke oorzaken zijn:

- de machtigingen staan toegang tot de directory niet toe
- de directory bestaat niet

**Instructie voor gebruiker:** Corrigeer de fout en geef de opdracht opnieuw op.

### **DB21020E Standaard berichtenbestand "<bestand>" kan niet worden gemaakt.**

**Verklaring:** Om deze opdracht te kunnen verwerken, heeft de opdrachtregelinterface een bestand nodig waarin berichten die tijdens de verwerking worden gegenereerd, worden opgeslagen voordat ze op de console verschijnen. De opdrachtregelinterface heeft geprobeerd een dergelijk bestand te maken in een directory die hier gewoonlijk voor wordt gebruikt (zoals /tmp op UNIX-platforms of ...\TMP op OS/2-platforms), maar de directory bestaat niet.

**Instructie voor gebruiker:** Corrigeer de fout en geef de opdracht opnieuw op.

## **DB21021E Geen subsysteem voor een beheerserver gedefinieerd. De opdracht is mislukt.**

**Verklaring:** Voor de opgegeven opdracht is een subsysteem voor een beheerserver vereist, maar dit is niet gedefinieerd.

**Instructie voor gebruiker:** Definieer een subsysteem voor een beheerserver en geef de opdracht opnieuw op.

### **DB21022E Overschakelen naar beheerserversubsysteem "<subsysteemnaam>" niet mogelijk.**

**Verklaring:** Voor de opgegeven opdracht is een subsysteem voor een beheerserver vereist. De opdrachtregelinterface kan niet overschakelen naar het subsysteem voor de beheerserver "<subsysteemnaam>". Mogelijke oorzaken zijn:

- v Het subsysteem voor de beheerserver is onjuist ingesteld.
- De opdrachtregelinterface is al aan een DB2-subsysteem gekoppeld.
- v De opdrachtregelinterface is verbonden met een database.

**Instructie voor gebruiker:** Zorg dat er een geldig subsysteem voor een beheerserver is ingesteld als u deze opdracht gebruikt. Voordat u de opdracht herhaalt, moet u mogelijk de

opdracht DETACH, CONNECT RESET of TERMINATE opgeven.

### **DB21023E Opdracht is ongeldig wanneer deze vanuit de beheerserver wordt uitgevoerd.**

**Verklaring:** U hebt de opdracht GET DBM CONFIGURATION, RESET DBM CONFIGURATION of UPDATE DBM CONFIGURATION opgegeven, maar deze opdracht kan niet worden uitgevoerd vanuit de beheerserver.

**Instructie voor gebruiker:** De volgende opdrachten zijn wel geldig vanuit de beheerserver: GET ADMIN CONFIGURATION, RESET ADMIN CONFIGURATION of UPDATE ADMIN CONFIGURATION.

### **DB21024I Deze opdracht is asynchroon en geeft misschien niet onmiddellijk resultaat.**

**Verklaring:** Dit bericht wordt weergegeven na de opdracht FORCE met de clausule ASYNC.

**Instructie voor gebruiker:** Geen actie vereist.

**DB21025I Wijzigingen van de client worden pas doorgevoerd als de toepassing opnieuw wordt gestart of als de opdracht TERMINATE is opgegeven. Wijzigingen van de server worden pas doorgevoerd bij de volgende opdracht DB2START.**

**Verklaring:** Wijzigingen van de configuratieparameters van Database Manager worden pas doorgevoerd nadat deze in het geheugen zijn geladen. Dit gebeurt gewoonlijk nadat op de server de opdracht **DB2START** is opgegeven en nadat de toepassing op de client opnieuw is gestart.

**Instructie voor gebruiker:** U kunt de nieuwe configuratieparameters van Database Manager als volgt doorvoeren:

• gebruikerstoepassingen: stop de toepassing en start deze opnieuw

- opdrachtregelinterface: geef de opdracht TERMINATE en herstel de verbinding
- v server: geef de opdracht DB2STOP en DB2START
- **DB21026I Voor de meeste configuratieparameters geldt dat de wijzigingen pas worden doorgevoerd als de toepassingen geen verbinding meer hebben met de database.**

**Verklaring:** De opdracht voor de databaseconfiguratie is verwerkt. Met uitzondering van een aantal configuratieparameters zoals MINCOMMIT kan de actieve databaseconfiguratie pas worden gewijzigd als de toepassingen geen verbinding meer hebben met de database. Als de toepassingen niet langer verbonden zijn met de database, worden de wijzigingen doorgevoerd zodra er opnieuw een verbinding met de database tot stand wordt gebracht.

**Instructie voor gebruiker:** Zorg dat de verbinding van de toepassingen met de database wordt verbroken en geef dan de opdracht DB2 CONNECT TO. Nadat de nieuwe configuratieparameters zijn doorgevoerd kunt u voor de pakketten opnieuw een bind uitvoeren, zodat tijdens de bind de nieuwe waarden worden gebruikt.

**DB21027E Het vergrendelingsniveau mag niet worden gewijzigd zolang er een verbinding met de database bestaat.**

**Verklaring:** Er is geprobeerd het vergrendelingsniveau te wijzigen terwijl er een verbinding met de database bestond. De opdracht wordt genegeerd.

**Instructie voor gebruiker:** Wanneer er een wijziging in het vergrendelingsniveau vereist is, moet de verbinding met de huidige database worden verbroken. Stel vervolgens het vergrendelingsniveau in en breng opnieuw een verbinding tot stand met de database.

### **DB21028E De cursor "<cursornaam>" is niet gedeclareerd.**

**Verklaring:** De opgegeven cursor moet worden gedeclareerd voordat u de SQL-instructie OPEN, FETCH of CLOSE geeft.

**Instructie voor gebruiker:** Declareer de cursor en geef de opdracht opnieuw op.

## **DB21029E De cursor "<cursornaam>" is al gedeclareerd en geopend.**

**Verklaring:** Er is geprobeerd een cursor te declareren die al geopend is.

**Instructie voor gebruiker:** Sluit de cursor en geef de opdracht OPEN opnieuw op.

### **DB21030E De cursor "<cursornaam>" is niet geopend.**

**Verklaring:** De opgegeven cursor moet worden geopend.

**Instructie voor gebruiker:** Open de cursor en geef de opdracht opnieuw op.

### **DB21031E SQL-instructie via de cursor "<cursornaam>" ("<interne-cursor>") zendt het volgende terug:**

**Verklaring:** In dit bericht wordt de interne cursornaam voor de door de gebruiker gedefinieerde cursor weergegeven. De interne cursornaam kan ook in een aantal SQL-foutberichten worden vermeld. Dit bericht wordt afgebeeld voorafgaand aan het SQL-bericht.

**Instructie voor gebruiker:** Corrigeer de SQL-fout en geef de opdracht opnieuw op.

### **DB21032E U hebt het maximumaantal cursors gedeclareerd.**

**Verklaring:** De opdrachtregelinterface ondersteunt 100 cursors die met het kenmerk WITH HOLD zijn gedeclareerd en 100 cursors die zonder het kenmerk WITH HOLD zijn gedeclareerd.

**Instructie voor gebruiker:** Declareer een van de bestaande cursors nogmaals en geef de opdracht opnieuw op.

### **DB21033E De opdracht is ongeldig voor databases op DRDA-hosts.**

**Verklaring:** De volgende opdrachten worden niet ondersteund voor databases op DRDA-hostservers:

- LIST TABLES
- LIST PACKAGES
- REORGCHK

**Instructie voor gebruiker:** Gebruik de opdracht niet voor deze database.

**DB21034E De opdracht is verwerkt als SQL-instructie omdat het geen geldige opdracht voor de opdrachtregelinterface is. Tijdens de SQL-verwerking is het volgende bericht ontvangen:**

**Verklaring:** Dit bericht wordt afgebeeld voorafgaand aan het SQL-foutbericht. De fout kan veroorzaakt zijn door een syntaxisfout in een niet-SQL-opdracht.

**Instructie voor gebruiker:** Corrigeer de fout en geef de opdracht opnieuw op.

**DB21035E Het maximumaantal items in de lijst "<lijstnaam>" is overschreden. Het maximumaantal** is "<aantal>".

**Verklaring:** Het aantal items in de lijst mag het opgegeven maximum niet overschrijden. Deze fout is mogelijk veroorzaakt door een ongeldig bereik.

**Instructie voor gebruiker:** Corrigeer de fout en geef de opdracht opnieuw op.

#### **DB21036E De opdracht "<opdracht>" is mislukt.**

**Instructie voor gebruiker:** Probeer de opdracht opnieuw terwijl de traceerfunctie actief is. Als

het probleem zich blijft voordoen, slaat u de traceerinformatie op en neemt u contact op met een servicemedewerker. Zorg dat u de volgende informatie bij de hand hebt:

- Omschrijving van het probleem
- v Nummer van het DB2-bericht
- Traceerbestand

#### **DB21037W Er zijn geen gegevensbronnen gevonden.**

**Instructie voor gebruiker:** Er zijn geen ODBC-gegevensbronnen gevonden van het opgegeven type (USER of SYSTEM). Geef een ander type op (SYSTEM of USER) en probeer de opdracht opnieuw.

### **DB21040E "<nummer>" is geen geldig onzeker transactienummer.**

**Verklaring:** "<nummer>" staat niet in de lijst met nummers van onzekere transacties.

**Instructie voor gebruiker:** Selecteer een van de transactienummers in de lijst en geef de opdracht opnieuw op.

### **DB21041W <aantal> onzekere transactie(s) niet afgebeeld.**

**Verklaring:** De opdrachtregelinterface kan niet alle onzekere transacties afbeelden. Aantal niet-afgebeelde transacties bedraagt: "<aantal>".

**Instructie voor gebruiker:** Beëindig de verwerking van de huidige lijst van onzekere transacties om het totale aantal onzekere transacties in het systeem te verminderen. Geef vervolgens de opdracht voor het afbeelden van onzekere transacties opnieuw op.

#### **DB21042E Geef een transactienummer op.**

**Verklaring:** U moet een transactienummer opgeven gevolgd door de subopdrachten voor onzekere transacties COMMIT (c), ROLLBACK (r), of FORGET (f).

**Instructie voor gebruiker:** Geef de opdracht opnieuw op met het juiste transactienummer.

## **DB21043E** ″**<subopdracht>**″ **is een ongeldige opdracht.**

**Verklaring:** De opgegeven subopdracht voor een onzekere transactie is ongeldig. Geldige subopdrachten zijn:

Subopdracht Omschrijving

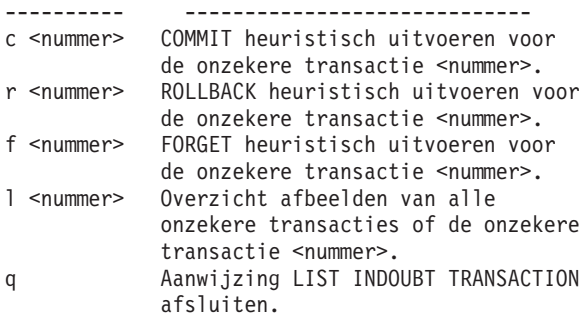

Opmerking: De opdracht "f <nummer>" is niet beschikbaar in de DB2 Extended Enterprise Edition.

**Instructie voor gebruiker:** Corrigeer de fout en geef de opdracht opnieuw op.

#### **DB21044E Kan geen COMMIT uitvoeren voor transactienummer "<nummer>".**

**Verklaring:** De transactie moet de status Voorbewerkt (PREPARED) (i) hebben wanneer u de subopdracht COMMIT (c) geeft.

**Instructie voor gebruiker:** Geef een andere opdracht op.

#### **DB21045E Kan geen ROLLBACK uitvoeren voor transactienummer "<nummer>".**

**Verklaring:** De transactie moet de status Voorbewerkt (PREPARED) (i) of Niet-actief (e) hebben. wanneer u de subopdracht ROLLBACK (r) opgeeft.

**Instructie voor gebruiker:** Geef een andere opdracht op.

## **DB21046E Kan geen FORGET uitvoeren voor transactienummer "<nummer>".**

**Verklaring:** Voor de transactie moet een heuristische COMMIT (c) of een heuristische ROLLBACK (r) zijn uitgevoerd wanneer u de opdracht FORGET (f) opgeeft.

**Instructie voor gebruiker:** Geef een andere opdracht op.

### **DB21050E** ″**<status>**″ **is een ongeldige SQLSTATE.**

**Verklaring:** De opgegeven SQLSTATE-opdracht is ongeldig of is niet gevonden. De status moet numeriek zijn en bestaan uit twee of vijf cijfers.

**Instructie voor gebruiker:** Geef de opdracht opnieuw op met een andere status.

## **DB21051E De opdracht wordt niet ondersteund voor deze omgeving.**

**Verklaring:** De gevraagde opdracht wordt momenteel niet ondersteund door de opdrachtregelinterface in de gebruikte omgeving.

**Instructie voor gebruiker:** Verwerk de opdracht opnieuw op een ander platform of binnen een andere omgeving.

## **DB21052I** ″**<opdracht>**″ **is aangeboden voor uitvoering.**

**Verklaring:** De opdrachtregelinterface probeert de aangegeven opdracht uit te voeren. Er kan niet worden vastgesteld of de opdracht correct is voltooid.

**Instructie voor gebruiker:** Als de opdracht niet lijkt te worden uitgevoerd, biedt deze dan aan buiten de opdrachtregelinterface om.

## **DB21053W Wanneer u een verbinding tot stand brengt met een database die <vergrendelingsniveau> niet ondersteunt, vindt automatische escalatie plaats.**

**Verklaring:** Vergrendelingsniveaus zijn database-afhankelijk. Sommige, zoals NC, worden alleen ondersteund door bepaalde databases. Als u een vergrendelingsniveau kiest dat niet ondersteund wordt door de database waarmee u een verbinding tot stand brengt, vindt automatische escalatie plaats naar een ondersteund niveau.

**Instructie voor gebruiker:** Breng een verbinding tot stand met een database die het geselecteerde vergrendelingsniveau ondersteunt of selecteer een ander vergrendelingsniveau.

### **DB21054E De opdrachtregelinterface heeft een systeemfout aangetroffen bij het verwerken van de opdracht <opdracht>. Oorzaakcode = <oorzaakcode>.**

**Verklaring:** De opdrachtregelinterface beschikt niet over voldoende geheugen om de opdracht te verwerken. Tijdens het verwerken is een systeemfout opgetreden.

#### Oorzaak-

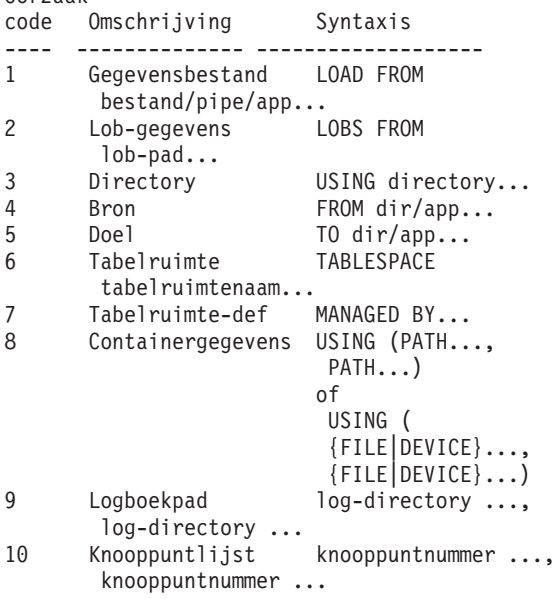

**Instructie voor gebruiker:** Corrigeer de fout en geef de opdracht opnieuw op.

### **DB21055W De opdracht is ongeldig voor type 2-verbindingen.**

**Verklaring:** De informatie die door de opdracht GET CONNECTION STATE is teruggezonden, geldt niet voor type 2-verbindingen.

**Instructie voor gebruiker:** Geef de opdracht QUERY CLIENT om CONNECT = 1 te controleren.

## **DB21056W Directorywijzigingen worden mogelijk pas doorgevoerd als de directorycache wordt vernieuwd.**

**Verklaring:** Als het gebruik van de directorycache (DBM CFG dir\_cache) is ingeschakeld, worden de database, het knooppunt en de DCS-directorybestanden in het cachegeheugen geplaatst. Directorywijzigingen worden mogelijk pas doorgevoerd als de directorycache wordt vernieuwd. Raadpleeg de configuratieparameter dir\_cache in de Handleiding voor de beheerder voor een beschrijving van het gebruik van de directorycache.

**Instructie voor gebruiker:** Geef de opdracht DB2 TERMINATE om de directorycache van de opdrachtregelinterface te vernieuwen. Als u de directoryinformatie voor een andere toepassing wilt vernieuwen, moet u deze toepassing afsluiten en opnieuw starten. Als u de directoryinformatie voor de database wilt vernieuwen, moet u de database stoppen (db2stop) en opnieuw starten (db2start).

#### **DB21057E Het opgegeven tapestation is ongeldig.**

**Verklaring:** Het tapestation dat is doorgegeven aan het besturingssysteem, is niet geaccepteerd. In Windows NT wordt de notatie ″\\.\TAPEx″ gebruikt, waarbij x het stationsnummer aanduidt (het eerste stationsnummer is 0).

**Instructie voor gebruiker:** Geef een geldig tapestation op en geef de opdracht opnieuw op.

### **DB21058E De opgegeven tapepositie is ongeldig.**

**Verklaring:** De opgegeven positie van de tapemarkering is ongeldig. In Windows NT is 1 de eerste tapepositie waarop een backup wordt vastgelegd. Volgende backupimages beginnen bij tapemarkering 2 en zo verder.

**Instructie voor gebruiker:** Geef een geldige tapepositie op en geef de opdracht opnieuw op.

### **DB21059E De opgegeven tapeblokgrootte is ongeldig.**

**Verklaring:** De opgegeven tapeblokgrootte valt buiten het bereik dat door het tapestation wordt ondersteund. Bovendien moet de blokgrootte een factor of veelvoud van 4096 zijn als u de backup/terugzet-functie wilt gebruiken.

**Instructie voor gebruiker:** Geef een geldige tapegrootte op en geef de opdracht opnieuw op.

### **DB21060E Algemene tapefout.**

**Verklaring:** Er is een onverwachte retourcode teruggezonden tijdens de tapebewerking.

**Instructie voor gebruiker:** Geef de opdracht opnieuw op. Neem contact op met de systeembeheerder als de fout zich opnieuw voordoet.

### **DB21061E De opdrachtregelomgeving is niet geïnitialiseerd.**

**Verklaring:** U hebt geprobeerd de opdrachtregelinterface op te roepen vanuit een opdrachtvenster dat niet geopend is via db2cmd.exe.

**Instructie voor gebruiker:** Geef de opdracht DB2CMD om een opdrachtvenster te openen waarvoor de opdrachtregelomgeving geïnitialiseerd is.

### **DB21080E De opdracht RESTORE DATABASE met de optie REDIRECT is niet eerder opgegeven voor deze databasealias, of de informatie over de opdracht is verloren gegaan.**

**Verklaring:** U hebt geprobeerd de opdracht RESTORE DATABASE uit te voeren met de optie CONTINUE of ABORT. U hebt de opdracht RESTORE DATABASE met de optie REDIRECT echter niet eerder opgegeven, of u hebt de opdracht gebruikt voor een andere databasealias. Dit bericht kan ook verschijnen als de informatie over een correct uitgevoerde, eerdere opdracht RESTORE DATABASE ... REDIRECT verloren is gegaan. Dit kan gebeuren als het back-end proces van de opdrachtregelinterface abnormaal wordt beëindigd, of als u de opdracht TERMINATE opgeeft.

**Instructie voor gebruiker:** Start de volledige herstelprocedure met de optie REDIRECT opnieuw door de opdracht RESTORE DATABASE ... REDIRECT en SET TABLESPACE CONTAINERS opnieuw op te geven. Geef vervolgens de opdracht RESTORE DATABASE ... CONTINUE.

## **DB21081E Er zijn geen secties gevonden in het bestand db2cli.ini.**

**Verklaring:** U hebt geprobeerd een lijst af te beelden van de CLI-parameters in het bestand db2cli.ini met de opdracht GET CLI CONFIGURATION. Het bestand is echter leeg. Dit bestand bevat geen secties.

**Instructie voor gebruiker:** Gebruik de opdracht UPDATE CLI CONFIGURATION om het bestand db2cli.ini bij te werken.

## **DB21082E U hebt geen machtiging om de opdracht UPDATE CLI CONFIGURATION uit te voeren.**

**Verklaring:** U hebt de machtiging SYSADM nodig om deze opdracht te kunnen uitvoeren.

**Instructie voor gebruiker:** Vraag de

databasebeheerder om de vereiste machtiging en geef de opdracht opnieuw op.

#### **DB21083E Sectie <sectie> is niet gevonden.**

Verklaring: Sectie <sectie> is niet gevonden in het bestand db2cli.ini.

**Instructie voor gebruiker:** Geef een bestaande sectie op en geef de opdracht opnieuw.

### **DB21084E De wachtwoorden bij NEW en CONFIRM zijn niet identiek.**

**Verklaring:** U hebt de opdracht ATTACH of CONNECT gebruikt en aangegeven dat u uw wachtwoord wilt wijzigen. U dient het nieuwe wachtwoord tweemaal op te geven. Hiertoe kunt u gebruikmaken van de clausules NEW en CONFIRM, of u kunt de aanwijzingen volgen. U hebt twee verschillende wachtwoorden opgegeven als uw nieuwe wachtwoord.

**Instructie voor gebruiker:** Geef tweemaal hetzelfde wachtwoord op.

**DB21085I Subsysteem** ″**<subsysteemnaam>**″ **maakt gebruik van de DB2-code van release** ″**<rel\_ver\_mod>**″ **met het niveau-ID** ″**<niveau\_id>**″ **en de informatieve tokens** ″**<build\_id1>**″**,** ″**<build\_id2>**″ **en** ″**<build\_id3>**″**.**

**Verklaring:** Dit bericht verschijnt na de opdracht DB2LEVEL en geeft uitgebreide informatie over het codeniveau van een DB2-subsysteem. DB2-servicemedewerkers hebben deze informatie wellicht nodig om problemen te kunnen oplossen.

**Instructie voor gebruiker:** Noteer alle afgebeelde informatie zodat u deze aan de DB2-servicemedewerkers kunt verstrekken.

Het uitvoerbaar bestand db2level kan niet worden gekopieerd naar een andere computer. Alleen in installatie- en

serviceonderhoudsprogramma's van DB2 kan dit bestand worden gemanipuleerd.

Het uitvoerbaar bestand db2level beeldt geen

informatie af over fixes naar aanleiding van persoonlijke tests, die de klant heeft ontvangen van DB2-servicemedewerkers, en die bovenop het officieel ondersteunde serviceniveau zijn geïnstalleerd.

**DB21086I De incrementele RESTORE-bewerking van dit backupimage is voltooid, maar er zijn nog meer backupimages die moeten worden hersteld om de gehele incrementele RESTORE-bewerking te voltooien.**

**Verklaring:** Om een incrementele RESTORE-bewerking te voltooien, moeten alle backupimages in de herstellijst worden hersteld. De huidige bewerking is voltooid, maar er zijn nog extra backupimages die moeten worden hersteld voordat de algehele RESTORE-bewerking voltooid is.

**Instructie voor gebruiker:** Herstel het volgende backupimage.

### **DB21100E Opgeslagen procedure "<procedurenaam>" komt in meerdere schema's voor.**

**Verklaring:** De opgegeven procedurenaam is in meer dan een schema aangetroffen.

**Instructie voor gebruiker:** Geef de opdracht CALL opnieuw op met een volledige procedurenaam ("<schema>"."<procedurenaam>").

### **DB21101E Te weinig opdrachtregelparameters opgegeven voor de opgeslagen procedure.**

**Verklaring:** Er zijn meer

opdrachtregelparameters vereist voor de definitie van de opgeslagen procedure.

**Instructie voor gebruiker:** Controleer de opdrachtregelparameters en geef de opdracht opnieuw op.

### **DB21102E Fout opgetreden bij het toewijzen van de omgevingshandle. sqlrc = "<rc>"**

**Verklaring:** DB2 heeft de omgevingshandle niet kunnen toewijzen.

**Instructie voor gebruiker:** Geef de opdracht opnieuw op. Neem contact op met een servicemedewerker als het probleem zich blijft voordoen.

## **DB21103W Te veel invoerparameters opgegeven (verwacht "<aantal>").**

**Verklaring:** Er zijn te veel

opdrachtregelparameters opgegeven voor de opgeslagen procedure. De parameters na het verwachte aantal worden genegeerd.

**Instructie voor gebruiker:** Controleer de parameters voor de opgeslagen procedure.

## **DB21600N De opdracht** ″**<opdracht>**″ **is niet correct beëindigd.**

**Verklaring:** Tijdens het uitvoeren van deze opdracht zijn fouten opgetreden.

**Instructie voor gebruiker:** Neem contact op met een servicemedewerker. Met behulp van de informatie in het bestand db2diag.log kan deze de oorzaak van de fout opsporen.

## **DB29320W Uitvoer is afgekapt.**

**Verklaring:** Het volledige queryresultaat kan niet worden opgehaald zoals het wordt aangeboden. De uitvoer via de opdrachtregelinterface kan uit maximaal MAX\_STATEMENT\_SIZE tekens bestaan. De uitvoer van een bepaalde kolom kan echter niet langer zijn dan MAX\_COLUMN\_SIZE tekens.

**Instructie voor gebruiker:** De query die wordt opgegeven via de opdrachtregelinterface kan zo worden herschreven dat er een kortere reeks wordt opgehaald. De beperking van de opdrachtregelinterface kan ook worden ondervangen door het gebruik van een andere interface voor DB2.

## **DB29501E DB2 heeft een inconsistente omgeving aangetroffen. Controleer het volgende:** ″**<fout>**″

**Verklaring:** Er is een fout in de besturingsomgeving opgetreden.

**Instructie voor gebruiker:** Deze fout kan het gevolg zijn van een inconsistente DB2- of besturingssysteem-omgeving. Probeer het probleem dat wordt aangegeven in het foutbericht te corrigeren en geef de opdracht opnieuw op.

**DB29502E Incompatibele Java runtime-omgeving aangetroffen. Controleer of het vereiste niveau van de Java runtime-omgeving is geïnstalleerd. De Java-toepassing kan worden gestart met behulp van de Java-runtimeversie die is geïnstalleerd met DB2.**

**Verklaring:** De geïnstalleerde Java-runtime wordt niet ondersteund door de DB2 Java-toepassing.

**Instructie voor gebruiker:** De geïnstalleerde DB2 Java-runtime wordt gebruikt om de DB2 Java-toepassing te starten. Andere Java-toepassingen die gebruikmaken van de geïnstalleerde Java-runtime moeten worden beëindigd voordat de DB2 Java-toepassing wordt gestart. Anders is het mogelijk dat de toepassing niet goed werkt.

### **DB29503E Geen ondersteuning voor verbindingen met meerdere databases.**

**Verklaring:** Het is niet mogelijk om een verbinding met meer dan een database tot stand te brengen.

**Instructie voor gebruiker:** Breng een verbinding tot stand met één database.

#### **DB29504E Geen ondersteuning voor verbindingen met meerdere gebruikers.**

**Verklaring:** Het is niet mogelijk om een verbinding met meer dan een gebruiker tot stand te brengen.

**Instructie voor gebruiker:** Breng een verbinding tot stand met één gebruiker.

**DB29526E U kunt deze tabel niet verwijderen, omdat hij niet bestaat. Selecteer een taak met resultaten en probeer het nogmaals, of selecteer een geplande taak en probeer het nogmaals.**

**Verklaring:** Er is een opdracht opgegeven om een resultaattabel te verwijderen voor een taak die geen bijbehorende resultaattabel heeft.

**Instructie voor gebruiker:** Selecteer een taak met resultaten of selecteer een geplande taak en probeer het nogmaals.

### **DB29543E Resource-DLL rqsres.dll niet gevonden.**

**Verklaring:** De resource-DLL rqsres.dll kon niet worden geladen.

**Instructie voor gebruiker:** Tijdens de initialisatie van DB2 Query Patroller - Planner voor query's, kon de resource-DLL rqsres.dll niet worden geladen omdat deze beschadigd of gewist was. Installeer DB2 Query Patroller - QueryEnabler opnieuw.

### **DB29544E Resource-DLL qeres.dll niet gevonden.**

**Verklaring:** Resource-DLL qeres.dll kon niet worden geladen.

**Instructie voor gebruiker:** Tijdens de initialisatie van DB2 Query Patroller - QueryEnabler, kon de resource-DLL qeres.dll niet worden geladen omdat deze beschadigd of gewist was. Installeer DB2 Query Patroller - QueryEnabler opnieuw.

### **DB29545E Ongeldige naam: Naam query mag niet langer zijn dan 20 tekens. Geef een andere naam op en probeer het opnieuw.**

**Verklaring:** Er is voor een query een naam opgegeven die langer is dan 20 tekens.

**Instructie voor gebruiker:** Geef een naam van maximaal 20 tekens op voor een query.

## **DB29546E Ongeldige naam: Naam query mag alleen alfanumerieke tekens en spaties bevatten...( "a..z", "A..Z", "0..9" ). Geef een andere naam op en probeer het opnieuw.**

**Verklaring:** Er is voor een query een naam opgegeven die niet-alfanumerieke tekens bevat.

**Instructie voor gebruiker:** Geef een uit alfanumerieke tekens bestaande naam op voor een query.

## **DB29608E Laden script mislukt.**

**Verklaring:** De voor DB2 Query Patroller - Tracker vereiste script-bestanden zijn niet gevonden.

**Instructie voor gebruiker:** Installeer DB2 Query Patroller - Tracker opnieuw.

## **DB29610E ODBC Driver Manager kan niet worden geladen.**

**Verklaring:** De ODBC stuurprogramma-DLL ODBC32.DLL kan niet worden geladen.

**Instructie voor gebruiker:** De ODBC stuurprogramma-DLL ODBC32.DLL kan niet worden geladen, omdat hij beschadigd of gewist is. Installeer ODBC opnieuw.

## **DB29611E De drie aanmeldingspogingen zijn mislukt. Tracker-programma wordt afgesloten.**

**Verklaring:** Er moet een verbinding tot stand gebracht worden tussen het programma Tracker van DB2 Query Patroller en de ODBC-gegevensbron die is opgegeven in het

aanmeldingsvenster. Het gebruikers-ID dat in combinatie met het wachtwoord is opgegeven in het aanmeldingsvenster is niet gemachtigd om een verbinding tot stand te brengen met de opgegeven database.

**Instructie voor gebruiker:** Start het programma Tracker van DB2 Query Patroller opnieuw en voer een geldige combinatie van gebruikers-ID en wachtwoord in voor de ODBC-gegevensbron die is opgegeven in het aanmeldingsvenster.

#### **DB29613E Resource-DLL tkres.dll niet gevonden.**

**Verklaring:** Het programma Tracker van DB2 Query Patroller werkt alleen goed als het beschikt over de resource-DLL tkres.dll. Deze DLL kon niet worden geladen.

**Instructie voor gebruiker:** Tijdens de initialisatie van DB2 Query Patroller - Tracker kon de resource-DLL tkres.dll niet worden geladen omdat deze beschadigd of gewist was. Installeer DB2 Query Patroller - Tracker opnieuw.

**DB29700E De API "<programma>" is niet correct voltooid voor object "<naam>". Oorzaakcode "<naam>". Probeer het nogmaals of neem contact op met de systeembeheerder.**

**Verklaring:** De uitvoering van een API-aanroep is mislukt.

**Instructie voor gebruiker:** Probeer de opdracht nogmaals uit te voeren of neem contact op met de systeembeheerder.

#### **DB29701E Klasse "<klassenaam>" niet gevonden. Controleer het pad voor de klasse.**

**Verklaring:** De "<klassenaam>" is niet gevonden in het opgegeven pad voor de klasse.

**Instructie voor gebruiker:** Controleer of het pad voor de klasse correct is. Als u gebruikmaakt van QueryAdmin.bat of QueryMonitor.bat, controleer dan de instelling van het pad voor de klasse in het batchbestand.

## **DB29702E Gebruiker "<gebruikers-ID>" heeft geen beheerdersmachtiging voor QueryAdministrator.**

**Verklaring:** Gebruiker "<gebruikers-ID>" beschikt niet over de beheerdersmachtiging die is gedefinieerd in de tabel met gebruikersprofielen van **DB2 Query Patroller**.

**Instructie voor gebruiker:** Laat een **beheerder van DB2 Query Patroller** ervoor zorgen dat "<gebruikers-ID>" de vereiste machtiging krijgt om de bewerking uit te voeren.

### **DB29703E Gebruiker "<gebruikers-ID>" is niet gedefinieerd in het gebruikersprofiel.**

**Verklaring:** Gebruiker "<gebruikers-ID>" is niet gedefinieerd in de tabel met gebruikersprofielen van **DB2 Query Patroller**.

**Instructie voor gebruiker:** Laat een **beheerder van DB2 Query Patroller** ervoor zorgen dat "<gebruikers-ID>" wordt gedefinieerd in de tabel met gebruikersprofielen.

### **DB29704E Gebruiker iwm kan niet worden verwijderd.**

**Verklaring:** Gebruiker iwm is het verplichte gebruikers-ID dat nodig is voor **DB2 Query Patroller**, en kan dus niet worden verwijderd.

**Instructie voor gebruiker:**

### **DB29705W Ongeldige waarde opgegeven voor "<kolomnaam>". Geldig bereik is van "<minimumwaarde>" tot "<maximumwaarde>".**

**Verklaring:** De waarde die is opgegeven voor "<kolomnaam>" is ongeldig.

**Instructie voor gebruiker:** Geef een waarde op die valt binnen het aangegeven bereik.

**DB29706E Takenwachtrij "<wachtrij-ID>" kan niet worden verwijderd. Er zijn een of meer onvolledige taken in deze wachtrij.**

**Verklaring:** Deze takenwachtrij "<wachtrij-ID>" kan niet worden verwijderd, omdat er taken in staan waarvan de verwerking nog niet voltooid is.

**Instructie voor gebruiker:** Wacht totdat alle taken in de wachtrij zijn voltooid voordat u de wachtrij wist.

**DB29707E Resultaatbestemming "<bestemmingsnaam>" is al gedefinieerd.**

**Verklaring:** De opgegeven

"<bestemmingsnaam>" is al gedefinieerd. De "<bestemmingsnaam>" moet uniek zijn.

**Instructie voor gebruiker:** Geef een unieke "<br/>bestemmingsnaam>" op.

#### **DB29708E Gebruiker "<gebruikers-ID>" is al gedefinieerd.**

**Verklaring:** Het opgegeven "<gebruikers-ID>" is al gedefinieerd. Het "<gebruikers-ID>" moet uniek zijn.

**Instructie voor gebruiker:** Geef een uniek "<gebruikers-ID>" op.

### **DB29709E Groep "<groeps-ID>" is al gedefinieerd.**

**Verklaring:** Het opgegeven "<groeps-ID>" is al gedefinieerd. Het "<groeps-ID>" moet uniek zijn.

**Instructie voor gebruiker:** Geef een uniek "<groeps-ID>" op.

**DB29710E Takenwachtrij "<wachtrij-ID>" is al gedefinieerd.**

**Verklaring:** Het opgegeven "<wachtrij-ID>" is al gedefinieerd. Het "<wachtrij-ID>" moet uniek zijn.

**Instructie voor gebruiker:** Geef een uniek "<wachtrij-ID>" op.

## **DB29720E Gebruiker "<gebruikers-ID>" heeft niet de vereiste machtiging voor QueryMonitor.**

**Verklaring:** Gebruiker "<gebruikers-ID>" is gedefinieerd in de tabel met gebruikersprofielen van **DB2 Query Patroller**, maar heeft niet de vereiste machtiging.

**Instructie voor gebruiker:** Laat een **beheerder van DB2 Query Patroller** ervoor zorgen dat "<gebruikers-ID>" de vereiste machtiging krijgt om de bewerking uit te voeren.

## **DB29721E Fout opgetreden bij het opgeven van een nieuwe taak. Oorzaakcode: "<oorzaakcode>".**

**Verklaring:** Er is een fout opgetreden bij het opgeven van een nieuwe query. Controleer de oorzaakcode die is teruggezonden.

Oorzaakcodes komen overeen met een geldig SQL-bericht. Lees de Help-informatie die bij het SQL-bericht hoort.

**Instructie voor gebruiker:** Corrigeer het probleem en probeer de opdracht nogmaals uit te voeren.

## **DB29722E Fout opgetreden bij het genereren van het volgnummer voor de taak. Oorzaakcode: "<oorzaakcode>". Taak wordt niet verwerkt.**

**Verklaring:** Er is een fout opgetreden bij het genereren van het volgnummer voor de taak. Controleer de oorzaakcode die is teruggezonden.

Oorzaakcodes komen overeen met een geldig SQL-bericht. Lees de Help-informatie die bij het SQL-bericht hoort.

**Instructie voor gebruiker:** Corrigeer het probleem en probeer de opdracht nogmaals uit te voeren.

**DB29723E Fout opgetreden bij het wissen van een resultaatset voor taak "<taak-ID>". Oorzaakcode: "<oorzaakcode>".**

**Verklaring:** Er is een fout opgetreden tijdens het wissen van de opgegeven resultaatset. Controleer de oorzaakcode die is teruggezonden.

Oorzaakcodes komen overeen met een geldig SQL-bericht. Lees de Help-informatie die bij het SQL-bericht hoort.

**Instructie voor gebruiker:** Corrigeer het probleem en probeer de opdracht nogmaals uit te voeren. Het kan zijn dat de tabel handmatig verwijderd is buiten de systeemomgeving om.

### **DB29724E Fout opgetreden bij een poging de status te wijzigen van taak "<taak-ID>". Oorzaakcode: "<oorzaakcode>".**

**Verklaring:** Er is een fout opgetreden bij het wijzigen van de status voor de opgegeven taak. Controleer de oorzaakcode die is teruggezonden.

Oorzaakcodes komen overeen met een geldig SQL-bericht. Lees de Help-informatie die bij het SQL-bericht hoort.

**Instructie voor gebruiker:** Corrigeer het probleem en probeer de opdracht nogmaals uit te voeren.

**DB29725E Fout opgetreden tijdens het opnieuw opgeven van taak "<taak-ID>" met SQL-instructie "<SQL\_instr>". Oorzaakcode: "<oorzaakcode>".**

**Verklaring:** Er is een fout opgetreden bij het opnieuw voor verwerking aanbieden van de opgegeven taak. Controleer de oorzaakcode die is teruggezonden.

Oorzaakcodes komen overeen met een geldig SQL-bericht. Lees de Help-informatie die bij het SQL-bericht hoort.

**Instructie voor gebruiker:** Corrigeer het probleem en probeer de opdracht nogmaals uit te voeren.

**DB29726E Opdracht correct voltooid.**

**Verklaring:** De opdracht is correct uitgevoerd.

**Instructie voor gebruiker:**

#### **DB29727N DB2 Query Patroller Server is niet geïnstalleerd.**

**Verklaring:** DB2 Query Patroller Server is niet geïnstalleerd op de DB2-server.

**Instructie voor gebruiker:** Installeer DB2 Query Patroller Server.

### **DB29801E Ongeldige opdrachtregelparameters.**

**Verklaring:** De parameter voor de opdrachtregel ontbreekt of is onjuist.

**Instructie voor gebruiker:** Corrigeer het probleem en probeer de opdracht nogmaals uit te voeren.

#### **DB29802E Voltooid met fout.**

**Verklaring:** Het programma is beëindigd als gevolg van een fout. Lees de bijbehorende foutberichten om te oorzaak te achterhalen.

**Instructie voor gebruiker:** Corrigeer het probleem en probeer de opdracht nogmaals uit te voeren.

### **DB29803E DB2-registervariabele "<registervariabele>" is niet ingesteld of is ongeldig.**

**Verklaring:** De vereiste DB2-registervariabele "<registervariabele>" is niet ingesteld of is ingesteld met een ongeldige notatie.

**Instructie voor gebruiker:** Als het om de DB2-registervariabele DQP\_RUNTIME gaat, stelt u DQP\_RUNTIME in op het volledige pad waar DB2 Query Patroller is geïnstalleerd.

Als het om de DB2-registervariabele DQP\_SERVER of DQP\_NET gaat, stelt u DQP\_SERVER of DQP\_NET in op [host]:[poort], waarbij [host] staat voor het IP-adres van de computer waarop DB2 Query Patroller Server is geïnstalleerd en [poort] staat voor de TCP-poort die door DB2 Query Patroller Server wordt gebruikt.

Raadpleeg de documentatie bij DB2 Query Patroller voor informatie over andere DB2-registervariabelen.

## **DB29804E Er is een fout bij de geheugentoewijzing opgetreden.**

**Verklaring:** Tijdens de verwerking was er onvoldoende geheugen beschikbaar om door te gaan met de verwerking.

**Instructie voor gebruiker:** Controleer of het systeem over voldoende fysiek en virtueel geheugen beschikt.

### **DB29805E Gebruikers-ID "<gebruikers-ID>" is niet gedefinieerd.**

**Verklaring:** "<gebruikers-ID>" is niet gedefinieerd voor het besturingssysteem.

**Instructie voor gebruiker:** Definieer een gebruikersaccount voor het besturingssysteem of gebruik een correct gebruikers-ID.

**DB29806E Effectief gebruikers-ID kan niet worden gewijzigd in "<gebruikers-ID>". Besturingssysteemfout: "<besturingssysteemfout>".**

**Verklaring:**

**Instructie voor gebruiker:**

#### **DB29807E I/O-fout (oorzaak = "<code>") opgetreden bij het lezen van** bestand "<br/>bestand>".

**Verklaring:** De leesbewerking die is opgegeven voor het bestand "<br/>bestand>" is mislukt.

**Instructie voor gebruiker:** Controleer of de I/O-fout gecorrigeerd kan worden en geef de opdracht opnieuw op.

### **DB29808E** I/O-fout (oorzaak = "<code>") **opgetreden bij het schrijven naar** bestand "<br/>bestand>".

**Verklaring:** De schrijfbewerking die is opgegeven voor het bestand "<bestand>" is mislukt.

**Instructie voor gebruiker:** Controleer of de I/O-fout gecorrigeerd kan worden en geef de opdracht opnieuw op.

## DB29809E I/O-fout (oorzaak = "<code>") **opgetreden tijdens een leesbewerking.**

**Verklaring:** Er zijn onvolledige gegevens gelezen tijdens een invoer- en/of uitvoerbewerking.

**Instructie voor gebruiker:** Controleer of de I/O-fout gecorrigeerd kan worden en geef de opdracht opnieuw op.

## DB29810E I/O-fout (oorzaak = "<code>") **opgetreden tijdens een schrijfbewerking.**

**Verklaring:** Er is een I/O-fout opgetreden tijdens een schrijfbewerking. De gegevens zijn mogelijk onvolledig.

**Instructie voor gebruiker:** Controleer of de I/O-fout gecorrigeerd kan worden en geef de opdracht opnieuw op.

### **DB29811E Bestand "<bestandsnaam>" kan niet worden geopend (oorzaak =** "
<code>").

**Verklaring:** Er is een fout opgetreden tijdens een poging om het bestand "<br/>bestandsnaam>" te openen.

**Instructie voor gebruiker:** Controleer of de opgegeven "<bestandsnaam>" juist is en voorkomt in het bestandssysteem, en of de bestandsmachtigingen juist zijn.

#### **DB29812E Fout opgetreden bij het beëindigen van proces "<proces-ID>".**

**Verklaring:** Er is een fout opgetreden tijdens een poging om het proces "<proces-ID>" te annuleren.

**Instructie voor gebruiker:** Controleer of het beëindigingsproces over voldoende machtiging beschikt en of het proces bestaat.

### **DB29813E Er is niet voldoende geheugen beschikbaar voor de verwerking van de opdracht.**

**Verklaring:** Er is niet voldoende (RAM)-geheugen beschikbaar voor het verwerken van de opdracht.

**Instructie voor gebruiker:** Controleer of het systeem beschikt over voldoende paginaruimte. Maak wat meer geheugenruimte vrij door niet-gebruikte toepassingen af te sluiten.

### **DB29814E De opdracht is mislukt omdat er een limiet is bereikt voor het besturingssysteemproces, voor de thread of voor de swap-ruimte.**

**Verklaring:** De limiet is bereikt voor het besturingssysteemproces, voor de thread of voor de swap-ruimte.

**Instructie voor gebruiker:** Verhoog de limiet die is bereikt (of vraag de systeembeheerder om deze te verhogen).

## **DB29815E Uitvoering van "<programmanaam>" mislukt (oorzaak = "<oorzaakcode>").**

**Verklaring:** Er is een fout opgetreden bij het uitvoeren van "<programmanaam>".

**Instructie voor gebruiker:** Controleer of het probleem kan worden opgelost en herhaal de bewerking.

**DB29816I Proces correct voltooid.**

**Verklaring:** De opdracht is correct uitgevoerd.

**Instructie voor gebruiker:** Geen actie vereist.

**DB29820E Onbekend type taak "<type>" voor taak "<taak-ID>".**

**Verklaring:** Tijdens het proces **iwm\_knooppuntbeheer** is een taak aangetroffen van een onbekend type.

**Instructie voor gebruiker:** Geef de query opnieuw op. Als het probleem zich blijft voordoen, neem dan contact op met IBM voor ondersteuning.

## **DB29821E Een andere sessie van knooppuntbeheer is actief.**

**Verklaring:** Er kan slechts één **iwm\_knooppuntbeheer**-proces actief zijn op een knooppunt.

**Instructie voor gebruiker:**

## **DB29822E Knooppuntbeheer kan taken niet herstellen.**

**Verklaring:** Het herstellen van de taken die actief waren toen het proces **iwm\_knooppuntbeheer** voor de laatste maal werd afgebroken, is mislukt.

**Instructie voor gebruiker:**

### **DB29823W Interne sysinfo-statistieken worden niet verzameld.**

**Verklaring:** Gegevens over het gebruik van de CPU kunnen niet worden verzameld voor dit knooppunt omdat de functie **sysinfo** is uitgeschakeld.

**Instructie voor gebruiker:**

### **DB29824E Taak "<taak-id>" niet gevonden.**

**Verklaring:** De taak "<taak-ID>" is niet gevonden in de tabel met taken.

### **DB29825I Voltooiingsbericht voor taak "<taak-ID>" opgeslagen in bestand "<bestandsnaam>".**

**Verklaring:** Het agentproces heeft het contact verloren met de servercomponent. Daarom kan de voltooiing van de taak niet worden doorgegeven aan de server. Zodra Knooppuntbeheer opnieuw is gestart op dit knooppunt, ontvangt de servercomponent het bericht dat de taak is voltooid.

### **Instructie voor gebruiker:**

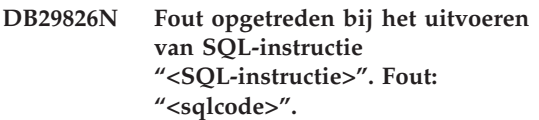

**Verklaring:** "<SQL-instructie>" is mislukt.

**Instructie voor gebruiker:** Corrigeer de "<SQL-instructie>" en geef de taak opnieuw op.

### **DB29827I Te veel kolommen geselecteerd.**

**Verklaring:** In de SQL-instructie voor de taak zijn te veel kolommen geselecteerd.

**Instructie voor gebruiker:** Corrigeer de SQL-instructie en geef de taak opnieuw op.

### **DB29828E Resultaattabel "<resultaattabel>" kan niet worden gemaakt.**

**Verklaring:** "<resultaattabel>" kan niet worden gemaakt.

**Instructie voor gebruiker:** Controleer of er voldoende schijfruimte beschikbaar is op het systeem en of de tabel niet reeds bestaat.

### **DB29829E SQLDA-type "<type>" wordt niet ondersteund voor kolom "<kolomnaam>".**

**Verklaring:** Het kolomtype voor de database wordt niet herkend door **DB2 Query Patroller**.

### **Instructie voor gebruiker:**

### **DB29830E Taak "<taak-ID>" kan niet worden bijgewerkt.**

**Verklaring:** De opdracht tot het bijwerken van deze taak kan niet worden uitgevoerd, omdat de gewenste wijziging niet geldig is voor de huidige status van de taak.

#### **Instructie voor gebruiker:**

## **DB29831W Taak "<taak-ID>" (proces-ID "<proces-ID>") is niet langer actief.**

**Verklaring:** De taak is beëindigd zonder dat de servercomponent daarvan op de hoogte is gesteld.

#### **Instructie voor gebruiker:**

## **DB29832E Knooppunt "<knooppuntnaam>" niet gevonden.**

**Verklaring:** Het proces Knooppuntbeheer van de RequestHandler is niet actief op het opgegeven knooppunt.

#### **Instructie voor gebruiker:**

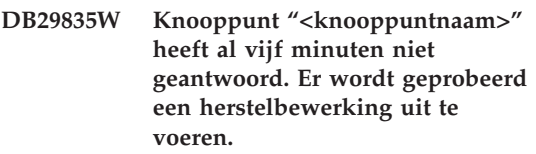

**Verklaring:** De knooppuntgegevens zijn al vijf minuten niet meer bijgewerkt door het proces **iwm\_knooppuntbeheer**. De **iwm\_planner** gaat ervan uit dat het knooppunt is gecrasht, en zal proberen om de voor dit knooppunt geplande taken te herstellen.

**Instructie voor gebruiker:**

### **DB29836E Planner is er niet in geslaagd de taken voor knooppunt "<knooppuntnaam>" te herstellen.**

**Verklaring:** Er is een fout opgetreden tijdens het herstellen van de taken voor het knooppunt.

**Instructie voor gebruiker:**

**DB29837W Er zijn geen actieve knooppunten beschikbaar voor toewijzing aan taken.**

**Verklaring:** Er zijn geen knooppunten waarvoor een knooppuntbeheerproces actief is.

**Instructie voor gebruiker:**

## **DB29838I "<aantal>" resultaattabellen zijn verwijderd omdat ze meer dan "<aantal>" dagen oud zijn.**

**Verklaring:** Het wissen van de resultaattabellen is geactiveerd via de systeemparameters van **DB2 Query Patroller**. Dit bericht geeft aan hoeveel resultaattabellen er zijn gewist.

**Instructie voor gebruiker:** Geen actie vereist.

**DB29839I "<aantal>" taken zijn verwijderd omdat ze meer dan "<aantal>" dagen oud zijn.**

**Verklaring:** Het wissen van de **DB2 Query Patroller**-taken is geactiveerd via de systeemparameters van **DB2 Query Patroller**. Dit bericht geeft aan hoeveel taken er zijn gewist.

**Instructie voor gebruiker:**

### **DB29840I SQL-instructie PREPARE "<SQL-instructie>" mislukt voor gebruiker "<gebruikers-ID>" met SQLCODE "<SQL-code>"**

**Verklaring:** De SQL-instructie kan niet worden voorbewerkt (PREPARED).

**Instructie voor gebruiker:**

**DB29841E SQL-instructie "<SQL-instructie>"** mislukt. Afsluitcode "<code>".

**Verklaring:**

**Instructie voor gebruiker:**

**DB29842E Fout "<SQL-code>" opgetreden tijdens uitvoering van de volgende SQL-instructie "<SQL-instructie>".**

**Verklaring:** De SQL-instructie kan niet worden uitgevoerd.

**Instructie voor gebruiker:** Corrigeer de SQL-instructie en geef de opdracht opnieuw op.

**DB29843E Verbinding van database "<databasealias>" met gebruikers-ID "<gebruikers-ID>" is mislukt. Foutcode: "<sqlcode>".**

**Verklaring:** De SQL-instructie CONNECT is mislukt.

**Instructie voor gebruiker:**

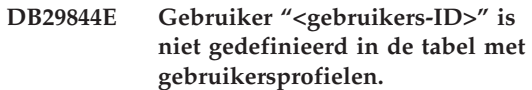

**Verklaring:** Er is geen rij voor de gebruiker in de tabel met gebruikersprofielen.

**Instructie voor gebruiker:** Corrigeer het gebruikers-ID of verzoek de beheerder om de gebruiker toe te voegen aan de tabel met gebruikersprofielen.

### **DB29845E Fout bij het openen van de socket. Fout: "<foutcode>".**

**Verklaring:** De opgegeven socket kan niet worden geopend.

**Instructie voor gebruiker:** Controleer of het probleem kan worden opgelost aan de hand van de "<foutcode>".

**DB29846E Fout bij het sluiten van de socket. Fout: "<foutcode>".**

**Verklaring:** De opgegeven socket kan niet worden gesloten.

**Instructie voor gebruiker:** Controleer of het probleem kan worden opgelost aan de hand van de "<foutcode>".

### **DB29847E Fout opgetreden bij het verzenden of ontvangen van gegevens. Fout: "<foutcode>".**

**Verklaring:** Er is een fout opgetreden tijdens het verzenden of ontvangen van gegevens.

**Instructie voor gebruiker:** Controleer of het probleem kan worden opgelost aan de hand van de "<foutcode>".

**DB29848E Fout opgetreden bij de TCP/IP-protocolondersteuning. TCP/IP-functie "<functie>". Socket "<socket>". Fout: "<foutcode>".**

**Verklaring:** De TCP/IP-functie kan niet worden uitgevoerd.

**Instructie voor gebruiker:** Controleer of het probleem kan worden opgelost aan de hand van de "<foutcode>".

## **DB29849E De opgegeven ontvangstpoort "<ontvangstpoort>" is niet geldig.**

**Verklaring:** De opgegeven ontvangstpoort is niet geldig.

**Instructie voor gebruiker:** Controleer of de configuratieparameters van **DB2 Query Patroller** correct zijn ingesteld.

### **DB29850E De opgegeven verbindingspoort "<verbindingspoort>" is niet geldig.**

**Verklaring:** De opgegeven verbindingspoort is niet geldig.

**Instructie voor gebruiker:** Controleer of de configuratieparameters van **DB2 Query Patroller** correct zijn ingesteld.

### **DB29851E Ongeldig Internet-adres "<internet-adres>".**

**Verklaring:** Het opgegeven Internet-adres is niet geldig.

**Instructie voor gebruiker:** Controleer of de

configuratieparameters van **DB2 Query Patroller** correct zijn ingesteld.

## **DB29852E TCP/IP kan de hostnaam "<hostnaam>" niet vinden in het bestand met lokale hosts.**

**Verklaring:** De opgegeven "<hostnaam>" kan niet worden verwerkt.

**Instructie voor gebruiker:** Controleer of de configuratieparameters van **DB2 Query Patroller** correct zijn ingesteld.

### **DB29853E Service "<servicenaam>" is niet gedefinieerd in het servicesbestand van TCP/IP.**

**Verklaring:** De opgegeven "<servicenaam>" komt niet voor in het servicesbestand van TCP/IP.

**Instructie voor gebruiker:** Controleer of de configuratieparameters van **DB2 Query Patroller** correct zijn ingesteld.

### **DB29854E Ongeldig netwerk-ID "<netwerkreeks>".**

**Verklaring:** Het netwerk-ID moet de indeling **host-ID:poort-ID** hebben, waarbij **host-ID** staat voor een geldige hostnaam of het internet-adres met punten. Het **poort-id** staat voor een geldige servicenaam of een poortnummer.

**Instructie voor gebruiker:** Controleer of de configuratieparameters van **DB2 Query Patroller** correct zijn ingesteld.

## **DB29855E DB2 Query Patroller Server is niet beschikbaar.**

**Verklaring:** Het lukt niet om een verbinding met de servercomponent tot stand te brengen.

**Instructie voor gebruiker:** Controleer of de configuratieparameters van **DB2 Query Patroller** correct zijn ingesteld.

**DB29856E Er is een ernstige interne verwerkingsfout opgetreden. Fout: "<foutcode>".**

**Verklaring:** Er is een interne verwerkingsfout opgetreden in de **DB2 Query Patroller**.

**Instructie voor gebruiker:** Neem contact op met IBM voor ondersteuning.

**DB29857E "Waarde <naam>" ontbreekt.**

**Verklaring:** Er is een interne verwerkingsfout opgetreden in de **DB2 Query Patroller**.

**Instructie voor gebruiker:** Neem contact op met IBM voor ondersteuning.

#### **DB29858E "Waarde <naam>" is ongeldig.**

**Verklaring:** Er is een interne verwerkingsfout opgetreden in de **DB2 Query Patroller**.

**Instructie voor gebruiker:** Neem contact op met IBM voor ondersteuning.

#### **DB29859E Bestemming "<naam>" is niet langer geldig.**

**Verklaring:** Een bestemmingsnaam is niet langer actief.

**Instructie voor gebruiker:**

#### **DB29860E Verwacht antwoordbericht niet ontvangen.**

**Verklaring:** Er is een interne verwerkingsfout opgetreden in de **DB2 Query Patroller**.

**Instructie voor gebruiker:** Neem contact op met IBM voor ondersteuning.

### **DB29861E Verbinding met iwm\_net verbroken.**

**Verklaring:** Het programma **iwm\_net** is niet langer actief.

**Instructie voor gebruiker:** Start de server of agent op dit knooppunt opnieuw.

### **DB29862E Geen verbinding tot stand gebracht.**

**Verklaring:** Er is een interne verwerkingsfout opgetreden in de **DB2 Query Patroller**.

**Instructie voor gebruiker:** Neem contact op met IBM voor ondersteuning.

#### **DB29863E Bericht niet begrepen.**

**Verklaring:** Er is een interne verwerkingsfout opgetreden in de **DB2 Query Patroller**.

**Instructie voor gebruiker:** Neem contact op met IBM voor ondersteuning.

## **DB29864E Toegang tot database iwm\_local is niet mogelijk.**

**Verklaring:** Het programma **iwm\_local** is afgebroken of niet correct gestart.

**Instructie voor gebruiker:** Start DB2 Query Patroller en alle agents opnieuw.

#### **DB29865E Toegang tot database iwm\_remote is niet mogelijk.**

**Verklaring:** Het programma **iwm\_remote** is afgebroken of niet correct gestart.

**Instructie voor gebruiker:** Start de server opnieuw.

### **DB29866E Toegang tot database iwm\_local mislukt.**

**Verklaring:** Het programma **iwm\_local** is afgebroken of niet correct gestart.

**Instructie voor gebruiker:** Neem contact op met IBM voor ondersteuning.

#### **DB29867E Toegang tot database iwm\_remote mislukt.**

**Verklaring:** Het programma **iwm\_remote** is afgebroken of niet correct gestart.

**Instructie voor gebruiker:** Neem contact op met IBM voor ondersteuning.

#### **DB29868E Ongeldig ticket.**

**Verklaring:** Er is een interne verwerkingsfout opgetreden in de **DB2 Query Patroller**.

**Instructie voor gebruiker:** Neem contact op met IBM voor ondersteuning.

#### **DB29869E Aanmelding is vervallen.**

**Verklaring:** Uw aanmelding bij **DB2 Query Patroller** is vervallen.

**Instructie voor gebruiker:** Meld u opnieuw aan.

#### **DB29870E Niet gemachtigd.**

**Verklaring:** U bent niet gemachtigd om de gewenste functie uit te voeren.

**Instructie voor gebruiker:** Neem contact op met de systeembeheerder om de vereiste machtiging te verkrijgen.

**DB29871N Post voor taak "<taak-ID>" "<taakstatus>" kan niet worden verzonden naar "<e-mailadres>". Oorzaak: "<oorzaakcode>".**

**Verklaring:** Er is een fout opgetreden tijdens het verzenden van een statusbericht aan de gebruiker voor taak "<taak-ID>".

**Instructie voor gebruiker:**

**DB29991E DB2 Query Patroller Server is waarschijnlijk niet correct geïnstalleerd.**

**Verklaring:** DB2 Query Patroller Server is niet correct geïnstalleerd.

**Instructie voor gebruiker:** Installeer DB2 Query Patroller Server opnieuw.

**DB210016E TCP/IP kan niet worden geïnitialiseerd (oorzaak = "<oorzaakcode>"). Controleer of de WINSOCK.DLL-versie op uw systeem lager is dan of gelijk is aan "<winsock-niveau>".**

**Verklaring:** TCP/IP kan niet worden geïnitialiseerd. De TCP/IP-retourcode is ongeldig.

**Instructie voor gebruiker:** Controleer of de WINSOCK-versie wordt ondersteund door DB2 Query Patroller. DB2 Query Patroller ondersteunt alle versies van WINSOCK.DLL lager dan of gelijk aan "<winsock-niveau>".

**DB210017E Niet-ondersteund WINSOCK.DLL-niveau. Controleer of de WINSOCK.DLL-versie op uw systeem lager is dan of gelijk is aan "<winsock-niveau>".**

**Verklaring:** Deze versie van het bestand WINSOCK.DLL wordt niet ondersteund door de DB2 Query Patroller.

**Instructie voor gebruiker:** Controleer of de WINSOCK-versie wordt ondersteund door de DB2 Query Patroller. DB2 Query Patroller ondersteunt alle versies van WINSOCK.DLL lager dan of gelijk aan "<winsock-niveau>".

**DB210018E Routine voor signaalverwerking kan niet worden geregistreerd voor proces-ID "<proces-ID>", oorzaakcode = "<oorzaakcode>".**

**Verklaring:** De routine voor signaalverwerking kan niet worden gemaakt voor het eventobject.

**Instructie voor gebruiker:**

**DB210019E Verwerking van semafoor van routine voor signaalverwerking voor proces-ID "<proces-ID>" niet mogelijk, oorzaakcode = "<oorzaakcode>".**

**Verklaring:** De routine voor signaalverwerking kan niet worden verwerkt voor het eventobject.

#### **Instructie voor gebruiker:**

**DB210020E Maken van thread voor routine voor signaalverwerking voor proces-ID "<proces-ID>" niet mogelijk, oorzaakcode = "<oorzaakcode>".**

**Verklaring:** Er is geen threadobject gemaakt voor de routine voor signaalverwerking voor het huidige proces.

### **Instructie voor gebruiker:**

**DB210021E Signaalsemafoor voor proces-ID "<proces-ID>" kan niet worden verwerkt, oorzaakcode = "<oorzaakcode>".**

**Verklaring:** De status van de event die het signaal moet ontvangen, kan niet worden ingesteld voor het huidige proces.

**Instructie voor gebruiker:**

## **DB210022E Aanmelding niet mogelijk, oorzaakcode = "<oorzaakcode>".**

**Verklaring:** Het gebruikers-ID en wachtwoord zijn waarschijnlijk onjuist of de gebruiker heeft niet de juiste machtigingen.

**Instructie voor gebruiker:** Controleer het gebruikers-ID en wachtwoord of vraag de systeembeheerder de juiste machtigingen voor het gebruikers-ID in te stellen.

## **DB210023E Overschakelen naar een ander gebruikers-ID is niet mogelijk, oorzaakcode = "<oorzaakcode>".**

**Verklaring:** DB2 Query Patroller kan niet overschakelen naar een ander gebruikers-ID, omdat dit gebruikers-ID al is aangemeld.

**Instructie voor gebruiker:** Geen.

**DB210024E Laden mislukt met oorzaakcode = "<oorzaakcode>".**

**Verklaring:** Gegevens van bestanden, tapes of named pipes zijn niet in een DB2-tabel geladen.

**Instructie voor gebruiker:** Controleer of de gegevensbronnen bestaan.

**DB210025E Laden mislukt na lezen van "<rijen>", oorzaakcode = "<oorzaakcode>".**

**Verklaring:** Gegevens zijn niet geladen na het lezen van "<rijen>", oorzaakcode = "<oorzaakcode>".

**Instructie voor gebruiker:**

## **DB210026E Laden mislukt bij het lezen van** "<regel>" uit "<br/>bestandsnaam>".

**Verklaring:** Er is een fout opgetreden tijdens het lezen van "<regel>" uit "<br/>bestandsnaam>".

**Instructie voor gebruiker:** Controleer of het berichtenbestand "<br/>bestandsnaam>" bestaat.

### **DB210027E "<gebruikersprofiel>" of "<gebruikers-ID>" is al gedefinieerd.**

**Verklaring:** Het gebruikers-ID "<gebruikers-ID>" bestaat al voor DB2 Query Patroller.

**Instructie voor gebruiker:** Definieer een uniek gebruikers-ID voor DB2 Query Patroller.

### **DB210028E Bestemming "<bestemmingsnaam>" is al gedefinieerd.**

**Verklaring:** De resultaatbestemming bestaat al voor DB2 Query Patroller.

**Instructie voor gebruiker:** Definieer een unieke

naam voor een resultaatbestemming voor DB2 Query Patroller.

### **DB210030E MAPI niet geïnitialiseerd, oorzaakcode = "<oorzaakcode>".**

**Verklaring:** MAPI (Messaging Application Programming Interface) is niet geïnitialiseerd.

**Instructie voor gebruiker:** Controleer of het bestand MAPI32.dll bestaat.

#### **DB210031E MAPI is niet beschikbaar op deze computer.**

**Verklaring:** MAPI (Messaging Application Programming Interface) is niet geïnstalleerd op deze computer.

**Instructie voor gebruiker:** Controleer of MAPI correct is geïnstalleerd en geïnitialiseerd. Controleer of het bestand MAPI32.dll bestaat.

#### **DB210032E Oproepen van programma iwm\_cmd mislukt.**

**Verklaring:** Het proces iwm\_cmd kan niet worden opgeroepen.

**Instructie voor gebruiker:** Controleer of DB2 Query Patroller Server actief is.

### **DB210033E De post "<postonderwerp>" kan niet naar "<postadres>" worden gestuurd, oorzaakcode = "<oorzaakcode>".**

**Verklaring:** De post "<postonderwerp>" kan niet naar "<postadres>" worden gestuurd.

**Instructie voor gebruiker:** Controleer of MAPI (Messaging Application Programming Interface) correct is geïnstalleerd en geïnitialiseerd. Controleer of het bestand MAPI32.dll bestaat.

### **DB210036N Resultaattabel "<resultaattabel>" bestaat niet.**

**Verklaring:** De resultaattabel "<resultaattabel>" komt niet in de database voor.

**Instructie voor gebruiker:** De geselecteerde

resultaattabel "<resultaattabel>" bestaat niet. Selecteer een andere tabel.

## **DB210037I Opdracht DQPSTART correct uitgevoerd.**

**Verklaring:** De opdracht waarmee DB2 Query Patroller wordt gestart, is correct beëindigd.

## **DB210038I Opdracht DQPSTOP correct uitgevoerd.**

**Verklaring:** De opdracht waarmee DB2 Query Patroller wordt gestopt, is correct beëindigd.

### **DB210039E Opdracht DQPSTART of DQPSTOP wordt al uitgevoerd.**

**Verklaring:** Momenteel wordt er al een opdracht om DB2 Query Patroller te starten of stoppen uitgevoerd.

**Instructie voor gebruiker:** Er wordt al een opdracht om DB2 Query Patroller te starten of stoppen uitgevoerd.

**Instructie voor gebruiker:** Wacht totdat de huidige opdracht is verwerkt. Als er geen andere processen om DB2 Query Patroller te starten of stoppen worden uitgevoerd, kunt u het bestand Dqpstst.lck verwijderen uit de directory Ctrl van het pad van het subsysteem en de opdracht opnieuw opgeven.

### **DB210040W DB2 Query Patroller-service niet correct gestart.**

**Verklaring:** Een of meer processen zijn waarschijnlijk niet correct gestart.

**Instructie voor gebruiker:** Raadpleeg de bestanden Syserr.log en Db2diag.log voor meer informatie.

## **DB210041E Opdracht voor DB2 Query Patroller-licentie mislukt.**

**Verklaring:** DB2 Query Patroller kan niet worden gestart zonder een geldig licentiebestand.

### **DB210044E Onverwachte opdrachtparameter "<opdrachttoken>" aangetroffen.**

**Verklaring:** De opgegeven opdracht is ongeldig.

**Instructie voor gebruiker:** Raadpleeg de documentatie voor de geldige syntaxis.

### **DB210045E DB2 Query Patroller heeft een systeemfout aangetroffen, waardoor de verwerking is beëindigd.**

**Verklaring:** Er is een fout opgetreden, waardoor de verwerking is beëindigd.

**Instructie voor gebruiker:** Raadpleeg de bestanden Syserr.log en Db2diag.log voor meer informatie.

### **DB210046E Zoekbewerking voor bestand "<bestandsnaam>" is mislukt (oorzaak = "<oorzaakcode>").**

**Verklaring:** Tijdens de verwerking is het bestand misschien beschadigd of anderszins onbruikbaar geworden.

**Instructie voor gebruiker:** Geef de opdracht opnieuw op. Als het probleem zich blijft voordoen, raadpleegt u de bestanden Syserr.log en Db2diag.log voor meer informatie.

**DB210047E Wijziging van toegangsmachtigingen voor bestand "<bestandsnaam>" is mislukt (oorzaak = "<oorzaakcode>").**

**Verklaring:** De toegangsmachtigingen voor het bestand kunnen niet worden ingesteld. Deze fout kan ontstaan doordat het bestand niet beschikbaar is of als gevolg van een andere systeemfout waardoor de bestandsmachtigingen niet kunnen worden aangepast.

**Instructie voor gebruiker:** Geef de opdracht opnieuw op. Als het probleem zich blijft voordoen, raadpleegt u de bestanden Syserr.log en Db2diag.log voor meer informatie.

### **DB210048E Ongeldige bestandsindeling van bestand "<bestandsnaam>" op regel "<regelnummer>".**

**Verklaring:** De verwerking kan niet worden voortgezet als gevolg van onverwachte tokens of een ongeldige bestandsindeling.

**Instructie voor gebruiker:** Raadpleeg de documentatie voor de juiste instellingen.

#### **DB210049E Pad subsysteem kan niet worden opgehaald (oorzaak = "<oorzaakcode>").**

**Verklaring:** Het pad naar het subsysteem kan niet worden opgehaald.

**Instructie voor gebruiker:** Controleer of DB2 correct is geïnstalleerd voordat u de opdracht opnieuw opgeeft. Als het probleem zich blijft voordoen, raadpleegt u de bestanden Syserr.log en Db2diag.log voor meer informatie.

#### **DB210050E Installatiepad kan niet worden opgehaald (oorzaak "<oorzaakcode>").**

**Verklaring:** Het installatiepad van DB2 kan niet worden opgehaald.

**Instructie voor gebruiker:** Controleer of DB2 correct is geïnstalleerd voordat u de opdracht opnieuw opgeeft. Als het probleem zich blijft voordoen, raadpleegt u de bestanden Syserr.log en Db2diag.log voor meer informatie.

#### **DB210051E Configuratie subsysteem kan niet worden opgehaald (oorzaak = "<oorzaakcode>").**

**Verklaring:** De configuratie van Database Manager op het subsysteem kan niet worden opgehaald.

**Instructie voor gebruiker:** Controleer of DB2 correct is geïnstalleerd voordat u de opdracht opnieuw opgeeft. Als het probleem zich blijft voordoen, raadpleegt u de bestanden Syserr.log en Db2diag.log voor meer informatie.

### **DB210052E Naam lokale host of computer kan niet worden opgehaald (oorzaak = "<oorzaakcode>").**

**Verklaring:** De naam van de computer (NT) of host (UNIX) kan niet worden opgehaald.

**Instructie voor gebruiker:** Neem contact op met de systeembeheerder of raadpleeg de bestanden Syserr.log en Db2diag.log voor meer informatie.

## **DB210053E Hostnaam kan niet worden omgezet "<hostnaam>".**

**Instructie voor gebruiker:** Neem contact op met de systeembeheerder of raadpleeg de bestanden Syserr.log en Db2diag.log voor meer informatie.

#### **DB210054E Opdracht DQPSTART is niet correct uitgevoerd.**

**Verklaring:** DB2 Query Patroller kan niet worden gestart.

**Instructie voor gebruiker:** Raadpleeg de bestanden Syserr.log en Db2diag.log voor meer informatie.

### **DB210055E Systeemfout. Registreren van afhandelingsroutine voor servicebeheer mislukt.**

**Verklaring:** Er is een systeemfout opgetreden, waardoor de verwerking is beëindigd.

**Instructie voor gebruiker:** Raadpleeg de bestanden Syserr.log en Db2diag.log voor meer informatie.

### **DB210056E Systeemfout. Controle op 'start-pending'-status van service mislukt.**

**Verklaring:** Er is een systeemfout opgetreden, waardoor de verwerking is beëindigd.

**Instructie voor gebruiker:** Raadpleeg de bestanden Syserr.log en Db2diag.log voor meer informatie.

### **DB210057E Systeemfout. Initialisatie van beveiligingsdescriptor voor service mislukt.**

**Verklaring:** Er is een systeemfout opgetreden, waardoor de verwerking is beëindigd.

**Instructie voor gebruiker:** Raadpleeg de bestanden Syserr.log en Db2diag.log voor meer informatie.

### **DB210058E Systeemfout. Maken van event mislukt.**

**Verklaring:** Er is een systeemfout opgetreden, waardoor de verwerking is beëindigd. Raadpleeg de bestanden Syserr.log en Db2diag.log voor meer informatie.

**Instructie voor gebruiker:** Raadpleeg de bestanden Syserr.log en Db2diag.log voor meer informatie.

#### **DB210059E Verwerking van configuratiebestand "<bestandsnaam>" mislukt (oorzaak = "<oorzaakcode>").**

**Verklaring:** Het configuratiebestand kan niet worden verwerkt, omdat dit een ongeldige indeling heeft, onverwachte tokens bevat of anderszins onbruikbaar is.

**Instructie voor gebruiker:** Raadpleeg de documentatie voor de juiste indeling van het bestand. Als het probleem zich blijft voordoen, neemt u contact op met de systeembeheerder of raadpleegt u de bestanden Syserr.log en Db2diag.log voor meer informatie.

## **DB210060E Poging om service "<servicenaam>" te starten mislukt (oorzaak = "<oorzaakcode>").**

**Verklaring:** De service kan niet worden gestart. De oorzaakcodes zijn als volgt:

- **1** De service bestaat niet.
- **3** De service wordt al uitgevoerd.
- **5** De huidige gebruiker heeft niet de juiste machtiging om de service te starten of te stoppen.
- **6** De service kan niet worden gestart.

#### **Instructie voor gebruiker:**

- **1** Controleer of de service bestaat. Als de service niet bestaat, is deze wellicht handmatig verwijderd of is de installatie van DB2 Query Patroller niet voltooid. In beide gevallen moet DB2 Query Patroller opnieuw worden geïnstalleerd.
- **3** De service is al gestart. Als u de service opnieuw wilt starten, geeft u eerst de opdracht DQPSTOP op en vervolgens nogmaals DQPSTART.
- **5** Controleer of de aanmeldgegevens voor de service juist zijn en geef de opdracht opnieuw op.
- **6** Geef de opdracht opnieuw op. Als het probleem zich blijft voordoen, neemt u contact op met de systeembeheerder of raadpleegt u de bestanden 'syserr.log' en 'db2diag.log' voor meer informatie.

### **DB210061E Poging om service "<servicenaam>" te stoppen mislukt (oorzaak = "<oorzaakcode>").**

#### **Verklaring:**

- **1** De service bestaat niet.
- **3** De service is niet gestart of is reeds gestopt.
- **5** De huidige gebruiker heeft niet de juiste machtiging om de service te starten of te stoppen.
- **6** De service kan niet worden gestopt.

#### **Instructie voor gebruiker:**

**1** Controleer of de service bestaat. Als de service niet bestaat, is deze wellicht handmatig verwijderd of is de installatie van DB2 Query Patroller niet voltooid. In beide gevallen moet DB2 Query Patroller opnieuw worden geïnstalleerd.

- **3** De service is al gestopt. Als u de service opnieuw wilt starten, geeft u de opdracht DQPSTART op.
- **5** Controleer of de aanmeldgegevens voor de service juist zijn en geef de opdracht opnieuw op.
- **6** Geef de opdracht opnieuw op. Als het probleem zich blijft voordoen, neemt u contact op met de systeembeheerder of raadpleegt u de bestanden 'syserr.log' en 'db2diag.log' voor meer informatie.

### **DB210062E Systeemfout. Gemeenschappelijke initialisatieroutines mislukt (SQLCODE = "<sqlcode>").**

**Verklaring:** De verwerkingsomgeving kan niet worden geïnitialiseerd vanwege SQLCODE "<sqlcode>".

**Instructie voor gebruiker:** Controleer de SQLCODE en geef de opdracht opnieuw op. Als het probleem zich blijft voordoen, neemt u contact op met de systeembeheerder of raadpleegt u de bestanden Syserr.log en Db2diag.log voor meer informatie.

### **DB210064E Systeemfout. Berichtenwachtrij mislukt (oorzaak = "<oorzaakcode>").**

**Verklaring:** Er is een systeemfout opgetreden, waardoor de verwerking is beëindigd.

**Instructie voor gebruiker:** Geef de opdracht opnieuw op. Als het probleem zich blijft voordoen, neemt u contact op met de systeembeheerder of raadpleegt u de bestanden Syserr.log en Db2diag.log voor meer informatie.

## **DB210065E Knooppunt DB2 Query Patroller is niet geactiveerd.**

**Verklaring:** Het geselecteerde knooppunt is niet ingesteld voor verwerking.

**Instructie voor gebruiker:** Controleer of het opgegeven knooppunt is gedefinieerd in het bestand Dqpnodes.cfg en geef de opdracht opnieuw op.

**DB210066E Resultaten van starten of stoppen knooppunt kunnen niet worden opgehaald uit bestand "<bestandsnaam>" (oorzaak = "<oorzaakcode>").**

**Verklaring:** De inhoud van het communicatiebestand kan niet worden opgehaald. Het bestand bestaat niet of kan niet worden geopend.

**Instructie voor gebruiker:** Controleer of het opgegeven bestand kan worden geopend en geef de opdracht opnieuw op. Als het probleem zich blijft voordoen, neemt u contact op met de systeembeheerder of raadpleegt u de bestanden Syserr.log en Db2diag.log voor meer informatie.

## **DB210067E Time-outwaarde bereikt tijdens starten of stoppen van knooppunten.**

**Verklaring:** De opdracht om DB2 Query Patroller te starten of stoppen heeft een time-out bereikt tijdens het wachten op de resultaten van een of meer verwerkingsknooppunten. De inhoud van de resultaatbestanden kan niet worden opgehaald, omdat deze bestanden niet zijn gemaakt of niet kunnen worden geopend.

**Instructie voor gebruiker:** Controleer of het bestand Dqpnodes.cfg correct is ingesteld en alle hostnamen, IP-adressen en computernamen kunnen worden omgezet. Raadpleeg de documentatie voor de juiste instellingen. Controleer in het bestand Services of de variabelen DQP\_SERVER en DQP\_NET en de bijbehorende waarden correct zijn ingesteld. Controleer op EEE of het hulpprogramma Rah correct is ingesteld. Raadpleeg de bestanden Syserr.log en Db2diag.log voor meer informatie.

### **DB210068E Communicatiefout aangetroffen bij het wachten op knooppunt(en) ter voltooiing van verwerking (oorzaak = "<oorzaakcode>").**

**Verklaring:** De opdracht om DB2 Query Patroller te starten of stoppen kan niet worden voltooid als gevolg van een ongeldig resultaatbestand dat door een van de

verwerkingsknooppunten is gegenereerd. Het resultaatbestand kan niet correct worden geïnterpreteerd.

**Instructie voor gebruiker:** Geef de opdracht opnieuw op. Als het probleem zich blijft voordoen, neemt u contact op met de systeembeheerder of raadpleegt u de bestanden Syserr.log en Db2diag.log voor meer informatie.

## **DB210069E Proces "<procesnaam>" is mislukt.**

**Verklaring:** Het proces is niet uitgevoerd.

**Instructie voor gebruiker:** Geef de opdracht opnieuw op. Als het probleem zich blijft voordoen, neemt u contact op met de systeembeheerder of raadpleegt u de bestanden Syserr.log en Db2diag.log voor meer informatie.

### **DB210070E Uitvoering van proces "<procesnaam>" is mislukt (oorzaak = "<oorzaakcode>").**

**Verklaring:** Het proces kan niet worden gestart.

**Instructie voor gebruiker:** Geef de opdracht opnieuw op. Als het probleem zich blijft voordoen, neemt u contact op met de systeembeheerder of raadpleegt u de bestanden Syserr.log en Db2diag.log voor meer informatie.

## **DB210071E Uitvoering van proces "<procesnaam>" is onderbroken (oorzaak = "<oorzaakcode>").**

**Verklaring:** Het actieve proces is onderbroken.

**Instructie voor gebruiker:** Raadpleeg de bestanden Syserr.log en Db2diag.log voor meer informatie.

## **DB210072E Extern programma "<programmanaam>" is niet gevonden (oorzaak = "<oorzaakcode>").**

**Verklaring:** Een opgegeven uitvoerbaar bestand is niet gevonden.

**Instructie voor gebruiker:** Controleer de

installatie of neem contact op met de systeembeheerder voordat u de opdracht opnieuw opgeeft. Raadpleeg de bestanden Syserr.log en Db2diag.log voor meer informatie.

**DB210073E Extern programma "<programmanaam>" kan niet worden opgeroepen wegens onvoldoende resources (oorzaak = "<oorzaakcode>").**

**Verklaring:** Er kunnen niet voldoende resources worden toegewezen om het proces te starten.

**Instructie voor gebruiker:** Geef de opdracht opnieuw op. Als het probleem zich blijft voordoen, neemt u contact op met de systeembeheerder of raadpleegt u de bestanden Syserr.log en Db2diag.log voor meer informatie.

### **DB210074E Extern programma "<programmanaam>" kan niet worden opgeroepen wegens onvoldoende machtiging (oorzaak = "<oorzaakcode>").**

**Verklaring:** De gebruiker die het programma oproept, heeft niet de juiste machtiging hiervoor.

**Instructie voor gebruiker:** Neem contact op met de systeembeheerder of raadpleeg de bestanden Syserr.log en Db2diag.log voor meer informatie.

**DB210075E Verwerking van DQPSTART is voltooid. "<aantal>" knooppunt(en) zijn gestart, "<aantal>" knooppunt(en) waren al gestart en "<aantal>" knooppunt(en) zijn mislukt.**

**Verklaring:** Het startproces van DB2 Query Patroller is voltooid, hoewel voor ten minste één knooppunt een waarschuwing of fout is gegenereerd tijdens de verwerking van de opdracht voor het starten van een knooppunt.

**Instructie voor gebruiker:** Raadpleeg de bestanden Syserr.log en Db2diag.log voor meer informatie.

### **DB210076E Verwerking van DQPSTOP is voltooid. "<aantal>" knooppunt(en) zijn gestopt, "<aantal>" knooppunt(en) waren al gestopt en "<aantal>" knooppunt(en) zijn mislukt.**

**Verklaring:** Het stopproces van DB2 Query Patroller is voltooid, hoewel voor ten minste één knooppunt een waarschuwing of fout is gegenereerd tijdens de verwerking van de opdracht voor het stoppen van een knooppunt.

**Instructie voor gebruiker:** Raadpleeg de bestanden Syserr.log en Db2diag.log voor meer informatie.

**DB210085E De bewerking is afgebroken omdat deze de voorwaarde van configuratieconsistentie zou overtreden. SQLSTATE="<statuscode>".**

**Verklaring:** SQLSTATE=88000,88001: de bewerking is niet uitgevoerd, omdat hiermee een van de volgende beperkingen in de tabel IWM003\_JOB\_QUEUE wordt overtreden:

 $MAX(MAX$  JOBS)  $\leq$ IWM003\_DATA\_SOURCE.MAX\_JOBS AND  $MAX(MAX COST)$  <= IWM003\_DATA\_SOURCE.COST\_THRESHOLD

SQLSTATE=88002,88003,88004: de bewerking is niet uitgevoerd, omdat hiermee een van de volgende beperkingen in de tabel IWM003\_DATA\_SOURCE wordt overtreden:

 $MAX$  JOBS  $>=$ MAX(IWM003 JOB QUEUE.MAX JOBS) AND  $MAX(MAXJOBS)$  <= IWM003\_SYS\_PARMS.QRY\_THRESHOLD AND COST\_THRESHOLD >= MAX(IWM003\_JOB\_QUEUE.MAX\_COST) AND MAX(COST THRESHOLD) <= IWM003\_SYS\_PARMS.COST\_THRESHOLD SQLSTATE=88005: de bewerking is niet uitgevoerd, omdat hiermee een van de volgende beperkingen in de tabel IWM003\_SYS\_PARMS wordt overtreden:

QRY\_THRESHOLD >= MAX(IWM003 DATA SOURCE.MAX JOBS) AND COST\_THRESHOLD >= MAX(IWM003 DATA SOURCE.COST THRESHOLD)

SQLSTATE=88006,88007: tabel

IWM003\_SYS\_PARMS kan maximaal één rij hebben. U kunt deze ene rij wissen als de tabel IWM003\_DATA\_SOURCE leeg is.

SQLSTATE=88008: er bestaat al een gebruikersof groepsprofiel met dezelfde naam en mogelijk ander hoofdlettergebruik.

**Instructie voor gebruiker:** Pas de configuratie aan en geef een geldige waarde voor het veld op.

**DB210101E Leesbewerking op wachtrij mislukt tijdens wachten op antwoord van "<proces>". Retourcode = "<retourcode>". Wachtrijhandle = "<wachtrijhandle>". Time-out = "<time-outwaarde>".**

**Verklaring:** Een leesbewerking op de wachtrij is mislukt tijdens het wachten op een antwoord van "<proces>". Deze fout kan optreden als de time-outperiode te kort is of als de wachtrijhandle ongeldig is.

**Instructie voor gebruiker:** Stel de profielvariabele DQP\_CHILD\_WAIT van DB2 op een grotere waarde in dan de "<time-outwaarde>" en probeer het opnieuw. Als het probleem zich blijft voordoen, neemt u contact op met de systeembeheerder om "<wachtrijhandle>" te verwijderen van het systeem.

#### **DB210102E Het DB2-subsysteem is niet gevonden. Oorzaakcode = "<oorzaakcode>".**

**Verklaring:** Het DB2-subsysteem is niet gevonden. De omgevingsvariabele

DB2INSTANCE is niet ingesteld op een geldig DB2-subsysteem.

**Instructie voor gebruiker:** Controleer of de omgevingsvariabele DB2INSTANCE of de DB2-profielvariabele DB2INSTDEF is ingesteld op een geldig DB2-subsysteem.

## **DB210103E Fout bij wissen van berichtenwachtrij. Oorzaakcode = "<oorzaakcode>". Wachtrijhandle = "<wachtrijhandle>".**

**Verklaring:** Er is een fout opgetreden tijdens het wissen van de berichtenwachtrij "<wachtrijhandle>".

**Instructie voor gebruiker:** Neem contact op met de systeembeheerder om "<wachtrijhandle>" te verwijderen van het systeem.

### **DB210104E Fout bij initialiseren berichtenwachtrij. Oorzaakcode = "<oorzaakcode>". Naam wachtrij = "<wachtrijnaam>".**

**Verklaring:** Er is een fout opgetreden tijdens het initialiseren van de berichtenwachtrij "<wachtrijnaam>". Deze fout kan optreden als er al een wachtrij met dezelfde naam bestaat.

**Instructie voor gebruiker:** Neem contact op met de systeembeheerder om "<wachtrijnaam>" te verwijderen van het systeem.

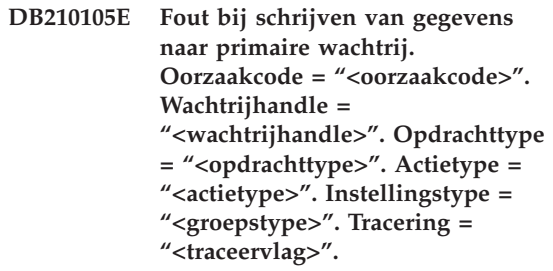

**Verklaring:** Er is een fout opgetreden tijdens het schrijven naar de primaire wachtrij "<wachtrijhandle>". Deze fout kan optreden als de wachtrijhandle ongeldig is.

**Instructie voor gebruiker:** Neem contact op met de systeembeheerder om "<wachtrijhandle>" te

verwijderen van het systeem.

**DB210106E Fout bij lezen van gegevens uit primaire wachtrij. Oorzaakcode = "<oorzaakcode>". Wachtrijhandle = "<wachtrijhandle>". Time-out = "<time-outwaarde>" seconden.**

**Verklaring:** Er is een fout opgetreden tijdens het lezen van de primaire wachtrij

"<wachtrijhandle>". Deze fout kan optreden als de wachtrijhandle ongeldig is.

**Instructie voor gebruiker:** Neem contact op met de systeembeheerder om "<wachtrijhandle>" te verwijderen van het systeem.

**DB210107E Fout bij openen van berichtenwachtrij. Oorzaakcode = "<oorzaakcode>". Naam wachtrij = "<wachtrijnaam>".**

**Verklaring:** Er is een fout opgetreden tijdens het openen van de berichtenwachtrij

"<wachtrijnaam>". Deze fout kan optreden als er al een wachtrij met de naam "<wachtrijnaam>" bestaat en dit proces niet de juiste machtiging heeft om deze wachtrij te openen.

**Instructie voor gebruiker:** Neem contact op met de systeembeheerder om "<wachtrijnaam>" te verwijderen van het systeem.

**DB210108E Fout bij instellen van vergrendeling voor bestand "<bestandsnaam>". Oorzaakcode = "<oorzaakcode>".**

**Verklaring:** Er is een fout opgetreden tijdens het instellen van een vergrendeling voor bestand "<br />bestandsnaam>". Deze fout kan optreden als dit proces niet de juiste machtiging heeft om bestand "<br/>bestandsnaam>"" in de directory /tmp te vergrendelen.

**Instructie voor gebruiker:** Als het bestand "<bestandsnaam>"" al in de directory /tmp voorkomt, neemt u contact op met de systeembeheerder om het bestand te verwijderen van het systeem.

### **DB210109E Fout bij verzenden van berichten voor wachtrij. Oorzaakcode = "<oorzaakcode>". Wachtrijhandle = "<wachtrijhandle>". Bericht = "<bericht>".**

**Verklaring:** Er is een fout opgetreden tijdens het verzenden van het bericht "<br/>bericht>" voor de wachtrij "<wachtrijhandle>". Deze fout kan optreden als dit proces niet de juiste machtiging heeft om naar deze wachtrij te schrijven.

**Instructie voor gebruiker:** Neem contact op met de systeembeheerder om "<wachtrijhandle>" te verwijderen van het systeem.

### **DB210110E Fout bij sluiten van berichtenwachtrij. Oorzaakcode = "<oorzaakcode>". Wachtrijhandle = "<wachtrijhandle>".**

**Verklaring:** Er is een fout opgetreden tijdens het sluiten van de berichtenwachtrij "<wachtrijhandle>". Deze fout kan optreden als dit proces niet de juiste machtiging heeft om deze wachtrij te sluiten.

**Instructie voor gebruiker:** Neem contact op met de systeembeheerder om "<wachtrijhandle>" te verwijderen van het systeem.

### **DB210111E Voor het geselecteerde interval en de geselecteerde frequentie kunnen geen taken worden gepland tussen de gekozen begindatum en -tijd en de einddatum en -tijd.**

**Verklaring:** In het geselecteerde interval met de geselecteerde frequentie kunnen geen taken worden gepland tussen de gekozen begindatum en -tijd en de einddatum en -tijd.

**Instructie voor gebruiker:** Voer een van de volgende bewerkingen uit om taken te kunnen plannen:

- v Vergroot het tijdsbestek door de begindatum en -tijd of de einddatum en -tijd aan te passen.
- v Kies een andere waarde voor het interval en de frequentie van het opgegeven tijdsbestek, zodat u ten minste één taak kunt plannen.

**DB210112E Een of meer processen "<serverproces>" van DB2 Query Patroller Server zijn beëindigd. De overige processen van DB2 Query Patroller Server zijn eveneens gestopt.**

**Verklaring:** Als een of meer processen van DB2 Query Patroller Server, zoals iwm\_logmon, iwm\_net, iwm\_server, iwm\_remote, iwm\_nodemgr of iwm\_sched, worden beëindigd, worden de overige processen van DB2 Query Patroller Server eveneens stopgezet.

**Instructie voor gebruiker:** Raadpleeg het bestand Syserr.log om vast te stellen waarom de processen van DB2 Query Patroller Server zijn beëindigd. Start DB2 Query Patroller Server opnieuw.

## **DB210113E Starten of stoppen van knooppunten is mislukt. Oorzaakcode "<oorzaakcode>".**

**Verklaring:** DB2 Query Patroller kan niet worden gestart of gestopt op het opgegeven knooppunt. De oorzaakcodes zijn als volgt:

- **1** Het serverknooppunt bestaat al in het bestand dqpnodes.cfg. Er kan slechts één serverwerkstand bestaan.
- **2** Er is geen serverknooppunt in het bestand dqpnodes.cfg.
- **3** Er is een bestaand gegeven met hetzelfde knooppuntnummer in het bestand dqpnodes.cfg.
- **4** Het knooppuntnummer staat niet in het bestand dqpnodes.cfg.
- **5** Er is een bestaand gegeven met dezelfde hostnaam in het bestand dqpnodes.cfg.
- **6** Het knooppunttype is ongeldig.
- **7** Het gegeven van het serverknooppunt kan niet worden geplaatst bij een agent. Er moet een gegeven voor het serverknooppunt in het bestand dqpnodes.cfg staan.
- **8** Het gegeven van het serverknooppunt

kan niet worden verwijderd. Er moet een gegeven voor het serverknooppunt in het bestand dqpnodes.cfg staan.

- **9** Er zijn meerdere gegevens voor het serverknooppunt gevonden in het bestand dqpnodes.cfg. Er mag slechts één serverknooppunt zijn.
- **10** Er staat een ongeldig knooppuntnummer in het bestand dqpnodes.cfg.
- **11** Er staat een dubbel knooppuntnummer in het bestand dqpnodes.cfg.
- **12** Er staan dubbele hostnamen in het bestand dqpnodes.cfg.

## **Instructie voor gebruiker:**

- **1** Geef de opdracht nogmaals op zonder een tweede serverknooppunt toe te voegen of opnieuw te starten.
- **2** Voeg een serverknooppunt toe aan het bestand dqpnodes.cfg.
- **3** Controleer het knooppuntnummer en geef de opdracht opnieuw op met een ander knooppuntnummer.
- **4** Controleer het knooppuntnummer en geef de opdracht opnieuw op met een bestaand knooppuntnummer.
- **5** Controleer de hostnaam en geef de opdracht opnieuw op met een andere hostnaam.
- **6** Geef de opdracht opnieuw op met het knooppunttype ″server″ of ″agent″.
- **7** Geef de opdracht nogmaals op zonder te proberen het serverknooppunt te vervangen door een agent.
- **8** Geef de opdracht nogmaals op zonder te proberen het serverknooppunt te verwijderen.
- **9** Stel vast welk gegeven het benodigde serverknooppunt is en verwijder alle andere gegevens voor serverknooppunten uit het bestand dqpnodes.cfg.
- **10** Controleer de knooppuntnummers in het bestand dqpnodes.cfg en controleer of ze geldig zijn tegenover niet-negatieve gehele getallen.
- **11** Controleer de knooppuntnummers in het bestand dqpnodes.cfg en ga na of ze uniek zijn.
- **12** Controleer de hostnamen in het bestand dqpnodes.cfg en ga na of ze uniek zijn.
- **Opmerking:** U kunt een serverknooppunt opnieuw starten met een andere hostnaam, maar wanneer er maar een gegeven van een serverknooppunt is, kunt u dit niet verwijderen of vervangen.
- **DB210114E De in de DB2-registervariabele DQP\_SERVER ingestelde systeemnaam komt niet overeen met de serverknooppuntnaam in het bestand dqpnodes.cfg.**

**Verklaring:** De DB2-registervariabele DQP\_SERVER is ingesteld op [host]:[poort], waarbij [host] staat voor het IP-adres van de computer waarop DB2 Query Patroller Server is geïnstalleerd. Dit IP-adres komt niet overeen met het IP-adres van het serverknooppunt in het bestand dqpnodes.cfg.

**Instructie voor gebruiker:** Zorg ervoor dat het IP-adres van het serverknooppunt in het bestand dqpnodes.cfg overeenkomt met het IP-adres dat is opgegeven in de DB2-registervariabele DQP\_SERVER.

#### **DB210115E De huidige gebruiker heeft geen machtiging voor de opdracht "<opdrachtnaam>".**

**Verklaring:** De huidige gebruiker heeft niet de juiste machtiging om de opdracht uit te voeren. Als de opdracht DQPSTART, DQPSTOP of IWM\_TRACKER is, kan deze uitsluitend worden uitgevoerd door een gebruiker met de machtiging "iwm".

**Instructie voor gebruiker:** Als de opdracht DQPSTART, DQPSTOP of IWM\_TRACKER is, meldt u zich aan als gebruiker met de machtiging "iwm" en geeft u de opdracht opnieuw op.

#### **DB210116E De DB2 Query Patroller is al gestart op dit knooppunt.**

**Verklaring:** DB2 Query Patroller werd al uitgevoerd op het moment dat de opdracht DQPSTART werd opgegeven.

**Instructie voor gebruiker:** Als u de DB2 Query Patroller opnieuw wilt starten, geeft u eerst de opdracht DQPSTOP op en vervolgens de opdracht DQPSTART.

# **DB210117E De DB2 Query Patroller is al gestopt op dit knooppunt.**

**Verklaring:** De DB2 Query Patroller Server was niet actief op het moment dat de opdracht DQPSTOP werd opgegeven.

## **DB210118E Bestand "<bestandsnaam>" kan niet worden gewist (oorzaak = "<oorzaakcode>").**

**Verklaring:** Er is een fout opgetreden bij het wissen van bestand "<br/>bestandsnaam>".

**Instructie voor gebruiker:** Controleer of het bestand "<bestandsnaam>" juist is en in het bestandssysteem staat en of de machtigingen voor het bestand ook juist zijn.

**DB210120E De verbinding met database "<databasenaam>" met gebruikers-ID "<gebruikers-ID>" is mislukt vanwege een herstelbare fout met SQLCODE "<sqlcode>". Over "<herhalingsinterval>" minuten wordt een nieuwe poging gedaan.**

**Verklaring:** De DB2 Query Patroller Server kan geen verbinding maken met de database vanwege een herstelbare fout met SQLCODE "<sqlcode>".

**Instructie voor gebruiker:** Controleer de SQLCODE en herstel de fout. Over

"<herhalingsinterval>" minuten probeert de DB2 Query Patroller Server opnieuw verbinding te maken met de database.

#### **DB210121E De status van de taken die aan een actief knooppunt toebehoren, kan niet worden hersteld.**

**Verklaring:** Het opgegeven knooppunt is nog steeds actief. Herstel van de taakstatus is uitsluitend toegestaan voor taken die worden uitgevoerd op een knooppunt dat niet werkt.

## **DB210200I De wijzigingen worden pas van kracht wanneer er geen toepassingen meer met de database zijn verbonden.**

**Verklaring:** De opdracht ADD of DROP DATALINKS MANAGER is verwerkt. De wijzigingen worden echter pas van kracht wanneer er geen toepassingen meer met de database zijn verbonden. Als de toepassingen niet langer verbonden zijn met de database, worden de wijzigingen doorgevoerd zodra er opnieuw een verbinding met de database tot stand wordt gebracht.

**Instructie voor gebruiker:** Zorg dat de verbinding van de toepassingen met de database wordt verbroken en geef vervolgens de instructie CONNECT op.

**DB210201I Het programma Reconcile moet worden uitgevoerd op databasetabellen die koppelingen bevatten naar bestanden op de DB2 Data Links Manager. De DB2 Data Links Manager verbreekt geen koppelingen voor deze bestanden.**

**Verklaring:** De opdracht DROP DATALINKS MANAGER is verwerkt. Controleer of de databasetabellen geen koppelingen bevatten naar bestanden op de DB2 Data Links Manager voordat u de DB2 Data Links Manager verwijdert. Als er wel dergelijke koppelingen bestaan, moeten deze worden verwijderd van de databasetabellen met behulp van het programma

Reconcile. De bestanden zelf houden de status Verbonden op het bestandssysteem. Zie voor meer informatie de beschrijving van de syntaxis van de opdracht DROP DATALINKS MANAGER in de publicatie *Command Reference*.

# **Hoofdstuk 8. DWC Messages**

The following is a list of messages issued by the Data Warehouse Center. A brief explanation of the status is provided along with recommended user action and response to errors.

#### **DWC0000I User defined program executed successfully.**

**DWC01001I User logged on with user ID "<userID>".**

**Explanation:** Informational message.

**User Response:** None.

**DWC01002E Logon Failed. Password does not match with user ID "<userID>" to Database "<database-name>" with qualifier "<qualifier-name>".**

**Explanation:** You were unable to log on to the control database because the password that you specified is not set to your user ID.

**User Response:** Verify that your password, user ID, database name, and table qualifier are correct.

**DWC01003E Logon Failed. User already logged on with user ID "<userID>" to Database "<database-name>" with qualifier "<qualifier-name>".**

**Explanation:** You tried to log on to the Data Warehouse-centrum with a different user ID when you are already logged on to the Data Warehouse-centrum.

**User Response:** Close the Data Warehouse-centrum. Then, log on to the Data Warehouse-centrum with the other user ID.

#### **DWC01004E Cannot change the password for user ID "<userID>" because the current password is invalid.**

**Explanation:** You cannot change an old password to a new password because the old password that you entered is incorrect.

**User Response:** Enter the correct old password. Then, enter the new password.

#### **DWC01005E Invalid function call. This function cannot be called before dddApp.LogonAsUser is called.**

**Explanation:** An internal error occurred.

**User Response:** Contact IBM Software Support.

## **DWC01006E The Data Warehouse-centrum access privileges for user ID "<userID>" have been revoked.**

**Explanation:** You are trying to log on to the Data Warehouse-centrum with a user ID that no longer has access privileges.

**User Response:** Log on with another user ID or contact your Data Warehouse-centrum administrator.

#### **DWC01007E Logon Failed. The database specified by the user does not match the database used by the warehouse server.**

**Explanation:** Logon Failed. The database specified by the user does not match the database used by the warehouse server.

**User Response:** Ensure that the specified control database is the same database that is used by the warehouse server.

**DWC02001E Operation on an ODBC cursor is not possible when the cursor is not prepared.**

**Explanation:** An internal error occurred.

**User Response:** Contact IBM Software Support.

**DWC02002E The ODBC connection with the Data Warehouse-centrum control database has not been established.**

**Explanation:** An internal error occurred.

**User Response:** Contact IBM Software Support.

**DWC02003E Allocation of the ODBC environment failed (SQLAllocEnv failed).**

**Explanation:** An internal error occurred.

**User Response:** Contact IBM Software Support.

**DWC02004E Free of the ODBC environment failed (SQLEnvFree failed).**

**Explanation:** An internal error occurred.

**User Response:** Contact IBM Software Support.

**DWC02005E Allocation of the ODBC Connect statement failed (SQLAllocConnect failed). Database: "<database-name>". User ID: "<user-ID>".**

**Explanation:** An internal error occurred.

**User Response:** Contact IBM Software Support.

## **DWC02006E Free of the ODBC Connect statement failed (SQLFreeConnect failed).**

**Explanation:** An internal message occurred.

**User Response:** Contact IBM Software Support.

**DWC02007E Allocation of the ODBC statement failed (SQLAllocStmt failed). Statement or database: "<database-name>".**

**Explanation:** An internal error occurred.

**User Response:** Contact IBM Software Support.

**DWC02008E Free of the ODBC statement failed (SQLFreeStmt failed).**

**Explanation:** An internal error occurred.

**User Response:** Contact IBM Software Support.

**DWC02009E Connection to ODBC database failed (SQLConnect failed). Database name: "<database-name>". User ID: "<user-ID>".**

**Explanation:** An internal error occurred.

**User Response:** Contact IBM Software Support.

**DWC02010E Disconnect from ODBC database failed (SQLDisconnect failed).**

**Explanation:** An internal error occurred.

**User Response:** Contact IBM Software Support.

**DWC02011E Execution of prepared ODBC statement failed (SQLExecute failed).**

**Explanation:** An internal error occurred.

**User Response:** Contact IBM Software Support.

**DWC02012E Direct execution of ODBC statement failed (SQLExecDirect failed). Statement: "<statement-name>".**

**Explanation:** An internal error occurred.

**User Response:** Contact IBM Software Support.

#### **DWC02013E Transaction to connected ODBC database failed (SQLTransact failed).**

**Explanation:** An internal error occurred.

**User Response:** Contact IBM Software Support.

**DWC02014E Prepare of ODBC statement failed (SQLPrepare failed). Statement: "<statement-type>".**

**Explanation:** An internal error occurred.

**User Response:** Contact IBM Software Support.

#### **DWC02015E Fetch of ODBC data failed (SQLFetch failed).**

**Explanation:** An internal error occurred.

**User Response:** Contact IBM Software Support.

## **DWC02016E Extended fetch of ODBC data failed (SQLExtendedFetch failed).**

**Explanation:** An internal error occurred.

**User Response:** Contact IBM Software Support.

#### **DWC02017E Bind to ODBC parameter failed (SQLBindParameter failed). Parameter #: "<parameternumber>". Parameter type: "<parameter-type>".**

**Explanation:** An internal error occurred.

**User Response:** Contact IBM Software Support.

#### **DWC02018E Bind to ODBC column failed (SQLBindCol failed). Column #: "<column number>". Data type: "<data-type>".**

**Explanation:** An internal error occurred.

**User Response:** Contact IBM Software Support.

## **DWC02019E Set of ODBC statement failed (SQLSetStmtOption failed). Statement: "<Statement name>".**

**Explanation:** An internal error occurred.

**User Response:** Contact IBM Software Support.

#### **DWC03101E The new target table name is the same as the source step target table name.**

**Explanation:** The step being copied has a new target table name specified that is the same as the target table name of the old step being copied.

**User Response:** In the **New Table Name** field on the Copy step panel, change the name of the new target table being created to one that is different from the source step being copied.

#### **DWC03102E RelationCollection entry already exists in Relation Name: "<relation-name>"**

**Explanation:** A Data Warehouse-centrum internal error occurred.

**User Response:** Record all details of this error message and contact IBM Software Support with the information.

## **DWC03103E An invalid target element with an ID of 'XXXXXXXXX' was passed to addLocal for Relation Name: "<relation-name>".**

**Explanation:** A Data Warehouse-centrum internal error occurred.

**User Response:** Record all details of this error message and contact IBM Software Support with the information.

## **DWC03104E "<object-type>" object named: "<object-name>" is not in a 'valid' state. It may not have been retrieved or created properly.**

**Explanation:** A Data Warehouse-centrum internal error occurred.

**User Response:** Record all details of this error message and contact IBM Software Support with the information.

**DWC03105E "<object-type>" object named: "<object-name>" already exists in the Data Warehouse-centrum database.**

**Explanation:** A Data Warehouse-centrum user error or a Data Warehouse-centrum internal error occurred. If the error occurred when you tried to create a Data Warehouse-centrum entity, such as a step, process, security group, user, or database, an entity by that name might already exist.

If the error occurred at a time when you have not created a new entity, it may be a Data Warehouse-centrum internal error.

**User Response:** If you specified a name for a new Data Warehouse-centrum entity, check the name you specified and make sure an entity by that name does not already exist.

If you suspect a Data Warehouse-centrum internal error, record all details of this error message and contact IBM Software Support with the information.

**DWC03106E "<object-type>" was passed a NULL pointer on the "<method>" method.**

**Explanation:** A Data Warehouse-centrum internal error occurred.

**User Response:** Record all details of this error message and contact IBM Software Support with the information.

# **DWC03109E An Invalid value was found in TimeStamp or step objects.**

**Explanation:** A Data Warehouse-centrum internal error occurred.

**User Response:** Record all details of this error message and contact IBM Software Support with the information.

**DWC03110E Length of input data for a set operation of attribute "<attributename>" in the "<object>" object is not valid.**

**Explanation:** A Data Warehouse-centrum internal error occurred.

**User Response:** Record all details of this error message and contact IBM Software Support with the information.

## **DWC03112E Object type passed on the retrieve is not a valid Data Warehouse-centrum object type.**

**Explanation:** An internal error has occurred.

**User Response:** None.

**DWC03113E AttributeLink object does not have its 'linkType' operator set correctly.**

**Explanation:** A Data Warehouse-centrum internal error occurred.

**User Response:** Record all details of this error message and contact IBM Software Support with the information.

# **DWC03114E Attribute object does not have its 'nativeDataType', 'Database', or 'Table/File' attributes set correctly.**

**Explanation:** A Data Warehouse-centrum internal error occurred.

**User Response:** Record all details of this error message and contact IBM Software Support with the information.

## **DWC03115E The specified native data type: "<type-name>" does not have a conversion to ODBC in the Data Warehouse-centrum.**

**Explanation:** A Data Warehouse-centrum internal error occurred.

**User Response:** Record all details of this error

message and contact IBM Software Support with the information.

## **DWC03116E The ODBC cursor for the listNext() operation is not initialized.**

**Explanation:** An internal error message.

**User Response:** Contact IBM Customer Service.

# **DWC03117E The 'typeOfMap' attribute in the Map object is not initialized. Create or update not performed.**

**Explanation:** A Data Warehouse-centrum internal error occurred.

**User Response:** Record all details of this error message and contact IBM Software Support with the information.

**DWC03118E The special character "<character>" is not allowed in the object name. This is reserved for a delimiter for Data Warehouse-centrum tokens.**

**Explanation:** You tried to create a table or column with the specified special character, which is reserved for Data Warehouse-centrum tokens that can be included in a SQL SELECT statement. You cannot use this special character in the name of a table or column.

**User Response:** Remove the specified special character from the table or column name being created.

**DWC03119E The "<object-type>" object named "<object-name>" is already being updated. Cannot update objects at the same time.**

**Explanation:** You are trying to update the Data Warehouse-centrum entity named "<object-name>" at the same time as another user.

**User Response:** Wait until completion of the initial update is finished.

#### **DWC03127E An Object-in-use error occurred.**

**Explanation:** You tried to remove a security group that is in use by a step that uses a specified database.

**User Response:** Before removing this security group from the **Selected Security Groups** for this database, you must delete or modify any references to the database and security group in any steps that use the database.

#### **DWC03142E "<object-type>" object: "<object-name>" was not found in the Data Warehouse-centrum control database.**

**Explanation:** If you were trying to open a Data Warehouse-centrum from a list, another user might have deleted the entity you were trying to open. Otherwise, an internal Data Warehouse-centrum error occurred.

**User Response:** Refresh the list and open the entity again. If the same error occurs, record all details of this error message and contact IBM Software Support with the information.

## **DWC03148E An invalid site hostname was passed to the Agent Site object.**

**Explanation:** You specified a hostname for an agent site that is greater than 200 characters in length.

**User Response:** In the **Host Name** field of the Agent Site notebook, shorten the name of the agent site to less than 200 characters.

#### **DWC03149E An invalid OS type was passed to the AgentSite object.**

**Explanation:** A Data Warehouse-centrum internal error occurred.

## **DWC03150E An invalid user id was passed to the AgentSite object.**

**Explanation:** A Data Warehouse-centrum internal error occurred.

**User Response:** Record all details of this error message and contact IBM Software Support with the information.

# **DWC03151E An invalid password was passed to the AgentSite object.**

**Explanation:** A Data Warehouse-centrum internal error occurred.

**User Response:** Record all details of this error message and contact IBM Software Support with the information.

# **DWC03153E Table "<table-name>" is being used by a step as a target table.**

**Explanation:** A Data Warehouse-centrum internal error occurred.

**User Response:** Record all details of this error message and contact IBM Software Support with the information.

# **DWC03154E Table "<table-name>" is being used by a step as a input table.**

**Explanation:** You are trying to delete a Data Warehouse-centrum table definition for a table that a step uses as a source table.

**User Response:** Before deleting the table, delete or change any references to the source table in the step to a different source table.

## **DWC03156E The Column object "<object-name>" is being used by a Map object as an input attribute.**

**Explanation:** You are trying to delete a column of a table that a step uses as a source column.

**User Response:** Before deleting the column, delete or change any references to the source table in the step that uses the column as a source to a different source table.

# **DWC03157E The Column object "<object-name>" is being used by an AttributeLink object as an Attribute1 column.**

**Explanation:** A Data Warehouse-centrum internal error occurred.

**User Response:** Record all details of this error message and contact IBM Software Support with the information.

#### **DWC03158E The Column object "<object>" is being used by an AttributeLink object as an Attribute2 column.**

**Explanation:** A Data Warehouse-centrum internal error occurred.

**User Response:** Record all details of this error message and contact IBM Software Support with the information.

## **DWC03159E The Agent Site cannot be deleted because it is being used by one or more steps.**

**Explanation:** You are trying to delete an agent site that one or more steps specify as their agent site.

**User Response:** Before deleting the agent site, delete or change any references to the agent site in the steps to a different agent site.

# **DWC03160E The target table for step "<step-name>" is linked as a source to another step.**

**Explanation:** You are trying to delete a step where the target table is linked as a source to another step.

**User Response:** You can delete this step by unlinking it from its target table. The target table will still be used as a source to the other steps. You should define a new way for the target table to be populated. You can view all the steps that depend on this target table by performing a

show related on either the step or the target table.

Before deleting the step, delete or change any references to the source step in the steps. To determine what steps use this step as a source, right-click the step that you want to delete, and click Show Related. This action shows you all the steps that are populated with data from this step.

## **DWC03163E The SecurityGroup object is being used by the Data Warehouse-centrum steps as the Update Security Group.**

**Explanation:** You are trying to delete a security group that one or more steps use as an update security group.

**User Response:** Before deleting the security group, change the update security group to a different security group.

#### **DWC03164E The SecurityGroup object is being used by the Data Warehouse-centrum users.**

**Explanation:** The Data Warehouse-centrum user is trying to delete a security group that contains one or more Data Warehouse-centrum users.

**User Response:** Before deleting the security group, remove the users from the security group.

#### **DWC03165E The "<object-type>" has a NULL pointer passed in on the copy() method.**

**Explanation:** A Data Warehouse-centrum internal error occurred.

**User Response:** Record all details of this error message and contact IBM Software Support with the information.

## **DWC03168E The Agent Site cannot be deleted because it is being used by one or more databases.**

**Explanation:** You are trying to delete an agent site that is in use by one or more targets, sources, or both.

**User Response:** Before deleting this agent site, change the databases that uses this agent site to use another agent site. In the Agent Site notebook, select the **Resources** tab, and remove all the databases from the **Selected Database** list.

#### **DWC03169E The Attribute cannot be deleted because it is being used by one or more Primary Keys.**

**Explanation:** You are trying to delete a column that is part of the primary key definition for the table.

**User Response:** Before deleting this column, remove it from the primary key definition for the table. In the Table notebook, select the **Primary** tab, and remove the column from the definition.

## **DWC03170E The Attribute cannot be deleted because it is being used by one or more Foreign Keys.**

**Explanation:** You are trying to delete a column that is part of one or more foreign key definitions.

**User Response:** Before deleting this column, remove it from the foreign key definitions. Open the Table notebook for the tables with the foreign key definition. Select the **Foreign** tab, and remove the column from the definitions.

#### **DWC03171E The Table/File cannot be deleted because it is being used by one or more steps.**

**Explanation:** You are trying to delete a table or file that is specified for a Data Warehouse-centrum Program in use by a step.

**User Response:** Before deleting the table or file, remove it from the step. You can see a list of steps using the table by selecting the **Usage** tab on the Table Notebook.

**DWC03301E A Resource attached to step "<step-name>" as a target Resource did not set the warehouse flag.**

**Explanation:** A Data Warehouse-centrum internal error occurred.

**User Response:** Record all details of this error message and contact IBM Software Support with the information.

**DWC03302E A Resource attached to a step as a source Resource does have the warehouse flag set indicating this is a warehouse Resource.**

**Explanation:** A Data Warehouse-centrum internal error occurred.

**User Response:** Record all details of this error message and contact IBM Software Support with the information.

**DWC03303E A Resource is associated with a Security Group as both a source and target.**

**Explanation:** A Data Warehouse-centrum internal error occurred.

**User Response:** Record all details of this error message and contact IBM Software Support with the information.

**DWC03304E A Resource "<resource-name>" is associated with a Security Group as a source but the iswarehouse flag is set, indicating this is a warehouse.**

**Explanation:** A Data Warehouse-centrum internal error occurred.

**User Response:** Record all details of this error message and contact IBM Software Support with the information.

**DWC03305E A Resource "<resource-name>" is associated with a Target Group as a target but the iswarehouse flag is not set, indicating this is not a warehouse.**

**Explanation:** A Data Warehouse-centrum internal error occurred.

**User Response:** Record all details of this error message and contact IBM Software Support with the information.

### **DWC03306E A resource "<resource-name>" is associated with a Data Warehouse Center program that is not a DB2 stored procedure.**

**Explanation:** A Data Warehouse-centrum internal error occurred.

**User Response:** Record all details of this error message and contact IBM Software Support with the information.

#### **DWC03307E A DataResource's (table) file type is not set correctly based on the database type of the InformationResource it is associated with.**

**Explanation:** A Data Warehouse-centrum internal error occurred.

**User Response:** Record all details of this error message and contact IBM Software Support with the information.

## **DWC03308E An Agent Site is being created or updated with a blank name.**

**Explanation:** A Data Warehouse-centrum internal error occurred.

## **DWC03309E An Agent Site is being created or updated with an invalid type.**

**Explanation:** A Data Warehouse-centrum internal error occurred.

**User Response:** Record all details of this error message and contact IBM Software Support with the information.

# **DWC03310E An AIX Agent Site is being created or updated with no user ID specified.**

**Explanation:** A Data Warehouse-centrum internal error occurred.

**User Response:** Record all details of this error message and contact IBM Software Support with the information.

# **DWC03311E The subdbType set for a Resource "<resource-name>" is invalid for the dbType specified.**

**Explanation:** A Data Warehouse-centrum internal error occurred.

**User Response:** Record all details of this error message and contact IBM Software Support with the information.

#### **DWC03312E The target Column being removed is associated with a step that is in Test and is referencing this column.**

**Explanation:** A Data Warehouse-centrum internal error occurred.

**User Response:** Record all details of this error message and contact IBM Software Support with the information.

#### **DWC03466E The select parameter for the listNext() method has not been initialized.**

**Explanation:** A Data Warehouse-centrum internal error occurred.

**User Response:** Record all details of this error

message and contact IBM Software Support with the information.

**DWC03470E An invalid DB2columnbuffer list was passed to the database object.**

**Explanation:** A Data Warehouse-centrum internal error occurred.

**User Response:** Record all details of this error message and contact IBM Software Support with the information.

## **DWC03471E An invalid parameter pointer list was passed to the database object.**

**Explanation:** A Data Warehouse-centrum internal error occurred.

**User Response:** Record all details of this error message and contact IBM Software Support with the information.

## **DWC03477E A create or update was issued with the 'name' field of the database not initialized.**

**Explanation:** A Data Warehouse-centrum internal error occurred.

**User Response:** Record all details of this error message and contact IBM Software Support with the information.

## **DWC03479E A create or update was issued with the 'dbType' field of the database not initialized.**

**Explanation:** A Data Warehouse-centrum internal error occurred.

**User Response:** Record all details of this error message and contact IBM Software Support with the information.

## **DWC03480E A create or update was issued with the 'subdbType' field of the database "<database>" not initialized.**

**Explanation:** A Data Warehouse-centrum internal error occurred.

**User Response:** Record all details of this error message and contact IBM Software Support with the information.

#### **DWC03483E The table being updated has one or more steps associated with it that are in production mode. Update was successful but the steps may need to be modified.**

**Explanation:** A Data Warehouse-centrum internal error occurred.

**User Response:** Record all details of this error message and contact IBM Software Support with the information.

## **DWC03484E The passed-in target database object was not valid.**

**Explanation:** A Data Warehouse-centrum internal error occurred.

**User Response:** Record all details of this error message and contact IBM Software Support with the information.

## **DWC03485E The table being created is missing the 'IRName' or 'name' attribute initialization**

**Explanation:** A Data Warehouse-centrum internal error occurred.

**User Response:** Record all details of this error message and contact IBM Software Support with the information.

#### **DWC03486E The passed in table is not valid.**

**Explanation:** A Data Warehouse-centrum internal error occurred.

**User Response:** Record all details of this error message and contact IBM Software Support with the information.

#### **DWC03487E The database type must be a Local files or Remote files type to use this method.**

**Explanation:** A Data Warehouse-centrum internal error occurred.

**User Response:** Record all details of this error message and contact IBM Software Support with the information.

# **DWC03488E The password in the connect string must be keyed in.**

**Explanation:** A Data Warehouse-centrum internal error occurred.

**User Response:** Record all details of this error message and contact IBM Software Support with the information.

## **DWC03489E Database "<database-name>" cannot be removed from Agent Site "<agent-site-name>" because they are being used by one or more steps.**

**Explanation:** You are trying to remove a source or target database from an Agent Site Selected List and one or more steps use the database and the agent site.

**User Response:** Before you can remove the database from the agent site, you must remove the references to the database and agent site from the steps.

**DWC03490E Target "<target>" name "<name>" exceeds maximum length allowed for table name for the target database. Maximum table name** length is "<name-length>".

**Explanation:** A Data Warehouse-centrum internal error occurred.

## **DWC03491E Database subType not defined in internal target table. Internal error.**

**Explanation:** A Data Warehouse-centrum internal error occurred.

**User Response:** Record all details of this error message and contact IBM Software Support with the information.

# **DWC03492E The parameter list for creating the new KeyMap objects is empty.**

**Explanation:** A Data Warehouse-centrum internal error occurred.

**User Response:** Record all details of this error message and contact IBM Software Support with the information.

## **DWC03493E The warehouse Primary Key cannot be deleted or changed because is being used by one or more warehouse Foreign Keys.**

**Explanation:** You are trying to delete a warehouse primary key definition that is in use by one or more warehouse foreign key definitions.

**User Response:** Before deleting the warehouse primary key definition, remove the reference to this warehouse primary key in the warehouse foreign key definition.

**DWC03501E User "<name>" cannot be removed from security group "<group-name>" because there are no other security groups having Administrative Authority and have this user in it.**

**Explanation:** You are trying to remove the logged on user, "<name>", who has Administrative privileges, from a security group, but that user does not belong to any other security groups with Administrative privileges. A logged-on user who currently has Administrative privileges (through a security group) cannot lose that authority while logged on to the Data

Warehouse-centrum Desktop.

**User Response:** Before removing the logged-on user from the security group, add the user to another security group with Administrative privileges.

**DWC03502E The current logged on Data Warehouse-centrum user cannot be deleted.**

**Explanation:** You are trying to delete a logged-on user, which cannot be deleted.

## **DWC03503E The Administration Privilege cannot be removed from security group "<security group-name>" because there are no other security groups having Administrative Authority and have this user in it.**

**Explanation:** A Data Warehouse-centrum internal error occurred.

**User Response:** Record all details of this error message and contact IBM Software Support with the information.

**DWC03504E User ID "<user-ID>" cannot be created because it contains a user ID that is already assigned to an existing user.**

**Explanation:** Each user in the Data Warehouse Center must have a unique user ID. Please choose a unique user ID.

**User Response:** Choose a user ID that does not conflict with an existing user ID.

#### **DWC03700E An invalid schedule type was passed to calculate next stepSchedule.**

**Explanation:** A Data Warehouse-centrum internal error occurred.

#### **DWC03701E An invalid day-of-week was passed to set-day-of-week in stepSchedule.**

**Explanation:** A Data Warehouse-centrum internal error occurred.

**User Response:** Record all details of this error message and contact IBM Software Support with the information.

#### **DWC03702E An invalid day-of-month was passed to set-day-of-month in stepSchedule.**

**Explanation:** A Data Warehouse-centrum internal error occurred.

**User Response:** Record all details of this error message and contact IBM Software Support with the information.

#### **DWC03703E An invalid month-of-year was passed to set-month-of-year in stepSchedule.**

**Explanation:** A Data Warehouse-centrum internal error occurred.

**User Response:** Record all details of this error message and contact IBM Software Support with the information.

# **DWC03704E An invalid schedule frequency was passed to stepSchedule.**

**Explanation:** A Data Warehouse-centrum internal error occurred.

**User Response:** Record all details of this error message and contact IBM Software Support with the information.

#### **DWC03705E Invalid status for step for this particular operation.**

**Explanation:** A Data Warehouse-centrum internal error occurred.

**User Response:** Record all details of this error message and contact IBM Software Support with the information.

## **DWC03706E An internal error occurred.**

**Explanation:** A Data Warehouse-centrum internal error occurred.

**User Response:** Record all details of this error message and contact IBM Software Support with the information.

**DWC03707E Step "<step-name>" is recursive with either its children, parents, or cascades currently defined.**

**Explanation:** A Data Warehouse-centrum internal error occurred.

**User Response:** Record all details of this error message and contact IBM Software Support with the information.

## **DWC03708E The step relationship to step alias is not initialized.**

**Explanation:** A Data Warehouse-centrum internal error occurred.

**User Response:** Record all details of this error message and contact IBM Software Support with the information.

# **DWC03709E The target database associated with this step alias's step, is not initialized.**

**Explanation:** A Data Warehouse-centrum internal error occurred.

**User Response:** Record all details of this error message and contact IBM Software Support with the information.

# **DWC03710E The step relationship to AttributeLink is not initialized.**

**Explanation:** A Data Warehouse-centrum internal error occurred.

#### **DWC03711E The storage buffer for the listNext() method has not been initialized.**

**Explanation:** A Data Warehouse-centrum internal error occurred.

**User Response:** Record all details of this error message and contact IBM Software Support with the information.

#### **DWC03712E The select parameter for the listNext() method has not been initialized.**

**Explanation:** A Data Warehouse-centrum internal error occurred.

**User Response:** Record all details of this error message and contact IBM Software Support with the information.

#### **DWC03713E The target database is not initialized in the step.**

**Explanation:** A Data Warehouse-centrum internal error occurred.

**User Response:** Record all details of this error message and contact IBM Software Support with the information.

#### **DWC03714E The input database list is not initialized in the step.**

**Explanation:** A Data Warehouse-centrum internal error occurred.

**User Response:** Record all details of this error message and contact IBM Software Support with the information.

# **DWC03716E The input parameters for the deepCopy() method are not set.**

**Explanation:** A Data Warehouse-centrum internal error occurred.

**User Response:** Record all details of this error message and contact IBM Software Support with the information.

# **DWC03717E The source step input parameter on the deepCopy() method has not been retrieved or created yet.**

**Explanation:** A Data Warehouse-centrum internal error occurred.

**User Response:** Record all details of this error message and contact IBM Software Support with the information.

**DWC03719E The object passed in is not a token.**

**Explanation:** A Data Warehouse-centrum internal error occurred.

**User Response:** Record all details of this error message and contact IBM Software Support with the information.

## **DWC03726E Step - transient step has a schedule.**

**Explanation:** A Data Warehouse-centrum internal error occurred.

**User Response:** Record all details of this error message and contact IBM Software Support with the information.

## **DWC03729E Step - has no associated output database.**

**Explanation:** A Data Warehouse-centrum internal error occurred.

**User Response:** Record all details of this error message and contact IBM Software Support with the information.

#### **DWC03730E The step has no Agent Site assigned.**

**Explanation:** A Data Warehouse-centrum error occurred.

**User Response:** Please assign an Agent Site and re-promote.

## **DWC03735E Step "<step-name>" does not have at least one column that is extracted from either a source table or literal.**

**Explanation:** You are trying to create a step.

**User Response:** Return to column mapping tab of the step notebook and add at least one column.

## **DWC03737E Step "<name>" does not have at least one column that is either pulled from a source table or a literal.**

**Explanation:** You are trying to promote to Test status a step that specifies that the target table be created by the Data Warehouse-centrum, but the target table does not have a column defined that is either extracted from a source column or is a literal.

**User Response:** You must add at least one column to the target table that is either pulled from a source column or a literal.

#### **DWC03743E The table "<table-name>" has no columns associated with it.**

**Explanation:** This error can only occur if you are promoting to Test and the target table does not have any columns defined in the target table definition.

**User Response:** Go to the Properties of the Target Table notebook and make sure that you define the appropriate number of columns for the target table. If the target table definition was created as a default target table by way of the Step notebook, make sure that you have selected columns from a source.

## **DWC03744E Step - A database has no input attribute.**

**Explanation:** A Data Warehouse-centrum internal error occurred.

**User Response:** Record all details of this error message and contact IBM Software Support with the information.

# **DWC03745E Step - A database has no output attribute.**

**Explanation:** A Data Warehouse-centrum internal error occurred.

**User Response:** Record all details of this error message and contact IBM Software Support with the information.

# **DWC03746E Step - A program function has no program name.**

**Explanation:** A Data Warehouse-centrum internal error occurred.

**User Response:** Record all details of this error message and contact IBM Software Support with the information.

#### **DWC03747E Step - A program function has no function name.**

**Explanation:** A Data Warehouse-centrum internal error occurred.

**User Response:** Record all details of this error message and contact IBM Software Support with the information.

# **DWC03751E 'Max editions' value for step "<step-name>" is set to 0.**

**Explanation:** A Data Warehouse-centrum internal error occurred.

**User Response:** Record all details of this error message and contact IBM Software Support with the information.

## **DWC03754E An invalid map type was encountered.**

**Explanation:** A Data Warehouse-centrum internal error occurred.

## **DWC03755E Step: "<step-name>" has a child step named: "<step-name>" that is in development.**

**Explanation:** You are trying to promote to Test status a step that has one or more source (child) steps that are in Development status.

**User Response:** You must promote to Test status all the source (child) steps of the parent step before the parent step can be promoted to Test status.

#### **DWC03756E Step: "<step-name>" has a child step named: "<step-name>" that is NOT in Production state.**

**Explanation:** You are trying to promote to Production a step that has one or more source (child) steps that are still in Development or Test status.

**User Response:** You must promote to Production status all the source (child) steps of the parent step before the parent step can be promoted to Production status.

## **DWC03757E Step: "<step-name>" has a parent step named: "<step-name>" that is in NOT in Development state.**

**Explanation:** You are trying to demote to Development status a step that has one or more target parent steps that are in Test or Production status.

**User Response:** Before you can demote the step to Development status, you must demote to Development status any steps that use this step as a source.

# **DWC03758E Can only change max editions field when a step has development or test status.**

**Explanation:** You are trying to change the edition number for a step. You cannot do this because this step has production status.

**User Response:** Demote the step to test or development status. Then, change the step edition.

## **DWC03759E Can only change atomic flag field when step is in Development state.**

**Explanation:** A Data Warehouse-centrum internal error occurred.

**User Response:** Record all details of this error message and contact IBM Software Support with the information.

**DWC03765E Step: "<step-name>" has a parent** step named: "<parent-step**name>" that is in Production state.**

**Explanation:** A Data Warehouse-centrum internal error occurred.

**User Response:** Record all details of this error message and contact IBM Software Support with the information.

## **DWC03766E Step: "<step-name>" cannot be activated. It has no schedules, cascades, or no by request capability.**

**Explanation:** A Data Warehouse-centrum internal error occurred.

**User Response:** Record all details of this error message and contact IBM Software Support with the information.

#### **DWC03767E Step: "<name>"'s select statement refers to a Data Warehouse-centrum token '&cur\_edtn.ddd.ttt' where 'ddd' or 'ttt' is invalid.**

**Explanation:** You have specified a Data Warehouse-centrum Token &cur\_edtn.ddd.ttt, where the values of ddd, the target database name and ttt is the target table name, are not valid. The Data Warehouse-centrum was unable to find a step that has a target table name of ttt in a warehouse with a database name of ddd. The &cur\_edtn.ddd.ttt token gets the current step edition number for a step in the specified database with the specified target table.

**User Response:** Correct the value of ddd, ttt, or both, to match a target table in a Data Warehouse-centrum warehouse that is associated with a step.

**DWC03768E Step: "<step-name>"'s select statement refers to a Data Warehouse-centrum token '&cur\_edtn.ddd.ttt' where there are no editions for the step associated with 'ddd.ttt'.**

**Explanation:** You have specified a Data Warehouse-centrum Token &cur\_edtn.ddd.ttt, where ddd is the target database name, and ttt is the target table name. The step associated with this target table in this target database does not have any editions stored in the target table. The &cur\_edtn.ddd.ttt token gets the current step edition number for a step in the specified database with the specified target table.

**User Response:** Correct the value of ddd, ttt, or both, to match a target table in a Data Warehouse-centrum warehouse that is associated with a step that specifies one or more editions. Also, verify on the Work in Progress window that the step has run.

**DWC03774E Cannot add new columns to step "<step-name>" because target Resource is AS/400 V3.1 and does not support SQL ALTER command.**

**Explanation:** A Data Warehouse-centrum error occurred.

**User Response:** Do not try to add columns after a table has been created. Stop and create the table again with the new columns.

#### **DWC03775E The list of new ProgParms to create is empty.**

**Explanation:** A Data Warehouse-centrum internal error occurred.

**User Response:** Record all details of this error message and contact IBM Software Support with the information.

## **DWC03776E Cannot delete the Data Warehouse-centrum Program because it is being used by a step.**

**Explanation:** You are trying to delete a Data Warehouse-centrum Program that is in use by one or more steps.

**User Response:** Select the **Usage** Tab of the Program notebook to determine what steps are using this Data Warehouse-centrum Program. Before deleting this Data Warehouse-centrum Program, change any references to the Data Warehouse-centrum Program in the steps.

# **DWC03777E Cannot delete the Data Warehouse-centrum Program because it is being used by one or more steps as a Cascaded Data Warehouse-centrum Program.**

**Explanation:** You are trying to delete a Data Warehouse-centrum Program that one or more steps uses as a conditional cascade program.

**User Response:** Select the **Usage** tab of the Program notebook to determine what steps are using this Data Warehouse-centrum Program. Before deleting this user **-** defined program, delete or change any references to the Data Warehouse-centrum Program in the steps by clicking **Program** in the Schedule page of the step notebook.

## **DWC03778E Cannot delete a Data Warehouse-centrum default Data Warehouse-centrum Program Group.**

**Explanation:** A Data Warehouse-centrum internal error occurred.

**DWC03779E Cannot delete the Data Warehouse-centrum Program Group because it contains one or more Data Warehouse-centrum Programs.**

**Explanation:** A Data Warehouse-centrum internal error occurred.

**User Response:** Record all details of this error message and contact IBM Software Support with the information.

**DWC03780E The Data Warehouse-centrum token selected in the Data Warehouse-centrum Program parameter command string is not a valid one.**

**Explanation:** A Data Warehouse-centrum internal error occurred.

**User Response:** Record all details of this error message and contact IBM Software Support with the information.

**DWC03783E The ProgFunc associated object is not set up.**

**Explanation:** A Data Warehouse-centrum internal error occurred.

**User Response:** Record all details of this error message and contact IBM Software Support with the information.

#### **DWC03784E The ProgType associated with this Data Warehouse-centrum Program is not set up.**

**Explanation:** A Data Warehouse-centrum internal error occurred.

**User Response:** Record all details of this error message and contact IBM Software Support with the information.

## **DWC03786E Step "<step-name-1>" has a warehouse foreign key that refers to a warehouse primary key associated with step "<step-name-2>" that is not in test or production state.**

**Explanation:** You are trying to promote a step that refers to a warehouse primary key that is associated with a step that has development status. You must promote the step that is associated with the warehouse primary key first.

**User Response:** Promote the step that is associated with the warehouse primary key to test or production status. Then, you can promote the step that has the warehouse foreign key that refers to the warehouse primary key.

**DWC03787E Step "<step-name-1>" has a warehouse primary key that refers to one or more warehouse foreign keys associated with step "<step-name-2>" that is not in development state.**

**Explanation:** You are trying to demote a child step before you demote the parent step.

**User Response:** Demote the step that has the warehouse foreign keys to development. Then, you can demote the step that has the warehouse primary key.

## **DWC03788E The warehouse primary key defined for step "<step-name>" cannot be deleted or changed because it is being used by one or more warehouse foreign keys.**

**Explanation:** You cannot delete or change a warehouse primary key that is being referred to by one or more warehouse foreign keys.

**User Response:** Demote to development the steps that have the warehouse foreign keys that refer to the warehouse primary key. Or, remove the warehouse foreign keys from these steps. Then, you can delete or change your warehouse primary key.

**DWC03791E Step "<step-name>" is using a Data Warehouse-centrum program that has a parameter containing blank data in the Parameter Text field. This must be provided before promote.**

**Explanation:** You cannot promote a step that refers to a program definition which contains undefined parameters.

**User Response:** Provide a definition for the undefined parameter. To do this, open the parameter list for your program and define any parameters that have blank fields. If you want to define the parameter for the program as it runs with a particular step, access the parameter list through the step notebook for the step. If you want to define a parameter for the definition of the program, access the parameter list.

**DWC03792E Each comparison value for IN and NOT IN must be enclosed in single quotes. For example, enter values abc and def as 'abc', 'def'. Re-enter the correct values.**

**Explanation:** The value you entered in the Values field is not valid for **in** or **not in** operators. All string values entered for the following comparison operators must be enclosed in single quotes:

- $\cdot$  in
- v **not in**
- v **like**
- v **not like**
- v **between**
- v **not between**

For more information on valid values, see the Data Warehouse-centrum online help for ″Locate″.

**User Response:** Re-enter a valid string in the Values field.

## **DWC03793E Comparison values for IN and NOT IN cannot have non-blank characters in between the ending single quote of a value and the comma separator. For example, enter values abc and def as 'abc', 'def'. Re-enter the correct values.**

**Explanation:** The value you entered in the Values field is not valid for **in** or **not in** operators. You cannot have non-blank characters between the ending quote of a value and the comma. This message applies to the following comparison operators:

- v **in**
- not in
- v **between**
- v **not between**

For more information on valid values, see the Data Warehouse-centrum online help for ″Locate″.

**User Response:** Re-enter a valid string in the Values field.

**DWC03794E Comparison values for IN and NOT IN cannot have non-blank characters in between the comma separator and the beginning single quote of the next value. For example, enter values abc and def as 'abc', 'def'. Re-enter the correct values.**

**Explanation:** The value you entered in the Values field is not valid for **in** or **not in** operators. You cannot have non-blank characters in between the beginning single quote of a value and the comma. For more information on valid values, see the Data Warehouse-centrum online help for ″Locate″.

**User Response:** Re-enter a valid string in the Values field.

## **DWC03795E Comparison values IN and NOT IN require parameters, for example, 'abc', 'def'. Re-enter the correct values.**

**Explanation:** The value you entered in the Values field is not valid for **in** or **not in** operators. The value might not be enclosed in quotes or it is missing a closing single quote. All string values entered for the following comparison operators must be enclosed in single quotes:

- $\cdot$  in
- not in
- v **like**
- v **not like**
- v **between**
- v **not between**

For more information on valid values, see the Data Warehouse-centrum online help for ″Locate″.

**User Response:** You might need to enclose the **Value** in the Values field in quotes or you might need to add a closing single quote to the end of the value. See the Data Warehouse-centrum online help for the proper format of values that use the IN and NOT IN comparison operators.

**DWC03796E A beginning single quote is missing from the value in the Values field. Each comparison value for BETWEEN and NOT BETWEEN must be enclosed in single quotes. For example, enter values abc and def as 'abc', and 'def'. Re-enter the correct values.**

**Explanation:** The value you entered in the Values field is missing a beginning single quote. All string values entered for the following operators must be enclosed in single quotes:

- $\cdot$  in
- not in
- v **like**
- v **not like**
- v **between**
- not between

For more information on valid values, see the Data Warehouse-centrum online help for ″Locate″.

**User Response:** Add a beginning single quote to the value in the **Values** field.

**DWC03797E An ending single quote is missing from the value in the Values field. Each comparison value for BETWEEN and NOT BETWEEN must be enclosed in single quotes. For example, enter values abc and def as 'abc', and 'def'. Re-enter the correct values.**

**Explanation:** The value you entered in the Values field is missing an ending single quote. All string values entered for the following operators must be enclosed in single quotes:

- $\cdot$  in
- not in
- v **like**
- v **not like**
- v **between**
- v **not between**

For more information on valid values, see the Data Warehouse-centrum online help for ″Locate″.

**User Response:** Add an ending single quote to the value in the **Values** field.

**DWC03798E Comparison values for BETWEEN and NOT BETWEEN cannot have non-blank characters in between the ending single quote of a value and the AND separator. For example, enter values abc and def as 'abc' and 'def'. Re-enter the correct values.**

**Explanation:** The value you entered in the Values field is not valid for **between** or **not between** operators. You cannot have non-blank characters in between the ending quote of a value and the **and** separator. For more information on valid values, see the Data Warehouse-centrum online help for ″Locate″.

**User Response:** Re-enter a valid string in the Values field.

**DWC03799E Comparison values for BETWEEN and NOT BETWEEN cannot have non-blank characters in between the AND separator and the beginning single quote of the next value. For example, enter values abc and def as 'abc' and 'def'. Re-enter the correct values.**

**Explanation:** The value you entered in the Values field is not valid for **between** or **not between** operators. You cannot have non-blank characters in between the **and** separator and the beginning quote of the next value. For more information on valid values, see the Data Warehouse-centrum online help for ″Locate″.

**User Response:** Re-enter a valid string in the Values field.

**DWC03800E Comparison values BETWEEN and NOT BETWEEN cannot not have non-blank characters after the last value. Delete extra non-blank characters that follow the ending quote for the last value in the Values field.**

**Explanation:** The value you entered in the Values field is not valid for **between** or **not between** operators. You cannot have non-blank characters following the last value in the **Values** field. For more information on valid values, see the Data Warehouse-centrum online help for ″Locate″.

**User Response:** Delete any non-blank characters that follow the ending quote for the last value in the **Values** field.

# **DWC03801E Step is being created or updated without a 'name' specified. Must specify a unique name for a step.**

**Explanation:** A Data Warehouse-centrum internal error occurred.

**User Response:** Record all details of this error message and contact IBM Software Support with the information.

# **DWC03802E Step "<step-name>" is being created or updated with an invalid value for stepType.**

**Explanation:** A Data Warehouse-centrum internal error occurred.

**User Response:** Record all details of this error message and contact IBM Software Support with the information.

## **DWC03803E Step is being created or updated with the atomicFlag set incorrectly. Step either has target and source databases the same or should set atomicFlag to FALSE.**

**Explanation:** A Data Warehouse-centrum internal error occurred.

**User Response:** Record all details of this error message and contact IBM Software Support with the information.

## **DWC03804E Step "<step-name>" being created or updated is not associated with either a Warehouse or Subject.**

**Explanation:** A Data Warehouse-centrum internal error occurred.

**DWC03805E Step "<step-name>" being created or updated is associated with a target table that is not in the step's Warehouse.**

**Explanation:** A Data Warehouse-centrum internal error occurred.

**User Response:** Record all details of this error message and contact IBM Software Support with the information.

**DWC03806E Step "<step-name>" being created or updated is associated with a target table that is not in the step's Warehouse.**

**Explanation:** A Data Warehouse-centrum internal error occurred.

**User Response:** Record all details of this error message and contact IBM Software Support with the information.

**DWC03807E Step "<step-name>" being created or updated is associated with source resource but the source tables are not associated with the step's source database.**

**Explanation:** A Data Warehouse-centrum internal error occurred.

**User Response:** Record all details of this error message and contact IBM Software Support with the information.

**DWC03808E Step "<step-name>" being created or updated is associated with source resource but it has no source tables associated with it.**

**Explanation:** A Data Warehouse-centrum internal error occurred.

**User Response:** Record all details of this error message and contact IBM Software Support with the information.

**DWC03809E Step "<step-name>" being created or updated is associated with a source table which is a target table from another step but that child step is not in the child step relationship.**

**Explanation:** A Data Warehouse-centrum internal error occurred.

**User Response:** Record all details of this error message and contact IBM Software Support with the information.

#### **DWC03810E Step "<step-name>" being created or updated does not have an Update Security Group associated with it.**

**Explanation:** A Data Warehouse-centrum internal error occurred.

**User Response:** Record all details of this error message and contact IBM Software Support with the information.

#### **DWC03811E Data Warehouse Center program grouping has no name on a create or update.**

**Explanation:** A Data Warehouse-centrum internal error occurred.

**User Response:** Record all details of this error message and contact IBM Software Support with the information.

#### **DWC03812E Data Warehouse Center program definition has no name on a create or update.**

**Explanation:** A Data Warehouse-centrum internal error occurred.

### **DWC03813E Data Warehouse Center program definition has no program name specified on a create or update.**

**Explanation:** A Data Warehouse-centrum internal error occurred.

**User Response:** Record all details of this error message and contact IBM Software Support with the information.

# **DWC03814E Data Warehouse Center program definition "<definition-name>" is not associated with a Program Group.**

**Explanation:** A Data Warehouse-centrum internal error occurred.

**User Response:** Record all details of this error message and contact IBM Software Support with the information.

**DWC03815E Data Warehouse Center program instance "<instance-name>" is not associated with a step.**

**Explanation:** A Data Warehouse-centrum internal error occurred.

**User Response:** Record all details of this error message and contact IBM Software Support with the information.

## **DWC03816E Data Warehouse Center program instance "<instance-name>" is not associated with a program definition.**

**Explanation:** A Data Warehouse-centrum internal error occurred.

**User Response:** Record all details of this error message and contact IBM Software Support with the information.

## **DWC03817E Data Warehouse Center program parameter is being created or updated without a name.**

**Explanation:** A Data Warehouse-centrum internal error occurred.

**User Response:** Record all details of this error message and contact IBM Software Support with the information.

#### **DWC03818E Data Warehouse Center program parameter "<parameter-name>" is associated with a ProgFunc, TrigFunc, or AggreFunc.**

**Explanation:** A Data Warehouse-centrum internal error occurred.

**User Response:** Record all details of this error message and contact IBM Software Support with the information.

# **DWC03819E Data Warehouse Center program parameters associated with a ProgFunc, TrigFunc, or AggreFunc called "<function-name>" does not have unique ordering.**

**Explanation:** A Data Warehouse-centrum internal error occurred.

**User Response:** Record all details of this error message and contact IBM Software Support with the information.

## **DWC03820E Subject is being created or updated without a specified name.**

**Explanation:** A Data Warehouse-centrum internal error occurred.

**User Response:** Record all details of this error message and contact IBM Software Support with the information.

**DWC03821E Step being demoted to development has target table that is being used by another step that is in either test or production state.**

**Explanation:** A Data Warehouse-centrum internal error occurred.

## **DWC03826E stepSchedule - attribute mismatch during equalize of two schedules.**

**Explanation:** A Data Warehouse-centrum internal error occurred.

**User Response:** Record all details of this error message and contact IBM Software Support with the information.

#### **DWC03827E stepSchedule - an invalid copy to itself was attempted.**

**Explanation:** A Data Warehouse-centrum internal error occurred.

**User Response:** Record all details of this error message and contact IBM Software Support with the information.

## **DWC03828E stepSchedule - an invalid copy from itself was attempted.**

**Explanation:** A Data Warehouse-centrum internal error occurred.

**User Response:** Record all details of this error message and contact IBM Software Support with the information.

#### **DWC03829E stepSchedule - an invalid value was specified for set-minute.**

**Explanation:** A Data Warehouse-centrum internal error occurred.

**User Response:** Record all details of this error message and contact IBM Software Support with the information.

#### **DWC03830E stepSchedule - an invalid value was specified for set-second.**

**Explanation:** A Data Warehouse-centrum internal error occurred.

**User Response:** Record all details of this error message and contact IBM Software Support with the information.

# **DWC03831E stepSchedule - an invalid value was specified for set-hour.**

**Explanation:** A Data Warehouse-centrum internal error occurred.

**User Response:** Record all details of this error message and contact IBM Software Support with the information.

# **DWC03832E stepSchedule - an invalid value was specified for set-year.**

**Explanation:** A Data Warehouse-centrum internal error occurred.

**User Response:** Record all details of this error message and contact IBM Software Support with the information.

#### **DWC03834E The logged on user has not been initialized in the Data Warehouse-centrum.**

**Explanation:** A Data Warehouse-centrum internal error occurred.

**User Response:** Record all details of this error message and contact IBM Software Support with the information.

#### **DWC03835E The subject cannot be deleted because it contains one or more processes.**

**Explanation:** You are trying to remove a subject that contains one or more processes. You need to remove the processes from the subject before you can remove the subject.

**User Response:** Remove the processes from the subject before you remove the subject.

#### **DWC03836E The object has steps associated with it and cannot be removed.**

**Explanation:** You are trying to remove a particular object that still has steps associated with it. You must remove the associated steps before you remove the object.

**User Response:** Remove the steps from the

object before you remove the object.

**DWC03837E There are existing Steps that are in production that use this step as a source. Remove of target not done.**

**Explanation:** An internal error occurred.

**User Response:** Contact IBM Software Support.

## **DWC03838E There are existing steps in this process that use this table as a source. The source table was not removed.**

**Explanation:** You are trying to remove a table from a process but there are steps in the process that are using this table as a source table. You must first remove the data links between the table and the step(s) before removing the table from the process.

**User Response:** Remove the data links between the table and the step(s) before you remove the table from the process.

#### **DWC03839E There are existing steps in this process that use this table as a target. The target table was not removed.**

**Explanation:** You are trying to remove a table from the process but one or more steps in the process are using this table as a target table.

**User Response:** Remove the data link between this table and the step before you try to remove the table from the process.

## **DWC03840E The source or target table being attached to this step is not one of the tables associated with this process. The table was not attached.**

**Explanation:** The source or target table that you are trying to attach to the step is not associated with this process.

**User Response:** The source or target table that you are trying to attach to the step is not

associated with this process.

## **DWC03846E The name of the step cannot be changed because the step is currently running.**

**Explanation:** You are trying to change the name of a step that is in test or production mode and that step is currently running.

**User Response:** Please change the name of the step when the step is not running. You can use the WIP to determine if the step is currently running.

## **DWC05001E A call to new failed. Memory name: "<memory-name>". Attempted size: "<attempted-size>".**

**Explanation:** An internal error occurred. Insufficient memory.

**User Response:** Close open windows or applications to free up memory.

#### **DWC05002E Invalid command line arguments received.**

**Explanation:** You are attempting to run a Data Warehouse-centrum program that has invalid command line arguments.

**User Response:** You entered an incorrect number of command line arguments for your Data Warehouse-centrum program. Re-enter the command.

#### **DWC05003E An invalid log message type was received.**

**Explanation:** A Data Warehouse-centrum internal error occurred.

**DWC05004E The Log Server could not open the Data Warehouse-centrum license file "<file-name>". The warehouse server could not be started.**

**Explanation:** The Data Warehouse-centrum license file is damaged or corrupt.

**User Response:** Reinstall Data Warehouse-centrum.

**DWC05005E The Log Server could not read the Data Warehouse-centrum license "<file-name>". The Data Warehouse-centrum server could not be started.**

**Explanation:** The Data Warehouse-centrum license file is damaged or corrupt.

**User Response:** Reinstall Data Warehouse-centrum.

**DWC05006E Your Data Warehouse-centrum license file has expired. The warehouse server could not be started. Please contact your IBM sales representative.**

**Explanation:** The Data Warehouse-centrum license file expired.

**User Response:** Contact your IBM sales representative.

**DWC05007E Attention: Your Data Warehouse-centrum license file will expire in "<number-of>" days. The warehouse server will be started. Please contact your IBM sales representative soon!**

**Explanation:** Your Data Warehouse-centrum license is about to expire.

**User Response:** Contact your IBM sales representative.

## **DWC05008E The program cannot load the db2licm.dll file.**

**Explanation:** The db2licm.dll file cannot be found.

**User Response:** Make sure that db2licm.dll is in the correct DB2 path (SQLLIB\BIN).

#### **DWC05009E The entry point for LicRequestAccess cannot be found in the db2licm.dll file.**

**Explanation:** The db2licm.dll file may have been corrupted.

**User Response:** Make sure that the db2licm.dll file is good.

# **DWC05010E The server, logger, or agent program cannot be started.**

**Explanation:** The license has expired, or it does not have the authority to execute the command (agent), or the program has no license.

**User Response:** Check to make sure that there is an appropriate license.

#### **DWC06001E A Receive() or HaltReceive() was attempted before calling InitializeReceive().**

**Explanation:** A Data Warehouse-centrum internal error occurred.

The secondary return code (if one exists) displays an error number that is returned by your operating system.

**User Response:** Record all details of this error message and contact IBM Software Support with the information.

**DWC06002E A call to new failed. Memory name: "<name>". Attempted size: "<size>".**

**Explanation:** A Data Warehouse-centrum internal error occurred.

The secondary return code (if one exists) displays

an error number that is returned by your operating system.

**User Response:** Record all details of this error message and contact IBM Software Support with the information.

#### **DWC06003E A Send() was attempted before calling InitializeSend().**

**Explanation:** A Data Warehouse-centrum internal error occurred.

The secondary return code (if one exists) displays an error number that is returned by your operating system.

**User Response:** Record all details of this error message and contact IBM Software Support with the information.

**DWC06004E The number of bytes specified in the socket message is invalid. Expected receive count in bytes: "<count>". Actual receive count in bytes: "<count>".**

**Explanation:** A Data Warehouse-centrum internal error occurred.

The secondary return code (if one exists) displays an error number that is returned by your operating system.

**User Response:** Record all details of this error message and contact IBM Software Support with the information.

**DWC06005E The data buffer to be sent is too long. Allowed length in bytes: "<length>". Requested length in bytes: "<length>".**

**Explanation:** A Data Warehouse-centrum internal error occurred.

The secondary return code (if one exists) displays an error number that is returned by your operating system.

**User Response:** Record all details of this error message and contact IBM Software Support with the information.

# **DWC06100E Unable to initialize the TCP/IP environment.**

**Explanation:** The Windows NT TCP/IP sockets software cannot initialize itself.

The secondary return code (if one exists) displays an error number that is returned by your operating system.

**User Response:** Make sure that TCP/IP is fully installed and configured on this machine. If so, restart the machine and retry the operation.

#### **DWC06101E The socket cleanup routine failed.**

**Explanation:** The Windows NT TCP/IP sockets software cannot terminate itself.

The secondary return code (if one exists) displays an error number that is returned by your operating system.

**User Response:** Make sure that TCP/IP is fully installed and configured on this machine. If so, restart the machine and retry the operation.

#### **DWC06102E The call to the socket function socket() failed.**

**Explanation:** The Windows NT TCP/IP sockets software cannot terminate itself.

The secondary return code (if one exists) displays an error number that is returned by your operating system.

**User Response:** Make sure that TCP/IP is fully installed and configured on this machine, and the network is operational. If so, restart the machine and retry the operation.

# **DWC06103E The call to socket function bind() failed. Port#: "<port-number>".**

**Explanation:** One of the following errors occurred:

- A network subsystem failed.
- v Either the port number that the Data Warehouse-centrum was trying to use is already in use by something else or there are no more free ports available.

• Too many TCP/IP connections already exist; there are not enough buffers available.

The secondary return code (if one exists) displays an error number that is returned by your operating system.

**User Response:** Verify that all local ports are not in use. Make sure that TCP/IP is fully installed and configured on this machine, and the network is operational. If so, restart the machine and retry the operation.

#### **DWC06104E The call to the socket function listen() failed. Instance count: "<count>".**

**Explanation:** The Windows NT TCP/IP sockets software cannot terminate itself.

The secondary return code (if one exists) displays an error number that is returned by your operating system.

**User Response:** Make sure that TCP/IP is fully installed and configured on this machine, and the network is operational. If so, restart the machine and retry the operation.

**DWC06105E The call to the socket function connect() failed. Destination host: "<hostname>". Destination port: "<port-ID>". Retry count: "<count>". Retry interval: "<interval>".**

**Explanation:** The Windows NT TCP/IP sockets software cannot connect to a partner process, failing with an error other than ECONNREFUSED.

The secondary return code (if one exists) displays an error number that is returned by your operating system.

**User Response:** Make sure that TCP/IP is fully installed and configured on this machine, and the network is operational. If so, restart the machine and retry the operation.

**DWC06106E Repeated calls to the socket function connect() failed. The message could not be sent.** Destination host: "<hostname>". Destination port: "<port- ID>". **Connections attempted: "<amount>".**

**Explanation:** Either the Data Warehouse-centrum could not establish a TCP/IP connection to a partner process, an agent process terminated abnormally, or your Data Warehouse-centrum license has expired.

The secondary return code (if one exists) displays an error number that is returned by your operating system.

**User Response:** Ensure that the warehouse server, logger, and remote agent daemon (if applicable) are running in NT Services. Or, if your Data Warehouse-centrum license has expired, contact your IBM Software Support.

#### **DWC06107E The call to the socket function accept() failed.**

**Explanation:** The TCP/IP sockets software cannot accept data from a partner process.

The secondary return code (if one exists) displays an error number that is returned by your operating system.

**User Response:** Make sure that TCP/IP is fully installed and configured on this machine, and the network is operational. If so, restart the machine and retry the operation.

## **DWC06108E The call to the socket function recv() failed while attempting to receive the message length bytes. Expected length in bytes: "<length>".**

**Explanation:** The TCP/IP sockets software aborted while receiving the first four bytes of data from a partner process.

The secondary return code (if one exists) displays an error number that is returned by your operating system.

**User Response:** Make sure that TCP/IP is fully installed and configured on this machine, and the network is operational. If so, restart the machine and retry the operation.

**DWC06109E The call to the socket function recv() failed while attempting to receive the message data. Expected length in bytes: "<length>".**

**Explanation:** The TCP/IP sockets software aborted while receiving the message data from a partner process.

The secondary return code (if one exists) displays an error number that is returned by your operating system.

**User Response:** Make sure that TCP/IP is fully installed and configured on this machine, and the network is operational. If so, restart the machine and retry the operation.

**DWC06110E The call to the socket function send() failed. Destination host: "<hostname>". Destination port: "<port-ID>". Message length in bytes: "<length>".**

**Explanation:** The TCP/IP sockets software aborted while receiving the first four bytes of data from a partner process.

The secondary return code (if one exists) displays an error number that is returned by your operating system.

**User Response:** Make sure that TCP/IP is fully installed and configured on this machine, and the network is operational. If so, restart the machine and retry the operation.

#### **DWC06111E The call to the socket function closesocket() failed.**

**Explanation:** The TCP/IP sockets software cannot close a socket connected to a partner process.

The secondary return code (if one exists) displays

an error number that is returned by your operating system.

**User Response:** Make sure that TCP/IP is fully installed and configured on this machine, and the network is operational. If so, restart the machine and retry the operation.

## **DWC06112E The call to the socket function getsockname() failed. Port#: "<port- number>".**

**Explanation:** The TCP/IP sockets software cannot obtain the address of the current socket.

The secondary return code (if one exists) displays an error number that is returned by your operating system.

**User Response:** Make sure that TCP/IP is fully installed and configured on this machine, and the network is operational. If so, restart the machine and retry the operation.

## **DWC06113E The call to the socket function gethostbyname() failed. Hostname: "<hostname>".**

**Explanation:** The TCP/IP sockets software cannot retrieve the symbolic hostname. Verify that the \etc\hosts file exists.

The secondary return code (if one exists) displays an error number that is returned by your operating system.

**User Response:** Make sure that TCP/IP is fully installed and configured on this machine, and the network is operational. If so, restart the machine and retry the operation.

You may consider adding the target hostname with the domain name (if it is available) in your \etc\hosts file.

# **DWC06114E The call to the socket function gethostname() failed.**

**Explanation:** The TCP/IP sockets software cannot retrieve the symbolic hostname.

The secondary return code (if one exists) displays

an error number that is returned by your operating system.

**User Response:** Make sure that TCP/IP is fully installed and configured on this machine, and the network is operational. If so, restart the machine and retry the operation.

## **DWC06115E The call to the socket function getservbyname() failed. Service name: "<service- name>".**

**Explanation:** The TCP/IP sockets software cannot retrieve the symbolic service name from the \etc\services file.

The secondary return code (if one exists) displays an error number that is returned by your operating system.

User Response: Verify that the etc\services file exists. Make sure that TCP/IP is fully installed and configured on this machine, and the network is operational. If so, restart the machine and retry the operation.

#### **DWC06116E The call to the socket function inet\_ntoa failed. Hostname: "<hostname>".**

**Explanation:** The TCP/IP sockets software cannot convert the 32 bit Internet address to dotted decimal notation.

The secondary return code (if one exists) displays an error number that is returned by your operating system.

**User Response:** Make sure that TCP/IP is fully installed and configured on this machine, and the network is operational. If so, restart the machine and retry the operation.

## **DWC06117E The warehouse server "<hostname>" on port# "<port-ID>" is not responding at this time.**

**Explanation:** The warehouse server "<hostname>" on port# "<port-ID>" is not responding at this time.

The secondary return code (if one exists) displays

an error number that is returned by your operating system.

**User Response:** Go to the Services applet on the control panel and check the state of the Data Warehouse-centrum Server and the Data Warehouse-centrum Logger Services. Restart one or both if necessary.

# **DWC06118E Your logon attempt to the warehouse server failed.**

**Explanation:** The Data Warehouse Center client attempted to use all of the available local client IP addresses to communicate to the warehouse server. However, none of the local client IP addresses were able to receive responses from the warehouse server.

**User Response:** Verify that your warehouse server is active and that the TCP/IP communication between your local client and the warehouse server is active.

## **DWC06119E The warehouse client failed to receive a response from the warehouse server.**

**User Response:** Verify that the warehouse server is active and that the TCP/IP communication between your local client and warehouse server is active. Then close the Data Warehouse Center and logon again.

## **DWC06200E An unexpected communications error has occurred.**

**Explanation:** Either TCP/IP is not configured correctly or you specified the wrong server when you logged on.

**User Response:** Verify that TCP/IP is configured correctly. If TCP/IP is configured correctly, ensure that the server you specified when you logged on is correct.

**DWC07000E The warehouse server was unable to retrieve step "<step-name>". The error occurred while processing a job of type "<job-type>" for edition "<edition-number>".**

**Explanation:** Data Warehouse-centrum was unable to retrieve from the control database the metadata for the step.

**User Response:** Verify that the step definition still exists and the control database is still accessible from the warehouse server machine. If the problem persists, record all details of this error message and contact IBM Software Support with the information.

**DWC07001E The warehouse server was unable to update step "<step-name>". The error occurred while processing a job of type "<job-type>".**

**Explanation:** Data Warehouse-centrum was unable to save in the control database changes to a step definition.

**User Response:** Verify that the step definition still exists and the control database is still accessible from the warehouse server machine. If the problem persists, record all details of this error message and contact IBM Software Support with the information.

**DWC07003E The warehouse server was unable to change the status of step "<step-name>". The error occurred while processing a job of type "<job-type>".**

**Explanation:** A Data Warehouse-centrum internal error occurred.

**User Response:** Record all details of this error message and contact IBM Software Support with the information.

**DWC07005E The warehouse server was unable to construct the select statement for step "<step-name>". The error occurred while processing a command of type "<command-type>" for edition "<edition-number>".**

**Explanation:** Data Warehouse-centrum was unable to retrieve from the control database the SQL defined for a step.

**User Response:** Check the secondary return code (RC2) and take the recommended action.

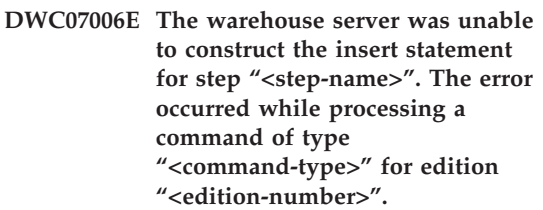

**Explanation:** Data Warehouse-centrum was unable to retrieve from the control database the metadata required to build the SQL to insert rows into the target table.

**User Response:** Check the secondary return code (RC2) and take the recommended action.

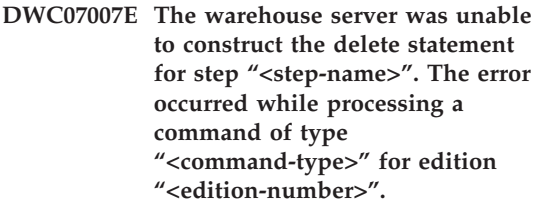

**Explanation:** Data Warehouse-centrum was unable to retrieve from the control database the metadata required to build an SQL delete statement.

**DWC07008E The warehouse server was unable to construct the create statement for step "<step-name>". The error occurred while processing a command of type "<command-type>" for edition "<edition-number>".**

**Explanation:** Data Warehouse-centrum was unable to retrieve from the control database the metadata required to build a CREATE TABLE statement.

**User Response:** Check the secondary return code (RC2) and take the recommended action.

**DWC07009E The warehouse server was unable to construct the drop statement for step "<step-name>". The error occurred while processing a command of type "<command-type>" for edition "<edition-number>".**

**Explanation:** Data Warehouse-centrum was unable to retrieve from the control database the metadata required to build a DROP TABLE statement.

**User Response:** Check the secondary return code (RC2) and take the recommended action.

**DWC07010E The warehouse server was unable to retrieve the retry count for step "<step-name>". The error occurred while processing a job of type "<job-type>" for edition "<edition-number>".**

**Explanation:** Data Warehouse-centrum was unable to retrieve from the control database the maximum number of retry attempts for the step.

**User Response:** Check the secondary return code (RC2) and take the recommended action. **DWC07011E The warehouse server was unable to retrieve the retry interval for step "<step-name>". The error occurred while processing a job of type "<job-type>" for edition "<edition-number>".**

**Explanation:** Data Warehouse-centrum was unable to retrieve from the control database the retry interval for the step.

**User Response:** Check the secondary return code (RC2) and take the recommended action.

#### **DWC07012E The warehouse server was unable to list the child steps of step "<step-name>". The error occurred while processing a job of type "<job-type>" for edition "<edition-number>".**

**Explanation:** Data Warehouse-centrum was unable to retrieve from the control database the list of child steps for the step.

**User Response:** Check the secondary return code (RC2) and take the recommended action.

**DWC07013E The warehouse server was unable to list the concurrently-cascaded steps of step "<step-name>". The error occurred while processing a job of type "<job-type>" for edition "<edition-number>".**

**Explanation:** Data Warehouse-centrum was unable to retrieve from the control database the list of steps that are cascaded by the given step.

**User Response:** Check the secondary return code (RC2) and take the recommended action.

**DWC07014E The warehouse server was unable to list the cascaded steps of step "<step-name>". The error occurred while processing a job of type "<job-type>" for edition "<edition-number>".**

**Explanation:** Data Warehouse-centrum was unable to retrieve from the control database the list of steps that are cascaded by the given step.

**User Response:** Check the secondary return code (RC2) and take the recommended action.

**DWC07015E The warehouse server was unable to list the schedules of step "<step-name>". The error occurred while processing a job of type "<job-type>" for edition "<edition-number>".**

**Explanation:** Data Warehouse-centrum was unable to retrieve from the control database the schedules for the step.

**User Response:** Check the secondary return code (RC2) and take the recommended action.

**DWC07016E The warehouse server was unable to calculate the next scheduled population of step "<step-name>". The error occurred while processing a job of type "<job-type>" for edition "<edition-number>".**

**Explanation:** Data Warehouse-centrum was unable to calculate the next date in a recurring schedule.

**User Response:** Check the secondary return code (RC2) and take the recommended action.

**DWC07017E The warehouse server was unable to retrieve database "<database-name>". The error occurred while processing a job of type "<job-type>".**

**Explanation:** Data Warehouse-centrum was unable to retrieve from the control database the metadata for the database.

**User Response:** Check the secondary return code (RC2) and take the recommended action. **DWC07018E The warehouse server was unable to retrieve the source database for step "<step-name>". The error occurred while during "<operation-type>" processing for edition "<edition-number>".**

**Explanation:** Data Warehouse-centrum was unable to retrieve from the control database the metadata for the source database. The Data Warehouse-centrum attempted to retrieve the data while performing the specified type of operation.

**User Response:** Check the secondary return code (RC2) and take the recommended action.

**DWC07019E The warehouse server was unable to retrieve the target database for step "<step>". The error occurred during "<operation-type>" processing for edition "<editionnumber>".**

**Explanation:** The warehouse server was unable to retrieve the target database for step "<step-name>". The error occurred while during "<operation-type>" processing for edition "<edition-number>".

**User Response:** Check the secondary return code (RC2) and take the recommended action.

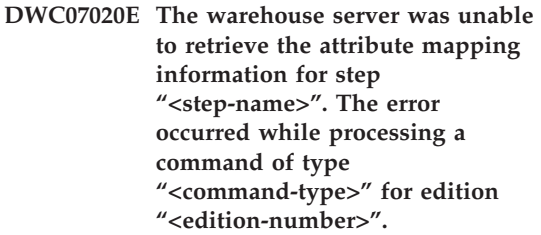

**Explanation:** Data Warehouse-centrum was unable to retrieve from the control database the metadata required to map the selected columns of the SELECT statement for the source tables to the columns of the INSERT statement for the target table.

**DWC07021E The warehouse server was unable to retrieve an output attribute of step "<step-name>". The error occurred while processing a command of type "<command-type>" for edition "<edition-number>".**

**Explanation:** Data Warehouse-centrum was unable to retrieve from the control database the metadata for the columns of the INSERT statement for the target table.

**User Response:** Check the secondary return code (RC2) and take the recommended action.

**DWC07022E The warehouse server was unable to retrieve an input attribute of step "<step-name>". The error occurred while processing a command of type "<command-type>" for edition "<edition-number>".**

**Explanation:** Data Warehouse-centrum was unable to retrieve from the control database the metadata for the columns of the SELECT statement for the source tables.

**User Response:** Check the secondary return code (RC2) and take the recommended action.

**DWC07023E The warehouse server was unable to retrieve the agent site for step "<step-name>". The error occurred while processing edition "<edition-number>".**

**Explanation:** Data Warehouse-centrum was unable to retrieve from the control database the metadata required to connect to an agent site.

**User Response:** Check the secondary return code (RC2) and take the recommended action.

#### **DWC07024E The warehouse server was unable to retrieve the agent site for database "<database- name>".**

**Explanation:** Data Warehouse-centrum was unable to retrieve from the control database the agent site metadata for the database.

**User Response:** Check the secondary return code (RC2) and take the recommended action.

**DWC07025E The warehouse server was unable to retrieve the aggregation function for step "<step-name>". The error occurred during "<operation-type>" processing for edition "<edition-number>".**

**Explanation:** Data Warehouse-centrum was unable to retrieve from the control database the metadata for a Data Warehouse-centrum Program.

**User Response:** Check the secondary return code (RC2) and take the recommended action.

**DWC07026E The warehouse server was unable to retrieve the target database for step "<step-name>". The error occurred while processing a command of type "<command-type>" for edition "<edition-number>".**

**Explanation:** Data Warehouse-centrum was unable to retrieve from the control database the metadata for the target database.

**User Response:** Check the secondary return code (RC2) and take the recommended action.

**DWC07027E The warehouse server was unable to list the source databases for step "<step-name>". The error occurred while processing a command of type "<command-type>" for edition "<edition-number>".**

**Explanation:** Data Warehouse-centrum was unable to retrieve from the control database the metadata for the target database.

**DWC07028E The warehouse server was unable to retrieve the conditional cascade function for step "<step-name>". The error occurred during "<job-type>" processing for edition "<edition-number>".**

**Explanation:** Data Warehouse-centrum was unable to retrieve from the control database the metadata for a conditional cascade program or postprocessing program.

**User Response:** Check the secondary return code (RC2) and take the recommended action.

**DWC07029E The warehouse server was unable to list the steps conditionally cascaded from step "<step-name>". The error occurred while processing a job of type "<job-type>" for edition "<edition-number>".**

**Explanation:** Data Warehouse-centrum was unable to retrieve from the control database the list of steps to which the given step conditionally cascades.

**User Response:** Check the secondary return code (RC2) and take the recommended action.

**DWC07030E The warehouse server was unable to get the grant statements for step "<step-name>". The error occurred while processing a command of type "<command-type>" for edition "<edition-number>".**

**Explanation:** The warehouse server was unable to retrieve from the control database the SQL GRANT statements for the step.

**User Response:** Check the secondary return code (RC2) and take the recommended action. **DWC07031E The warehouse server was unable to list the aliases for step "<step-name>". The error occurred while processing a command of type "<command-type>" for edition "<edition-number>".**

**Explanation:** Data Warehouse-centrum was unable to retrieve from the control database the list of Data Warehouse-centrum-defined aliases for the step.

**User Response:** Check the secondary return code (RC2) and take the recommended action.

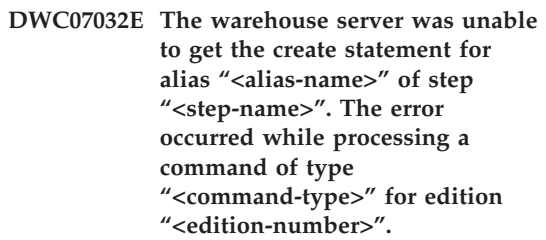

**Explanation:** Data Warehouse-centrum was unable to retrieve from the control database the metadata required to generate the SQL to create an alias for the step.

**User Response:** Check the secondary return code (RC2) and take the recommended action.

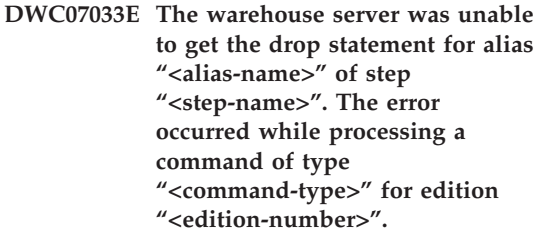

**Explanation:** Data Warehouse-centrum was unable to retrieve from the control database the metadata required to generate the SQL to drop an alias for the step.
**DWC07034E The warehouse server was unable to list the source attributes for step "<step-name>". The error occurred while processing a command of type "<command-type>" for edition "<edition-number>".**

**Explanation:** Data Warehouse-centrum was unable to retrieve from the control database the metadata for the attributes of the step.

**User Response:** Check the secondary return code (RC2) and take the recommended action.

**DWC07035E The warehouse server was unable to retrieve user "<user-name>". The error occurred in response to an authentication request from client "<client-name>".**

**Explanation:** Data Warehouse-centrum was unable to retrieve the specified user ID from the control database.

**User Response:** Verify that the user ID provided is correct and is still defined to the Data Warehouse-centrum server.

**DWC07036E The warehouse server was unable to retrieve the step from database "<database-name>". The error occurred while processing a command of type "<command-type>".**

**Explanation:** Data Warehouse-centrum was unable to retrieve from the control database a step associated with the target database.

**User Response:** Check the secondary return code (RC2) and take the recommended action. **DWC07037E The warehouse server was unable to retrieve the connect string for edition "<edition-number>" of step "<step-name>". The error occurred while processing a command of type "<command-type>".**

**Explanation:** Data Warehouse-centrum was unable to retrieve from the control database the ODBC connect string that must be used to connect to the target database.

**User Response:** Check the secondary return code (RC2) and take the recommended action.

**DWC07038E The warehouse server was unable to construct the alter statement for step "<step-name>". The error occurred while processing a command of type "<command-type>".**

**Explanation:** Data Warehouse-centrum was unable to retrieve from the control database the metadata required to build an SQL ALTER TABLE statement for the step.

**User Response:** Check the secondary return code (RC2) and take the recommended action.

### **DWC07039E The warehouse server received an invalid step type, "<identifier>", for step "<step-name>" from the control database.**

**Explanation:** A Data Warehouse-centrum internal error occurred or the control database contains invalid metadata.

# **DWC07040E The warehouse server received an invalid program type, "<program-type-identifier>", for step"<step-name>" from the control database.**

**Explanation:** A Data Warehouse-centrum internal error occurred or the control database contains invalid metadata.

**User Response:** Record all details of this error message and contact IBM Software Support with the information.

**DWC07041E The warehouse server could not generate a Data Warehouse-centrum Program command line for edition "<edition-number>" of step "<step-name>".**

**Explanation:** Data Warehouse-centrum was unable to retrieve from the control database the command-line parameters for a Data Warehouse-centrum Program.

**User Response:** Check the secondary return code (RC2) and take the recommended action.

**DWC07042E The warehouse server could not generate an SQL CALL statement for edition "<edition-number>" of step "<step-name>".**

**Explanation:** Data Warehouse-centrum was unable to retrieve from the control database the metadata required to generate an SQL CALL statement for a stored procedure.

**User Response:** Check the secondary return code (RC2) and take the recommended action.

**DWC07043E The warehouse server could not retrieve the database data for a stored procedure for edition "<edition-number>" of step "<step-name>".**

**Explanation:** The warehouse server could not retrieve the target database from the step.

**User Response:** Check the secondary return

code (RC2) and take the recommended action.

**DWC07044E The warehouse server was unable to list the fail-cascaded steps of step "<step-name>". The error occurred while processing a job of type "<job-type>" for edition "<edition- number>".**

**Explanation:** The warehouse server could not list the fail-cascaded steps.

**User Response:** Check the secondary return code (RC2) and take the recommended action.

**DWC07045E The warehouse server was unable to list the steps fail-triggered from step "<step-name>". The error occurred while processing a job of type "<job- type>" for edition "<edition-name>".**

**Explanation:** The warehouse server was unable to list the steps fail-triggered from step "<step-name>". The error occurred while processing a job of type "<job- type>" for edition "<edition-name>".

**User Response:** Check the secondary return code (RC2) and take the recommended action.

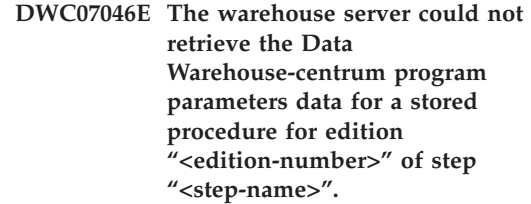

**Explanation:** Data Warehouse-centrum could not retrieve the data of the stored procedure's parameter(s) from the control database.

**User Response:** Check the secondary return code (RC2) and take the recommended action. **DWC07047E The warehouse server was unable to update the configuration parameter of component name "<component-name>" and value "<value>".**

**Explanation:** A Data Warehouse-centrum internal error occurred.

**User Response:** Record all details of this error message and contact IBM Software Support with the information.

### **DWC07048E The warehouse server was unable to retrieve the data resource ID from the control database.**

**Explanation:** The warehouse server was unable to retrieve the data resource ID from the control database.

**User Response:** Verify that a connection exists between the warehouse server and the control database. If a connection still exists, record all details of this error message and contact IBM Software Support with the information.

## **DWC07049E The warehouse server was unable to retrieve the authority of the user from the control database.**

**Explanation:** The warehouse server was unable to retrieve the authority of the user from the control database.

**User Response:** Verify that the user ID and password are correct. ( The user ID and password are case sensitive.) If the problem persists, record all the details of this error message and contact IBM Software Support with the information.

**DWC07050E The warehouse server was unable to create edition "<edition-number>" of step "<step-name>".**

**Explanation:** A Data Warehouse-centrum internal error occurred or the control database contains invalid metadata.

**User Response:** Record all details of this error

message and contact IBM Software Support with the information.

### **DWC07051E The warehouse server was unable to schedule edition "<edition-number>" of step "<step-name>".**

**Explanation:** The warehouse server was unable to update its control tables.

**User Response:** Verify that the warehouse server still has connectivity to the control database. If a connection still exists, record all the details of this error message and contact IBM Software Support with the information.

### **DWC07052E The warehouse server was unable to start the population of edition "<edition-number>" of step "<step-name>".**

**Explanation:** The warehouse server was unable to update its control tables.

**User Response:** Verify that the warehouse server still has connectivity to the control database. If a connection still exists, record all the details of this error message and contact IBM Software Support with the information.

## **DWC07053E The warehouse server was unable to complete the population of edition "<edition-number>" of step "<step-name>".**

**Explanation:** The warehouse server was unable to update its control tables.

**User Response:** Verify that the warehouse server still has connectivity to the control database. If a connection still exists, record all the details of this error message and contact IBM Software Support with the information.

## **DWC07054E The warehouse server was unable to start the purge of edition "<edition-number>" of step "<step-name>".**

**Explanation:** The warehouse server was unable to update its control tables.

**User Response:** Verify that the warehouse server still has connectivity to the control database. If a connection still exists, record all the details of this error message and contact IBM Software Support with the information.

# **DWC07055E The warehouse server was unable to handle the failure of the purge of edition "<edition-name>" of step "<step-name>".**

**Explanation:** A Data Warehouse-centrum internal error occurred.

**User Response:** Record all details of this error message and contact IBM Software Support with the information.

## **DWC07056E The warehouse server was unable to delete edition "<edition-number>" of step "<step-name>".**

**Explanation:** The warehouse server was unable to update its control tables.

**User Response:** Verify that the warehouse server still has connectivity to the control database. If a connection still exists, record all the details of this error message and contact IBM Software Support with the information.

## **DWC07057E The warehouse server was unable to delete the scheduled editions of step "<step-name>".**

**Explanation:** The warehouse server was unable to update its control tables.

**User Response:** Verify that the warehouse server still has connectivity to the control database. If a connection still exists, record all the details of this error message and contact IBM Software Support with the information.

## **DWC07058E The warehouse server was unable to delete the editions of step "<step-name>".**

**Explanation:** The warehouse server was unable to update its control tables.

**User Response:** Verify that the warehouse server still has connectivity to the control database. If a connection still exists, record all the details of this error message and contact IBM Software Support with the information.

## **DWC07059E The warehouse server was unable to retrieve edition "<edition-number>" of step "<step-name>". The error occurred during the processing of a job of type "<job-type>".**

**Explanation:** The warehouse server was unable to query its control tables.

**User Response:** Verify that the warehouse server still has connectivity to the control database. If a connection still exists, record all the details of this error message and contact IBM Software Support with the information.

**DWC07060E The warehouse server was unable to retrieve the oldest edition of step "<step-name>". The error occurred during the processing of a job of type "<job-type>".**

**Explanation:** The warehouse server was unable to query its control tables.

**User Response:** Verify that the warehouse server still has connectivity to the control database. If a connection still exists, record all the details of this error message and contact IBM Software Support with the information.

# **DWC07061E The warehouse server was unable to retrieve the editions which were in progress when the server was last stopped.**

**Explanation:** The warehouse server was unable to query its control tables.

**User Response:** Verify that the warehouse server still has connectivity to the control database. If a connection still exists, record all the details of this error message and contact IBM Software Support with the information.

**DWC07062E The warehouse server has detected that edition "<edition-number>" of step "<step-name>" has an invalid status for restart.**

**Explanation:** A Data Warehouse-centrum internal error occurred or the control database contains invalid metadata.

**User Response:** Record all details of this error message and contact IBM Software Support with the information.

## **DWC07063E The warehouse server was unable to retrieve the editions which are scheduled to be populated.**

**Explanation:** The warehouse server was unable to query its control tables.

**User Response:** Verify that the warehouse server still has connectivity to the control database. If a connection still exists, record all the details of this error message and contact IBM Software Support with the information.

### **DWC07064E The warehouse server was unable to update the edition with the edition number of its parent.**

**Explanation:** The warehouse server was unable to update its control tables.

**User Response:** Verify that the warehouse server still has connectivity to the control database. If a connection still exists, record all the details of this error message and contact IBM Software Support with the information.

## **DWC07066E The warehouse server was shut down before this edition finished populating.**

**Explanation:** Informational message. The step edition did not finish populating before the warehouse server was shut down; all changes to the target table were rolled back. steps are populated in a single unit of work. If the warehouse server shuts down while a step is running, all changes to the target table will be rolled back.

**User Response:** Run the failed step again.

# **DWC07067E The warehouse server was shut down before this edition finished purging.**

**Explanation:** Informational message. The step edition did not finish purging before the Data Warehouse-centrum server was shut down; all changes to the target table were rolled back. If the warehouse server shuts down while a step is purging, all deleted rows will be restored in the target table.

**User Response:** Purge the step edition again.

## **DWC07068E The warehouse server was not running during the time period this edition was scheduled to run.**

**Explanation:** This message is applicable only if the warehouse server is configured for manual restart. This step was scheduled to run during a time period that the Data Warehouse-centrum server was shut down. You can avoid this error by configuring the warehouse server for automatic restart; then missed steps are automatically restarted when the server is restarted. Automatic restart, however, is not recommended because it can start steps at undesirable times. Also, it can exhaust system resources because all missed steps are started concurrently.

**User Response:** If you need to refresh this step before the next scheduled time, manually restart or reschedule it.

Determine why the server was shut down at the

time this step edition was scheduled to run.

## **DWC07069E The warehouse server was shut down before this step edition finished canceling.**

**Explanation:** The step edition did not finish canceling before the warehouse server was shut down.

**User Response:** Purge the step edition from the Work in Progress window.

#### **DWC07100E The warehouse server was unable to connect to the control database "<control-database- name>" with user ID of "<user-ID>".**

**Explanation:** The warehouse server tried to connect to the control database with an invalid user ID. Either the user ID is no longer authorized to access the control database, or an invalid or misspelled user ID was provided during initialization.

**User Response:** Verify that the user ID is still an authorized user of the control database. Verify that the spelling and case of the user ID is correct.

## **DWC07101E The warehouse server was unable to retrieve parameter "<parameter-name>" from the control database.**

**Explanation:** Data Warehouse-centrum was unable to retrieve from the control database one of its configuration parameters.

**User Response:** Check the secondary return code (RC2) and take the recommended action.

**DWC07102E The warehouse server retrieved a timeout parameter "<parameter-name>" with an invalid value of "<timeout-value>".**

**Explanation:** The timeout value specified in the Configuration notebook for the given parameter is not in the valid range of values.

**User Response:** Start the Data

Warehouse-centrum configuration applet. Change the timeout value for the given parameter in the Configuration notebook to a valid value.

### **DWC07103E The warehouse server was unable to retrieve the command-line arguments for its database agent.**

**Explanation:** Data Warehouse-centrum was unable to retrieve from the control database the command-line arguments used to start the Data Warehouse-centrum agent.

**User Response:** Check the secondary return code (RC2) and take the recommended action.

# **DWC07104E The warehouse server was unable to update configuration parameter "<parameter-name>" with value "<parameter-value>".**

**Explanation:** Data Warehouse-centrum was unable to update the given configuration parameter in the control database.

**User Response:** Check the secondary return code (RC2) and take the recommended action.

# **DWC07105E The warehouse server was unable** to store value "<parameter**value>" into configuration parameter "<parameter-name>".**

**Explanation:** Data Warehouse-centrum was unable to store the given configuration parameter in the control database.

**User Response:** Check the secondary return code (RC2) and take the recommended action.

**DWC07106E The warehouse server detected that its configured hostname "<install-host-name>" does not match the hostname of the node on which it is running "<tcpip-host-name>".**

**Explanation:** The most common cause of this error is when the warehouse server machine is

moved to another physical location and given a new TCP/IP hostname.

**User Response:** Open the Data Warehouse-centrum Configuration notebook, select the **Server** tab and change the value of the **Server Host Name** field to match the TCP/IP DNS hostname configured for the machine.

### **DWC07150E The warehouse server was unable to retrieve its TCP/IP hostname.**

**Explanation:** The Data Warehouse-centrum communications subsystem detected an error.

**User Response:** Check the secondary return code (RC2) and take the recommended action.

### **DWC07151E The warehouse server was unable to retrieve the TCP/IP for the agent daemon.**

**Explanation:** The Data Warehouse-centrum communications subsystem detected an error.

**User Response:** Check the secondary return code (RC2) and take the recommended action.

## **DWC07152E The warehouse server was unable to retrieve its TCP/IP port number. The service name of the warehouse server is "<tcpip-service-name>".**

**Explanation:** Using the Server Service Name provided to the Data Warehouse-centrum, the server was unable to retrieve its port number from the TCP/IP SERVICES file.

#### **User Response:** Open the Data

Warehouse-centrum properties notebook, select the **Server** tab, and record the value of the **Server Service Name** field. Verify that this name has an a single entry in the TCP/IP SERVICES file. If there are multiple entries for this name, delete any extra ones. If the name is not in the SERVICES file, either add it manually or re-run the Data Warehouse-centrum initialization program. It is strongly recommended that you use the default server service name and port number that the Data Warehouse-centrum automatically adds for you at initialization time.

**DWC07153E The warehouse server was unable to create a message queue to process a job of type "<job-type>" for edition "<edition-number>" of step "<step-name>".**

**Explanation:** The Data Warehouse-centrum communications subsystem detected an error.

**User Response:** Check the secondary return code (RC2) and take the recommended action.

### **DWC07154E The warehouse server was unable to create its primary message queue.**

**Explanation:** The Data Warehouse-centrum communications subsystem detected an error.

**User Response:** Check the secondary return code (RC2) and take the recommended action.

**DWC07155E The warehouse server was unable to destroy the message queue used to process a job of type "<job-type>" for edition "<edition-number>" of step "<step-name>".**

**Explanation:** The Data Warehouse-centrum communications subsystem detected an error.

**User Response:** Check the secondary return code (RC2) and take the recommended action.

#### **DWC07156E The warehouse server was unable to destroy its primary message queue.**

**Explanation:** The Data Warehouse-centrum communications subsystem detected an error.

**User Response:** Check the secondary return code (RC2) and take the recommended action.

#### **DWC07157E The warehouse server was unable to monitor one of its agent processes.**

**Explanation:** The Data Warehouse-centrum communications subsystem detected an error. **User Response:** The Data Warehouse-centrum communications subsystem detected an error.

### **DWC07158E The warehouse server was unable to successfully stop monitoring one of its agent processes.**

**Explanation:** The Data Warehouse-centrum communications subsystem detected an error.

**User Response:** Check the secondary return code (RC2) and take the recommended action.

**DWC07159E The warehouse server was unable to format an agent message to process a command of type "<command-type>" for edition "<edition-number>" of step "<step-name>".**

**Explanation:** The Data Warehouse-centrum communications subsystem detected an error.

**User Response:** Check the secondary return code (RC2) and take the recommended action.

### **DWC07160E The warehouse server was unable to format an agent message to process a command of type "<command-type>" for database "<database-name>".**

**Explanation:** The Data Warehouse-centrum communications subsystem detected an error.

**User Response:** Check the secondary return code (RC2) and take the recommended action.

### **DWC07161E The warehouse server was unable to format a request to spawn an agent process on host "<host-name>".**

**Explanation:** The Data Warehouse-centrum communications subsystem detected an error.

**User Response:** Check the secondary return code (RC2) and take the recommended action.

## **DWC07162E The warehouse server was unable to format a request to shut down an agent process.**

**Explanation:** The Data Warehouse-centrum communications subsystem detected an error.

**User Response:** Check the secondary return code (RC2) and take the recommended action.

**DWC07163E The warehouse server was unable to format a request to shut down an agent process on host "<host-name>".**

**Explanation:** The Data Warehouse-centrum communications subsystem detected an error.

**User Response:** Check the secondary return code (RC2) and take the recommended action.

#### **DWC07164E The warehouse server was unable to format a request to kill an agent process on host "<host-name>".**

**Explanation:** The Data Warehouse-centrum communications subsystem detected an error.

**User Response:** Check the secondary return code (RC2) and take the recommended action.

## **DWC07165E The warehouse server was unable to format a request to populate edition "<edition-number>" of step "<step-name>".**

**Explanation:** The Data Warehouse-centrum communications subsystem detected an error.

**User Response:** Check the secondary return code (RC2) and take the recommended action.

# **DWC07166E The warehouse server was unable to format a request to purge edition "<edition-number>" of step "<step-name>".**

**Explanation:** The Data Warehouse-centrum communications subsystem detected an error.

**User Response:** Check the secondary return

code (RC2) and take the recommended action.

## **DWC07167E The warehouse server was unable to format a request to populate cascaded step "<step-name>".**

**Explanation:** The Data Warehouse-centrum communications subsystem detected an error.

**User Response:** Check the secondary return code (RC2) and take the recommended action.

### **DWC07168E The warehouse server was unable to format a job termination notification.**

**Explanation:** The Data Warehouse-centrum communications subsystem detected an error.

**User Response:** Check the secondary return code (RC2) and take the recommended action.

### **DWC07169E The warehouse server was unable to send an agent command of type "<command-type>" for edition "<edition-number>" of step "<step-name>".**

**Explanation:** The Data Warehouse-centrum communications subsystem detected an error.

**User Response:** Check the secondary return code (RC2) and take the recommended action.

## **DWC07170E The warehouse server was unable to send a message to shut down an agent process.**

**Explanation:** The Data Warehouse-centrum communications subsystem detected an error.

**User Response:** Check the secondary return code (RC2) and take the recommended action.

**DWC07171E The warehouse server was unable to send a notification of job completion to a requester on port "<port-number>" of host "<host-name>".**

**Explanation:** The Data Warehouse-centrum communications subsystem detected an error. **User Response:** Check the secondary return code (RC2) and take the recommended action.

**DWC07172E The warehouse server was unable to send a populate request for edition "<edition-number>" of step "<step-name>" to its main queue.**

**Explanation:** The Data Warehouse-centrum communications subsystem detected an error.

**User Response:** Check the secondary return code (RC2) and take the recommended action.

## **DWC07173E The warehouse server was unable to send a purge request for edition "<edition-number>" of step "<step-name>" to its main queue.**

**Explanation:** The Data Warehouse-centrum communications subsystem detected an error.

**User Response:** Check the secondary return code (RC2) and take the recommended action.

### **DWC07174E The warehouse server was unable to send a request to spawn an agent process on host "<host-name>".**

**Explanation:** The warehouse server could not communicate with the Data Warehouse-centrum agent daemon on the given agent site. This problem can occur if the agent daemon is not started or not responding, or if there is a communications problem. The value of the secondary return code (RC2) identifies the cause.

**User Response:** Verify that the warehouse server machine has TCP/IP connectivity to the agent site, and that the Data Warehouse-centrum agent daemon is up and running. If this does not correct the problem, stop and restart the Data Warehouse-centrum agent daemon. If the problem is still not resolved, look up the RC2 code and take the recommended action.

### **DWC07175E The warehouse server was unable to send a request to shut down an agent process on host "<host-name>".**

**Explanation:** The warehouse server could not communicate with the Data Warehouse-centrum agent daemon on the given agent site. This problem can occur if the agent daemon is not started or not responding, or if there is a communications problem. The value of the secondary return code (RC2) identifies the cause.

**User Response:** Verify that the warehouse server machine has TCP/IP connectivity to the agent site, and that the Data Warehouse-centrum agent daemon is up and running. If this does not correct the problem, stop and restart the Data Warehouse-centrum agent daemon. If the problem is still not resolved, look up the RC2 code and take the recommended action.

**DWC07176E The warehouse server was unable to send a message to cascade a step from step "<step-name>" to its main queue.**

**Explanation:** The Data Warehouse-centrum communications subsystem detected an error.

**User Response:** Check the secondary return code (RC2) and take the recommended action.

## **DWC07177E The warehouse server was unable to send a notification of job completion to its main queue.**

**Explanation:** The Data Warehouse-centrum communications subsystem detected an error.

**User Response:** Check the secondary return code (RC2) and take the recommended action.

# **DWC07178E The warehouse server was unable to send a request to kill an agent process on host "<host-name>".**

**Explanation:** The Data Warehouse-centrum communications subsystem detected an error.

**User Response:** Check the secondary return code (RC2) and take the recommended action.

## **DWC07179E The warehouse server encountered an unexpected error while receiving a shutdown response from an agent process.**

**Explanation:** The Data Warehouse-centrum communications subsystem detected an error.

**User Response:** Check the secondary return code (RC2) and take the recommended action.

## **DWC07180E The warehouse server encountered an unexpected error while receiving a start response from an agent process.**

**Explanation:** The Data Warehouse-centrum communications subsystem detected an error.

**User Response:** Check the secondary return code (RC2) and take the recommended action.

# **DWC07181E The warehouse server encountered an unexpected error while receiving a message.**

**Explanation:** The Data Warehouse-centrum communications subsystem detected an error.

**User Response:** Check the secondary return code (RC2) and take the recommended action.

## **DWC07182E The warehouse server encountered an unexpected error while receiving a message during the processing of a step dependency tree.**

**Explanation:** The Data Warehouse-centrum communications subsystem detected an error.

**User Response:** Check the secondary return code (RC2) and take the recommended action.

# **DWC07183E The warehouse server tried to spawn an agent but did not receive a valid startup-acknowledgment from either the agent or the daemon.**

**Explanation:** A Data Warehouse-centrum internal error occurred.

**User Response:** Try shutting down and restarting the Data Warehouse-centrum agent daemon. If the problem persists, record all details of this error message and contact IBM Software Support with the information.

### **DWC07184E The warehouse server received an unexpected message of type "<message-type>" and subtype "<message-sub-type>".**

**Explanation:** A Data Warehouse-centrum internal error occurred.

**User Response:** This error can occur if the sending Data Warehouse-centrum component is at a different code level than the receiving Data Warehouse-centrum component. For example, the messaging code in a Data Warehouse-centrum agent at one level of maintenance may not be compatible with a Data Warehouse-centrum server at a different level of maintenance. Record all details of this error message and contact IBM Software Support with the information.

**DWC07185E The warehouse server received an unexpected message while processing a command of type "<command-type>" for edition "<edition-number>" of step "<step-name>".**

**Explanation:** A Data Warehouse-centrum internal error occurred.

**User Response:** This error can occur if the sending Data Warehouse-centrum component is at a different code level than the receiving Data Warehouse-centrum component. For example, the messaging code in a Data Warehouse-centrum agent at one level of maintenance may not be compatible with a Data Warehouse-centrum server at a different level of maintenance. Record all details of this error message and contact IBM Software Support with the information.

**DWC07186E The warehouse server received an unexpected message while processing a dependency tree for a job of type "<job-type>" for edition "<edition-number>" of step "<step-name>". The message received was of type "<message-type>" and request type "<request-type>".**

**Explanation:** A Data Warehouse-centrum internal error occurred.

**User Response:** Record all details of this error message and contact IBM Software Support with the information.

#### **DWC07187E The warehouse server received an unexpected message type of "<message-type>".**

**Explanation:** A Data Warehouse-centrum internal error occurred.

**User Response:** This error can occur if the sending Data Warehouse-centrum component is at a different code level than the receiving Data Warehouse-centrum component. For example, the messaging code in a Data Warehouse-centrum agent at one level of maintenance may not be compatible with a Data Warehouse-centrum server at a different level of maintenance. Record all details of this error message and contact IBM Software Support with the information.

**DWC07188E The warehouse server received an unsupported message type of "<message-type>".**

**Explanation:** A Data Warehouse-centrum internal error occurred.

## **DWC07189E The warehouse server timed out while waiting for a shutdown reply from an agent process.**

**Explanation:** The agent process has already shut down or is hung.

**User Response:** Verify that the agent process has shut down on the agent site machine. If it has, no further action is necessary. Otherwise, the agent process is hung; end the process or restart the agent site machine. If this problem occurs frequently, contact IBM Software Support.

**DWC07190E The warehouse server encountered an unexpected error while receiving a message during the processing of a command of type "<command-type>" for edition "<edition-number>" of step "<step-name>".**

**Explanation:** The Data Warehouse-centrum communications subsystem detected an error.

**User Response:** Check the secondary return code (RC2) and take the recommended action.

**DWC07191E The warehouse server was unable to format a status change notification message for edition "<edition-number>" of step "<step-name>".**

**Explanation:** The Data Warehouse-centrum communications subsystem detected an error.

**User Response:** Check the secondary return code (RC2) and take the recommended action.

**DWC07192E The warehouse server was unable to send a status change notification message for edition "<edition-number>" of step "<step-name>" to a client listening on port "<port-number>" of host "<host-name>".**

**Explanation:** The Data Warehouse-centrum communications subsystem detected an error. **User Response:** Check the secondary return code (RC2) and take the recommended action.

### **DWC07193E The warehouse server was unable to format a cancel message for edition "<edition-number>" of step "<step-name>".**

**Explanation:** The Data Warehouse-centrum communications subsystem detected an error.

**User Response:** Check the secondary return code (RC2) and take the recommended action.

### **DWC07194E The warehouse server was unable to send a cancel message for edition "<edition-number>" of step "<step-name>".**

**Explanation:** The Data Warehouse-centrum communications subsystem detected an error.

**User Response:** Check the secondary return code (RC2) and take the recommended action.

**DWC07195E The warehouse server was unable to determine the message type of a message received while processing a command of type "<command-type>" for edition "<edition-number>" of step "<step-name>".**

**Explanation:** A Data Warehouse-centrum internal error occurred.

**User Response:** Record all details of this error message and contact IBM Software Support with the information.

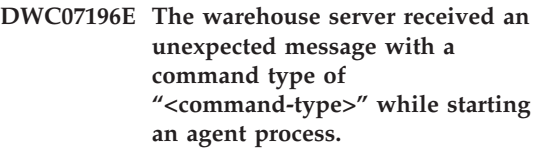

**Explanation:** A Data Warehouse-centrum internal error occurred.

**DWC07197E The warehouse server was unable to format a row count message for edition "<edition-number>" of step "<step-name>".**

**Explanation:** The Data Warehouse-centrum communications subsystem detected an error.

**User Response:** Check the secondary return code (RC2) and take the recommended action.

## **DWC07198E The warehouse server was unable to send a row count message for edition "<edition-number>" of step "<step-name>".**

**Explanation:** The Data Warehouse-centrum communications subsystem detected an error.

**User Response:** Check the secondary return code (RC2) and take the recommended action.

**DWC07199E The warehouse server was unable to receive the response to a row count query for edition "<edition-number>" of step "<step-name>".**

**Explanation:** The Data Warehouse-centrum communications subsystem detected an error.

**User Response:** Check the secondary return code (RC2) and take the recommended action.

**DWC07200E The warehouse server received an invalid response to a row count query for edition "<edition-number>" of step "<step-name>".**

**Explanation:** A Data Warehouse-centrum internal error occurred.

**User Response:** Record all details of this error message and contact IBM Software Support with the information.

## **DWC07201E The warehouse server was unable to create a message queue to use during shutdown.**

**Explanation:** The Data Warehouse-centrum communications subsystem detected an error.

**User Response:** Check the secondary return code (RC2) and take the recommended action.

# **DWC07202E The warehouse server was unable to destroy the message queue it used during shutdown.**

**Explanation:** The Data Warehouse-centrum communications subsystem detected an error.

**User Response:** Check the secondary return code (RC2) and take the recommended action.

**DWC07203E The warehouse server was unable to format the shutdown message to send to the main message queue.**

**Explanation:** The Data Warehouse-centrum communications subsystem detected an error.

**User Response:** Check the secondary return code (RC2) and take the recommended action.

## **DWC07204E The warehouse server unable to send the shutdown message to the main message queue.**

**Explanation:** The Data Warehouse-centrum communications subsystem detected an error.

**User Response:** Check the secondary return code (RC2) and take the recommended action.

## **DWC07205E The warehouse server did not receive a reply to the shutdown message sent to the main message queue.**

**Explanation:** The Data Warehouse-centrum communications subsystem detected an error.

**User Response:** Check the secondary return code (RC2) and take the recommended action.

# **DWC07206E The warehouse server was unable to retrieve its Internet Address.**

**Explanation:** The warehouse server was unable to retrieve its Internet Address.

**User Response:** Contact the network administrator and make sure that the Data Warehouse Center hostname and the IP address of the hostname are valid.

## **DWC07207E The warehouse server was unable to process this job because the user does not have proper authority.**

**Explanation:** The warehouse server was unable to process this job because the user does not have proper authority.

**User Response:** Verify that the user has valid authority to perform the task. If the problem persists, record all the details of this error message and contact IBM Software Support with the information.

### **DWC07220E The warehouse server was unable to start local agent process "<agent-executable-name>".**

**Explanation:** There is insufficient storage to execute the agent process, or the executable for the agent is missing, corrupted, or cannot be executed.

**User Response:** Verify that the

"<agent-executable-name>" file is still in the BIN subdirectory of the IWH installation directory. If the file is there, increase the amount of virtual storage or run fewer agents concurrently. If the problem persists, record all details of this error message and contact IBM Software Support with the information.

# **DWC07221E A Data Warehouse-centrum agent process was unable to initialize.**

**Explanation:** The agent process was started, but failed during its initialization.

**User Response:** Check the secondary return code (RC2) and take the recommended action.

## **DWC07222E The Data Warehouse-centrum agent daemon was unable to spawn a remote agent process.**

**Explanation:** There is insufficient storage to execute the agent process, or the executable for the agent is missing, corrupted, or cannot be executed.

**User Response:** Verify that the agent executable file is still in the BIN subdirectory of the IWH installation directory. If the file is there, increase the amount of virtual storage or run fewer agents concurrently. If the problem persists, record all details of this error message and contact IBM Software Support with the information.

# **DWC07223E The warehouse server attempted to shutdown an unknown agent process.**

**Explanation:** A Data Warehouse-centrum internal error occurred.

**User Response:** Record all details of this error message and contact IBM Software Support with the information.

# **DWC07224E The Data Warehouse-centrum agent daemon was unable to shut down a remote agent process.**

**Explanation:** Data Warehouse-centrum attempted to shut down an agent and failed. Data Warehouse-centrum then attempted to make the VW Daemon shut the agent down. The daemon was also unable to shut down the agent.

**User Response:** If the agent was running as a user process, end the agent process manually using whatever command is appropriate for the operating system of the agent site. If the agent was running as a system process, you might have to wait until the next time you restart the system to clean up the dead agent process. You should still be able to run other agents in the meantime.

### **DWC07225E The Data Warehouse-centrum agent daemon was unable to terminate a remote agent process.**

**Explanation:** Data Warehouse-centrum requested that the agent daemon forcibly terminate an agent with which the warehouse server was no longer able to communicate. The attempt failed. The agent process is no longer responding to system commands or has already terminated.

**User Response:** If the agent was running as a user process, try to end the agent process manually using whatever command is appropriate for the operating system of the agent site. If the agent was running as a system process, you will have to wait until the next time you restart the system to clean up the dead agent process. You should still be able to run other agents in the meantime.

# **DWC07226E The warehouse server was unable to terminate a local agent process.**

**Explanation:** The agent process has already shut down or is hung.

**User Response:** Verify that the agent process has terminated. If it has, no further action is necessary. Otherwise, the agent process is hung; end the process or restart the agent site machine.

### **DWC07227E The previous error occurred while the warehouse server was initializing its agent dispatcher.**

**Explanation:** Informational message.

**User Response:** See the preceding error message in the log for the cause of the problem.

## **DWC07228E The previous error occurred while the warehouse server was terminating its agent dispatcher.**

**Explanation:** Informational message.

**User Response:** See the preceding error message in the log for the cause of the problem.

## **DWC07229E The system page file is getting full. You should increase its size to handle the number of agents you are running.**

**Explanation:** The amount of virtual storage defined on your system is insufficient to start any more agent processes.

**User Response:** Increase the amount of virtual storage or run fewer agents concurrently.

**DWC07250E The warehouse server was unable to create a job for edition "<edition-number>" of step "<step-name>" in response to a message of type "<message-type>".**

**Explanation:** A Data Warehouse-centrum internal error occurred.

**User Response:** Record all details of this error message and contact IBM Software Support with the information.

### **DWC07251E The previous error occurred while the warehouse server was processing a job of type "<job-type>" for edition "<edition-number>" of step "<step-name>".**

**Explanation:** Informational message.

**User Response:** See the preceding error message in the log for the cause of the problem.

**DWC07252E The warehouse server was unable to start a thread to run a job of type "<job-type>" for edition "<edition-number>" of step "<step-name>".**

**Explanation:** A Data Warehouse-centrum internal error occurred.

**DWC07253E The previous error occurred while the warehouse server was building a command list for a job of type "<job-type>" for edition "<edition-number>" of step "<step-name>".**

**Explanation:** Informational message.

**User Response:** See the preceding error message in the log for the cause of the problem.

**DWC07254E The previous error occurred while the warehouse server was building a command list for a job of type "<job-type>" for database "<database-name>".**

**Explanation:** Informational message.

**User Response:** See the preceding error message in the log for the cause of the problem.

**DWC07255E The previous error occurred while the warehouse server was executing a command list for a job of type "<job-type>" for edition "<edition-number>" of step "<step-name>".**

**Explanation:** Informational message.

**User Response:** See the preceding error message in the log for the cause of the problem.

**DWC07256E The previous error occurred while the warehouse server was executing a command list for a job of type "<job-type>" for database "<database-name>".**

**Explanation:** Informational message.

**User Response:** See the preceding error message in the log for the cause of the problem. **DWC07257E The previous error occurred while the warehouse server was verifying the currency of edition "<edition-number>" of step "<step-name>" to process a job of type "<job-type>".**

**Explanation:** Informational message.

**User Response:** See the preceding error message in the log for the cause of the problem.

**DWC07258E The previous error occurred while the warehouse server was populating a dependency tree for a job of type "<job-type>" for edition "<edition-number>" of step "<step-name>".**

**Explanation:** Informational message.

**User Response:** See the preceding error message in the log for the cause of the problem.

## **DWC07259E The warehouse server attempted to populate step dependency "<step-name>" more than once in the same execution tree.**

**Explanation:** A Data Warehouse-centrum internal error occurred.

**User Response:** Record all details of this error message and contact IBM Software Support with the information.

### **DWC07260E The warehouse server attempted to clean up step dependency "<step-name>" more than once in the same execution tree.**

**Explanation:** A Data Warehouse-centrum internal error occurred.

**DWC07261E The warehouse server was unable to handle a completion message during the processing of the execution tree for edition "<edition-number>" of step "<step-name>".**

**Explanation:** A Data Warehouse-centrum internal error occurred.

**User Response:** Record all details of this error message and contact IBM Software Support with the information.

**DWC07262E The warehouse server was unable to handle a purge message during the processing of the execution tree for edition "<edition-number>" of step "<step-name>".**

**Explanation:** A Data Warehouse-centrum internal error occurred.

**User Response:** Record all details of this error message and contact IBM Software Support with the information.

**DWC07263E The warehouse server was unable to set a row limit for the population of edition "<edition-number>" of step "<step-name>" because the step type does not support row limits.**

**Explanation:** Informational message. Row limit cannot be set in the current context.

### **DWC07300E The warehouse server does not support cancellation of jobs of type "<job-type>".**

**Explanation:** Cancel is not possible at this time.

**DWC07301E The job of type "<job-type>" for edition "<edition-number>" of step "<step-name>" was not processed because the step was not in production status.**

**Explanation:** You can perform this type of operation on a step only if it is in Production status. This step is not in Production status.

**DWC07302E The job of type "<job-type>" for edition "<edition-number>" of step "<step-name>" was not processed because the step was not persistent.**

**Explanation:** You can perform this type of operation on a step only if it is not transient. This step is a transient step.

## **DWC07303E Step "<step-name>" was not promoted because it was not in development status.**

**Explanation:** You can promote a step to Test status only if it is in Development status. This step is not in Development status.

**User Response:** If the step status is Development on the interface window, refresh the view. If the status does not update to a status other than Development, record all details of this error message and contact IBM Software Support with the information.

## **DWC07304E Step "<step-name>" was not suspended because it was not in production status.**

**Explanation:** You can demote a step to Test status only if it is in Production status. This step is not in Production status.

**User Response:** If the step status is Production status on the interface window, refresh the view. If the status does not update to a status other than Production, record all details of this error message and contact IBM Software Support with the information.

### **DWC07305E Step "<step-name>" was not purged because it was not in suspended status.**

**Explanation:** Demoting a step to Development status drops the step's target table. You can demote a step to Development status only if it is in Test status. This step is not in Test status.

**User Response:** If the step appears to be in Test status on the interface window, refresh the view. If the status does not update to something other than Test status, record all details of this error message and contact IBM Software Support with the information.

# **DWC07307E Edition "<edition-number>" of step "<step-name>" was not purged because it had not been populated or failed population.**

**Explanation:** You cannot purge an edition in this status.

**User Response:** Wait until this edition has finished processing before attempting to purge it. If this error occurred on an edition that has finished processing, this is an internal error; record all details of this error message and contact IBM Software Support with the information.

**DWC07308E Edition "<edition-number>" of step "<step-name>" was not replaced because it had not been populated or failed population.**

**Explanation:** You cannot replace an edition in this status.

**User Response:** Wait until this edition has finished processing before attempting to replace it. If this error occurred on an edition that has finished processing, this is an internal error; record all details of this error message and contact IBM Software Support with the information.

## **DWC07309E Edition "<edition-number>" of step "<step-name>" was not populated because it had already started or finished population.**

**Explanation:** A Data Warehouse-centrum internal error occurred.

**User Response:** Record all details of this error message and contact IBM Software Support with the information.

# **DWC07310E Edition "<edition-number>" of step "<step-name>" was not replaced because it had not been populated or failed population.**

**Explanation:** A Data Warehouse-centrum internal error occurred.

**User Response:** Record all details of this error message and contact IBM Software Support with the information.

# **DWC07311E The warehouse server did not import column data for database "<database- name>". The command was not processed because no table names were specified.**

**Explanation:** A Data Warehouse-centrum internal error occurred.

**User Response:** Record all details of this error message and contact IBM Software Support with the information.

**DWC07312E The warehouse server did not process the request to process a job of type "<job-type>" for edition "<edition-number>" of step "<step-name>" because it is already processing an identical request.**

**Explanation:** Data Warehouse-centrum could not perform the requested operation because it is already performing it. This error could occur if a user at another Data Warehouse-centrum administrative client made the request before

your administrative client was updated with the new status.

**User Response:** Wait awhile and try again.

**DWC07313E The warehouse server could not start a job of type "<job-type>" for the current edition of step "<step-name>" because it is running a job of type "<job-type>" for edition "<edition-number>" of step "<step-name>". The two jobs cannot run at the same time.**

**Explanation:** Data Warehouse-centrum could not perform the requested operation because it would interfere with another operation that is already in progress.

**User Response:** Wait awhile and try again.

**DWC07314E The warehouse server is already in the process of terminating. It will shut down after the completion of all jobs that are currently processing.**

**Explanation:** The warehouse server already received a shut down request.

**DWC07315E The current row count for edition "<edition-number>" of step "<step-name>" cannot be determined because the edition is no longer populating.**

**Explanation:** Informational message. The agent has already completed populating the given edition and terminated. The final row count can now only be obtained from the statistics window.

**DWC07316E Catalog information cannot be imported from database "<database- name>" because the database type does not support such queries.**

**Explanation:** The type of database from which you are trying to import metadata has no facility for querying metadata.

**User Response:** Consult the source vendor's documentation for more information. Enter the database description manually.

## **DWC07317E The schedules of step "<step-name>" could not be activated because the step was not in test state.**

**Explanation:** A Data Warehouse-centrum internal error occurred.

**User Response:** Record all details of this error message and contact IBM Software Support with the information.

# **DWC07318E The warehouse server could not add a row in the statistics table for step "<step-name>".**

**Explanation:** The statistics table could not be updated.

**User Response:** Check the secondary return code (RC2) and take the recommended action.

### **DWC07319E The warehouse server could not re-grant authority for step "<step-name>" because the step was not in test status.**

**Explanation:** A Data Warehouse-centrum internal error occurred.

**User Response:** Record all details of this error message and contact IBM Software Support with the information.

**DWC07320E The warehouse server could not add an alias for step "<step-name>" because the step was in development state.**

**Explanation:** A Data Warehouse-centrum internal error occurred.

**DWC07321E The warehouse server could not remove an alias of step "<step-name>" because the step was not in development status.**

**Explanation:** A Data Warehouse-centrum internal error occurred.

**User Response:** Record all details of this error message and contact IBM Software Support with the information.

**DWC07322E The warehouse server was unable to authenticate the password provided for user "<user-name>". The error occurred in response to an authentication request from client "<client-name>".**

**Explanation:** The password provided was incorrect. A common cause of this error is a difference in the case of one or more of the characters; passwords are case sensitive.

**User Response:** Re-enter the password.

## **DWC07323E The table for step "<step-name>" was not altered because "<step-name>" is not in test status.**

**Explanation:** You can add new columns to an existing step table only if the step is in Test status.

**User Response:** Change the step status to Test and try the operation again.

## **DWC07324E The warehouse server could not sample data for database or table "<table-name>" because the ID string was not found.**

**Explanation:** You were trying to sample data from a Data Warehouse-centrum table that was not found in the Data Warehouse-centrum control database.

**User Response:** Contact the Data Warehouse-centrum support.

# **DWC07325E The warehouse server could not install transformers from the database because the creation type is not supported.**

#### **Explanation:**

**User Response:** Check the secondary return code (RC2) and take the recommended action.

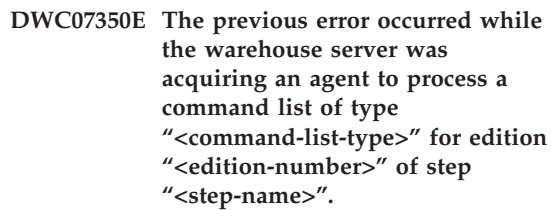

**Explanation:** The warehouse server was unable to start the agent process.

**User Response:** Check the secondary return code (RC2) and take the recommended action.

**DWC07351E The previous error occurred while the warehouse server was releasing the agent used to process a command list of type "<job-type>" for edition "<edition-number>" of step "<step-name>".**

**Explanation:** An error occurred while Data Warehouse-centrum was shutting down an agent process.

**User Response:** Check the secondary return code (RC2) and take the recommended action.

**DWC07352E The previous error occurred while the warehouse server was building a command list of type "<job-type>" for edition "<edition-number>" of step "<step-name>".**

**Explanation:** Informational Message.

**User Response:** See the previous error message for more information.

**DWC07353E The previous error occurred while the warehouse server was building a command list of type "<command-list-type>" for database "<database-name>".**

**Explanation:** Informational Message.

**User Response:** See the previous error message for more information.

### **DWC07354E Step "<step-name>" has no agent site defined on which it should be processed.**

**Explanation:** A Data Warehouse-centrum internal error occurred.

**User Response:** Record all details of this error message and contact IBM Software Support with the information.

**DWC07355E There is no agent site defined which has connectivity to database "<database- name>".**

**Explanation:** A Data Warehouse-centrum internal error occurred.

**User Response:** Record all details of this error message and contact IBM Software Support with the information.

**DWC07356E An agent's processing of a command of type "<command-type>" failed for edition "<edition-number>" of step "<step-name>".**

**Explanation:** The agent encountered an error while it was processing.

**User Response:** Check the secondary return code (RC2) and take the recommended action.

## **DWC07357E A row count query failed for edition "<edition-number>" of step "<step-name>".**

**Explanation:** The Data Warehouse-centrum agent detected an error while processing a row count query.

**User Response:** Check the secondary return code (RC2) and take the recommended action.

**DWC07358E Alias "<alias-name>" of step "<step-name>" was not found. The error occurred while processing a command of type "<command-type>".**

**Explanation:** Data Warehouse-centrum was unable to retrieve from the control database the metadata for the given alias name.

**User Response:** Check the secondary return code (RC2) and take the recommended action.

### **DWC07400E The warehouse server was unable to acquire semaphore "<semaphore-name>".**

**Explanation:** A Data Warehouse-centrum internal error occurred.

**User Response:** Record all details of this error message and contact IBM Software Support with the information.

#### **DWC07401E The warehouse server was unable to release semaphore "<semaphore-name>".**

**Explanation:** A Data Warehouse-centrum internal error occurred.

**User Response:** Record all details of this error message and contact IBM Software Support with the information.

## **DWC07450E The previous error occurred while the warehouse server was initializing its scheduler.**

**Explanation:** An error occurred that prevented the warehouse server from starting its scheduler.

**User Response:** Check the secondary return code (RC2) and take the recommended action.

### **DWC07451E The previous error occurred while the warehouse server was terminating its scheduler.**

**Explanation:** An error occurred that prevented the warehouse server from stopping its scheduler.

**User Response:** Check the secondary return code (RC2) and take the recommended action.

# **DWC07454E The warehouse server was unable to start a thread for its scheduler.**

**Explanation:** A Data Warehouse-centrum internal error occurred.

**User Response:** Record all details of this error message and contact IBM Software Support with the information.

## **DWC07500I The warehouse server canceled edition "<edition-number>" of step "<step-name>".**

**Explanation:** Informational message.

**DWC07501E The warehouse server was unable to cancel edition "<edition-number>" of step "<step-name>" because that edition was not being populated.**

**Explanation:** The step edition could not be cancelled because it was no longer running when the cancel request was received.

## **DWC07502I The warehouse server received a duplicate request to cancel edition "<edition-number>" of step "<step-name>" while the edition was already being canceled.**

**Explanation:** Informational message. A request to cancel an edition of the given step was made while an earlier cancel request on the same edition was being processed. The edition will be cancelled.

# **DWC07550E The warehouse server is out of memory.**

**Explanation:** There is not enough virtual storage available for the warehouse server to operate. The warehouse server service will shut down after issuing this message.

**User Response:** Increase the amount of virtual storage on the machine on which the Data Warehouse-centrum server resides and restart the Data Warehouse-centrum services.

# **DWC07551E The warehouse server is terminating due to an unhandled exception.**

**Explanation:** The operating system is terminating the warehouse server because of a program exception that could not be resolved.

**User Response:** Gather as much information as possible about the exception and the events preceding it, and report the problem to IBM Software Support. Try to restart the warehouse server.

# **DWC07552E The warehouse server is terminating unexpectedly.**

**Explanation:** The warehouse server experienced a serious internal error and is shutting down.

**User Response:** Gather as much information as possible about the exception and the events preceding it, and report the problem to IBM Software Support. Try to restart the warehouse server.

# **DWC07700I The warehouse server received a warning from Agent.**

**Explanation:** Informational message.

**User Response:** None.

# **DWC07900E Edition "<edition-number>" was not found.**

**Explanation:** A Data Warehouse-centrum internal error occurred.

**User Response:** Record all details of this error message and contact IBM Software Support with the information.

**DWC07901E Edition "<edition-number>" of step "<step-name>" could not be marked as completed because the specified status of "<edition-status>" was not valid.**

**Explanation:** A Data Warehouse-centrum internal error occurred.

**User Response:** Record all details of this error message and contact IBM Software Support with the information.

## **DWC07902E Step "<step-name>" was not current because edition "<edition-number>" was scheduled to be populated at "<timestamp>", but population had not yet begun.**

**Explanation:** The failed step was dependent on the data from another step. The failed step could not be populated because the other step was running behind schedule at the time the failed step was started.

**User Response:** Use the Run Now function of the Work in Progress window to force population of the other step, then try running the dependent step again.

**DWC07903E Step "<step-name>" was not current because edition "<edition-number>" was currently populating.**

**Explanation:** The failed step was dependent on the data from another step. The failed step could not be populated because the other step had not finished processing at the time the failed step was started.

**User Response:** Wait for the other step to finish processing and try running the failed dependent step again.

## **DWC07904E Step "<step-name>" was not current because edition "<edition-number>" was currently waiting to be retried.**

**Explanation:** The failed step was dependent on the data from another step. It could not be populated because the other step was in the middle of a retry attempt at the time the failed step tried to run.

**User Response:** Wait for the other step to finish processing and try running the failed dependent step again.

# **DWC07905E Step "<step-name>" was not current because edition "<edition-number>" was currently being purged.**

**Explanation:** The failed step was dependent on the data from another step. It could not be populated because the other step was purging at the time the failed step tried to run.

**User Response:** Wait for the other step to finish purging and try running the failed dependent step again.

**DWC07906E Step "<step-name>" was not current because edition "<edition-number>" was the last edition to be populated and it was unsuccessful.**

**Explanation:** The failed step was dependent on the data from another step. It could not be populated because the other step failed its last population attempt.

**User Response:** Re-run the other step and try running the failed dependent step again.

# **DWC07907E The step "<step-name>" was not current because no edition had been successfully populated.**

**Explanation:** The failed step was dependent on the data from another step. It could not be populated because the other step has no editions that successfully completed processing.

**User Response:** Run the other step and try running the failed dependent step again.

## **DWC08000E The operation you attempted is not currently supported by this agent.**

**Explanation:** The Data Warehouse-centrum feature you attempted to use is not currently supported on this agent site platform.

**User Response:** Do not attempt to use this Data Warehouse-centrum feature on the current agent site. Check with Data Warehouse-centrum service for availability and alternatives.

## **DWC08005I The Data Warehouse-centrum agent is about to shut down.**

**Explanation:** Informational message. The agent executed a shutdown command issued by the server.

**DWC08010E The agent message overflowed and it was truncated from "<initial-count>" items to "<final-count>" items in the returned catalog listing.**

**Explanation:** A Data Warehouse-centrum internal error occurred. A possible cause is that the list of tables returned is too large.

**User Response:** Use a table qualifier to reduce the number of tables returned. If this is not successful, then record all details of this error message and contact IBM Software Support with the information.

# **DWC08205E The agent received too few input parameters. The server port and hostname must be supplied.**

**Explanation:** A Data Warehouse-centrum internal error occurred.

**User Response:** Record all details of this error message and contact IBM Software Support with the information.

# **DWC08206E The agent received too many input parameters.**

**Explanation:** A Data Warehouse-centrum internal error occurred.

**User Response:** Record all details of this error message and contact IBM Software Support with the information.

**DWC08207E Agent received invalid edition type.**

**Explanation:** An internal error occurred.

**User Response:** Contact IBM Software Support.

# **DWC08210E The agent received invalid input parameters: "<parameter-name>".**

**Explanation:** A Data Warehouse-centrum internal error occurred.

**User Response:** Record all details of this error message and contact IBM Software Support with the information.

# **DWC08215E The agent commands are out of sequence.**

**Explanation:** A Data Warehouse-centrum internal error occurred.

**User Response:** Record all details of this error message and contact IBM Software Support with the information.

# **DWC08220E The agent daemon received an invalid command.**

**Explanation:** A Data Warehouse-centrum internal error occurred.

## **DWC08221E Agent daemon cannot communicate through assigned port.**

**Explanation:** Informational message.

**User Response:** Verify that the port numbers required by the server, logger, and agent are not in use by other tools.

## **DWC08225E The system is running low on memory. The page file has reached the limit. No more agents can be spawned.**

**Explanation:** The Data Warehouse-centrum agent daemon was unable to start an agent process because the system is running out of virtual storage.

**User Response:** Increase the amount of virtual storage on the agent site machine, shut down some applications on that machine, or run fewer agents concurrently.

### **DWC08405E The input command line was too long. The command was: "<command>".**

**Explanation:** The file processing command passed to the agent was too long.

**User Response:** Shorten the command if possible. If this does not correct the problem, contact IBM Software Support with the information.

## **DWC08410E The agent was unable to execute a Data Warehouse-centrum Program.**

**Explanation:** If a secondary return code (RC2) was returned, then the agent ran, but failed during execution. The value of RC2 is the return code returned by the Data Warehouse-centrum Program.

If  $RC2 = 1$  for an NT agent, this may indicate that the fully qualified program name on the Program page of the Program notebook is incorrect, or that the program is not installed. If  $RC2 = 127$  for an AIX agent, this may indicate that the fully qualified program name on the Program page of the Program notebook is incorrect, the program is not installed, or the user ID specified for this agent site does not have execute authority and read authority. Both authority types are required.

If RC2 was not returned, then either the file for the Data Warehouse-centrum Program was not found or was not in a format that could be executed.

**User Response:** Check the value of RC2. If a non-zero return code was returned by the Data Warehouse-centrum Program, take the recommended action for that return code in the Data Warehouse-centrum Program documentation. If the program is one of the IBM programs shipped with Data Warehouse-centrum, the documentation is in the Data Warehouse-centrum Program directory of the CD-ROM.

If the value of RC2 is null or zero, verify that the path and filename supplied for the Data Warehouse-centrum Program are still valid. If they are, verify that the Data Warehouse-centrum Program is still in a format that can be executed.

## **DWC08411E The agent was unable to issue an FTP command.**

**Explanation:** The agent could not establish an FTP connection to the host.

**User Response:** Verify that the hostname, user ID, and password provided to FTP are correct.

If the hostname, user ID, and password are correct, do the following:

- v Verify that ftp is the command used at your site to initiate an FTP session
- Confirm that the FTP daemon process is running on the host.
- v Issue the ping command from the agent site to the host to verify that a TCP/IP connection exists.

## **DWC08412E The agent was unable to delete the FTP file.**

**Explanation:** The FTP operation failed. The file that was retrieved by FTP is no longer on the agent site, or the file is in use by another process.

**User Response:** Verify that the file was retrieved to the path specified in the database definition and the file exists. If it exists, determine if it is being used by another process.

# **DWC08413E The file is not executable or has an invalid executable file format.**

**Explanation:** The Data Warehouse-centrum Program has a bad or invalid format and cannot be run. Either the file referenced is not really an executable or it is a damaged executable.

**User Response:** Verify that the Data Warehouse-centrum Program file exists and is executable.

# **DWC08414E The command interpreter is damaged or missing.**

**Explanation:** The operating system command interpreter or shell is damaged or missing.

**User Response:** Verify that the operating system command interpreter or shell program is still functioning on the agent site.

## **DWC08420E There is not enough memory, available memory has been corrupted, or an invalid block exists.**

**Explanation:** There was insufficient virtual storage available on the agent site machine for the agent to spawn a process or allocate a data buffer.

**User Response:** Increase the amount of virtual storage on the agent site machine, shut down some applications on that machine, or run fewer agents concurrently. Restarting the agent site machine might also free up memory.

## **DWC08425E The file to be processed was read-only. The filename was: "<filename>".**

**Explanation:** Data Warehouse-centrum was unable to delete or write to a file transferred by FTP because the agent had read-only authority to the file.

**User Response:** Change the system settings to ensure that files transferred by FTP are created on the agent site machine with both read and write authority granted to the agent user ID.

#### **DWC08430E The file or the path was not found. The filename was: "<filename>".**

**Explanation:** Data Warehouse-centrum was unable to delete or write to a file transferred by FTP because it could not be found. Another process or user might have moved or deleted the file.

**User Response:** Run the step again, and ensure that no other processes or users delete or move the target file after it is created. The Data Warehouse-centrum will delete the file when processing is complete.

# **DWC08440E Failed to update the Intersolv ODBC Driver profile.**

**Explanation:** The Data Warehouse-centrum agent could not update or create the QETXT.INI file used by the ODBC drivers, or a Data Warehouse-centrum internal error occurred.

**User Response:** Verify that the agent has read and write authority for the directory where the QETXT.INI file is to be created which is either in the system directory or the directory in which the source text file resides. If the agent does have read and write authority for this directory, record all details of this error message and contact IBM Software Support with the information.

**DWC08445E The text file had an invalid data type for field "<field-name>". The SQL data type "<data-type>" is not supported.**

**Explanation:** A Data Warehouse-centrum internal error occurred.

**User Response:** Record all details of this error message and contact IBM Software Support with the information.

### **DWC08450E Failed to load user DLL "<dll-name>".**

**Explanation:** Data Warehouse-centrum was unable to load a dynamic link library (DLL) Data Warehouse-centrum Program into memory or was unable to find the DLL.

**User Response:** The DLL is missing or damaged, or its path is incorrect. Verify that the DLL file still exists, that it is still valid, and that either the agent site's library path includes the path specified in the Data Warehouse-centrum Program definition or that a path to the DLL is included in the agent site's library path.

#### **DWC08455E Failed to find the address of user function "<function-name>".**

**Explanation:** Data Warehouse-centrum was unable to find the specified function in the specified DLL.

**User Response:** Verify that the name of a valid DLL entry point was specified in the definition of the Data Warehouse-centrum Program. Select Settings > Data Warehouse-centrum Program in the Data Warehouse-centrum Desktop.

## **DWC08457E Failed to execute user function "<function-name>".**

**Explanation:** The OS/2 agent failed to execute an invoked DLL.

**User Response:** Check the secondary return code (RC2) and take the recommended action.

## **DWC08460E FTP failed. Please check your user ID, password and file name. They might be case sensitive, depending on the host.**

**Explanation:** The FTP command failed to transfer the source file to the agent site machine.

**User Response:** Verify that the file you are trying to transfer exists on the FTP server machine and that the user ID and password you supplied to the FTP command are correct.

### **DWC08461E An error occurred either when opening a code page conversion table or when converting data between Unicode and local locale.**

**Explanation:** Your request was sent to a remote Data Warehouse-centrum agent for execution, but the remote agent could not open a code page conversion table to convert your request message to local locale.

**User Response:** Ensure that the operating system where the agent resides has the proper Unicode to local locale conversion table. To find out which local locale is used by the agent on UNIX, you may browse the IWH.environment file. If the local locale is incorrect, please edit the IWH.environment file and restart the agent daemon.

If you received this error while running on a Sun Solaris platform, you may define your local Solaris code-set string using the environment variable VWA\_LOCALE\_TABLE. Restart the agent daemon and try again.

**DWC08462E An error occurred while converting an agent message from wide characters to multibyte characters.**

**Explanation:** Your remote agent attempted to send a response to your warehouse server, but it encountered an error while converting your response message from wide character format to multibyte character format.

**User Response:** If your agent is running on the UNIX platform, ensure that you have the correct locale set in the IWH.environment file. If not, edit the IWH.environment file and restart the daemon. Otherwise, contact technical support for your operating system to verify if the correct maintenance is applied to your operating system.

### **DWC08463E An error occurred while converting agent message from multibyte characters to wide characters.**

**Explanation:** Your remote agent attempted to process your request message and encountered an error while converting the message from multibyte character format to wide character format.

**User Response:** If your agent is running on the UNIX platform, ensure that you have the correct locale set in the IWH.environment file. If not, edit the IWH.environment file and restart the daemon. Otherwise, contact technical support for your operating system to verify if the correct maintenance is applied to your operating system.

### **DWC08472E The Data Warehouse Center Transformers could not be registered in the target database.**

**Explanation:** The Data Warehouse Center Transformers could not be registered in the target database.

**User Response:** Refer to the Data Warehouse Center secondary return code and the system message for more information.

## **DWC08474E Data Warehouse Center Transformers could not be dropped from the target database.**

**Explanation:** Data Warehouse Center Transformers could not be dropped from the target database.

**User Response:** Refer to the Data Warehouse Center secondary return code and the system message for more information.

# **DWC08505E The agent failed to allocate the ODBC environment handle.**

**Explanation:** The ODBC driver manager could not allocate storage for the environment handle. Either your system is low on memory, or there is a serious error in your ODBC driver manager.

**User Response:** Check the amount of virtual storage on your machine. If there does not appear to be a shortage of virtual storage, try reinstalling the ODBC driver manager.

# **DWC08510E The agent failed to allocate the ODBC connection handle.**

**Explanation:** The agent could not obtain an ODBC connection handle. This can be caused by an error allocating storage, database error, or operating system error.

**User Response:** Check the amount of virtual storage on your machine. If there does not appear to be a shortage of virtual storage, check the SQLSTATE that accompanied this error message (if a value was returned).

### **DWC08515E The agent failed to connect to the ODBC data source: "<source-name>".**

**Explanation:** An attempt to connect to the given database failed. There are numerous reasons the attempt could fail. The following reasons are the most common: the database was not cataloged as an ODBC system DSN (if the agent is on Windows NT), connectivity from the agent site machine to the given database failed or was not configured correctly, or the user ID or password specified was not correct.

**User Response:** Ensure that the user ID and password provided are valid.

If the agent is running on Windows NT, verify that the given database was cataloged as a system DSN in the ODBC driver manager. If you are using CA/400 to access an AS/400 database, verify that you have installed the latest CA/400 service pack and run cwbcfg.exe to enable CA/400 to run as a system task. For more information about the service pack and

cwbcfg.exe, see the web page at http://www.as400.ibm.com/clientaccess/service.htm. Otherwise, consult your database vendor's documentation for possible causes of a connection failure.

### **DWC08516E Agent failed to set connect options to the ODBC source "<source- name>".**

**Explanation:** The Data Warehouse-centrum agent attempted to issue a SQLExecute() call to the database and it received a non-zero return code. Check the event log to see if there are any additional SQL error messages.

**User Response:** If there is no additional SQL error messages event log, turn on the DB2 trace or ODBC trace, whichever is applicable.

# **DWC08520E The agent failed to allocate the ODBC statement handle.**

**Explanation:** The Data Warehouse-centrum agent was unable to obtain an ODBC statement handle. This error can occur if the connection to the source was not established or the ODBC driver manager was unable to allocate memory for a statement handle.

**User Response:** Check the amount of virtual storage on your machine. If there does not appear to be a shortage of virtual storage, determine if the database connection was dropped. If you can consistently recreate the problem, you can determine if the database connection was dropped by looking at your database vendor's trace facility.

## **DWC08525E The agent failed at execution of SQL statement "<statement>".**

**Explanation:** The SQL statement that the Data Warehouse-centrum agent attempted to execute failed.

**User Response:** Look at the setting for SQL Error Processing in the step notebook for your step. Ensure that the setting is set to handle errors in the way that you like. If you are satisfied with this setting, look up the value of the SQL code or SQLSTATE in your database vendor's documentation to determine the appropriate course of action.

### **DWC08530E The agent failed to fetch from the source database.**

**Explanation:** The Data Warehouse-centrum agent encountered an error while fetching a row from the source result set.

**User Response:** Look up the value of the SQL code or SQLSTATE in your database vendor's documentation to determine the appropriate course of action.

# **DWC08535E The agent failed to insert into the target database.**

**Explanation:** The Data Warehouse-centrum agent encountered an error while inserting data into the target table.

**User Response:** Look up the value of the SQL code or SQLSTATE in your database vendor's documentation to determine the appropriate course of action.

If SQL code is 30081 and SQLSTATE is 40003, check the DB2 log to ensure it has enough log space for inserting the data into the target table.

### **DWC08540E The agent failed to disconnect from the ODBC source: "<database- name>".**

**Explanation:** The Data Warehouse-centrum agent was unable to disconnect from the given database.

**User Response:** Look up the value of the SQL code or SQLSTATE in your database vendor's documentation to determine the appropriate course of action.

## **DWC08541E There is no connection to the source.**

**Explanation:** The Data Warehouse-centrum agent received a command to disconnect from a database, but the connection had already ended.

## **DWC08545E The agent failed to retrieve the total number of columns in the result set.**

**Explanation:** The Data Warehouse-centrum agent was unable to obtain a count of the number of columns in the result set.

**User Response:** Look up the value of the SQL code or SQLSTATE in your database vendor's documentation to determine the appropriate course of action.

## **DWC08546E The agent failed to retrieve a column attribute.**

**Explanation:** The Data Warehouse-centrum agent was unable to obtain metadata for a column from the database management system.

**User Response:** Look up the value of the SQL code or SQLSTATE in your database vendor's documentation to determine the appropriate course of action.

# **DWC08547E The agent failed to retrieve the total number of rows inserted into the target database.**

**Explanation:** The Data Warehouse-centrum agent was unable to obtain the number of rows inserted into the target table from the target database.

**User Response:** Look up the value of the SQL code or SQLSTATE in your database vendor's documentation to determine the appropriate course of action.

# **DWC08550E The agent failed at ODBC SQLDescribeCol API call.**

**Explanation:** The Data Warehouse-centrum agent was unable to obtain metadata for a column.

**User Response:** Look up the value of the SQL code or SQLSTATE in your database vendor's documentation to determine the appropriate course of action.

# **DWC08555E The agent failed to bind column attributes to the selected columns from the source database.**

**Explanation:** The Data Warehouse-centrum agent was unable to bind a buffer to hold the data fetched from one column of the result set.

**User Response:** Look up the value of the SQL code or SQLSTATE in your database vendor's documentation to determine the appropriate course of action.

# **DWC08560E The agent failed to bind column attributes to the insert columns of the target database.**

**Explanation:** The Data Warehouse-centrum agent was unable to bind a buffer to hold data to be inserted into a column of the target table.

**User Response:** Look up the value of the SQL code or SQLSTATE in your database vendor's documentation to determine the appropriate course of action.

If your step refers to a transformer, check to see if the Data Warehouse-centrum stored procedures are installed in the target database.

## **DWC08565E The agent failed at preparation of an SQL string for execution. The statement was: "<statement>".**

**Explanation:** The Data Warehouse-centrum agent could not prepare a dynamic SQL statement.

**User Response:** Look up the value of the SQL code or SQLSTATE in your database vendor's documentation to determine the appropriate course of action.

# **DWC08570E The agent failed with an internal error.**

**Explanation:** A Data Warehouse-centrum internal error occurred.

## **DWC08575E The agent failed at SQLExecute API call.**

**Explanation:** The Data Warehouse-centrum agent received a non-zero return code when it attempted to issue a SQLExecute() call to the database.

**User Response:** Check the event log to see if there are any additional SQL error messages. If not, then turn on the DB2 trace or ODBC trace (whichever is applicable) and run the step again.

#### **DWC08580E The agent failed to commit for ODBC source: "<data-source-name>".**

**Explanation:** The Data Warehouse-centrum agent could not commit the changes made to the given ODBC source.

**User Response:** Look up the value of the SQL code or SQLSTATE in your database vendor's documentation to determine the appropriate course of action.

#### **DWC08585E The agent failed to roll back for ODBC source: "<data-source-name>".**

**Explanation:** The Data Warehouse-centrum agent could not roll back the actions changes made to the given ODBC source.

**User Response:** Look up the value of the SQL code or SQLSTATE in your database vendor's documentation to determine the appropriate course of action.

# **DWC08590E The agent failed to release a statement handle.**

**Explanation:** The Data Warehouse-centrum agent was unable to free an ODBC statement handle.

**User Response:** Look up the value of the SQL code or SQLSTATE in your database vendor's documentation to determine the appropriate course of action.

# **DWC08600E The agent failed to retrieve catalog table information.**

**Explanation:** The Data Warehouse-centrum agent was unable to retrieve the metadata for the requested table.

**User Response:** Look up the value of the SQL code or SQLSTATE in your database vendor's documentation to determine the appropriate course of action.

# **DWC08605E The agent failed to retrieve catalog column information.**

**Explanation:** The Data Warehouse-centrum agent was unable to retrieve the metadata for the requested column.

**User Response:** Look up the value of the SQL code or SQLSTATE in your database vendor's documentation to determine the appropriate course of action.

# **DWC08610E No data was updated or inserted.**

**Explanation:** No rows were returned when the step ran. This error message will only be returned if you have specified that an empty result set is an error.

## **DWC08615E The import table name is case sensitive. The name specified is either incorrect or does not exist. Table name: "<table-name>".**

**Explanation:** The table or tables that you tried to import were not found. This error is usually caused by an invalid table name or qualifier (creator).

**User Response:** Check the spelling and the case of the table name and qualifier (creator) you supplied. On some platforms, these values are case sensitive.

### **DWC08620E The SELECT statement had "<select-list-count>" columns while the INSERT had "<insert-list-count>" columns.**

**Explanation:** The number of values to be inserted into the target table differs from the number of columns being selected from the source table.

**User Response:** Verify that the target table has the same number of columns as the select list defined in the Column Mapping page of the step notebook.

# **DWC08625E The column "<type>" used is an invalid or not supported SQL data type: "<unknown- data\_type>".**

**Explanation:** A Data Warehouse-centrum internal error occurred.

**User Response:** Record all details of this error message and contact IBM Software Support with the information.

**DWC08630E An error was encountered while executing a stored procedure. Refer to the secondary return code and the "<your-control-databasequalifier>".logTable in the target warehouse database for more details.**

**Explanation:** Your transformer failed to execute.

**User Response:** Examine the detail messages in the designated log table in your target database for the transformer and correct the problem. If the problem cannot be determined by examining the designated log table in your target database, turn on the DB2 CLI trace and look for any DB2 diagnostic messages.

# **DWC08635E A** ″**no data found**″ **error was encountered while executing a stored procedure.**

**Explanation:** You requested to execute a stored procedure or transformer, but the database manager did not find any data for the stored

procedure or transformer to execute.

**User Response:** To diagnose this problem, turn on DB2 CLI trace or ODBC trace (whichever is applicable) and look for diagnostic messages.

## **DWC08700E The agent failed to cancel the ODBC execution.**

**Explanation:** The Data Warehouse-centrum agent was unable to interrupt the processing of an SQL statement.

**User Response:** Look up the value of the SQL code or SQLSTATE in your database vendor's documentation to determine the appropriate course of action.

# **DWC08710E It is too late to cancel this job. No cancel is performed. The current command being executed is "<command-name>".**

**Explanation:** Informational message. After committing changes, rolling back changes, or disconnecting from a source or target, you cannot cancel a step edition. The changes to the target table have already been made.

# **DWC08715E The Data Warehouse-centrum agent could not retrieve the primary key information from the source.**

**Explanation:** This error can be caused by a number of different problems. Specifically, there is either a communication link failure, a memory allocation problem, an expired timeout, or an internal problem, such as an invalid cursor state or an invalid string or buffer length.

**User Response:** Determine the source of the error. Verify that your communications link is connected, that enough memory is allocated, and that an expired timeout has not occurred.

If your communications link is connected, enough memory is allocated, and an expired timeout does not exist, an internal error has occurred. Run an agent trace and contact technical support.

### **DWC08720E The Data Warehouse-centrum agent could not retrieve the foreign key information from the source.**

**Explanation:** This error can be caused by a number of different problems. Specifically, there is either a communication link failure, a memory allocation problem, an expired timeout, or an internal problem, such as an invalid cursor state or an invalid string or buffer length.

**User Response:** Determine the source of the error. Verify that your communications link is connected, that enough memory is allocated, and that an expired timeout has not occurred.

If your communications link is connected, enough memory is allocated, and an expired timeout does not exist, an internal error has occurred. Run an agent trace and contact technical support.

## **DWC08730E The Data Warehouse-centrum agent received an invalid step parameter on start up.**

**Explanation:** A Data Warehouse-centrum internal error occurred.

**User Response:** Run an agent trace and contact technical support.

# **DWC08800E The operation you attempted is not currently supported by this agent.**

**Explanation:** The feature you attempted to use is not supported by this release of the Data Warehouse-centrum agent for the agent site that you selected.

**User Response:** Avoid using the function or use an agent running on a different platform that supports the feature.

## **DWC08900E Connection to WebSphere Site Analyzer failed because of incorrect connection parameters.**

**Explanation:** The user defined program was unable to connect to the WebSphere Site

Analyzer server due to incorrect parameter settings.

**User Response:** Ensure the connection parameters specified when the source was created (WebSphere Site Analyzer host name, WebSphere Site Analyzer port number) are correct.

### **DWC08901E Unable to connect to WebSphere Site Analyzer: invalid HTTP return code.**

**Explanation:** Configuring WebSphere Site Analyzer's HTTP server for authentication is the only type of configuration allowed.

**User Response:** The user-defined program was not able to get a valid HTTP return code while requesting data from WebSphere Site Analyzer. Check the HTTP settings for WebSphere Site Analyzer. The HTTP server used by WebSphere Site Analyzer is not configured appropriately in order to work with the Data Warehouse-centrum user-defined program.

# **DWC08902E Authentication of WebSphere Site Analyzer failed.**

**Explanation:** The authentication process to access WebSphere Site Analyzer failed due to either or both an incorrect user ID or password.

**User Response:** Please check the user ID and password provided.

# **DWC08903E Unable to connect to WebSphere Site Analyzer HTTP server.**

**Explanation:** The Data Warehouse Center user-defined program was unable to establish a connection to the WebSphere Site Analyzer HTTP server. The WebSphere Site Analyzer server might be down or the connection might have been interrupted.

# **DWC08904E Unable to get valid data from WebSphere Site Analyzer.**

**Explanation:** The Data Warehouse Center user-defined program was unable to get valid data from WebSphere Site Analyzer. Either an internal JSP-engine error occurred or empty data was returned.

**User Response:** Ensure WebSphere Site Analyzer data imports have been specified.

### **DWC08907C Internal error: invalid connection string passed from agent to user-defined program.**

**Explanation:** An internal error occurred while running the user-defined program.

**User Response:** Please consult your IBM representative.

#### **DWC08908C Internal error: failed to access output file.**

**Explanation:** An internal error occurred while accessing a data output file during the execution of a user-defined program.

**User Response:** Please consult your IBM representative.

### **DWC08909C Internal error: failed to access input file.**

**Explanation:** An error occurred while accessing an input file during the execution of a user-defined program.

**User Response:** Please consult your IBM representative.

#### **DWC08910E Unable to get status from Websphere Site Analyzer.**

**Explanation:** Data Warehouse-centrum polling status program is unable to get status from Websphere Site Analyzer.

**User Response:** Ensure the site name and data imports in Data Warehouse-centrum are the same as those in Websphere Site Analyzer.

# **DWC08911E Internal error: corrupted input file content.**

**Explanation:** The input file passed from the agent to the polling step program contains invalid data.

## **DWC08912E Input site name does not exist in Websphere Site Analyzer.**

**Explanation:** Information related to the given site name in Websphere Site Analyzer metadata could not be found.

**User Response:** Ensure the site name entered in Data Warehouse-centrum matches the name specified in Websphere Site Analyzer. Redefine the web traffic source.

# **DWC08913E Websphere Site Analyzer returned error code "<error-code>".**

**Explanation:** An error code was received from Websphere Site Analyzer while trying to connect.

**User Response:** Refer to the Websphere Site Analyzer documentation for explanation and user actions.

**DWC08914E Internal error: unable to retrieve error message for user-defined program.**

**Explanation:** The error message cannot be retrieved.

# **DWC08915E Internal error: an error occured while running the user-defined program.**

**Explanation:** A Java exception occurred or the polling step program was interrupted.

# **DWC08917E Internal error: unexpected interruption while running the user defined program.**

**Explanation:** The polling step program was interrupted unexpectedly.

**DWC08919I The polling step program ran successfully. The last time stamp for processing real time data is "<timestamp>".**

**Explanation:** The last update timestamp of Websphere Site Analyzer's webmart is provided. This message is displayed whenever any of the data imports is a real time data import.

**DWC08930E An internal SAP extractor error occured. Message category = "<category-name>". Message code = "<code-id>" in function "<function-name>".**

**User Response:** Please refer to the message category, message code and the SAP message.

**DWC08931E Cannot connect to the SAP server. Message category = "<category-name>". Message code = "<code-id>". SAP message = "<message-id>".**

**Explanation:** The SAP server is down or there was an authentication problem.

**User Response:** Please refer to the message category, message code and the SAP message for further explanation.

**DWC08932E An error occurred during the retrieval of the Business Objects list. Message category = "<category-name>". Message code = "<code-id>". SAP message = "<message-id>".**

**User Response:** Please refer to the message category, message code and the SAP message for further explanation.

**DWC08933E An error occurred during the retrieval of the Business Objects details. Message category = "<category-name>". Message code = "<code-id>". SAP message = "<message-id>".**

**User Response:** Please refer to the message category, message code and the SAP message for further explanation.

**DWC08934E An error occurred during the retrieval of SAP data. Message category = "<category-name>". Message code = "<code-id>". SAP message = "<message-id>".**

**User Response:** Please refer to the message category, message code and the SAP message for further explanation.

**DWC08935E An error occurred during the population of the target table. Message category = "<category-name>". Message code = "<code-id>". SAP message = "<message-id>".**

**User Response:** Please refer to the message category, message code and the related message for further explanation.

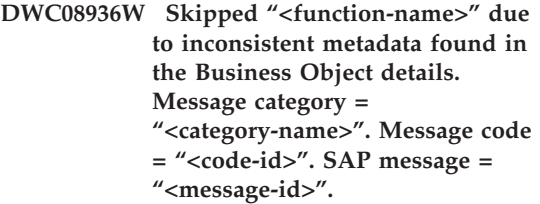

**Explanation:** This business object will not be retrieved because of inconsistent metadata.

**User Response:** Please refer to the message category, message code and the SAP message for further explanation.

- **DWC08937I Connecting to the SAP Server. Message category = "<category-name>". Message code = "<code-id>". SAP message = "<message-id>".**
- **DWC08938I Retrieving Business Objects list. Message category = "<category-name>". Message code = "<code-id>". SAP message = "<message-id>".**
- **DWC08939I Retrieving Business Object details. Message category = "<category-name>". Message code = "<code-id>". SAP message = "<message-id>".**
- **DWC08940I Retrieving SAP data. Message category = "<category-name>". Message code = "<code-id>". SAP message = "<message-id>".**
- **DWC08941I Populating the target table. Message category = "<category-name>". Message code = "<code-id>". Related message = "<message-id>".**
- **DWC08960I Agent STDOUT console messages for BPI ImportDimBatch command follow:**

**Explanation:** An error occurred while running a Data Warehouse-centrum BPI command on a Data Warehouse-centrum agent. The console STDOUT message stream is displayed to help diagnose the cause of the error.

**User Response:** Examine the console STDOUT messages for information about an encountered error.

## **DWC08961I Agent STDERR console messages for BPI ImportDimBatch command follow:**

**Explanation:** An error occurred while running a BPI command on a Data Warehouse-centrum agent. The console STDERR stream is provided to help diagnose the cause of the error.

**User Response:** Examine the console STDERR messages for information about the encountered error.

## **DWC08962I Agent STDOUT console messages for BPI DataBatch command follow:**

**Explanation:** An error occurred while running a BPI command on a Data Warehouse-centrum agent. The console STDOUT messages for the process are provided to help diagnose the problem.

**User Response:** Examine the console STDOUT messages for information to help diagnose the problem.

## **DWC08963I Agent STDERR console messages for BPI DataBatch command follow:**

**Explanation:** An error occurred while running a BPI command on a Data Warehouse-centrum agent. The console STDERR stream for the command process is provided to help diagnose the problem.

**User Response:** Examine the STDERR console messages to help diagnose the cause of the problem.

## **DWC08964I BPI agent program parameters are missing. "<number-provided>" of "<number-required>" required parameters were provided.**

**Explanation:** A BPI command was invoked on the Data Warehouse-centrum agent but not all required parameters were provided.

**User Response:** Open the Data Warehouse-centrum properties dialog for the step
and confirm that all parameters are provided. All parameters must either have a valid value or be set to NULL to indicate that no value is passed for the parameter.

#### **DWC08965I Cannot create BPI properties file "<filename>" in temporary directory "<directory-name>".**

**Explanation:** The i2 Connector Data Warehouse-centrum program on the Data Warehouse-centrum agent was unable to create a properties file. The properties file passes parameters to the BPI command.

**User Response:** Verify that the Data Warehouse-centrum agent process has write authority for the directory indicated by the TMP environment variable.

# **DWC08966E I/O exception while waiting for BPI command completion. Exception message follows:**

**Explanation:** An I/O exception was returned to the i2 Connector Java program while waiting for the BPI command process to complete.

**User Response:** To diagnose the error, check the exception message.

### **DWC08967E I/O exception occurred writing BPI properties file. Exception message follows:**

**Explanation:** The i2 Connector Data Warehouse-centrum agent program creates a properties file in the temporary directory to pass parameters to the BPI command. While trying to write this file, the Java program returned an I/O exception. The file is written to the Java temporary working directory.

**User Response:** To diagnose the error, check the exception message.

# **DWC08968E FileNotFound exception occurred while writing BPI properties file. Exception message follows:**

**Explanation:** The Data Warehouse-centrum program running on the Data Warehouse-centrum agent was unable to create a BPI properties file. The name of the file is of the form DWCBPIxxxxx.properties.

**User Response:** Check that the Data Warehouse-centrum agent process has write authorization to the directory indicated by the TMP environment variable. See the exception message text for more information.

# **DWC09001E A Data Warehouse-centrum process timed out waiting for an operating system event to occur.**

**Explanation:** A Data Warehouse-centrum internal error occurred.

**User Response:** Record all details of this error message and contact IBM Software Support with the information.

### **DWC09002E An error occurred creating a new process.**

**Explanation:** When this message is the secondary return code for message 7220, it can either be caused by an invalid user ID or password supplied on the agent site definition, or when the agent executable, IWH2AGNT, is missing or damaged.

**User Response:** Check the user ID and password supplied for the agent site definition. If this information is correct, contact IBM Software Support for additional help.

# **DWC09003E An error occurred terminating an existing process.**

**Explanation:** A Data Warehouse-centrum internal error occurred.

**User Response:** Record all details of this error message and contact IBM Software Support with the information.

# **DWC09004E A process which was already running was requested to start.**

**Explanation:** A Data Warehouse-centrum internal error occurred.

**User Response:** Record all details of this error message and contact IBM Software Support with the information.

# **DWC09005E A process which was no longer active was requested to terminate.**

**Explanation:** A Data Warehouse-centrum internal error occurred.

**User Response:** Record all details of this error message and contact IBM Software Support with the information.

#### **DWC09006E An error occurred creating a new thread.**

**Explanation:** A Data Warehouse-centrum internal error occurred.

**User Response:** Record all details of this error message and contact IBM Software Support with the information.

### **DWC09007E An error occurred terminating an existing thread.**

**Explanation:** A Data Warehouse-centrum internal error occurred.

**User Response:** Record all details of this error message and contact IBM Software Support with the information.

# **DWC09008E An attempt was made to create a thread which already existed.**

**Explanation:** A Data Warehouse-centrum internal error occurred.

**User Response:** Record all details of this error message and contact IBM Software Support with the information.

# **DWC09009E An attempt was made to terminate a thread which no longer existed.**

**Explanation:** A Data Warehouse-centrum internal error occurred.

**User Response:** Record all details of this error message and contact IBM Software Support with the information.

# **DWC09010E An error occurred acquiring a mutual-exclusion semaphore.**

**Explanation:** A Data Warehouse-centrum internal error occurred.

**User Response:** Record all details of this error message and contact IBM Software Support with the information.

# **DWC09011E An attempt was made to acquire a mutual exclusion semaphore which was already acquired.**

**Explanation:** A Data Warehouse-centrum internal error occurred.

**User Response:** Record all details of this error message and contact IBM Software Support with the information.

# **DWC09012E An error occurred releasing a mutual exclusion semaphore.**

**Explanation:** A Data Warehouse-centrum internal error occurred.

**User Response:** Record all details of this error message and contact IBM Software Support with the information.

# **DWC09013E An attempt was made to release a mutual exclusion semaphore which was already released.**

**Explanation:** A Data Warehouse-centrum internal error occurred.

**User Response:** Record all details of this error message and contact IBM Software Support with the information.

# **DWC09014E An error occurred creating a mutual exclusion semaphore.**

**Explanation:** A Data Warehouse-centrum internal error occurred.

**User Response:** Record all details of this error message and contact IBM Software Support with the information.

# **DWC09015E An attempt was made to acquire or release a mutual exclusion semaphore which was not open.**

**Explanation:** A Data Warehouse-centrum internal error occurred.

**User Response:** Record all details of this error message and contact IBM Software Support with the information.

# **DWC09016E An error occurred signaling an event semaphore.**

**Explanation:** A Data Warehouse-centrum internal error occurred.

**User Response:** Record all details of this error message and contact IBM Software Support with the information.

# **DWC09017E An error occurred while waiting for an event semaphore.**

**Explanation:** A Data Warehouse-centrum internal error occurred.

**User Response:** Record all details of this error message and contact IBM Software Support with the information.

# **DWC09018E An error occurred creating an event semaphore.**

**Explanation:** A Data Warehouse-centrum internal error occurred.

**User Response:** Record all details of this error message and contact IBM Software Support with the information.

# **DWC09019E An error occurred opening the Data Warehouse-centrum .INI file (in the Registry).**

**Explanation:** The Data Warehouse-centrum portion of the NT Registry could not be accessed.

**User Response:** Make sure that the user ID and password specified during initialization has Administration authority, and that entries exist in the NT registry for HKEY\_LOCAL\_MACHINE/SOFTWARE/IBM/Data Warehouse-centrum.

### **DWC09020E Failed to obtain the security account information for the user ID specified with the agent site user ID.**

**Explanation:** A Data Warehouse-centrum internal error occurred.

**User Response:** Record all details of this error message and contact IBM Software Support with the information.

**DWC09021E Failed on event semaphore set signal.**

**Explanation:** A Data Warehouse-centrum internal error occurred.

**User Response:** Record all details of this error message and contact IBM Software Support with the information.

**DWC09022E Failed on event semaphore reset signal.**

**Explanation:** A Data Warehouse-centrum internal error occurred.

**User Response:** Record all details of this error message and contact IBM Software Support with the information.

# **DWC09102E A Message Queue already exists.**

**Explanation:** A Data Warehouse-centrum internal error occurred.

**User Response:** Record all details of this error

message and contact IBM Software Support with the information.

### **DWC09103E Message Queue creation failed. This may indicate than another process is using the same port number.**

**Explanation:** A Data Warehouse-centrum internal error occurred.

**User Response:** Record all details of this error message and contact IBM Software Support with the information.

#### **DWC09104E Message Queue destroy failed.**

**Explanation:** A Data Warehouse-centrum internal error occurred.

**User Response:** Record all details of this error message and contact IBM Software Support with the information.

#### **DWC09105E Message queue instance count is invalid.**

**Explanation:** A Data Warehouse-centrum internal error occurred.

**User Response:** Record all details of this error message and contact IBM Software Support with the information.

#### **DWC09106E Message queue listen terminated abnormally.**

**Explanation:** A Data Warehouse-centrum internal error occurred.

**User Response:** Record all details of this error message and contact IBM Software Support with the information.

### **DWC09107E Invalid message received by queue.**

**Explanation:** A Data Warehouse-centrum internal error occurred.

**User Response:** Record all details of this error

message and contact IBM Software Support with the information.

#### **DWC09108E Invalid message type received.**

**Explanation:** A Data Warehouse-centrum internal error occurred.

**User Response:** Record all details of this error message and contact IBM Software Support with the information.

# **DWC09109E Invalid message queue size specified.**

**Explanation:** A Data Warehouse-centrum internal error occurred.

**User Response:** Record all details of this error message and contact IBM Software Support with the information.

# **DWC09110E Invalid message number passed to message queue.**

**Explanation:** A Data Warehouse-centrum internal error occurred.

**User Response:** Record all details of this error message and contact IBM Software Support with the information.

# **DWC09111E Invalid message queue name received.**

**Explanation:** A Data Warehouse-centrum internal error occurred.

**User Response:** Record all details of this error message and contact IBM Software Support with the information.

#### **DWC09112E Message Queue not created.**

**Explanation:** A Data Warehouse-centrum internal error occurred.

**User Response:** Record all details of this error message and contact IBM Software Support with the information.

#### **DWC09113E Message queue purge failed.**

**Explanation:** A Data Warehouse-centrum internal error occurred.

**User Response:** Record all details of this error message and contact IBM Software Support with the information.

#### **DWC09114E Message receive failed.**

**Explanation:** A Data Warehouse-centrum internal error occurred.

**User Response:** Record all details of this error message and contact IBM Software Support with the information.

#### **DWC09115E Message queue accept failed.**

**Explanation:** A Data Warehouse-centrum internal error occurred.

**User Response:** Record all details of this error message and contact IBM Software Support with the information.

#### **DWC09116E Message queue send failed.**

**Explanation:** A Data Warehouse-centrum internal error occurred.

**User Response:** Record all details of this error message and contact IBM Software Support with the information.

#### **DWC09117E Message queue timeout occurred before message received.**

**Explanation:** A Data Warehouse-centrum internal error occurred.

#### **User Response:**

- 1. If importing table names, restrict the list to fewer tables. Some ways to do this are:
	- Request tables but not views.
	- Use a table qualifier.
	- Request a table qualifier and table name.
- 2. Increase the agent start/stop timeout in the configuration.

3. If this is not successful, record all details of this error message and contact IBM Software Support with the information.

### **DWC09118E Invalid message number specified.**

**Explanation:** A Data Warehouse-centrum internal error occurred.

**User Response:** Record all details of this error message and contact IBM Software Support with the information.

### **DWC09119E Invalid message queue character type (non-Unicode) specified.**

**Explanation:** A Data Warehouse-centrum internal error occurred.

**User Response:** Record all details of this error message and contact IBM Software Support with the information.

### **DWC09120E No message received on message queue.**

**Explanation:** A Data Warehouse-centrum internal error occurred.

**User Response:** Record all details of this error message and contact IBM Software Support with the information.

### **DWC09121E The maximum number of clients is already being polled. Maximum client count: "<count>".**

**Explanation:** A Data Warehouse-centrum internal error occurred.

**User Response:** Record all details of this error message and contact IBM Software Support with the information.

### **DWC09122E The client name is invalid. Client** name: "<name>".

**Explanation:** A Data Warehouse-centrum internal error occurred.

**User Response:** Record all details of this error

message and contact IBM Software Support with the information.

### **DWC09123E No room in the poll client table for another client. Current client count: "<count>".**

**Explanation:** A Data Warehouse-centrum internal error occurred.

**User Response:** Record all details of this error message and contact IBM Software Support with the information.

# **DWC09124E Polling a partner process failed, indicating that the partner has lost connectivity or died. Ping message: "<message>". Loop count: "<count>".**

**Explanation:** A Data Warehouse-centrum internal error occurred.

**User Response:** Record all details of this error message and contact IBM Software Support with the information.

### **DWC09125E There are no dead client names to return.**

**Explanation:** A Data Warehouse-centrum internal error occurred.

**User Response:** Record all details of this error message and contact IBM Software Support with the information.

### **DWC09141E Message attribute set method failed.**

**Explanation:** A Data Warehouse-centrum internal error occurred.

**User Response:** Record all details of this error message and contact IBM Software Support with the information.

# **DWC09142E Message attribute get method failed.**

**Explanation:** A Data Warehouse-centrum internal error occurred.

**User Response:** Record all details of this error message and contact IBM Software Support with the information.

# **DWC09143E Message attribute set method contains invalid data.**

**Explanation:** A Data Warehouse-centrum internal error occurred.

**User Response:** Record all details of this error message and contact IBM Software Support with the information.

### **DWC09144E Message not ready for send.**

**Explanation:** A Data Warehouse-centrum internal error occurred.

**User Response:** Record all details of this error message and contact IBM Software Support with the information.

### **DWC09145E Message contents corrupted.**

**Explanation:** A Data Warehouse-centrum internal error occurred.

**User Response:** Record all details of this error message and contact IBM Software Support with the information.

# **DWC09146E Message contents contain unsupported (non-Unicode) character type.**

**Explanation:** A Data Warehouse-centrum internal error occurred.

**User Response:** Record all details of this error message and contact IBM Software Support with the information.

#### **DWC09147E Message pack method failed.**

**Explanation:** A Data Warehouse-centrum internal error occurred.

**User Response:** Record all details of this error message and contact IBM Software Support with the information.

#### **DWC09148E Message pack buffer too large.**

**Explanation:** A Data Warehouse-centrum internal error occurred.

**User Response:** Record all details of this error message and contact IBM Software Support with the information.

**DWC09149E The Data Warehouse-centrum client message code is a down-level version and cannot communicate with the installed warehouse server.**

**Explanation:** The Data Warehouse-centrum client message code is a down-level version and cannot communicate with the installed warehouse server.

**User Response:** You must upgrade the client code to match the warehouse server level.

**DWC09152E Win32 function FormatMessage() failed. Attempted lookup for** return code: "<return- code>".

**Explanation:** A Data Warehouse-centrum internal error occurred.

**User Response:** Record all details of this error message and contact IBM Software Support with the information.

**DWC09153E Win32 function LoadLibrary() failed. Attempted to load file: "<file- name>".**

**Explanation:** A Data Warehouse-centrum internal error occurred.

**User Response:** Record all details of this error message and contact IBM Software Support with the information.

#### **DWC09154E Win32 function RegCreateKeyEx() failed. Subkey: "<subkey>".**

**Explanation:** A Data Warehouse-centrum internal error occurred.

**User Response:** Record all details of this error

message and contact IBM Software Support with the information.

**DWC09155E Win32 function RegSetValueEx() failed. Value: "<value>".**

**Explanation:** A Data Warehouse-centrum internal error occurred.

**User Response:** Record all details of this error message and contact IBM Software Support with the information.

### **DWC09156E Win32 function RegisterEventSource() failed.** Event source name: "<source**name>".**

**Explanation:** A Data Warehouse-centrum internal error occurred.

**User Response:** Record all details of this error message and contact IBM Software Support with the information.

**DWC09157E Win32 function ReportEvent()** failed. Event code: "<code>". **Event type: "<type>".**

**Explanation:** A Data Warehouse-centrum internal error occurred.

**User Response:** Record all details of this error message and contact IBM Software Support with the information.

### **DWC09158E Data Warehouse-centrum was unable to delete a key from the Windows NT registry.**

**Explanation:** A Data Warehouse-centrum internal error occurred.

**User Response:** Record all details of this error message and contact IBM Software Support with the information.

**DWC09159E Win32 function RegOpenKeyEx** failed. Key: "<key>".

**Explanation:** A Data Warehouse-centrum internal error occurred.

**User Response:** Record all details of this error message and contact IBM Software Support with the information.

### **DWC09160E Win32 function RegQueryValueEx failed. Value: "<value>".**

**Explanation:** A Data Warehouse-centrum internal error occurred.

**User Response:** Record all details of this error message and contact IBM Software Support with the information.

# **DWC09161E Win32 function GetEnvironmentVariable failed. Variable name: "<name>".**

**Explanation:** A Data Warehouse-centrum internal error occurred.

**User Response:** Record all details of this error message and contact IBM Software Support with the information.

# **DWC09162E The configuration variable "<variable-name>" was not found in the configuration table.**

**Explanation:** A Data Warehouse-centrum internal error occurred.

**User Response:** Record all details of this error message and contact IBM Software Support with the information.

#### **DWC09163E The configuration variable "<variable-name>" is not a numerical variable.**

**Explanation:** A Data Warehouse-centrum internal error occurred.

**User Response:** Record all details of this error message and contact IBM Software Support with the information.

# **DWC09164E The configuration variable "<variable-name>" is not a character string variable.**

**Explanation:** A Data Warehouse-centrum internal error occurred.

**User Response:** Record all details of this error message and contact IBM Software Support with the information.

# **DWC09171E The NT Service "<service-name>" could not be started.**

**Explanation:** A Data Warehouse-centrum internal error occurred.

**User Response:** Record all details of this error message and contact IBM Software Support with the information.

# **DWC09172E Win32 function OpenSCManager() failed.**

**Explanation:** A Data Warehouse-centrum internal error occurred.

**User Response:** Record all details of this error message and contact IBM Software Support with the information.

### **DWC09173E Win32 function CreateService() failed. Service name: "<servicename>". Service label: "<service-label>".**

**Explanation:** A Data Warehouse-centrum internal error occurred.

**User Response:** Record all details of this error message and contact IBM Software Support with the information.

# **DWC09181E A call to new failed. Memory** name: "<name>".

**Explanation:** A Data Warehouse-centrum internal error occurred.

**User Response:** Record all details of this error message and contact IBM Software Support with the information.

# **DWC09191E A call to \_wfopen() failed. File name: "<file-name>".**

**Explanation:** A Data Warehouse-centrum internal error occurred.

**User Response:** Record all details of this error message and contact IBM Software Support with the information.

# **DWC09192E A call to fwprintf() failed. File name: "<file-name>". String: "<string>".**

**Explanation:** A Data Warehouse-centrum internal error occurred.

**User Response:** Record all details of this error message and contact IBM Software Support with the information.

**DWC09203E An invalid number of arguments was received.**

**Explanation:** A Data Warehouse-centrum internal error occurred.

**User Response:** Record all details of this error message and contact IBM Software Support with the information.

### **DWC09204E An invalid argument was received.**

**Explanation:** A Data Warehouse-centrum internal error occurred.

**User Response:** Record all details of this error message and contact IBM Software Support with the information.

# **DWC09205E The Create Database DB2 Command failed for the control database.**

**Explanation:** An internal error occurred.

**User Response:** Contact IBM Software Support.

### **DWC10004E WSAEINTR The (blocking) call was canceled via WSACancelBlockingCall().**

**Explanation:** An internal error occurred.

**User Response:** Contact IBM Software Support.

### **DWCE10009E WSAEBADF**

**Explanation:** An internal error occurred.

**User Response:** Contact IBM Software Support.

# **DWC10013E WSAEACCES The requested address is a broadcast address, but the appropriate flag was not set.**

**Explanation:** An internal error occurred.

**User Response:** Contact IBM Software Support.

**DWC10014E WSAEFAULT The argument is not in a valid part of the user address space.**

**Explanation:** An internal error occurred.

**User Response:** Contact IBM Software Support.

# **DWC10022E WSAEINVAL The socket has not been bound to an address with bind, or the listen function was not invoked before accept.**

**Explanation:** An internal error occurred.

**User Response:** Contact IBM Software Support.

# **DWC10024E WSAEMFILE The queue is empty upon entry to accept and there are no descriptors available.**

**Explanation:** An internal error occurred.

### **DWC10035E WSAEMFILE No more file descriptors are available.**

**Explanation:** An internal error occurred.

**User Response:** Contact IBM Software Support.

# **DWC10036E WSAEINPROGRESS A blocking windows sockets operation is in progress.**

**Explanation:** An internal error occurred.

**User Response:** Contact IBM Software Support.

# **DWC10037E WSAEALREADY The asynchronous routine being canceled has already completed.**

**Explanation:** An internal error occurred.

**User Response:** Contact IBM Software Support.

### **DWC10038E WSAENOTSOCK The descriptor is not a socket.**

**Explanation:** An internal error occurred.

**User Response:** Contact IBM Software Support.

# **DWC10039E WSAEDESTADDRREQ A destination address is required.**

**Explanation:** An internal error occurred.

**User Response:** Contact IBM Software Support.

# **DWC10040E WSAEMSGSIZE The datagram was too large to fit into the specified buffer and was truncated.**

**Explanation:** An internal error occurred.

**User Response:** Contact IBM Software Support.

# **DWC10041E WSAEPROTOTYPE The specified protocol is of wrong type for this socket.**

**Explanation:** An internal error occurred.

**User Response:** Contact IBM Software Support.

**DWC10042E WSAENOPROTOOPT The option is unknown or unsupported by the socket type in your operating system.**

**Explanation:** An internal error occurred.

**User Response:** Contact IBM Software Support.

**DWC10043E WSAEPROTONOSUPPORT The specified protocol is not supported.**

**Explanation:** An internal error occurred.

**User Response:** Contact IBM Software Support.

**DWC10044E WSAESOCKTNOSUPPORT The specified socket type is not supported in this address family.**

**Explanation:** An internal error occurred.

**User Response:** Contact IBM Software Support.

# **DWC10045E WSAEOPNOTSUPP The referenced socket is not of a type that supports connection-oriented service.**

**Explanation:** An internal error occurred.

**User Response:** Contact IBM Software Support.

#### **DWC10046E WSAEPFNOSUPPORT**

**Explanation:** An internal error occurred.

**User Response:** Contact IBM Software Support.

# **DWC10047E WSAEAFNOSUPPORT The specified address family is not supported by this protocol.**

**Explanation:** An internal error occurred.

# **DWC10048E WSAEADDRINUSE The specified address is already in use.**

**Explanation:** An internal error occurred.

**User Response:** Contact IBM Software Support.

# **DWC10049E WSAEADDRNOTAVAIL The specified address is not available from the local computer.**

**Explanation:** An internal error occurred.

**User Response:** Contact IBM Software Support.

### **DWC10050E WSAENETDOWN The Windows Sockets implementation has detected that the network subsystem has failed.**

**Explanation:** An internal error occurred.

**User Response:** Contact IBM Software Support.

### **DWC10051E WSAENETUNREACH The network cannot be reached from this host at this time.**

**Explanation:** An internal error occurred.

**User Response:** Contact IBM Software Support.

# **DWC10052E WSAENETRESET The connection must be reset because the Windows Sockets implementation dropped it.**

**Explanation:** An internal error occurred.

**User Response:** Contact IBM Software Support.

# **DWC10053E WSAECONNABORTED The virtual circuit was aborted due to timeout or other failure.**

**Explanation:** An internal error occurred.

**User Response:** Contact IBM Software Support.

**DWC10054E WSAECONNRESET The virtual circuit was reset by the remote side.**

**Explanation:** An internal error occurred.

**User Response:** Contact IBM Software Support.

**DWC10055E WSAENOBUFS No buffer space is available.**

**Explanation:** An internal error occurred.

**User Response:** Contact IBM Software Support.

# **DWC10056E WSAEISCONN The socket is already connected.**

**Explanation:** An internal error occurred.

**User Response:** Contact IBM Software Support.

# **DWC10057E WSAENOTCONN The socket is not connected.**

**Explanation:** An internal error occurred.

**User Response:** Contact IBM Software Support.

# **DWC10058E WSAESHUTDOWN The socket has been shut down.**

**Explanation:** An internal error occurred.

**User Response:** Contact IBM Software Support.

# **DWC10059E WSAETOOMANYREFS**

**Explanation:** An internal error occurred.

**User Response:** Contact IBM Software Support.

# **DWC10060E WSAETIMEDOUT The attempt to connect timed out without establishing a connection.**

**Explanation:** An internal error occurred.

### **DWC10061E WSAECONNREFUSED The attempt to connect was forcefully rejected.**

**Explanation:** An internal error occurred.

**User Response:** Contact IBM Software Support.

#### **DWC10062E WSAELOOP**

**Explanation:** An internal error occurred.

**User Response:** Contact IBM Software Support.

#### **DWC10063E WSAENAMETOOLONG**

**Explanation:** An internal error occurred.

**User Response:** Contact IBM Software Support.

### **DWC10064E WSAEHOSTDOWN**

**Explanation:** An internal error occurred.

**User Response:** Contact IBM Software Support.

#### **DWC10065E WSAEHOSTUNREACH**

**Explanation:** An internal error occurred.

**User Response:** Contact IBM Software Support.

#### **DWC10066E WSAENOTEMPTY**

**Explanation:** An internal error occurred.

**User Response:** Contact IBM Software Support.

#### **DWC10067E WSAEPROCLIM**

**Explanation:** An internal error occurred.

**User Response:** Contact IBM Software Support.

#### **DWC10068E WSAEUSERS**

**Explanation:** An internal error occurred.

**User Response:** Contact IBM Software Support.

#### **DWC10069E WSAEDQUOT**

**Explanation:** An internal error occurred.

**User Response:** Contact IBM Software Support.

### **DWC10070E WSAESTALE**

**Explanation:** An internal error occurred.

**User Response:** Contact IBM Software Support.

#### **DWC10071E WSAEMFILE**

**Explanation:** An internal error occurred.

**User Response:** Contact IBM Software Support.

**DWC10091E WSASYSNOTREADY The underlying network subsystem is not ready for network communication.**

**Explanation:** An internal error occurred.

**User Response:** Contact IBM Software Support.

**DWC10092E WSAVERNOTSUPPORTED The version of Windows Sockets support requested is not provided by this particular Windows Sockets implementation.**

**Explanation:** An internal error occurred.

**User Response:** Contact IBM Software Support.

**DWC10093E WSANOTINITIALISED A successful WSA startup must occur before using this function.**

**Explanation:** An internal error occurred.

**User Response:** Contact IBM Software Support.

# **DWC11001E WSAHOST\_NOT\_FOUND Authoritative answer host not found.**

**Explanation:** An internal error occurred.

#### **DWC11002E WSATRY\_AGAIN Non-authoritative host not found, or SERVERFAIL.**

**Explanation:** An internal error occurred.

**User Response:** Contact IBM Software Support.

# **DWC11003E WSANO\_RECOVERY Nonrecoverable errors: FORMERR, REFUSED, NOTIMP.**

**Explanation:** An internal error occurred.

**User Response:** Contact IBM Software Support.

### **DWC11004E WSANO\_DATA Valid name, but no data record of requested type.**

**Explanation:** An internal error occurred.

**User Response:** Contact IBM Software Support.

# **DWC12001I The warehouse server has been successfully started.**

**Explanation:** Informational Message.

**User Response:** None.

# **DWC12002I The warehouse server has been successfully stopped.**

**Explanation:** Informational Message.

**User Response:** None.

# **DWC12003I The Data Warehouse-centrum Logger has been successfully started.**

**Explanation:** Informational Message.

**User Response:** None.

# **DWC12004I The Data Warehouse-centrum Logger has been successfully stopped.**

**Explanation:** Informational Message.

**User Response:** None.

# **DWC13001E Import/Export failed to open the tag language file "<filename>".**

**Explanation:** The tag language file could not be opened for input (Import) or output (Export) due to one of the following reasons:

- The tag language file is in use.
- The file name is invalid.
- Import only: The file name is not an existing file name. Use Find to select an existing tag language file.
- Import only: One of the associated files was not in the same directory as the tag file.

**User Response:** If a tag language file is being replaced on Export, ensure that it does not have the read-only attribute set. On Import, ensure all the associated files with numbered extensions are in the same directory as the tag file.

# **DWC13002E The tag language file contains no valid tags to import.**

**Explanation:** An empty tag language file was detected on Import, or the tag language file that you specified does not contain any usable tags to import.

**User Response:** Verify that you have specified the name of a file containing valid tag language for Data Warehouse-centrum objects.

# **DWC13003E Import cannot read the tag language file.**

**Explanation:** An error occurred while Import read the tag language file.

**User Response:** Verify that the tag language file has not been corrupted during Import. Then, verify that there is enough memory available on your system.

# **DWC13004E Incomplete object definition or relationship definition in the tag language file.**

**Explanation:** Import detected an incomplete object or relationship definition at the end of the tag language file.

**User Response:** Verify that the tag language file is not corrupt by attempting to export and import it. If you still receive this error, there might be a problem with the program that generated the file. If you used an external program, contact the vendor that provides the program or tag language file.

#### **DWC13101E Export failed to open the input file.**

**Explanation:** The input file could not be opened on Export. The file is in use or the file name is invalid.

**User Response:** If you are using the interface to export the file, verify that the file is not in already in use and that the file name is correct. If the error still occurs, contact IBM Software Support.

# **DWC13102E The input file contains no usable data for export.**

**Explanation:** An empty input file was detected during export.

**User Response:** Attempt to export again. If the message occurs repeatedly, contact IBM Software Support.

# **DWC13103E Export cannot read the input file.**

**Explanation:** Error occurred while reading the input file on Export.

**User Response:** Verify the input file has not been corrupted during Export. Then, verify that there is an adequate amount of memory available on your system.

# **DWC13105E The object type specified in a relationship does not exist.**

**Explanation:** An attempt was made to export a relationship to or from an unknown type of object.

**User Response:** Contact IBM Software Support.

# **DWC13106E An installation error has occurred. Export cannot open the files containing object definition.**

**Explanation:** To perform an export, Data Warehouse-centrum must access the following files:

- Flgnyvw0.ty1
- Flgnyvw1.ty1

These files are missing.

**User Response:** Re-install Data Warehouse-centrum.

### **DWC13201 Import failed to open the log file.**

**Explanation:** The log file could not be opened on Import due to one of the following reasons:

- The filename is not valid.
- The pathname is not valid.
- You do not have write access to the log path.

**User Response:** Verify that you have write access to the log path specified and that there is an adequate amount of memory and storage available on your system. If the problem persists, contact IBM Software Support.

# **DWC13202E Syntax error -- one or more tag is out of sequence. An OBJECT tag must follow a ACTION.OBJINST tag.**

**Explanation:** The tag language file you tried to import contains an incomplete object definition. An OBJECT tag was not found after an ACTION.OBJINST tag.

**User Response:** Verify that the tag language file is not being corrupted. To do this, run import again (or attempt to export and import again).

If the tag language file is corrupted, correct the tag language file and run import again. If you still receive this error contact IBM Software Support (or the vendor who provided the tag language file).

# **DWC13203E Syntax error -- OBJECT tag. The TYPE keyword could not be found.**

**Explanation:** The tag language file you tried to import contains an incomplete object definition. The TYPE keyword of an OBJECT tag could not be found or the syntax of the tag is incorrect.

**User Response:** Verify that the tag language file is not being corrupted. To do this, run import again (or attempt to export and import again).

If the tag language file is corrupted, correct the tag language file and rerun Import. If you still receive this error contact IBM Software Support (or the vendor who provided the tag language file).

# **DWC13204W OBJECT tag -- the value for the TYPE keyword is not a valid type.**

**Explanation:** Import did not recognize the value of the TYPE keyword for an OBJECT tag. The TYPE keyword should be identical to one of the OBJECT TYPE values defined at the top of a tag language file.

**User Response:** Correct the syntax error and rerun Import. Then, verify that the tag language file is not being corrupted. To do this, run import again (or attempt to export and import again). If the tag language file is corrupted, correct the tag language file and rerun Import. If you still receive this error, contact IBM Software Support (or the vendor who provided the tag language file).

# **DWC13205E Import must end because more memory is needed. You might need to close other windows or applications.**

**Explanation:** Import could not allocate the memory it needed to represent a Data Warehouse-centrum object .

**User Response:** Increase the virtual memory available to your system (paging file size), or close other windows or applications that are running. If problem persists, contact IBM Software Support.

# **DWC13206E Syntax error -- one or more tags is out of sequence. An INSTANCE tag could not be found after an ACTION.OBJINST tag.**

**Explanation:** The tag language file you tried to import contains an incomplete object definition. To identify the object instance being updated, an INSTANCE must follow an ACTION.OBJINST tag .

**User Response:** Verify that the tag language file is not being corrupted. To do this, run import again (or attempt to export and import again).If the tag language file is corrupted, correct the tag language file and run Import again. If you still receive this error contact IBM Software Support (or the vendor who provided the tag language file).

# **DWC13207E Syntax error -- one or more tag is out of sequence. A RELTYPE tag could not be found after an ACTION.RELATION tag.**

**Explanation:** The tag language file you tried to import contains an incomplete relationship definition. A RELTYPE tag could not be found for an object definition.

**User Response:** Verify that the tag language file is not being corrupted. To do this, run import again (or attempt to export and import again). If you still receive this error, contact IBM Software Support (or the vendor who provided the tag file).

# **DWC13208E Syntax error -- RELTYPE tag. The TYPE keyword could not be found.**

**Explanation:** The tag language file you tried to import contains an incomplete relationship definition. The TYPE keyword for a RELTYPE tag could not be found or the syntax is incorrect.

**User Response:** Verify that the tag language file is not being corrupted. To do this, run import again (or attempt to export and import again). If the tag language file is corrupted, correct the tag language file and rerun Import. If you still

receive this error contact IBM Software Support (or the vendor who provided the tag language file).

# **DWC13209E Syntax error -- RELTYPE tag. The SOURCETYPE keyword could not be found.**

**Explanation:** The tag language file you tried to import contains an incomplete relationship definition. The SOURCETYPE keyword for a RELTYPE tag could not be found.

**User Response:** Verify that the tag language file is not being corrupted. To do this, run import again (or attempt to export and import again). If you still receive this error, contact IBM Software Support (or the vendor who provided the tag language file).

# **DWC13210W RELTYPE tag -- the value for the SOURCETYPE keyword is not a valid type.**

**Explanation:** The value of the SOURCETYPE keyword for a RELTYPE tag is not valid. The SOURCETYPE keyword for a RELTYPE tag should be one of the OBJECT TYPE values defined at the top of the tag language file.

**User Response:** Correct the tag language file and run Import again. If the error persists, verify that the tag language file is not being corrupted. To do this, attempt to export and import the file again. If the tag language file is corrupted, correct the file and run Import again. If you still receive this error, contact IBM Software Support (or the vendor who provided the tag language file).

# **DWC13211E Syntax error -- RELTYPE tag. The TARGETYPE keyword could not be found.**

**Explanation:** The tag language file you tried to import contains an incomplete relationship definition. The TARGETYPE keyword for a RELTYPE tag could not be found.

**User Response:** Correct the tag language file and run Import again. If the error persists,

attempt to export and import again to verify that the tag language file is not corrupted. If the tag language file is corrupted, correct the tag language file and run Import again. If you still receive this error, contact IBM Software Support (or the vendor who provided the tag language file).

# **DWC13212W RELTYPE tag -- The value for the TARGETYPE keyword is not a valid type.**

**Explanation:** The TARGETYPE keyword for a RELTYPE tag should be one of the OBJECT TYPE values defined at the top of the tag language file.

**User Response:** Verify that the tag language file is not being corrupted. To do this, attempt to export and import again. If the tag language file is corrupted, correct the tag language file and run Import again. If you still receive this error, contact IBM Software Support (or the vendor who provided the tag language file).

# **DWC13213E Syntax error -- one or more tag is out of sequence. An INSTANCE tag could not be found after an ACTION.RELATION tag.**

**Explanation:** The tag language file you tried to import contains an incomplete relationship definition. An INSTANCE tag could not be found for a relationship definition.

**User Response:** Verify that the tag language file is not being corrupted. To do this, attempt to export and import again. If the tag language file is corrupted, correct the tag language file and run Import again. If you still receive this error, contact IBM Software Support (or the vendor who provided the tag language file).

# **DWC13214E Syntax error -- RELTYPE tag. The SOURCEKEY keyword could not be found.**

**Explanation:** The tag language file you tried to import contains an incomplete relationship definition. The value for the SOURCETYPE keyword of a RELTYPE tag could not be found.

**User Response:** Verify that the tag language file is not being corrupted. To do this, attempt to export and import again. If the tag language file is corrupted, correct the tag language file and run Import again. If you still receive this error, contact IBM Software Support (or the vendor who provided the tag language file).

#### **DWC13215E Syntax error -- RELTYPE tag. The TARGETKEY keyword could not be found.**

**Explanation:** The tag language file you tried to import contains an incomplete relationship definition. The value for TARGETYPE keyword of a RELTYPE tag could not be found.

**User Response:** Verify that the tag language file is not being corrupted. To do this, attempt to export and import again. If the tag language file is corrupted, correct the tag language file and run Import again. If you still receive this error, contact IBM Software Support (or the vendor who provided the tag language file).

### **DWC13216E Syntax error -- an ACTION tag could not be found.**

**Explanation:** The tag language file you tried to import contains an incomplete object or relationship definition. An ACTION tag for an object or relationship definition could not be found.

**User Response:** Verify that the tag language file is not being corrupted. To do this, attempt to export and import again. If the tag language file is corrupted, correct the file and run Import again. If you still receive this error, contact IBM Software Support (or the vendor who provided the tag language file).

# **DWC13217E An invalid tag name "<tag-name>" was encountered.**

**Explanation:** An invalid tag was found in the tag language file.

**User Response:** Consult the *Information Catalog Manager Administration Guide* for a list of valid tags. Then, insert the correct tag into the tag

language file. Next, attempt to export and import again to verify that the tag language file is not corrupted. If you still receive this error, contact IBM Software Support (or the vendor who provided the tag language file).

### **DWC13218E Syntax error -- ACTION tag. :ACTION. must be followed immediately by an OBJTYPE, OBJINST or RELATION keyword.**

**Explanation:** The tag language file you tried to import contains invalid tag language. It contains an :ACTION. tag that does not contain one of the keywords OBJTYPE, OBJINST, or RELATION.

**User Response:** Add the proper syntax to the tag language file. Then, to verify that the tag language file is not being corrupted, run import again (or attempt to export and import again). If you still receive this error, contact IBM Software Support (or the vendor who provided the tag language file).

### **DWC13219E An internal error has occurred.**

**Explanation:** An internal error has occurred in Import.

**User Response:** Contact IBM Software Support.

#### **DWC13220E An internal error has occurred.**

**Explanation:** An internal error has occurred in Import.

**User Response:** Contact IBM Software Support.

# **DWC13221E Syntax error -- a tag contains invalid nesting of parentheses.**

**Explanation:** The tag language file you tried to import contains invalid tag language. An :INSTANCE tag contains an invalid nesting of parentheses.

#### **User Response:**

**1.** Correct the syntax error in the tag language file. Then, to verify that the tag language file is not being corrupted, run import again (or attempt to export

and import again). If you still receive this error, contact IBM Software Support (or the vendor who provided the tag language file).

**2.** Verify that the tag language file does not contain ( ) in metadata. If the file does contain ( ), they must be enclosed in single quotes.

# **DWC13222E Syntax error -- a closing parenthesis for a keyword value could not be found.**

**Explanation:** The tag language file you tried to import contains invalid tag language. A closing parenthesis for a tag keyword could not be found.

**User Response:** Correct the syntax error in the tag language file. Then, to verify that the tag language file is not being corrupted, run import again (or attempt to export and import again). If you still receive this error, contact IBM Software Support (or the vendor who provided the tag language file).

# **DWC13223E An internal error has occurred.**

**Explanation:** An internal error was introduced into the import program.

**User Response:** Look up any other errors that are reported. If no other errors are reported, contact IBM Software Support.

# **DWC13224E A Data Warehouse-centrum object referenced in the SOURCEKEY or TARGETKEY keyword of a relationship definition does not exist.**

**Explanation:** A Data Warehouse-centrum object referenced in the SOURCEKEY or TARGETKEY value of a relationship definition was not defined in the target control database when Import processed the relationship. An object referenced in a relationship definition must either be defined in the tag language file before the relationship definition is defined or the object must already exist in the target database.

**User Response:** Correct the syntax in the tag language file. Then, to verify that the tag language file is not being corrupted, run import again (or attempt to export and import again). If you still receive this error, contact IBM Software Support (or the vendor who provided the tag language file).

### **DWC13226E An internal error has occurred.**

**Explanation:** Import was unable to allocate a Data Warehouse-centrum object corresponding to a tag object definition.

**User Response:** Increase the virtual memory available to your system (paging file size). If you still receive this error, contact IBM Software Support.

# **DWC13227E Data Warehouse-centrum does not allow a relationship between SOURCETYPE "<source type-name>" and TARGETYPE "<target-type-name>".**

**Explanation:** Data Warehouse-centrum does not allow a relationship between objects of the specified SOURCETYPE and objects of the specified TARGETYPE.

**User Response:** Correct the error in the tag language file. Then, to verify that the tag language file is not being corrupted, run import again (or attempt to export and import again). If you still receive this error, contact IBM Software Supports or the vendor who provided the tag language file).

#### **DWC13229E An internal error has occurred.**

**Explanation:** An internal error has occurred.

# **DWC13230E A Data Warehouse-centrum object referenced in the SOURCEKEY or TARGETKEY keyword of a relationship definition does not exist.**

**Explanation:** A Data Warehouse-centrum object referenced in the SOURCEKEY or TARGETKEY value of a relationship definition was not defined in the tag language file before Import processed the relationship. Object types must appear in the tag language file before a relationship which refers to them appears in the tag language file. Or, the object types must already exist in the target database. These object types are usually related to steps. For example, these object types might be step maps or step aliases.

**User Response:** Correct the tag language file. Then, to verify that the tag language file is not being corrupted, run import again (or attempt to export and import again). If you still receive this error, contact IBM Software Support (or the vendor who provided the tag language file).

### **DWC13231E An internal error has occurred.**

**Explanation:** An internal error has occurred.

**User Response:** Contact IBM Software Support.

# **DWC13232E A database object does not exist for table object "<table-objectname>".**

**Explanation:** A table object was found in a tag language file before its corresponding database object was found in the tag language file. The database is not defined in the target control database. When a table object is processed, its database must either be defined in the tag language file before the table is defined, or it must already exist in the target database.

**User Response:** Correct the tag language file and run Import again. Then, verify that the tag language file is not being corrupted. To do this, run import again (or attempt to export and import again). If you still receive this error, contact IBM Software Support (or the vendor who provided the tag language file).

### **DWC13233E An INSTANCE short\_name required by an object could not be found.**

**Explanation:** The tag language file you tried to import contains invalid tag language. One of the INSTANCE keywords required by an object could not be found.

**User Response:** Correct the tag language file. Then, to verify that the tag language file is not being corrupted, run import again (or attempt to export and import again). If you still receive this error, contact IBM Software Support (or the vendor who provided the tag language file).

# **DWC13234E One of the first five lines of the tag language file must be a COMMENT tag with platform information.**

**Explanation:** The tag language file you tried to import is invalid. One of the first five lines in the tag language file must be :COMMENT.SYSTEM(WindowsNT) or :COMMENT.SYSTEM(OS/2).

**User Response:** Correct the tag language file. Then, to verify that the tag language file is not being corrupted, run import again (or attempt to export and import again). If you still receive this error, contact IBM Software Support (or the vendor who provided the tag language file).

# **DWC13235E The value for the PGMTYPE keyword of an IWHPROGF, IWHAGGRF, or IWHTRIGF object is not valid.**

**Explanation:** The tag language file you tried to import is invalid. The value for the PGMTYPE keyword of an IWHPROGF, IWHAGGRF, or IWHTRIGF object is not a valid program type. It must be one of the following numbers, or the equivalent keyword:0=Dynamic Load Library,  $1 =$  Command Program,  $2 =$  Executable,  $4 =$  DB2 Stored Procedure

**User Response:** Correct the tag language file. Then, to verify that the tag language file is not being corrupted, run import again (or attempt to export and import again). If you still receive this error, contact IBM Software Support (or the vendor who provided the tag language file).

### **DWC13236E Cannot create object "<object-name>" because its associated object does not exist.**

**Explanation:** An object cannot be created because its associated object is not found. Currently, associated objects are relevant for:

- v IWHAGGRF and IWHTRIGF objects that need a IWHPROGF object
- IWHFKEY objects that need IWHPKEY objects
- IWHKYMAP objects that need a COLUMN object

**User Response:** Correct the tag language file. Then, to verify that the tag language file is not being corrupted, run import again (or attempt to export and import again). If you still receive this error, contact IBM Software Support (or the vendor who provided the tag language file).

# **DWC13237E Cannot update step "<step-name>" because it is not in development status.**

**Explanation:** Data Warehouse-centrum cannot import a step which is already defined in the target control database and is not in development status.

**User Response:** Demote the step to development status and import again. If you cannot demote the step, you must use the step notebook to update it (rather than using import).

**DWC13238W The object of type "<object-type>" identified by "<object-key>" is defined twice in the tag language file.**

**Explanation:** An object was defined more than once in the same tag language file. The second instance was saved.

**User Response:** If errors or problems are caused by the duplicate instance, remove one of the sets of OBJINST tags for the object from the tag

language file and attempt to import the file again. If the tag language file was created by a metadata export utility, contact IBM Software Support or the vendor who provided the tag language file.

Consult the log file for additional information.

# **DWC13239E No object or relationship definitions were processed from the tag language file.**

**User Response:** Ensure the tag language file contains at least one object or relationship definition. If you specified a starting checkpoint ID, ensure there is at least one object or relationship definition after that checkpoint ID, or after any checkpoint ID that is greater than the one specified.

# **DWC13300E Can not open or read from file "<filename>".**

**Explanation:** An error occurred during the attempt to open or read the file "<filename>".

**User Response:** Ensure the file name and path name are correct.

# **DWC13301E Cannot create or write file "<filename>".**

**Explanation:** An error occured during the attempt to create or write to file "<filename>".

**User Response:** Ensure the file name and path name are correct.

# **DWC13302E A parsing error occurred in the DB2 Extender DAD file "<filename>" in token "<token-name>". Reason code: "<reason-code>".**

**Explanation:** An error in the token "<token-name>" occurred while parsing the DAD file "<filename>" for a table definition, as indicated by the following reason codes:

- 1. XML syntax error in DAD file.
- 2. A table tag has no name attribute.
- 3. A column or node does not contain the required values for Name and Type.
- 4. No <DAD> element found in DAD file.
- 5. No Xcollection element found in DAD file.
- 6. Incorrect number of column tags: only one column tag allowed in "<RDB-node>".
- 7. Incorrect number of table tags: one table must be in a "<RDB-node>" if a column tag exists in this "<RDB-node>".

**User Response:** Correct the syntax error in the DAD file.

# **DWC13304E A parsing error occurred in the Trillium DDL file "<filename>" near token "<token-name>". Reason code: "<reason-code>".**

**Explanation:** An error occurred near the token "<token-name>" while parsing the Trillium DDL file "<filename>" for a table definition, as indicated by the following reason codes:

- 1. The attribute for a field is already defined or no field is defined.
- 2. A record requires information about type and length.
- 3. A field requires information about type, length and starts.
- 4. Length and starts require numeric values.
- 5. Unexpected end of file. No fields defined for the record.
- 6. Only one record is allowed per file.

**User Response:** Correct the syntax error in the DDL file.

# **DWC13600I The export process is complete. See the log file "<log-file>" for details.**

**Explanation:** The Data Warehouse Center always creates a log file to capture all of the details from the export process, whether the export was successful or if it had errors.

**User Response:** View the log file to see the results of your export process.

# **DWC13601I The metadata from the control database "<control-database>" exported successfully.**

**Explanation:** This is an informational message to confirm that the metadata was exported without errors.

**User Response:** No action is necessary.

# **DWC13602E The Data Warehouse Center encountered errors while exporting metadata "<metadata>".**

**Explanation:** The Data Warehouse Center was unable to export the metadata that you selected because of errors.

**User Response:** To see more information on these errors, view the log file. Data Warehouse Center always creates a log file to capture the details from the export process, whether the export was successful or if it had errors. If you are unable to correct the errors, contact IBM Software Support for help.

# **DWC13603E The export utility was unable to open the log file.**

**Explanation:** The Data Warehouse Center always attempts to create a log file to capture all the details of the export process. This error indicates that Data Warehouse Center cannot access or open this log file. If the Data Warehouse Center cannot create the log file, the export process cannot continue. Some typical reasons that a log file could not be opened include:

- The file name is not valid.
- The path name is not valid.
- You do not have write access to the log path.

**User Response:** Verify that you have write access to the specified log path and that there is an adequate amount of memory and storage available on your system. If the problem persists, contact IBM Software Support.

# **DWC13604E The export utility was unable to open the feedback file "<feedback-file>".**

**Explanation:** The Data Warehouse Center attempts to create a feedback file in the same directory as the XML file that you are exporting. This error indicates that Data Warehouse Center cannot access or open the feedback file. If Data Warehouse Center cannot create this feedback file, the result of the export process cannot be displayed, and the export process cannot continue.

**User Response:** Verify that you have write access to the specified path and that there is an adequate amount of memory and storage available on your system. If the problem persists, contact IBM Software Support.

**DWC13700E The Data Warehouse Center object "<object1-type>" named "<object1-name>", which is required to import the Data Warehouse Center object "<object2-type>" named "<object2-name>", could not be found.**

**Explanation:** This is an internal error that occurs when the import utility cannot find an object that should already exist in the Data Warehouse Center. If the required object was not created during the import process, the import utility cannot continue.

**User Response:** Verify that the XML file that you are importing is not damaged. To do this, regenerate the XML file from its original source and then run the import again. If you still receive this error message, contact IBM Software Support or the vendor who provided the file.

# **DWC13701E Unable to import the Data Warehouse Center object "<object1-type>" named "<object1-name>", because no common warehouse metamodel object of type "<object2-type>" was found.**

**Explanation:** Creating an object of this type depends on Data Warehouse Center finding a necessary common warehouse metamodel object. Without this common warehouse metamodel object, the Data Warehouse Center object is not valid. If you are getting this error message, it is likely that the XML file that you are importing does not contain the necessary common warehouse metamodel object.

**User Response:** Verify that the XML file that you are importing is not damaged. To do this, regenerate the XML file from its original source and then run the import again. If you still receive this error message, contact IBM Software Support or the vendor who provided the file.

# **DWC13702E A primary key already exists and cannot be updated. The import process cannot continue.**

**Explanation:** Your warehouse control database has a primary key, and the data that you are trying to import contains a different primary key on the same table. To complete the import process, there must either be just one primary key, or two primary keys that match. You cannot have two different primary keys.

**User Response:** To resolve the unmatched primary keys, take one of the following actions:

- Change your warehouse control database's primary key to match the primary key that is in the data that you want to import.
- Delete the primary key from the data that you want to import and use the primary key that is in your warehouse control database.
- v Change the primary key in the data that you want to import to match the primary key that is in your warehouse control database.

### **DWC13703E A foreign key already exists and cannot be updated. The import process cannot continue.**

**Explanation:** Your warehouse control database has a foreign key, and the data that you are trying to import contains a different foreign key on the same table. To complete the import process, there must either be just one foreign key, or two foreign keys that match. You cannot have two different foreign keys.

**User Response:** To resolve the unmatched foreign keys, take one of the following actions:

- Change your warehouse control database's foreign key to match the foreign key that is in the data that you want to import.
- Delete the foreign key from the data that you want to import and use the foreign key that is in your warehouse control database.
- Change the foreign key that is in the data you want to import to match the foreign key that is in your warehouse control database.
- **DWC13704E The import utility was unable to import the Data Warehouse Center object "<object1-type>" named "<object1-name>". This is because the value for the TaggedValue object "<object2-type>", which was specified for the UML object of type "<object3-type>", is not valid.**

**Explanation:** This is an internal error that occurs when Data Warehouse Center finds values in the TaggedValue object that are outside of the expected range. For example, the file might contain text values instead of numeric values, or the numeric values are incorrect.

**User Response:** Contact IBM Software Support, or the vendor who supplied the file.

# **DWC13705E The import utility was unable to create a temporary XML file in the EXCHANGE directory. Exception = "<exception-code>".**

**Explanation:** The Data Warehouse Center must be able to create a copy of the XML file in the same directory as the CWM.DTD file. This error message indicates that Data Warehouse cannot create that XML file. If Data Warehouse Center cannot create this file, the import process cannot continue.

**User Response:** Verify that you have write access to the specified EXCHANGE path and that there is an adequate amount of memory and storage available on your system. If the problem persists, note the exception code from this error message and contact IBM Software Support.

### **DWC13706E The XML file "<XML-file>" cannot be loaded. Exception = "<exception-code>"**

**Explanation:** This is an internal error that occurs when Data Warehouse Center is unable to read an XML file during the import process. Typical causes include files that have either been damaged, or that do not contain XML data. If Data Warehouse Center cannot read the XML file, the import process cannot continue.

**User Response:** Verify that the XML file that you are importing is not damaged. To do this, regenerate the XML file from its original source and then run the import again. If you still receive this error message, contact IBM Software Support or the vendor who provided the file.

# **DWC13707E The import utility was unable to open the log file.**

**Explanation:** The Data Warehouse Center always attempts to create a log file to capture all the details of the import process. This error indicates that Data Warehouse Center cannot access or open the log file. If the Data Warehouse Center cannot create the log file, the import process cannot continue.

**User Response:** Some typical reasons that a log

file could not be opened on import include:

- The file name is not valid.
- The path name is not valid.
- v You do not have write access to the log path.

Check to see if any of these problems exist and if so, make the necessary changes, or call IBM Software Support.

### **DWC13708E The import utility was unable to open the feedback file "<feedback-file>".**

**Explanation:** The Data Warehouse Center attempts to create a feedback file in the same directory as the XML file that you are importing. This error indicates that Data Warehouse Center cannot access or open the feedback file. If Data Warehouse Center cannot create the feedback file, the result of the import process cannot be displayed.

**User Response:** Verify that you have write access to the specified path and that there is an adequate amount of memory and storage available on your system. If the problem persists, contact IBM Software Support.

# **DWC14001E "<database-name>": Database not found.**

**Explanation:** A transformer internal error occurred. A translatable database was not found in the resource property file.

**User Response:** Ensure the database is running normally. Verify that the process running the transformer has the authority to create tables. Then, run the transformer again.

#### **DWC14002E Log table access error.**

**Explanation:** A transformer could not access the transformer error log table.

**User Response:** Ensure the database is running normally. Verify that the process running the transformer has the authority to create tables. Then, run the transformer again.

#### **DWC14003E Log table definition error.**

**Explanation:** The structure of the transformer error log table does not match the structure required by the error logging function. If the transformer code has been updated, the required error logging table structure may have changed.

**User Response:** Drop the transformer error log table. It will be recreated by the transformer the next time the transformer is run.

# **DWC14005E Run ID "<value>" is invalid. It must be an integer.**

**Explanation:** The run ID value specified is invalid. It must be an integer. The run ID is used by the transformers in the log table to uniquely identify the process when the transformer is invoked.

**User Response:** Change the run ID to an integer.

# **DWC14006E Required parameter not specified: "<parameter-name>".**

**Explanation:** You did not supply a required parameter for the transformer.

**User Response:** Enter the missing parameter and run the transformer again.

# **DWC14007E Data type of column "<column-name>" is not valid for column type specified.**

**Explanation:** The data type of the column does not match the required data type for the period that you specified.

**User Response:** Take one of the following actions:

- Select a column that has a data type that matches the data type for the period that you specified.
- v Change the period to a period that has a data type that matches the column you selected.

# **DWC14008E Could not access the specified run log: "<table-name>".**

**Explanation:** A transformer could not access the transformer error log table.

**User Response:** Ensure the database is running normally. Verify that the process running the transformer has the authority to create tables. Then, run the transformer again.

# **DWC14009E Data type of the "<column-name>" column is not** valid; it must be "<data-type>".

**Explanation:** The data type for the selected column is incorrect.

**User Response:** Correct the column data type and run the transformer again.

# **DWC14010E Parameters "<name>" and "<name>" may not both be specified.**

**Explanation:** You specified information for two fields that cannot be used together.

**User Response:** Clear one of the fields.

# **DWC14011E One (and only one) of the parameters "<name>" and "<name>" must be specified.**

**Explanation:** You specified information for two fields that cannot be used together.

**User Response:** Ensure that you specify information for one (and only one) of the fields.

# **DWC14012E Specified column "<column-name>" not found in table "<table-name>".**

**Explanation:** The specified column was not found in the table that you selected.

**User Response:** Check that the specified column is defined for the table that you selected or that the proper table is being used.

# **DWC14013E Unable to calculate statistics value in method "<classname>"."<method- name>". Error type: "<error>".**

**Explanation:** A statistics method was unable to complete the calculations for a statistics value. This might have occurred because of one of the following:

- The input values passed to the statistics routine were too small or too large.
- The routine encountered a value of NaN (Not a Number) or Infinity in performing the calculations.

**User Response:** Correct the input data and rerun the transformer.

**DWC14016E Input table column data types must have a common promotable data type.**

**Explanation:** The specified input table columns are expected to be either homogeneous or of types that are related to each other through automatic promotion.

**User Response:** Take one of the following actions:

- v If you are defining a step that uses the PivotData Transformer, verify that the pivot groups are related to each other through automatic promotion.
- v If you are defining a step that uses the InvertData Transformer, verify that the source table columns are related to each other through data type promotion (except for the first column if that is to be used for the output column names).

To understand the groups of related data types, refer to the ″Promotion of Data Types″ section in the *SQL Reference*.

# **DWC14017E Invalid parameter: "<parameter-name>".**

**Explanation:** The parameter passed to the transformer is invalid.

**User Response:** In the transformer documentation, find the allowable data format for the parameter. Then, fix the parameter.

### **DWC14018E Primary Key not found for table "<table-name>".**

**Explanation:** The table specified does not have a primary key defined for it. The primary key is required for the table update.

**User Response:** Define a primary key for the specified table.

# **DWC14019E Value "<value>" for "<parameter-name>" parameter is invalid.**

**Explanation:** The value specified for the field is invalid.

**User Response:** Check the documentation for the transformer to see the allowable data format for the field.

# **DWC14025E Table "<table-name>" has no key column to use for updates.**

**Explanation:** For the transformer to update the table, the table must have a primary key column defined.

**User Response:** Define a primary key on the table and run the transformer again.

# **DWC14026E Could not access table "<table-name>".**

**Explanation:** A transformer could not access the specified table.

**User Response:** Verify that the specified table exists.

# **DWC14027E No rows in table "<table-name>".**

**Explanation:** The specified table is empty. No rows are defined for the table.

**User Response:** Verify that the correct table is specified.

# **DWC14028E NaN or Infinity returned by a Statistics function.**

**Explanation:** A statistics method was unable to complete the calculations for a statistics value. Not a Number (NaN) or Infinity was returned from the calculate.

**User Response:** Contact IBM Software Support.

**DWC14029E Both parameters "<name>" and "<name>" must be specified if one is.**

**Explanation:** You cannot use one field without using the other.

**User Response:** Provide information for both of these fields.

# **DWC14100E A "<value>" sub-parameter was** not specified in the "<parameter**name>" parameter.**

**Explanation:** You provided information for a field without specifying the required secondary information.

**User Response:** Specify the correct secondary information and run the transformer again.

# **DWC14101E Data type of "<column-name>" column must be DATE, TIMESTAMP, or TIME.**

**Explanation:** You specified a column that has an incorrect data type. The data type must be DATE, TIMESTAMP, or TIME.

**User Response:** Correct the data type to DATE, TIMESTAMP, or TIME and run the transformer again.

# **DWC14102E Value for "<parameter-name>" parameter is earlier than "<parameter- name>" parameter.**

**Explanation:** The value specified for the first parameter in the message must be later than the value specified for the second parameter in the message.

**User Response:** Correct the value in the first parameter (or second parameter if necessary) and run the transformer again.

### **DWC14103E Invalid "<value>" sub-parameter** specified for column "<column**name>".**

**Explanation:** You specified an invalid sub-parameter for a column.

**User Response:** Specify a valid value for the sub-parameter and run the transformer again.

# **DWC14104E The specified Date or Time value "<value>" is not in ISO format or has incorrect values.**

**Explanation:** You specified an incompatible Date or Time value.

**User Response:** Correct the data type to Date, TimeStamp, or Time and run the transformer again.

# **DWC14200E ANOVA supports up to 3 Grouping columns.**

**Explanation:** ANOVA supports from 1 to 3 Grouping columns. The number of Grouping columns determines the type of ANOVA calculation performed. One, two, or three grouping columns results in either a One-way, Two-way, or Three-way ANOVA, respectively.

**User Response:** Change the number of Grouping columns accordingly.

# **DWC14201E ANOVA Grouping column is the same as Data column.**

**Explanation:** An ANOVA Grouping column is the same as the Data column.

**User Response:** Remove the column that you want to use as the Data column from the Grouping columns.

# **DWC14202E ANOVA Cell count is less than 2.**

**Explanation:** In the Two-way or Three-way ANOVA, the multi-dimensional cell count

(number of data items in the subgroup) must be 2 or greater.

**User Response:** Check the input data table and ensure that the input data conforms to this requirement.

### **DWC14203E ANOVA Cell count is not equal in all cells.**

**Explanation:** In the Two-way or Three-way ANOVA, the multi-dimensional cell count (number of data items in the subgroup) must be equal across all cells.

**User Response:** Check the input data table and ensure that the input data conforms to this requirement.

# **DWC14204E Query returned incorrect number of rows for "<grouping-columnname>".**

**Explanation:** During a query, an invalid number of rows was returned for the Grouping column specified. The number of rows expected was determined from an earlier query.

**User Response:** Rerun the function. Ensure that the input table is not being concurrently updated by another process.

# **DWC14255E Table cannot be cross-tabulated.**

**Explanation:** The input table for the Chi-square transformer cannot be converted into a cross-tabulated table. Two grouping columns have been entered. Conceptually, Chi-square uses the data in these two columns to form the rows and columns of a cross-tabulated table populated by the Observed Frequencies column data.

**User Response:** Check that the grouping columns in the input table contain data that can be used to create a cross-tabulated table.

# **DWC14256E Cannot calculate expected values without two grouping columns.**

**Explanation:** Two grouping columns are required to calculate expected values.

**User Response:** Select an additional column to be a grouping column or specify a column to be used as Expected frequencies column.

### **DWC14257E Cannot calculate expected values if Expected Frequencies column is specified.**

**Explanation:** You have entered an Expected Frequencies column name and an Expected Values output table name. Only one or the other can be specified.

**User Response:** Remove either the Expected Frequencies column name or the Expected Values output table name from the step.

# **DWC14300E Input data column not specified for rule definition "<rule-name>".**

**Explanation:** You did not provide a source data column for a rule that you defined.

**User Response:** Verify that the source table has been imported into the Data Warehouse-centrum and that all columns that are used in the rules definition exist in the imported table.

# **DWC14301E Two or more rows specifying the same output column "<column-name>" have different input columns.**

**Explanation:** You defined two or more rules that write to the same target column.

**User Response:** Change the Clean Data transformer rule definitions so that each column in the target table is associated with only one column in the source table.

# **DWC14302E Input column "<column-name>" and output column "<column-name>" data types do not match.**

**Explanation:** One or more of the name columns in the source and target tables that you defined in a rule have different data types.

**User Response:** Ensure that the name columns

in the source and target tables are of the same type.

### **DWC14303E In rule definition "<rule-definition>", no rule type specified for table "<table-name>".**

**Explanation:** You did not specify a clean type for a clean transformer.

**User Response:** Verify that you selected a clean type for each entry in the Data Warehouse-centrum Clean Data transformer window.

# **DWC14304E In rule definition "<rule-name>", no table specified for rule type "<rule- type>".**

**Explanation:** You did not specify a rule table for a rule definition.

**User Response:** Ensure that all ″find and replace″, ″clip″, and ″discretize″ rules have rules tables that exist and are known to the Data Warehouse-centrum.

# **DWC14305E In rule definition "<rule-name>", no columns specified for table "<table- name>".**

**Explanation:** You did not specify columns for a rule definition.

**User Response:** Verify that each ″find and replace″, ″clip″, and ″discretize″ rule has a table with columns appropriate to the selected rule.

# **DWC14306E In rule definition "<rule-name>", no table specified for specified columns "<column-names>".**

**Explanation:** You did not specify a rule table for a rule definition.

**User Response:** Verify that each ″find and replace″, ″clip″, and ″discretize″ rule has a table with columns appropriate to the selected rule.

# **DWC14307E In rule definition "<rule-name>", rule type "<rule-type>" requires "<count>" column names.**

**Explanation:** You selected a rule table that does not have the correct number of columns selected for the rule that you are defining.

**User Response:** Select the correct number of columns for the rule definition.

The find and replace rule requires 2 or 3 columns, the extra column being the order by column (see the ″Managing Data Warehouse-centrum″ in the section titled ″Using transformers″).

The Discretization rule requires 3 or 4 columns with the extra column specifying the order in which the rules are pulled from the rule table. The clip rules requires 4 or 5 columns, where the extra optional column is specified for the same reasons as the previous two rules.

**DWC14308E In rule definition "<rule-name>", input and output column data types do not match those of the rule table.**

**Explanation:** In a rule definition, you specified a rule table that has different data types than the source and column data type you specified.

**User Response:** Verify that the named columns in the rule table (other than the order column) have the same data type as the named columns in the source and target tables.

**DWC14309E In rule definition "<rule-name>", the row clean parameter "<name>" is invalid. It must be a** ″**0**″ **or** ″**1**″**.**

**Explanation:** The row clean parameter for a rule definition is invalid.

**User Response:** Ensure that the SQL string contains either a ″0″ or a ″1″ for this parameter. The default is ″0″.

# **DWC14310E In rule definition "<rule-name>", the white space indicator parameter "<name>" is invalid. It must be a** ″**0**″ **or** ″**1**″**.**

**Explanation:** You entered an invalid number in the white space field in the Clean transformer-numeric parameters window.

**User Response:** Ensure that the SQL string contains either a ″0″ or a ″1″ for this parameter. The default is ″0″ when nothing is entered.

# **DWC14311E In rule definition "<rule-name>", the respect case parameter "<name>" is invalid. It must be a** ″**0**″ **or** ″**1**″**.**

**Explanation:** You entered an invalid number in the respect case field in the Clean transformer-numeric parameters window.

**User Response:** Ensure that the SQL string contains either a ″0″ or ″1″ for this parameter. The default is ″1″ when nothing is entered.

# **DWC14312E In rule definition "<rule-name>", the compress white space parameter "<name>" is invalid. It must be a** ″**0**″ **or** ″**1**″**.**

**Explanation:** You entered an invalid number in the compress white space field in the Clean transformer-numeric parameters window.

**User Response:** Ensure that the SQL string contains either a ″0″ or ″1″ for this parameter. The default is ″0″ when nothing is entered.

**DWC14313E In rule definition "<rule-name>", the numeric tolerance must be a positive integer or decimal number.**

**Explanation:** You entered an invalid number in the numeric tolerance field in the Clean transformer-numeric parameters window.

**User Response:** Verify that the value entered for this parameter is base 10 numeric and is greater than or equal to zero.

# **DWC14350E Output table "<table-name>" is the same as the input table.**

**Explanation:** You ran a Calculate Statistics or Correlation transformer using the same table for input and output. For these transformers, the input table must not be the same as the output table. The transformer reads data from the input table and writes results to the output table.

**User Response:** Rerun the transformer, providing the name of the table which contains the input data and the name of a different table where the results can be written.

# **DWC14351E Unexpected end of "<parameter-name>" parameter reached.**

**Explanation:** Parsing of a parameter in the transformer stored procedure did not complete. The end of the parameter was detected sooner than expected. This error might occur for a number of reasons. For example:

- A left parenthesis does not have a matching right parenthesis or an extraneous comma is included in the parameter string
- v A statistic identifier is missing

**User Response:** Review the correct syntax for the parameter in error, correct the parameter, and rerun the transformer.

# **DWC14352E Input column "<column-name>" has an invalid data type "<data-type>" for statistic "<statistic-name>".**

**Explanation:** Statistic calculations can only be performed on specific types of data. A column with an unsupported data type was specified as an input column for a statistic calculation.

**User Response:** Review the valid input data type(s) for the statistic in error, specify the name of an input column that has a valid data type, and retry the calculation.

# **DWC14353E Output column "<column-name>" has an invalid data type "<datatype>" for statistic "<statistic-name>" and input column "<column-name>".**

**Explanation:** The data type of the output column specified for a statistic calculation is invalid. Output from statistic calculations can only be of specific data types. Valid data types depend on the statistic. For some statistics, valid data types depend also on the data type of the input column. The error occurred because a column with an invalid data type was specified as an output column for a statistic calculation.

**User Response:** Review the valid output data type(s) for the statistic in error, specify the name of an output column that has a valid data type, and retry the calculation.

# **DWC14354E Output column "<column-name>" is specified for statistic "<name>" and for statistic "<name>".**

**Explanation:** You specified the same output column for two statistic calculations. An output column can be used for only one statistic calculation.

**User Response:** Rerun the transformer, providing the name of a column which can be used for the results of one statistic calculation and the name of a different column which can be used for the results of the other statistic calculation.

# **DWC14355E Statistic identifier "<number>" is not supported.**

**Explanation:** In Data Warehouse-centrum steps for the Calculate Statistics and Correlation Transformers, only the names of each statistic can be specified. Each statistic that can be calculated by the Calculate Statistics or Correlation Transformers is assigned a unique numeric identifier.

**User Response:** Contact IBM Customer Support.

# **DWC14356E Grouping column "<column-name>" is the same as an input column.**

**Explanation:** You specified a column in the grouping columns field and as an input data column in the statistics definition field of the Calculate Statistics or Correlation transformer.

**User Response:** Provide the name of a column that contains the input data and the name of a different column or columns that can be used to group the results of the statistic calculation. Then, run the transformer again.

# **DWC14357E Grouping column "<column-name>" is specified twice.**

**Explanation:** Remove the duplicate column name from the grouping column parameter and run the transformer again.

**User Response:** Remove the duplicate column name from the grouping column parameter and run the transformer again.

# **DWC14358E Grouping column "<column-name>" is the same as an output column.**

**Explanation:** A column was specified as a grouping column in the grouping columns parameter and as an output data column in the statistics definition parameter of a Calculate Statistics or Correlation transformer.

**User Response:** You specified the same column in the grouping columns field that you specified as an output data column statistics definition field of a Calculate Statistics or Correlation transformer.

# **DWC14400E One or more correlation calculations resulted in a** ″**null**″ **value.**

**Explanation:** The result of a correlation statistic calculation could not be represented as a number, so the result is represented in the output table as

null. The null result may have been caused by one of the following:

- You provided only one input value for a correlation statistic calculation. For example, the input table may contain only one row of data or one or more grouping columns may have been specified and one or more of the groups contains only one row of data.
- The p-value could not be calculated because the maximum number of iterations were reached during a continued fraction computation.
- v The result of a correlation statistic calculation is negative or positive infinity.

**User Response:** Take one of the following actions:

- v Ensure that the input table has at least two rows of data. After making your changes, run the Correlation transformer again.
- v If one or more grouping columns are specified in the Correlation transformer parameter list, you might be able to avoid null results by ensuring that there are at least two rows of input data for each group.

**DWC14401E Output column "<column-name>" has data type "<type>", but the data type must be "<type>" for this column.**

**Explanation:** The Correlation transformer writes the names of the two columns that contain input data to the first two columns in the output table. One of the first two columns in the output table has an invalid data type.

**User Response:** Correct the data type of the column in the output table and run the transformer again.

# **DWC14402E Output column "<column-name>" has data type "<type>" and output column "<column-name>" has data type "<type>", but the data type must be "<type>" for each of these columns.**

**Explanation:** The Correlation transformer writes the names of the two columns which contain

input data to the first two columns in the output table. Both of the first two columns in the output table have an invalid data type.

**User Response:** Correct the data type for each of the two columns in the output table and run the transformer again.

# **DWC14500E Too many rows ("<count>") to Invert. Maximum amount is "<count>".**

**Explanation:** You tried to invert a table that has more rows than the maximum number of columns that your database will support.

**User Response:** Verify that the source table has a number of rows equal to or less than the maximum number of table columns supported in the version of DB2 running this transformer.

# **DWC14600E Moving Average Type is invalid.**

**Explanation:** The type of Moving Average requested is invalid. Three function types are supported:

- Standard moving average
- Exponentially smoothed moving average
- Rolling sum

**User Response:** Change the Moving Average type to one of the three supported types.

### **DWC14601E Moving Average Period must be greater than 1.**

**Explanation:** The period specified for calculating the Moving Average or Rolling Sum is invalid. The period must be an integer greater than 1.

**User Response:** Change the Moving Average period to an integer greater than 1.

# **DWC14602E Moving Average Data column same as Order By column.**

**Explanation:** One of the Moving Average data columns selected is the same as one of the Order By columns.

**User Response:** Select data columns for Moving Average that are different from the Order By columns.

### **DWC14650E Carry over columns must be specified in pairs.**

**Explanation:** Both source and target column names are required for the carry-over parameter.

**User Response:** Verify that the source column name exists and the specified target column name is valid within the constraints of the Data Warehouse-centrum.

#### **DWC14651E Invalid number of pivot columns.**

**Explanation:** The pivot groups contain different numbers of columns. Each pivot group must contain the same number of columns.

**User Response:** Verify that the number of column names match the number of columns in each group that is pivoted, unless only one column name is specified.

#### **DWC14652E Invalid number of aggregation columns.**

**Explanation:** You did not specify any columns in the pivot column field.

**User Response:** Specify one or more columns in the pivot column field. Ensure that the number of column names matches the number of columns in each group that is provided.

# **DWC14653E Number of columns in aggregation group does not match pivot column count.**

**Explanation:** The number of data columns that you specified in the pivot columns field does not equal the total number of columns in your pivot groups.

**User Response:** Verify that the pivot columns parameter (as seen in the SQL) follows the following rule: Each group is delimited by a semi-colon ″;″. The first parameter in a group is the output column name. The second through n parameters in a group are the names of the input table columns. In the special case where there is only one name in one group, that name is the output column name of the aggregated input columns where the number and names of the input columns are not known ahead of time.

#### **DWC14654E Carry over columns not found in table "<table-name>".**

**Explanation:** The columns you selected in the carry-over columns pair do not exist.

**User Response:** Verify that there are zero or more carry-over column pairs and that the named columns exist in both the source and target tables.

# **DWC14700E Independent Data column equals Dependent Data column.**

**Explanation:** You selected the same column for the Criterion column as you selected for the Predictor column in a Regression transform. The column selected as the Criterion column cannot be the same as the column selected for the predictor column.

**User Response:** Remove the Criterion column from the Predictor selection and run the regression transform again.

### **DWC14701E Duplicate Independent Data columns.**

**Explanation:** A column has been selected as a Predictor column twice.

**User Response:** Remove one selection from the Predictor column field. Then run the regression transform again.

# **DWC14702E Count from result set and previous row count not equal.**

**Explanation:** During a query, an invalid number of rows was returned. The number of rows expected was determined from an earlier query.

**User Response:** Run the transformer again. Ensure that the input table is not being concurrently updated by another process.

# **DWC14750E Subtotal Grouping column same as Date column.**

**Explanation:** One of the Subtotal Grouping columns selected is the same as the Date column.

**User Response:** Change the Grouping columns so that the Date column is not included.

# **DWC14751E Subtotal Data column same as Date column.**

**Explanation:** A Subtotal Data column is the same as the Date column.

**User Response:** Change the Data columns so that the Date column is not included.

# **DWC14752E Subtotal Data column same as Grouping column.**

**Explanation:** A Subtotal Data column is the same as a Grouping column.

**User Response:** Change the Data columns so that the Grouping columns are not included.

# **DWC14753E Subtotal Period is invalid.**

**Explanation:** The Subtotal Period requested is invalid. Five Period types are supported:

- $W_{\text{Pek}}$
- Semi-Month
- Month
- Ouarter
- Year

**User Response:** Change the Subtotal Period type to one of the five supported types.

# **Hoofdstuk 9. FLG Messages**

The following is a list of messages issued by the Information Catalog Manager. A brief explanation of the status is provided along with recommended user action and response to errors.

# **Information Catalog Manager Reason Codes**

**Reason code 0 FLG\_OK**

**Explanation:** Completed successfully.

**Possible Extended Codes:** None

**Reason code 1 FLG\_WRN**

**Explanation:** Place holder; indicates the beginning of the numeric range for warnings.

**Possible Extended Codes:** None

#### **Reason code 201 FLG\_WRN\_DISCONNECTED**

**Explanation:** The database has been disconnected.

**Possible Extended Codes:** None

#### **Reason code 202 FLG\_WRN\_DBM\_ALREADY\_ STARTED**

**Explanation:** The database manager was already started before the information catalog initialization.

**Possible Extended Codes:** None

#### **Reason code 203 FLG\_WRN\_DB\_RESTART**

**Explanation:** The database manager needed to be restarted before the information catalog initialization.

**Possible Extended Codes:** None

#### **Reason code 204 FLG\_WRN\_DB\_ACTIVE**

**Explanation:** The specified database manager was already active before the information catalog initialization.

**Possible Extended Codes:** None

#### **Reason code 1001 FLG\_WRN\_INST\_NOTFOUND**

**Explanation:** Unable to find the object instance (also used by FLGListOrphans, FLGFoundIn, FLGListAssociates, and FLGExport).

**Possible Extended Codes:** None

#### **Reason code 1002 FLG\_WRN\_CONTAINER\_ NOTFOUND**

**Explanation:** Unable to find a container for the specified object instance.

**Possible Extended Codes:** None

### **Reason code 1003 FLG\_WRN\_CONTAINEE\_ NOTFOUND**

**Explanation:** Unable to find any objects contained by the specified object instance.

**Possible Extended Codes:** None

#### **Reason code 1004 FLG\_WRN\_CONTACT\_ NOTFOUND**

**Explanation:** Unable to find a contact for the specified object instance.

#### **Reason code 1005 FLG\_WRN\_PROGRAM\_ NOTFOUND**

**Explanation:** Unable to find a program associated with this object type.

**Possible Extended Codes:** None

#### **Reason code 1006 FLG\_WRN\_ANCHOR\_ NOTFOUND**

**Explanation:** Unable to find any anchors (subjects) defined in the information catalog.

**Possible Extended Codes:** None

#### **Reason code 1007 FLG\_WRN\_PROGRAM\_ CHANGED**

**Explanation:** One or more associated program instances were changed when the object type was deleted.

**Possible Extended Codes:** None

#### **Reason code 1008 FLG\_WRN\_NO\_INPARM\_ICON\_ FILE**

**Explanation:** FLGGetReg API call did not specify a pointer to receive the name of the retrieved icon file. The Information Catalog Manager did not return an icon.

**Possible Extended Codes:** None

# **Reason code 1009 FLG\_WRN\_NO\_ICON**

**Explanation:** No icon associated with the object type.

**Possible Extended Codes:** None

#### **Reason code 1010 FLG\_WRN\_ID\_LIMIT\_REACHED**

**Explanation:** Reached the maximum number of object types limit.

**Possible Extended Codes:** None

# **Reason code 1011 FLG\_WRN\_OBJECT\_NOT\_ CHANGED**

**Explanation:** Reserved

**Possible Extended Codes:** None

### **Reason code 1012 FLG\_WRN\_EXCEED\_MAX\_ ANCHORNUM**

**Explanation:** Unable to return all anchors (subjects) defined in the information catalog.

**Possible Extended Codes:** Actual number of anchors

# **Reason code 1013 FLG\_WRN\_ICON\_REPLACED**

**Explanation:** An icon file already existed in the specified ICOPATH. The icon file was replaced.

**Possible Extended Codes:** None

# **Reason code 1014 FLG\_WRN\_PROPDUP**

**Explanation:** The property to be appended already exists.

**Possible Extended Codes:** None

# **Reason code 1015 FLG\_WRN\_EXCEED\_MAX\_ ORPHANNUM**

**Explanation:** Exceeded the maximum number of orphans.

**Possible Extended Codes:** Actual number of orphans

#### **Reason code 1016**

# **FLG\_WRN\_DB\_ICON\_REPLACED**

**Explanation:** The object type icon has been replaced in the information catalog.

**Possible Extended Codes:** None
### **Reason code 1017 FLG\_WRN\_LINKOBJ\_ NOTFOUND**

**Explanation:** Unable to find a linked object for the specified object instance.

### **Possible Extended Codes:** None

## **Reason code 1018 FLG\_WRN\_ATTACHOBJ\_ NOTFOUND**

**Explanation:** Unable to find attachment objects for the specified object instance.

**Possible Extended Codes:** None

## **Reason code 1019 FLG\_WRN\_MISSING\_PROPS\_ IN\_IOSTRUCT**

**Explanation:** The input structure contains fewer properties than that defined for the object type. All missing properties are optional. Object instance is created or updated.

**Possible Extended Codes:** None

### **Reason code 2002 FLG\_WRN\_NO\_DISKCNTL\_ TAG\_PRESENTED**

**Explanation:** DISKCNTL is not the first tag in the input tag language file on a removable device. Importing continues, but only the tag language file on the current diskette is processed.

**Possible Extended Codes:** None

## **Reason code 2003 FLG\_WRN\_NEED\_NEW\_ TAGFILE\_DISKETTE**

**Explanation:** Insert the next diskette to continue importing the tag language file.

**Possible Extended Codes:** None

## **Reason code 2004**

**FLG\_WRN\_ICONFILE\_OPENERR**

**Explanation:** Reserved

**Possible Extended Codes:** None

### **Reason code 2005**

### **FLG\_WRN\_NOTHING\_TO\_ IMPORT**

**Explanation:** Unable to find any data to import in the tag language file or in the part of the tag language file after the last checkpoint. The file or part of the file may be empty or contain only COMMENT or DISKCNTL tags.

**Possible Extended Codes:** None

## **Reason code 2006 FLG\_WRN\_ICONFILE\_ RETRIEVE\_ERROR**

**Explanation:** API FLGCreateReg or FLGUpdateReg encountered an error while retrieving (opening, reading, or closing) the icon file specified in parameter pszIconFileID. The reason code returned in the extended code indicates the error. FLGCreateReg and FLGUpdateReg have completed all other registration processing successfully.

**Possible Extended Codes:** Reason code

## **Reason code 2007 FLG\_WRN\_P\_HANDLES\_ CLEARED**

**Explanation:** FLGImport cleared the HANDLES property value for a program instance, because this value refers to an object type that does not exist in the target information catalog.

**Possible Extended Codes:** None

# **Reason code 2501 FLG\_WRN\_CFLAG\_IGNORED**

**Explanation:** CONTAINEE-IND value for the exported object was ignored because the object does not belong to the Grouping category.

**Possible Extended Codes:** None

## **Reason code 2502 FLG\_WRN\_TFLAG\_IGNORED**

**Explanation:** CONTACT-IND value for the exported object was ignored because the object does not belong to the Grouping or Elemental category.

### **Reason code 2503 FLG\_WRN\_NO\_ICOPATH**

**Explanation:** No icon path was specified; no icons were exported.

**Possible Extended Codes:** None

# **Reason code 2504**

### **FLG\_WRN\_GETREG\_WARNING**

**Explanation:** Export encountered a warning from FLGGetReg. The extended code contains the reason code returned by FLGGetReg.

**Possible Extended Codes:** Reason code

**Reason code 2505**

### **FLG\_WRN\_GETINST\_WARNING**

**Explanation:** Export encountered a warning from FLGGetInst. The extended code contains the reason code returned by FLGGetInst.

**Possible Extended Codes:** Reason code

# **Reason code 2506**

## **FLG\_WRN\_LISTCONTACTS\_ WARNING**

**Explanation:** Export encountered a warning from FLGListContacts. The extended code contains the reason code returned by FLGListContacts.

**Possible Extended Codes:** Reason code

### **Reason code 2507 FLG\_WRN\_NAVIGATE\_ WARNING**

**Explanation:** Export encountered a warning from FLGNavigate. The extended code contains the reason code returned by FLGNavigate.

**Possible Extended Codes:** Reason code

# **Reason code 2508 FLG\_WRN\_AFLAG\_IGNORED**

**Explanation:** ATTACHMENT-IND value for the exported object was ignored because the object is in the Attachment category and cannot have associated attachment objects.

## **Possible Extended Codes:** None

# **Reason code 2509**

## **FLG\_WRN\_LFLAG\_IGNORED**

**Explanation:** LINK-IND value for the exported object was ignored because the object does not belong to the Grouping or Elemental categories.

**Possible Extended Codes:** None

**Reason code 2601 FLG\_WRN\_NO\_HISTORY**

**Explanation:** There is no history entry in the history buffer.

**Possible Extended Codes:** None

## **Reason code 2602 FLG\_WRN\_NO\_TYPE\_RELATE\_ TO\_PROGRAM**

**Explanation:** There is no object type related to the program instance.

**Possible Extended Codes:** None

# **Reason code 7500 FLG\_WRN\_VIEW\_NOT\_ SUPPORTED**

**Explanation:** View ″T″ is specified in the Tool profile, but this function is not supported by the Information Catalog Manager.

**Possible Extended Codes:** None

## **Reason code 7501 FLG\_WRN\_LEVEL\_NOT\_ SUPPORTED**

**Explanation:** Level ″T″ is specified in the Tool profile, but this function is not supported by the Information Catalog Manager.

## **Reason code 7505 FLG\_WRN\_NO\_BEGIN\_ DEFINITION\_SECTION**

**Explanation:** The BEGIN DEFINITION section is missing from the tag language file.

**Possible Extended Codes:** None

### **Reason code 7510**

## **FLG\_WRN\_VALUE\_TRUNCATED**

**Explanation:** A value is truncated because it exceeded the maximum allowable length.

**Possible Extended Codes:** None

## **Reason code 7515 FLG\_WRN\_INV\_TIMESTAMP\_ FORMAT**

**Explanation:** A date or time value does not follow the correct format.

Format for date values: YYYY-MM-DD.

Format for time values: HH.MM.SS

Format for refresh date values: YYYY-MM-DD-HH.MM.SS.

**Possible Extended Codes:** None

**Reason code 30000 FLG\_ERR**

**Explanation:** Place holder; indicates the beginning of the numeric range for errors.

**Possible Extended Codes:** None

# **Reason code 30001**

## **FLG\_ERR\_INVALID\_NUM\_STR**

**Explanation:** The numeric string passed to the information catalog as input is invalid.

**Possible Extended Codes:** None

### **Reason code 30002 FLG\_ERR\_INVALID\_NUMBER**

**Explanation:** The integer value passed to the information catalog as input is too large.

**Possible Extended Codes:** None

## **Reason code 30003 FLG\_ERR\_BUFF\_TOO\_SMALL**

**Explanation:** Information Catalog Manager internal error.

**Possible Extended Codes:** None

# **Reason code 30004 FLG\_ERR\_MSGFILE\_NOTFOUND**

**Explanation:** Unable to locate the Information Catalog Manager message file (DG*xy*MSG.MSG or DG*xy*STR.MSG, where *x* is the platform identifier and  $y$  is the national language version identifier).

This file must be in the Information Catalog Manager working directory.

**Possible Extended Codes:** None

# **Reason code 30005 FLG\_ERR\_MSGID\_NOTFOUND**

**Explanation:** The message identifier could not be located in the message file.

**Possible Extended Codes:** None

### **Reason code 30006 FLG\_ERR\_CANT\_ACCESS\_ MSGFILE**

**Explanation:** Unable to open the Information Catalog Manager message file.

**Possible Extended Codes:** None

### **Reason code 30007 FLG\_ERR\_INVALID\_MSGFILE\_ FORMAT**

**Explanation:** The message file (DG*xy*MSG.MSG or DG*xy*STR.MSG, where *x* is the platform identifier and *y* is the national language version identifier) is corrupted or invalid.

Reinstall the affected file.

# **Reason code 30008 FLG\_ERR\_MSGFILE\_ERROR**

**Explanation:** Information Catalog Manager internal error.

**Possible Extended Codes:** None

### **Reason code 30009 FLG\_ERR\_TRACE\_FAIL**

**Explanation:** An error occurred in the Information Catalog Manager trace function. The trace file may be corrupted or incomplete.

**Possible Extended Codes:** None

# **Reason code 30010 FLG\_ERR\_INTERNAL\_ERROR**

**Explanation:** Information Catalog Manager encountered an internal error.

Check the reason code returned in the extended code and try to remedy the problem; if this is unsuccessful, call IBM Software Support.

**Possible Extended Codes:** None; Reason code

### **Reason code 30011 FLG\_ERR\_RESDLL\_NOT\_ LOADED**

**Explanation:** Language DLL file is not found.

**Possible Extended Codes:** None

**Reason code 30012 FLG\_ERR\_DGPATH\_NOT\_ FOUND**

**Explanation:** Environment path (DG2PATH) was not set in the CONFIG.SYS file.

Environment path (DGWPATH) was not set in either the system registry or the AUTOEXEC.BAT file.

**Possible Extended Codes:** None

# **Reason code 30013 FLG\_ERR\_CP\_LOAD\_FAILED**

**Explanation:** The primary and secondary code pages specified in your CONFIG.SYS file are not supported by the Information Catalog Manager.

**Possible Extended Codes:** None

# **Reason code 30014 FLG\_ERR\_DBSEM\_ERROR**

**Explanation:** Information Catalog Manager internal error (can't get database semaphore).

**Possible Extended Codes:** None

# **Reason code 30015**

**FLG\_ERR\_STRINGFILE\_ERROR**

**Explanation:** Reserved

**Possible Extended Codes:** None

**Reason code 30016 FLG\_ERR\_MSG\_TOO\_LONG**

**Explanation:** Information Catalog Manager internal error.

**Possible Extended Codes:** None

### **Reason code 30017 FLG\_ERR\_DG\_DB\_INUSE**

**Explanation:** User tried to log on to the same information catalog twice.

**Possible Extended Codes:** None

### **Reason code 30018**

**FLG\_ERR\_DGLANG\_PATH\_NOT\_ FOUND**

**Explanation:** Information Catalog Manager language-dependent directory path cannot be found.

**Possible Extended Codes:** None

### **Reason code 30019 FLG\_ERR\_INV\_DG\_CP**

**Explanation:** The code pages specified on the workstation are not supported by the Information Catalog Manager.

**Reason code 30020 FLG\_ERR\_INV\_DB\_CP**

**Explanation:** The code pages specified on the workstation are not supported by the database.

**Possible Extended Codes:** None

**Reason code 30021 FLG\_ERR\_VWSPATH\_NOT\_ FOUND**

**Explanation:** Environment path (VWSPATH) was not set in either the system registry or the AUTOEXEC.BAT file.

**Possible Extended Codes:** None

## **Reason code 31000 FLG\_ERR\_DBERROR**

**Explanation:** An unexpected database error has occurred. See the database documentation for an explanation of the SQLCODE.

**Possible Extended Codes:** Database SQLCODE

## **Reason code 31001 FLG\_ERR\_DBDISC\_FAIL**

**Explanation:** Error occurred while disconnecting from the database.

**Possible Extended Codes:** None

## **Reason code 31002 FLG\_ERR\_NODBACCESS**

**Explanation:** You cannot access the specified database.

Ask the administrator or database administrator for the database authorization you need.

### **Possible Extended Codes:** None

# **Reason code 31003**

### **FLG\_ERR\_ID\_LIMIT\_EXCEEDED**

**Explanation:** The system-generated ID (object type ID or instance ID) exceeds the maximum number of IDs allowed in the database.

This limit is 99999999 for object instance IDs, and 999999 for object type IDs.

**Possible Extended Codes:** None

### **Reason code 31004 FLG\_ERR\_PROP\_LIMIT\_ EXCEEDED**

**Explanation:** Exceeded the maximum number of properties (255) allowed for an object type.

**Possible Extended Codes:** None

**Reason code 31005 FLG\_ERR\_LONG\_VARCHAR\_ LIMIT\_EXCEEDED**

**Explanation:** Exceeded the maximum number of LONG VARCHAR properties (14) allowed for an object type.

**Possible Extended Codes:** None; Sequence number of property

**Reason code 31006 FLG\_ERR\_PTNAME\_EXCEEDS\_ ENVSIZE**

**Explanation:** The physical type name for the object type exceeds the maximum length allowed. This maximum length depends on the underlying database you are using.

**Possible Extended Codes:** None

## **Reason code 31007 FLG\_ERR\_DBNAME\_NOT\_ FOUND**

**Explanation:** Unable to find the database. If the database is local, the database name was not found. If the database is remote, the database name was not defined in the local database directory.

**Possible Extended Codes:** None

### **Reason code 31008 FLG\_ERR\_SRH\_CRITERIA\_ TOOLONG**

**Explanation:** The total length of the search criteria is too long. The maximum length for the sum of the lengths for all specified search criteria is about 32 700 bytes, depending on the number of properties in the search criteria.

**Possible Extended Codes:** None

## **Reason code 31009** FLG\_ERR\_DB\_TRANSLOG\_FULL

**Explanation:** The database transaction log is full.

Issue FLGCommit or FLGRollback immediately. Increase the database log file size to increase the number of changes possible before you need to commit the changes.

**Possible Extended Codes:** None

### **Reason code 31010 FLG\_ERR\_INVALID\_ AUTHENTICATION**

**Explanation:** The database was cataloged with an incorrect authentication option.

**Possible Extended Codes:** None

## **Reason code 31011 FLG\_ERR\_CHARCONV\_ WINTODBM**

**Explanation:** An error occurred while converting a character from the Windows code page to the database code page.

**Possible Extended Codes:** None

## **Reason code 31012 FLG\_ERR\_DB\_TIMEOUT**

**Explanation:** Database server is busy or locked.

**Possible Extended Codes:** None

### **Reason code 31013 FLG\_ERR\_NOT\_SUPPORTED\_ BY\_DB**

**Explanation:** This function is not supported by the database server.

**Possible Extended Codes:** None

## **Reason code 31014 FLG\_ERR\_DB\_ICON\_EXIST**

**Explanation:** FLGManageIcons was called with the InOptions parameter set to

FLG\_ACTION\_CREATE, but the icon specified in pszIconFileID already exists in the database.

Specify a different icon file, or use FLG\_ACTION\_UPDATE.

**Possible Extended Codes:** None

# **Reason code 32000 FLG\_ERR\_REG\_NOTEXIST**

**Explanation:** No registration information exists for the specified object type.

**Possible Extended Codes:** None

# **Reason code 32001 FLG\_ERR\_TYPEID\_NOTEXIST**

**Explanation:** No registration information exists for the specified object type.

**Possible Extended Codes:** None

## **Reason code 32002 FLG\_ERR\_SRCTYPEID\_ NOTEXIST**

**Explanation:** The specified source object type does not exist.

**Possible Extended Codes:** None

## **Reason code 32003 FLG\_ERR\_TRGTYPEID\_ NOTEXIST**

**Explanation:** The specified target object type does not exist.

**Possible Extended Codes:** None

### **Reason code 32004 FLG\_ERR\_INSTID\_NOTEXIST**

**Explanation:** The specified object ID (FLGID) does not exist.

**Possible Extended Codes:** None

## **Reason code 32005 FLG\_ERR\_SRCINSTID\_ NOTEXIST**

**Explanation:** The specified source object ID (FLGID) does not exist.

**Possible Extended Codes:** None

**Reason code 32006 FLG\_ERR\_TRGINSTID\_ NOTEXIST**

**Explanation:** The specified target object ID (FLGID) does not exist.

**Possible Extended Codes:** None

## **Reason code 32007 FLG\_ERR\_PROP\_NOTEXIST**

**Explanation:** Unable to start the specified program. The property specified in the program object parameter list is not defined for the object instance.

**Possible Extended Codes:** None

**Reason code 32008 FLG\_ERR\_REL\_NOTEXIST**

**Explanation:** Unable to delete the relationship because it does not exist.

**Possible Extended Codes:** None

**Reason code 32009**

## **FLG\_ERR\_TYPE\_NOT\_CREATED**

**Explanation:** The specified object type has been registered but not created.

**Possible Extended Codes:** None

**Reason code 32010 FLG\_ERR\_SRCTYPE\_NOT\_ CREATED**

**Explanation:** The object type specified in the FLGID of the source object instance has been registered but not created.

**Possible Extended Codes:** None

## **Reason code 32011 FLG\_ERR\_TRGTYPE\_NOT\_ CREATED**

**Explanation:** The object type specified in the FLGID of the target object instance has been

registered but not created.

**Possible Extended Codes:** None

## **Reason code 32012 FLG\_ERR\_INV\_P\_CATEGORY**

**Explanation:** P (Program) is an invalid value for the category when creating or deleting object types. You cannot create or delete Program category object types.

**Possible Extended Codes:** None

### **Reason code 32013 FLG\_ERR\_INV\_P\_HANDLE\_CAT**

**Explanation:** The HANDLES property value of the Program object instance is invalid.

The value must be the name of a non-PROGRAM object type.

**Possible Extended Codes:** None

### **Reason code 32014 FLG\_ERR\_P\_HANDLE\_NOTEXIST**

**Explanation:** The HANDLES property value of the Program object instance is invalid. The specified object type does not exist.

**Possible Extended Codes:** None

## **Reason code 32015 FLG\_ERR\_P\_HANDLE\_NOT\_ CREATED**

**Explanation:** The HANDLES property value of the Program object instance is invalid. The specified object type has been registered, but not created.

**Possible Extended Codes:** None

## **Reason code 32016 FLG\_ERR\_INV\_A\_CATEGORY**

**Explanation:** A (Attachment) is an invalid value for the category when creating, deleting, or appending to object types. You cannot create,

delete, or append to Attachment category object types.

**Possible Extended Codes:** None

### **Reason code 32300 FLG\_ERR\_REG\_DUP**

**Explanation:** Unable to register the object type. The specified object type has already been registered.

### **Possible Extended Codes:** None

### **Reason code 32301 FLG\_ERR\_TYPE\_DUP**

**Explanation:** Unable to create an object type with the specified name. The specified object type name already exists in the database.

**Possible Extended Codes:** None

### **Reason code 32302 FLG\_ERR\_INST\_DUP**

**Explanation:** Unable to create the specified object instance. The database already contains an object instance with identical UUI property values.

### **Possible Extended Codes:** None

### **Reason code 32303 FLG\_ERR\_REL\_DUP**

**Explanation:** Unable to create the specified object relationship. The relationship already exists.

**Possible Extended Codes:** None

### **Reason code 32304 FLG\_ERR\_REL\_RECURSIVE**

**Explanation:** Unable to create the specified relationship. The specified relationship would cause a Grouping object to contain itself.

**Possible Extended Codes:** None

## **Reason code 32305 FLG\_ERR\_UUI\_DUP**

**Explanation:** The definition of this object type or object contains two or more properties with the same UUI sequence number.

**Possible Extended Codes:** Sequence number of property that duplicates the UUI sequence number

# **Reason code 32306**

### **FLG\_ERR\_INVALID\_LINK\_ RELATION**

**Explanation:** The specified LINK relationship is invalid, because the linker and linkee are the same.

**Possible Extended Codes:** None

## **Reason code 32307 FLG\_ERR\_INVALID\_ ATTACHMENT\_RELATION**

**Explanation:** The attachment relationship is rejected because the target object is already related to some non-attachment source object. Attachment category objects can be associated to only one non-attachment category source object.

### **Possible Extended Codes:** None

### **Reason code 32308 FLG\_ERR\_ICONFILE\_RETRIEVE\_ ERROR**

**Explanation:** API FLGManageIcons encountered an error while retrieving (opening, reading, or closing) the icon file specified in parameter pszIconFileID. This applies to input options FLG\_ACTION\_CREATE or FLG\_ACTION\_UPDATE only. The reason code returned in the extended code indicates the error. Processing is unsuccessful.

**Possible Extended Codes:** Reason code

## **Reason code 32400 FLG\_ERR\_CONTAINEE\_EXIST**

**Explanation:** Unable to delete this object instance because this Grouping object instance contains one or more object instances. You cannot delete this object instance until you delete either the relationships or the contained objects.

### **Reason code 32401 FLG\_ERR\_INST\_EXIST**

**Explanation:** Unable to delete the specified object type because instances of the object type exist. You cannot delete this object type until you delete all its instances.

### **Possible Extended Codes:** None

## **Reason code 32402 FLG\_ERR\_TYPE\_EXIST**

**Explanation:** Unable to delete the object type registration because its object type exists. You cannot delete this object type registration until the object type is deleted.

**Possible Extended Codes:** None

### **Reason code 32403 FLG\_ERR\_CONTAINEE\_ DIFFTYPE**

**Explanation:** FLGDeleteTypeExt API stopped, because it found a containee belonging to a different object type.

**Possible Extended Codes:** None

# **Reason code 32500 FLG\_ERR\_INVALID\_SRCCAT**

**Explanation:** Unable to create the specified relationship. The category for the source object type is invalid.

**Possible Extended Codes:** None

## **Reason code 32501 FLG\_ERR\_INVALID\_TRGCAT**

**Explanation:** Unable to create the specified relationship. The category for the target object type is invalid.

**Possible Extended Codes:** None

## **Reason code 32502 FLG\_ERR\_INVALID\_CAT**

**Explanation:** The category of the input object type is incorrect.

Refer to the specific documentation for the API you called for the required input object type.

**Possible Extended Codes:** None

### **Reason code 32600 FLG\_ERR\_KAEXIST**

**Explanation:** Unable to log on as an administrator. Another administrator is already logged on. The Information Catalog Manager allows only one administrator to log on at a time.

**Possible Extended Codes:** None

### **Reason code 32601 FLG\_ERR\_NOTAUTH**

**Explanation:** The current user ID is not authorized to use this Information Catalog Manager function.

**Possible Extended Codes:** None

### **Reason code 32602 FLG\_ERR\_NOT\_INITIALIZED**

**Explanation:** The information catalog is not initialized.

FLGInit must be issued before the Information Catalog Manager can perform any other functions.

**Possible Extended Codes:** None

## **Reason code 32603 FLG\_ERR\_ALREADY\_ INITIALIZED**

**Explanation:** The information catalog has already been initialized. You cannot issue a second FLGInit call before issuing an FLGTerm call.

**Possible Extended Codes:** None

## **Reason code 32604 FLG\_ERR\_NOT\_CREATOR**

**Explanation:** You do not have the authority to update Comments objects you did not create.

# **Reason code 32700 FLG\_ERR\_INVALID\_TYPEID**

**Explanation:** The specified object type ID (OBJTYPID) is invalid.

**Possible Extended Codes:** None

# **Reason code 32701**

## **FLG\_ERR\_INVALID\_TYPEID\_LEN**

**Explanation:** The specified object type ID (OBJTYPID) is invalid. This value must be 6 bytes long.

**Possible Extended Codes:** None

# **Reason code 32702 FLG\_ERR\_INVALID\_TYPEID\_VAL**

**Explanation:** The value of the specified object type ID (OBJTYPID) is invalid.

**Possible Extended Codes:** None

### **Reason code 32703 FLG\_ERR\_INVALID\_FLGID**

**Explanation:** The specified object ID (FLGID) is invalid.

**Possible Extended Codes:** Number of exported objects or position of parameter

# **Reason code 32704**

**FLG\_ERR\_INVALID\_FLGID\_LEN**

**Explanation:** The object ID (FLGID) is invalid. This value must be 16 bytes long.

**Possible Extended Codes:** None

## **Reason code 32705**

### **FLG\_ERR\_INVALID\_FLGID\_VAL**

**Explanation:** The object ID (FLGID) contains invalid characters.

### **Possible Extended Codes:** None

**Reason code 32706**

### **FLG\_ERR\_INVALID\_TYPNM**

**Explanation:** The object type name is invalid.

**Possible Extended Codes:** None

### **Reason code 32707**

### **FLG\_ERR\_INVALID\_INSTNM**

**Explanation:** The object instance name is invalid.

**Possible Extended Codes:** None

### **Reason code 32708 FLG\_ERR\_INVALID\_TIMESTAMP**

**Explanation:** The input value is invalid. The input value must be a time stamp of the form YYYY-MM-DD-HH.MM.SS.NNNNNN and 26 bytes long.

**Possible Extended Codes:** Sequence number of property

## **Reason code 32709 FLG\_ERR\_INVALID\_SRCID**

**Explanation:** The source object ID (FLGID) is invalid.

**Possible Extended Codes:** None

### **Reason code 32710 FLG\_ERR\_INVALID\_TRGID**

**Explanation:** The target object ID (FLGID) is invalid.

**Possible Extended Codes:** None

### **Reason code 32711 FLG\_ERR\_INVALID\_RELTYPE**

**Explanation:** The specified relation type (RelType) is invalid. Valid values are C, T, A, and  $L$ .

## **Reason code 32712 FLG\_ERR\_INVALID\_RELOPT**

**Explanation:** The specified relation option (RelOpt) is invalid. Valid values are C and D.

**Possible Extended Codes:** None

### **Reason code 32713 FLG\_ERR\_INVALID\_PGM\_FLGID**

**Explanation:** The specified object ID (FLGID) for the program object is invalid.

**Possible Extended Codes:** None

# **Reason code 32714 FLG\_ERR\_INVALID\_OBJ\_FLGID**

**Explanation:** The specified object ID (FLGID) for the object providing parameters for the FLGOpen call is invalid.

**Possible Extended Codes:** None

### **Reason code 32718**

### **FLG\_ERR\_INVALID\_USERID**

**Explanation:** The user ID value is invalid. The length must be 1-8 characters.

User ID or password is invalid (password is case sensitive on AIX).

User is not logged on to the remote node (DB2 for OS/2 V2.1).

**Possible Extended Codes:** None

## **Reason code 32719 FLG\_ERR\_INVALID\_PASSWORD**

**Explanation:** The specified password is invalid. The length must be 1-8 characters.

**Possible Extended Codes:** None

## **Reason code 32720 FLG\_ERR\_INVALID\_DBNAME**

**Explanation:** The specified database name is invalid. The length must be 1-8 characters.

**Possible Extended Codes:** None

## **Reason code 32721**

## **FLG\_ERR\_INVALID\_ADMINOPT**

**Explanation:** The specified user option (admin) is invalid. Valid values are Y and N.

**Possible Extended Codes:** None

## **Reason code 32722 FLG\_ERR\_INVALID\_TRACEOPT**

**Explanation:** The trace option (TraceOpt) is invalid. Valid options are: 0, 1, 2, 3, and 4.

**Possible Extended Codes:** None

# **Reason code 32723 FLG\_ERR\_NULL\_PARAMETER**

**Explanation:** A parameter required as input to this API call is missing or null. The extended code indicates the position of the null parameter.

**Possible Extended Codes:** Position of parameter

### **Reason code 32724 FLG\_ERR\_NULL\_EXTCODE**

**Explanation:** The extended code pointer parameter (pExtCode) is null.

**Possible Extended Codes:** None

### **Reason code 32725 FLG\_ERR\_INVALID\_ CONVERTOPT**

**Explanation:** The specified input option (Options) was invalid. Valid values are D, and F.

**Possible Extended Codes:** None

### **Reason code 32726 FLG\_ERR\_INVALID\_ICONOPT**

**Explanation:** The specified input options (Options) are not valid for FLGManageIcons.

# **Reason code 32727 FLG\_ERR\_INVALID\_TAGBUFOPT**

**Explanation:** The InOptions specified for FLGManageTagBuf API is not valid. Use FLG\_TAGBUF\_QUERY or FLG\_TAGBUF\_RESET as defined in the DGxAPI.H file.

**Possible Extended Codes:** None

# **Reason code 32728 FLG\_ERR\_INVALID\_TAGFILEOPT**

**Explanation:** The Options parameter specified for FLGXferTagBuf API is not valid. Use FLG\_TAGOPT\_NEW or FLG\_TAGOPT\_REPLACE as defined in the DGxAPI.H file.

**Possible Extended Codes:** None

## **Reason code 32729 FLG\_ERR\_INV\_DGFLAG\_ ACTION**

**Explanation:** The Action parameter specified for FLGManageFlags is not valid. Use FLG\_ACTION\_GET or FLG\_ACTION\_UPDATE as defined in DGxAPI.H file.

**Possible Extended Codes:** None

## **Reason code 32730 FLG\_ERR\_INV\_DGFLAG\_ FLAGTYPE**

**Explanation:** The FlagType parameter specified for the FLGManageFlags API is not valid. Use FLG\_HISTORY\_TYPE\_DELETE as defined in the DGxAPI.H file.

# **Possible Extended Codes:** None

# **Reason code 32731**

### **FLG\_ERR\_INV\_DGFLAG\_VALUE**

**Explanation:** The chValue parameter specified for FLGManageFlags is not valid. Valid values are FLG\_YES and FLG\_NO.

# **Possible Extended Codes:** None

## **Reason code 32732**

# **FLG\_ERR\_INV\_STATUS\_ACTION**

**Explanation:** The Action parameter specified for the FLGManageCommentStatus API is not valid. Use FLG\_ACTION\_UPDATE or FLG\_ACTION\_GET as defined in the DGxAPI.H file.

**Possible Extended Codes:** None

### **Reason code 32733 FLG\_ERR\_INV\_STATUS\_LEN**

**Explanation:** The input structure object area contains a status field that is longer than 80 characters.

**Possible Extended Codes:** Sequence number of property

# **Reason code 32734 FLG\_ERR\_INVALID\_TREEOPT**

**Explanation:** The Options parameter specified for FLGDeleteTree API is not valid. Use FLG\_DELTREE\_REL or FLG\_DELTREE\_ALL as defined in the DGxAPI.H file.

**Possible Extended Codes:** None

## **Reason code 32735 FLG\_ERR\_INVALID\_ASSOCOPT**

**Explanation:** The Options parameter specified for FLGListAssociates API is not valid. Use FLG\_LIST\_PROGRAM, FLG\_LIST\_ATTACHMENT, FLG\_LIST\_COMMENTS, FLG\_LIST\_CONTAIN, FLG\_LIST\_CONTACT, or FLG\_LIST\_LINK as defined in the DGxAPI.H file.

**Possible Extended Codes:** None

# **Reason code 32736 FLG\_ERR\_INVALID\_ ORPHANOPT**

**Explanation:** The Options parameter specified for the FLGListOrphans API is not valid. Use FLG\_LIST\_PROGRAM, FLG\_LIST\_CONTACT, FLG\_LIST\_ATTACHMENT, or

FLG\_LIST\_COMMENTS as defined in the DGxAPI.H file.

**Possible Extended Codes:** None

### **Reason code 32737 FLG\_ERR\_INVALID\_ FOUNDINOPT**

**Explanation:** The Options parameter specified in the FLGFoundIn API is not valid. Use FLG\_LIST\_PROGRAM, FLG\_LIST\_CONTAIN, FLG\_LIST\_CONTACT, or FLG\_LIST\_ATTACHMENT as defined in the DGxAPI.H file.

**Possible Extended Codes:** None

# **Reason code 33000 FLG\_ERR\_ICON\_NOTEXIST**

**Explanation:** The specified icon file does not exist.

**Possible Extended Codes:** None

#### **Reason code 34000**

### **FLG\_ERR\_INVALID\_IOSTRUCT**

**Explanation:** The input structure is invalid. Either the definition area length or object area length does not match the length of the area it describes.

**Possible Extended Codes:** None

## **Reason code 34001 FLG\_ERR\_NO\_DEFN\_AREA**

**Explanation:** The definition area is missing in the input structure.

**Possible Extended Codes:** None

### **Reason code 34002 FLG\_ERR\_NO\_OBJ\_AREA**

**Explanation:** The object area is missing in the input structure.

**Possible Extended Codes:** None

### **Reason code 34003 FLG\_ERR\_INVALID\_POSITION**

**Explanation:** Information Catalog Manager internal error.

**Possible Extended Codes:** None

### **Reason code 34004 FLG\_ERR\_IOSTRUCT\_ CONVERSION**

**Explanation:** An Information Catalog Manager internal error occurred while reading the input structure or writing the output structure.

**Possible Extended Codes:** None

**Reason code 34005 FLG\_ERR\_INVALID\_IOSTRUCT\_ NULL**

**Explanation:** The input structure contains a null character.

**Possible Extended Codes:** Byte offset

## **Reason code 34006 FLG\_ERR\_OBJLEN\_OBJCNT\_ MISMATCH**

**Explanation:** Either the object area entry count or the object area length is zero.

If one of the values is greater than zero, the other value cannot be zero.

**Possible Extended Codes:** None

### **Reason code 34200 FLG\_ERR\_INV\_HEADER\_IDENT**

**Explanation:** The identifier in the input structure header area is invalid.

The identifier must be FLG-HEAD.

**Possible Extended Codes:** None

### **Reason code 34201 FLG\_ERR\_INV\_HEADER\_ DEFLEN**

**Explanation:** The definition length in the input structure header area is not valid.

The definition length must be greater than 0 and a multiple of 160. Some API calls require a fixed definition length. See the syntax for the API call for the required definition length.

**Possible Extended Codes:** None

### **Reason code 34202 FLG\_ERR\_INV\_HEADER\_ DEFCNT**

**Explanation:** The number of definitions expected based on the definition length in the header area is invalid for FLGExport.

The number of definitions must be five for FLGExport; therefore, the definition length must be 800.

**Possible Extended Codes:** None

### **Reason code 34203 FLG\_ERR\_INV\_HEADER\_ OBJLEN**

**Explanation:** The object length in the input structure header area is not valid.

**Possible Extended Codes:** None

### **Reason code 34204 FLG\_ERR\_INV\_HEADER\_ OBJCNT**

**Explanation:** The object area entry count in the input structure header area is not valid.

**Possible Extended Codes:** None

### **Reason code 34205 FLG\_ERR\_INV\_HEADER\_ CATEGORY**

**Explanation:** Invalid category specified in header area.

For FLGCreateReg, the category value must be one of the following: G, E, C, D, or S.

For FLGCreateType, FLGCreateInst, FLGUpdateReg, FLGAppendType, and FLGUpdateInst, the category value must match the value for the related object type registration.

## **Possible Extended Codes:** None

## **Reason code 34206 FLG\_ERR\_INV\_HEADER\_ OBJTYPEID**

**Explanation:** The value of the object type ID in the header area is invalid.

This value must be identical to the object type ID generated for the related object type registration.

**Possible Extended Codes:** None

## **Reason code 34207 FLG\_ERR\_CONFLICTING\_ HEADER\_FIELDS**

**Explanation:** The number of properties derived from the definition length conflicts with the object area entry count in the header area.

The number of properties equals the definition area length divided by 160, and the object area entry count must be evenly divisible by the number of properties.

### **Possible Extended Codes:** None

# **Reason code 34208**

## **FLG\_ERR\_CONFLICTING\_ OBJTYPID**

**Explanation:** The value specified for the object type identifier (OBJTYPID) in the object area does not match the object type ID in the header area.

**Possible Extended Codes:** Sequence number of property

## **Reason code 34209 FLG\_ERR\_HEADER\_DEFLEN\_ EXCEEDS\_MAX**

**Explanation:** The definition length in the header area exceeds the maximum number of properties.

**Possible Extended Codes:** None

## **Reason code 34210 FLG\_ERR\_NONBLANK\_ HEADER\_CATEGORY**

**Explanation:** The category value in the header area is invalid.

### **Reason code 34211 FLG\_ERR\_NONBLANK\_ HEADER\_OBJTYPEID**

**Explanation:** The object type ID value in the header area is invalid.

**Possible Extended Codes:** None

**Reason code 34222 FLG\_ERR\_NONBLANK\_ HEADER\_RESERVED**

**Explanation:** The reserved area of the input structure header area must always be blank.

**Possible Extended Codes:** None

## **Reason code 34500**

## **FLG\_ERR\_INV\_PROPERTY\_ NAME**

**Explanation:** The specified property name is not one of the property names required with this API call.

**Possible Extended Codes:** None; Sequence number of property

### **Reason code 34501 FLG\_ERR\_INV\_PROPERTY\_ PPNAME**

**Explanation:** The property short name for a property in the definition area is invalid. The value may be missing, using DBCS characters, or not using the value required by the API call.

**Possible Extended Codes:** None; Sequence number of property

### **Reason code 34502**

## **FLG\_ERR\_INV\_PROPERTY\_ DATATYPE**

**Explanation:** The data type for a property in the definition area is invalid.

Valid values are CHAR, TIMESTAMP, VARCHAR, or LONG VARCHAR, depending on the API call.

**Possible Extended Codes:** None; Sequence number of property

## **Reason code 34503 FLG\_ERR\_INV\_PROPERTY\_V\_ FLAG**

**Explanation:** The value flag for the indicated property in the definition area is invalid.

Valid values are R, O, and S.

**Possible Extended Codes:** Sequence number of property

### **Reason code 34504 FLG\_ERR\_INV\_PROPERTY\_ SVALUE\_V\_FLAG**

**Explanation:** The value flag for the indicated property in the definition area is invalid. The specified value flag is S, but the Information Catalog Manager does not generate the property indicated by the property short name.

**Possible Extended Codes:** Sequence number of property

## **Reason code 34505 FLG\_ERR\_INV\_PROPERTY\_CS\_ FLAG**

**Explanation:** The case-sensitivity flag value for the indicated property in the definition area is invalid.

Valid values are Y or N.

**Possible Extended Codes:** None; Sequence number of property

## **Reason code 34506 FLG\_ERR\_INV\_PROPERTY\_FS\_ FLAG**

**Explanation:** The fuzzy search flag value for the indicated property in the definition area is invalid.

Valid values are Y or N.

**Possible Extended Codes:** Sequence number of property

# **Reason code 34507**

# **FLG\_ERR\_INV\_PROPERTY\_ UUISEQ**

**Explanation:** The UUI sequence for the indicated property in the definition area is invalid.

Valid values are 1, 2, 3, 4, 5, and blank.

**Possible Extended Codes:** Sequence number of property

### **Reason code 34508**

**FLG\_ERR\_INV\_PROPERTY\_LEN\_ FOR\_DTYPE**

**Explanation:** The length value is invalid for the indicated property in the definition area because of the defined data type.

**Possible Extended Codes:** None; Sequence number of property

**Reason code 34509 FLG\_ERR\_INV\_PROP\_LEN\_ FIELD**

**Explanation:** The length for the indicated property in the definition area is invalid.

Check the API call syntax for the required length.

**Possible Extended Codes:** Sequence number of property

## **Reason code 34510 FLG\_ERR\_INV\_PROP\_VAL\_LEN**

**Explanation:** The length field for a VARCHAR or LONG VARCHAR property value in the object area is invalid; it must contain right-aligned numeric characters.

**Possible Extended Codes:** None

# **Reason code 34511 FLG\_ERR\_INV\_RQDPROP\_SPEC**

**Explanation:** In a property definition in the definition area, one or more fields required to define a required property are invalid.

For a required property, the following fields must be specified as shown in the input structure diagrams for the API call:

- Property name (bytes 0-79)
- Data type (bytes 80-109)
- $\cdot$  Length (bytes 110-117)
- Property short name (bytes 118-125)
- Value flag (byte 126)
- UUI sequence number (byte 127)

**Possible Extended Codes:** Sequence number of property

### **Reason code 34512 FLG\_ERR\_DUP\_PROPERTY\_ NAME**

**Explanation:** Another property in the input structure already has this property name. Each property name must be unique in the input structure.

**Possible Extended Codes:** Sequence number of property

### **Reason code 34513 FLG\_ERR\_DUP\_PROPERTY\_ PPNAME**

**Explanation:** The property short name for the indicated property is identical to the property short name of another property in this input structure. Each property short name must be unique in the input structure.

**Possible Extended Codes:** Sequence number of property

# **Reason code 34514**

**FLG\_ERR\_INV\_TOT\_UUI\_LEN**

**Explanation:** Reserved

**Possible Extended Codes:** None

### **Reason code 34515 FLG\_ERR\_INV\_UUI\_LENGTH**

**Explanation:** The indicated UUI property length value in the definition area exceeds the

maximum length for a UUI property.

**Possible Extended Codes:** UUI sequence number

## **Reason code 34516 FLG\_ERR\_MISSING\_PROPERTY**

**Explanation:** The definition area for the object instance does not contain all the properties defined for the object type.

**Possible Extended Codes:** None

# **Reason code 34517 FLG\_ERR\_MISSING\_PROPERTY\_ NAME**

**Explanation:** The property name is required but missing for the indicated property in the definition area.

**Possible Extended Codes:** Sequence number of property

**Reason code 34518**

**FLG\_ERR\_MISSING\_PROPERTY\_ LENGTH**

**Explanation:** The length value is required but missing for the indicated property in the definition area.

**Possible Extended Codes:** Sequence number of property

### **Reason code 34519**

**FLG\_ERR\_MISSING\_PROPERTY\_ PPNAME**

**Explanation:** The property short name is required but missing for the indicated property in the definition area.

**Possible Extended Codes:** Sequence number of property

## **Reason code 34520**

**FLG\_ERR\_MISSING\_REG\_ DPNAME**

**Explanation:** The DP NAME (DPNAME) property is required but missing in the input structure definition area.

**Possible Extended Codes:** None

**Reason code 34521 FLG\_ERR\_MISSING\_REG\_ PTNAME**

**Explanation:** The PHYSICAL TYPE NAME (PTNAME) property is required but missing in the input structure definition area.

**Possible Extended Codes:** None

## **Reason code 34522 FLG\_ERR\_MISSING\_REG\_ CREATOR**

**Explanation:** The CREATOR property is required but missing in the input structure definition area.

**Possible Extended Codes:** None

**Reason code 34523 FLG\_ERR\_MISSING\_REG\_ UPDATIME**

**Explanation:** The LAST CHANGED DATE AND TIME (UPDATIME) property is required but missing in the input structure definition area.

**Possible Extended Codes:** None

### **Reason code 34524 FLG\_ERR\_MISSING\_REG\_ UPDATEBY**

**Explanation:** The LAST CHANGED BY (UPDATEBY) property is required but missing in the input structure definition area.

# **Reason code 34525 FLG\_ERR\_MISSING\_REG\_NAME**

**Explanation:** The EXTERNAL NAME OF OBJ TYPE (NAME) property is required but missing in the input structure definition area.

**Possible Extended Codes:** None

## **Reason code 34526 FLG\_ERR\_MISSING\_UUI\_ SEQUENCE**

**Explanation:** The indicated UUI sequence number was specified in the definition area, although the preceding number was not.

UUI sequence numbers must not skip numbers in the sequence:  $1, 2$ , and  $3$  is valid;  $1, 3$ , and  $5$  is invalid.

**Possible Extended Codes:** None

**Reason code 34527 FLG\_ERR\_MISSING\_RQD\_ INSTIDNT**

**Explanation:** The Instance identifier (INSTIDNT) property is required but missing in the input structure definition area.

**Possible Extended Codes:** None

# **Reason code 34528 FLG\_ERR\_MISSING\_RQD\_ NAME**

**Explanation:** The Name (NAME) property is required but missing in the input structure definition area.

**Possible Extended Codes:** None

# **Reason code 34529 FLG\_ERR\_MISSING\_RQD\_ OBJTYPID**

**Explanation:** The Object type identifier (OBJTYPID) property is required but missing in the input structure definition area.

**Possible Extended Codes:** None

## **Reason code 34530**

## **FLG\_ERR\_MISSING\_RQD\_ UPDATEBY**

**Explanation:** The Last Changed By (UPDATEBY) property is required but missing in the input structure definition area.

**Possible Extended Codes:** None

# **Reason code 34531 FLG\_ERR\_MISSING\_RQD\_ UPDATIME**

**Explanation:** The Last Changed Date and Time (UPDATIME) property is required but missing in the input structure definition area.

**Possible Extended Codes:** None

# **Reason code 34532 FLG\_ERR\_NOMATCH\_ PROPERTY\_NAME**

**Explanation:** The indicated input property in the definition area matches the property short name for an existing property, but the property names do not match.

**Possible Extended Codes:** Sequence number of property

# **Reason code 34533 FLG\_ERR\_NOMATCH\_ PROPERTY\_SPEC**

**Explanation:** The indicated property in the definition area matches the property name and property short name for an existing property; however, the data type, length, value flag, or UUI sequence values do not match.

**Possible Extended Codes:** Sequence number of property

# **Reason code 34534 FLG\_ERR\_PROPERTY\_NOTEXIST**

**Explanation:** The property specified as part of the selection criteria does not exist.

**Possible Extended Codes:** Sequence number of property

## **Reason code 34536 FLG\_ERR\_UNMATCH\_ DEFINITION**

**Explanation:** One of the following occurred:

- v The indicated property specified in the definition area for the object instance does not match any property defined for the object type.
- The object instance has more properties defined in the definition area than are defined for the object type.

**Possible Extended Codes:** None; Sequence number of property

### **Reason code 34537 FLG\_ERR\_PROPDUP**

**Explanation:** Duplicate property name or property short name specified in the definition area.

**Possible Extended Codes:** None

### **Reason code 34538**

**FLG\_ERR\_REG\_PROPS\_OUT\_ OF\_SEQUENCE**

**Explanation:** The registration properties are not specified in the correct sequence.

**Possible Extended Codes:** None

### **Reason code 34539**

## FLG\_ERR\_ROD\_PROPS\_OUT **OF\_SEQUENCE**

**Explanation:** The required properties are not specified in the correct sequence in the definition area.

**Possible Extended Codes:** None

### **Reason code 34540**

**FLG\_ERR\_INV\_V\_FLAG\_FOR\_ APPEND**

**Explanation:** The indicated appended property has a value flag of S or R.

An appended property must have a value flag of O (optional property).

**Possible Extended Codes:** Sequence number of property

## **Reason code 34541 FLG\_ERR\_INV\_UUI\_FOR\_ APPEND**

**Explanation:** The indicated appended property is specified as a UUI property. Appended properties cannot be UUI properties.

**Possible Extended Codes:** Sequence number of property

### **Reason code 34542 FLG\_ERR\_NONBLANK\_ PROPERTY\_V\_FLAG**

**Explanation:** The value flag for the indicated property is not blank. The value flag is not used by this API call and must be blank.

**Possible Extended Codes:** Sequence number of property

## **Reason code 34543 FLG\_ERR\_NONBLANK\_ PROPERTY\_CS\_FLAG**

**Explanation:** The case-sensitivity flag for the indicated property is not blank. The case-sensitivity flag is not used by this API call and must be blank.

**Possible Extended Codes:** Sequence number of property

## **Reason code 34544 FLG\_ERR\_NONBLANK\_ PROPERTY\_FS\_FLAG**

**Explanation:** The fuzzy search flag for the indicated property is not blank. The fuzzy search flag is not used by this API call and must be blank.

**Possible Extended Codes:** Sequence number of property

## **Reason code 34545 FLG\_ERR\_NONBLANK\_ PROPERTY\_UUISEQ**

**Explanation:** The UUI sequence position for the indicated property is not blank.

The UUI sequence position is not used by this API and must be blank.

The data type is LONG VARCHAR and the UUI sequence position is not blank. A UUI property can be CHAR, VARCHAR, TIMESTAMP, but not LONG VARCHAR.

**Possible Extended Codes:** Sequence number of property

## **Reason code 34546 FLG\_ERR\_NONBLANK\_ PROPERTY\_RESERVED**

**Explanation:** The reserved area of the input structure property specifications must always be blank.

**Possible Extended Codes:** Sequence number of property

### **Reason code 34547**

**FLG\_ERR\_UUI\_V\_FLAG\_MUST\_ BE\_R**

**Explanation:** The value flag for the indicated property is not valid because all UUI properties must have value flags of R (required).

**Possible Extended Codes:** Sequence number of property

# **Reason code 34548**

### **FLG\_ERR\_AT\_LEAST\_ONE\_UUI\_ PROP\_RQD**

**Explanation:** None of the properties specified in the definition area is defined as a UUI property.

Every Information Catalog Manager object type must be defined with at least one UUI property.

**Possible Extended Codes:** None

# **Reason code 34550 FLG\_ERR\_DUP\_REG\_DPNAME**

**Explanation:** The DP NAME (DPNAME) specified in the definition area duplicates the DP NAME value of an existing object type registration.

The DPNAME value must be unique across the database.

### **Possible Extended Codes:** None

## **Reason code 34551 FLG\_ERR\_DUP\_REG\_PTNAME**

**Explanation:** The PHYSICAL TYPE NAME (PTNAME) duplicates the name of an existing table in the database.

The PTNAME value must be unique across the database.

**Possible Extended Codes:** None

## **Reason code 34552 FLG\_ERR\_DUP\_REG\_NAME**

**Explanation:** The specified EXTERNAL NAME OF OBJ TYPE (NAME) duplicates the NAME value of an existing object type registration.

The NAME must be unique across the database.

**Possible Extended Codes:** None

### **Reason code 34553 FLG\_ERR\_INV\_DPNAME**

**Explanation:** The syntax of the specified DPNAME value is invalid.

**Possible Extended Codes:** None

### **Reason code 34554**

**FLG\_ERR\_INV\_DB\_PTNAME**

**Explanation:** The specified PTNAME value is not valid according to database syntax rules.

**Possible Extended Codes:** None

**Reason code 34555 FLG\_ERR\_INV\_DB\_DPNAME**

**Explanation:** Reserved

## **Reason code 34556 FLG\_ERR\_INV\_DB\_PROPERTY\_ PPNAME**

**Explanation:** The property short name is not valid according to database syntax rules.

**Possible Extended Codes:** None

### **Reason code 34557 FLG\_ERR\_INV\_TOT\_PROPERTY\_ LEN**

**Explanation:** The total length of CHAR, VARCHAR, and TIMESTAMP properties, plus overhead, is longer than the maximum allowed by a database for each row in the physical table in the database.

**Possible Extended Codes:** None

### **Reason code 34558 FLG\_ERR\_INV\_PTNAME**

**Explanation:** The syntax of the specified PTNAME value is invalid.

**Possible Extended Codes:** None

### **Reason code 34559**

## **FLG\_ERR\_INV\_PROPERTY\_CS\_ FLAG\_FOR\_DB**

**Explanation:** The value for the case-sensitivity flag is not valid for the database.

**Possible Extended Codes:** Sequence number of property

### **Reason code 34560 FLG\_ERR\_SRH\_PROP\_VAL\_ TOOLONG**

**Explanation:** The search criteria value is too long. The maximum length when using DB2 for MVS/ESA is 254 bytes.

**Possible Extended Codes:** Sequence number of property

### **Reason code 34561 FLG\_ERR\_EXTRA\_PROPS\_IN\_ IOSTRUCT**

**Explanation:** The input structure contains one or more properties that are not in the object type definition.

**Possible Extended Codes:** None

## **Reason code 34562 FLG\_ERR\_MISSING\_REQ\_ PROPERTY**

**Explanation:** A required property is missing from the input structure of an FLGCreateInst or FLGUpdateInst API. The extended code points to the position of the missing property using the object type's complete definition.

**Possible Extended Codes:** Sequence number of property

# **Reason code 34800 FLG\_ERR\_PROP\_VALUE\_ REQUIRED**

**Explanation:** No value was specified in the object area for the indicated property. The definition for the property specifies that a value is required.

**Possible Extended Codes:** Sequence number of property

## **Reason code 34801 FLG\_ERR\_PROP\_VALUE\_ EXCEEDED**

**Explanation:** The length of the value for the indicated property exceeds the maximum length defined in the definition area.

**Possible Extended Codes:** Sequence number of property

# **Reason code 34802**

## **FLG\_ERR\_INVALID\_PROPERTY\_ VALUE**

**Explanation:** The property value is invalid for one of the following reasons:

- The value uses DBCS characters, but must use SBCS characters.
- With FLGUpdateInst, the INSTIDNT value in the object area is not valid.

**Possible Extended Codes:** Sequence number of property

### **Reason code 34803**

### **FLG\_ERR\_INV\_SRH\_VAL\_FOR\_ LONGVARCHAR**

**Explanation:** The search value for the indicated property is longer than the maximum length allowed for search criteria with a LONG VARCHAR data type (3000).

**Possible Extended Codes:** Sequence number of property

# **Reason code 34804 FLG\_ERR\_INV\_OBJ\_LENGTH**

**Explanation:** The actual length of the object area does not match the object length specified in the header area.

**Possible Extended Codes:** None

## **Reason code 34805 FLG\_ERR\_PARMLIST\_ REQUIRES\_HANDLES**

**Explanation:** The HANDLES property is not specified in the definition area.

**Possible Extended Codes:** Sequence number of property

# **Reason code 34806 FLG\_ERR\_REG\_CONFLICT**

**Explanation:** The DPNAME or the PTNAME values specified in the object area do not match the values for the registration information identified by the object type ID.

**Possible Extended Codes:** None

#### **Reason code 34807**

### **FLG\_ERR\_ICON\_EXCEEDS\_ LIMIT**

**Explanation:** The icon size is greater than the maximum icon size (30000).

**Possible Extended Codes:** None

### **Reason code 34808 FLG\_ERR\_INST\_VALUE\_ EXCEEDED**

**Explanation:** The total length of the instance value exceeds the database limit.

**Possible Extended Codes:** None

**Reason code 34809 FLG\_ERR\_INVALID\_VARCHAR\_ LENGTH**

**Explanation:** Reserved

**Possible Extended Codes:** None

### **Reason code 34810**

### **FLG\_ERR\_INVALID\_CREATOR**

**Explanation:** APIs FLGCreateInst and FLGUpdateInst found an error in the input I/O structure. The CREATOR value is not the same as the logged-on user ID. This is a requirement if the calling user is not authorized to perform object management operations.

**Possible Extended Codes:** None

### **Reason code 35000 FLG\_ERR\_PRG\_NOT\_STARTED**

**Explanation:** The program could not be started due to an unexpected operating system error.

**Possible Extended Codes:** None

## **Reason code 35001 FLG\_ERR\_PROG\_PARM\_ TOOLONG**

**Explanation:** The parameter specified for the Parameter list (PARMLIST) property of the program object is too long for the platform-specific program invocation.

**Possible Extended Codes:** None

### **Reason code 35002 FLG\_ERR\_INV\_PROG\_PARM**

**Explanation:** The parameter list in the program object contains an unmatched token specifier (%), or a property delimited by token specifiers is not a property of the object type identified by the HANDLES property.

**Possible Extended Codes:** None

# **Reason code 35003 FLG\_ERR\_PROGRAM\_NOTEXIST**

**Explanation:** The program to be started does not exist, or the path specification is incorrect.

**Possible Extended Codes:** None

**Reason code 35004 FLG\_ERR\_INV\_SYNTAX\_ STARTCMD**

**Explanation:** The value of the STARTCMD property of the Program object is invalid.

**Possible Extended Codes:** None

## **Reason code 36001**

### **FLG\_ERR\_ACCESS\_DENIED**

**Explanation:** Access is denied when opening or reading a file.

**Possible Extended Codes:** None

## **Reason code 36002 FLG\_ERR\_BAD\_INVOCATION**

**Explanation:** An error occurred on the Information Catalog Manager command line invocation.

**Possible Extended Codes:** None

### **Reason code 36003 FLG\_ERR\_BROKEN\_PIPE**

**Explanation:** Unable to open or read the specified file.

**Possible Extended Codes:** None

### **Reason code 36004 FLG\_ERR\_BUFFER\_OVERFLOW**

**Explanation:** Information Catalog Manager internal error.

**Possible Extended Codes:** None

## **Reason code 36005**

## **FLG\_ERR\_CANNOT\_MAKE**

**Explanation:** Unable to create the specified file.

**Possible Extended Codes:** None

### **Reason code 36006 FLG\_ERR\_CLOSE\_ERROR**

**Explanation:** Unable to close the file.

**Possible Extended Codes:** None

# **Reason code 36007 FLG\_ERR\_COPY\_ERROR**

**Explanation:** Unable to copy a file.

**Possible Extended Codes:** None

# **Reason code 36008**

**FLG\_ERR\_DELETE\_ERROR**

**Explanation:** Unable to delete the specified file.

**Possible Extended Codes:** None

# **Reason code 36009 FLG\_ERR\_DEVICE\_IN\_USE**

**Explanation:** Unable to access a file; the file is currently in use.

**Possible Extended Codes:** None

## **Reason code 36010 FLG\_ERR\_DIRECT\_ACCESS\_ HANDLE**

**Explanation:** Information Catalog Manager internal error.

**Reason code 36011 FLG\_ERR\_DISK\_FULL**

**Explanation:** The disk is full and the file cannot be created.

**Possible Extended Codes:** None

**Reason code 36012 FLG\_ERR\_DRIVE\_LOCKED**

**Explanation:** Unable to access a drive; the drive is currently in use.

**Possible Extended Codes:** None

### **Reason code 36013 FLG\_ERR\_DUPHNDL\_ERROR**

**Explanation:** Information Catalog Manager internal error.

**Possible Extended Codes:** None

## **Reason code 36014 FLG\_ERR\_EAS\_DIDNT\_FIT**

**Explanation:** The icon file has too many extended attributes.

**Possible Extended Codes:** None

**Reason code 36015 FLG\_ERR\_EA\_LIST\_ INCONSISTENT**

**Explanation:** Some of the extended attributes of the icon file are invalid.

**Possible Extended Codes:** None

**Reason code 36016 FLG\_ERR\_EAS\_NOT\_ SUPPORTED**

**Explanation:** Unable to copy a file with extended attributes to a file system that does not support extended attributes.

**Possible Extended Codes:** None

**Reason code 36017**

**FLG\_ERR\_FILENAME\_EXCED\_ RANGE**

**Explanation:** The file name or path was invalid.

**Possible Extended Codes:** None

## **Reason code 36018 FLG\_ERR\_FILE\_NOT\_FOUND**

**Explanation:** The specified path and file name was not found.

**Possible Extended Codes:** None

**Reason code 36019 FLG\_ERR\_FINDFILE\_ERROR**

**Explanation:** Unable to find the specified file.

**Possible Extended Codes:** None

## **Reason code 36020 FLG\_ERR\_FINDNEXT\_ERROR**

**Explanation:** Unable to find the next file.

**Possible Extended Codes:** None

### **Reason code 36021**

**FLG\_ERR\_INVALID\_ACCESS**

**Explanation:** Unable to write to the file; the file is read-only.

**Possible Extended Codes:** None

### **Reason code 36022 FLG\_ERR\_INVALID\_DIRECTORY**

**Explanation:** The specified directory is invalid.

**Possible Extended Codes:** None

# **Reason code 36023 FLG\_ERR\_INVALID\_DRIVE**

**Explanation:** Unable to access the specified drive.

## **Reason code 36024 FLG\_ERR\_INVALID\_EA\_NAME**

**Explanation:** Information Catalog Manager internal error.

**Possible Extended Codes:** None

### **Reason code 36025**

## **FLG\_ERR\_INVALID\_FILE\_NAME**

**Explanation:** The specified file name is invalid.

**Possible Extended Codes:** None

#### **Reason code 36026**

### **FLG\_ERR\_INVALID\_FUNCTION**

**Explanation:** Information Catalog Manager internal error.

**Possible Extended Codes:** None

# **Reason code 36027**

### **FLG\_ERR\_INVALID\_HANDLE**

**Explanation:** Information Catalog Manager internal error.

**Possible Extended Codes:** None

**Reason code 36028 FLG\_ERR\_INVALID\_ PARAMETER**

**Explanation:** Information Catalog Manager internal error.

**Possible Extended Codes:** None

### **Reason code 36029 FLG\_ERR\_INVALID\_TARGET\_ HANDLE**

**Explanation:** Information Catalog Manager internal error.

**Possible Extended Codes:** None

### **Reason code 36030 FLG\_ERR\_LOCK\_VIOLATION**

**Explanation:** Unable to access a file; the file is locked by another application.

**Possible Extended Codes:** None

### **Reason code 36031 FLG\_ERR\_META\_EXPANSION\_**

**TOO\_LONG**

**Explanation:** Information Catalog Manager internal error.

**Possible Extended Codes:** None

### **Reason code 36032 FLG\_ERR\_MORE\_DATA**

**Explanation:** Unable to open a file; the file is too large.

**Possible Extended Codes:** None

### **Reason code 36033 FLG\_ERR\_NEED\_EAS\_FOUND**

**Explanation:** Unable to move the file to a drive that does not support extended attributes. Extended attributes are required for this file.

**Possible Extended Codes:** None

## **Reason code 36034 FLG\_ERR\_NEGATIVE\_SEEK**

**Explanation:** Information Catalog Manager internal error.

**Possible Extended Codes:** None

## **Reason code 36035 FLG\_ERR\_NOT\_DOS\_DISK**

**Explanation:** The specified disk is not a valid disk or does not exist.

# **Reason code 36036 FLG\_ERR\_NO\_MORE\_FILES**

**Explanation:** Information Catalog Manager internal error.

**Possible Extended Codes:** None

### **Reason code 36037**

## **FLG\_ERR\_NO\_MORE\_SEARCH\_ HANDLES**

**Explanation:** This Information Catalog Manager session reached the maximum number of handles.

In your CONFIG.SYS file, increase the value for the FILES= option.

**Possible Extended Codes:** None

### **Reason code 36038 FLG\_ERR\_OPEN\_ERROR**

**Explanation:** Unable to open the icon file, tag language file, echo file, or log file.

**Possible Extended Codes:** None

### **Reason code 36039 FLG\_ERR\_OPEN\_FAILED**

**Explanation:** Unable to open the icon file, tag language file, echo file, or log file.

**Possible Extended Codes:** None

## **Reason code 36040** FLG\_ERR\_PATH\_NOT\_FOUND

**Explanation:** The specified path was not found.

**Possible Extended Codes:** None

### **Reason code 36041 FLG\_ERR\_PIPE\_BUSY**

**Explanation:** Information Catalog Manager internal error.

**Possible Extended Codes:** None

### **Reason code 36042 FLG\_ERR\_READ\_ERROR**

**Explanation:** Information Catalog Manager internal error.

**Possible Extended Codes:** None

**Reason code 36043 FLG\_ERR\_SEEK\_ON\_DEVICE**

**Explanation:** Information Catalog Manager internal error.

**Possible Extended Codes:** None

## **Reason code 36044 FLG\_ERR\_SETFILEPTR\_ERROR**

**Explanation:** Information Catalog Manager internal error.

**Possible Extended Codes:** None

**Reason code 36045**

**FLG\_ERR\_SHARING\_BUFFER\_ EXCEEDED**

**Explanation:** This file cannot be shared, because there is a buffer overflow.

**Possible Extended Codes:** None

## **Reason code 36046 FLG\_ERR\_SHARING\_ VIOLATION**

**Explanation:** Unable to access this file. Another process is using this file.

**Possible Extended Codes:** None

### **Reason code 36047 FLG\_ERR\_TOO\_MANY\_OPEN\_ FILES**

**Explanation:** Unable to open any more files.

Under OS/2, increase the value of the FILES= option.

**Possible Extended Codes:** None

### **Reason code 36048 FLG\_ERR\_WRITE\_ERROR**

**Explanation:** Information Catalog Manager internal error.

### **Reason code 36049 FLG\_ERR\_WRITE\_FAULT**

**Explanation:** Unable to write to the disk. The disk might be locked or unreadable.

**Possible Extended Codes:** None

### **Reason code 36050 FLG\_ERR\_WRITE\_PROTECT**

**Explanation:** Unable to write to the file. The file is read-only.

**Possible Extended Codes:** None

#### **Reason code 36200**

### **FLG\_ERR\_NO\_MORE\_THREADS**

**Explanation:** No more system threads are available.

Close some existing programs to continue.

**Possible Extended Codes:** None

### **Reason code 36201 FLG\_ERR\_QDISK\_FAIL**

**Explanation:** Unable to access information about the disk drive.

**Possible Extended Codes:** None

### **Reason code 37001 FLG\_ERR\_INV\_RESTART\_OPT**

**Explanation:** The specified restart option (RestartOpt) was invalid.

Valid values are B, C, b, and c.

**Possible Extended Codes:** None

### **Reason code 37002**

### **FLG\_ERR\_INV\_OBJTYPE\_OPT**

**Explanation:** The option on the ACTION.OBJTYPE tag is invalid.

Valid options are MERGE, ADD, UPDATE, DELETE, DELETE\_EXT, and APPEND.

**Possible Extended Codes:** None

### **Reason code 37003**

### **FLG\_ERR\_INV\_OBJINST\_OPT**

**Explanation:** The option on the ACTION.OBJINST tag is invalid.

Valid options are ADD, UPDATE, DELETE, DELETE\_TREE\_REL, DELETE\_TREE\_ALL, and MERGE.

**Possible Extended Codes:** None

### **Reason code 37004**

### **FLG\_ERR\_INV\_RELATION\_OPT**

**Explanation:** The option on the ACTION.RELATION tag is invalid.

Valid options are ADD and DELETE.

**Possible Extended Codes:** None

## **Reason code 37005 FLG\_ERR\_TAG\_OUT\_OF\_ SEQUENCE**

**Explanation:** A tag is not in the correct sequence following an ACTION tag in the tag language file.

**Possible Extended Codes:** None

## **Reason code 37006 FLG\_ERR\_KEYNAME\_TOO\_ LONG**

**Explanation:** A UUI property short name on the INSTANCE tag is longer than the maximum length (8).

**Possible Extended Codes:** None

# **Reason code 37007**

**FLG\_ERR\_INV\_ACTION\_TYPE**

**Explanation:** The keyword on the ACTION tag is invalid.

Valid keywords are OBJTYPE, OBJINST, and RELATION.

## **Reason code 37008 FLG\_ERR\_KEYWORD\_TOO\_ LONG**

**Explanation:** A keyword on a tag is longer than the maximum allowed for the keyword.

### **Possible Extended Codes:** None

**Reason code 37009 FLG\_ERR\_PROPNAME\_TOO\_ LONG**

**Explanation:** Property short name on the INSTANCE tag is longer than the maximum length (8).

**Possible Extended Codes:** None

## **Reason code 37010 FLG\_ERR\_VALUE\_TOO\_LONG**

**Explanation:** Value in the tag language file is longer than the maximum allowed by its keyword, property short name, or UUI property short name.

**Possible Extended Codes:** None

### **Reason code 37011 FLG\_ERR\_OBJTAG\_DUP\_ KEYWORD**

**Explanation:** A keyword on the OBJECT tag is specified more than once.

**Possible Extended Codes:** None

### **Reason code 37012 FLG\_ERR\_PROPTAG\_DUP\_ KEYWORD**

**Explanation:** A keyword on the PROPERTY tag is specified more than once.

**Possible Extended Codes:** None

## **Reason code 37013 FLG\_ERR\_RELTAG\_DUP\_ KEYWORD**

**Explanation:** A keyword is specified more than once on the RELTYPE tag.

**Possible Extended Codes:** None

# **Reason code 37014 FLG\_ERR\_INSTTAG\_DUP\_ KEYNAME**

**Explanation:** A UUI property short name is specified more than once on the INSTANCE tag.

**Possible Extended Codes:** None

## **Reason code 37015 FLG\_ERR\_INSTTAG\_DUP\_ PROPNAME**

**Explanation:** A property short name is specified more than once on the INSTANCE tag.

**Possible Extended Codes:** None

### **Reason code 37016 FLG\_ERR\_OBJTAG\_INV\_ KEYWORD**

**Explanation:** A keyword on the OBJECT tag is invalid.

Valid keywords are TYPE, CATEGORY, EXTNAME, PHYNAME, ICOFILE and ICWFILE.

**Possible Extended Codes:** None

### **Reason code 37017 FLG\_ERR\_PROPTAG\_INV\_ KEYWORD**

**Explanation:** A keyword on the PROPERTY tag is invalid.

Valid keywords are EXTNAME, DT, DL, SHRTNAME, NULLS, and UUISEQ.

**Possible Extended Codes:** None

## **Reason code 37018 FLG\_ERR\_RELTAG\_INV\_ KEYWORD**

**Explanation:** A keyword on the RELTYPE tag is invalid.

Valid keywords are TYPE, SOURCETYPE, and TARGETYPE.

### **Reason code 37019 FLG\_ERR\_CMMTTAG\_INV\_ KEYWORD**

**Explanation:** A keyword on the COMMIT tag is invalid.

The valid keyword is CHKPID.

**Possible Extended Codes:** None

### **Reason code 37020 FLG\_ERR\_INSTTAG\_INV\_ KEYNAME**

**Explanation:** A UUI property short name on the INSTANCE tag is invalid.

**Possible Extended Codes:** None

## **Reason code 37021 FLG\_ERR\_INSTTAG\_INV\_ PROPNAME**

**Explanation:** A property short name on the INSTANCE tag is invalid.

The property short name must exist in the object type specified on the OBJECT tag.

**Possible Extended Codes:** None

### **Reason code 37022 FLG\_ERR\_INSTTAG\_MISSING\_ SKEY**

**Explanation:** SOURCEKEY is not the first keyword on the INSTANCE tag.

### **Possible Extended Codes:** None

## **Reason code 37023 FLG\_ERR\_INSTTAG\_MISSING\_ TKEY**

**Explanation:** TARGETKEY is not the second keyword on the INSTANCE tag when creating or deleting a relationship.

### **Possible Extended Codes:** None

## **Reason code 37024 FLG\_ERR\_TAGFILE\_ PREMATURE\_EOF**

**Explanation:** The Information Catalog Manager encountered the end of the tag language file unexpectedly when importing the tag language file.

**Possible Extended Codes:** None

### **Reason code 37025 FLG\_ERR\_PROPTAG\_INV\_DT**

**Explanation:** The DT value on the PROPERTY tag is invalid.

Valid values are C, V, L, and T.

**Possible Extended Codes:** None

## **Reason code 37026 FLG\_ERR\_PROPTAG\_ RESERVED\_SHRTNAME**

**Explanation:** The short name of a reserved property was specified as the value for SHRTNAME on the PROPERTY tag.

The following short names are reserved and cannot be specified as the SHRTNAME: OBJTYPID, INSTIDNT, UPDATIME, and UPDATEBY.

### **Possible Extended Codes:** None

**Reason code 37027 FLG\_ERR\_PROPTAG\_INV\_ NULLS**

**Explanation:** NULLS value on the PROPERTY tag is invalid.

Valid values are Y and N.

**Possible Extended Codes:** None

## **Reason code 37028 FLG\_ERR\_PROPTAG\_INV\_ UUISEQ**

**Explanation:** UUISEQ value on the PROPERTY tag is invalid.

Valid values are 0, 1, 2, 3, 4, and 5.

**Possible Extended Codes:** None

## **Reason code 37029 FLG\_ERR\_INSTTAG\_RESERVED\_ PROPNAME**

**Explanation:** The property short name of a reserved property was specified on the INSTANCE tag.

The following property short names are reserved and cannot be assigned values: OBJTYPID, INSTIDNT, UPDATIME, and UPDATEBY.

**Possible Extended Codes:** None

**Reason code 37030**

# **FLG\_ERR\_OBJTAG\_MISSING\_ REQD\_KEYWORD**

**Explanation:** A required keyword is missing on the OBJECT tag.

### **Possible Extended Codes:** None

**Reason code 37031**

## **FLG\_ERR\_OBJTAG\_KEYWORD\_ NOT\_ALLOWED**

**Explanation:** A keyword specified on the OBJECT tag is not allowed with the current ACTION tag keyword and option.

**Possible Extended Codes:** None

### **Reason code 37032**

# **FLG\_ERR\_PROPTAG\_MISSING\_ REQD\_KEYWORD**

**Explanation:** A required keyword is missing on the PROPERTY tag.

Required keywords are: EXTNAME, DT, DL, SHRTNAME, and NULLS.

When NAME is specified as the value of SHRTNAME, SHRTNAME is the only required keyword.

### **Possible Extended Codes:** None

**Reason code 37033**

### **FLG\_ERR\_RELTAG\_MISSING\_ REQD\_KEYWORD**

**Explanation:** A required keyword is missing on the RELTYPE tag.

Required keywords are TYPE, SOURCETYPE, and TARGETYPE.

**Possible Extended Codes:** None

### **Reason code 37034 FLG\_ERR\_INVALID\_DISKCNTL\_ TAG**

**Explanation:** The values and keywords on the DISKCNTL tag are invalid.

**Possible Extended Codes:** None

### **Reason code 37035 FLG\_ERR\_NO\_VALID\_INPUT\_ TAG**

**Explanation:** The tag language file contains no valid tags.

**Possible Extended Codes:** None

### **Reason code 37037 FLG\_ERR\_OBJTAG\_INV\_ CATEGORY**

**Explanation:** The CATEGORY value on the OBJECT tag is invalid.

Valid values are GROUPING, ELEMENTAL, CONTACT, DICTIONARY, and SUPPORT.

**Possible Extended Codes:** None

### **Reason code 37038**

**FLG\_ERR\_RELTAG\_INV\_TYPE**

**Explanation:** The TYPE value on the RELTYPE tag is invalid.

Valid values are CONTAIN, CONTACT, LINK, and ATTACHMENT.

## **Reason code 37039 FLG\_ERR\_MISSING\_LPAREN**

**Explanation:** A left parenthesis is missing following a keyword, UUI property short name, or property short name.

### **Possible Extended Codes:** None

### **Reason code 37040 FLG\_ERR\_INSTTAG\_NO\_ PROPNAME**

**Explanation:** No property short names were specified on the INSTANCE tag.

**Possible Extended Codes:** None

## **Reason code 37041 FLG\_ERR\_NO\_VALUE**

**Explanation:** The value for the specified keyword is missing.

**Possible Extended Codes:** None

### **Reason code 37042 FLG\_ERR\_NO\_KEYWORD**

**Explanation:** A tag does not include any keywords.

At least one keyword is required for all tags except COMMENT, NL, and TAB.

### **Possible Extended Codes:** None

#### **Reason code 37043**

**FLG\_ERR\_TAG\_FOLLOWED\_BY\_ GARBAGE**

**Explanation:** A valid tag is followed by extra characters.

**Possible Extended Codes:** None

### **Reason code 37044 FLG\_ERR\_BAD\_PAREN\_ WITHIN\_VALUE**

**Explanation:** A parenthesis specified within this value is invalid.

A parenthesis within values must be surrounded by single quotation marks.

**Possible Extended Codes:** None

# **Reason code 37046 FLG\_ERR\_PROPTAG\_ KEYWORD\_NOT\_ALLOWED**

**Explanation:** A specified keyword is not allowed on the PROPERTY tag when NAME is specified as the SHRTNAME value.

Valid keywords in this case are SHRTNAME and UUISEQ.

**Possible Extended Codes:** None

## **Reason code 37047 FLG\_ERR\_UNEXPECTED\_ LPAREN**

**Explanation:** A left parenthesis is specified before an expected keyword, UUI property short name, or property short name.

**Possible Extended Codes:** None

## **Reason code 37048 FLG\_ERR\_UNEXPECTED\_ RPAREN**

**Explanation:** A right parenthesis is specified before an expected left parenthesis, keyword, UUI property short name, or property short name.

**Possible Extended Codes:** None

### **Reason code 37300 FLG\_ERR\_CHKPT\_DUP**

**Explanation:** Information Catalog Manager internal error.

**Possible Extended Codes:** None

# **Reason code 37301 FLG\_ERR\_CHKPT\_NOTEXIST**

**Explanation:** Information Catalog Manager internal error.

**Possible Extended Codes:** None

## **Reason code 37302 FLG\_ERR\_INV\_SAVEAREA\_LEN**

**Explanation:** Information Catalog Manager internal error.

# **Reason code 37303 FLG\_ERR\_INV\_CHKPT\_TOT\_LEN**

**Explanation:** Information Catalog Manager internal error.

**Possible Extended Codes:** None

**Reason code 37304**

**FLG\_ERR\_MISSING\_CHKPT\_ VALUE**

**Explanation:** Information Catalog Manager internal error.

**Possible Extended Codes:** None

## **Reason code 37305 FLG\_ERR\_NO\_MATCH\_ON\_ CHKPTID**

**Explanation:** Unable to match the system-saved checkpoint ID with any COMMIT tag checkpoint ID in the specified tag language file.

## **Possible Extended Codes:** None

## **Reason code 37500 FLG\_ERR\_REQUEST\_A\_NEW\_ DISK\_FAILED**

**Explanation:** The user did not insert the next tag language file diskette in the sequence.

**Possible Extended Codes:** None

### **Reason code 37501 FLG\_ERR\_VERIFY\_DISKETTE\_ SEQUENCE\_FAILED**

**Explanation:** The Information Catalog Manager encountered an error while trying to verify the diskette sequence.

**Possible Extended Codes:** None

### **Reason code 37502**

# **FLG\_ERR\_UNABLE\_TO\_FIND\_ REQUIRED\_PROPERTY**

**Explanation:** Unable to find a specified property short name in the target database.

This property short name was specified on the INSTANCE tag while updating or merging an object instance using ACTION.OBJINST(UPDATE) or ACTION.OBJINST(MERGE).

### **Possible Extended Codes:** None

## **Reason code 37503 FLG\_ERR\_UNABLE\_TO\_FIND\_ REQUIRED\_OBJTYPE**

**Explanation:** Unable to find the object type name, specified on the OBJECT tag, in the target database.

**Possible Extended Codes:** None

**Reason code 37504**

**FLG\_ERR\_NONUNIQUE\_UUI\_ KEY**

**Explanation:** The specified UUI values identify more than one instance.

**Possible Extended Codes:** None

## **Reason code 37505 FLG\_ERR\_MISMATCH\_UUI\_IN\_ MERGE**

**Explanation:** In an object type merge, the UUI property short names for the object type in the input tag language file do not match the UUI property short names for the same object type in the database.

**Possible Extended Codes:** None

**Reason code 37506**

**FLG\_ERR\_DATA\_LENGTH\_ CONVERSION\_FAILED**

**Explanation:** Information Catalog Manager internal error.

### **Reason code 37507**

# **FLG\_ERR\_MISMATCH\_DATA\_ LENGTH\_IN\_MERGE**

**Explanation:** The value of DL (data length) on a PROPERTY tag following an ACTION.OBJTYPE(MERGE) tag in the input tag language file does not match the value for the same property in the target database for the same object type.

**Possible Extended Codes:** None

**Reason code 37508**

## **FLG\_ERR\_MISMATCH\_DATA\_ TYPE\_IN\_MERGE**

**Explanation:** The value of DT (data type) on a PROPERTY tag following an

ACTION.OBJTYPE(MERGE) tag in the input tag language file does not match the value for the same property in the target database for the same object type.

**Possible Extended Codes:** None

## **Reason code 37509 FLG\_ERR\_MISMATCH\_ PROPERTY\_NAME\_IN\_MERGE**

**Explanation:** The value of SHRTNAME (property short name) on a PROPERTY tag that follows an ACTION.OBJTYPE(MERGE) tag in the input tag language file does not match any property in the database for the same object type.

**Possible Extended Codes:** None

## **Reason code 37510 FLG\_ERR\_MISMATCH\_ CATEGORY\_IN\_MERGE**

**Explanation:** The value of CATEGORY on an OBJECT tag following an

ACTION.OBJTYPE(MERGE) tag in the input tag language file does not match the value in the database for the same object type.

**Possible Extended Codes:** None

### **Reason code 37511**

## **FLG\_ERR\_MISSING\_REQUIRED\_ OBJTYPE\_MERGE\_STATEMENT**

**Explanation:** Unable to merge an object instance using ACTION.OBJINST(MERGE) before its object type is merged using ACTION.OBJTYPE(MERGE).

The ACTION.OBJTYPE(MERGE) tag must be processed before an ACTION.OBJINST(MERGE) for the same object type.

**Possible Extended Codes:** None

### **Reason code 37512 FLG\_ERR\_NONUNIQUE\_ SOURCE\_UUI\_KEY**

**Explanation:** Reserved

**Possible Extended Codes:** None

## **Reason code 37513 FLG\_ERR\_NONUNIQUE\_ TARGET\_UUI\_KEY**

**Explanation:** Reserved

**Possible Extended Codes:** None

**Reason code 37514**

**FLG\_ERR\_NO\_TAGFILE\_ON\_ DISKETTE**

**Explanation:** Unable to find the input tag language file on the provided diskette.

**Possible Extended Codes:** None

## **Reason code 37515 FLG\_ERR\_WRONG\_DISK\_ SEQUENCE**

**Explanation:** The diskettes containing the tag language file were inserted in the wrong order.

**Possible Extended Codes:** None

**Reason code 37516 FLG\_ERR\_REQ\_INST\_ NOTFOUND**

**Explanation:** Unable to find the instance to be updated.

**Reason code 37801 FLG\_ERR\_NO\_UUI**

**Explanation:** Export encountered an object with no UUI and cannot process.

**Possible Extended Codes:** None

**Reason code 37802 FLG\_ERR\_CREATEREG\_FAILED**

**Explanation:** Reserved

**Possible Extended Codes:** None

**Reason code 37803**

**FLG\_ERR\_UPDATEREG\_FAILED**

**Explanation:** Reserved

**Possible Extended Codes:** None

**Reason code 37804 FLG\_ERR\_GETREG\_FAILED**

**Explanation:** Export calls FLGGetReg, which returned an error.

See the log file for information about how this error affects the export.

**Possible Extended Codes:** None; Reason code

**Reason code 37805**

**FLG\_ERR\_DELETEREG\_FAILED**

**Explanation:** Reserved

**Possible Extended Codes:** None

**Reason code 37806**

**FLG\_ERR\_CREATETYPE\_FAILED**

**Explanation:** Reserved

**Possible Extended Codes:** None

**Reason code 37807**

**FLG\_ERR\_APPENDTYPE\_FAILED**

**Explanation:** Reserved

**Possible Extended Codes:** None

**Reason code 37808 FLG\_ERR\_GETTYPE\_FAILED**

**Explanation:** Reserved

**Possible Extended Codes:** None

**Reason code 37809 FLG\_ERR\_DELETETYPE\_FAILED**

**Explanation:** Reserved

**Possible Extended Codes:** None

**Reason code 37820 FLG\_ERR\_CREATEINST\_FAILED**

**Explanation:** Reserved

**Possible Extended Codes:** None

**Reason code 37821 FLG\_ERR\_UPDATEINST\_FAILED**

**Explanation:** Reserved

**Possible Extended Codes:** None

**Reason code 37822 FLG\_ERR\_GETINST\_FAILED**

**Explanation:** Export calls FLGGetInst, which returned an error.

See the log file for information about how this error affects the export.

**Possible Extended Codes:** None; Reason code

# **Reason code 37823 FLG\_ERR\_DELETEINST\_FAILED**

**Explanation:** Reserved

### **Reason code 37824 FLG\_ERR\_LISTTYPE\_FAILED**

**Explanation:** Reserved

**Possible Extended Codes:** None

**Reason code 37825 FLG\_ERR\_SEARCH\_FAILED**

**Explanation:** Reserved

**Possible Extended Codes:** None

**Reason code 37826 FLG\_ERR\_RELATE\_FAILED**

**Explanation:** Reserved

**Possible Extended Codes:** None

**Reason code 37827**

**FLG\_ERR\_LISTCONTACTS\_ FAILED**

**Explanation:** Export calls FLGListContacts, which returned an error.

See the log file for information about how this error affects the export.

**Possible Extended Codes:** Reason code

### **Reason code 37828**

### **FLG\_ERR\_NAVIGATE\_FAILED**

**Explanation:** Export calls FLGNavigate, which returned an error.

See the log file for information about how this error affects the export.

**Possible Extended Codes:** Reason code

### **Reason code 37829**

### **FLG\_ERR\_FREEMEM\_FAILED**

**Explanation:** Export calls FLGFreeMem, which returned an error.

See the log file for information about how this error affects the export.

**Possible Extended Codes:** Reason code

# **Reason code 37831**

## **FLG\_ERR\_LISTASSOC\_FAILED**

**Explanation:** This function calls FLGListAssociates, which returned an error.

**Possible Extended Codes:** Reason code

### **Reason code 37901 FLG\_ERR\_NULL\_LOGFILE**

**Explanation:** The log file pointer parameter value is NULL.

A value is required for this parameter.

**Possible Extended Codes:** None

## **Reason code 37902 FLG\_ERR\_LOGFILE\_OPENERR**

**Explanation:** Import or export encountered an error while opening the log file.

The extended code contains the reason code for the error.

**Possible Extended Codes:** Reason code

# **Reason code 37904 FLG\_ERR\_LOGFILE\_WRITEERR**

**Explanation:** Import or export encountered an error while writing to the log file.

The extended code contains the reason code for the error.

**Possible Extended Codes:** Reason code

# **Reason code 37906 FLG\_ERR\_LOGFILE\_CLOSEERR**

**Explanation:** Import or export encountered an error while closing the log file.

The extended code contains the reason code for the error.

**Possible Extended Codes:** Reason code

# **Reason code 37908 FLG\_ERR\_INV\_TAGFILE\_LEN**

**Explanation:** One of the following has occurred:

- v The specified name of the tag language file is null.
- The full name of the tag language file including the path information, is longer than the maximum length allowed (259).
- v The tag language file name and extension are longer than the maximum length allowed (240).

**Possible Extended Codes:** None

# **Reason code 37909 FLG\_ERR\_INV\_LOGFILE\_LEN**

**Explanation:** One of the following has occurred:

- v The specified name of the log file is null.
- The entire name, including the path, is longer than the allowed maximum length (259).

**Possible Extended Codes:** None

## **Reason code 37910 FLG\_ERR\_INV\_TAGFILE**

**Explanation:** The specified drive for the tag language file is invalid because the Information Catalog Manager encountered an error while trying to access it.

If the tag language file is in MDIS format, then the drive cannot be a removable drive.

**Possible Extended Codes:** None

## **Reason code 37911 FLG\_ERR\_INV\_LOGFILE**

**Explanation:** The specified drive for the log file is invalid. The specified drive might be removable, or an error occurred when the Information Catalog Manager tried to access it.

**Possible Extended Codes:** None

# **Reason code 37912 FLG\_ERR\_ECHOFILE\_OPENERR**

**Explanation:** Import encountered an error while opening the echo file.

The extended code contains the reason code for the error.

**Possible Extended Codes:** Reason code

## **Reason code 37913**

## **FLG\_ERR\_TAGFILE\_READERR**

**Explanation:** Import encountered an error while reading the tag language file.

The extended code contains the reason code for the error.

**Possible Extended Codes:** Reason code

## **Reason code 37914 FLG\_ERR\_ECHOFILE\_WRITEERR**

**Explanation:** Import encountered an error while writing to the echo file.

The extended code contains the reason code for the error.

**Possible Extended Codes:** Reason code

## **Reason code 37915 FLG\_ERR\_INV\_ICOPATH\_LEN**

**Explanation:** The specified icon path is too long.

The maximum length for an icon path, including the drive and directories, is 246.

**Possible Extended Codes:** None

**Reason code 37919 FLG\_ERR\_ICOPATH\_ NONBLANK\_EXT**

**Explanation:** The specified icon path (pszIcoPath) includes an extension.

This value should include only the path.

**Possible Extended Codes:** None

## **Reason code 37920 FLG\_ERR\_INV\_ICOPATH**

**Explanation:** The drive or extension specified in the icon path is invalid for one of the following reasons:
- The drive was not specified, the drive is removable, or the Information Catalog Manager encountered an error while reading from it.
- v A file extension was specified in the icon path.

**Possible Extended Codes:** None

## **Reason code 37921 FLG\_ERR\_TAGFILE\_OPENERR**

**Explanation:** Import, export, or FLGXferTagBuf encountered an error while opening the tag language file.

The extended code contains the reason code for the open error.

**Possible Extended Codes:** Reason code

#### **Reason code 37922 FLG\_ERR\_TAGFILE\_CLOSEERR**

**Explanation:** Import, export, or FLGXferTagBuf encountered an error while closing the tag language file.

The extended code contains the reason code for the error.

**Possible Extended Codes:** Reason code

#### **Reason code 37923**

#### **FLG\_ERR\_ECHOFILE\_CLOSEERR**

**Explanation:** Import encountered an error while closing the echo file.

The extended code contains the reason code for the error.

**Possible Extended Codes:** Reason code

#### **Reason code 37924 FLG\_ERR\_INV\_ECHOFILE\_LEN**

**Explanation:** The length of the log file path with the tag language file name and the ECH extension is longer than the maximum length allowed for the complete echo file path and name.

This maximum is 259 characters.

**Possible Extended Codes:** None

#### **Reason code 37925 FLG\_ERR\_MAX\_OBJTYPE\_ EXCEEDED**

**Explanation:** The tag language file contains more than the maximum number of discrete object types allowed (3500) when importing or exporting.

**Possible Extended Codes:** None

# **Reason code 37926**

## **FLG\_ERR\_TAGFILE\_WRITEERR**

**Explanation:** Export or the FLGXferTagBuf API encountered an error while trying to write to the tag language file.

The extended code contains the reason code for the write error.

**Possible Extended Codes:** Reason code

#### **Reason code 37928**

#### **FLG\_ERR\_INV\_TAGFILE\_EXT**

**Explanation:** The file name specified for the tag language file has an extension of ECH. This extension is invalid.

**Possible Extended Codes:** None

#### **Reason code 37929 FLG\_ERR\_INV\_LOGFILE\_EXT**

**Explanation:** The file name specified for the log file has an extension of ECH. This extension is invalid.

**Possible Extended Codes:** None

# **Reason code 37930**

#### **FLG\_ERR\_TAGFILE\_LOGFILE\_ CONFLICT**

**Explanation:** The specified log file is the same as the tag language file. The two files must be different.

#### **Reason code 38000 FLG\_ERR\_INVALID\_EXPORT\_ IOSTRUCT**

**Explanation:** The input structure for FLGExport is invalid.

**Possible Extended Codes:** Sequence number of object

# **Reason code 38001 FLG\_ERR\_INVALID\_CFLAG**

**Explanation:** The containee flag value is invalid in the FLGExport input structure.

Valid values are Y or N.

**Possible Extended Codes:** Sequence number of object

# **Reason code 38002 FLG\_ERR\_INVALID\_TFLAG**

**Explanation:** The contact flag value is invalid in the FLGExport input structure.

Valid values are Y or N.

**Possible Extended Codes:** Sequence number of object

## **Reason code 38003 FLG\_ERR\_TAGFILE\_EXIST**

**Explanation:** The name specified for the export output tag language file (pszTagFileID) points to a file that already exists.

The name of the output tag language file must not already exist.

**Possible Extended Codes:** None

#### **Reason code 38004**

#### **FLG\_ERR\_GET\_ICON\_FAILED**

**Explanation:** Unable to export the icon for the specified object type.

**Possible Extended Codes:** Reason code

#### **Reason code 38005**

#### **FLG\_ERR\_INVALID\_AFLAG**

**Explanation:** The attachment flag on the export input structure is not valid. Valid values are Y and N.

**Possible Extended Codes:** Sequence number of object

**Reason code 38006 FLG\_ERR\_INVALID\_LFLAG**

**Explanation:** The link flag in the export input structure is not valid. Valid values are Y and N.

**Possible Extended Codes:** Sequence number of object type.

#### **Reason code 39000 FLG\_ERR\_UPM\_FAIL**

**Explanation:** The User Profile Management utility failed (logon failed or logon user ID is different than connected user ID).

**Possible Extended Codes:** None

**Reason code 39001**

**FLG\_ERR\_INV\_INPUT\_PARM**

**Explanation:** The input parameter keywords for the command are invalid or missing.

**Possible Extended Codes:** None

#### **Reason code 39002 FLG\_ERR\_MISSING\_PARM\_ VALUE**

**Explanation:** The input parameter values for the command are invalid or missing.

**Possible Extended Codes:** None

## **Reason code 39003 FLG\_ERR\_INIT\_BIDI\_ERROR**

**Explanation:** The Information Catalog Manager encountered an error while initializing for the bidirectional environment. This applies only when the Information Catalog Manager is running on an Arabic or Hebrew machine.

**Possible Extended Codes:** None

**Reason code 39201**

## **FLG\_ERR\_INVALID\_USERTYPE\_ FOR\_UPDATE**

**Explanation:** The user type specified to be updated is invalid. The valid types are either the primary or backup administrator.

**Possible Extended Codes:** None

#### **Reason code 39202**

#### **FLG\_ERR\_INVALID\_USERTYPE\_ FOR\_CRT\_OR\_DEL**

**Explanation:** The user type specified to be created or deleted is invalid. Only users authorized to perform object management tasks can be created or deleted.

**Possible Extended Codes:** None

**Reason code 39203 FLG\_ERR\_INVALID\_ID\_BAD\_ CHAR**

**Explanation:** The specified user ID contains an invalid character. Refer to your database documentation for valid characters.

**Possible Extended Codes:** None

**Reason code 39204 FLG\_ERR\_INVALID\_ID\_NUM\_ START**

**Explanation:** The specified user ID begins with a numeric character. This is not a valid starting character.

**Possible Extended Codes:** None

**Reason code 39205 FLG\_ERR\_INVALID\_ID\_IMB\_ BLANK**

**Explanation:** The specified user ID contains an imbedded blank. This is not allowed.

**Possible Extended Codes:** None

#### **Reason code 39206**

#### **FLG\_ERR\_INVALID\_MUU\_OPT**

**Explanation:** The option specified for the FLGManageUsers API is invalid. Valid actions are FLG\_ACTION\_CREATE, FLG\_ACTION\_UPDATE, FLG\_ACTION\_DELETE, and FLG\_ACTION\_LIST.

**Possible Extended Codes:** None

#### **Reason code 39209 FLG\_ERR\_INVALID\_PADMIN\_ USERID**

**Explanation:** The specified user ID for the primary administrator is invalid. Verify the user ID syntax in your database documentation.

**Possible Extended Codes:** None

#### **Reason code 39210 FLG\_ERR\_INVALID\_BADMIN\_ USERID**

**Explanation:** The specified user ID for the backup administrator is invalid. Verify the user ID syntax in your database documentation.

**Possible Extended Codes:** None

#### **Reason code 39211 FLG\_ERR\_INVALID\_ POWERUSER\_USERID**

**Explanation:** The specified user ID is invalid. Verify the user ID syntax in your database documentation.

**Possible Extended Codes:** Contains the index to the user ID in the input structure that is invalid.

**Reason code 39502 FLG\_ERR\_CDF\_ERROR**

**Explanation:** Reserved

## **Reason code 39504**

#### **FLG\_ERR\_INSTPROFILE\_ERROR**

**Explanation:** Reserved

**Possible Extended Codes:** None

**Reason code 39700 FLG\_ERR\_TERM\_FAIL\_ ROLLBACK\_CLOSE**

**Explanation:** Reserved

**Possible Extended Codes:** None

**Reason code 39701 FLG\_ERR\_TERM\_FAIL\_ ROLLBACK**

**Explanation:** Reserved

**Possible Extended Codes:** None

**Reason code 39702 FLG\_ERR\_TERM\_FAIL\_COMMIT**

**Explanation:** Reserved

**Possible Extended Codes:** None

**Reason code 40001**

**FLG\_ERR\_INVALID\_CONFIG\_ PROFILE**

**Explanation:** The MDIS configuration profile file does not contain a valid BEGIN CONFIGURATION section.

**Possible Extended Codes:** None

**Reason code 40002 FLG\_ERR\_CONFIGFILE\_ READERR**

**Explanation:** MDIS import encountered an error while reading the configuration profile file.

**Possible Extended Codes:** reason code

#### **Reason code 40003 FLG\_ERR\_CONFIGFILE\_ CLOSEERR**

**Explanation:** MDIS import encountered an error while closing the configuration profile file.

**Possible Extended Codes:** reason code

**Reason code 40006**

**FLG\_ERR\_CONFIGFILE\_INV\_ BEGIN\_STMT**

**Explanation:** The MDIS configuration profile file contains an invalid BEGIN statement. Valid statement is: BEGIN CONFIGURATION.

**Possible Extended Codes:** None

**Reason code 40007 FLG\_ERR\_CONFIGFILE\_INV\_ END\_STMT**

**Explanation:** The MDIS configuration profile file contains an invalid END statement. Valid statement is: END CONFIGURATION.

**Possible Extended Codes:** None

**Reason code 40010 FLG\_ERR\_CONFIGFILE\_INV\_ KEYWORD**

**Explanation:** The MDIS configuration profile file contains an invalid keyword.

**Possible Extended Codes:** None

**Reason code 40011 FLG\_ERR\_CONFIGFILE\_INV\_ TEXT**

**Explanation:** The MDIS configuration profile file contains invalid text.

**Possible Extended Codes:** None

**Reason code 40012 FLG\_ERR\_CONFIGFILE\_INV\_ VALUE**

**Explanation:** The MDIS configuration profile file contains an invalid keyword value.

#### **Reason code 40013 FLG\_ERR\_CONFIGFILE\_VALUE\_ TOO\_LONG**

**Explanation:** The MDIS configuration profile file contains a keyword value that exceeds the maximum allowable length for that keyword.

**Possible Extended Codes:** None

#### **Reason code 40015 FLG\_ERR\_CONFIGFILE\_ PREMATURE\_EOF**

**Explanation:** MDIS import unexpectedly encountered the end of the configuration profile file.

**Possible Extended Codes:** None

#### **Reason code 40021 FLG\_ERR\_INVALID\_TOOL\_ PROFILE**

**Explanation:** The MDIS tool profile file does not contain a valid BEGIN TOOL section.

**Possible Extended Codes:** None

#### **Reason code 40022 FLG\_ERR\_TOOLFILE\_READERR**

**Explanation:** MDIS import encountered an error while reading the tool profile file.

**Possible Extended Codes:** reason code

#### **Reason code 40023 FLG\_ERR\_TOOLFILE\_CLOSEERR**

**Explanation:** MDIS import encountered an error while closing the tool profile file.

**Possible Extended Codes:** reason code

#### **Reason code 40026**

# **FLG\_ERR\_TOOLFILE\_INV\_ BEGIN\_STMT**

**Explanation:** The MDIS tool profile file contains an invalid BEGIN statement. Valid statements are: BEGIN TOOL and BEGIN APPLICATIONDATA.

**Possible Extended Codes:** None

#### **Reason code 40027** FLG\_ERR\_TOOLFILE\_INV\_END **STMT**

**Explanation:** The MDIS tool profile file contains an invalid END statement. Valid statements are: END TOOL and END APPLICATIONDATA.

**Possible Extended Codes:** None

#### **Reason code 40030 FLG\_ERR\_TOOLFILE\_INV\_ KEYWORD**

**Explanation:** The MDIS tool profile file contains an invalid keyword.

**Possible Extended Codes:** None

#### **Reason code 40031 FLG\_ERR\_TOOLFILE\_INV\_TEXT**

**Explanation:** The MDIS tool profile file contains invalid text.

**Possible Extended Codes:** None

#### **Reason code 40032 FLG\_ERR\_TOOLFILE\_ INV\_VALUE**

**Explanation:** The MDIS tool profile file contains an invalid keyword value.

**Possible Extended Codes:** None

#### **Reason code 40033 FLG\_ERR\_TOOLFILE\_VALUE\_ TOO\_LONG**

**Explanation:** The MDIS tool profile file contains a keyword value that exceeds the maximum allowable length for that keyword.

#### **Reason code 40034 FLG\_ERR\_TOOLFILE\_ CONFLICTING\_VALUES**

**Explanation:** The MDIS tool profile file contains conflicting RECORD, DIMENSION, or ELEMENT values.

**Possible Extended Codes:** None

#### **Reason code 40050 FLG\_ERR\_TOOLFILE\_ PREMATURE\_EOF**

**Explanation:** MDIS import unexpectedly encountered the end of the tool profile file.

**Possible Extended Codes:** None

#### **Reason code 40100 FLG\_ERR\_UNSUPPORTED\_ MDIS\_FUNCTION**

**Explanation:** The configuration profile file specifies a function that is not supported by the Information Catalog Manager.

**Possible Extended Codes:** None

#### **Reason code 40101 FLG\_ERR\_MISSING\_REQ\_ MDIS\_KEYWORD**

**Explanation:** A required MDIS keyword is not present in the tag language file.

**Possible Extended Codes:** None

**Reason code 40110 FLG\_ERR\_TAGFILE\_INV\_ KEYWORD**

**Explanation:** The MDIS tag language file contains an invalid keyword.

**Possible Extended Codes:** None

#### **Reason code 40111 FLG\_ERR\_TAGFILE\_INV\_TEXT**

**Explanation:** The MDIS tag language file contains invalid text.

**Possible Extended Codes:** None

# **Reason code 40112**

## **FLG\_ERR\_TAGFILE\_INV\_VALUE**

**Explanation:** The MDIS tag language file contains an invalid keyword value.

**Possible Extended Codes:** None

#### **Reason code 40113 FLG\_ERR\_TAGFILE\_VALUE\_ TOO\_LONG**

**Explanation:** The MIDS tag language file contains a keyword value that exceeds the maximum allowable length for that keyword.

**Possible Extended Codes:** None

# **Reason code 40115 FLG\_ERR\_MISSING\_DQUOTE**

**Explanation:** A double quotation mark is missing following a keyword.

**Possible Extended Codes:** None

#### **Reason code 40116 FLG\_ERR\_UNEXPECTED\_ DQUOTE**

**Explanation:** A double quotation mark was found unexpectedly.

**Possible Extended Codes:** None

## **Reason code 40117 FLG\_ERR\_SPECIFIED\_** PROPERTY\_NOT\_FOUND

**Explanation:** Unable to find a specified property short name in the target database.

**Possible Extended Codes:** None

# **Reason code 40118**

**FLG\_ERR\_TAGFILE\_INV\_END\_ STMT**

**Explanation:** The MDIS tag language file contains an invalid END statement.

#### **Reason code 40119 FLG\_ERR\_TAGFILE\_INV\_ BEGIN\_STMT**

**Explanation:** The MDIS tag language file contains an invalid BEGIN statement.

#### **Possible Extended Codes:** None

#### **Reason code 40130 FLG\_ERR\_INV\_RECORD\_ SECTION**

**Explanation:** A BEGIN RECORD section is incorrectly nested in the MDIS tag language file.

#### **Possible Extended Codes:** None

#### **Reason code 40131 FLG\_ERR\_INV\_DIMENSION\_ SECTION**

**Explanation:** A BEGIN DIMENSION section is incorrectly nested in the MDIS tag language file.

**Possible Extended Codes:** None

#### **Reason code 40132 FLG\_ERR\_INV\_SUBSCHEMA\_ SECTION**

**Explanation:** A BEGIN SUBSCHEMA section is incorrectly nested in the MDIS tag language file.

**Possible Extended Codes:** None

#### **Reason code 40201 FLG\_ERR\_DUPLICATE\_ IDENTIFIER**

**Explanation:** An identifier value is duplicated in the MDIS tag language file.

**Possible Extended Codes:** None

#### **Reason code 40202**

## **FLG\_ERR\_INV\_IDENTIFIER\_ REFERENCE**

**Explanation:** Either a SourceObjectIdentifier or a TargetObjectIdentifier value does not refer to an identifier value previously defined in the tag language file.

#### **Possible Extended Codes:** None

#### **Reason code 40211 FLG\_ERR\_INV\_PART1\_VALUE**

**Explanation:** The value for the first part of an MDIS object does not match the parent value.

**Possible Extended Codes:** None

## **Reason code 40212 FLG\_ERR\_INV\_PART2\_VALUE**

**Explanation:** The value for the second part of an MDIS object does not match the parent value.

**Possible Extended Codes:** None

## **Reason code 40213 FLG\_ERR\_INV\_PART3\_VALUE**

**Explanation:** The value for the third part of an MDIS object does not match the parent value.

**Possible Extended Codes:** None

#### **Reason code 40214 FLG\_ERR\_INV\_PART4\_VALUE**

**Explanation:** The value for the fourth part of an MDIS object does not match the parent value.

**Possible Extended Codes:** None

#### **Reason code 40215 FLG\_ERR\_MDIS\_WORK\_ BUFFER\_OVERFLOW**

**Explanation:** An MDIS file (configuration profile file, tool profile file, or tag language file) contains a value that is longer than the maximum allowable size of internal work buffers (32 700 bytes).

**Possible Extended Codes:** None

#### **Reason code 40216 FLG\_ERR\_MDIS\_APPL\_DATA\_ TOO\_LONG**

**Explanation:** The ApplicationData section of the MDIS tag language file exceeds limits for the Application data object type. The Application data object type is limited to 10 properties of 32 700 bytes each.

**Reason code 80000 FLG\_SEVERR**

**Explanation:** Place holder; indicates the beginning of the numeric range for severe errors.

**Possible Extended Codes:** None

**Reason code 80002 FLG\_SEVERR\_NO\_MEMORY**

**Explanation:** The Information Catalog Manager is unable to allocate more memory.

**Possible Extended Codes:** None

**Reason code 80003 FLG\_SEVERR\_MEM\_ERROR**

**Explanation:** One of the following occurred:

- A hardware memory interrupt occurred.
- Some corruption in the Information Catalog Manager heap prevents the Information Catalog Manager from allocating or deallocating memory.

**Possible Extended Codes:** None

**Reason code 80004 FLG\_SEVERR\_NO\_CSA**

**Explanation:** Information Catalog Manager internal error.

**Possible Extended Codes:** None

**Reason code 80005**

#### **FLG\_SEVERR\_APIDLL\_FAILURE**

**Explanation:** The API DLL is missing API calls, or the API DLL could not be loaded.

**Possible Extended Codes:** None

# **Reason code 80006 FLG\_SEVERR\_VIOPOPUP\_FAIL**

**Explanation:** The Information Catalog Manager is unable to display OS/2 character-based error messages using video input/output (VIO).

**Possible Extended Codes:** None

#### **Reason code 80007**

#### **FLG\_SEVERR\_BIDIDLL\_FAILURE**

**Explanation:** The Information Catalog Manager encountered an error while loading the PMBIDI.DLL. This DLL is needed when the Information Catalog Manager runs on an Arabic or Hebrew machine.

**Possible Extended Codes:** None

#### **Reason code 80008 FLG\_SEVERR\_DG2IFORDLL\_ FAILURE**

**Explanation:** A necessary DG2IFOR.DLL file was not found or is invalid. The Information Catalog Manager cannot continue.

**Possible Extended Codes:** None

#### **Reason code 81000 FLG\_SEVERR\_STARTDBM\_FAIL**

**Explanation:** Unable to start the local database management system. Refer to your database documentation for an explanation of the SQLCODE.

**Possible Extended Codes:** None

**Reason code 81001 FLG\_SEVERR\_STARTDB\_FAIL**

**Explanation:** Reserved

**Possible Extended Codes:** None

**Reason code 81002 FLG\_SEVERR\_DB\_ DISCONNECTED**

**Explanation:** The database disconnected unexpectedly.

**Possible Extended Codes:** None

## **Reason code 81003 FLG\_SEVERR\_DB\_ INCONSISTENT**

**Explanation:** The Information Catalog Manager detected an inconsistency in the database.

**Possible Extended Codes:** None

#### **Reason code 81004** FLG\_SEVERR\_COMMIT\_FAIL

**Explanation:** The commit call to the database failed.

**Possible Extended Codes:** None

#### **Reason code 81005 FLG\_SEVERR\_ROLLBACK\_FAIL**

**Explanation:** The rollback call to the database failed.

**Possible Extended Codes:** None

# **Reason code 81006 FLG\_SEVERR\_NO\_DBSPACE**

**Explanation:** The database server has run out of space, or the file system is full.

**Possible Extended Codes:** None

#### **Reason code 81007 FLG\_SEVERR\_DB\_AUTO\_ ROLLBACK\_COMPLETE**

**Explanation:** The Information Catalog Manager encountered a database error and rolled back any uncommitted changes to the database.

Check the extended code for the database SQLCODE that describes the error condition that caused the Information Catalog Manager to perform the rollback.

**Possible Extended Codes:** Database SQLCODE

#### **Reason code 81008 FLG\_SEVERR\_DB\_AUTO\_ ROLLBACK\_FAIL**

**Explanation:** The Information Catalog Manager encountered a database error and attempted to roll back any uncommitted changes to the database, but this rollback failed.

Check the extended code for the database SQLCODE that describes the error condition that caused the Information Catalog Manager to perform the rollback.

The database might be in an inconsistent state and need to be recovered.

**Possible Extended Codes:** Database SQLCODE

#### **Reason code 82000 FLG\_SEVERR\_INIT\_FAIL**

**Explanation:** The Information Catalog Manager encountered an unexpected condition, probably an OS/2 internal memory error, that prevents the Information Catalog Manager from running normally.

#### **Possible Extended Codes:** None

#### **Reason code 82001 FLG\_SEVERR\_TERM\_FAIL**

**Explanation:** The Information Catalog Manager encountered an unexpected condition, probably an OS/2 internal memory error, that prevents the Information Catalog Manager from releasing its allocated resources. The resources will be freed when the calling application session ends.

**Possible Extended Codes:** None

**Reason code 82002 FLG\_SEVERR\_TERM\_FAIL\_ CLOSE**

**Explanation:** Reserved

**Possible Extended Codes:** None

## **Reason code 82200 FLG\_SEVERR\_GETREG\_FAILED**

**Explanation:** Export calls FLGGetReg, which returned a severe error.

**Possible Extended Codes:** Reason code

#### **Reason code 82201**

#### **FLG\_SEVERR\_GETINST\_FAILED**

**Explanation:** Export calls FLGGetInst, which returned a severe error.

**Possible Extended Codes:** Reason code

#### **Reason code 82202 FLG\_SEVERR\_LISTCONTACTS\_ FAILED**

**Explanation:** Export calls FLGListContacts, which returned a severe error.

**Possible Extended Codes:** Reason code

#### **Reason code 82203 FLG\_SEVERR\_NAVIGATE\_ FAILED**

**Explanation:** Export calls FLGNavigate, which returned a severe error.

**Possible Extended Codes:** Reason code

#### **Reason code 82204 FLG\_SEVERR\_FREEMEM\_ FAILED**

**Explanation:** Export calls FLGFreeMem, which returned a severe error.

**Possible Extended Codes:** Reason code

#### **Reason code 82400 FLG\_SEVERR\_THREAD\_FAILED**

**Explanation:** A severe error occurred while creating the new thread, and the Information Catalog Manager cannot continue.

**Possible Extended Codes:** None

#### **Reason code 82500 FLG\_SEVERR\_PARMS\_MISSING**

**Explanation:** The Information Catalog Manager required system table is corrupted or missing.

**Possible Extended Codes:** None

#### **Reason code 82501 FLG\_SEVERR\_DGEMPTY**

**Explanation:** The Information Catalog Manager database contains no registrations or object types.The database is corrupted.

Recover the database using your backed-up database files.

**Possible Extended Codes:** None

#### **Reason code 82502**

#### **FLG\_SEVERR\_TYPE\_WOUT\_ PROPERTY**

**Explanation:** No properties exist for the specified object type, or the Information Catalog Manager is unable to retrieve any properties.

**Possible Extended Codes:** None

#### **Reason code 82503 FLG\_SEVERR\_MORE\_THAN\_ ONE\_KA**

**Explanation:** A security violation occurred; more than one administrator is logged on at the same time.

**Possible Extended Codes:** None

**Reason code 83000 FLG\_SEVERR\_SESSION\_ ABENDED**

**Explanation:** Reserved

**Possible Extended Codes:** None

**Reason code 83001 FLG\_SEVERR\_CDF\_ERROR**

**Explanation:** Reserved

**Possible Extended Codes:** None

**Reason code 83002 FLG\_SEVERR\_INTERNAL\_ ERROR**

**Explanation:** Reserved

**Possible Extended Codes:** None

#### **Reason code 84000 FLG\_SEVERR\_DEMO\_EXPIRED**

**Explanation:** The evaluation period for IBM Information Catalog Manager Administrator has ended. Please contact the local software reseller or your IBM representative to order the product.

#### **Reason code 84101 FLG\_SEVERR\_DB\_CONNECT\_ FAILED**

**Explanation:** Unable to connect to database. Refer to your database documentation for an explanation of the SQLCODE.

**Possible Extended Codes:** None

#### **Reason code 84102 FLG\_SEVERR\_DB\_BIND**

**Explanation:** Unable to bind the to the information catalog. The Information Catalog Manager has encountered an unexpected database error or cannot find the bind file in the current directory or path.

**Possible Extended Codes:** None

#### **Reason code 84103 FLG\_SEVERR\_INSAUTH\_BIND**

**Explanation:** You must have SYSADM authority to bind the to the information catalog.

**Possible Extended Codes:** None

## **Reason code 84104 FLG\_SEVERR\_CREATETAB**

**Explanation:** Unable to create the Information Catalog Manager system table.

**Possible Extended Codes:** None

## **Reason code 84105 FLG\_SEVERR\_INSAUTH\_GRANT**

**Explanation:** You must have SYSADM authority to grant access to the information catalog.

**Possible Extended Codes:** None

## **Reason code 84106 FLG\_SEVERR\_ CREATECOLLECTION**

**Explanation:** The Information Catalog Manager failed to create a DB2 UDB for AS/400 library collection.

**Possible Extended Codes:** None

#### **Reason code 84107 FLG\_SEVERR\_ICON\_NOT\_ GENERATED**

**Explanation:** The Information Catalog Manager has encountered a system error, or is unable to find the icon files or the executable file.

The Information Catalog Manager icons will not be generated.

**Possible Extended Codes:** None

#### **Reason code 84108 FLG\_SEVERR\_DGCOL\_ NOTEXIST**

**Explanation:** You must create the DB2 UDB for AS/400 library collection, DATAGUID, before invoking this utility.

**Possible Extended Codes:** None

## **Reason code 84109 FLG\_SEVERR\_DB\_NOTFOUND**

**Explanation:** The Information Catalog Manager cannot find the specified database. Create the database if it does not exist. Then, register the remote database on your workstation.

**Possible Extended Codes:** None

**Information Catalog Manager Messages FLG0001 — FLG0083**

**FLG0001W A selected wildcard, <wildcard>, is the same character used to indicate not-applicable values. This might affect the results of searches. Do you want to keep <wildcard> as a wildcard anyway?**

**Explanation:** A character that you selected as a wildcard is the same character used to indicate a value that is neither applicable nor present. This message is asking if you want to keep that character as a wildcard anyway. If you do, the character will be treated as the wildcard, and not as a not-applicable value. This might affect the results of searches.

**User Response:** If you want to keep the character as a wildcard, click **Yes** in the message window. If not, click **No**.

## **FLG0003E The catalog name was entered incorrectly, or has not been registered yet.**

**Explanation:** The Information Catalog Manager must be registered before you can use it. The information catalog might not have been registered correctly.

**User Response:** Use the Information Catalog Manager **Register** utility to register the information catalog. Ensure that the information catalog name is entered correctly.

## **FLG0004E Your user profile, <profile name>, is corrupted. The Information Catalog Manager must close.**

**Explanation:** Your user registry became damaged either by an application, someone editing the registry, or by naming your information catalog FLGSETT.

**User Response:** If you are familiar with the REGEDIT tool, complete the **Administrator Response**; otherwise, contact your administrator for assistance.

#### **Administrator Response:**

1. At an MS-DOS prompt, change to the WINDOWS directory.

- 2. At the command prompt, enter: REGEDIT
- 3. Delete the section named ..\DGWIN\<profile name>.INI, where <profile name> is the user profile name specified in the message text. Be careful when deleting information from the registry; deleting the wrong thing can affect other applications or your desktop.

This will eliminate the problem; however, if the user profile file deleted is FLGSETT.INI, you will lose settings information. All other user profiles deleted will result in lost collections and saved searches.

## **FLG0005W The Information Catalog Manager cannot find the help file in the current directory or in the help path. Help will not be available, except for Product Information and Object Type Legend.**

**Explanation:** The help file might have been deleted, renamed, or moved into another directory. As a result, the following **Help** menu choices will not be available:

**Help index General help Using help**

Help will not be available when F1 is pressed.

You can continue running the Information Catalog Manager without these help features. If you cannot recover the help file, you can reinstall it.

## **FLG0006E This window could not be opened.**

**Explanation:** Either too many windows are currently open, or there is an internal error.

**User Response:** Close some windows, and then open the desired window again. If this message appears again, administrator response is required.

**Administrator Response:** Contact IBM Software Support.

**FLG0007E The Information Catalog Manager has encountered an unexpected error and must close. Reason code is <reason code>. Presentation manager code is <PM reason code>.**

**Explanation:** A severe Windows error has occurred.

#### **User Response:**

- 1. After the Information Catalog Manager closes, save the trace file by renaming it. (The trace file has the same name as the information catalog you are using, with an extension of TRC; it is located in the directory specified in DGWPATH.)
- 2. Open the Information Catalog Manager and try the action again. If the message appears again, administrator response is required.

**Administrator Response:** Make note of what other applications were running when the message appeared, and contact IBM Software Support.

#### **FLG0008E The <field name> field must be filled in.**

**Explanation:** A required field has been left empty.

**User Response:** Fill in the empty field and then try the action again.

#### **FLG0009E A collection with this name already exists.**

**Explanation:** The same name cannot be used for more than one collection.

**User Response:** Assign a different name to the collection.

**FLG0010E The database, <database name>, has run out of storage. The Information Catalog Manager must close. Administrator action is required. Reason code is <reason code>.**

**Explanation:** The drive on which the information catalog resides is full.

**Administrator Response:** Delete some files on the drive, or move the information catalog to a different drive.

#### **FLG0011E A necessary Information Catalog Manager file was not found or is invalid. Administrator action is required. Reason code is <reason code>.**

**Explanation:** The file might have been corrupted, deleted, renamed, or moved into another directory.

**Administrator Response:** Close the Information Catalog Manager, and then verify the following:

- v In the AUTOEXEC.BAT file, LIBPATH specifies the directory that contains the Information Catalog Manager files.
- The DGWAPI.DLL and DGWCOM.DLL files are located within a directory specified in LIBPATH.
- DGWRES.DLL is in the directory specified by DGWPATH.

Open the Information Catalog Manager. If the message appears again, close the Information Catalog Manager and reinstall.

**FLG0012E The Information Catalog Manager trace facility has encountered an internal error and must stop. The trace file might not be complete.**

**Explanation:** The Information Catalog Manager was unable to create the trace file, or system limits have been reached. The trace file might not be complete.

#### **User Response:**

- 1. Close the Information Catalog Manager, and then open the AUTOEXEC.BAT file.
- 2. Verify that the DGWPATH specifies an existing directory that contains the Information Catalog Manager files. If the DGWPATH is valid, then administrator response is required.

**Administrator Response:** Make note of the data that was being worked with when the message appeared, and contact IBM Software Support.

**FLG0013E An object in this window was previously deleted. Only part of the window could be printed or saved.**

**Explanation:** After you opened this window, one or more objects were deleted by the administrator or a user with the authority to delete objects.

#### **User Response:**

- 1. Close the window.
- 2. Reopen the window.
- 3. Print or save the window contents.
- **FLG0014E Too many actions were started or too many windows are open. When the Information Catalog Manager completes processing, you might need to close some windows.**

**Explanation:** One of the following has occurred:

- Too many Information Catalog Manager actions were started at the same time, and the Information Catalog Manager cannot complete all the actions.
- Too many Information Catalog Manager windows are currently open, and the Information Catalog Manager cannot open any more.

**User Response:** As needed:

- v Start fewer actions at one time, or start the action with fewer objects.
- When the Information Catalog Manager completes processing, close some windows.

**FLG0015E The Information Catalog Manager has encountered an unexpected error and must close. Administrator action is required. Reason code is <reason code>.**

**Explanation:** The Information Catalog Manager is unable to free memory.

#### **Administrator Response:**

- 1. After the Information Catalog Manager closes, save the trace file by renaming it. (The trace file has the same name as the information catalog you are using, with an extension of TRC; it is located in the directory specified in DGWPATH.)
- 2. Contact IBM Software Support.
- **FLG0016W The Information Catalog Manager cannot load icon file, <icon file name>. The default or previous icon file will be used.**

**Explanation:** The icon file is the wrong format for your system, or it is damaged.

**FLG0017E A value for a property is invalid because it does not follow the timestamp format: <timestamp format>.**

**Explanation:** The Information Catalog Manager cannot run the search, because the property contains a timestamp that does not follow the proper format.

**User Response:** Enter the timestamp in the correct format, and then try the search again.

**FLG0018E This search is no longer valid because the information catalog has been updated. None of the object types included in the criteria still exist.**

**Explanation:** A search must specify at least one object type. All of the object types specified for this search no longer exist; therefore, the search is now invalid.

**User Response:** Delete the search or specify at

least one existing object type.

**FLG0019E Cannot use the selected icon file, because it resides on removable disk, <disk>.**

**Explanation:** Icon files must reside on a non-removable disk.

**User Response:** Copy the icon file to a non-removable disk, and then click the **Find** push button to locate the icon file again.

**FLG0020W The Information Catalog Manager has encountered an unexpected help error. Help will not be available, except for Product Information and Object Type Legend.**

**Explanation:** The Information Catalog Manager cannot access its help files. As a result, the following **Help** menu choices will not be available:

**Help index General help Using help Keys help**

Help will not be available when you press F1. You can continue running the Information Catalog Manager without these help features.

**User Response:** You might be able to reaccess help by closing the Information Catalog Manager and reopening it. If you still cannot access these help features, you can reinstall all of the help files.

**FLG0021E This Information Catalog Manager session cannot use database <database name>, because it is already in use by another Information Catalog Manager session.**

**Explanation:** The same information catalog cannot be used by more than one Information Catalog Manager session.

**User Response:** Close this Information Catalog Manager session and use the other session that is already connected to the information catalog.

## **FLG0022E Cannot search because the combined length of all the values is too long. Shorten some values and try again.**

**Explanation:** The length of all the values entered exceeds the maximum that the Information Catalog Manager can handle per search.

**User Response:** Shorten some values and try again.

**FLG0023W Tried to save a search for a newly created object type, <object type name>, but a search named <object type name> already exists. Save as <object type name> anyway?**

**Explanation:** A new object type has been created, and the Information Catalog Manager is trying to save a search for all objects of this type. The name that Information Catalog Manager would automatically give to this search conflicts with a name of an existing saved search in your information catalog. This message is asking if you want to save the new search with the name anyway. If you do, you will lose the existing search.

**User Response:** If you want to save the search anyway, click **Yes** in the message window. If not, click **No**.

**FLG0024W The information catalog has been updated. To get current information, close and reopen the window, and then try again.**

**Explanation:** Changes have been made to the information catalog. As a result, some information might not be current.

**User Response:** If, after closing and reopening the window, this message appears again, log off the Information Catalog Manager and then open the Information Catalog Manager again.

#### **FLG0025E The string file, fblnstr.str, was not found or is invalid.**

**Explanation:** The file might have been corrupted, deleted, renamed, or moved into another directory.

**User Response:** Reinstall the file.

## **FLG0026W A search with this name already exists. Save as <search name> anyway?**

**Explanation:** The same name cannot be used for more than one search. This message is asking if you want to save the search with the name anyway. If you do, you will lose the other search.

**User Response:** If you want to save the search, click **Yes** in the message window. If not, click **No**.

**FLG0027W Object <object name> was not moved into the collection, <collection name>, because the collection already contains the object.**

**Explanation:** An object cannot appear more than once within a collection.

## **FLG0028E The user ID or password is either not registered or not entered correctly**

**Explanation:** This message can appear for one of the following reasons:

- You user ID might not have been registered.
- You entered the user ID or password incorrectly.

#### **User Response:**

- If the user ID or password was entered incorrectly, enter it again, and click **OK**.
- v If the user ID or password has not been registered, administrator response is required.

**Administrator Response:** Register the user ID and password.

#### **FLG0029W Search results might have changed because Ignore Case is not supported by the current information catalog.**

**Explanation:** Because Ignore Case is not available, the search will be case sensitive. Therefore, some objects that would normally appear in the search results might not appear.

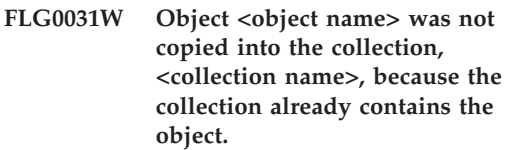

**Explanation:** An object cannot appear more than once within a collection.

# **FLG0032E This number is reserved for help for the message file error.**

**Explanation:** The message file might have been corrupted, deleted, renamed, or moved into another directory. Another possibility is that the message was not found in the message file.

**User Response:** Recover the message file, or install a new message file. If the message file cannot be recovered or reinstalled, administrator response is required.

**Administrator Response:** Contact IBM Software Support.

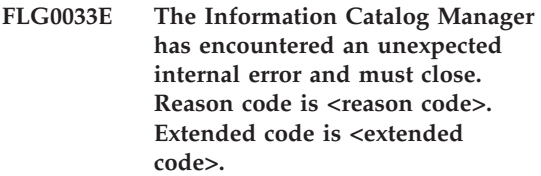

**Explanation:** An internal error has occurred.

#### **User Response:**

1. After the Information Catalog Manager closes, save the trace file by renaming it. (The trace file has the same name as the information catalog you are using, with an extension of TRC; it is located in the directory specified in DGWPATH.)

2. Open the Information Catalog Manager and try the action again. If this message appears again, administrator response is required.

**Administrator Response:** Make note of the data that was being worked with when the message appeared, and contact IBM Software Support.

**FLG0034E The Information Catalog Manager has encountered an unexpected database error and must close. Administrator action is required. SQL code is <SQL code>.**

**Explanation:** A database error has occurred.

**Administrator Response:** If you are using a DB2 voor OS/2, DB2 UDB for AS/400, DB2 UDB for AIX, or DB2 UDB for Windows NT database, then look up the SQL code in the DB2 Universal Database *Message Reference*.

If you are using a DB2 for MVS/ESA database, then look up the SQL code in the DB2 Universal Database for OS/390 *Messages and Codes* book.

If the problem persists, or if you need additional assistance, recreate the problem with trace on, and then contact IBM Software Support.

## **FLG0035E The Information Catalog Manager cannot access the database and must close.**

**Explanation:** The database connection has ended abnormally.

**User Response:** Depending on the type of connection, do one or more of the following, and then open the Information Catalog Manager:

- Check the physical connection to the LAN for both client and server.
- Verify that you are logged on to the LAN.
- Verify that your network protocol connection is still intact.

If, after trying the previous actions, this message appears again, administrator response is required.

**Administrator Response:** Depending on the type of connection, verify one or more of the

following, and then open the Information Catalog Manager:

- The database server is running.
- Other users can connect.
- v The user's connection to the database server or LAN is intact.

**FLG0036E The Information Catalog Manager has encountered unexpected database damage and must close. Administrator action is required. Reason code is <reason code>. Extended code is <extended code>.**

**Explanation:** Information is missing from the information catalog, or there is an installation error.

**Administrator Response:** You will need to reinstall the Information Catalog Manager. If you have a recent backup of the information catalog, restore it. Otherwise, you might be able to import tag files of data to recreate the information catalog.

## **FLG0040E No other collection has been created to move or copy objects into. Create another collection and then try again.**

**Explanation:** There is only one collection in your information catalog—the one from which you requested to copy or move objects. There are no other collections into which to copy or move these objects.

**User Response:** Create another collection by clicking **Catalog —> Create collection** from the menu bar in the Information Catalog Manager Catalog window, and then try again.

#### **FLG0041E Unable to close the file. Reason code is <reason code>.**

**Explanation:** The Information Catalog Manager cannot close the file.

**User Response:** Close the Information Catalog

Manager. This might cause Windows to close the file.

**FLG0042E No collections have been created. Create a collection and then try again.**

**Explanation:** There are no collections in your information catalog into which to copy objects.

**User Response:** Create a collection by clicking **Catalog —> Create collection** from the menu bar in the Information Catalog Manager Catalog window, and then try again.

#### **FLG0043E Unable to save as a file. Reason code is <reason code>.**

**Explanation:** The Information Catalog Manager might be unable to access the disk specified in the path of the file, or you might be attempting to write to an existing file that is write-protected.

**User Response:** Verify that you specified a valid disk drive. If you are attempting to write to an existing file, try writing to a new file instead.

#### **FLG0044W The Information Catalog Manager cannot find icon file, <icon file name>. The default icon will be used.**

**Explanation:** The icon file might have been deleted, renamed, or moved into another directory.

#### **FLG0045E Invocation syntax error: A value is required for <keyword>. Reason code is <reason code>.**

**Explanation:** The specified keyword requires a value.

**User Response:** Enter the command to open the Information Catalog Manager, using a valid value for the keyword. See the *Information Catalog Manager Administration Guide* for information on the correct syntax for invoking the Information Catalog Manager.

## **FLG0046E Invocation syntax error: <value> is not a valid keyword. Reason code is <reason code>.**

**Explanation:** The specified keyword is not valid.

**User Response:** Enter the command to open the Information Catalog Manager, using the correct keyword. See the *Information Catalog Manager Administration Guide* for information on the correct syntax for invoking the Information Catalog Manager.

## **FLG0047E Invocation syntax error: A required keyword is missing. Reason code is <reason code>.**

**Explanation:** Some keywords must be followed by other keywords.

**User Response:** Enter the command to open the Information Catalog Manager, using the missing keyword. See the *Information Catalog Manager Administration Guide* for information on the correct syntax for invoking the Information Catalog Manager.

## **FLG0048E The value entered for property <property name> is too long.**

**Explanation:** The Information Catalog Manager cannot run the search, because a property contains a value that exceeds the maximum length.

**User Response:** Shorten the value of the property, and then try the search again.

#### **FLG0049W The <field> is invalid.**

**Explanation:** An entry in one of the fields is invalid.

**User Response:** Correct the entry in the field and then try the action again.

## **FLG0050E Unable to open the file. Reason code is <reason code>.**

**Explanation:** The Information Catalog Manager cannot open the file for writing.

**User Response:** Verify the following:

- The disk drive is accessible.
- You have write access to the disk.
- The disk is not full.
- The file is not read-only.
- **FLG0051E The Information Catalog Manager must close because more memory is needed. You might need to close some other windows or applications.**

**Explanation:** The Information Catalog Manager needs more memory for one of the following reasons:

- Too many applications are running.
- v The Information Catalog Manager contains too many objects or object types.

**User Response:** After the Information Catalog Manager closes, close some other windows and applications and then open the Information Catalog Manager.

**Administrator Response:** Delete some objects or object types from the current Information Catalog Manager using the import function.

## **FLG0052E The single character wildcard and multiple character wildcard must be different.**

**Explanation:** You selected the same character in both the **Single character wildcard** and **Multiple character wildcard** fields.

**User Response:** Select a different character in one of the fields and then click **OK**.

**FLG0053E The Information Catalog Manager cannot start the program, <program name>. Administrator action is required. Reason code is <reason code>.**

**Explanation:** There is an error in the program object, or your user environment does not include the program.

**Administrator Response:** Verify the following:

- v The program runs successfully outside of the Information Catalog Manager.
- v The program parameters specified in the PARMLIST property use the correct syntax.
- The program resides in the correct location.
- The length of expanded parameters does not exceed 245 characters.
- The program invocation name specified in the STARTCMD property is correct.

**FLG0054E You are not authorized to view this information. The Information Catalog Manager must close. Contact your administrator to gain proper authorization to the <database name> information catalog.**

**Explanation:** You have not been authorized to access this information catalog.

**User Response:** Contact your administrator to gain proper authorization to the information catalog.

**FLG0055W This <search or collection> has been deleted from this information catalog in another Information Catalog Manager session. This object will be removed from your work area.**

**Explanation:** The collection or search that you are trying to use has been deleted from another Information Catalog Manager session that uses the same information catalog and user ID as the current session.

When you delete a collection or search from one Information Catalog Manager session, that object is deleted for all sessions that use the same user ID and information catalog.

When you click **OK**, this object will be deleted from the current information catalog.

**FLG0056W Search results might have changed because Ignore Case is not supported by the current information catalog. Run the search anyway?**

**Explanation:** Because Ignore Case is not available, the search will be case sensitive when it is run. This message is asking if you want to run the search anyway. If you do, some objects that would normally appear in the search results might not appear.

**User Response:** If you want to run the search anyway, click **Yes** in the message window. If not, click **No**.

#### **FLG0057E Cannot find the program, <program name>.**

**Explanation:** The program object might not specify the correct path and file name, or might not specify the correct invocation parameters for the user's environment. The program might have been deleted, removed, or moved into another directory.

**User Response:** Verify that the path and file name specified in the program object are valid, that the program exists in your machine, and that the program runs outside of the Information Catalog Manager. If one of the above is not true, then administrator response is required.

**Administrator Response:** If the path and file name specified are invalid, then use the **Update Program** window to specify a valid path and file name for the program. If the program does not exist on the user's machine, then install the program.

## **FLG0058W The Information Catalog Manager cannot find the help file in the current directory or in the help path. Help will not be available.**

**Explanation:** The help file might have been deleted, renamed, or moved into another directory. As a result, the following **Help** menu choices will not be available:

**Help index**

**General help Using help Keys help**

**User Response:** You can continue running the Information Catalog Manager without these help features. If you cannot recover the help file, you can reinstall it.

**FLG0059W The number of subjects exceeds the maximum. <maximum number> of <total number> subjects will be displayed.**

**Explanation:** The number of subjects in the information catalog exceeds the maximum number of subjects that can be displayed in the **Subjects** window.

**FLG0060E The Information Catalog Manager** cannot start <program name>. **Either the program does not run on Microsoft Windows or the program is not available on your system.**

**Explanation:** The program object might not specify the correct path and file name, or might not specify the correct invocation parameters for the user's environment. The program might have been deleted, removed, or moved into another directory.

**User Response:** Verify that the path and file name specified in the program object are valid, that the program exists in your machine, and that the program runs outside of the Information Catalog Manager. If one of the above is not true, then administrator response is required.

**Administrator Response:** If the path and file name specified are invalid, then use the **Update Program** window to specify a valid path and file name for the program. If the program does not exist in the user's machine, then install the program.

#### **FLG0061E The Information Catalog Manager has encountered an unexpected Windows error and must close.**

**Explanation:** A severe Windows error has occurred.

**User Response:** After the Information Catalog Manager closes, rename the trace file. (The trace file has the same name as the database you are using, with an extension of TRC; it is located in the directory specified in DGWPATH.)

Open the Information Catalog Manager. If the message appears again, then administrator response is required.

**Administrator Response:** Make note of what other applications were running when the message appeared, and contact IBM Software Support.

**FLG0064E The data you entered contains special characters that the Information Catalog Manager does not support.**

**Explanation:** The text you entered contains some special characters that the Information Catalog Manager does not support.

**User Response:** Enter the text without the characters and try the action again.

**FLG0065E <file name> is not an icon file. The Information Catalog Manager will use the default icon file.**

**Explanation:** The file name specified is not an icon file or is not in Windows icon format.

**User Response:** Enter another icon file name.

**FLG0066W The Information Catalog Manager cannot continue tracing because the disk specified in DGWPATH is full. The Information Catalog Manager trace has been turned off.**

**Explanation:** The Information Catalog Manager cannot write any more information in the trace

file because the disk drive containing the trace file is full. The disk drive is specified in the DGWPATH statement in the AUTOEXEC.BAT file.

**User Response:** To start trace again, erase some files on the specified disk and restart the Information Catalog Manager.

**FLG0067E The number of objects you selected to copy or move to a collection exceeds the limit of 1600 objects. The <collection name> collection already contains <number> objects. The Information Catalog Manager did not copy or move any objects.**

**Explanation:** An information catalog collection can contain only 1600 objects. The collection you specified might already contain some objects. The Information Catalog Manager did not copy or move any of the objects that you selected to the collection.

**User Response:** Select fewer objects and try again.

**FLG0068W Print driver is invalid. Please select a different printer.**

**Explanation:** The print driver for the printer you selected is not a valid driver.

**User Response:** Select a different printer from the **Printer** list. You might need to re-install print drivers.

**FLG0069I The print job was created successfully and routed to the printer.**

**FLG0070E The printer is unavailable. Please select a different printer.**

**Explanation:** The printer is not available. The printer's power might be turned off, or, if the printer resides on a LAN, your workstation might not be connected to the network.

**User Response:** Do one of the following:

- v Select a different printer from the **Printer** list.
- v Ensure that the printer you selected is turned on.
- v Ensure that your workstation is connected to the network if the printer you selected is attached to a LAN.

## **FLG0071E An internal error occurred, and the Information Catalog Manager was unable to create the print job.**

**Explanation:** The system might have run out of memory or another problem might have occurred.

**User Response:** You must shut down and reboot your workstation.

**FLG0072E Invocation syntax error: A value is required or invalid for <keyword>. Reason code is <reason code>.**

**Explanation:** The specified keyword requires a value.

**User Response:** Enter the command to create an information catalog, entering a valid value for the keyword. See the *Information Catalog Manager Administration Guide* for more information.

# **FLG0073I The print job was canceled.**

**FLG0074W The selected font is too large or unavailable.**

**Explanation:** The selected font is too large or unavailable.

**User Response:** Select a different font and try printing again.

**FLG0075E You did not create <name of comment>. You are not authorized to delete comments you did not create.**

**Explanation:** You cannot delete a comment that you did not create.

**User Response:** If you want to delete the

comment, you must contact one of the following people who can delete the comment:

- The creator of the comment.
- An information catalog user who has been authorized to perform additional tasks for this information catalog.
- Your information catalog administrator.

# **FLG0076E The printer is unavailable or disconnected.**

**FLG0077I The system is unable to find an installed printer.**

- **FLG0078I The printer is out of paper or disconnected. Refresh the printer's paper supply and check printer connection.**
- **FLG0079E Your code page is not supported by the database. See your database documentation for a list of valid code pages.**

**Explanation:** The database does not support the code page defined in your AUTOEXEC.BAT file.

# **User Response:**

- 1. Check your database documentation to determine which code page is valid for your environment.
- 2. Define the valid code page in your AUTOEXEC.BAT and reboot your system. You might need operating system diskettes to add the support for a new code page.

# **FLG0080E Unable to complete action because the database was too busy. Try again later.**

**Explanation:** The action you requested did not complete because the database was processing too many other requests.

# **User Response:**

1. Check with others to ensure that the error occurred because many people are requesting database updates at once or while the administrator was importing a tag file.

- 2. Try again at a less busy time.
- **FLG0081W Object types have been updated. To get current information, click Catalog —> Refresh in the information catalog window, then try again.**

**Explanation:** Object types have changed in the information catalog. As a result, some information might not be current.

#### **User Response:**

1. Click **Catalog —> Refresh** from the menu bar in the information catalog window.

All open windows except for the information catalog window and the Import window will close.

2. Open the windows necessary to return to the point at which you received the message, and try again.

#### **FLG0082E A comment with the same name, creator, and creation date already exists.**

**Explanation:** The same combination of name, creator, and creation date cannot be used for

more than one comment.

#### **User Response:**

- 1. Close the Create Comment, Copy Comment, or Update Comment window.
- 2. Reopen the window.
- 3. Enter a different name for the comment in the **Name** field.

**FLG0083E You do not have a valid license for the IBM Information Catalog Manager Initialization utility. Please contact your local software reseller or IBM marketing representative.**

**Explanation:** You are attempting to use the Information Catalog Manager Initialization utility without a valid license.

**User Response:** You must purchase the DB2 Warehouse Manager or the IBM DB2 OLAP Server and install the Information Catalog Manager component which includes Information Catalog Initialization utility.

# **Information Catalog Manager Messages FLG0200 — FLG0273**

## **FLG0200E The short name specified for the object type is invalid.**

**Explanation:** The short name specified for the object type contains invalid characters. The rules for the short name are:

- v 8 character (SBCS) maximum
- v First character must be uppercase or lowercase English alphabetic, @ (at sign), # (number sign), or \$ (dollar sign).
- v Subsequent characters must be uppercase or lowercase English alphabetic, 0 through 9, @ (at sign),  $\#$  (number sign),  $\oint$  (dollar sign), or  $\Box$ (underscore).

**User Response:** Enter a valid short name according to the syntax.

## **FLG0201E The short name specified for the property, <short name>, is invalid.**

**Explanation:** The short name specified for the property contains invalid characters. The rules for property short names are:

- 8 character (SBCS) maximum
- v First character must be uppercase or lowercase English alphabetic, @ (at sign), # (number sign), or \$ (dollar sign).
- v Subsequent characters must be uppercase or lowercase English alphanumeric, @ (at sign), # (number sign),  $\frac{1}{2}$  (dollar sign), or  $\frac{1}{2}$ (underscore).
- v It must not be an SQL reserved word.
- v It must be unique; if you type a name that already exists in this object type, the Information Catalog Manager asks you for another name.

**User Response:** Enter a valid short name according to the syntax.

## **FLG0202E Cannot access icon file <icon file>. Reason code is <reason code>.**

**Explanation:** An error occurred in accessing the icon file.

**User Response:** Look up the reason code in the *Information Catalog Manager Reason Codes* section of the *Message Reference* to find out the cause of the problem.

#### **FLG0203E In order to specify invocation parameters, the program must be associated with an object type.**

**Explanation:** You specified invocation parameters, but did not associate an object type with the program.

**User Response:** Either associate an object type with the program, or do not specify invocation parameters.

## **FLG0205E User <user ID> does not have administrator authorization.**

**Explanation:** The user specified in the Open Information catalog window is not authorized to log on as an administrator.

**User Response:** Log on without the administrator function (without the /ADMIN parameter).

## **FLG0206E An administrator is already logged on.**

**Explanation:** At any given time, only one user can be logged in as an administrator.

**User Response:** Log on without the administrator function (without the /ADMIN parameter). Or wait until the current administrator has closed this information catalog, and then log on as an administrator.

#### **FLG0207E The Information Catalog Manager table in the database has been corrupted with multiple active administrator flags.**

**Explanation:** The database has been corrupted, and multiple active administrator flags were found in the Information Catalog Manager system table.

**User Response:** Run the CLEARKA utility (see the *Information Catalog Manager Administration Guide*).

#### **FLG0212E A property in the parameter list is not a property of the associated object type, or the parameter list does not follow the correct format.**

**Explanation:** You entered incorrect parameters, or your parameter list does not follow the correct format.

Only properties of the associated object type can be used as parameters.

The correct format for the parameter list is as follows:

- All parameters are surrounded by percent signs (for example, %NAME%).
- v Literal percent signs are entered as two percent signs  $(\%%)$ .

**User Response:** Verify that all text surrounded by percent signs are short names of properties of the associated object type.

Modify the parameter list so that it follows the format.

**FLG0213E The Information Catalog Manager has encountered an unexpected database error and must close. Changes to the information catalog will not be made.**

**Explanation:** A commit or rollback operation could not be processed successfully because of a system error. The Information Catalog Manager is not permitted to issue additional SQL statements.

#### **Administrator Response:**

- 1. Terminate all applications using the database.
- 2. Restart the database. If recovery is not possible, restore the database from a backup copy.

## **FLG0214E Value for property <property number> must follow timestamp format: <timestamp format>.**

**Explanation:** The Information Catalog Manager cannot create or update the object, because a property contains a timestamp that does not follow the proper format.

**User Response:** Enter the timestamp so that it follows the format, and then try the search again.

## **FLG0215E The object type to be associated with the program does not exist.**

**Explanation:** Programs can only be associated with existing, non-Program category object types.

**User Response:** Associate the program with an existing object type.

## **FLG0216E This object type cannot be associated with the program.**

**Explanation:** Programs can only be associated with existing, non-Program category object types.

**User Response:** Associate the program with a non-Program category object type.

## **FLG0217E The combined length of all the non-LONG VARCHAR properties is too long. Shorten some properties and try again.**

**Explanation:** There is a limit on the combined length of all CHAR, VARCHAR, and TIMESTAMP properties for an object type. This limit varies, depending upon the environment.

**User Response:** Shorten some properties and then try again.

#### **FLG0218E The icon specified for the object type cannot be used because it exceeds the maximum size of <maximum size> bytes.**

**Explanation:** The icon you specified for the object type cannot be used because it exceeds the maximum size.

**User Response:** Specify a smaller icon to use for the object type.

#### **FLG0219E Blanks are not permitted in the short name.**

**Explanation:** The short name begins with a blank, or contains blanks between non-blank characters.

**User Response:** Remove the invalid blanks.

## **FLG0220E The specified path or file name is invalid. Reason code is <reason code>.**

**Explanation:** The Information Catalog Manager was unable to access the path and file name that you specified.

**User Response:** Look up the reason code in the *Information Catalog Manager Reason Codes* section of the *Message Reference* to find out the cause of the problem.

## **FLG0221E The checkpoint for the import file was not found.**

**Explanation:** A checkpoint tag was not found in the import file.

**User Response:** Import the file from the beginning by clicking **Start at beginning**.

**FLG0222W The specified user ID already exists.**

**Explanation:** The specified user ID was added previously.

**User Response:** Verify the user ID you are attempting to add. If you misspelled the user ID, correct the spelling and try adding it again.

#### **FLG0223W The Export window is already open. Complete or cancel the export from this window before beginning another.**

**Explanation:** Only one **Export** window can be opened at a time.

## **FLG0224W There is nothing in the tag language file to import.**

**Explanation:** The tag language file you asked to import has no valid tags.

## **FLG0225E Object <object name> cannot be deleted, because it has contents.**

**Explanation:** An object can only be deleted if it does not contain other objects.

**User Response:** If you want to delete the object, you must first remove the objects it contains. Select **Update Grouping** from the object's pop-up menu.

## **FLG0226W This property is currently a part of the UUI. If the property is removed, you might need to redefine the UUI before creating the object type. Remove anyway?**

**Explanation:** A property you requested to be removed is currently a part of the UUI.

**User Response:** If you want to remove the property , click **Yes** in the message window. You might need to reassign a property to the affected UUI part in the Define UUI window.

## **FLG0227E At least one part must be filled in.**

**Explanation:** No UUI parts were specified in the Define UUI window.

**User Response:** Select a property for at least UUI Part 1.

**FLG0228E One or more required parts are missing. For a <number>-part UUI definition, parts 1 through <number> must be filled in.**

**Explanation:** When specifying UUI parts, you cannot skip a part. For example, in a 4-part UUI, none of the parts from 1 to 4 can be specified as <none>.

**User Response:** Fill in the part or parts that were incorrectly specified as <none>.

## **FLG0229E The same property cannot be used for more than one part.**

**Explanation:** A property was used for more than one UUI part.

**User Response:** Change one of the duplicated parts.

## **FLG0230E A short name specified for a property is invalid, because it is a word reserved for use by the database.**

**Explanation:** A short name you specified for a property is a word reserved for use by the database.

**User Response:** Refer to your database reference for information about reserved words.

## **FLG0231E The object type must have a UUI definition before it can be created.**

**Explanation:** In order to create the object type, you must define the properties that will be used to generate unique universal identifiers (UUIs).

**User Response:** Click **Define UUI** to define the UUI.

**FLG0232E The UUI definition is no longer valid because a UUI property has been removed or modified. The UUI must be redefined before the object type can be created.**

**Explanation:** A property specified in the UUI definition has been removed or its data type changed. As a result, the UUI definition is now invalid.

**User Response:** In the Define UUI window, select a new property for the affected UUI part.

## **FLG0233E The object type has <number> more properties than the allowed maximum.**

**Explanation:** The number of properties for the object type has exceeded the limit.

**User Response:** Remove the number of properties indicated in the message, and then try again.

**FLG0234E An object type cannot have more than <number> properties with a data type of LONG VARCHAR. Remove or change the data type of at least <number> LONG VARCHAR properties.**

**Explanation:** The number of properties with a data type of LONG VARCHAR has exceeded the limit.

**User Response:** Remove some LONG VARCHAR properties or change the data type, and then try again.

**FLG0235E The Information Catalog Manager failed. Reason code is <reason code>. Extended code is <extended code>.**

**Explanation:** A failure has occurred in the Information Catalog Manager.

**User Response:** Look up the reason code and extended reason code in the *Information Catalog Manager Reason Codes* section of the *Message Reference* to find out the cause of the problem.

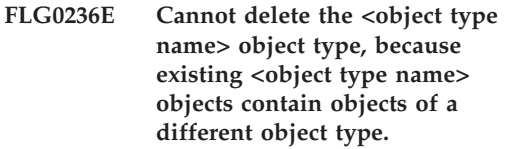

**Explanation:** An object type can be deleted only if no objects of that type contain objects of another object type.

#### **User Response:**

- Delete objects that contain objects of a different object type.
	- 1. Right click on each of the objects that you want to delete and click **Delete** from the pop-up menu.
	- 2. In the Delete Tree window that opens, select the **Delete all underlying objects** check box.
	- 3. Click **Delete**.
- Delete all objects of a different object type contained within objects of the object type you want to delete.
	- 1. Right click on each of the objects that you want to delete and click **Delete** from the pop-up menu.
	- 2. In the Delete window that opens, click **Delete**.

**FLG0237E <object> cannot both contain and be contained in <grouping object>. Remove <object> from the Objects in grouping box and click Update again.**

**Explanation:** An object cannot contain and be contained in the same object.

**User Response:** If you were adding other objects to the grouping or removing objects from it, to complete updating the grouping:

- 1. Remove the indicated object for the **Objects in grouping** box.
- 2. Click **Update** .

If you want to add the indicated object to the grouping, you must first remove the grouping from the object. Click **Update Grouping** from the object's pop-up menu.

**FLG0238E The number of changes has exceeded the maximum of 600. All changes made before the maximum was reached will be made.**

**Explanation:** You have made more changes than can be made to the information catalog at one time. Only changes made before the maximum was reached will take effect.

**User Response:** After the changes are made to the information catalog, enter the unsaved changes again.

**FLG0239E The UUI for this object is the same as the UUI for another object. Change the value of at least one of the properties used in the UUI.**

**Explanation:** Multiple objects cannot have the same UUI.

**User Response:** Change the value of at least one of the properties used in the UUI.

**FLG0240E The short name specified for the object type is invalid because it is a word reserved for use by the database.**

**Explanation:** A short name specified for an object type is a word reserved for use by the database.

**User Response:** Refer to your database reference for information about reserved words.

#### **FLG0241E A property named <property name> already exists.**

**Explanation:** Names of properties must be unique within an object type.

**User Response:** Assign a different name to the duplicated property.

# **FLG0242E A property with a short name of <short name> already exists.**

**Explanation:** Short names of properties must be unique within an object type.

**User Response:** Assign a different short name to the duplicated property.

**FLG0243E The size entered for this property is invalid. For the selected data type (<data type>), the size must be in the range of 1 to <maximum length>.**

**Explanation:** The size entered for the property is not in the valid range indicated in the message.

**User Response:** Enter a valid size for the property based on the range.

## **FLG0244W This property is currently a part of the UUI. If the property is modified to be optional, it can no longer be used as a UUI part. Modify anyway?**

**Explanation:** The property that you want to specify as optional is currently a part of the UUI. If this property becomes optional, then it can no longer be a UUI part. This message is asking if you want to modify the property. If you do, you will need to select another property to replace this property in the UUI.

**User Response:** If you want to modify , click **Yes** in the message window. If not, click **No**.

**FLG0245W This property is currently a part of the UUI. If the data type is modified to LONG VARCHAR, it can no longer be used as a UUI part. Modify anyway?**

**Explanation:** The property that you are asking to change to a data type of LONG VARCHAR is currently a part of the UUI. If the data type of this property becomes LONG VARCHAR, then it can no longer be a UUI part. This message is asking if you want to modify the property. If you do, you will need to select another property to replace this property in the UUI.

**User Response:** If you want to modify, click **Yes** in the message window. If not, click **No**.

#### **FLG0246E An object type with a short name of <short name> already exists.**

**Explanation:** Short names of object types must be unique.

**User Response:** Assign a different short name to the object type.

#### **FLG0247E An object type named <object type name> already exists.**

**Explanation:** Within an information catalog, names of object types must be unique.

**User Response:** Assign a different name to the object type.

#### **FLG0248W A search cannot be defined because there are no objects categorized as Grouping or Elemental.**

**Explanation:** Only objects categorized at Elemental and Grouping can be added to a grouping. None currently exist in the information catalog.

## **FLG0249W A search cannot be defined because there are no objects categorized as Contact.**

**Explanation:** Only objects categorized as Contact can be added to an object as a Contact. None currently exist in the information catalog.

## **FLG0250E The Information Catalog Manager has run out of system identifiers. No more objects or object types can be created.**

**Explanation:** Whenever an object or object type is created, the Information Catalog Manager assigns a unique number as a system identifier. The Information Catalog Manager has reached

the maximum number used for system identifiers.

**User Response:** See the *Information Catalog Manager Administration Guide* for more information.

## **FLG0252E The command to invoke the program does not follow the correct format.**

**Explanation:** The property value specifying the command to invoke the program is invalid. The invocation command must be the last parameter and must be a full file name and extension.

**User Response:** Enter a valid property name using the correct format.

## **FLG0253W The specified user ID is already registered.**

**Explanation:** The specified user ID was registered previously.

**User Response:** Verify the user ID you are attempting to register. If you misspelled the user ID, correct the spelling and try registering it again.

# **FLG0254E The Information Catalog Manager cannot find icon file, <icon file>.**

**Explanation:** The path and file name might have been entered incorrectly, or the icon file might not exist.

**User Response:** Click **Find** and enter a valid path and file name.

## **FLG0255E The disk drive specified for <field name> is either invalid or not available.**

**Explanation:** You specified a nonexistent drive, or a drive that is not ready.

**User Response:** Make the specified drive ready by inserting a diskette or CD-ROM, or specify a different drive.

## **FLG0256E Unable to open file <file name>. Reason code is <reason code>.**

**Explanation:** An error occurred while opening the file.

**User Response:** Look up the reason code in the *Information Catalog Manager Reason Codes* section of the *Message Reference* to find out the cause of the problem.

## **FLG0257E Unable to write to file <file name>. Reason code is <reason code>.**

**Explanation:** An error occurred while writing to the file.

**User Response:** Look up the reason code in the *Information Catalog Manager Reason Codes* section of the *Message Reference* to find out the cause of the problem.

**FLG0258E The Information Catalog Manager cannot start the import because the path and file name generated for the echo file is too long. Specify a shorter path for the log file, or rename the import tag file.**

**Explanation:** When importing, the Information Catalog Manager creates an echo file, which you can use for diagnosing import problems. The path of the echo file is always the same path as the log file. The file name of the echo file defaults to the same name as the import file, with an extension of .ech.

In this case, the length of the echo file's path and file name exceeds the maximum.

**User Response:** To continue this import, you need to either shorten the path of the log file or shorten the echo file name.

To change the path of the log file, modify the **Log path and filename** field in the **Import** window.

To rename the echo file, use the **rename** command from a command prompt.

**FLG0259E An error occurred while the database was being changed. The Information Catalog Manager must close. The database has been left in stable condition. SQL code is <SQL code>.**

**Explanation:** An error occurred within the API during a creation, update, or deletion of an object type. The error caused a rollback of the information catalog. The information catalog is in stable condition, but no changes were made.

## **User Response:**

- 1. Verify that the database server is currently available and running properly.
- 2. Run the CLEARKA command to clear the Information Catalog Manager administrator from the information catalog.
- 3. Start the Information Catalog Manager and make the change to the information catalog again. If the change cannot be made, the information catalog might need to be restored.

**FLG0260E An error occurred while the database was being changed. The Information Catalog Manager must close. The database might not be in stable condition. SQL code is <SQL code>.**

**Explanation:** An error occurred within the API during a creation, update, or deletion of an object type. The error caused a rollback of the information catalog, which failed. The information catalog is in stable condition, but no changes were made.

#### **User Response:**

- 1. Verify that the database server is currently available and running properly.
- 2. Run the CLEARKA command to clear the Information Catalog Manager administrator from the information catalog.
- 3. Start the Information Catalog Manager and make the change to the information catalog

again. If the change cannot be made, the information catalog might need to be restored.

**FLG0261I Delete history successfully transferred to a tag language file.**

- **FLG0262I Logging of delete history disabled.**
- **FLG0263I Logging of delete history enabled.**
- **FLG0264I Delete history managed successfully.**
- **FLG0265I Are you sure you want to delete from the information catalog the object type and all its underlying object instances?**

**FLG0266W The user ID <user ID> contains an invalid character.**

**Explanation:** The specified user ID contains an embedded blank or some other invalid character.

#### **User Response:**

- v Remove the embedded blank in the user ID.
- Refer to your database documentation for valid characters for user IDs and remove any invalid characters from the specified user ID.
- **FLG0267W You cannot add more users without first clicking OK in the Manage Information Catalog Users window.**

**Explanation:** You cannot add more than 100 users at a time.

#### **User Response:**

- 1. Click **OK** to add the 100 users already specified.
- 2. Continue adding users in groups of 100, clicking **OK** to add each group.

## **FLG0269W <number of objects not moved> objects cannot be moved.**

**Explanation:** Objects cannot be moved because you attempted to do one of the following:

- Associate or link an object with itself.
- v Add an object to a list of linked objects, Comments objects, or Contact objects, or to a grouping where the object already exists.
- Attach a Comments object to another object when you do not have authority to do so, because you did not create the Comments object.

#### **FLG0270W You are not authorized to update comments you did not create.**

**Explanation:** You do not have authority to update this comment because you did not create it, or you do not have authority to update the information catalog.

#### **FLG0271W Status field value for this comment is no longer a valid choice. Choose a different status value from the list.**

**Explanation:** You specified a comment status value that is no longer valid. Status values are defined by your information catalog administrator and appear in the **Status** list. Your information catalog administrator might have changed the valid status values since the last time you entered a value.

**User Response:** Select a new comment status value from the **Status** list.

**FLG0272W This property is currently a part of the UUI. If the size of the property is modified to be greater than 254 characters, it can no longer be used as a UUI part. Modify anyway?**

**Explanation:** You tried to modify the size of a property that is defined to be a UUI property. The maximum value of a UUI part is 254 characters, so if you modify the value it can no longer be used as a UUI part.

**User Response:** Click **OK** to modify the property.

**FLG0273E You must enter a search value for the selected search option.**

**Explanation:** You did not specify a value in the **Enter value for selected property** field. A value is required when you select the **Matching exactly** search option.

## **User Response:**

- 1. Enter a value that you want to search for. The Information Catalog Manager will search for the value exactly as you typed it in the **Enter value for selected property** field.
- 2. Try your search again.

# **Information Catalog Manager Messages FLG0301 — FLG0800**

**FLG0301E Null input parameter: <sequence number>.**

**Explanation:** One of the parameters required by the issued command or API call is null. The number specifies the position of the parameter that is null.

**User Response:** Specify a valid value for this parameter.

**FLG0302E Must have administrator authorization to run this function.**

**Explanation:** Only an administrator or authorized user can export the information catalog .

#### **User Response:**

- Open the information catalog as an administrator.
- Ask your administrator to enhance your authorization so that you can export information.
- Ask your administrator to export the information you need.

## **FLG0303E Information Catalog Manager API error while processing the input structure.**

**Explanation:** The Information Catalog Manager encountered an error while processing the input structure for the FLGExport API call.

**User Response:** Check for the following input structure errors:

- v The definition length in the header area might be incorrect.
- The object length in the header area might be incorrect.
- The input structure might contain null characters.

#### **FLG0304E Type ID does not exist.**

**Explanation:** The object type ID, specified in bytes 0-5 of the FLGID value in the FLGExport input structure, does not exist in the information catalog.

**User Response:** Make sure that the object type ID is specified correctly.

## **FLG0305E Value for property <sequence number> is too large.**

**Explanation:** The size of the property value exceeds the data length specified in the property definition.

**User Response:** Define the property value with a length less than the defined data length.

**FLG0306I Export completed successfully.**

**FLG0307I Export completed with warnings.**

**FLG0308I Export terminated with errors.**

**FLG0309I Export terminated with severe errors.**

## **FLG0310W Cannot export icons because no icon path was specified.**

**Explanation:** The target icon path for exported icon files was not specified. No icon files were exported.

**User Response:** If you want to export icon files, specify a target directory path.

## **FLG0311W CONTAINEE-IND for object <object name> was ignored because the object is not of category Grouping.**

**Explanation:** The value for CONTAINEE-IND is set to Y in the input structure for an object that is not a Grouping object.

The export function ignores the CONTAINEE-IND value and continues.

## **FLG0312W CONTACT-IND for object <FLGID> was ignored because the object is not of category Grouping or Elemental.**

**Explanation:** The CONTACT-IND value was ignored for an object because that object is not a Grouping or Elemental object.

The CONTACT-IND value specifies whether to export all the Contact objects of an object.

# **FLG0313E Error in export input structure: Input must start with FLG-HEAD.**

**Explanation:** The data structure specified as input for the FLGExport API call did not start with FLG-HEAD.

**User Response:** Specify FLG-HEAD in bytes 0-7 of the input structure header area.

## **FLG0314E Error in export input structure: Invalid definition length in header area.**

**Explanation:** The definition area length in the header area of the input structure for FLGExport is invalid.

The length of the definition area required as input by FLGExport is always 800.

**User Response:** Specify 800 for the definition area length in bytes 8-15 of the header area.

## **FLG0315E Error in export input structure: Invalid object area length in header area.**

**Explanation:** The object area length in the header area of the input structure for FLGExport is invalid.

The total length of the three property values required for an object instance is 20. Therefore, the object area length must be a multiple of 20 (20 times the number of object instances).

**User Response:** Specify a value that is a multiple of 20 for the object length area in bytes 16-23 of the header area.

## **FLG0316E Error in export input structure: Invalid object count in header area.**

**Explanation:** The object area count in the header area of the input structure for FLGExport is invalid.

Five properties are required for each object instance specified. Therefore, the object area count must be a multiple of 5 (five times the number of object instances).

**User Response:** Specify a value that is a multiple of 5 for the object area count in bytes 24-31 of the header area.

**FLG0317E Error in export input structure: Invalid property type specified for property <sequence number>. Only CHAR is a valid property type.**

**Explanation:** The property data type specified for the indicated property in the definition area is invalid.

In the input structure for FLGExport, the only valid property data type is CHAR. Any other property data type is invalid.

**User Response:** Specify CHAR as the property data type for the indicated property.

#### **FLG0318E Error in export input structure: case-sensitivity (cs) flag must be blank for property <sequence number>.**

**Explanation:** The case-sensitivity (cs) flag in the definition area of the input structure must be blank for the indicated property.

This flag is not valid when used with the FLGExport API call.

**User Response:** Set the value of byte 128 in the definition for the indicated property to a blank.

## **FLG0319E Error in export input structure: UUI sequence (us) flag must be blank for property <sequence number>.**

**Explanation:** The universal unique identifier sequence (us) flag in the definition area of the input structure must be blank for the indicated property. The extended code contains the sequence number of the property with the non-blank us flag.

The UUI sequence (us) flag indicates the property's sequence in the UUI and is not valid when used with the FLGExport API call.

**User Response:** Set the value of byte 127 in the definition for the indicated property to a blank.

## **FLG0320E Error in export input structure: Fuzzy search (fs) flag must be blank for property <sequence number>.**

**Explanation:** The fuzzy search (fs) flag in the definition area of the input structure must be blank for the indicated property.

The fs flag is not valid when used with the FLGExport API call.

**User Response:** Set the value of byte 129 in the definition for the indicated property to a blank.

## **FLG0321E Error in export input structure: Value flag (vf) must be blank for property <sequence number>.**

**Explanation:** The value flag (vf) in the definition area of the input structure must be blank for the indicated property.

The value flag indicates whether a value is optional, required, or system-generated, and is not valid when used with the FLGExport API call.

**User Response:** Set the value of byte 126 in the definition for the indicated property to a blank.

## **FLG0322E Error in opening tag language file. Reason code is <reason code>.**

**Explanation:** The Information Catalog Manager encountered an error while opening the tag language file for the exported data.

**User Response:** See the *Information Catalog Manager Reason Codes* section of the *Message Reference* for an explanation of the reason code.

## **FLG0323E Error in closing tag language file. Reason code is <reason code>.**

**Explanation:** The Information Catalog Manager encountered an error while closing the tag language file that contains the exported data.

You might not be able to use the exported tag language file.

**User Response:** See the *Information Catalog Manager Reason Codes* section of the *Message Reference* for an explanation of the reason code.

## **FLG0324E Error in writing to tag language file. Reason code is <reason code>.**

**Explanation:** The Information Catalog Manager encountered an error while writing to the tag language file for the exported data.

You might not be able to use the exported tag language file.

**User Response:** See the *Information Catalog*

*Manager Reason Codes* section of the *Message Reference* for an explanation of the reason code.

#### **FLG0325E Error in opening log file. Reason code is <reason code>.**

**Explanation:** The Information Catalog Manager encountered an error while opening the export log file.

**User Response:** See the *Information Catalog Manager Reason Codes* section of the *Message Reference* for an explanation of the reason code.

#### **FLG0326E Error in closing log file. Reason code is <reason code>.**

**Explanation:** The Information Catalog Manager encountered an error while closing the export log file.

**User Response:** See the *Information Catalog Manager Reason Codes* section of the *Message Reference* for an explanation of the reason code.

## **FLG0327E Error in writing to log file. Reason code is <reason code>.**

**Explanation:** The Information Catalog Manager encountered an error while writing to the export log file.

**User Response:** See the *Information Catalog Manager Reason Codes* section of the *Message Reference* for an explanation of the reason code.

**FLG0328W Warning in retrieving information for object type <object type identifier>. Reason code is <reason code>. Extended code is <extended code>.**

**Explanation:** The Information Catalog Manager encountered a warning while retrieving registration information for the indicated object type.

**User Response:** See the *Information Catalog Manager Reason Codes* section of the *Message Reference* for an explanation of the reason code.

Check the exported tag language file to make

sure that this warning does not affect its content.

## **FLG0329W Warning in retrieving information about object <FLGID>. Reason code is <reason code>. Extended code is <extended code>.**

**Explanation:** The Information Catalog Manager encountered a warning while retrieving information for the indicated object.

**User Response:** See the *Information Catalog Manager Reason Codes* section of the *Message Reference* for an explanation of the reason code.

Check the exported tag language file to make sure that this warning does not affect its content.

## **FLG0330W Warning in retrieving contacts for object <FLGID>. Reason code is <reason code>. Extended code is <extended code>.**

**Explanation:** The Information Catalog Manager encountered a warning while retrieving information for the indicated object.

**User Response:** See the *Information Catalog Manager Reason Codes* section of the *Message Reference* for an explanation of the reason code.

Check the exported tag language file to make sure that this warning does not affect its content.

#### **FLG0331W Warning in retrieving containees for object <FLGID>. Reason code is <reason code>. Extended code is <extended code>.**

**Explanation:** The Information Catalog Manager encountered a warning while retrieving objects contained by the indicated object.

**User Response:** See the *Information Catalog Manager Reason Codes* section of the *Message Reference* for an explanation of the reason code.

Check the exported tag language file to make sure that this warning does not affect its content. **FLG0332E Unable to retrieve information for object type <object type identifier>. Reason code is <reason code>. Extended code is <extended code>.**

**Explanation:** The Information Catalog Manager was unable to retrieve information about the indicated object type.

You might not be able to use the exported tag language file.

**User Response:** See the *Information Catalog Manager Reason Codes* section of the *Message Reference* for an explanation of the reason code.

**FLG0333E Unable to retrieve information about object. UUI: <part 1>, <part 2>, <part 3>, <part 4>, <part 5>. Reason code is <reason code>. Extended code is <extended code>.**

**Explanation:** The Information Catalog Manager was unable to retrieve information about the object identified by the UUI.

**User Response:** See the *Information Catalog Manager Reason Codes* section of the *Message Reference* for an explanation of the reason code.

## **FLG0334E Unable to retrieve contacts for object <FLGID>. Reason code is <reason code>. Extended code is <extended code>.**

**Explanation:** The Information Catalog Manager was unable to retrieve Contact objects for the indicated object.

**User Response:** See the *Information Catalog Manager Reason Codes* section of the *Message Reference* for an explanation of the reason code. **FLG0335E Unable to retrieve containees for object <FLGID>. Reason code is <reason code>. Extended code is <extended code>.**

**Explanation:** The Information Catalog Manager was unable to retrieve objects contained by the indicated object.

**User Response:** See the *Information Catalog Manager Reason Codes* section of the *Message Reference* for an explanation of the reason code and extended code.

## **FLG0336E Tag language file name has invalid length.**

**Explanation:** The path and file name for the exported tag language file is either too long, or the length is 0.

**User Response:** Specify a drive, directory, and file name for the tag language file that is between 1 and 259 characters long.

## **FLG0337E Log file name is too long.**

**Explanation:** The file name of the specified export log file is too long.

The drive, directories, and file name of the log file can be up to 259 characters long.

**User Response:** Specify a drive, directory, and file name that is between 1 and 259 characters long.

## **FLG0338E Tag language file name is invalid. Reason code is <reason code>.**

**Explanation:** The drive, directories, file name, or extension specified for the tag language file to receive exported data is not valid.

**User Response:** See the *Information Catalog Manager Reason Codes* section of the *Message Reference* for an explanation of the reason code.
# **FLG0339E Log file name is invalid. Reason code is <reason code>.**

**Explanation:** The drive, directories, file name, or extension specified for the export log file is not valid.

**User Response:** See the *Information Catalog Manager Reason Codes* section of the *Message Reference* for an explanation of the reason code.

# **FLG0340E Severe error in getting object type information. Reason code is <reason code>. Extended code is <extended code>.**

**Explanation:** The Information Catalog Manager encountered a severe error while retrieving information for an object type.

**User Response:** See the *Information Catalog Manager Reason Codes* section of the *Message Reference* for an explanation of the reason code.

## **FLG0341E Severe error in retrieving information about objects. Reason code is <reason code>. Extended code is <extended code>.**

**Explanation:** The Information Catalog Manager encountered a severe error while retrieving information about the objects.

**User Response:** See the *Information Catalog Manager Reason Codes* section of the *Message Reference* for an explanation of the reason code.

## **FLG0342E Severe error in retrieving contacts for objects. Reason code is <reason code>. Extended code is <extended code>.**

**Explanation:** The Information Catalog Manager encountered a severe error while retrieving Contact objects.

**User Response:** See the *Information Catalog Manager Reason Codes* section of the *Message Reference* for an explanation of the reason code.

## **FLG0343E Severe error in retrieving containees for objects. Reason code is <reason code>. Extended code is <extended code>.**

**Explanation:** The Information Catalog Manager encountered a severe error and was unable to retrieve objects contained by other objects.

**User Response:** See the *Information Catalog Manager Reason Codes* section of the *Message Reference* for an explanation of the reason code.

# **FLG0344E Error in export input structure: CONTAINEE-IND must be Y or N for object <FLGID>.**

**Explanation:** The CONTAINEE-IND value in the object area of the input structure must be Y or N.

The CONTAINEE-IND value indicates whether the Information Catalog Manager exports all objects contained by the indicated Grouping object. For other object types, this value is required, but ignored.

**User Response:** Specify Y or N for the CONTAINEE-IND property of the indicated object instance.

## **FLG0345W Icon was not exported; no icon is associated with object type <object type identifier>.**

**Explanation:** The indicated object type does not have an associated icon.

No icon files were exported with the indicated object type.

# **FLG0346E Export input structure error: CONTACT-IND must be Y or N for object <FLGID>.**

**Explanation:** The CONTACT-IND value in the object area of the input structure must be Y or N for the indicated object.

The CONTACT-IND value indicates whether the Information Catalog Manager exports all Contact objects associated with the indicated Grouping or Elemental object. For other objects, the value is required, but ignored.

**User Response:** Specify Y or N for the CONTACT-IND property of the indicated object instance.

#### **FLG0347E Invalid icon path. Reason code is <reason code>.**

**Explanation:** The icon path specified as containing the icon files to be exported is invalid.

**User Response:** See the *Information Catalog Manager Reason Codes* section of the *Message Reference* for an explanation of the reason code.

# **FLG0348E Icon path is too long.**

**Explanation:** The specified icon path is too long.

**User Response:** Specify a path that is no longer than 246 characters.

#### **FLG0349E Export input structure error: Reason code is <reason code>.**

**Explanation:** An error occurred while the Information Catalog Manager was reading the input structure for the FLGExport API.

## **User Response:**

- 1. See the *Information Catalog Manager Reason Codes* section of the *Message Reference* for an explanation of the reason code.
- 2. Correct the error in the input structure.
- 3. Try to run your program again.

## **FLG0350E Unable to free memory. Reason code is <reason code>. Extended code is <extended code>.**

**Explanation:** The Information Catalog Manager is unable to free an area of memory used by the Information Catalog Manager when exporting information.

**User Response:** See the *Information Catalog Manager Reason Codes* section of the *Message Reference* for an explanation of the reason code.

# **FLG0352W Object <FLGID> contains no objects to export.**

**Explanation:** The CONTAINEE-IND value for the indicated object is Y in the object area of the input structure for FLGExport; but the indicated Grouping object does not contain any objects.

No contained objects were exported.

# **FLG0353W Object <FLGID> has no contacts to export.**

**Explanation:** The CONTACT-IND value for the indicated object is Y in the object area of the input structure for FLGExport; but the indicated object is not associated with any Contact objects

No Contact objects were exported.

# **FLG0354E The object identifier (FLGID) value, <flgid>, is invalid.**

**Explanation:** The indicated object identifier (FLGID) is invalid.

**User Response:** Specify a valid FLGID:

FLGID must be 16 bytes long.

FLGID must contain only numeric characters  $(0-9)$ .

Bytes 0-5 must not contain all zeros.

Bytes 6-15 must not contain all zeros.

# **FLG0355I Export started: tag language file -- <tag language file name>**

**FLG0356I Export ended: tag language file -- <tag language file name>**

## **FLG0357E Error in export input structure: Category in header area must be blank.**

**Explanation:** The category byte position (32) in the header area of the input structure for FLGExport is not blank.

The category byte position of the header area in the FLGExport input structure must be blank.

**User Response:** Set the value of byte 32 in the header area to a blank.

## **FLG0358E Error in export input structure: Object type ID in the header area must be blank.**

**Explanation:** The object type ID byte positions (33-38) of the header area in the FLGExport input structure are not blank.

These object type ID byte positions must be blank.

**User Response:** Set the value of bytes 33-38 in the header area to blanks.

# **FLG0359E Error in export input structure: Reserved area in the header area must be blank.**

**Explanation:** The reserved area byte positions (39-159) of the header area in the input structure for FLGExport are not blank.

These reserved area byte positions must be blank.

**User Response:** Set the value of bytes 39-159 in the header area to blanks.

# **FLG0360E Error in export input structure: Reserved area in the Definition area must be blank.**

**Explanation:** The reserved area byte positions (130-159) of the definition area in the input structure for FLGExport are not blank.

These reserved area byte positions must be blank.

**User Response:** Set the value of bytes 130-159 in the definition area to blanks.

**FLG0361I Completed export of object <object name>.**

**FLG0362I Generated checkpoint ID: <checkpoint ID>.**

# **FLG0363E The information catalog has not been initialized.**

**Explanation:** You must initialize the information catalog before you can issue FLGExport.

**User Response:** Open your information catalog through the end-user interface or issue a call to the FLGInit API.

**FLG0364I Export completed for object <object name> and all its associated Contact objects.**

**FLG0365I Export completed for all objects contained by object <object name>.**

**FLG0366E A tag language file exists with the specified name. Specify the name of a file that does not already exist.**

**Explanation:** The specified file name and path for the exported tag language file identifies an existing file.

The output tag language file must not currently exist.

**User Response:** Specify a file name and path for a new file to contain the exported tag language.

## **FLG0367E Unable to retrieve information for object <FLGID>. Reason code is <reason code>. Extended code is <extended code>.**

**Explanation:** The Information Catalog Manager was unable to retrieve information for the indicated object.

**User Response:** See the *Information Catalog Manager Reason Codes* section of the *Message Reference* for an explanation of the reason code.

# **FLG0368E Unable to export icon for object type <object type identifier>. Reason code is <reason code>.**

**Explanation:** The Information Catalog Manager could not export the icon for the indicated object type. An error occurred while exporting the icon.

**User Response:** See the *Information Catalog Manager Reason Codes* section of the *Message Reference* for an explanation of the reason code.

Ensure that an icon with the same name as the short name of the object type does not already exist in the specified icon path.

# **FLG0369W An icon file for object type <object type name> already existed in the icon path. The icon file was replaced.**

**Explanation:** The icon path already contained an icon file for the exported object type. The Information Catalog Manager replaced the existing icon file.

# **FLG0370E The Information Catalog Manager cannot process object <object name>. Reason code is <reason code>.**

**Explanation:** The Information Catalog Manager cannot process the data in your information catalog. It is possible the information catalog was accessed or updated by another method rather than by using the Information Catalog Manager.

**User Response:** See the *Information Catalog Manager Reason Codes* section of the *Message Reference* for an explanation of the reason code.

# **FLG0371W Object <name of object> has no attachment or link objects to export.**

**Explanation:** The ATTACHMENT-IND or LINK-IND value for the indicated object is Y in the object area of the input structure for FLGExport; but the indicated object does not have Attachment or link objects associated with it.

## **FLG0372W ATTACHMENT-IND for object <name of object> was ignored because the object is an Attachment object.**

**Explanation:** The ATTACHMENT-IND value was ignored for an object because that object is not an Attachment object. The

ATTACHMENT-IND value specifies whether to export all the Comments objects attached to an object.

**User Response:** Specify N for ATTACHMENT-IND in the input structure to indicate that you are not exporting attachments.

# **FLG0373W LINK-IND for object <object name> was ignored because the object is not of the Grouping or Elemental category.**

**Explanation:** The LINK-IND value was ignored for an object because that object cannot have link objects associated with it. Only objects of the Grouping or Elemental categories can have link objects associated with them.

**User Response:** Specify N for LINK-IND in the input structure to indicate that you are not exporting linked objects.

# **FLG0374E Error in export input structure: LINK-IND must be Y or N for object <FLGID>.**

**Explanation:** The LINK-IND value in the object area of the input structure must be Y or N.

The LINK-IND value indicates whether to export all objects linked with the indicated Grouping or Elemental object; for other objects, this value should be N (a Y value is ignored).

**User Response:** Specify Y or N for the LINK-IND property of the indicated object instance.

#### **FLG0375E Error in export input structure: ATTACHMENT-IND must be Y or N for object <FLGID>.**

**Explanation:** The ATTACHMENT-IND value in the object area of the input structure must be Y or N.

The ATTACHMENT-IND value indicates whether to export all objects attached to the indicated object. For Attachment category objects, this value is required, but ignored.

**User Response:** Specify Y or N for the ATTACHMENT-IND property of the indicated object instance.

**FLG0376I Insert the next diskette, and then press Enter.**

**FLG0401E Commit failed. Reason code is <reason code>. Extended code is <extended code>. Database is in inconsistent state. Perform database recovery.**

**Explanation:** The Information Catalog Manager was unable to commit the changes to the information catalog. The information catalog is in an inconsistent state.

**User Response:** Perform database recovery to return the information catalog to a consistent state.

**FLG0402E Rollback failed. Reason code is <reason code>. Extended code is <extended code>. Database is in inconsistent state. Perform database recovery.**

**Explanation:** The Information Catalog Manager could not remove changes to the information catalog. The information catalog attempted to roll back the changes when it encountered an error while importing the tag language file.

The information catalog is in an inconsistent state.

**User Response:** Perform database recovery to

return the information catalog to a consistent state.

**FLG0403E Unable to delete object instance and underlying tree. UUI: <Part 1>, <Part 2>, <Part 3>, <Part 4>, <Part 5>. Reason code is <reason code>. Extended code is <extended code>.**

**Explanation:** The Information Catalog Manager was unable to delete the indicated object and underlying relationships (tree structure). If you also chose to delete the underlying objects, the Information Catalog Manager was unable to delete them as well.

The Information Catalog Manager rolled back the database to the last commit checkpoint, and stopped importing.

## **User Response:**

- 1. See the *Information Catalog Manager Reason Codes* section of the *Message Reference* for an explanation of the reason code and extended code.
- 2. Examine the log file and the echo file. One of the last two tags in the echo file (not including COMMENT tags) is the tag in error.
- 3. Determine what the error is, update the tag language file, and set the restart option to C (checkpoint) to import the tag language file starting from the last commit checkpoint.

**FLG0404E Information Catalog Manager API internal error. Reason code is <reason code>.**

**Explanation:** An internal error occurred when you tried to import or export.

**User Response:** See the *Information Catalog Manager Reason Codes* section of the *Message Reference* for an explanation of the reason code.

Note the reason code and extended code and call IBM Software Support.

# **FLG0405E Unexpected end of file reached in tag language file.**

**Explanation:** The Information Catalog Manager reached the end of the tag language file, but could not complete the last requested action because the information for this action is incomplete.

The Information Catalog Manager rolled back the information catalog to the last commit checkpoint, then stopped importing the file.

# **User Response:**

- 1. Edit the tag language file and complete the tags for the last action.
- 2. Examine the log file.
- 3. If you are performing a regular import (not MDIS import), examine the echo file. One of the last two tags in the echo file (not including COMMENT tags) is the tag in error.
- 4. Determine what the error is, update the tag language file, and import the tag language file again. If you are performing a regular import, you can set the restart option to C (checkpoint) to import the tag language file starting from the last commit checkpoint.

# **FLG0406E Syntax error -- ACTION tag. '<keyword>' is not a valid keyword. Specify either OBJTYPE, OBJINST, or RELATION.**

**Explanation:** The ACTION tag contains an invalid keyword. The following keywords are valid with the ACTION tag:

OBJTYPE **OBIINST** RELATION

The Information Catalog Manager rolled back the database to the last commit checkpoint, and stopped importing.

## **User Response:**

- 1. Examine the log file and the echo file. One of the last two tags in the echo file (not including COMMENT tags) is the tag in error.
- 2. Fix the syntax error.
- 3. Set the restart option to C (checkpoint) to import the tag language file starting from the last commit checkpoint.

# **FLG0407E Syntax error -- Tag language file contains a tag that is out of sequence.**

**Explanation:** The tag language file contains a tag that does not follow the expected tag sequence. For example, an ACTION.OBJTYPE(ADD) tag might be followed by a PROPERTY tag, instead of by an OBJECT tag.

The Information Catalog Manager rolled back the information catalog to the last commit checkpoint, and stopped importing.

# **User Response:**

- 1. Examine the log file and the echo file. One of the last two tags in the echo file (not including COMMENT tags) is the tag in error.
- 2. Determine what the error is, update the tag language file, and set the restart option to C (checkpoint) to import the tag language file starting from the last commit checkpoint.

**FLG0408E Syntax error -- ACTION tag. OBJINST option is invalid. Valid OBJINST options are: ADD, UPDATE, DELETE, DELETE\_TREE\_REL, DELETE\_TREE\_ALL, and MERGE.**

**Explanation:** The option for the OBJINST keyword is invalid for an ACTION tag. The following options are valid:

ADD UPDATE DELETE DELETE\_TREE\_ALL DELETE\_TREE\_REL MERGE

The Information Catalog Manager rolled back the information catalog to the last commit checkpoint and stopped importing.

## **User Response:**

- 1. Edit the tag language file and correct the option for the OBJINST keyword of the ACTION tag. Examine the log file and the echo file to determine where the error occurred. One of the last two tags in the echo file (not including COMMENT tags) is the tag in error.
- 2. Set the restart option to C (checkpoint) to import the tag language file starting from the last commit checkpoint.

## **FLG0409E Syntax error -- ACTION tag. RELATION option is invalid. Valid RELATION options are: ADD and DELETE.**

**Explanation:** The option for the RELATION keyword is invalid for an ACTION tag. The following options are valid:

ADD

DELETE

The Information Catalog Manager rolled back the information catalog to the last commit checkpoint and stopped importing.

## **User Response:**

- 1. Edit the tag language file and correct the option for the RELATION keyword of the ACTION tag. Examine the log file and the echo file to determine where the error occurred. One of the last two tags in the echo file (not including COMMENT tags) is the tag in error.
- 2. Set the restart option to C (checkpoint) to import the tag language file starting from the last commit checkpoint.

**FLG0410W The Information Catalog Manager cleared the HANDLES property value for the program object (UUI: <part 1>, <part 2>, <part 3>, <part 4>, <part 5>), because object type (<short name>) does not exist in the target information catalog. Import continues.**

**Explanation:** The target information catalog does not contain the object type to be associated with the specified program. The import function replaced the HANDLES property value with blanks and continued importing the tag file.

**User Response:** Update the program object HANDLES property value with a valid object type name:

- 1. Determine which existing object type the program object should be associated with, or create a new object type.
- 2. Search for the specified program object.
- 3. Right click on the program object.
- 4. Click **Update Object** from the pop-up menu. The Update Object window opens.
- 5. Click the **HANDLES** property in the **Properties/Values** list box. (This property might have a different name; in the sample information catalog it is "Object type this program handles.")
- 6. In the **Enter value for selected property** field, enter the short name for an object type that exists in the information catalog.
- 7. Click **Enter**.
- 8. Ensure that any existing value for the PARMLIST property is compatible with the object type that you specified for the HANDLES property.
- 9. Click **Update**.

# **FLG0412E Syntax error -- ACTION tag. OBJTYPE option is invalid. Valid OBJTYPE options are: MERGE, ADD, UPDATE, DELETE, DELETE\_EXT, and APPEND.**

**Explanation:** An ACTION tag contains invalid, or missing, OPTION for the OBJTYPE keyword.

Valid options are MERGE, ADD, UPDATE, DELETE, DELETE\_EXT, APPEND.

The import program rolled back the information catalog to the last commit checkpoint, before stopping.

#### **User Response:**

- 1. Examine the log file and the echo file. One of the last two tags in the echo file (not including COMMENT tags) is the tag in error.
- 2. Fix the syntax error.
- 3. Set the restart option to C (checkpoint) to import the tag language file starting from the last commit checkpoint.
- **FLG0413E The Information Catalog Manager import function has encountered an unexpected internal error and must stop. The database will be rolled back. Reason code is <reason code>. Extended code is <extended code>.**

**Explanation:** The Information Catalog Manager has encountered an internal error while importing and must stop. The information catalog will be rolled back.

**User Response:** If you are performing a regular import (not MDIS import), set the restart option to C (checkpoint) to start from the last commit checkpoint and use the trace facility. If you are performing an MDIS import, import the tag language file again using the trace facility.

Note the reason code and extended code returned with this message and contact your IBM service representative.

**FLG0414I Created new object instance. Type: <object type name>. UUI:**

**FLG0415I Updated object instance. Type: <object type name>. UUI:**

**FLG0416I Deleted object instance. Type: <object type name>. UUI:**

**FLG0417I Import or export terminated at user's request.**

**FLG0418I Updated object type: <object type name>.**

**FLG0419I Deleted object type: <object type name>.**

**FLG0420W Object type <object type name> is missing associated icon information, because the Information Catalog Manager could not retrieve icon file <icon file name>. Reason code is <reason code>.**

**Explanation:** The Information Catalog Manager created the indicated object type without icon information, because the Information Catalog Manager could not retrieve the specified icon file.

#### **User Response:**

- 1. Examine the log file to identify the object types that are missing icon information.
- 2. Correct the icon information by updating the object type using the Information Catalog Manager windows or tag language.

**FLG0421I Created new object type: <object type name>.**

**FLG0422I Added new properties for object type: <short name>.**

**FLG0423I Created new relationship. UUIs:**

**FLG0424I Deleted relationship. UUIs:**

**FLG0425E Unable to complete action. Could not locate necessary information in the information catalog. Reason code is <reason code>. Extended code is <extended code>.**

**Explanation:** The Information Catalog Manager could not locate the information required to perform the requested action.

The Information Catalog Manager rolled back the information catalog to the last commit checkpoint, and stopped importing.

## **User Response:**

- 1. See the *Information Catalog Manager Reason Codes* section of the *Message Reference* for an explanation of the reason code and extended code.
- 2. Examine the log file.
- 3. If you are performing a regular import (not MDIS import), examine the echo file. One of the last two tags in the echo file (not including COMMENT tags) is the tag in error.
- 4. Determine what the error is, update the tag language file, and import the tag language file again. If you are performing a regular import, you can set the restart option to C (checkpoint) to import the tag language file starting from the last commit checkpoint.
- **FLG0426E Unable to complete action. Could not retrieve necessary information about object type <object type name>. Reason code is <reason code>. Extended code is <extended code>.**

**Explanation:** The Information Catalog Manager was unable to retrieve information about the indicated object type. Without this information, the Information Catalog Manager is unable to perform the requested import action.

The Information Catalog Manager rolled back the information catalog to the last commit checkpoint, and stopped importing.

# **User Response:**

- 1. See the *Information Catalog Manager Reason Codes* section of the *Message Reference* for an explanation of the reason code and extended reason code.
- 2. Examine the log file.
- 3. If you are performing a regular import (not MDIS import), examine the echo file. One of the last two tags in the echo file (not including COMMENT tags) is the tag in error.
- 4. Determine what the error is, update the tag language file, and import the tag language file again. If you are performing a regular import, you can set the restart option to C (checkpoint) to import the tag language file starting from the last commit checkpoint.

**FLG0427E Unable to complete action. Could not retrieve necessary information about object type. Reason code is <reason code>. Extended code is <extended code>.**

**Explanation:** The Information Catalog Manager was unable to retrieve information about the object types in the information catalog. Without this information, the Information Catalog Manager is unable to perform the requested import.

The Information Catalog Manager rolled back the information catalog to the last commit checkpoint, and stopped importing.

- 1. See the *Information Catalog Manager Reason Codes* section of the *Message Reference* for an explanation of the reason code.
- 2. Examine the log file.
- 3. If you are performing a regular import (not MDIS import), examine the echo file. One of the last two tags in the echo file (not including COMMENT tags) is the tag in error.
- 4. Determine what the error is, update the tag language file, and import the tag language file again. If you are performing a regular import, you can set the restart option to C

(checkpoint) to import the tag language file starting from the last commit checkpoint.

**FLG0428E Unable to update object instance. UUI: <part 1>, <part 2>, <part 3>, <part 4>, <part 5>. Reason code is <reason code>. Extended code is <extended code>.**

**Explanation:** The Information Catalog Manager was unable to update information for the indicated object.

The Information Catalog Manager rolled back the information catalog to the last commit checkpoint, and stopped importing.

## **User Response:**

- 1. See the *Information Catalog Manager Reason Codes* section of the *Message Reference* for an explanation of the reason code and extended code.
- 2. Examine the log file.
- 3. If you are performing a regular import (not MDIS import), examine the echo file. One of the last two tags in the echo file (not including COMMENT tags) is the tag in error.
- 4. Determine what the error is, update the tag language file, and import the tag language file again. If you are performing a regular import, you can set the restart option to C (checkpoint) to import the tag language file starting from the last commit checkpoint.
- **FLG0429E Unable to create object type <object type name>. Reason code is <reason code>. Extended code is <extended code>.**

**Explanation:** The Information Catalog Manager was unable to create the indicated object type.

The Information Catalog Manager rolled back the information catalog to the last commit checkpoint, and stopped importing.

## **User Response:**

- 1. See the *Information Catalog Manager Reason Codes* section of the *Message Reference* for an explanation of the reason code and extended code.
- 2. Examine the log file and the echo file. One of the last two tags in the echo file (not including COMMENT tags) is the tag in error.
- 3. Determine what the error is, update the tag language file, and set the restart option to C (checkpoint) to import the tag language file starting from the last commit checkpoint.

## **FLG0430E Unable to update object type <object type name>. Reason code is <reason code>. Extended code is <extended code>.**

**Explanation:** The Information Catalog Manager was unable to update the information for the indicated object type.

The Information Catalog Manager rolled back the information catalog to the last commit checkpoint, and stopped importing.

## **User Response:**

- 1. See the *Information Catalog Manager Reason Codes* section of the *Message Reference* for an explanation of the reason code.
- 2. Examine the log file and the echo file. One of the last two tags in the echo file (not including COMMENT tags) is the tag in error.
- 3. Determine what the error is, update the tag language file, and set the restart option to C (checkpoint) to import the tag language file starting from the last commit checkpoint.

## **FLG0431E Unable to add properties to object type <object type name>. Reason code is <reason code>. Extended code is <extended code>.**

**Explanation:** The Information Catalog Manager was unable to add properties to the indicated object type.

The Information Catalog Manager rolled back the information catalog to the last commit

checkpoint, and stopped importing.

# **User Response:**

- 1. See the *Information Catalog Manager Reason Codes* section of the *Message Reference* for an explanation of the reason code.
- 2. Examine the log file and the echo file. One of the last two tags in the echo file (not including COMMENT tags) is the tag in error.
- 3. Determine what the error is, update the tag language file, and set the restart option to C (checkpoint) to import the tag language file starting from the last commit checkpoint.
- **FLG0432E Unable to create object instance. UUI: <part 1>, <part 2>, <part 3>, <part 4>, <part 5>. Reason code is <reason code>. Extended code is <extended code>.**

**Explanation:** The Information Catalog Manager was unable to create the indicated object.

The Information Catalog Manager rolled back the database to the last commit checkpoint, and stopped importing.

## **User Response:**

- 1. See the *Information Catalog Manager Reason Codes* section of the *Message Reference* for an explanation of the reason code and extended code.
- 2. Examine the log file.
- 3. If you are performing a regular import (not MDIS import), examine the echo file. One of the last two tags in the echo file (not including COMMENT tags) is the tag in error.
- 4. Determine what the error is, update the tag language file, and import the tag language file again. If you are performing a regular import, you can set the restart option to C (checkpoint) to import the tag language file starting from the last commit checkpoint.

**FLG0433E Unable to completely delete information for object type <object type name>. Reason code is <reason code>. Extended code is <extended code>.**

**Explanation:** The Information Catalog Manager was unable to completely delete the definition for the indicated object type.

The Information Catalog Manager rolled back the database to the last commit checkpoint, and stopped importing.

# **User Response:**

- 1. See the *Information Catalog Manager Reason Codes* section of the *Message Reference* for an explanation of the reason code and extended code.
- 2. Examine the log file and the echo file. One of the last two tags in the echo file (not including COMMENT tags) is the tag in error.
- 3. Determine what the error is, update the tag language file, and set the restart option to C (checkpoint) to import the tag language file starting from the last commit checkpoint.

**FLG0434E Unable to delete object type <object type name>. Reason code is <reason code>. Extended code is <extended code>.**

**Explanation:** The Information Catalog Manager was unable to delete the indicated object type.

The Information Catalog Manager rolled back the database to the last commit checkpoint, and stopped importing.

- 1. See the *Information Catalog Manager Reason Codes* section of the *Message Reference* for an explanation of the reason code and extended code.
- 2. Examine the log file and the echo file. One of the last two tags in the echo file (not including COMMENT tags) is the tag in error.
- 3. Determine what the error is, update the tag language file, and set the restart option to C (checkpoint) to import the tag language file starting from the last commit checkpoint.
- **FLG0436E Unable to delete object instance. UUI: <part 1>, <part 2>, <part 3>, <part 4>, <part 5>. Reason code is <reason code>. Extended code is <extended code>.**

**Explanation:** The Information Catalog Manager was unable to delete the indicated object.

The Information Catalog Manager rolled back the database to the last commit checkpoint, and stopped importing.

# **User Response:**

- 1. See the *Information Catalog Manager Reason Codes* section of the *Message Reference* for an explanation of the reason code.
- 2. Examine the log file and the echo file. One of the last two tags in the echo file (not including COMMENT tags) is the tag in error.
- 3. Determine what the error is, update the tag language file, and set the restart option to C (checkpoint) to import the tag language file starting from the last commit checkpoint.

# **FLG0437E Error in opening echo file. Reason code is <reason code>.**

**Explanation:** Error in opening echo file. Reason code is <reason code>.

**User Response:** See the *Information Catalog Manager Reason Codes* section of the *Message Reference* for an explanation of the reason code.

# **FLG0438E Error in reading tag language file. Reason code is <reason code>.**

**Explanation:** The Information Catalog Manager was unable to read the input tag language file.

**User Response:** See the *Information Catalog Manager Reason Codes* section of the *Message Reference* for an explanation of the reason code.

# **FLG0439E Error in writing to echo file. Reason code is <reason code>.**

**Explanation:** The Information Catalog Manager encountered an error while writing to the echo file.

**User Response:** See the *Information Catalog Manager Reason Codes* section of the *Message Reference* for an explanation of the reason code.

# **FLG0440E The UUI definition for object type <object type name> in the tag language file does not match the target information catalog.**

**Explanation:** The UUI definition for the indicated object type in the source tag language file is different than the UUI definition for the target information catalog.

The Information Catalog Manager rolled back the information catalog to the last commit checkpoint, and stopped importing.

# **User Response:**

- 1. Examine the log file and the echo file. One of the last two tags in the echo file (not including COMMENT tags) is the tag in error.
- 2. Specify the UUI definition for the indicated object type in the source tag language file so that it matches the UUI definition for the existing object type in the target information catalog.
- 3. Set the restart option to C (checkpoint) to import the tag language file starting from the last commit checkpoint.

# **FLG0441E Unable to complete action. Reason code is <reason code>. Extended code is <extended code>.**

**Explanation:** The Information Catalog Manager is unable to complete the import action.

# **User Response:**

1. See the *Information Catalog Manager Reason Codes* section of the *Message Reference* for an explanation of the reason code and extended code.

- 2. Examine the log file and the echo file. One of the last two tags in the echo file (not including COMMENT tags) is the tag in error.
- 3. Make sure that the data length (DL) value that you entered for the PROPERTY tag is all numeric.
- 4. Determine what the error is, update the tag language file, and set the restart option to C (checkpoint) to import the tag language file starting from the last commit checkpoint.

## **FLG0442E The data length defined for property <short name> in the tag language file does not match the target information catalog.**

**Explanation:** The indicated property has a different data length defined in the source tag language file than in the target information catalog.

The Information Catalog Manager rolled back the information catalog to the last commit checkpoint, and stopped importing.

# **User Response:**

- 1. Examine the log file and the echo file. One of the last two tags in the echo file (not including COMMENT tags) is the tag in error.
- 2. For the DL keyword of the PROPERTY tag, specify a data length that matches the property in the existing object type in the target information catalog.
- 3. Set the restart option to C (checkpoint) to import the tag language file starting from the last commit checkpoint.

# **FLG0443E The data type defined for property <short name> in the tag language file does not match the target information catalog.**

**Explanation:** The indicated property has a different data type defined in the input tag language file than in the target information catalog.

The Information Catalog Manager rolled back the

information catalog to the last commit checkpoint, and stopped importing.

# **User Response:**

- 1. Examine the log file and the echo file. One of the last two tags in the echo file (not including COMMENT tags) is the tag in error.
- 2. For the DT keyword of the PROPERTY tag, specify a data type that matches the property in the existing object type in the target information catalog.
- 3. Set the restart option to C (checkpoint) to import the tag language file starting from the last commit checkpoint.

# **FLG0444E Property name (short\_name) <short name> was not found in target information catalog.**

**Explanation:** The indicated input property short name (short\_name) does not match any property short name in the target information catalog.

The Information Catalog Manager rolled back the information catalog to the last commit checkpoint, and stopped importing.

# **User Response:**

- 1. Examine the log file and the echo file. One of the last two tags in the echo file (not including COMMENT tags) is the tag in error.
- 2. For the SHRTNAME keyword of the PROPERTY tag, specify an 8-character property name that matches the property in the existing object type in the target information catalog.
- 3. Set the restart option to C (checkpoint) to import the tag language file starting from the last commit checkpoint.

## **FLG0445E The category defined for object type <object type name> in the tag language file does not match the target information catalog.**

**Explanation:** The category defined for the indicated object type is different in the input tag language file than in the target information catalog.

The Information Catalog Manager rolled back the information catalog to the last commit checkpoint, and stopped importing.

**User Response:** Examine the log file and the echo file. One of the last two tags in the echo file (not including COMMENT tags) is the tag in error.

- 1. For the CATEGORY keyword of the OBJECT tag, specify the category that matches the category for the indicated existing object type in the target information catalog.
- 2. Set the restart option to C (checkpoint) to import the tag language file starting from the last commit checkpoint.

**FLG0446E Syntax error -- INSTANCE tag. Property name (short\_name) <short name> is invalid for the object type.**

**Explanation:** The indicated property short name (short\_name) on the INSTANCE tag is invalid. Either the property name is too long, or it is invalid for the object type.

The Information Catalog Manager rolled back the information catalog to the last commit checkpoint, and stopped importing.

## **User Response:**

- 1. Examine the log file and the echo file. One of the last two tags in the echo file (not including COMMENT tags) is the tag in error.
- 2. Determine what the error is and update the tag language file. The following rules for the property short name apply:
	- The short name can be up to 8 characters long.
	- The short name must match the short name of a property defined on the object type for this instance.
- 3. Set the restart option to C (checkpoint) to import the tag language file starting from the last commit checkpoint.

## **FLG0447E Syntax error -- OBJECT tag. <keyword> appears more than once within the tag.**

**Explanation:** The indicated keyword is specified more than once on the same OBJECT tag.

The Information Catalog Manager rolled back the information catalog to the last commit checkpoint, and stopped importing.

## **User Response:**

- 1. Examine the log file and the echo file. One of the last two tags in the echo file (not including COMMENT tags) is the tag in error.
- 2. Determine what the error is and update the tag language file.
- 3. Set the restart option to C (checkpoint) to import the tag language file starting from the last commit checkpoint.

# **FLG0448E Syntax error -- PROPERTY tag. <keyword> appears more than once within the tag.**

**Explanation:** The indicated keyword is specified more than once on the same PROPERTY tag.

The Information Catalog Manager rolled back the information catalog to the last commit checkpoint, and stopped importing.

## **User Response:**

- 1. Examine the log file and the echo file. One of the last two tags in the echo file (not including COMMENT tags) is the tag in error.
- 2. Determine what the error is and update the tag language file.
- 3. Set the restart option to C (checkpoint) to import the tag language file starting from the last commit checkpoint.

# **FLG0449E Syntax error -- RELTYPE tag. <keyword> appears more than once within the tag.**

**Explanation:** The indicated keyword is specified more than once on the same RELTYPE tag.

The Information Catalog Manager rolled back the information catalog to the last commit checkpoint, and stopped importing.

#### **User Response:**

- 1. Examine the log file and the echo file. One of the last two tags in the echo file (not including COMMENT tags) is the tag in error.
- 2. Determine what the error is and update the tag language file.
- 3. Set the restart option to C (checkpoint) to import the tag language file starting from the last commit checkpoint.

## **FLG0450E Syntax error -- INSTANCE tag. UUI property name (UUI\_short\_name) <short name> appears more than once within the tag.**

**Explanation:** The indicated UUI property name (UUI\_short\_name) is specified more than once for a SOURCEKEY or TARGETKEY on the same INSTANCE tag.

The Information Catalog Manager rolled back the information catalog to the last commit checkpoint, and stopped importing.

#### **User Response:**

- 1. Examine the log file and the echo file. One of the last two tags in the echo file (not including COMMENT tags) is the tag in error.
- 2. Determine what the error is and update the tag language file.
- 3. Set the restart option to C (checkpoint) to import the tag language file starting from the last commit checkpoint.

# **FLG0451E Syntax error -- INSTANCE tag. Property name (short\_name) <short name> appears more than once within the tag.**

**Explanation:** The indicated property short name (short\_name) appears more than once on the same INSTANCE tag.

The Information Catalog Manager rolled back the information catalog to the last commit checkpoint, and stopped importing.

#### **User Response:**

- 1. Examine the log file and the echo file. One of the last two tags in the echo file (not including COMMENT tags) is the tag in error.
- 2. Determine what the error is and update the tag language file.
- 3. Set the restart option to C (checkpoint) to import the tag language file starting from the last commit checkpoint.

# **FLG0452E Syntax error -- OBJECT tag. <keyword> value exceeds maximum length of <maximum length>.**

**Explanation:** The indicated keyword value on the OBJECT tag is longer than the indicated maximum length permitted for that keyword value.

Keyword values on the OBJECT tag are enclosed between a left parenthesis and a right parenthesis. The Information Catalog Manager ignores leading blanks in keyword values, but includes any trailing blanks when determining the length of the value.

The Information Catalog Manager rolled back the information catalog to the last commit checkpoint, and stopped importing.

- 1. Examine the log file and the echo file. One of the last two tags in the echo file (not including COMMENT tags) is the tag in error.
- 2. Determine what the error is and update the tag language file.
- 3. Set the restart option to C (checkpoint) to import the tag language file starting from the last commit checkpoint.

**FLG0453E Syntax error -- PROPERTY tag. <keyword> value exceeds maximum length of <maximum length>.**

**Explanation:** The indicated keyword value on the PROPERTY tag is longer than the indicated maximum length permitted for that keyword.

Keyword values on the PROPERTY tag are enclosed between a left parenthesis and a right parenthesis. The Information Catalog Manager ignores leading blanks in keyword values, but includes any trailing blanks when determining the length of the value.

The Information Catalog Manager rolled back the information catalog to the last commit checkpoint, and stopped importing.

## **User Response:**

- 1. Examine the log file and the echo file. One of the last two tags in the echo file (not including COMMENT tags) is the tag in error.
- 2. Determine what the error is and update the tag language file.
- 3. Set the restart option to C (checkpoint) to import the tag language file starting from the last commit checkpoint.

# **FLG0454E Syntax error -- INSTANCE tag. Property '<short name>' value exceeds maximum length of <maximum length>.**

**Explanation:** The indicated property value on the INSTANCE tag is longer than the indicated maximum length permitted for that value.

Property and UUI property values on the INSTANCE tag are enclosed between a left parenthesis and a right parenthesis. The Information Catalog Manager ignores leading blanks in these values, but includes any trailing blanks when determining the length of the value.

The Information Catalog Manager rolled back the information catalog to the last commit checkpoint, and stopped importing.

## **User Response:**

- 1. Examine the log file and the echo file. One of the last two tags the echo file (not including COMMENT tags) is the tag in error.
- 2. Determine what the error is and update the tag language file.
- 3. Set the restart option to C (checkpoint) to import the tag language file starting from the last commit checkpoint.

# **FLG0455E Syntax error -- RELTYPE tag. <keyword> value exceeds maximum length of <maximum length>.**

**Explanation:** The indicated keyword value on the RELTYPE tag is longer than the indicated maximum length permitted for that keyword value.

Keyword values on the RELTYPE tag are enclosed between a left parenthesis and a right parenthesis. The Information Catalog Manager ignores leading blanks in keyword values, but includes any trailing blanks when determining the length of the value.

The Information Catalog Manager rolled back the information catalog to the last commit checkpoint, and stopped importing.

## **User Response:**

- 1. Examine the log file and the echo file. One of the last two tags in the echo file (not including COMMENT tags) is the tag in error.
- 2. Determine what the error is and update the tag language file.
- 3. Set the restart option to C (checkpoint) to import the tag language file starting from the last commit checkpoint.

# **FLG0456E Syntax error -- COMMIT tag. CHKPID value exceeds maximum length of <maximum length>.**

**Explanation:** The CHKPID value on the COMMIT tag is longer than the indicated maximum length.

Keyword values on the COMMIT tag are

enclosed between a left parenthesis and a right parenthesis. The Information Catalog Manager ignores leading blanks in keyword values, but includes any trailing blanks when determining the length of the value.

The Information Catalog Manager rolled back the information catalog to the last commit checkpoint, and stopped importing.

## **User Response:**

- 1. Examine the log file and the echo file. One of the last two tags in the echo file (not including COMMENT tags) is the tag in error.
- 2. Determine what the error is and update the tag language file.
- 3. Set the restart option to C (checkpoint) to import the tag language file starting from the last commit checkpoint.

## **FLG0457E Syntax error -- OBJECT tag. <keyword> is not a valid keyword. Valid keywords are: TYPE, CATEGORY, EXTNAME, PHYNAME, ICOFILE, and ICWFILE.**

**Explanation:** The indicated keyword is not valid on the OBJECT tag. The following keywords are valid:

TYPE **CATEGORY** EXTNAME PHYNAME ICOFILE ICWFILE

The Information Catalog Manager rolled back the information catalog to the last commit checkpoint, and stopped importing.

# **User Response:**

1. Examine the log file and the echo file. One of the last two tags in the echo file (not including COMMENT tags) is the tag in error.

- 2. Determine what the error is and update the tag language file.
- 3. Set the restart option to C (checkpoint) to import the tag language file starting from the last commit checkpoint.

**FLG0458E Syntax error -- PROPERTY tag. <keyword> is not a valid keyword. Valid keywords are: EXTNAME, DT, DL, SHRTNAME, NULLS, and UUISEQ.**

**Explanation:** The indicated keyword is not valid on the PROPERTY tag. The following keywords are valid:

EXTNAME DT DL SHRTNAME NULLS UUISEQ

The Information Catalog Manager rolled back the information catalog to the last commit checkpoint, and stopped importing.

# **User Response:**

- 1. Examine the log file and the echo file. One of the last two tags in the echo file (not including COMMENT tags) is the tag in error.
- 2. Determine what the error is and update the tag language file.
- 3. Set the restart option to C (checkpoint) to import the tag language file starting from the last commit checkpoint.

**FLG0459E Syntax error -- RELTYPE tag. <keyword> is not a valid keyword. Valid keywords are: TYPE, SOURCETYPE, and TARGETYPE.**

**Explanation:** The indicated keyword is not valid on the RELTYPE tag. The following keywords are valid:

TYPE

# SOURCETYPE TARGETYPE

The Information Catalog Manager rolled back the information catalog to the last commit checkpoint, and stopped importing.

#### **User Response:**

- 1. Examine the log file and the echo file. One of the last two tags in the echo file (not including COMMENT tags) is the tag in error.
- 2. Determine what the error is and update the tag language file.
- 3. Set the restart option to C (checkpoint) to import the tag language file starting from the last commit checkpoint.

## **FLG0460E Syntax error -- COMMIT tag. <keyword> is not a valid keyword. Valid keyword is CHKPID.**

**Explanation:** The indicated keyword is not valid on the COMMIT tag. CHKPID is the only valid keyword on a COMMIT tag.

The Information Catalog Manager rolled back the information catalog to the last commit checkpoint, and stopped importing.

#### **User Response:**

- 1. Examine the log file and the echo file. One of the last two tags in the echo file (not including COMMENT tags) is the tag in error.
- 2. Determine what the error is and update the tag language file.
- 3. Set the restart option to C (checkpoint) to import the tag language file starting from the last commit checkpoint.

## **FLG0461E Syntax error -- INSTANCE tag. <keyword> is not a valid keyword. Valid keywords: SOURCEKEY; TARGETKEY is valid for relationships only.**

**Explanation:** The indicated keyword is not valid on the INSTANCE tag. The following keywords are valid:

#### **SOURCEKEY**

TARGETKEY, when INSTANCE follows a RELTYPE tag

The Information Catalog Manager rolled back the information catalog to the last commit checkpoint, and stopped importing.

#### **User Response:**

- 1. Examine the log file and the echo file. One of the last two tags in the echo file (not including COMMENT tags) is the tag in error.
- 2. Determine what the error is and update the tag language file.
- 3. Set the restart option to C (checkpoint) to import the tag language file starting from the last commit checkpoint.

# **FLG0462E Syntax error -- INSTANCE tag. UUI property name (UUI\_short\_name) <short name> is either invalid for the object type or not part of the UUI.**

**Explanation:** The indicated UUI property name (UUI\_short\_name) on the INSTANCE tag is one of the following:

- Too long (longer than 8 characters).
- Invalid for the object type.
- Valid for the object type, but not part of the UUI.

The Information Catalog Manager rolled back the information catalog to the last commit checkpoint, and stopped importing.

- 1. Examine the log file and the echo file. One of the last two tags in the echo file (not including COMMENT tags) is the tag in error.
- 2. Determine what the error is and update the tag language file.
- 3. Set the restart option to C (checkpoint) to import the tag language file starting from the last commit checkpoint.

## **FLG0463E Syntax error -- INSTANCE tag. SOURCEKEY was not found where expected.**

**Explanation:** SOURCEKEY was not the first keyword on an INSTANCE tag. The SOURCEKEY keyword must be specified as the first keyword for an INSTANCE tag in the following cases:

# **Deleting an object instance**

:ACTION.OBJINST(DELETE) :OBJECT.TYPE() :INSTANCE.SOURCEKEY()

or

:ACTION.OBJINST(DELETE\_TREE\_REL) :OBJECT.TYPE() :INSTANCE.SOURCEKEY()

or

:ACTION.OBJINST(DELETE\_TREE\_ALL) :OBJECT.TYPE() :INSTANCE.SOURCEKEY()

# **Updating an object instance**

:ACTION.OBJINST(UPDATE) :OBJECT.TYPE() :INSTANCE.SOURCEKEY()

# **Adding or deleting a relationship**

The line break on the :RELTYPE tag example is insignificant, type the keywords all on one line.

:ACTION.RELATION() :RELTYPE.TYPE() SOURCETYPE() TARGETYPE() :INSTANCE.SOURCEKEY() TARGETKEY() The Information Catalog Manager rolled back the information catalog to the last commit checkpoint, and stopped importing.

# **User Response:**

- 1. Examine the log file and the echo file. One of the last two tags in the echo file (not including COMMENT tags) is the tag in error.
- 2. Determine what the error is and update the tag language file.
- 3. Set the restart option to C (checkpoint) to import the tag language file starting from the last commit checkpoint.

# **FLG0464E Syntax error -- INSTANCE tag. TARGETKEY was not found where expected.**

**Explanation:** TARGETKEY was not specified as the second keyword on the INSTANCE tag. When the INSTANCE tag follows the RELTYPE tag to add or delete a relationship, TARGETKEY must be the second keyword.

In this case, the tag sequence is as follows:

:ACTION.RELATION(ADD) or :ACTION.RELATION(DELETE) :RELTYPE.TYPE() SOURCETYPE() TARGETYPE() :INSTANCE.SOURCEKEY() TARGETKEY()

The Information Catalog Manager rolled back the information catalog to the last commit checkpoint, and stopped importing.

- 1. Examine the log file and the echo file. One of the last two tags in the echo file (not including COMMENT tags) is the tag in error.
- 2. Determine what the error is and update the tag language file.
- 3. Set the restart option to C (checkpoint) to import the tag language file starting from the last commit checkpoint.

**FLG0465E Syntax error -- OBJECT tag. <keyword> is missing. It is required with this particular ACTION tag option.**

**Explanation:** The indicated required keyword is missing from the OBJECT tag.

Certain OBJECT keywords are required, depending on the ACTION tag option.

**TYPE** Always required. Specifies the name of an object type.

#### **CATEGORY**

Required when following either :ACTION.OBJTYPE(ADD) or :ACTION.OBJTYPE(MERGE). Not valid with any other ACTION tag options.

#### **EXTNAME**

Required when following either :ACTION.OBJTYPE(ADD) or :ACTION.OBJTYPE(MERGE). Optional with ACTION.OBJTYPE(UPDATE). Not valid with any other ACTION tag options.

#### **PHYNAME**

Optional; valid only when following :ACTION.OBJTYPE(ADD) or :ACTION.OBJTYPE(MERGE)

#### **ICOFILE**

Optional; valid only when following :ACTION.OBJTYPE(ADD), :ACTION.OBJTYPE(UPDATE), or :ACTION.OBJTYPE(MERGE)

#### **ICWFILE**

Optional; valid only when following :ACTION.OBJTYPE(ADD), :ACTION.OBJTYPE(UPDATE), or :ACTION.OBJTYPE(MERGE)

The Information Catalog Manager rolled back the information catalog to the last commit checkpoint, and stopped importing.

#### **User Response:**

- 1. Examine the log file and the echo file. One of the last two tags in the echo file (not including COMMENT tags) is the tag in error.
- 2. Determine what the error is and update the tag language file.
- 3. Set the restart option to C (checkpoint) to import the tag language file starting from the last commit checkpoint.

## **FLG0466E Syntax error -- OBJECT tag. CATEGORY value is invalid. Valid CATEGORY values are: GROUPING, ELEMENTAL, CONTACT, DICTIONARY, and SUPPORT.**

**Explanation:** The value specified for the CATEGORY keyword on the OBJECT tag is invalid. The following values are valid:

GROUPING ELEMENTAL CONTACT DICTIONARY SUPPORT

The Information Catalog Manager rolled back the information catalog to the last commit checkpoint, and stopped importing.

#### **User Response:**

- 1. Examine the log file and the echo file. One of the last two tags in the echo file (not including COMMENT tags) is the tag in error.
- 2. Determine what the error is and update the tag language file.
- 3. Set the restart option to C (checkpoint) to import the tag language file starting from the last commit checkpoint.

## **FLG0467E Syntax error -- PROPERTY tag. DT value is invalid. Valid DT values are: C, V, L, and T.**

**Explanation:** The value specified for the DT keyword on the PROPERTY tag is invalid. The following values are valid:

- **C** Fixed-length character string
- **V** Variable-length character string
- **L** Long variable-length character string
- **T** Time stamp data

The Information Catalog Manager rolled back the information catalog to the last commit checkpoint, and stopped importing.

## **User Response:**

- 1. Examine the log file and the echo file. One of the last two tags in the echo file (not including COMMENT tags) is the tag in error.
- 2. Determine what the error is and update the tag language file.
- 3. Set the restart option to C (checkpoint) to import the tag language file starting from the last commit checkpoint.

**FLG0468E Syntax error -- PROPERTY tag. NULLS value is invalid. Valid NULLS values are: Y and N.**

**Explanation:** The value specified for the NULLS keyword on the PROPERTY tag is invalid. The following values are valid:

- **Y** A value is not required for this property. This value can be null.
- **N** A value is required for this property.

The Information Catalog Manager rolled back the information catalog to the last commit checkpoint, and stopped importing.

#### **User Response:**

- 1. Examine the log file and the echo file. One of the last two tags in the echo file (not including COMMENT tags) is the tag in error.
- 2. Determine what the error is and update the tag language file.
- 3. Set the restart option to C (checkpoint) to import the tag language file starting from the last commit checkpoint.

**FLG0469E Syntax error -- PROPERTY tag. UUISEQ value is invalid. Valid UUISEQ values are: 0, 1, 2, 3, 4, and 5.**

**Explanation:** The value specified for the UUISEQ keyword on the PROPERTY tag is invalid. The following values are valid:

#### **0 (default)**

The property is not part of the universal unique identifier (UUI).

#### **1, 2, 3, 4, or 5**

The property is part of the UUI, and is in the indicated position in the UUI.

The Information Catalog Manager rolled back the information catalog to the last commit checkpoint, and stopped importing.

#### **User Response:**

- 1. Examine the log file and the echo file. One of the last two tags in the echo file (not including COMMENT tags) is the tag in error.
- 2. Determine what the error is and update the tag language file.
- 3. Set the restart option to C (checkpoint) to import the tag language file starting from the last commit checkpoint.

# **FLG0470E Syntax error -- RELTYPE tag. TYPE value is invalid. Valid TYPE values are: CONTAIN, CONTACT, LINK, and ATTACHMENT.**

**Explanation:** The value specified for the TYPE keyword on the RELTYPE tag is invalid. The following values are valid:

## **ATTACHMENT**

The target object is attached as a Comments object to the source object.

#### **CONTAIN**

The source object contains the target object.

## **CONTACT**

The source object is associated with the target Contact object.

**LINK** The source object is linked to the target object.

The Information Catalog Manager rolled back the information catalog to the last commit checkpoint, and stopped importing.

## **User Response:**

- 1. Examine the log file and the echo file. One of the last two tags in the echo file (not including COMMENT tags) is the tag in error.
- 2. Determine what the error is and update the tag language file.
- 3. Set the restart option to C (checkpoint) to import the tag language file starting from the last commit checkpoint.
- **FLG0471E Syntax error -- PROPERTY tag. <short name> is not a valid value for the SHRTNAME keyword because it is a reserved property short name. Reserved short name values are: OBJTYPID, INSTIDNT, UPDATIME, and UPDATEBY.**

**Explanation:** The indicated value for the SHRTNAME keyword on the PROPERTY tag is invalid because it is a reserved property short name.

The following values are reserved by the Information Catalog Manager and cannot be specified as a SHRTNAME (short\_name) value for a new property:

**OBJTYPID** INSTIDNT UPDATIME UPDATEBY

To indicate that NAME is a UUI property for a new object type, specify NAME as the short name of a new property.

The Information Catalog Manager rolled back the information catalog to the last commit checkpoint, and stopped importing.

#### **User Response:**

- 1. Examine the log file and the echo file. One of the last two tags in the echo file (not including COMMENT tags) is the tag in error.
- 2. Determine what the error is and update the tag language file.
- 3. Set the restart option to C (checkpoint) to import the tag language file starting from the last commit checkpoint.
- **FLG0472E Syntax error -- INSTANCE tag. <short name> is not a valid short\_name value because it is reserved for use by Import. Reserved short\_name values are: OBJTYPID, INSTIDNT, UPDATIME, and UPDATEBY.**

**Explanation:** The indicated property short name (short\_name) on the INSTANCE tag is invalid because the Information Catalog Manager generates the value for this property. The user cannot reset this value.

The values for the following properties are generated by the Information Catalog Manager:

**OBJTYPID** INSTIDNT UPDATIME UPDATEBY

The Information Catalog Manager rolled back the information catalog to the last commit checkpoint, and stopped importing.

- 1. Examine the log file and the echo file. One of the last two tags in the echo file (not including COMMENT tags) is the tag in error.
- 2. Determine what the error is and update the tag language file.
- 3. Set the restart option to C (checkpoint) to import the tag language file starting from the last commit checkpoint.

## **FLG0473E Syntax error -- RELTYPE tag. <keyword> is missing. Required keywords are: TYPE, SOURCETYPE, and TARGETYPE.**

**Explanation:** The indicated keyword for the RELTYPE tag is required but missing. The following keywords are required:

TYPE **SOURCETYPE TARGETYPE** 

The Information Catalog Manager rolled back the information catalog to the last commit checkpoint, and stopped importing.

## **User Response:**

- 1. Examine the log file and the echo file. One of the last two tags in the echo file (not including COMMENT tags) is the tag in error.
- 2. Determine what the error is and update the tag language file.
- 3. Set the restart option to C (checkpoint) to import the tag language file starting from the last commit checkpoint.

# **FLG0474E Syntax error -- PROPERTY tag. <keyword> is missing. Required keywords are: EXTNAME, DT, DL, SHRTNAME, and NULLS.**

**Explanation:** The indicated keyword for the PROPERTY tag is required but missing. The following keywords are required:

EXTNAME DT  $DI.$ SHRTNAME **NULLS** 

The Information Catalog Manager rolled back the information catalog to the last commit checkpoint, and stopped importing.

## **User Response:**

- 1. Examine the log file and the echo file. One of the last two tags in the echo file (not including COMMENT tags) is the tag in error.
- 2. Determine what the error is and update the tag language file.
- 3. Set the restart option to C (checkpoint) to import the tag language file starting from the last commit checkpoint.

**FLG0475E Syntax error -- OBJECT tag. <keyword> is not used with this particular ACTION tag option.**

**Explanation:** The indicated keyword is not valid with this OBJECT tag. Certain OBJECT tag keywords are valid only with certain ACTION tag options. The following list describes the usage of the OBJECT tag keywords:

# **CATEGORY**

Required and valid only when following :ACTION.OBJTYPE(ADD) or :ACTION.OBJTYPE(MERGE).

# **EXTNAME**

Required when following :ACTION.OBJTYPE(ADD) or :ACTION.OBJTYPE(MERGE)

Optional when following :ACTION.OBJTYPE(UPDATE)

# **PHYNAME**

Optional; valid only when following :ACTION.OBJTYPE(ADD) or :ACTION.OBJTYPE(MERGE)

# **ICOFILE**

Optional; valid only when following :ACTION.OBJTYPE(ADD), :ACTION.OBJTYPE(UPDATE), or :ACTION.OBJTYPE(MERGE)

# **ICWFILE**

Optional; valid only when following :ACTION.OBJTYPE(ADD), :ACTION.OBJTYPE(UPDATE), or :ACTION.OBJTYPE(MERGE)

**TYPE** Always required. Specifies the name of an object type.

The Information Catalog Manager rolled back the information catalog to the last commit checkpoint, and stopped importing.

## **User Response:**

- 1. Examine the log file and the echo file. One of the last two tags in the echo file (not including COMMENT tags) is the tag in error.
- 2. Determine what the error is and update the tag language file.
- 3. Set the restart option to C (checkpoint) to import the tag language file starting from the last commit checkpoint.

## **FLG0476E Cannot restart import for tag language file <tag language file name> because checkpoint ID <checkpoint ID> was not found.**

**Explanation:** The Information Catalog Manager cannot import the indicated tag language file starting at the last commit checkpoint. The checkpoint ID saved by the system does not match a checkpoint ID on any COMMIT tag in the indicated tag language file.

**User Response:** Check the following possible causes:

- More than one file might have the same name. If so, ensure that you are importing the right file.
- The stored checkpoint has been removed from the tag language file. If so, restore the checkpoint in the file.
- The checkpoint might be for a file in another directory. Ensure that you are importing from the correct directory.

# **FLG0477E Syntax error -- DISKCNTL tag.**

**Explanation:** The DISKCNTL tag contains a syntax error. The syntax for this command is: :DISKCNTL.SEQUENCE(*nn*, + | -)

- *nn* The number of the diskette in sequence.
- **+** The tag language file is continued on one or more diskettes.

**—** This diskette contains the end of the tag language file.

The Information Catalog Manager rolled back the information catalog to the last commit checkpoint, and stopped importing.

## **User Response:**

- 1. Examine the log file and the echo file. One of the last two tags in the echo file (not including COMMENT tags) is the tag in error.
- 2. Determine what the error is and update the tag language file.
- 3. Set the restart option to C (checkpoint) to import the tag language file starting from the last commit checkpoint.

# **FLG0478E Unable to update object type <object type name>. Reason code is <reason code>. Extended code is <extended code>.**

**Explanation:** The Information Catalog Manager is unable to update the indicated object type because of an internal or database error.

**User Response:** See the *Information Catalog Manager Reason Codes* section of the *Message Reference* for an explanation of the reason code and extended code.

# **FLG0479E Object type <object type name> was not found in target information catalog.**

**Explanation:** The indicated object type was not found in the target information catalog. The Information Catalog Manager was unable to match the specified object type name with an existing object type for one of the following ACTION tags:

ACTION.OBJTYPE(UPDATE) ACTION.OBJTYPE(APPEND) ACTION.OBJINST(ADD) ACTION.OBJINST(UPDATE) ACTION.OBJINST(DELETE) ACTION.OBJINST(DELETE\_TREE\_REL)

# ACTION.OBJINST(DELETE\_TREE\_ALL) ACTION.OBJINST(MERGE) ACTION.RELATION(ADD) ACTION.RELATION(DELETE)

The Information Catalog Manager rolled back the information catalog to the last commit checkpoint, and stopped importing.

#### **User Response:**

- 1. Examine the log file.
- 2. If you are performing a regular import (not MDIS import), examine the echo file. One of the last two tags in the echo file (not including COMMENT tags) is the tag in error.
- 3. For the TYPE keyword of the OBJECT tag, specify the object type name that matches the object type name for the indicated existing object type in the target information catalog.
- 4. Update the tag language file, and import the tag language file again. If you are doing a regular import, you can set the restart option to C (checkpoint) to import the tag language file starting from the last commit checkpoint.

# **FLG0481E OBJINST(MERGE) was found before an OBJTYPE(MERGE) was processed for object type <object type name>.**

**Explanation:** The Information Catalog Manager stopped importing the tag language file because :ACTION.OBJINST(MERGE) occurs for an object instance before the :ACTION.OBJTYPE(MERGE) for its object type.

The Information Catalog Manager must first merge object types to ensure that the property definitions for the object type in the tag language file and the target catalog are compatible.

The Information Catalog Manager rolled back the information catalog to the last commit checkpoint, and stopped importing.

#### **User Response:**

- 1. Examine the log file and the echo file. One of the last two tags in the echo file (not including COMMENT tags) is the tag in error.
- 2. Determine what the error is and update the tag language file.
- 3. Set the restart option to C (checkpoint) to import the tag language file starting from the last commit checkpoint.

# **FLG0482E Unable to delete relationship. Reason code is <reason code>. Extended code is <extended code>.**

**Explanation:** The Information Catalog Manager was unable to delete a relationship.

The Information Catalog Manager rolled back the information catalog to the last commit checkpoint, and stopped importing.

#### **User Response:**

- 1. See the *Information Catalog Manager Reason Codes* section of the *Message Reference* for an explanation of the reason code and extended code.
- 2. Examine the log file and the echo file. One of the last two tags in the echo file (not including COMMENT tags) is the tag in error.
- 3. Determine what the error is, update the tag language file, and set the restart option to C (checkpoint) to import the tag language file starting from the last commit checkpoint.

**FLG0483E Unable to create relationship. Reason code is <reason code>. Extended code is <extended code>.**

**Explanation:** The Information Catalog Manager was unable to create a relationship.

The Information Catalog Manager rolled back the information catalog to the last commit checkpoint and stopped importing.

- 1. See the *Information Catalog Manager Reason Codes* section of the *Message Reference* for an explanation of the reason code and extended code.
- 2. Examine the log file.
- 3. If you are doing a regular import (not MDIS import), examine the echo file. One of the last two tags in the echo file (not including COMMENT tags) is the tag in error.
- 4. Determine what the error is, update the tag language file, and import the tag language file again. If you are doing a regular import, you can set the restart option to C (checkpoint) to import the tag language file starting from the last commit checkpoint.
- **FLG0484E The tag language file, <tag language file name>, was not found on the diskette. Insert the correct diskette and then press Enter.**

**Explanation:** The indicated tag language file is not on the current diskette.

**User Response:** Insert the correct diskette and then press Enter.

# **FLG0485E The diskette was inserted out of sequence. Insert diskette number <number>, and then press Enter.**

**Explanation:** The current diskette was inserted out of sequence.

The input tag language file is stored on multiple diskettes, so you must insert the diskettes in correct sequence.

**User Response:** Insert the correct diskette and then press Enter.

# **FLG0486I Insert diskette number <number>, and then press Enter.**

## **FLG0487E Syntax error -- INSTANCE tag. No property name (short\_name) was found. At least one property name (short\_name) is required.**

**Explanation:** No property short names (short\_name) were specified for this INSTANCE tag. One or more property short names (short\_name) and values must be specified for the INSTANCE tag in the following cases:

# **Updating an object instance**

:ACTION.OBJINST(UPDATE) :OBJECT.TYPE() :INSTANCE.SOURCEKEY() *short\_name*(*value*) ...

# **Adding or merging an object instance**

:ACTION.OBJINST(ADD) or :ACTION.OBJINST(MERGE) :OBJECT.TYPE() CATEGORY() EXTNAME() PHYNAME() ICOFILE() :INSTANCE.*short\_name*(*value*) ...

The Information Catalog Manager rolled back the information catalog to the last commit checkpoint, and stopped importing.

## **User Response:**

- 1. Examine the log file and the echo file. One of the last two tags in the echo file (not including COMMENT tags) is the tag in error.
- 2. Specify one or more property short names (short\_name) and values for this INSTANCE tag.
- 3. Set the restart option to C (checkpoint) to import the tag language file starting from the last commit checkpoint.

**FLG0488W Icon information for object type <object type name> was not updated because the Information Catalog Manager could not retrieve icon file <icon file name>. Reason code is <reason code>.**

**Explanation:** The Information Catalog Manager could not update the icon information for the indicated object type, because the specified icon

file could not be retrieved.

#### **User Response:**

- 1. Examine the log file to identify the object types that are missing icon information.
- 2. Correct the icon information by updating the object type using either Information Catalog Manager windows or tag language.

## **FLG0489E Syntax error -- ACTION tag. <keyword> value exceeds maximum length of <maximum length>.**

**Explanation:** The indicated keyword value is longer than the indicated maximum length allowed for the keyword value.

The Information Catalog Manager rolled back the information catalog to the last commit checkpoint, and stopped importing.

#### **User Response:**

- 1. Examine the log file and the echo file. One of the last two tags in the echo file (not including COMMENT tags) is the tag in error.
- 2. Determine what the error is and update the tag language file.
- 3. Set the restart option to C (checkpoint) to import the tag language file starting from the last commit checkpoint.

**FLG0490I Import started: tag language file -- <tag language file name>**

**FLG0491I Import ended: tag language file -- <tag language file name>**

**FLG0492I Commit successful for checkpoint <checkpoint ID>.**

**FLG0493I Import terminated with errors. The database has been rolled back to either the last commit point or the beginning of the tag language file.**

**FLG0494I Import completed successfully.**

#### **FLG0496E Syntax error -- <tag name> tag. Left parenthesis not found where expected.**

**Explanation:** The indicated tag contains a keyword that is not followed by a left parenthesis. A left parenthesis is required after any keyword.

The Information Catalog Manager rolled back the information catalog to the last commit checkpoint, and stopped importing.

## **User Response:**

- 1. Examine the log file and the echo file. One of the last two tags in the echo file (not including COMMENT tags) is the tag in error.
- 2. Determine what the error is and update the tag language file.
- 3. Set the restart option to C (checkpoint) to import the tag language file starting from the last commit checkpoint.

**FLG0497E Syntax error -- <tag name> tag. <keyword/short name> value contains a parenthesis that is not enclosed by single quotation marks.**

**Explanation:** The indicated value contains one or more parenthesis that are not enclosed in single quotation marks. Any parenthesis in a keyword value must be enclosed in single quotation marks, as shown (the line break in this example is not significant, type the tag coding all on one line):

:INSTANCE.REMARK(This is a '('great')' example)

The Information Catalog Manager rolled back the information catalog to the last commit checkpoint, and stopped importing.

- 1. Examine the log file and the echo file. One of the last two tags in the echo file (not including COMMENT tags) is the tag in error.
- 2. Determine what the error is and update the tag language file.
- 3. Set the restart option to C (checkpoint) to import the tag language file starting from the last commit checkpoint.

**FLG0498I Object type to be deleted (<object type name>) was not found. Import continues.**

## **FLG0499I Import completed with warnings.**

#### **FLG0500E Syntax error. A valid tag, <tag name>, is followed by extra characters.**

**Explanation:** Invalid characters were found after the indicated tag and before the beginning of the next tag.

The Information Catalog Manager rolled back the information catalog to the last commit checkpoint, and stopped importing.

## **User Response:**

- 1. Examine the log file and the echo file. One of the last two tags in the echo file (not including COMMENT tags) is the tag in error.
- 2. Determine what the error is and update the tag language file.
- 3. Set the restart option to C (checkpoint) to import the tag language file starting from the last commit checkpoint.

# **FLG0501E Syntax error -- <tag name> tag. No keyword was specified for this tag.**

**Explanation:** One of the following tags was specified without any keywords:

ACTION COMMIT **OBJECT** 

## PROPERTY RELTYPE

The Information Catalog Manager rolled back the information catalog to the last commit checkpoint, and stopped importing.

#### **User Response:**

- 1. Examine the log file and the echo file. One of the last two tags in the echo file (not including COMMENT tags) is the tag in error.
- 2. Add the required keywords to the tag.
- 3. Set the restart option to C (checkpoint) to import the tag language file starting from the last commit checkpoint.

# **FLG0502E Syntax error -- <tag name> tag. Value for <keyword> is missing or all blanks.**

**Explanation:** The value for the indicated keyword is either missing or all blanks.

The Information Catalog Manager rolled back the information catalog to the last commit checkpoint, and stopped importing.

## **User Response:**

- 1. Examine the log file and the echo file. One of the last two tags in the echo file (not including COMMENT tags) is the tag in error.
- 2. If the value is required, specify the value. If the value is optional, and you want to omit it, remove the keyword.
- 3. Set the restart option to C (checkpoint) to import the tag language file starting from the last commit checkpoint.

# **FLG0504E Object instance to be updated was not found. Object type: <object type name>. UUI: <part 1>, <part 2>, <part 3>, <part 4>, <part 5>.**

**Explanation:** The indicated object instance to be updated was not found in the information catalog. The information catalog does not contain an object with the indicated UUI (universal

unique identifier) property values.

The Information Catalog Manager rolled back the information catalog to the last commit checkpoint, and stopped importing.

#### **User Response:**

- 1. Examine the log file and the echo file. One of the last two tags in the echo file (not including COMMENT tags) is the tag in error.
- 2. Correct any UUI property values that are in error.
- 3. Set the restart option to C (checkpoint) to import the tag language file starting from the last commit checkpoint.

# **FLG0505E Unable to create object type <object type name>. Reason code is <reason code>. Extended code is <extended code>.**

**Explanation:** The Information Catalog Manager was unable to create the indicated object type upon import.

The Information Catalog Manager rolled back the information catalog to the last commit checkpoint, and stopped importing.

**User Response:** See the *Information Catalog Manager Reason Codes* section of the *Message Reference* for an explanation of the reason code and extended code.

**FLG0506I Object instance to be deleted was not found. Object type: <object type name>. UUI: <part 1>, <part 2>, <part 3>, <part 4>, <part 5>. Import continues.**

**FLG0507E Error in closing echo file. Reason code is <reason code>.**

**Explanation:** The Information Catalog Manager encountered an error when closing the echo file.

The Information Catalog Manager rolled back the information catalog to the last commit checkpoint, and stopped importing.

**User Response:** See the *Information Catalog Manager Reason Codes* section of the *Message Reference* for an explanation of the reason code.

**FLG0508I Duplicated relationship. UUIs:**

**FLG0510I Cannot delete relationship because it does not exist. UUIs:**

**FLG0511E Syntax error -- PROPERTY tag. <keyword> is not used with the PROPERTY tag when SHRTNAME(NAME) is specified.**

**Explanation:** The indicated keyword is invalid with the PROPERTY tag when the SHRTNAME keyword has a value of NAME. Because NAME is a reserved property short name, the PROPERTY tag can have only the following syntax in this case:

:PROPERTY.SHRTNAME(NAME) UUISEQ(*n*)

No other PROPERTY keywords are valid.

The Information Catalog Manager rolled back the information catalog to the last commit checkpoint, and stopped importing.

## **User Response:**

- 1. Examine the log file and the echo file. One of the last two tags in the echo file (not including COMMENT tags) is the tag in error.
- 2. Correct the syntax of the PROPERTY tag.
- 3. Set the restart option to C (checkpoint) to import the tag language file starting from the last commit checkpoint.

# **FLG0512E No valid tags were found in the tag language file.**

**Explanation:** The Information Catalog Manager cannot recognize the contents of the tag language file because the file does not start with a valid tag.

- 1. If the tag language file contains user information, use comment tags to identify this information.
- 2. Fix the error and import the tag language file again.

## **FLG0513E Tag language file exceeds the maximum number of discrete object types allowed when importing or exporting.**

**Explanation:** During import, this message means that the tag language file contains more than 3500 discrete object types.

During export, this message means that the Information Catalog Manager has already exported 3500 discrete object types.

**User Response:** If importing, divide the tag language file into smaller files to reduce the number of discrete object types that you are importing for each use of the import function.

If exporting, export fewer discrete object types during each run of the export function.

**FLG0514E Syntax error -- < tag name> tag. Right parenthesis was found where not expected. One of the following is missing: left parenthesis, keyword, short\_name, or UUI\_short\_name.**

**Explanation:** The Information Catalog Manager encountered a right parenthesis that is out of sequence. One of the following elements is missing from a tag:

**Left parenthesis:** In the following example, NAME and VALUE should be separated by a left parenthesis:

**Error** :INSTANCE.NAMEVALUE)

**Correct** :INSTANCE.NAME(VALUE)

**Keyword:** In the following example, you need to specify the TYPE keyword between the OBJECT tag and the value ABC:

**Error** :OBJECT.)

**Correct** :OBJECT.TYPE(ABC)

**short\_name:** In the following example, you need to specify a property short name and value before the next right parenthesis (or remove the right parenthesis):

**Error** :INSTANCE.PROP1(VALUE1) PROP2(VALUE2) )

**Correct** :INSTANCE.PROP1(VALUE1) PROP2(VALUE2) PROP3(VALUE3)

**UUI\_short\_name:** In the following example, the UUI\_short\_name (8-character name for a UUI property) and a value need to be specified within the parentheses for SOURCEKEY

**Error:** :INSTANCE.SOURCEKEY()

# **Correct:**

:INSTANCE.SOURCEKEY(UUI\_1(VALUE1))

The Information Catalog Manager rolled back the information catalog to the last commit checkpoint, and stopped importing.

## **User Response:**

- 1. Examine the log file and the echo file. One of the last two tags in the echo file (not including COMMENT tags) is the tag in error.
- 2. Add the required elements to the invalid tag.
- 3. Set the restart option to C (checkpoint) to import the tag language file starting from the last commit checkpoint.

**FLG0515E Syntax error -- <tag name> tag. Left parenthesis was found where not expected. One of the following is missing: keyword,** short name, or UUI short name.

**Explanation:** The Information Catalog Manager encountered a left parenthesis that is out of sequence. One of the following elements is missing from a tag:

**Keyword:** In the following example, a keyword is required between :ACTION. and the option (ADD):

**Error** :ACTION.(ADD)

**Correct** :ACTION.OBJTYPE(ADD)

**short\_name:** In the following example, you need to specify a property short name before the value of the property (Using the Information Catalog Manager):

- **Error** :INSTANCE.(Using the Information Catalog Manager)
- **Correct** :INSTANCE.TITLE(Using the Information Catalog Manager)

**UUI\_short\_name:** In the following example, the UUI\_short\_name needs to be specified before the value (J. Smith):

- **Error** :INSTANCE.SOURCEKEY((J. Smith) TITLE(Using the Information Catalog Manager))
- **Correct** :INSTANCE.SOURCEKEY(AUTHOR(J. Smith) TITLE(Using the Information Catalog Manager))

The Information Catalog Manager rolled back the database to the last commit checkpoint, and stopped importing.

## **User Response:**

- 1. Examine the log file and the echo file. One of the last two tags in the echo file (not including COMMENT tags) is the tag in error.
- 2. Add the required elements to the tag.
- 3. Set the restart option to C (checkpoint) to import the tag language file starting from the last commit checkpoint.

# **FLG0516W Unable to delete the relationship. Could not find source UUI: <part 1>, <part 2>, <part 3>, <part 4>, <part 5>.**

**Explanation:** The Information Catalog Manager could not delete a relationship because it could not find the specified source object instance in the target information catalog. The UUI values for the SOURCEKEY keyword did not match any object instance in the information catalog.

Processing continues.

**FLG0517E Unable to create the relationship. Could not find source UUI: <part 1>, <part 2>, <part 3>, <part 4>, <part 5>.**

**Explanation:** The Information Catalog Manager could not add the relationship because it could not locate the source object instance (SOURCEKEY) in the target information catalog.

The Information Catalog Manager rolled back the information catalog to the last commit checkpoint, and stopped importing.

## **User Response:**

- 1. Examine the log file and the echo file. One of the last two tags in the echo file (not including COMMENT tags) is the tag in error.
- 2. Change the UUI for the source object instance (SOURCEKEY).
- 3. Set the restart option to C (checkpoint) to import the tag language file starting from the last commit checkpoint.

**FLG0518W Unable to delete the relationship. Could not find target UUI: <part 1>, <part 2>, <part 3>, <part 4>, <part 5>.**

**Explanation:** The Information Catalog Manager could not delete the relationship because it could not find the specified target object instance in the information catalog. The values specified for UUI properties for the TARGETKEY keyword did not match any instance in the information catalog.

Processing continues.

**FLG0519E Unable to create relationship. Could not find target UUI: <part 1>, <part 2>, <part 3>, <part 4>, <part 5>.**

**Explanation:** The Information Catalog Manager could not add the relationship because it could not locate the target object instance in the target information catalog. The values for UUI

properties for the TARGETKEY keyword did not match any object instance in the target information catalog.

The Information Catalog Manager rolled back the information catalog to the last commit checkpoint, and stopped importing.

## **User Response:**

- 1. Examine the log file and the echo file. One of the last two tags in the echo file (not including COMMENT tags) is the tag in error.
- 2. Change the UUI values for the target object instance (TARGETKEY).
- 3. Set the restart option to C (checkpoint) to import the tag language file starting from the last commit checkpoint.

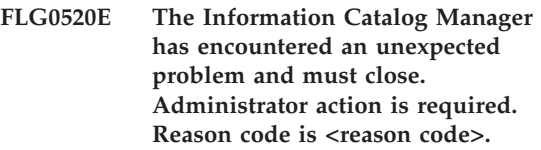

**Explanation:** The Information Catalog Manager is unable to free memory.

# **User Response:**

- 1. After the Information Catalog Manager closes, save the trace file by renaming it. (The trace file has the same name as the information catalog you are using, with an extension of TRC; it is located in the directory specified in DGWPATH.)
- 2. Reopen the Information Catalog Manager and try the action again. If the message appears again, administrator action is required.
- 3. Contact IBM Software Support.

# **FLG0521E The Information Catalog Manager must close because more memory is needed. You might need to close some other windows or applications.**

**Explanation:** The Information Catalog Manager needs more memory to continue for one of the following reasons:

- Too many applications are running.
- v The Information Catalog Manager contains too many objects or object types.

**User Response:** After the Information Catalog Manager closes, close some other windows and applications and then reopen the Information Catalog Manager.

**Administrator Response:** Delete some objects or object types from the current information catalog using the import function.

**FLG0522I Deleted object type <object type name> and all its underlying object instances.**

**FLG0523E Unable to delete object type <object type name> and its underlying objects. Reason code is <reason code>. Extended code is <extended code>.**

**Explanation:** The Information Catalog Manager was unable to delete the indicated object type and any objects of that type.

The Information Catalog Manager rolled back the information catalog to the last commit checkpoint, and stopped importing.

# **User Response:**

- 1. See the *Information Catalog Manager Reason Codes* section of the *Message Reference* for an explanation of the reason code and extended code.
- 2. Examine the log file and the echo file. One of the last two tags in the echo file (not including COMMENT tags) is the tag in error.
- 3. Determine what the error is, update the tag language file, and set the restart option to C (checkpoint) to import the tag language file starting from the last commit checkpoint.

**FLG0524I Deleted object instance and underlying tree structure. Object type: <object type name>. UUI:**

- **FLG0525I Deleted tree structure for object instance including all underlying objects. Object type: <object type name>. UUI:**
- **FLG0600I The information catalog was registered successfully. The Information Catalog Manager icons have been generated.**
- **FLG0601I The information catalog was created successfully. The Information Catalog Manager icons have been generated.**
- **FLG0602E An information catalog with this name already exists. SQLCODE=<SQLCODE>, SQLSTATE=<SQLSTATE>.**
- **FLG0603I An information catalog with this alias already exists. The Information Catalog Manager icons have been generated.**
- **FLG0604E Unable to load the code page. Refer to the Information Catalog Manager installation documentation for code page settings.**
- **FLG0606E The Information Catalog Manager encountered a problem allocating memory and must close.**
- **FLG0607E Unable to open the command file.**
- **FLG0608E Unable to close the command file.**
- **FLG0609E Unable to read the command file.**
- **FLG0610E Information catalog name contains invalid characters. SQLCODE=<SQLCODE>, SQLSTATE=<SQLSTATE>.**
- **FLG0611P Registration is in progress. Please wait.**
- **FLG0612E You selected an invalid drive ID, or a drive ID to which you do not have read/write access.**
- **FLG0613E Information catalog creation failed; SQLCODE=<SQLCODE>, SQLSTATE=<SQLSTATE>.**
- **FLG0614E Unable to create the information catalog system table: <system table name>. SQLCODE=<SQLCODE>, SQLSTATE=<SQLSTATE>.**
- **FLG0615E Unable to bind the Information Catalog Manager to the information catalog. The Information Catalog Manager has encountered an unexpected database error or cannot find the bind file in the current directory or path. SQLCODE=<SQLCODE>, SQLSTATE=<SQLSTATE>.**
- **FLG0616E The Information Catalog Manager lost connection to the information catalog. The information catalog might be in an inconsistent state and need to be dropped. SQLCODE=<SQLCODE>, SQLSTATE=<SQLSTATE>.**
- **FLG0617E Unable to create the information catalog because of insufficient system resources. SQLCODE=<SQLCODE>, SQLSTATE=<SQLSTATE>.**

**FLG0618P Upgrade is in progress. Please wait.**

- **FLG0619E You must have SYSADM authority to bind the Information Catalog Manager to the information catalog. SQLCODE=<SQLCODE>, SQLSTATE=<SQLSTATE>.**
- **FLG0620E Unable to start the local database management system. SQLCODE=<SQLCODE>, SQLSTATE=<SQLSTATE>. Refer to your database documentation.**
- **FLG0621E You must have SYSADM authority to create the information catalog. SQLCODE=<SQLCODE>, SQLSTATE=<SQLSTATE>.**
- **FLG0622E You must have SYSADM authority to grant access to the information catalog. SQLCODE=<SQLCODE>, SQLSTATE=<SQLSTATE>.**
- **FLG0623E Unable to connect to the database. SQLCODE=<SQLCODE>, SQLSTATE=<SQLSTATE>. Refer to your database documentation.**
- **FLG0624P Creation is in progress. Please wait.**
- **FLG0625E Unable to close the Information Catalog Manager. SQLCODE=< SQLCODE>, SQLSTATE=<SQLSTATE>. Refer to your database documentation.**
- **FLG0626E The Information Catalog Manager encountered unexpected database damage and must close. SQLCODE=<SQLCODE>, SQLSTATE=<SQLSTATE>. Refer to your database documentation.**

**FLG0627E Unable to find the command files.**

**FLG0628I Command file started processing.**

- **FLG0629E You cannot use <reserved word> as a name or alias, because it is a reserved word. Choose a different name or alias.**
- **FLG0630E The Information Catalog Manager could not import the common object types. Reason code is <reason code>. Use the Import Common Object Types utility to import them after you fix the indicated error.**
- **FLG0631E The Information Catalog Manager encountered an unexpected database error and must close. SQLCODE=<SQLCODE>, SQLSTATE=<SQLSTATE>. Refer to your database documentation.**
- **FLG0632E A system error occurred. The selected command file cannot be processed.**
- **FLG0633E The file is not executable. Modify it or select another command file and try again.**
- **FLG0634W The Information Catalog Manager has encountered an unexpected help error. Help will not be available.**
- **FLG0636E Registration of server node cannot continue, because there are no command files in the <directory name> directory.**
- **FLG0638E The Information Catalog Manager has encountered an unexpected internal error and must close.**
- **FLG0640W The selected command file is larger than <field name> field. You will not see the entire command file.**
- **FLG0641E There is no registered node ID. The Information Catalog Manager cannot continue.**
- **FLG0642E The Information Catalog Manager failed to create an AS/400 library collection: <collection name>, SQLCODE=<SQLCODE>, SQLSTATE=<SQLSTATE>. Contact your AS/400 administrator for assistance.**
- **FLG0643E You must create the AS/400 library collection:** ″**DATAGUID**″**, prior to invoking this utility. SQLCODE=<SQLCODE>. SQLSTATE=<SQLSTATE>.**
- **FLG0644E You must enter a value for <field name>.**
- **FLG0645E The Information Catalog Manager has encountered a system error, or is unable to find the Information Catalog Manager icon files or the Information Catalog Manager executable file. the Information Catalog Manager icons will not be generated.**
- **FLG0646E Your system does not have a valid Information Catalog Manager code page. Refer to the Information Catalog Manager installation documentation for the supported code pages.**
- **FLG0647E The code page you selected is not supported by the database. Refer to your database documentation for valid code pages.**
- **FLG0648E Information catalog creation failed. The DB2 for OS/2 create database API rc=<rc>.**
- **FLG0649E This upgrade is not valid because there are no database IDs in the system database directory.**
- **FLG0650E Unable to open the icon file. Make sure the sample icon files are stored in a directory specified in the PATH statement. Depending on your operating system, the PATH is set in your system registry, your AUTOEXEC.BAT, or your CONFIG.SYS.**
- **FLG0651E The Information Catalog Manager cannot place sample icon files into the information catalog. SQLCODE=<SQLCODE>, SQLSTATE=<SQLSTATE>. Refer to your database documentation.**
- **FLG0652I The information catalog was upgraded successfully. The Information Catalog Manager icons have been generated.**
- **FLG0653E The required bind package is not defined in the database, or a timestamp conflict occurred. Make sure there is only one <bind file name> file in your path.**
- **FLG0654I The information catalog was upgraded successfully. The Information Catalog Manager icons have been generated. However, some object types have UUI property lengths that exceed the 254 byte maximum length. See <listing of object types to update> for a listing of object types to update.**

**FLG0655E Error in writing to file <file name>.**

- **FLG0656E The Information Catalog Manager has encountered an unexpected Windows error.**
- **FLG0657E The Information Catalog Manager is unable to find the DGWPATH setting, or the drive or directory specified in DGWPATH is invalid. Depending on your operating system, the DGWPATH is set in your system registry, your AUTOEXEC.BAT, or your CONFIG.SYS file.**
- **FLG0658I You have registered a database that is not an information catalog. Ask your administrator to create the information catalog.**
- **FLG0659I You have registered a down-level information catalog. Ask your administrator to upgrade the information catalog.**
- **FLG0660E The Information Catalog Manager cannot find the specified database. Create the database if it does not exist. Catalog remote databases on your workstation using the DB2 CATALOG DATABASE command.**
- **FLG0661E A required object type does not exist in the information catalog. Ask your administrator to import the predefined object types.**
- **FLG0701E Unable to open output tag language file <tag language file name>.**

**Explanation:** DGETI\_SM cannot open the DG\_ETI.TAG for writing.

**User Response:** Verify that the file is not open

or in use by another program.

## **FLG0702E Unable to read input file; the file is not in the correct format.**

**Explanation:** The DGETI\_SM command expects the file to be in a certain format, but the input file you specified does not follow the expected format; it might have been corrupted.

**User Response:** Contact your ETI administrator to generate a new file.

#### **FLG0703E Error in writing to tag language file.**

**Explanation:** The Information Catalog Manager encountered an error while writing to DG\_ETI.TAG. You might not be able to use the tag language file.

**User Response:** Verify that the file is not open or in use by another program.

- **FLG0750I MDIS conversion started: input tag language file -- <tag language file name>; output tag language file -- <tag language file name>.**
- **FLG0751I MDIS conversion completed successfully.**
- **FLG0752I MDIS conversion terminated with errors.**

**FLG0753I MDIS import might have encountered errors. See the log file (<file name>) for messages.**

- **FLG0754I MDIS export completed successfully. See the log file (<file name>) for details.**
- **FLG0755I MDIS import completed successfully. See the log file (<file name>) for details.**
**FLG0756I MDIS export might have encountered errors. See the log file (<file name>) for messages.**

#### **FLG0757W Unable to export the specified object; it does not match any object in the information catalog.**

**Explanation:** The information catalog does not contain an object that matches the values specified for /OBJTYPE and /OBJECTS on the /MDIS\_EXPORT command.

**User Response:** Make sure that the MDIS object type and object name are specified correctly.

**FLG0758I MDIS export completed for <object type> object, <MDIS object name>.**

**FLG0759E Invocation syntax error: The value specified for the /OBJECTS keyword is invalid.**

**Explanation:** The value specified for the /OBJECTS keyword does not follow the correct format.

**User Response:** Enter the command to start the Information Catalog Manager for MDIS export, using a valid value for the keyword. Enter the command to open the Information Catalog Manager, using the missing keyword. See *Information Catalog Manager Administration Guide* for information on the correct syntax for invoking the Information Catalog Manager.

#### **FLG0760E Invocation syntax error: The value specified for the /OBJTYPE keyword is invalid.**

**Explanation:** The value specified for the /OBJTYPE keyword does not follow the correct format.

**User Response:** Enter the command to start the Information Catalog Manager for MDIS export, using a valid value for the keyword. Enter the command to open the Information Catalog Manager, using the missing keyword. See

*Information Catalog Manager Administration Guide* for information on the correct syntax for invoking the Information Catalog Manager.

#### **FLG0761E MDIS syntax error -- BEGIN <MDIS section name> section. The <keyword> keyword is invalid for this section.**

**Explanation:** The indicated keyword is not valid for the indicated section.

Each section has certain keywords that are valid.

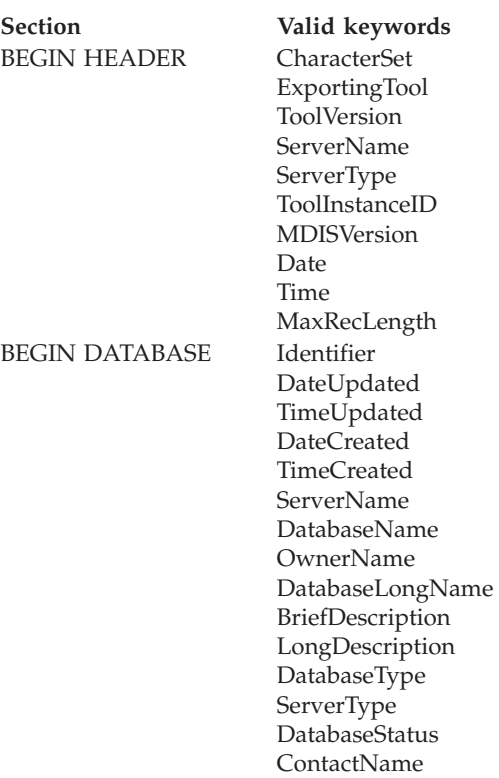

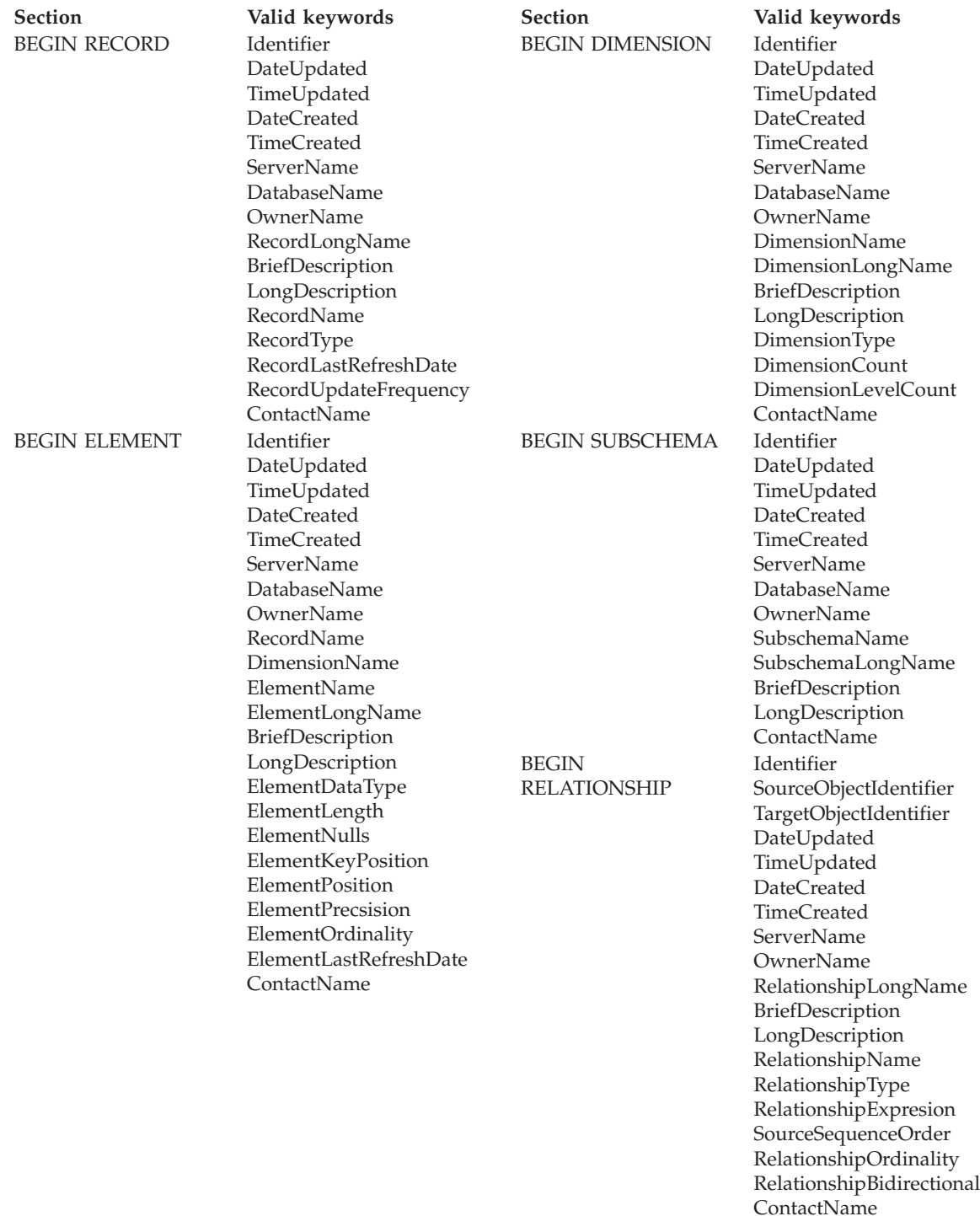

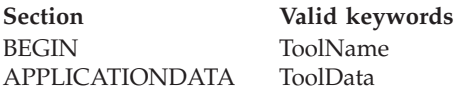

The Information Catalog Manager stopped importing.

#### **User Response:**

- 1. Examine the tag language file to determine what the error is.
- 2. Update the tag language file.
- 3. Import the tag language file again.

## **FLG0762E MDIS syntax error -- unexpected keywords. <invalid MDIS keyword> should be <MDIS keyword>.**

**Explanation:** The indicated keywords are not valid. The keywords might not be valid MDIS keywords, for example START instead of BEGIN, or they might not be valid because BEGIN and END statements must appear in pairs, for example:

BEGIN DATABASE END DATABASE

Keywords cannot be out of sequence either, for example, BEGIN RECORD cannot appear within a BEGIN ELEMENT section.

If the keywords found are more than 50 characters, only the first 47 are shown in the message text, followed by an ellipsis (...).

The Information Catalog Manager stopped importing.

## **User Response:**

- 1. Examine the tag language file to determine what the error is.
- 2. Update the tag language file.
- 3. Import the tag language file again.

## **FLG0763E MDIS syntax error -- <identifier> value <value> does not match a previously identified object.**

#### **Explanation:** The indicated

SourceObjectIdentifier or TargetObjectIdentifier value does not match any object identified in the tag language file prior to the current BEGIN RELATIONSHIP section.

The Information Catalog Manager stopped importing.

#### **User Response:**

- 1. Examine the tag language file to determine what the error is.
- 2. Update the tag language file.
- 3. Import the tag language file again.

## **FLG0764E MDIS syntax error -- BEGIN <MDIS section name> section. The <keyword> keyword is missing.**

**Explanation:** The indicated required keyword is missing from the indicated section.

Certain keywords are required, depending on the section.

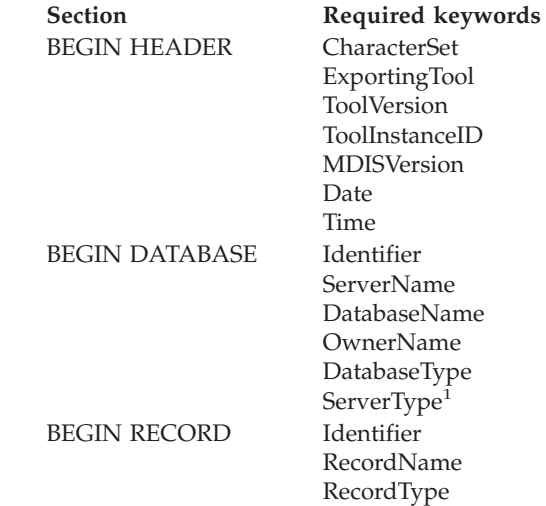

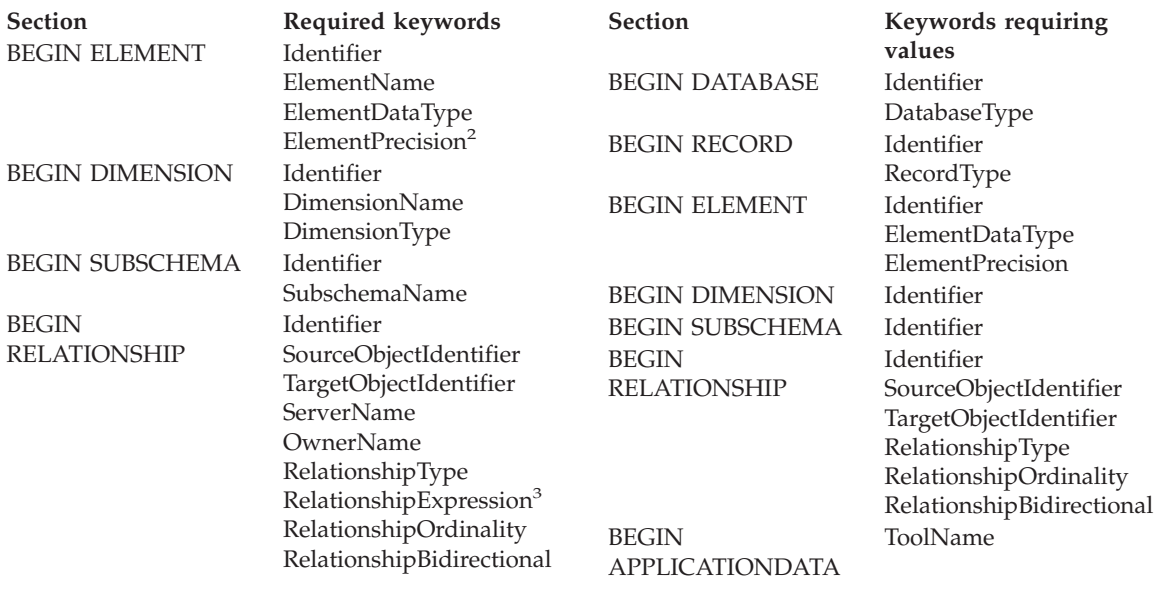

#### **Notes:**

- 1. Optional for MDIS Version 1.0, required for MDIS 1.1.
- 2. Required for decimal.
- 3. Required if RelationshipType is DERIVED.

The Information Catalog Manager stopped importing.

#### **User Response:**

- 1. Examine the tag language file to determine what the error is.
- 2. Update the tag language file.
- 3. Import the tag language file again.

## **FLG0765I Current updates committed successfully.**

**FLG0766E MDIS syntax error -- BEGIN <MDIS section name> section. <keyword> keyword value is missing, or is all blanks.**

**Explanation:** Within the indicated section, the indicated required keyword value is missing or blank.

Certain keyword values are required, depending on the section.

Information Catalog Manager stopped importing.

#### **User Response:**

- 1. Examine the tag language file to determine what the error is.
- 2. Update the tag language file.
- 3. Import the tag language file again.

#### **FLG0767W The BEGIN DEFINITION section is missing. MDIS import continues.**

**Explanation:** The current tag language file does not have a BEGIN DEFINITION section following the BEGIN HEADER section, as expected. The Information Catalog Manager continues MDIS import.

#### **User Response:**

- 1. Examine the tag language file to determine what the error is.
- 2. Either move an existing BEGIN DEFINITION section to its correct location following the BEGIN HEADER section, or create a BEGIN DEFINITION section.
- 3. Import the tag language file again.

**FLG0768W BEGIN <MDIS section name> section. <keyword> keyword value has invalid date/time format. MDIS import continues.**

**Explanation:** Within the indicated section, the indicated keyword value has an invalid date/time format. Valid formats for each keyword are:

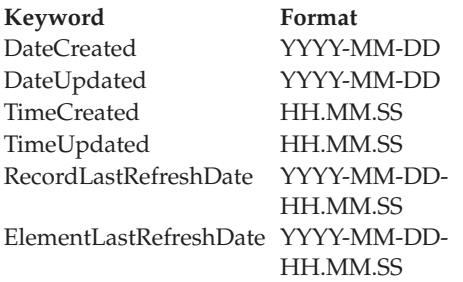

#### **User Response:**

- 1. Examine the tag language file to determine where the error is.
- 2. Ensure that the indicated value has the correct format.
- 3. You do not need to import the tag language file again unless you must have the correct value.

## **FLG0769E Error in reading MDIS profile file <file name>. Reason code is <reason code>.**

**Explanation:** The Information Catalog Manager was unable to read the indicated MDIS profile file.

**User Response:** See the *Information Catalog Manager Reason Codes* section of the *Message Reference* for an explanation of the reason code.

#### **FLG0770E Error in closing MDIS profile file <file name>. Reason code is <reason code>.**

**Explanation:** The Information Catalog Manager was unable to close the indicated MDIS profile file.

**User Response:** See the *Information Catalog Manager Reason Codes* section of the *Message Reference* for an explanation of the reason code.

**FLG0771I Metadata from <name> was published successfully.**

**FLG0772I The Information Catalog Manager might have encountered errors while publishing metadata from <name>.**

#### **FLG0773E MDIS syntax error -- BEGIN <MDIS section name> section. <keyword> keyword value is invalid.**

**Explanation:** Within the indicated section, the indicated required keyword value is invalid.

Certain keyword values are valid, depending on the section and other keyword values.

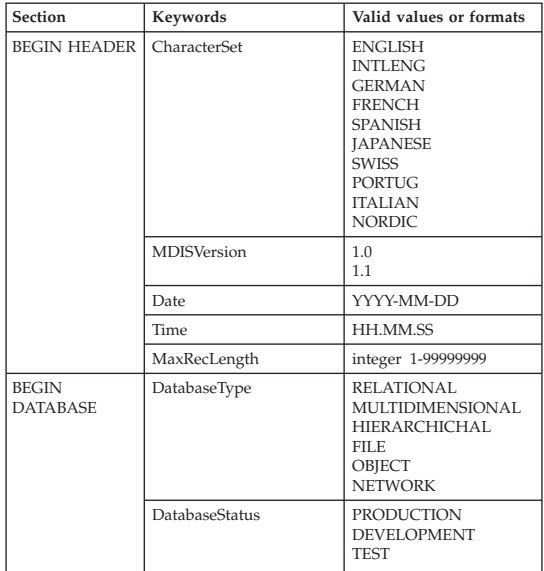

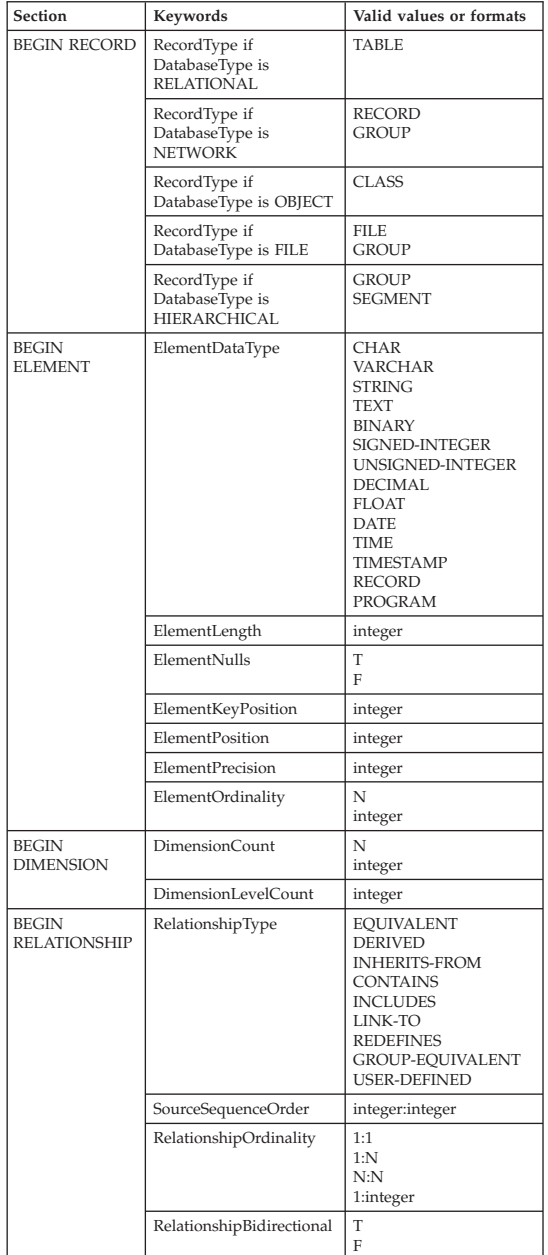

The Information Catalog Manager stopped importing.

#### **User Response:**

- 1. Examine the tag language file to determine what the error is.
- 2. Update the tag language file.
- 3. Import the tag language file again.

## **FLG0774E Unexpected end of file reached in MDIS profile file <file name>.**

**Explanation:** The Information Catalog Manager prematurely reached the end of the indicated MDIS profile file.

#### **User Response:**

- 1. Examine the indicated MDIS profile file to determine the error and fix it.
- 2. Invoke MDIS import to import your tag language file.

## **FLG0775E MDIS syntax error -- BEGIN <MDIS section name> section. The IDENTIFIER keyword value <value> is not unique.**

**Explanation:** The indicated value of the IDENTIFIER keyword is not unique. Values for the IDENTIFIER keyword must be unique.

The Information Catalog Manager stopped importing.

#### **User Response:**

- 1. Update the tag language file, inserting a unique IDENTIFIER value for the value in error.
- 2. Import the tag language file again.

**FLG0776I Publication of metadata completed. See the trace file (<file name>) for details.**

**FLG0777E MDIS syntax error -- MDIS profile file <file name>. <keyword> keyword value is invalid.**

**Explanation:** Within the indicated profile file, the indicated keyword value is invalid.

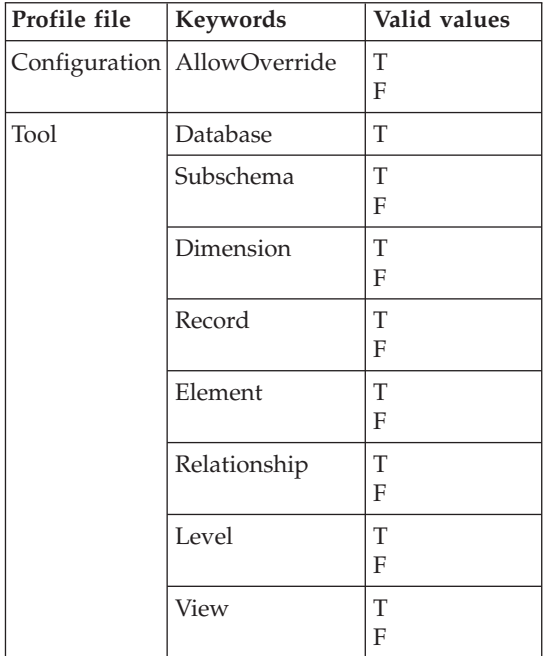

Information Catalog Manager stopped importing.

#### **User Response:**

- 1. Examine the indicated profile file to determine what the error is.
- 2. Update the profile file with the valid value.
- 3. Import the tag language file again.
- **FLG0778E MDIS profile file <file name> requested a function that is not supported by the current version of the Information Catalog Manager.**

**Explanation:** The indicated profile file has requested a function currently unsupported by the Information Catalog Manager. For example, in the Configuration profile file, the following values are the only ones supported for these keywords:

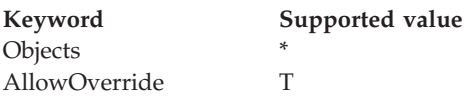

#### **User Response:**

- 1. Examine the indicated profile file to determine where the error is.
- 2. If you can substitute an alternative supported function, edit the profile file to include the supported keyword value.
- 3. If you changed the profile file, import the tag language file again.

## **FLG0779E MDIS syntax error -- MDIS profile file <file name>. <invalid keywords> should be <valid keywords>.**

**Explanation:** The indicated keywords are not valid. The keywords might not be valid because they are misspelled or abbreviated.

The Information Catalog Manager stopped importing.

#### **User Response:**

- 1. Examine the indicated profile file to determine what the error is.
- 2. Update the profile file.
- 3. Import the tag language file again.

#### **FLG0780E MDIS profile file <file name> contains conflicting values.**

**Explanation:** The indicated tool profile file contains keyword values that are not compatible. For example, the ELEMENT keyword with the value T is not compatible if you specify the DIMENSION keyword with the value F or the RECORD keyword with the value F.

The Information Catalog Manager stopped importing.

#### **User Response:**

- 1. Examine the indicated tool profile file to determine what the error is.
- 2. Update the profile file.
- 3. Import the tag language file again.

## **FLG0781E MDIS profile file <file name> is invalid.**

**Explanation:** The indicated profile file does not contain the required keywords and values for the Information Catalog Manager to import the tag language file.

The configuration profile file must contain a BEGIN CONFIGURATION/END CONFIGURATION pair containing the following keywords and values:

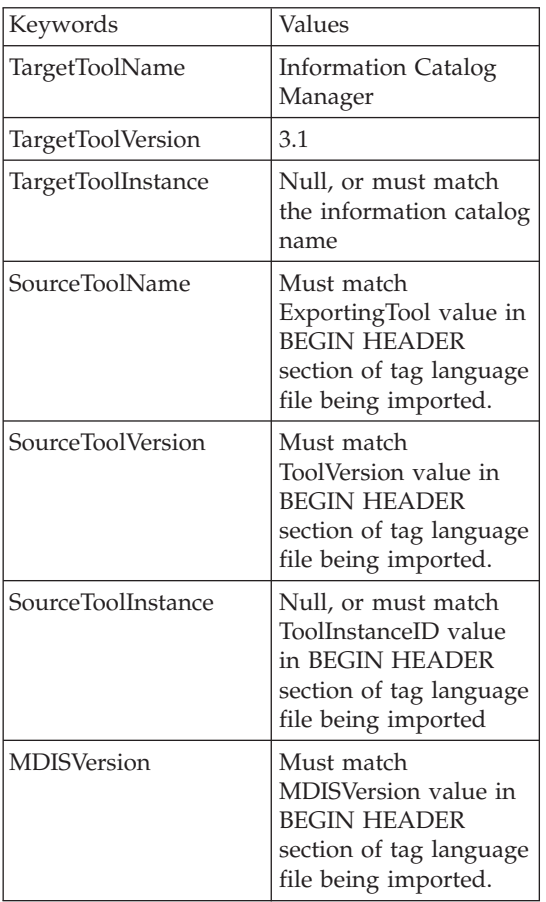

The tool profile file must contain a BEGIN TOOL/END TOOL pair containing the following keywords and values:

Keywords | Values

ToolName Information Catalog Manager ToolVersion 2.1 MDISVersion Must match MDISVersion value in BEGIN HEADER section of tag language file being imported.

Information Catalog Manager cannot import the tag language file.

#### **User Response:**

- 1. Examine the indicated profile file to determine what the error is.
- 2. Update the profile file.
- 3. Import the tag language file again.

## **FLG0782E MDIS syntax error -- MDIS profile file <file name>. The <keyword> keyword is invalid for this profile file.**

**Explanation:** The indicated keywords are not valid for the indicated profile file. Valid keywords for each profile file are:

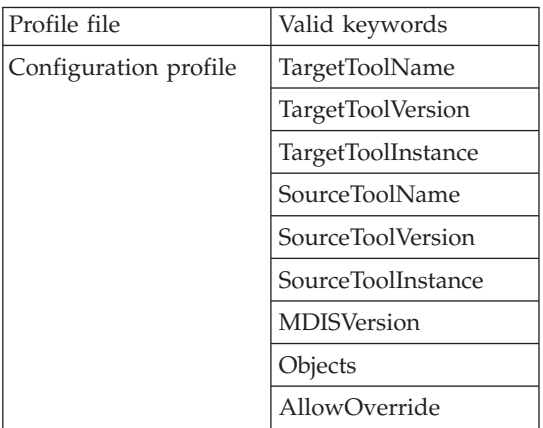

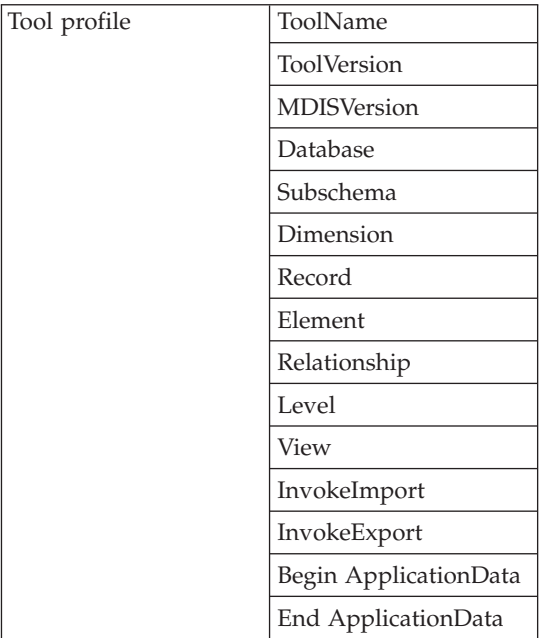

Information Catalog Manager stopped importing.

#### **User Response:**

- 1. Examine the indicated profile file to determine what the error is.
- 2. Update the profile file.
- 3. Import the tag language file again.
- **FLG0783E MDIS syntax error -- MDIS profile file <file name>. <keyword> value exceeds maximum length of <maximum length>.**

**Explanation:** The indicated keyword value in the indicated MDIS profile file is longer than the indicated maximum length permitted for that keyword value. The Information Catalog Manager stopped importing the tag language file.

#### **User Response:**

- 1. Examine the indicated profile file.
- 2. Determine what the error is and update the profile file.
- 3. Import the tag language file again.

**FLG0784W BEGIN <MDIS section name> section. <keyword or property short name> value was truncated because it exceeded maximum length of <maximum length>. MDIS import continues.**

**Explanation:** The indicated keyword or property short name value in the indicated MDIS section is longer than the indicated maximum length permitted for that keyword value. The keyword value was truncated and the Information Catalog Manager continued importing the tag language file.

#### **User Response:**

- 1. Examine the log file.
- 2. Determine what the error is and, if any required data was lost, update the tag language file.
- 3. Import the tag language file again, if necessary.

## **FLG0785E MDIS syntax error -- BEGIN <MDIS section name> section. <keyword or property short name> value exceeds maximum length of <maximum length>.**

**Explanation:** The indicated keyword or property short name value in the indicated MDIS section is longer than the indicated maximum length permitted for that keyword value.

#### **User Response:**

- 1. Examine the log file.
- 2. Determine what the error is and update the tag language file.
- 3. Import the tag language file again.

**FLG0786E MDIS syntax error -- BEGIN <MDIS section name> section. <MDIS keyword> keyword value <value> does not match parent value.**

**Explanation:** Within the indicated MDIS section, the indicated keyword value is explicitly specified in the tag language file. As specified,

the value conflicts with the value specified for the corresponding keyword in the other section or sections within which it is nested.

For example, if you are importing columns within a relational table, you import nested objects as follows:

Databases object type object Relational tables and views object Columns or fields object

If you explicitly specify values for each of the above objects, the values must match as follows:

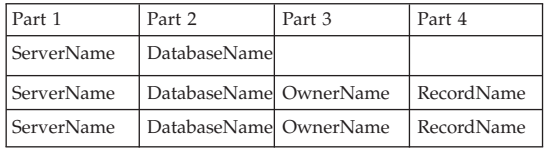

## **User Response:**

- 1. Examine the tag language file to determine what the error is.
- 2. Update the tag language file.
- 3. Import the tag language file again.

## **FLG0787W MDIS profile file <file name>. <function name> function is not supported by the current version of the Information Catalog Manager. MDIS import continues.**

**Explanation:** The indicated tool profile file has requested a function not currently supported by the Information Catalog Manager. In the tool profile file, the following values are the only ones supported for these keywords:

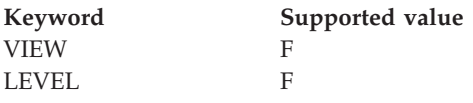

**User Response:** After the Information Catalog Manager finishes importing the tag language file, examine the log file to determine whether any problems occurred because of the unsupported value.

## **FLG0788E MDIS syntax error -- BEGIN <MDIS section name> section is not valid in its current position.**

**Explanation:** The indicated MDIS section is invalid where it is currently placed in the tag language file. You can nest MDIS sections according to certain rules:

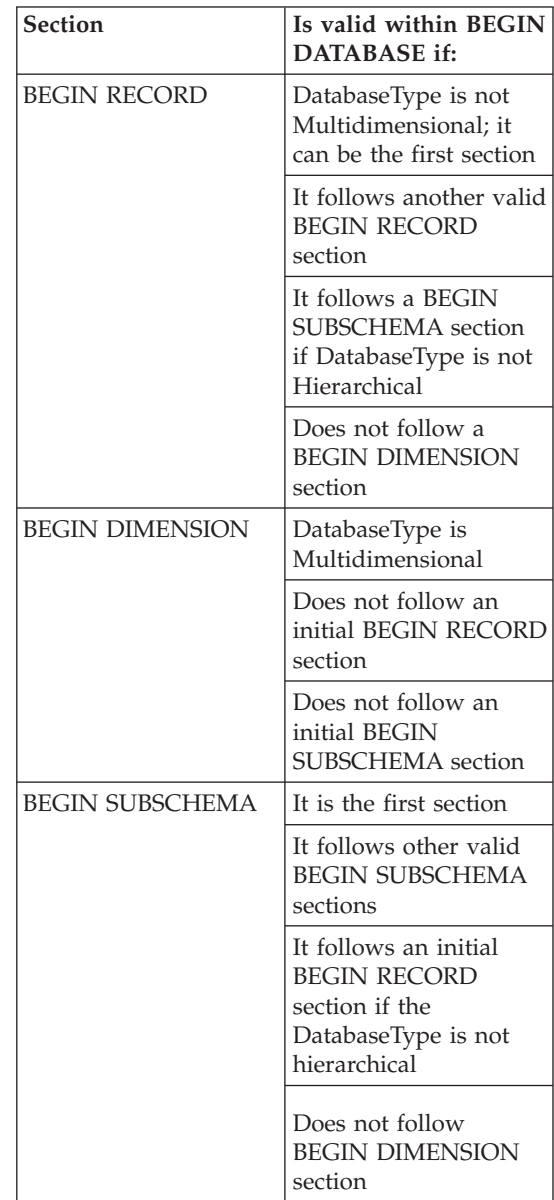

#### **User Response:**

- 1. Examine the tag language file to determine what the error is.
- 2. Update the tag language file.
- 3. Import the tag language file again.
- **FLG0789E MDIS syntax error -- BEGIN <MDIS section name> section. Property short name <short name> for object type <object type name> was not found in the target information catalog.**

**Explanation:** The indicated property short name within the indicated section does not match any property short name for the indicated object type in the target information catalog. Either the object type does not conform to MDIS, or the object type definition in the information catalog ApplicationData section contains an invalid property short name.

The Information Catalog Manager stopped importing.

#### **User Response:**

- 1. Examine the log file and the tag language file to determine what the error is.
- 2. Update the tag language file.
- 3. Import the tag language file again.
- **FLG0790E MDIS syntax error -- information catalog ApplicationData section. Left parenthesis was found where not expected. A property\_short\_name is missing.**

**Explanation:** The Information Catalog Manager encountered a left parenthesis that is out of sequence. For MDIS Version 1.1, the ApplicationData section must follow this format:

```
BEGIN ApplicationData
```

```
ToolName "toolname"
```

```
ToolData "tooldata"
```
ToolName "Information Catalog Manager"

```
ToolData "property_short_name(property_value)
          property short name(property value)
```

```
...
END ApplicationData
```
This message indicates that a left parenthesis was found unexpectedly, for example:

ToolData "(property\_value)"

indicating that a property short name is missing.

### **User Response:**

- 1. Examine the log file and the tag language file to determine what the error is.
- 2. Update the indicated ApplicationData section in the tag language file.
- 3. Import the tag language file again.

## **FLG0791E MDIS syntax error -- information catalog ApplicationData section. Left parenthesis not found where expected.**

**Explanation:** The Information Catalog Manager did not find an expected left parenthesis. For MDIS Version 1.1, the ApplicationData section must follow this format:

```
BEGIN ApplicationData
ToolName "toolname"
ToolData "tooldata"
ToolName "Information Catalog Manager"
ToolData "property_short_name(property_value)
          property short name(property value)
...
END ApplicationData
```
This message indicates that a left parenthesis was not found, for example:

ToolData "property\_short\_name property\_value)"

#### **User Response:**

- 1. Examine the log file and the tag language file to determine what the error is.
- 2. Update the indicated ApplicationData section in the tag language file.
- 3. Import the tag language file again.

## **FLG0792E MDIS syntax error -- MDIS file <file name>. Double quotation mark was found where not expected. A keyword is missing.**

**Explanation:** Within the indicated file, the Information Catalog Manager encountered a double quotation mark (″) that is out of sequence. Double quotation marks are expected following keywords, but in this case, no keyword was found.

#### **User Response:**

- 1. Examine the indicated file to determine what the error is.
- 2. Update the indicated file.
- 3. Import the tag language file again.

## **FLG0793E MDIS syntax error -- MDIS file <file name>. Double quotation mark not found where expected.**

**Explanation:** Within the indicated file, Information Catalog Manager did not find an expected double quotation mark (″). Double quotation marks are expected following keywords, but in this case, a keyword was found without a subsequent double quotation mark.

#### **User Response:**

- 1. Examine the indicated file to determine what the error is.
- 2. Update the indicated file.
- 3. Import the tag language file again.

### **FLG0794E MDIS syntax error -- MDIS file <file name>. A keyword value is longer than the allowed maximum of 32,700 bytes.**

**Explanation:** The indicated file contains a value that is too long for the Information Catalog Manager to import. The maximum length for a value is 32,700 bytes.

#### **User Response:**

- 1. Examine the indicated file to find the value that exceeds 32,700 bytes.
- 2. Shorten the value as necessary.
- 3. Import the tag language file again.
- **FLG0795I Duplicated existing container/containee relationship between MDIS identifier <identifier> and MDIS identifier <identifier>.**
- **FLG0796I Created new container/containee relationship between MDIS identifier <identifier> and MDIS identifier <identifier>.**
- **FLG0797I Updated object instance. MDIS identifier: <identifier>. The information catalog type: <object type name>. UUI:**
- **FLG0798I Created new object instance. MDIS identifier: <identifier>. The information catalog type: <object type name>. UUI:**
- **FLG0799E MDIS syntax error -- information catalog ApplicationData section. A value contains a parenthesis that is not enclosed by single quotation marks.**

**Explanation:** Within the information catalog ApplicationData section of the tag language file, a value contains one or more parentheses that are not enclosed in single quotation marks. Any parenthesis in a keyword value must be enclosed in single quotation, for example (the line break in this example is not significant, you can type the following example all on one line):

#### ToolData

"property short name(xxx '('123')' yyy zzz)"

The Information Catalog Manager stopped importing.

#### **User Response:**

- 1. Examine the log file and the tag language file to determine what the error is.
- 2. Update the indicated ApplicationData section in the tag language file.
- 3. Import the tag language file again.

### **FLG0800E MDIS syntax error -- ApplicationData exceeds the information catalog limits.**

**Explanation:** The ApplicationData section of the tag language file is too large for the Information Catalog Manager to import into the information catalog ApplicationData object type. The ApplicationData object type contains 10 properties; the value of each property cannot exceed 32700 bytes.

The Information Catalog Manager stopped importing.

#### **User Response:**

- 1. Examine the log file to determine where the error is.
- 2. In the tag language file, locate the ApplicationData section that is too large and adjust its size to be within the information catalog limits.
- 3. Import the tag language file again.

# **Hoofdstuk 10. GSE Messages**

This section contains the DB2 Spatial Extender messages. The messages are listed in numeric sequence.

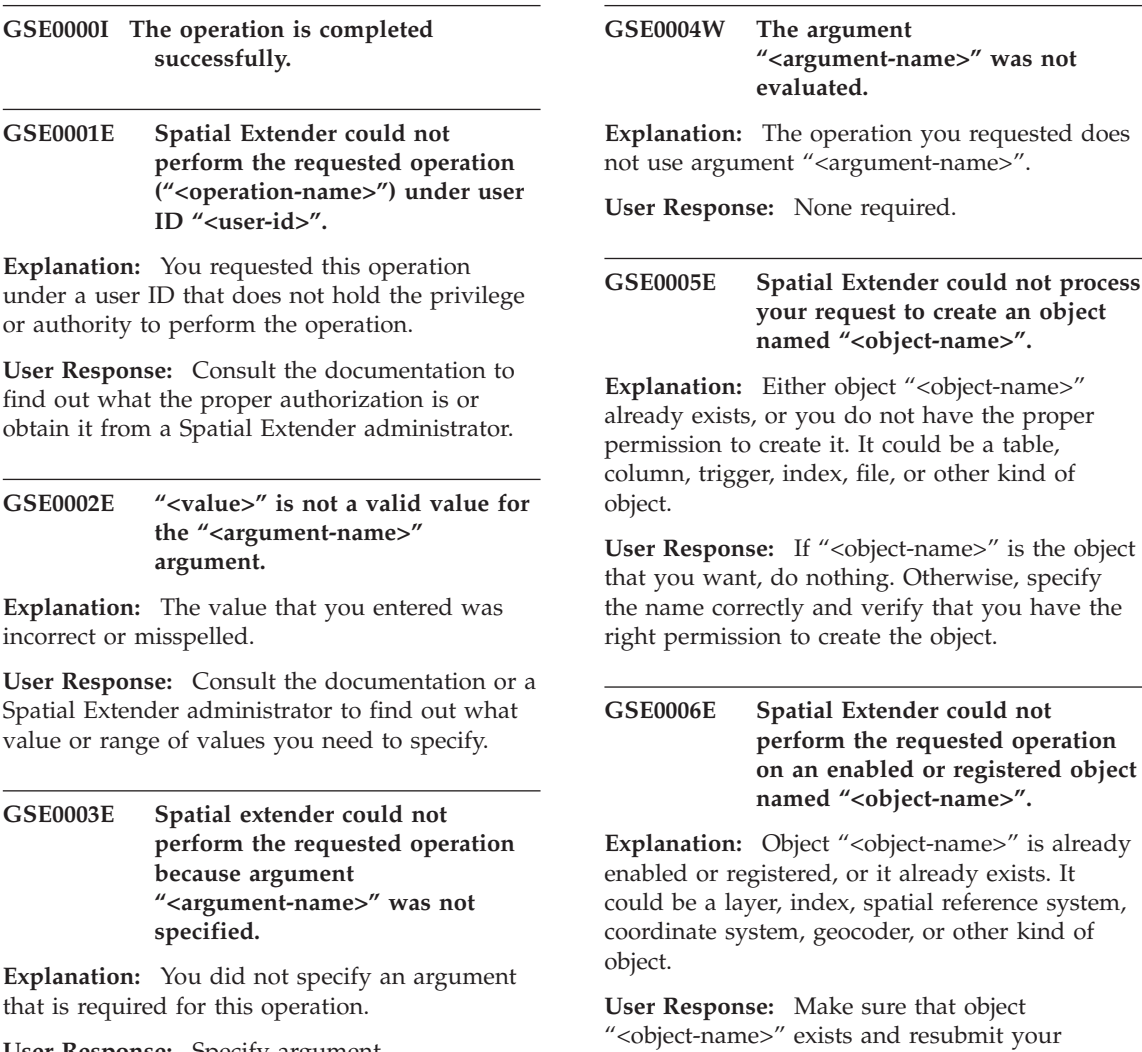

**User Response:** Specify argument "<argument-name>" with the value that you want; then request the operation again.

request.

**GSE0007E Spatial Extender could not perform the requested operation on "<object-name>", an object that has not yet been enabled or registered.**

**Explanation:** Object "<object-name>" has not been enabled or registered. It could be a layer, index, spatial reference system, spatial coordinate system, geocoder, or other kind of object.

**User Response:** Enable or register object "<object-name>". Then resubmit your request.

#### **GSE0008E An unexpected SQL error ("<sql-error-message>") has occurred.**

**User Response:** Look up detailed message associated with SQLCODE in the SQL error message "<sql-error-message>". If necessary, contact your IBM service representative.

## **GSE0009E The requested operation could not be performed on an object named "<object-name>" that already exists.**

**Explanation:** "<object-name>" already exists in the database or the operating system. It could be a file, table, view, column, index, trigger, or other kind of object.

**User Response:** Make sure that you specify the object correctly when you try to access it. If necessary, delete the object.

#### **GSE0010E The requested operation could not be performed on an object named "<object-name>" that might not exist.**

**Explanation:** "<object-name>" does not exist in the database or in the operating system. It could be a file, table, view, column, index, trigger, file, or other kind of object.

**User Response:** Make sure that you have the right permission to access the object. If you have this permission and the object does not exist, then you need to create it.

### **GSE0011E Spatial Extender could not disable or unregister object "<object-name>".**

Explanation: "<object-name>" is dependent on another object. "<object-name>" could be a spatial reference system, layer, geocoder, or other kind of object.

**User Response:** Consult the documentation to find what kinds of objects "<object-name>" can be dependent on. Then remove the specific object that "<object-name>" is dependent on.

### **GSE0012E Spatial Extender could not process your request because the fully qualified spatial column "<layer-schema.layer-name.layercolumn>" is not registered as a table layer.**

**Explanation:** The fully qualified spatial column "<layer-schema.layer-name.layer-column>" must be registered as a table layer before you can perform certain operations associated with it (for example, enabling its index, enabling a geocoder to populate it in batch mode or to update it automatically).

**User Response:** Make sure that the fully qualified spatial column "<layer-schema.layername.layer-column>" is registered as a table layer by checking the DB2GSE.GEOMETRY\_COLUMNS view in the Spatial Extender catalog. Also make sure that the table that contains this column also includes valid corresponding attribute columns.

## **GSE0013E The database is not enabled for spatial analysis.**

**Explanation:** The database is not enabled for spatial operations. Therefore, the Spatial Extender catalog does not exist.

**User Response:** Enable the database for spatial operations.

## **GSE0014E The database has already been enabled for spatial operations.**

**Explanation:** The database has already been enabled for spatial operations.

**User Response:** Verify that the database has been enabled as you expected. If necessary, disable the database.

**GSE0498E The following error occurred: "<error-message>".**

**GSE0499W Spatial Extender issued the following warning: "<warning-message>".**

#### **GSE0500E The operation mode that you specified ("<operation-mode>") is invalid.**

**Explanation:** The specified mode is not supported by the operation that you requested.

**User Response:** Consult the documentation to find out what modes are supported by the operation.

**GSE1001E Spatial Extender was unable to register a view layer that is named "<schema-name.viewname.column-name>" and that is based on spatial column "<schema-name.tablename.column-name>".**

**Explanation:** The spatial column that you specified ("<schema-name.table-name.columnname>") has not been registered as a table layer.

**User Response:** Register column

"<schema-name.table-name.column-name>" as a table layer.

#### **GSE1002E Spatial Extender was unable to register a view layer that is named "<schema-name.viewname.column-name>" and that is based on table "<schema-name.table-name>".**

**Explanation:** The table that you specified ("<schema-name.table-name>") does not underlie view "<schema-name.view-name.columnname>", either directly or indirectly.

**User Response:** Find out what the base table for view "<schema-name.view-name.column-name>" is, and specify this table.

## **GSE1003E Spatial Extender was unable to access a column named "<column-name>" in a table or view named "<schemaname.object-name>".**

**Explanation:** Table or view

"<schema-name.object-name>" does not have a column named "<column-name>".

**User Response:** Check the definition of table or view "<schema-name.object-name>" to find out the proper name of the column that you want.

**GSE1004E Spatial Extender was unable to register the fully qualified spatial column "<schema-name.tablename.column-name>" as a table layer.**

**Explanation:** Column "<schema-name.tablename.column-name>" does not have a spatial data type, or is not associated with a base table.

**User Response:** Define a spatial data type for column "<schema-name.table-name.columnname>", or make sure that this column is part of a local base table.

**GSE1005E The spatial reference system ("<view-layer-spatial-referenceid>") that you specified for a view layer differs from the spatial reference system ("<table-layer-spatial-referenceid>") that is used for this layer's underlying table layer.**

**Explanation:** A view layer's spatial reference system must be the same as the underlying table layer's spatial reference system.

**User Response:** Specify the underlying table layer's spatial reference system for the view layer.

**GSE1006E Because "<spatial-reference-id>" is an invalid spatial reference system ID, Spatial Extender was unable to register the layer that you requested.**

**Explanation:** The spatial reference system that you specified ("<spatial-reference-id>") has not been enabled or registered.

**User Response:** Enable or register the spatial reference system. Then resubmit your request to register the layer.

**GSE1007E An SQL error (SQLSTATE "<sqlstate>") might have occurred when Spatial Extender tried unsuccessfully to add a spatial column ("<column-name>") to table "<schema-name.tablename>".**

**User Response:** Look up the message associated with SOLSTATE "<sqlstate>".

**GSE1008E Spatial Extender was unable to register a view layer "<layer-schema.layer-name.layercolumn>" because the spatial data type "<layer-column-type>" of the view layer does not match the spatial data type "<geo-column-type>" of the underlying table layer "<geo-schema.geo-name.geocolumn>".**

**Explanation:** The spatial data type of a view layer "<layer-schema.layer-name.layer-column>" must match the spatial data type of the layer's underlying table layer "<geo-schema.geoname.geo-column>". The inconsistency between these two data types causes ambiguity when spatial data is processed.

**User Response:** Make sure that the spatial data types of the view layer and its underlying table layer are the same.

## **GSE1020E "<'spatial-reference-id>" is an invalid spatial reference system ID.**

**Explanation:** A spatial reference system with an identifier of "<'spatial-reference-id>" has not been enabled.

**User Response:** Make sure the specified spatial reference has been enabled.

**GSE1021E Spatial Extender could not enable spatial reference system "<spatial-reference-id>" because the corresponding spatial coordinate system ID "<spatial-coordinate-id>" is invalid.**

**Explanation:** A coordinate system with an identifier of "<spatial-coordinate-id>" is not defined in the Spatial Extender catalog.

**User Response:** Verify the coordinate system identifier "<spatial-coordinate-id>" by checking the DB2GSE.COORD\_REF\_SYS view in the Spatial Extender catalog.

**GSE1030E Because "<schema-name.tablename>" is not a base table, Spatial Extender could not enable a geocoder for it.**

**Explanation:** The object that contains the source data that you want geocoded must be a base table.

**User Response:** Be sure that the columns that contain the source data that you want geocoded are part of a base table.

**GSE1031E Spatial Extender could not enable geocoder "<geocoder-id>" to operate automatically in create mode for layer "<layer-schema.layer-name.layercolumn>".**

**Explanation:** Possible explanations are:

- The geocoder is already enabled to update layer "<layer-schema.layer-name.layercolumn>" automatically.
- The geocoder has been temporarily invalidated for this layer.
- No columns for source data have been defined for this layer.

**User Response:** If the geocoder has been temporarily invalidated, enable it to operate automatically in ″Recreate″ mode.

**GSE1032E Spatial Extender could not enable geocoder "<geocoder-id>" to operate automatically in recreate mode for layer "<layer-schema.layer-name.layercolumn>".**

**Explanation:** Possible explanations are:

- The geocoder is already enabled to update layer "<layer-schema.layer-name.layercolumn>" automatically.
- The geocoder was not previously invalidated for this layer.
- v No columns for source data have been defined for this layer.

**User Response:** If the geocoder was previously

disabled in drop mode, or if it was never defined for this layer, enable it to operate automatically in ″Create″ mode.

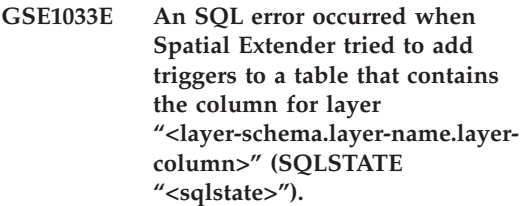

**Explanation:** The purpose of the triggers is to maintain data integrity between the attribute columns that the geocoder's input comes from and the spatial column that its output goes into. The SQL error occurred when DB2 tried to create these triggers.

**User Response:** Look up the message associated with SQLSTATE "<sqlstate>".

**GSE1034E Spatial Extender could not disable geocoder "<geocoder-id>" in drop mode for layer "<layer-schema.layer-name.layercolumn>".**

**Explanation:** Possible explanations are:

- The geocoder has never been enabled to update layer "<layer-schema.layer-name.layercolumn>" automatically.
- The geocoder has been disabled in drop mode.

**User Response:** Determine the state of the geocoder before you tried to disable it. For example, was it registered? was it enabled? Then decide whether it needs to be disabled in drop mode. For example, if it was never enabled, there would be no need to disable it at all.

**GSE1035E Spatial Extender could not disable geocoder "<geocoder-id>" in invalidate mode for layer "<layer-schema.layer-name.layercolumn>".**

**Explanation:** Possible explanations are:

- The geocoder has never been enabled to update layer "<layer-schema.layer-name.layercolumn>" automatically.
- v The geocoder has been disabled in invalidated mode or in drop mode.

**User Response:** Determine the state of the geocoder before you tried to disable it. For example, was it registered? Was it enabled? Then decide whether it needs to be disabled in invalidate mode. For example, if it was already disabled in invalidate mode, there would be no need to disable it in this mode a second time.

**GSE1036E An SQL error occurred when Spatial Extender tried to drop triggers from a table that contains the column for layer "<layer-schema.layer-name.layercolumn>" (SQLSTATE "<sqlstate>").**

**Explanation:** The triggers were created to maintain data integrity between the attribute columns that the geocoder's input comes from and the spatial column that its output goes into. The SQL error occurred when DB2 tried to drop these triggers.

**User Response:** Look up the message associated with SQLSTATE "<sqlstate>".

**GSE1037E Spatial Extender could not geocode source data for table layer "<layer-schema.layername.layer-column>", possibly because an incorrect value "<number-of-attributes>" was assigned to the argument that specifies how many attribute columns are to provide source data for this layer.**

**Explanation:** The number of attribute columns associated with this layer was specified incorrectly, or the name of one or more of these columns was specified incorrectly.

**User Response:** Make sure that this layer is registered with the correct number and names of associated attribute columns, or verify the

correctness of input and output data for the geocoder.

**GSE1038E An SQL error occurred when Spatial Extender tried to geocode source data for table layer "<layer-schema.layer-name.layercolumn>" in batch mode (SQLSTATE "<sqlstate>").**

#### **User Response:**

- Look up the message associated with SQLSTATE "<sqlstate>".
- Make sure that the content and the primaryUDF argument of this layer are defined correctly.

## **GSE1050E The grid size that you specified ("<grid-size>") is invalid for the first grid level.**

**Explanation:** You specified zero or a negative number as the grid size for the first grid level.

**User Response:** Specify a positive number as the grid size.

**GSE1051E The grid size that you specified ("<grid-size>") is invalid for the second and third grid levels.**

**Explanation:** You specified a negative number as the grid size for the second or the third grid level.

**User Response:** Specify zero or a positive number as the grid size.

**GSE1052E An SQL error occurred when the Spatial Extender tried to create** spatial index "<index**schema.index-column>" for a table layer "<layer-schema.layername.layer-column>" (SQLSTATE "<sqlstate>").**

#### **User Response:**

• Make sure that the spatial index is specified correctly and the spatial column has no associated index.

v Look up the message that is associated with SQLSTATE "<sqlstate>".

#### **GSE1500I Source record "<record-number>" was successfully geocoded.**

**Explanation:** A record containing attribute data was successfully geocoded.

#### **GSE1501W Source record "<record-number>" was not geocoded.**

**Explanation:** The precision level was too high.

**User Response:** Geocode with a lower precision level.

#### **GSE1502W Source record "<record-number>" was not found.**

Explanation: Source record "<record-number>" was not found.

**User Response:** Determine whether the record exists in the database.

#### **GSE2001E Spatial Extender could not perform the operation that you requested.**

**User Response:** Consult your database administrator.

#### **GSE2002E A database management system error has occurred.**

**User Response:** Consult your database administrator.

#### **GSE2003E The stored procedure that you invoked cannot connect to your workstation.**

**Explanation:** The stored procedure cannot access information that identifies your workstation to it.

**User Response:** Consult your database administrator.

## **GSE2004E Spatial Extender cannot validate the coordinate system identifier specified in the SDE transfer file that you are importing.**

**User Response:** Try one or more of these methods:

- Make sure that the spatial reference system identifier in the SDE transfer file is pointing to the right coordinate system identifier.
- Determine whether the correct coordinate system identifier is listed in the DB2GSE.COORD\_REF\_SYS catalog view. If the identifier is not in this view, let your database administrator know.
- v Determine whether the SDE transfer file is corrupted. If it is, try to acquire and import an intact copy of it.

## **GSE2005E Spatial Extender cannot validate the file that you want to export.**

**Explanation:** There can be one or more reasons for this problem. For example, you might not be authorized to access the file. Or Spatial Extender might be unable to find or read it, or to recognize data types of the data within it.

**User Response:** Be sure to specify the file's fully-qualified path. Also be sure that the user ID under which you are running the db2gse.gse\_export\_shape stored procedure has both read and write access to each directory in the path. Verify that the disk that contains these directories is mounted on the same node where DB2 runs, and that it uses the same mount point that is specified in the path. Verify also that Spatial Extender recognizes the data types of the data that the file contains.

If the error recurs, try to determine whether the file is corrupted. If it is, try to acquire and export an intact copy of the file.

## **GSE2006E An I/O error for a file named "<filename>" has occurred.**

**Explanation:** An I/O error for a file named "<filename>" has occurred.

**User Response:** Verify that the file exists, that

you have the appropriate access to the file, and that the file is not in use by another user.

#### **GSE2007E Spatial Extender cannot validate the layer to which you want to import data.**

**Explanation:** The name of the column on which this layer is defined might be specified incorrectly, or it might not follow standard naming conventions. Similarly, the name of the table to which the column belongs might be specified incorrectly, or it might not follow standard naming conventions.

**User Response:** Make sure that the layer is listed in the DB2GSE.GEOMETERY\_COLUMNS catalog view, that the names of the column and the table it belongs to are correctly specified, and that these names follow standard naming conventions.

## **GSE2008E Spatial Extender attempted to insert a null into a layer that has a NOT NULL constraint.**

**User Response:** Either import the column that contains nulls into a layer that can accept nulls, or ask your database administrator to remove the NOT NULL constraint.

## **GSE2012E Spatial Extender was unable to access the layer that you want to import data to.**

**Explanation:** The user ID under which you want to access the layer is not authorized to change the column on which the layer is defined.

**User Response:** Ask your database administrator to grant you the authorization that you need (for example, you might need the INSERT or SELECT privilege on the table to which the column belongs).

## **GSE2014E Spatial Extender was unable to import data to the layer that you specified.**

**Explanation:** Spatial Extender coiuld not locate the layer that you want to import data to.

**User Response:** Determine whether the layer is listed in the DB2GSE.GEOMETRY\_COLUMNS view. If it is not, use the db2gse.gse\_register\_layer stored procedure or the Create Layer window in the Control Center to register the layer. If the layer is listed in DB2GSE.GEOMETRY\_COLUMNS, report the problem to your database administrator.

## **GSE2016E Spatial Extender was unable to import the shape file that you requested to the layer that you specified.**

**Explanation:** The data type of the spatial data that you want to import is incompatible with the data type of the layer for which this spatial data is intended.

**User Response:** Create a new layer whose data type is compatible with the data type of the spatial data that you want to import. Then import the data to this new layer. Alternatively, import a different shape file—one whose spatial data is compatible with the layer that you want to populate.

## **GSE2021E Spatial Extender was unable to access the shape file that you want to import.**

**Explanation:** There are several possible reasons for this problem. For example, Spatial Extender might not know the full path to the shape file, or it might not recognize the file's format, or the disk that contains the file might not be mounted properly.

**User Response:** Be sure to specify the file's complete path. If you do this, and the error recurs, then verify that the file is indeed a shape file and not another kind of file that was mistakenly specified as a shape file. If the file is a shape file, try one of the following remedies:

- v Determine whether the file is corrupted. If it is, attempt to acquire and import an intact copy of the file.
- If you are accessing the file from another workstation, make sure that:
	- The disk that contains the file is mounted.
- This disk uses the same mount point as specified in the file pathname.
- The user ID that you are using at the other workstation has read access to the file.

#### **GSE2023E Spatial Extender was unable to import attribute data from the shape file that you specified.**

**Explanation:** The definition of an attribute column in the shape file could not be translated into a definition for a corresponding column in the table to which you want to import data.

**User Response:** Make sure that the data type, maximum length, and other characteristics of this attribute column can be translated into equivalents or counterparts for the attribute column to which you are importing data.

#### **GSE2026E Spatial Extender was unable to create a file to contain the data that it could not import.**

**Explanation:** When you import a shape file, Spatial Extender collects any records in this file that fail the import, so that they can be fixed and imported later. In this case, Spatial Extender did not have sufficient information or authorization to create a file to contain the rejected records.

**User Response:** Specify a fully-qualified path to the file that Spatial Extender is going to create for the rejected records. Be sure that a file with the same path and name does not already exist. Also be sure that the user ID under which you are running the db2gse.gse\_import\_shape stored procedure has both read and write access to each directory in the path. Verify that the disk that contains these directories is mounted on the same node where DB2 runs, and that it uses the same mount point that is specified in the path.

## **GSE2027E Spatial Extender could not perform the import or export operation that you requested.**

**Explanation:** There is not enough memory to complete the operation. The file that you are importing or exporting might be corrupted, causing an excessive drain on memory.

**User Response:** Try to import or export the file again. If the error continues to recur, try to determine whether the file is corrupted. If it is, acquire an intact copy of the file, and import or export this copy. If the problem persists, report it to your database administrator.

## **GSE2030 Spatial Extender was unable to import data to the column that you specified.**

**Explanation:** The column that you specified has not been registered as a layer.

**User Response:** If you want to import SDE data, use the DB2 Control Center or the db2gse.gse\_import\_sde stored procedure to register the column as a layer and import the data. If you want to import shape data, use the Control Center or the db2gse.gse\_import\_shape stored procedure to register the column as a layer and import the data.

#### **GSE2031 Spatial Extender was unable to import data to the layer that you specified.**

**Explanation:** The table on which the layer was defined no longer exists.

**User Response:** If you want to import SDE data, use the DB2 Control Center or the db2gse.gse\_import\_sde stored procedure to recreate the table and import the data. If you want to import shape data, use the Control Center or the db2gse.gse\_import\_shape stored procedure to recreate the table and import the data.

## **GSE2032E Spatial Extender could not import attribute data.**

**Explanation:** One or more attribute columns specified in the import file do not have counterparts in the table to which you are importing the data.

**User Response:** Identify the column (or each of the columns) in the import file that has no corresponding column in the table into which the file is to be loaded. Then provide the table with

the missing column (or columns). Alternatively, you could change the target of the import to be a layer and set of attribute columns other than the ones originally intended.

#### **GSE2033E Spatial Extender could not read the complete file that you want to import.**

**Explanation:** The file might be corrupted or truncated.

**User Response:** Try to import the file again. If the error recurs, try to acquire and import an intact copy of the file.

## **GSE2034E Spatial Extender could not import the SDE transfer file that you requested.**

**Explanation:** The data type of the spatial data that you want to import is incompatible with the data type of the layer for which this spatial data is intended.

**User Response:** Create a new layer whose data type is compatible with the data type of the spatial data that you want to import. Then import the data to this new layer. Alternatively, import a different SDE transfer file—one whose spatial data is compatible with the layer that you want to populate.

## **GSE3001E Unknown system failure.**

**Explanation:** An unexpected system error has occurred.

**User Response:** Correct the syntax, then invoke the function again. If you still encounter the problem, contact technical support.

#### **GSE3002E Invalid Well-Known Text string.**

**Explanation:** An invalid Well-Known Text string was entered as input for the function that you invoked.

**User Response:** Correct the string, and invoke the function again. To determine the proper format for Well-Known Text strings, refer to the DB2 Spatial Extender User's Guide and Reference.

#### **GSE3003E Invalid SRID.**

**Explanation:** The spatial reference system identifier (SRID) that you attempted to pass to this function is not listed in the DB2 Spatial Extender system catalog.

**User Response:** Either specify an SRID that is currently recorded in the DB2GSE.SPATIAL\_REF\_SYS catalog view, or create a spatial reference system that has the SRID that you want to specify.

#### **GSE3004E Insufficient memory.**

**Explanation:** Not enough memory was available. DB2 Spatial Extender requires up to a maximum of one megabyte of memory.

**User Response:** Reallocate memory to make more available to DB2 Spatial Extender. If you cannot reallocate memory, add more physical memory.

#### **GSE3005E Geometries' SRIDs differ.**

**Explanation:** Geometries that are passed to a DB2 Spatial Extender function must share the same spatial reference system identifier (SRID).

**User Response:** Recreate one of the geometries so that its spatial reference system matches that of the other.

#### **GSE3006E Invalid binary string.**

**Explanation:** An improperly constructed Well-Known Binary string or ESRI Binary string was entered as input for the function that you invoked.

**User Response:** Reconstruct the string with the correct format. To determine the correct format, refer to the DB2 Spatial Extender User's Guide and Reference.

#### **GSE3007E Valid geometry not specified.**

**Explanation:** An valid type of geometry was not passed to the function that you invoked. Valid types are geometry, point, linestring, polygon, multipoint, multilinestring, and multipolygon.

**User Response:** Resubmit the SQL statement with a valid geometry type.

#### **GSE3008E Parentheses not balanced.**

**Explanation:** The number of left parentheses in the Well-Known Text representation string is not the same as the number of right parentheses.

**User Response:** Reenter the string, providing a corresponding right parenthesis for each left parenthesis.

#### **GSE3009E Too many parts specified.**

**Explanation:** The number of parts indicated in the binary or text string is greater than the actual number of parts supplied.

**User Response:** Reenter the string with the correct number of parts.

#### **GSE3010E Incorrect geometry type.**

**Explanation:** The wrong type of geometry was passed to the function that you invoked. For example, a linestring might have been passed to a function that takes polygons as input.

**User Response:** Either pass to the function a type of geometry that the function can process, or use a function that accepts the type of geometry that you want to pass.

#### **GSE3011E Text string is too long.**

**Explanation:** The geometry text string exceeds the maximum length of 4000 characters.

**User Response:** The geometry contains too much detail to be converted to text. However, you can instead convert it to either the WKB format or to the ESRI shape binary format.

#### **GSE3012E Invalid parameter value.**

**Explanation:** An invalid parameter was passed to the function.

**User Response:** Compare the syntax of the function with that listed in the DB2 Spatial Extender User's Guide and Reference. Correct the invalid parameter, then resubmit the function.

#### **GSE3013E Invalid grid size.**

**Explanation:** One of the following invalid specifications was made:

- v A negative number was specified as the grid size for the first, second, or third grid level.
- v A zero was specified as the grid size for the first grid level.
- The grid size specified for the second grid level is less than the grid size of the first grid level.
- The grid size specified for the third grid level is less than the grid size of the second grid level.

**User Response:** Use the Create Index window or the db2gse.gse\_enable\_idx stored procedure to specify a valid grid size. For information about valid grid sizes, refer to the DB2 Spatial Extender User's Guide and Reference.

#### **GSE3014E Grid size too small.**

**Explanation:** The grid size that was specified results in more than 1000 grid cells per geometry.

**User Response:** Use the Create Index window or the db2gse.gse\_enable\_idx stored procedure to increase the grid size or to add another grid level.

#### **GSE3015E Invalid geometry produced.**

**Explanation:** The parameters entered have produced an invalid geometry. For example, the parameters entered with the LineFromShape function produce an invalid geometry. An invalid geometry is one that violates a geometry property.

**User Response:** Correct the parameter, then resubmit the geometry.

#### **GSE3016E Wrong geometries submitted.**

**Explanation:** The function expected two geometries of a certain type and did not receive them. For example, the ST\_Union function expects two geometries of the same dimension and received a point and a linestring, which are of different dimensions.

**User Response:** Specify geometries that the function accepts as valid input. To determine what types of geometries are valid for this function, refer to the DB2 Spatial Extender User's Guide and Reference.

#### **GSE3017E Geometry integrity error.**

**Explanation:** The function cannot process the geometry passed to it because one or more properties of the geometry violate an integrity constraint.

**User Response:** Resubmit the geometry, with its properties correctly defined. For information about geometries' properties, refer to the DB2 Spatial Extender User's Guide and Reference.

#### **GSE3018E Too many points.**

**Explanation:** The construction of a geometry has exceeded the 1 MB storage limit; the geometry has too many points.

**User Response:** Remove unnecessary points. For performance and storage considerations, you should include only those points needed to render a geometry. All non-essential points should be excluded.

#### **GSE3019 Geometry is too small.**

**Explanation:** The geometry returned by the ST\_Difference, ST\_Intersection,

ST\_SymmetricDiff, or ST\_Union function is too small to be represented by values of the current coordinate system.

**User Response:** If a result is required, use the db2gse.gse\_enable\_sref stored procedure to

increase the xyunits parameter of the source geometry's spatial reference system. Then recreate the table in which the source geometry is stored.

#### **GSE3020E Buffer out of bounds.**

**Explanation:** The buffer function has created a buffer outside the coordinate system.

**User Response:** Either reduce the buffer distance, or change the source geometry's coordinate system. In most cases, changing the coordinate system requires the spatial column be reloaded.

#### **GSE3021E Invalid scale factor.**

**Explanation:** A scale factor (an XY unit, a Z unit, or an M unit) cannot be less than 1.

**User Response:** Use the db2gse.gse\_enable\_sref stored procedure to correct any scale factors in the DB2GSE.SPATIAL\_REF\_SYS catalog view that are less than 1.

#### **GSE3022E Coordinate out of bounds.**

**Explanation:** A coordinate is either too large or too small to fit within the bounds of the coordinate system.

**User Response:** Determine whether the coordinate is correct. If it is, determine whether it fits within the bounds of the coordinate system that you are using. For information about this coordinate system, consult the DB2GSE.COORD\_REF\_SYS catalog view.

#### **GSE3023E Invalid coordinate system ID.**

**Explanation:** Spatial Extender cannot validate the specified coordinate system identifier.

**User Response:** Determine whether the identifier is listed in the DB2GSE.COORD\_REF\_SYS catalog view. If it is not there, verify that it is correct and ask your database administrator to record it in the Spatial Extender system catalog.

#### **GSE3024E Invalid annotation text.**

**Explanation:** The annotation text that defines the specified coordinate system cannot be converted into a valid projection.

**User Response:** Look up the annotation text for this coordinate system in the DB2GSE.COORD\_REF\_SYS catalog view. Determine whether the text defines the system properly. For information that can help you, see the chapter on coordinate systems in the DB2 Spatial Extender User's Guide and Reference.

#### **GSE3025E Projection error.**

**Explanation:** An error occurred during an attempt to project a geometry.

**User Response:** Make sure that the geometry is within the legal domain of the projection.

#### **GSE3026E Polygon rings overlap.**

**Explanation:** The rings of a polygon cannot overlap, but they can intersect at a tangent.

**User Response:** Correct the coordinates of the polygon, then resubmit it.

#### **GSE3027E Too few points.**

**Explanation:** Linestrings must consist of at least two points, and polygons must consist of at least four points.

**User Response:** Resubmit the geometry with the correct number of points.

#### **GSE3028E Polygon is not closed.**

**Explanation:** The start and end point coordinates of the polygon are not the same.

**User Response:** Edit the coordinate list of the polygon, making sure the start and end points are the same, then resubmit it.

#### **GSE3029E Exterior ring is invalid.**

**Explanation:** The exterior ring does not enclose the interior ring. The interior ring is completely

outside the exterior ring with no overlap.

**User Response:** Make sure that the coordinates of the interior ring are completely inside the exterior ring. If the interior ring actually represents the exterior ring of another polygon, then enter the geometry as a multipolygon.

#### **GSE3030E Polygon has no area.**

**Explanation:** A geometry is a polygon only if its coordinates span two dimensions in space.

**User Response:** Edit the coordinates of the polygon so they enclose an area and resubmit the polygon. Or, submit a linestring if appropriate.

#### **GSE3031E Polygon contains a spike.**

**Explanation:** Only the end point and start point of a polygon can be same. All other coordinates of a polygon ring must be different and collectively enclose an area.

**User Response:** Look for coordinate pairs that have the same X and Y values. Edit these points so that the polygon encloses a single area, then resubmit the polygon.

#### **GSE3032E Exterior rings overlap.**

**Explanation:** The exterior rings of a multipolygon can intersect at a tangent, but they cannot overlap.

**User Response:** Edit the coordinates of the exterior rings so that they do not overlap, then resubmit the multipolygon.

#### **GSE3033E Polygon intersects itself.**

**Explanation:** The ring of a polygon cannot intersect itself.

**User Response:** Edit the coordinates of the ring that intersects itself, then resubmit the polygon.

#### **GSE3034E Invalid number of measures.**

**Explanation:** The *number of measures* parameter of the binary string contains a number of

measures that is different than the number of measures supplied with the string.

**User Response:** Edit the *number of measures* parameter so that it corresponds to the number supplied in the binary string.

#### **GSE3035E Invalid number of parts.**

**Explanation:** The *number of parts* parameter of the binary string specified a number of parts that is different than the number of parts supplied with the string.

**User Response:** Edit the *number of parts* parameter so that it corresponds to the number supplied in the binary string.

#### **GSE3036E Invalid part offset.**

**Explanation:** The *part offset* parameter of the binary string specified a part offset that is different than the part offset supplied within the string.

**User Response:** Edit the *part offset* parameter so that it corresponds to the part offsets supplied within the binary string.

#### **GSE3037E Invalid part separator.**

**Explanation:** An illegal geometry was encountered; its part separator is invalid.

**User Response:** Call your IBM service representative.

#### **GSE3038E BLOB too small.**

**Explanation:** The number of bytes in the specified binary large object (BLOB) is less than the number of bytes in the supplied BLOB.

**User Response:** Make the BLOB length equal to the number of bytes in the BLOB, then resubmit the function.

#### **GSE3039E Invalid entity type.**

**Explanation:** An illegal geometry was encountered; its associated entity type is invalid. **User Response:** Call your IBM service representative.

#### **GSE3040E Invalid byte order.**

**Explanation:** The byte order must be 0 or 1.

**User Response:** Edit the byte order so that it is either 0 for little endian or 1 for big endian.

#### **GSE3041E Invalid part.**

**Explanation:** A function parameter indexed a part that does not exist. For example, this error would occur if the ST\_GeometryN function was passed a 3 to return the third point in a multipoint, when the multipoint contains only two points.

**User Response:** Edit the parameter, then resubmit the function.

## **GSE3042E Empty geometry.**

**Explanation:** An empty geometry was passed to the ST\_AsBinary function, even though it is not allowed as input to this function.

**User Response:** Edit the SQL statement that you submitted so that only a non-empty geometry will be passed to the ST\_AsBinary function. For example, you can use a WHERE clause to disqualify empty geometries with the ST\_IsEmpty function.

## **Hoofdstuk 11. SAT Messages**

This section contains the Satellite (SAT) messages. The messages are listed in numeric sequence.

#### **SAT1000I The first application version for this group has been defaulted to match the value used for the Typical satellite install.**

**Explanation:** If you install a satellite using the Typical method, the satellite's application version will be set to a predefined value. This predefined application version is the same as the default value for the first application version that is created for a group.

**User Response:** If you did not install the satellites of this group using the Typical method, or you changed the application version for one or more satellites after installation, ensure that the identifier you supply to create a new application version is consistent with the satellite's application version.

## **SAT1001I Mandatory information is missing from one of the notebook pages. The notebook will return to the page that is missing information.**

**Explanation:** All mandatory fields must be filled in for the action to complete.

**User Response:** Fill in the required information and try the action again.

### **SAT1002I A test connection or attachment to the selected target was successful using the specified authentication credentials.**

**Explanation:** An attempt was made to connect to a target. The connection or attachment was established successfully using the specified authentication credentials.

**User Response:** No action is required.

#### **SAT2000W Changes have not been saved. Save now?**

**Explanation:** You are exiting from a window or notebook without saving your changes.

**User Response:** To save your changes, click Yes. Otherwise, click No.

## **SAT2001W An ATTACH or CONNECT statement was found in the script.**

**Explanation:** The script contents appear to contain either a CONNECT or an ATTACH statement. On a satellite, the required instance-level attach or database-level connect is automatically established before a DB2 instance or DB2 database script is executed. Consequently, it is not necessary to include ATTACH or CONNECT statements in DB2 instance or database scripts, unless the script specifies more than one execution target.

**User Response:** If the script does not specify more than one target, remove the CONNECT or ATTACH statement from the script.

#### **SAT2002W Script contents may not be consistent with the script type.**

**Explanation:** Either the script contents have been modified in a way that causes an inconsistency with the script type, or the script type has been modified in a way that causes an inconsistency with the script contents.

**User Response:** Ensure that the script type and the script contents are compatible.

#### **SAT2003W Implicit table space was created.**

**Explanation:** Promotion created at least one implicit table space.

**User Response:** Change the table spaces in the script if the implicit table spaces that are created are not suitable for your business requirements.

#### **SAT2014W Are you sure that you want to promote satellite "<satellite>" ?**

**Explanation:** Promoting a satellite causes the satellite to start executing the group's batches. Only promote a satellite when it has successfully executed the fix batch and is ready to execute group batches.

**User Response:** Click Yes to promote the satellite back to executing group batches. Otherwise, click No.

#### **SAT2015W Are you sure that you want to fix the satellite "<satellite>" ?**

**Explanation:** Setting a satellite to fix mode will prevent the satellite from executing its group batches. The satellite will only be able to execute a fix batch until it is promoted back to executing the group batches. Only set a satellite to fix mode when the satellite requires servicing.

**User Response:** Click Yes to set the satellite to fix mode so it can execute a fix batch. Otherwise, click No.

**SAT2016W An object with name "<object>" already exists in the database "<database>". Are you sure you want to overwrite it ?**

**Explanation:** Overwriting an object will cause all other objects that reference the object to be affected.

**User Response:** Click Yes to overwrite the object. Otherwise, click No.

#### **SAT2017W An object with name "<object>" already exists in the database "<database>" and is being used by another object. Are you sure that you want to change the definition of the object ?**

**Explanation:** Changing the definition of an object will cause all other objects that reference that object to be affected.

**User Response:** Click Yes to change the definition of the object. Otherwise, click No.

#### **SAT2018W Are you sure that you want to change the definition of the object "<object>" ?**

**Explanation:** Changing the definition of an object will cause all other objects that reference that object to be affected.

**User Response:** Click Yes to change the definition of the object. Otherwise, click No.

## **SAT2019W An object with the name "<object>" already exists in the database "<database>". Would you like to rename "<object>" before it is created in "<database>"?**

**Explanation:** While creating "<object>" in "<database>", another object with the same name was found to already exist. Objects must have a unique name.

**User Response:** Click Yes to save the object under a different name. Otherwise, click No. The object will not be created.

### **SAT2020W At least one of the specified satellites is currently online. No action is taken on satellites that are online.**

**Explanation:** When a satellite is online and synchronizing, it cannot be altered.

**User Response:** Determine which satellites are currently online. Wait until these satellites are offline, and try the request again.

**SAT2021W A test connection or attachment to the selected target was not successful using the specified authentication credentials.**

**Explanation:** An attempt was made to connect or attach to a target. The connection could not be established because of an authentication error.

**User Response:** Verify that the authentication credentials are correct for the target, and try the request again.

**SAT2022W You will be able to make modifications to this satellite when it is a test satellite. Care should be taken to ensure the satellite's state remains consistent.**

**Explanation:** Setting a satellite as a test satellite means that it will execute test batches. A test batch may contain batch steps that produce uncertain outcomes, and may put the satellite into an inconsistent state. A satellite should only be set as a test satellite when it is acceptable to subject it to these risks.

**User Response:** Click OK to set the satellite as a test satellite. Otherwise, click Cancel.

**SAT2023W Are you sure you want to change this test satellite to a production satellite? The administrative function available for this satellite will be severely restricted.**

**Explanation:** A test satellite is used to try out configuration changes before these changes are made available to the production satellites. Consequently, a test satellite may become inconsistent when configuration changes do not succeed. To repair the test satellite, return it to a consistent state so that the configuration changes can be iteratively tested. More administrative actions can be performed against a test satellite. If the satellite is changed to a production satellite, it can no longer be used for test purposes. The administrative function available for this satellite will necessarily be severely restricted.″;

**User Response:** Click OK to set the satellite as a production satellite. Otherwise, click Cancel.

### **SAT2024W Synchronization session is in progress. Are you sure that you want to terminate it?**

**Explanation:** A synchronization session was in progress when the terminate action was issued.

**User Response:** If you continue with the termination, the synchronization session will be stopped before it completes. You should cancel the termination, and allow the synchronization session to complete.

## **SAT2025W If you use anything other than a noncomplete consistent-changetable in a consolidation scenario, the target table is refreshed when satellites synchronize.**

**Explanation:** In a consolidation replication scenario, a noncomplete consistent-change-datatable does not result in a full refresh of the target table when a satellite synchronizes. Any other type of table (for example, a user copy or a point-in-time target table) results in a full refresh of the target table when a satellite synchronizes. If, when defining your replication scenario, you specified that the data capture is full refresh, the target table will be fully refreshed each time that a satellite synchronizes. If you did not specify that the data capture is full refresh, the target table is only fully refreshed the first time that the Apply program is invoked on the satellite.

**User Response:** If you want the target table to be refreshed when a satellite synchronizes, no action is required. If you want to change the type of the target table, you must remove the effects of the generalization of the replication subscriptions from the DB2 control server, and return to the Control Center to modify the replication scenario. Then, generalize the replication subscriptions again.

**SAT2026W The satellite should be synchronized once before the user changes user data. User data that is changed before the initial synchronization of the satellite cannot be replicated.**

**Explanation:** When the satellite synchronizes, the Capture and Apply programs are invoked on the satellite. Depending on how you defined the replication scenario, changes that are made to the user data in the satellite database before the first synchronization session either cannot be replicated to the corporate sources, or will be overwritten at the satellite:

- If your replication scenario is either consolidation, or update anywhere with the replication direction defined from the satellite to the corporate source, changes that are made to the user data before the first synchronization session cannot be replicated from the satellite to the corporate source. When the Capture program is invoked, it cannot capture these changes.
- If your replication scenario is either distribution, or update anywhere with the replication direction defined from the corporate source to the satellite, changes that are made to the user data before the first synchronization session will be overwritten when a full refresh occurs at the satellite.

**User Response:** Instruct all satellite users to synchronize before they change data on the satellite.

#### **SAT3000N The name "<name>" already exists.**

**Explanation:** The name of the object you are attempting to create, "<name>", already exists.

**User Response:** Specify a unique name.

## **SAT3001N The target name of a copy, "<targetname>", already exists in the database "<cdb>".**

**Explanation:** The name provided for the copy, "<targetname>", is not unique in the target

satellite control database "<cdb>".

**User Response:** Specify a unique name.

#### **SAT3002N Application version "<application version name>" already exists for the group "<group name>".**

**Explanation:** The name supplied for this application version is already being used for this group.

**User Response:** Specify a name for the application version that is not already in use by the group "<group name>".

### **SAT3003N No application versions exist for this group.**

**Explanation:** The requested action against the group requires at least one application version.

**User Response:** Create an application version for the group.

## **SAT3004N The object "<name>" does not exist.**

Explanation: The specified object, "<name>", does not exist. It may have been removed after the view containing the object was filled.

**User Response:** Refresh the view in which the object appears.

## **SAT3005N The object "<name>" cannot be deleted because it is currently referred to by another object.**

**Explanation:** The object "<name>" cannot be deleted because another object references it. Consistency cannot be maintained if "<name>" is deleted.

**User Response:** Delete all objects that are dependent on the object before deleting this object.

#### **SAT3006N Group "<group name>" cannot be deleted because it has at least one enabled satellite.**

**Explanation:** Before a group can be deleted, all of its satellites be disabled so that they can be deleted along with the group. At least one satellite in the group was found to be enabled.

**User Response:** Disable all the satellites in this group.

**SAT3007N Group "<group name>" cannot be deleted because it has at least one application version that has either a test-level or a production-level batch.**

**Explanation:** Production-level and test-level batches are considered to be active levels that are used by satellites. Consequently, they cannot be deleted. Therefore, the application version, and hence the group, to which they belong cannot be deleted.

**User Response:** Obsolete all the production-level batches and remove all the test-level batches for this group. Then try the request again.

**SAT3008N Application version "<application version name>" cannot be deleted because it has either a test-level or a production-level batch.**

**Explanation:** Production-level and test-level batches are considered to be active levels that are used by satellites. Consequently, they cannot be deleted. Therefore, the application version to which they belong cannot be deleted.

**User Response:** Obsolete the production-level batches and remove the test-level batches for this application version. Then try the request again.

## **SAT3009N No generalized replication subscription sets exist for the group "<group name>".**

**Explanation:** No generalized replication subscription sets exist for the group "<group name>". The specified action requires at least one generalized replication subscription to exist.

**User Response:** Define one or more generalized replication subscription sets for this group.

## **SAT3010N No application versions exist for the group "<group name>".**

**Explanation:** No application versions exist for the group "<group name>". The specified action requires at least one application version to exist.

**User Response:** Define an application version for this group.

**SAT3011N No default replication subscription sets exist for the application version "<application version name>" in group "<group name>".**

**Explanation:** Default replication subscription sets for application version "<application version name>", in group "<group name>", are generated by the generalize action. Such subscription sets are necessary before it is possible to customize the generalized replication subscription.

**User Response:** Ensure the generalized action completed successfully, and try the request again.

**SAT3012N A default replication control server for application version "<application version name>", in group "<group name>", is generated by the generalize replication subscription action. Such a control server is necessary before the generalized replication subscription can be customized.**

**Explanation:** A default replication control server for application version "<application version name>" in group "<group name>" does not exist.

**User Response:** Ensure that the generalizing of the replication subscription completed successfully. Then try the request again.

## **SAT3013N The confirmation password does not match the specified password.**

**Explanation:** The confirmation password must exactly match the specified password. Passwords are case sensitive.

**User Response:** Type the confirmation password again. Ensure that all characters typed are in the same case as the original password.

## **SAT3014N At least one of the specified batch steps does not have a target alias, a success code set, or both.**

**Explanation:** When a script is imported or added as a new batch step, a target alias and a success code set must be added for the new batch step is not provided.

**User Response:** Identify which batch steps are missing a target alias or a success code set, and add the missing information.

### **SAT3015N A target alias has not been selected. You must select a target alias before you can specify the authentication credentials.**

**Explanation:** A target alias must be specified before an authentication can be associated with it.

**User Response:** Specify a target alias. Then try the request again.

**SAT3016N An application version has not been set for this satellite. This page will be disabled until the satellite reports its application version.**

**Explanation:** A satellite executes the batches of an application version. This satellite has not yet reported its application version. Therefore, batch steps cannot be specified for it.

**User Response:** Assign the satellite an application version on the satellite itself. You cannot perform this action from the Satellite Administration Center.

## **SAT3017N The action cannot be performed. An application version has not been set.**

**Explanation:** A satellite executes the batches of an application version. This satellite has not yet reported its application version. Therefore, the specified action cannot be performed.

**User Response:** Assign the satellite an application version on the satellite itself. You cannot perform this action from the Satellite Administration Center.

#### **SAT3018N The type of the execution target specified is not correct for the type of the script.**

**Explanation:** A target alias has been selected that is not correct. The script is designed to execute against a different type of target.

**User Response:** Choose a target alias that is of the same type as the selected script. Then try the request again.

## **SAT3019N The specified success code ranges are in conflict.**

**Explanation:** A success code set cannot contain a greater than (>) relation that specifies a range of numbers that overlap the range of numbers that is specified by a less than (<) relation. For example, the following two relations are not allowed in the same success code set:  $> 10$ ,  $< 11$ .

**User Response:** Either remove or correct those success relations from the success code set that cause the overlap in ranges. To specify a finite range of numbers between two numbers, a and b, an equals (=) relation must be specified for each number in the range. For example, to specify a finite range of numbers between 5 and 10 as success codes, the following equals relations are required:  $=5, =6, =7, =8, =9$  and  $=10$ .

**SAT3022N Promotion failed with the following error: SQLCODE="<sqlcode>", SQLSTATE="<sqlatate>", tokens: "<token1>", "<token2>", "<token3>". The error was detected at location "<location>".**

**Explanation:** Promotion failed in an unexpected way.

**User Response:** Contact the help desk or your system administrator.

#### **SAT3023N A system or internal error occured.**

**Explanation:** The possible errors include a system error returned by the operating system, insufficient resources, or an incorrect configuration.

**User Response:** Verify your replication configuration, or contact your system administrator or IBM Service.

## **SAT3024N A replication server is at a level that is not supported.**

**Explanation:** The product level of a replication server is not supported.

**User Response:** Upgrade to a supported level.

## **SAT3025N An authentication failure occurred when connecting to a replication server.**

**Explanation:** This action requires authentication with the replication servers. Authentication with one of the servers failed.

**User Response:** Ensure that you supplied the correct user ID and password. Either try the request again, or contact your system administrator.

## **SAT3026N The size of a generated script exceeds the available storage.**

**Explanation:** This action generates scripts. At least one of the generated scripts is larger than the maximum available storage.

**User Response:** Contact your system administrator or IBM Service.

**SAT3027N The database directory entry for a replication source server, control server, or target server does not exist at instance "<instance name>".**

**Explanation:** This action requires the existence of a database directory entry for the replication source servers, control server, and target server at the instance "<instance name>". At least one of the directory entries could not be found.

**User Response:** Catalog the replication source servers, control server, and target server at "<instance name>". Or contact your system administrator or IBM Service.

## **SAT3028N The fix batch "<batch>" cannot be deleted because it is being used by at least one satellite.**

**Explanation:** A batch cannot be deleted if it is currently being used.

**User Response:** Wait until the batch is no longer used by any satellite. Then try the request again.

## SAT3029N The script "<script>" cannot be **changed because it is being used by at least one production or obsolete batch step.**

**Explanation:** A script can only be modified if it is not being used by a production or obsolete batch step.

**User Response:** Ensure that the script is not currently being used by a production or obsolete batch step. Then try the request again.

**SAT3030N The specified obsolete batch step cannot be deleted because it is being used by a batch that is not obsolete.**

**Explanation:** An obsolete batch step can only be deleted if it is not being used by any batch that is not obsolete.

**User Response:** If the batch that uses this batch step is no longer in use by any satellite, move it to the obsolete level. Then try the request again.

#### **SAT3031N The batch step cannot be deleted because it is not the last step in the set of batch steps.**

**Explanation:** A batch step cannot be deleted from the middle of a set of batch steps. All batch steps after it must first be deleted.

**User Response:** Delete all the batch steps that follow the batch step to be deleted. Then try the request again.

#### **SAT3032N A production batch step cannot be deleted.**

**Explanation:** Production batch steps are used by production satellites for synchronization and cannot be deleted. Only test, unassigned, and obsolete batch steps can be deleted.

**User Response:** Take the batch step out of production. Then try the request again.

**SAT3033N Satellite synchronization failed because the satellite control database SATCTLDB cannot be found in the database directory.**

**Explanation:** The satellite control database is not cataloged correctly in the database directory.

**User Response:** Contact the help desk or your system administrator.

## **SAT3034N Satellite synchronization failed because of an authentication error at the satellite control server.**

**Explanation:** Either the user ID or the password sent to the control server is not correct.

**User Response:** Contact the help desk or your system administrator.

## **SAT3035N Satellite synchronization failed because the satellite ID could not be found locally.**

**Explanation:** This error may result from bypassing the operating system logon.

**User Response:** If you are already logged on to the operating system, contact the help desk or your system administrator.

## **SAT3036N Satellite synchronization failed because the satellite control server does not recognize this satellite.**

**Explanation:** Either the satellite ID is not defined correctly on the satellite or this satellite is not defined correctly at the satellite control server.

**User Response:** Contact the help desk or your system administrator.

## **SAT3037N Satellite synchronization failed because of an unknown error.**

**Explanation:** Unknown.

**User Response:** Contact the help desk or your system administrator.

## **SAT3038N The synchronizer has detected a severe DB2 error. Synchronization cannot continue.**

**Explanation:** The cause of this severe error is not known.

**User Response:** Contact the help desk or your system administrator.
# **SAT3039N Satellite synchronization failed. The satellite is in fail state at the satellite control server.**

**Explanation:** This satellite is in fail state, and must be fixed.

**User Response:** Contact the help desk or your system administrator.

# **SAT3040N Satellite synchronization failed because the satellite control server cannot be contacted.**

**Explanation:** Communications could not be established between the satellite and its control server. One possible reason is that the control server is not operational, or communications configuration is not correct (for example, the host name or port number for the satellite control server is not correct).

**User Response:** Contact the help desk or your system administrator.

# **SAT3041N Satellite synchronization failed because communications with the satellite control server was lost.**

**Explanation:** A communication link failure occurred. Either the satellite control server became inactive, or a network failure was experienced.

**User Response:** Contact the help desk or your system administrator.

# **SAT3042N The satellite synchronization session did not complete all tasks successfully.**

**Explanation:** An error occured during the satellite synchronization session.

**User Response:** Contact the help desk or your system administrator.

# **SAT3043N The satellite synchronization session did not start successfully.**

**Explanation:** An error occured during the start-up phase of the satellite synchronization session.

**User Response:** Contact the help desk or your system administrator.

# **SAT3044N The cleanup phase of the satellite synchronization session did not complete successfully.**

**Explanation:** An error occured during the cleanup phase of the satellite synchronization session.

**User Response:** Contact the help desk or your system administrator.

# **SAT3045N "<control server>" is not a valid replication control server.**

**Explanation:** The selected server is not a valid replication control server. The request cannot be completed.

**User Response:** Select a valid replication control server, then try the request again.

# **SAT3046N No generalized replication subscription sets exist for application version "<application version name>" in group "<group name>".**

**Explanation:** There are no generalized replication subscription sets for the application version "<application version name>" in the group "<group name>". A generalized replication subscription set must exist before it can be customized.

**User Response:** Generalize one or more replication subscription sets for the application version, and try the request again.

**SAT3047N The input for field "<field name>" exceeds the limit. The maximum allowable length for this field is "<maximum length>".**

**Explanation:** The length of the input in field "<field name>" exceeds the limit "<maximum length>".

**User Response:** Ensure that the input is within the maximum limit, then try the request again.

# **SAT3048N More than one target server is associated with apply qualifier "<apply qualifier>" at control server "<control server>".**

**Explanation:** A target server of a replication subscription represents a satellite in the group that is executing the specified application version. Consequently, there can only be one target server for a given apply qualifier. If your replication configuration specifies a single target server, then the associated apply qualifier may not have been correctly specified. Otherwise, your replication configuration may not be acceptable for generalization to the satellite environment.

**User Response:** First verify that the replication configuration does not specify more than one target server. If it does, correct the replication configuration, then try the generalize replication subscription request again. If the replication configuration does not specify more than one target server, ensure that the correct apply qualifier is specified for the generalize replication subscription request. Then try the request again.

# **SAT3049N The file name is not valid.**

**Explanation:** The file name is not valid because it contains at least one of the following characters:  $\setminus$  /:\*? " < > |

**User Response:** Ensure that the file name does not contain any of the above characters. Then try the request again.

# **SAT3050N One or more of the selected satellites does not have an application version.**

**Explanation:** You cannot change the replication parameters for a satellite that does not have an application version.

**User Response:** Ensure that every selected satellite has an application version. Then try the request again.

# **SAT3051N The generalization of the replication subscriptions failed. At least one of the generated scripts is empty.**

**Explanation:** At least one of the scripts generated are empty.

**User Response:** Try the generalization again. If the problem persists, contact IBM Service.

# **SAT3052N The database alias or database name "<name>" cannot be found.**

**Explanation:** The database name or the alias that is specified in the command cannot be found. Either the database is not cataloged in the database directories, or does not exist.

**User Response:** Ensure that the specified database name exists in the system database directory, and verify that the database exists. Then try the request again.

**SAT3053N The satellite was unable to process a request to set or retrieve the notification values. Try the request again.**

**SAT3054N The database manager configuration values on the satellite could not be retrieved or updated because of an internal API error. Restart the database instance and try the request again.**

- **SAT3055N This satellite's notification file, "<instance>".nfy, or its backup, "<instance>".nfb could not be read or written because of an internal system error. Try the request again.**
- **SAT3056N An invalid notification value has been detected by the satellite. Try the request again.**
- **SAT3057N The notification logs could not be uploaded. Either a system error occurred, or the notification files are missing or corrupted. Try the request again.**
- **SAT4000C "<cdb>" is not a valid satellite control database.**

**Explanation:** The database named "<cdb>" is not a valid satellite control database. Any database that is named SATCTLDB is initially assumed to be a satellite control database. Any action pertaining to satellite administration that is performed against such a database will first verify that the database is valid. The action will not succeed if the database is not configured correctly. If "<cdb>" is a satellite control database, then its configuration has been altered such that it can no longer be used. Otherwise, a non-control database has been given the name SATCTLDB.

**User Response:** To avoid misrepresenting a database as a satellite control database, rename the database to anything other than SATCTLDB. If "<cdb>" is a satellite control database, verify its configuration with the original definition.

# **Hoofdstuk 12. SPM-berichten**

**SPM0400 Bij een omzetting van een onzekere transactie bij DBALIAS=**″**<dbalias>**″ **zijn fouten opgetreden. De database heeft een ROLLBACK uitgevoerd voor de werkeenheid (UOW) en de coördinator met de LUNAME=**″**<LU-naam>**″ **heeft een COMMIT uitgevoerd. De transactie wordt aangegeven met LUWID=**″**<luwid>**″**.**

**Verklaring:** DB2 is de DRDA2 AS voor de transactie die wordt aangegeven met ″<luwid>″. Bij de omzetting met de DB2-database zijn fouten opgetreden. In de database, die wordt aangegeven met ″<dbalias>″, is de onzekere transactie handmatig omgezet. De DB2-database behorend bij de ″<LU-naam>″ heeft voor de transactie een ROLLBACK uitgevoerd. Dit is niet in overeenstemming met de beslissing van de DRDA2-coördinator behorend bij ″<LU-naam>″, om de wijzigingen vast te leggen.

- v Aan de toepassing is doorgegeven dat voor de transactie een COMMIT is uitgevoerd.
- v Er is een ROLLBACK uitgevoerd op alle bijgewerkte resources behorende bij de participant.

### **dbalias**

De alias van de DB2-database.

# **LU-naam**

De LU-naam van de coördinator.

**luwid** Het SNA-ID van de logische werkeenheid (LUW) voor de transactie.

Na dit bericht wordt het XID, dat bij de werkeenheid hoort, afgebeeld.

De omzetting van de onzekere transactie bij de participant wordt voltooid.

**Instructie voor gebruiker:** Neem contact op met de databasebeheerder.

**Actie databasebeheerder**: Geef zowel aan de databasebeheerder bij de coördinator ″<LU-naam>″ als aan de databasebeheerder bij DATABASE ″<dbalias>″ door dat er fouten zijn opgetreden bij de transactie met ″<luwid>″. DB2 is een DRDA2 AS voor de transactie. De DRDA2 AR behorende bij COÖRDINATOR ″<LU-naam>″ heeft besloten een COMMIT uit te voeren voor de door ″<luwid>″ aangebrachte database-updates. De PARTICIPANT ″<dbalias>″ heeft besloten een ROLLBACK uit te voeren voor de updates die zijn aangebracht door ″<luwid>″.

**SPM0401 Bij een omzetting van een onzekere transactie bij DBALIAS=**″**<dbalias>**″ **zijn fouten opgetreden. De database heeft een COMMIT uitgevoerd en de coördinator met de LUNAME=**″**<LU-naam>**″ **heeft een ROLLBACK uitgevoerd. De transactie wordt aangegeven met LUWID=**″**<luwid>**″**.**

**Verklaring:** DB2 is de DRDA2 AS voor de transactie die wordt aangegeven met ″<luwid>″. Bij de omzetting met de DB2-database zijn fouten opgetreden. In de database, die wordt aangegeven met ″<dbalias>″, is de onzekere transactie handmatig omgezet. De ″<dbalias>″ heeft de wijzigingen in de transactie vastgelegd. Dit is niet in overeenstemming met de beslissing van de DRDA2-coördinator behorend bij ″<LU-naam>″ om de wijzigingen ongedaan te maken.

- v Aan de toepassing is doorgegeven dat er een ROLLBACK is uitgevoerd.
- Er is een COMMIT uitgevoerd voor alle bijgewerkte resources behorend bij de participant.

**dbalias** De alias van de DB2-database.

### **LU-naam**

De LU-naam van de coördinator.

**luwid** Het SNA-ID van de logische werkeenheid (LUW) voor de transactie.

Na dit bericht wordt het XID, dat bij de werkeenheid hoort, afgebeeld.

De omzetting van de onzekere transactie bij de participant wordt voltooid.

**Instructie voor gebruiker:** Neem contact op met de databasebeheerder.

**Actie databasebeheerder**: Geef zowel aan de databasebeheerder bij de coördinator ″<LU-naam>″ als aan de databasebeheerder bij DATABASE ″<dbalias>″ door dat er fouten zijn opgetreden bij de transactie met ″<luwid>″. DB2 is een DRDA2 AS voor de transactie. De DRDA2 AR behorend bij de COORDINATOR ″<LU-naam>″ heeft besloten een ROLLBACK uit te voeren voor de door ″<luwid>″ aangebrachte database-updates. Bij de PARTICIPANT ″<dbalias>″ is de beslissing genomen om een COMMIT uit te voeren voor de updates die zijn aangebracht door ″<luwid>″.

**SPM0402 Bij de omzetting van een onzekere transactie bij de participant met LUNAME=**″**<LU-naam>**″ **en DBALIAS=**″**<dbalias>**″ **zijn fouten opgetreden. De participant heeft een COMMIT uitgevoerd en DB2 heeft een ROLLBACK uitgevoerd. De transactie wordt aangegeven met LUWID=**″**<luwid>**″**.**

**Verklaring:** DB2 heeft de

coördinatorverantwoordelijkheid voor de transactie die wordt aangegeven met ″<luwid>″. De omzetting bij de participant laat zien dat er fouten zijn opgetreden. De participant die wordt aangegeven met ″<LU-naam>″ en ″<dbalias>″ heeft de onzekere transactie handmatig omgezet. Er is een COMMIT uitgevoerd voor de transactie. Dit is niet in overeenstemming met de beslissing van de coördinator om een ROLLBACK uit te voeren.

v Aan de toepassing is doorgegeven dat voor de werkeenheid (UOW) een ROLLBACK is uitgevoerd.

• Er is een COMMIT uitgevoerd voor alle bijgewerkte resources behorende bij de participant.

### **dbalias**

De database-alias van de participant.

# **LU-naam**

De LU-naam van de participant.

**luwid** Het SNA-ID van de logische werkeenheid (LUW) voor de transactie.

Na dit bericht wordt het XID, dat bij de werkeenheid hoort, afgebeeld.

De omzetting van de onzekere transactie bij de participant wordt voltooid.

**Instructie voor gebruiker:** Neem contact op met de databasebeheerder.

**Actie databasebeheerder**: Geef zowel aan de lokale databasebeheerder als aan de databasebeheerder bij de coördinator ″<LU-naam>″ door dat er fouten zijn opgetreden bij de transactie met ″<luwid>″. DB2 is de coördinator voor de transactie en heeft de beslissing genomen een ROLLBACK uit te voeren voor de database-updates die zijn aangebracht door ″<luwid>″. Bij ″<LU-name>″ is een beslissing genomen een COMMIT uit te voeren voor de updates die zijn aangebracht door ″<luwid>″.

**SPM0403 Bij de omzetting van de onzekere transactie bij de participant met LUNAME=**″**<LU-naam>**″ **en DBALIAS=**″**<dbalias>**″**, zijn fouten opgetreden. De participant heeft een ROLLBACK uitgevoerd en DB2 heeft een COMMIT uitgevoerd. De transactie wordt aangegeven met LUWID=**″**<luwid>**″**.**

# **Verklaring:** DB2 heeft de

coördinatieverantwoordelijkheid voor de transactie die wordt aangegeven met ″<luwid>″. De omzetting bij de participant laat zien dat er fouten zijn opgetreden. De participant die wordt aangegeven met ″<LU-naam>″ en ″<dbalias>″

heeft de onzekere transactie handmatig omgezet. Er is een ROLLBACK uitgevoerd voor de werkeenheid (UOW). Dit is niet in overeenstemming met de beslissing van de coördinator om een COMMIT uit te voeren.

- v Aan de toepassing is doorgegeven dat voor de transactie een COMMIT is uitgevoerd.
- Er is een ROLLBACK uitgevoerd op alle bijgewerkte resources behorende bij de participant.

## **LU-naam**

De LU-naam van de participant.

# **dbalias**

De database-alias van de participant.

**luwid** Het SNA-ID van de logische werkeenheid (LUW) voor de transactie.

Na dit bericht wordt het XID, dat bij de werkeenheid hoort, afgebeeld.

De omzetting van de onzekere transactie bij de participant wordt voltooid.

**Instructie voor gebruiker:** Neem contact op met de databasebeheerder.

**Actie databasebeheerder**: Geef zowel aan de lokale databasebeheerder als aan de databasebeheerder bij de coördinator ″<LU-naam>″ door dat er fouten zijn opgetreden bij de transactie met ″<luwid>″. DB2 is de coördinator voor de transactie en heeft de beslissing genomen een COMMIT uit te voeren voor de database-updates die zijn aangebracht door ″<luwid>″. Bij ″<LU-name>″ is een beslissing genomen om een ROLLBACK uit te voeren voor de updates die zijn aangebracht door "<luwid>".

**SPM0404 Protocolfout tijdens de omzetting van een onzekere transactie bij de coördinator met LUNAME=**″**<LU-naam1>**″ **- in de DB2-database met LUNAME=**″**<LU-naam2>**″ **is een onzekere transactie gevonden die wordt aangegeven met LUWID=**″**<luwid>**″**.**

**Verklaring:** DB2 is de DRDA2 AS voor de transactie die wordt aangegeven met ″<luwid>″. De DB2-transactie die bij de database met de LUNAME=″<LU-naam2>″ hoort, is onzeker. Er is een protocolfout opgetreden tijdens de omzetting van een onzekere transactie bij de coördinator die wordt aangegeven met ″<LU-naam1>″.

# **LU-naam1**

De LU-naam van de partner die als coördinator optreedt.

# **LU-naam2**

De LU-naam van de database met de onzekere transactie.

**luwid** Het SNA-ID van de logische werkeenheid (LUW) voor de transactie.

Na dit bericht wordt het XID, dat bij de werkeenheid hoort, afgebeeld.

De onzekere transactie blijft onzeker. Er is een traceerrecord geschreven over de inbreuk op het Resync-protocol.

**Instructie voor gebruiker:** Neem contact op met de databasebeheerder.

**Actie databasebeheerder**: DB2 probeert de onzekere transactie niet automatisch om te zetten. De transactie moet handmatig worden omgezet. Er moet worden vastgesteld of de coördinator de beslissing heeft genomen om wijzigingen vast te leggen of niet op te slaan, zodat voor deze participant van DB2 dezelfde beslissing kan worden genomen.

Neem contact op met de databasebeheerder van de coördinator met ″<LU-naam>″ en ″<dbalias>″, om vast te stellen of de wijzigingen voor de transactie zijn opgeslagen of niet.

Gebruik de opdracht LIST INDOUBT TRANSACTIONS voor deze dbalias (de participant) om de onzekere transactie om te zetten.

**SPM0405 Een transactie met LUWID=**″**<luwid>**″ **die bij de DB2-database met LUNAME=**″**<LU-naam1>**″ **hoort, is onzeker door een communicatiefout die is ontstaan bij de coördinator met LUNAME=**″**<LU-naam2>**″**.**

**Verklaring:** Tijdens de uitvoering van het COMMIT-protocol in twee fasen bij de coördinator die bij ″<LU-naam2>″ hoort, is een communicatiefout opgetreden. De eerste fase van het protocol is voltooid en de transactie voor de database met ″<LU-naam1>″ is onzeker.

De transactie krijgt de status onzeker en wordt opgenomen in het overzicht LIST DRDA INDOUBTS TRANSACTIONS. Periodiek worden er pogingen ondernomen om de communicatie met de coördinator voor een automatische omzetting opnieuw tot stand te brengen.

# **LU-naam1**

De LU-naam van de database met de onzekere transactie.

# **LU-naam2**

De LU-naam van de coördinator.

**luwid** Het SNA-ID van de logische werkeenheid (LUW) voor de transactie.

Na dit bericht wordt het XID, dat bij de werkeenheid hoort, afgebeeld.

Periodiek worden er pogingen ondernomen om de onzekere transactie automatisch om te zetten.

**Instructie voor gebruiker:** Stel de oorzaak van de communicatiefout vast en los het probleem op. DB2 doet periodiek pogingen om communicatie voor een automatische omzetting tot stand te brengen. Neem contact op met de databasebeheerder wanneer automatische omzetting niet binnen een redelijke tijd tot stand wordt gebracht. Handmatige omzetting van de

onzekere transactie kan noodzakelijk zijn om geblokkeerde resources vrij te geven.

**Actie databasebeheerder**: Wanneer handmatige omzetting noodzakelijk is:

- Moet worden vastgesteld of de coördinator heeft besloten wijzigingen vast te leggen of niet op te slaan, zodat voor de DB2-database dezelfde beslissing kan worden genomen. Neem contact op met de databasebeheerder van de coördinator met ″<LU-naam>″ om vast te stellen of de wijzigingen voor de transactie zijn opgeslagen of niet.
- v Gebruik de opdracht LIST INDOUBTS TRANSACTION voor deze dbalias (de participant) om de onzekere transactie om te zetten.

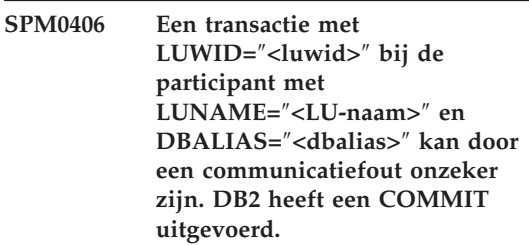

**Verklaring:** Tijdens de uitvoering van een COMMIT-protocol in twee fasen bij de participant die bij ″<LU-naam>″ hoort, is een communicatiefout opgetreden. De eerste fase van het protocol is voltooid en de transactie is voorbewerkt voor het al dan niet vastleggen van wijzigingen. De beslissing is genomen om voor de transactie een COMMIT uit te voeren maar deze beslissing kan op dit moment niet aan de participant worden doorgegeven. De participant is onzeker.

DB2 krijgt de verantwoordelijkheid voor de onzekere omzetting bij de participant. Deze verantwoordelijkheid wordt weergegeven in het overzicht LIST DRDA INDOUBTS TRANSACTION. Periodiek worden er pogingen gedaan om de communicatie met de participant voor een automatische omzetting opnieuw tot stand te brengen.

# **LU-naam**

De LU-naam van de participant.

### **dbalias**

De database-alias van de participant.

**luwid** Het SNA-ID van de logische werkeenheid (LUW) voor de transactie.

Na dit bericht wordt het XID, dat bij de werkeenheid hoort, afgebeeld.

Periodiek worden er pogingen ondernomen om de onzekere transactie bij de participant automatisch om te zetten.

**Instructie voor gebruiker:** Stel de oorzaak van de communicatiefout vast en los het probleem op. DB2 doet periodiek pogingen om opnieuw communicatie tot stand te brengen voor een automatische omzetting. Neem contact op met de databasebeheerder wanneer automatische omzetting niet binnen een redelijke tijd tot stand wordt gebracht. Handmatige omzetting van de transactie bij de participant kan noodzakelijk zijn om geblokkeerde resources vrij te geven.

**Actie databasebeheerder**: Als handmatige omzetting noodzakelijk is, moet aan de databasebeheerder bij de participant worden doorgegeven dat er is besloten een COMMIT uit te voeren.

**SPM0407 De automatische omzetting van de transactie met LUWID=**″**<luwid>**″ **bij de coördinator behorende bij LUNAME=**″**<LU-naam>**″ **heeft geresulteerd in een COMMIT. De universele DB2-database is** ″**<dbnaam>**″**.**

**Verklaring:** De onzekere transactie bij de database die wordt aangegeven met ″<dbnaam>″ is automatisch omgezet na communicatie met de coördinator die wordt aangegeven met ″<LU-naam>″. Voor de transactie is een COMMIT uitgevoerd.

### **LU-naam1**

De LU-naam van de coördinator.

**luwid** Het SNA-ID van de logische werkeenheid (LUW) voor de transactie.

## **LU-naam2**

De LU-naam van de database waarin de wijzigingen zijn doorgevoerd.

Na dit bericht wordt het XID, dat bij de werkeenheid hoort, afgebeeld.

De verwerking wordt normaal voortgezet.

**SPM0408 Er is een communicatiefout opgetreden tijdens de automatische omzetting met LUNAME=**″**<LU-naam>**″**. Het communicatieprotocol dat wordt gebruikt is**″**<protocol>**″**. De communicatie-API die wordt gebruikt is** ″**<api>**″**. De communicatiefunctie die de fout heeft vastgesteld is** ″**<functie>**″**. Protocol-specifieke foutcodes zijn** ″**<rc1>**″**,**″**<rc2>**″**,**″**<rc3>**″**.**

**Verklaring:** Er bestaan een of meer onzekere transacties bij ″<LU-naam>″. DB2 heeft geprobeerd de onzekere transactie om te zetten, maar er is een communicatiefout opgetreden.

### **protocol**

Het communicatieprotocol dat wordt gebruikt. Alleen ″APPC″ wordt ondersteund.

- **api** De communicatie-API die wordt gebruikt. Er kan ″CM2 APPC″ of ″SNA/6000 OS Subroutines″ worden opgegeven.
- **codes** Bij ″CM2 APPC″ bevatten API, rc1, rc2 en rc3 de primaire en secundaire retourcode en eventueel een SNA-aftastcode. Bij ″SNA/6000 OS Subroutines″ bevatten API en rc1 de globale variabele ″errno″.

**Instructie voor gebruiker:** Stel de oorzaak van de communicatiefout vast en los het probleem op. DB2 doet periodiek pogingen om opnieuw communicatie tot stand te brengen voor een automatische omzetting. Neem contact op met de databasebeheerder wanneer automatische omzetting niet binnen een redelijke tijd tot stand wordt gebracht. Handmatige omzetting van de

transactie bij de participant kan noodzakelijk zijn om geblokkeerde resources vrij te geven.

**Actie databasebeheerder**: Als handmatige omzetting noodzakelijk is, moet aan de databasebeheerder bij de participant worden doorgegeven dat er is besloten een COMMIT uit te voeren.

**SPM0409 Een transactie met LUWID=**″**<luwid>**″ **kan niet worden omgezet als gevolg van een koude start met LUNAME=**″**<LU-naam>**″**. DB2-transactiestatus is** ″**<status>**″**. DB2-verantwoordelijkheid is** ″**<verantwoordelijkheid>**″**.**

**Verklaring:** Er bestaat een onzekere transactie bij de partner met ″<LU-naam>″. DB2 kan de onzekere transactie niet omzetten omdat de partner als gevolg van een koude start alle kennis van onzekere transacties heeft verloren.

- **luwid** Het SNA-ID van de logische werkeenheid (LUW) voor de transactie.
- **status** De status COMMIT van de transactie zoals bekend bij DB2. De status COMMIT is mogelijk onzeker of er kan een COMMIT of een ROLLBACK voor zijn uitgevoerd.

### **verantwoordelijkheid**

DB2-transactieverantwoordelijkheid. DB2 kan de coördinator of de participant zijn.

**Instructie voor gebruiker:** Waarschijnlijk zijn er inconsistente gegevens bij de coördinator en de participant. Geef de status van de transactie door aan de databasebeheerder.

**Actie databasebeheerder**: Handmatige omzetting is noodzakelijk. De beslissing om voor een transactie een ROLLBACK of een COMMIT uit te voeren moet in overleg met de andere participanten en/of de coördinator worden genomen. Het bestaan van andere participanten is niet altijd eenvoudig vast te stellen. Informatie over participanten kan beschikbaar zijn in het herstellogboek van de coördinator, ook wanneer de coördinator met een koude start een

verbinding tot stand heeft gebracht.

De met behulp van de opdracht LIST INDOUBT TRANSACTIONS weergegeven beslissing om wijzigingen voor de transactie vast te leggen of niet op te slaan wordt naar alle bestaande participanten gedistribueerd.

**SPM0410 Verbinding door middel van warme start door de partner met LUNAME=**″**<LU-naam>**″ **is niet geaccepteerd. Een partner heeft minstens een wijziging aangebracht in: onze logboeknaam** ″**<onzeoudelogboeknaam>**″″**<(onzenieuwelogboeknaam)>**″**, hun logboeknaam** ″**<hunoudelogboeknaam>**″″**<(hunnieuwelogboeknaam)>**″**, Syncpoint-protocol** ″**<oudepa(nieuwepa)>**″**, vlagbyte verzonden** ″**<oude fb(nieuwe fb)>**″**, ccllu-naam verzonden** ″**<oudeccls(nieuwewccls)>**″**, en voor onzekere transacties is omzetting vereist.**

**Verklaring:** Een poging om een verbinding met een partner tot stand te brengen door middel van een warme start is niet geaccepteerd, omdat de partner een andere set Syncpoint-parameters heeft opgegeven dan de set die in gebruik was toen de verbinding werd verbroken. Bij DB2 zijn onzekere transacties bekend waarbij de partner, als coördinator of participant, is betrokken. Deze fout is mogelijk herstelbaar als de partner opnieuw kan starten met de oorspronkelijke syncpoint-parameters. Als dit niet mogelijk is, moet de partner door middel van een koude start een verbinding tot stand brengen met DB2.

# **LU-naam**

De LU-naam van de partner.

# **onzeoudelogboeknaam**

De logboeknaam van dit subsysteem van DB2. Deze waarde is null als de partner de logboeknaam niet heeft vervangen.

# **onzenieuwelogboeknaam**

De logboeknaam van dit DB2-subsysteem, zoals deze bekend is bij onze partner en aan ons is verzonden bij een poging om een verbinding tot stand te brengen door middel van een warme start. Deze waarde is null als de partner de logboeknaam niet heeft vervangen.

#### **hunoudelogboeknaam**

De bij DB2 bekende logboeknaam die bij de laatste verbinding door de partner is gebruikt.

#### **hunnieuwelogboeknaam**

De logboeknaam die is gebruikt door de partner bij een poging om door middel van een warme start een verbinding tot stand te brengen.

**oudepa** Het Syncpoint-protocol dat is gebruikt tijdens de laatste verbinding en dat bekend is bij DB2 (PA - Presumed Abort (afbreken verondersteld), PN - Presumed Nothing (niets verondersteld).

#### **nieuwepa**

Het Syncpoint-protocol dat is gebruikt tijdens de laatste verbinding en dat bekend is bij de partner (PA - Presumed Abort (afbreken verondersteld), PN - Presumed Nothing (niets verondersteld).

### **oudevb**

Het gebruik van de PS-headerbyte 2 tijdens de laatste verbinding die bekend is bij DB2 (F - gebruikt als vlagbyte, N niet gebruikt als vlagbyte).

#### **nieuwevb**

Het gebruik van de PS-headerbyte 2 tijdens de laatste verbinding die bekend is bij de partner (F - gebruikt als vlagbyte, N - niet gebruikt als vlagbyte).

### **oudeccls**

Hiermee wordt aangegeven of de bij DB2 bekende LU-naam van degene, die de conversatie tot stand heeft gebracht, is vervangen als onderdeel van het Syncpoint-protocol tijdens de laatste verbinding. (E - is vervangen, N - is niet vervangen).

#### **nieuweccls**

Hiermee wordt aangegeven of de bij de

partner bekende LU-naam van degene die de conversatie tot stand heeft gebracht, is vervangen als onderdeel van het Syncpoint-protocol tijdens de laatste verbinding (E - is vervangen, N is niet vervangen).

De verbinding met de partner is niet geaccepteerd. DB2 bevat onzekere gegevens.

**Instructie voor gebruiker:** Neem contact op met de databasebeheerder.

**Actie databasebeheerder**: Neem contact op met de databasebeheerder die bij de partner ″<LU-naam>″ hoort en controleer of het voor de partner mogelijk is een warme start uit te voeren met dezelfde Syncpoint-parameters als die van ons ('onzeoudenaam', 'hunoudenaam', 'oudepa', 'oude vb', 'oudeccls'). Als dit mogelijk is, zal bij de volgende poging een verbinding tot stand worden gebracht.

Als dit niet mogelijk is, zijn er twee andere mogelijkheden:

- v Laat de partner ″<LU-naam>″ een koude start uitvoeren om een verbinding met dit DB2-subsysteem tot stand te brengen.
- v Forceer een koude-startverbinding met de partner.

**SPM0411 Verbinding door middel van een koude start door de coördinator met LUNAME=**″**<LU-naam>**″ **is geaccepteerd. Voor onzekere transacties is handmatige omzetting vereist.**

**Verklaring:** DB2 is de DRDA2 AS en heeft als participant verantwoordelijkheid voor onzekere transacties. De coördinator heeft aan DB2 doorgegeven dat er een koude start is uitgevoerd en dat alle kennis van onzekere transacties verloren is gegaan. De onzekere transacties in dit DB2-systeem moeten handmatig worden omgezet met de opdracht LIST INDOUBT TRANSACTIONS.

### **dbalias**

De database-alias van de coördinator.

De verbinding met de partner is geaccepteerd. Er is een traceerrecord geschreven.

**Instructie voor gebruiker:** Neem contact op met de databasebeheerder.

**Actie databasebeheerder**: DB2 is een participant met een of meer onzekere transacties en de coördinator wordt aangegeven met de ″<LU-naam>″. De DBMS, die bij de ″<LU-naam>″ hoort, heeft een koude start uitgevoerd. De DB2-participant gaat ervan uit dat het herstellogboek verloren is gegaan of is beschadigd en dat de onzekere transactie niet kan worden omgezet. Waarschijnlijk zijn er inconsistente gegevens bij de coördinator.

De beslissing om de wijzigingen in een transactie vast te leggen of om ze niet op te slaan moet in overleg met de andere participanten worden genomen. Het bestaan van andere participanten is niet altijd eenvoudig vast te stellen. Informatie over participanten is mogelijk beschikbaar in het herstellogboek van de coördinator, ook wanneer de coördinator door middel van een koude start een verbinding tot stand heeft gebracht.

De met behulp van de opdracht LIST INDOUBT TRANSACTIONS weergegeven beslissing om wijzigingen voor de transactie vast te leggen of niet op te slaan wordt naar alle bestaande participanten gedistribueerd.

**SPM0412 Er is een protocolfout opgetreden in Syncpoint-communicatie met de coördinator behorend bij LUNAME=**″**<LU-naam1>**″**. De transactie met LUWID=**″**<luwid>**″ **bij de DB2-database met LUNAME=**″**<LU-naam2>**″ **is mogelijk onzeker.**

**Verklaring:** DB2 is participant bij deze transactie. Er is een protocolfout opgetreden tijdens de vervanging met SNA-Syncpoint bij de coördinator die wordt aangegeven met ″<LU-naam>″. Deze protocolfout behoort tot een van de volgende categorieën:

v Er is een onbekende SNA PS-header ontvangen.

- v Een SNA PS-header is in de verkeerde volgorde ontvangen.
- v Er is een ongeldige LU6.2-werkwoordvolgorde gebruikt om de SNA PS-header af te leveren.
- Van de coördinator is een DEALLOCATE TYPE(ABEND\_SVC) ontvangen, waarmee wordt aangegeven dat de coördinator een inbreuk op het protocol heeft gevonden in de PS-headers die door DB2 zijn verzonden.
- **LU-naam1**

De LU-naam van de coördinator.

# **LU-naam2**

De LU-naam van de database met de onzekere transactie.

**luwid** Het SNA-ID van de logische werkeenheid (LUW) voor de transactie.

Na dit bericht wordt het XID, dat bij de werkeenheid hoort, afgebeeld.

Als de protocolfout is opgetreden voordat is besloten een COMMIT uit te voeren, is de transactie voor de database met LUNAME=″<LU-naam2>″ mogelijk onzeker. Omdat er een protocolfout is opgetreden, zet DB2 een dergelijke onzekere transactie niet automatisch om.

Als de protocolfout is opgetreden nadat is besloten een COMMIT uit te voeren, worden wijzigingen in de transactie vastgelegd of niet opgeslagen.

Er is een traceerrecord geschreven over de inbreuk op het Syncpoint-protocol.

**Instructie voor gebruiker:** Het is mogelijk dat de databasebeheerder de onzekere transactie handmatig moet omzetten.

**Actie databasebeheerder**: Controleer of de transactie onzeker is. Als de transactie onzeker is, moet deze handmatig worden opgelost met de opdracht LIST INDOUBT TRANSACTIONS. Er moet worden vastgesteld of de coördinator de beslissing heeft genomen om wijzigingen vast te leggen of om ze niet op te slaan, zodat voor DB2 dezelfde beslissing kan worden genomen.

Neem contact op met de databasebeheerder bij de coördinator dbalias om vast te stellen of de wijzigingen voor de transactie met LUWID=″<luwid>″ zijn opgeslagen of niet.

Als het systeem van de coördinator een ander DB2-systeem is, kunnen de volgende stappen worden ondernomen bij de DB2-coördinator om vast te stellen of is besloten de wijzigingen vast te leggen of niet op te slaan.

**SPM0413 Er is een protocolfout opgetreden in Syncpoint-communicatie bij de participant met LUNAME=**″**<LU-naam>**″ **en DBALIAS=**″**<dbalias>**″**. De transactie met LUWID=**″**<luwid>**″ **is mogelijk onzeker bij de participant. DB2 heeft een COMMIT uitgevoerd.**

**Verklaring:** DB2 is de coördinator van de transactie. Er is een protocolfout opgetreden tijdens de SNA Syncpoint-vervanging bij de participant die wordt aangegeven met ″<LU-naam>″ en ″<dbalias>″. Deze protocolfout behoort tot een van de volgende categorieën:

- v Er is een onbekende SNA PS-header ontvangen.
- v Een SNA PS-header is in de verkeerde volgorde ontvangen.
- v Er is een ongeldige LU6.2-werkwoordvolgorde gebruikt om de SNA PS-header af te leveren.
- Van de participant is een DEALLOCATE TYPE(ABEND\_SVC) ontvangen, waarmee wordt aangegeven dat de coördinator een inbreuk op het protocol heeft gevonden in de PS-headers die door DB2 zijn verzonden.

### **LU-naam**

De LU-naam van de participant.

### **dbalias**

De database-alias van de participant.

**luwid** Het SNA-ID van de logische werkeenheid (LUW) voor de transactie.

Na dit bericht wordt het XID, dat bij de werkeenheid hoort, afgebeeld.

Aan de toepassing is doorgegeven dat voor de transactie een COMMIT is uitgevoerd.

Er kan een onzekere transactie zijn bij de participant. Als dit het geval is, moet de onzekere transactie handmatig worden omgezet. DB2 zet de onzekere transactie vanwege de protocolfout niet automatisch om.

Er is een traceerrecord geschreven over de inbreuk op het Syncpoint-protocol.

**Instructie voor gebruiker:** Neem contact op met de databasebeheerder. Het is mogelijk dat de participant de onzekere transactie handmatig moet omzetten.

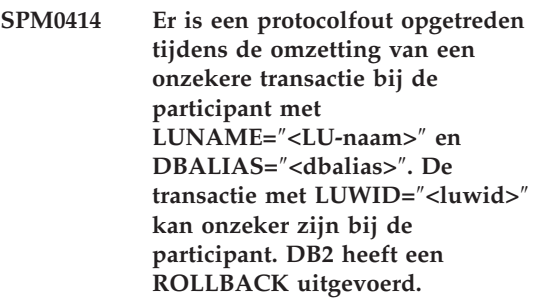

#### **Verklaring:** DB2 heeft de

coördinatorverantwoordelijkheid voor de transactie waarvoor een ROLLBACK is uitgevoerd. Er is een protocolfout opgetreden tijdens de omzetting van een onzekere transactie bij de participant die wordt aangegeven met ″<LU-naam>″ en ″<dbalias>″.

De transactie bij de participant blijft onzeker. DB2 doet geen poging de onzekere transactie automatisch om te zetten vanwege de inbreuk op het protocol.

#### **LU-naam**

De LU-naam van de participant.

#### **dbalias**

De database-alias van de participant.

**luwid** Het SNA-ID van de logische werkeenheid (LUW) voor de transactie.

Na dit bericht wordt het XID, dat bij de werkeenheid hoort, afgebeeld.

Er is een traceerrecord geschreven over de inbreuk op het Resync-protocol.

**Instructie voor gebruiker:** Neem contact op met de databasebeheerder. Het is mogelijk dat de participant de onzekere transactie handmatig moet omzetten.

**Actie databasebeheerder**: Als de transactie bij de participant onzeker is, moet deze handmatig worden omgezet.

**SPM0415 De automatische omzetting van de transactie met LUWID=**″**<luwid>**″ **bij de coördinator behorende bij LUNAME=**″**<LU-naam>**″ **heeft geresulteerd in een ROLLBACK. De universele DB2-database is** ″**<dbnaam>**″**.**

**Verklaring:** De onzekere transactie bij de database die wordt aangegeven met ″<dbnaam>″ is automatisch omgezet na communicatie met de coördinator die wordt aangegeven met ″<LU-naam>″. Voor de transactie is een ROLLBACK uitgevoerd.

# **LU-naam1**

De LU-naam van de coördinator.

**luwid** Het SNA-ID van de logische werkeenheid (LUW) voor de transactie.

# **LU-naam2**

De LU-naam van de database waarin de wijzigingen zijn doorgevoerd.

Na dit bericht wordt het XID, dat bij de werkeenheid hoort, afgebeeld.

De verwerking wordt normaal voortgezet.

# **SPM0416 Een verbinding door middel van een koude start is niet geaccepteerd door de partner met LUNAME** ″**<LU-naam>**″**.**

**Verklaring:** DB2 heeft een poging gedaan om door middel van een koude start een verbinding tot stand te brengen met een partner-dbalias. De partner heeft deze verbindingspoging niet geaccepteerd.

### **LU-naam**

De LU-naam van de coördinator.

Er is geen verbinding tot stand gebracht.

**Instructie voor gebruiker:** Neem contact op met de databasebeheerder.

**Actie databasebeheerder**: DB2 is niet in staat een verbinding tot stand te brengen met de partner ″<LU-naam>″ zolang de partner ″<LU-naam>″ een koude start voor de verbinding met DB2 toestaat. Neem contact op met de databasebeheerder bij de partner ″<LU-naam>″.

Neem contact op met IBM voor ondersteuning.

**SPM0417 Er is een protocolfout opgetreden in Syncpoint-communicatie bij de participant met LUNAME=**″**<LU-naam>**″ **en DBALIAS=**″**<dbalias>**″**. De transactie met LUWID=**″**<luwid>**″ **is mogelijk onzeker bij de participant. DB2 heeft een ROLLBACK uitgevoerd.**

**Verklaring:** DB2 is de coördinator van de transactie. Er is een protocolfout opgetreden tijdens de SNA Syncpoint vervanging bij de participant die wordt aangegeven met ″<LU-naam>″ en ″<dbalias>″. Deze protocolfout behoort tot een van de volgende categorieën:

- v Er is een onbekende SNA PS-header ontvangen.
- v Een SNA PS-header is in de verkeerde volgorde ontvangen.
- v Er is een ongeldige LU6.2-werkwoordvolgorde gebruikt om de SNA PS-header af te leveren.
- Van de participant is een DEALLOCATE TYPE(ABEND\_SVC) ontvangen, waarmee wordt aangegeven dat de coördinator een inbreuk op het protocol heeft gevonden in de PS-headers die door DB2 zijn verzonden.

# **LU-naam**

De LU-naam van de participant.

# **dbalias**

De database-alias van de participant.

**luwid** Het SNA-ID van de logische werkeenheid (LUW) voor de transactie.

Na dit bericht wordt het XID, dat bij de werkeenheid hoort, afgebeeld.

Als aan de toepassing is doorgegeven dat voor de transactie een ROLLBACK is uitgevoerd.

Er kan een onzekere transactie zijn bij de participant. Als dit het geval is, moet de onzekere transactie handmatig worden opgelost. DB2 zet de onzekere transactie vanwege de protocolfout niet automatisch om.

Er is een traceerrecord geschreven over de inbreuk op het Syncpoint-protocol.

**Instructie voor gebruiker:** Neem contact op met de databasebeheerder. Het is mogelijk dat de participant de onzekere transactie handmatig moet omzetten.

**SPM0420 De verbinding door middel van een koude start door de participant met LUNAME=**″**<LU-naam>**″ **is geaccepteerd. Mogelijk zijn er fouten opgetreden.**

**Verklaring:** DB2 heeft de

coördinatorverantwoordelijkheid voor onzekere transacties bij een participant en heeft zojuist verbinding gemaakt met de participant. Deze heeft alle kennis over onzekere transacties verloren door een eerder uitgevoerde koude start. Het is mogelijk dat er bij de participant fouten zijn opgetreden.

#### **LU-naam**

De LU-naam van de participant waarbij fouten kunnen zijn ontstaan.

De verbinding met de partner is geaccepteerd.

**Instructie voor gebruiker:** Neem contact op met de databasebeheerder.

**Actie databasebeheerder**: DB2 is de coördinator met de verantwoordelijkheid voor het omzetten van onzekere transacties in een of meer onzekere werkeenheden (UOW's) bij ″<LU-naam>″. De DBMS die bij de ″<LU-naam>″ hoort, heeft een koude start uitgevoerd. DB2 gaat ervan uit dat het herstellogboek van de participant verloren is gegaan of is beschadigd en dat de omzetting van onzekere transacties niet mogelijk is. Waarschijnlijk zijn er inconsistente gegevens bij de participant. Bij de participant zijn in elk geval niet alle gegevens beschikbaar over de transacties die onzeker waren op het moment dat de fout optrad.

# **SPM0421 Inbreuk op een SNA XLN-protocol bij de partner met LUNAME=**″**<LU-naam>**″

**Verklaring:** DB2 heeft een inbreuk op het protocol vastgesteld bij het vervangen van SNA-logboeknamen (Exchange Log Names (XLN)) voor de partner bij de opgegeven ″<LU-naam>″.

### **LU-naam**

De LU-naam van de partner die het ongeldige XLN-bericht heeft verzonden.

De poging om een verbinding tot stand te brengen met de locatie op afstand is mislukt. Er is een traceerrecord geschreven over de inbreuk op het XLN-protocol.

**Instructie voor gebruiker:** Neem contact op met de programmeur van de locatie op afstand. Het ongeldige XLN-bericht is in het traceerrecord opgenomen. De systeemfout die het ongeldige XLN-bericht heeft veroorzaakt, moet op de locatie op afstand worden hersteld.

**SPM0422 Verbinding door middel van een warme start door de partner met LUNAME=**″**<LU-naam>**″ **is niet geaccepteerd omdat de partner een onjuiste versie van onze logboeknaam heeft opgegeven. Onze logboeknaam is** ″**<naam1>**″ **en de partner heeft** ″**<naam2>**″ **opgegeven.**

**Verklaring:** Een poging om een verbinding met een partner tot stand te brengen door middel van een warme start is niet geaccepteerd, omdat de

partner naam2 als onze logboeknaam heeft opgegeven. Onze logboeknaam is naam1. Dit is de LU-naam van de lokale DB2. Het is mogelijk deze fout te herstellen als de partner opnieuw kan starten met naam1 als onze logboeknaam. Als dit niet mogelijk is, moet de partner door middel van een koude start een verbinding tot stand brengen met DB2.

# **LU-naam**

De LU-naam van de partner waarmee geen verbinding tot stand gebracht kon worden.

- **naam1** Onze logboeknaam, zoals die door ons is opgegeven.
- **naam2** Onze logboeknaam, zoals die door onze partner is opgegeven en aan ons is verzonden bij de poging om door middel van een warme start een verbinding tot stand te brengen.

De verbinding met de partner is niet geaccepteerd.

**Instructie voor gebruiker:** Neem contact op met de databasebeheerder.

**Actie databasebeheerder**: Neem contact op met de databasebeheerder die bij de partner ″<LU-naam>″ hoort en controleer of het voor de partner mogelijk is een warme start uit te voeren waarbij onze logboeknaam als de LU-naam van dit DB2-systeem wordt opgegeven. Als dit mogelijk is, zal bij de volgende poging een verbinding tot stand worden gebracht. Het is ook mogelijk de partner ″<LU-naam>″ een verbinding met DB2 tot stand te laten brengen door middel van een koude start.

**SPM0423 De automatische omzetting van de transactie met LUWID=**″**<luwid>**″ **met de partner op LUNAME=**″**<LU-naam>**″ **en DBALIAS=**″**<dbalias>**″ **heeft geresulteerd in een COMMIT.**

**Verklaring:** De onzekere werkeenheid (UOW) is automatisch omgezet door communicatie met de participant. De participant is op de hoogte

gesteld van de beslissing om een COMMIT uit te voeren.

# **LU-naam**

De LU-naam van de participant.

# **dbalias**

De database-alias van de participant.

**luwid** Het SNA-ID van de logische werkeenheid (LUW) voor de transactie.

Na dit bericht wordt het XID, dat bij de werkeenheid hoort, afgebeeld.

De verwerking wordt normaal voortgezet.

**SPM0424 De automatische omzetting van de transactie met LUWID=**″**<luwid>**″ **met de participant op LUNAME=**″**<LU-naam>**″ **en DBALIAS=**″**<dbalias>**″ **heeft geresulteerd in een ROLLBACK.**

**Verklaring:** De onzekere werkeenheid (UOW) is automatisch omgezet door communicatie met de participant. De participant is op de hoogte gestald van de beslissing om een ROLLBACK uit te voeren.

# **LU-naam**

De LU-naam van de participant.

# **dbalias**

De database-alias van de participant.

**luwid** Het SNA-ID van de logische werkeenheid (LUW) voor de transactie.

Na dit bericht wordt het XID, dat bij de werkeenheid hoort, afgebeeld.

De verwerking wordt normaal voortgezet.

**SPM0425 Een transactie met LUWID=**″**<luwid>**″ **bij de participant met LUNAME=**″**<LU-naam>**″ **en DBALIAS=**″**<dbalias>**″ **kan door een communicatiefout onzeker zijn. DB2 heeft een ROLLBACK uitgevoerd.**

**Verklaring:** Tijdens de uitvoering van een COMMIT-protocol in twee fasen bij de participant die bij ″<LU-naam>″ hoort, is een communicatiefout opgetreden. De eerste fase van het protocol is voltooid en de transactie is voorbewerkt voor het al dan niet vastleggen van wijzigingen. Er is besloten om voor de transactie een ROLLBACK uit te voeren, maar deze beslissing kan op dit moment niet aan de participant worden doorgegeven. De status van de participant is onzeker.

DB2 krijgt de verantwoordelijkheid voor de omzetting van de onzekere transactie bij de participant. Deze verantwoordelijkheid wordt weergegeven in het overzicht LIST DRDA INDOUBTS TRANSACTION. Periodiek worden er pogingen gedaan om de communicatie met de participant voor een automatische omzetting opnieuw tot stand te brengen.

#### **LU-naam**

De LU-naam van de participant.

## **dbalias**

De database-alias van de participant.

**luwid** Het SNA-ID van de logische werkeenheid (LUW) voor de transactie.

Na dit bericht wordt het XID, dat bij de werkeenheid hoort, afgebeeld.

Periodiek worden er pogingen ondernomen om de onzekere transactie bij de participant automatisch om te zetten.

**Instructie voor gebruiker:** Stel de oorzaak van de communicatiefout vast en los het probleem op. DB2 doet periodiek pogingen om opnieuw communicatie tot stand te brengen voor een automatische omzetting. Neem contact op met de databasebeheerder wanneer automatische

omzetting niet binnen een redelijke tijd tot stand wordt gebracht. Handmatige omzetting van de transactie bij de participant is mogelijk noodzakelijk om geblokkeerde resources vrij te geven.

**Actie databasebeheerder**: Als handmatige omzetting noodzakelijk is, moet aan de databasebeheerder bij de participant worden doorgegeven dat er is besloten een ROLLBACK uit te voeren.

**SPM0426 Er is een protocolfout opgetreden tijdens de omzetting van een onzekere transactie bij de participant met LUNAME=**″**<LU-naam>**″ **en DBALIAS=**″**<dbalias>**″**. De transactie met LUWID=**″**<luwid>**″ **is mogelijk onzeker bij de participant. DB2 heeft een COMMIT uitgevoerd.**

**Verklaring:** DB2 heeft de

coördinatorverantwoordelijkheid voor de transactie waarvoor een COMMIT is uitgevoerd. Er is een protocolfout opgetreden tijdens de omzetting van een onzekere transactie bij de participant die wordt aangegeven met ″<LU-naam>″ en ″<dbalias>″.

De transactie bij de participant blijft onzeker. DB2 doet geen poging de onzekere transactie automatisch om te zetten vanwege de inbreuk op het protocol.

## **LU-naam**

De LU-naam van de participant.

### **dbalias**

De database-alias van de participant.

**luwid** Het SNA-ID van de logische werkeenheid (LUW) voor de transactie.

Na dit bericht wordt het XID, dat bij de werkeenheid hoort, afgebeeld.

Er is een traceerrecord geschreven over de inbreuk op het Resync-protocol.

**Instructie voor gebruiker:** Neem contact op met de databasebeheerder. Het is mogelijk dat de

participant de onzekere transactie handmatig moet omzetten.

**Actie databasebeheerder**: Als de transactie bij de participant onzeker is, moet deze handmatig worden omgezet.

# **SPM0434 Syncpointbeheer is niet beschikbaar vanwege een onjuist communicatieniveau.**

**Verklaring:** De lokale communicatierelease is ouder dan is toegestaan of het communicatieprogamma is onjuist geconfigureerd voor de ondersteuning van APPC SYNCLEVEL(SYNC)-conversaties.

De poging om een beveiligde conversatie tot stand te brengen, is mislukt.

**Instructie voor gebruiker:** Installeer en configureer het vereiste communicatieniveau voor de ondersteuning van SYNCLEVEL(SYNC) conversaties.

# **SPM0438 Het herstellogboek van Syncpointbeheer is beschadigd.**

**Verklaring:** Het herstellogboek van Syncpointbeheer is inconsistent en kan tijdens het opstarten van DB2 niet voor herstelprocedures worden gebruikt.

**Instructie voor gebruiker:** Op de

DRDA2-toepassingenserver kunnen onzekere transacties voorkomen. Deze onzekere transacties moeten handmatig worden hersteld.

Neem contact op met de databasebeheerder.

# **Actie databasebeheerder**: Wis de

spmlog-directory en start DB2, om Syncpointbeheer te starten. Hierdoor maakt DB2 nieuwe Syncpoint-logbestanden en brengt koude-startverbindingen tot stand met alle DRADA2-toepassingenservers.

# **SPM0439 Onherstelbare fout in Syncpointbeheer bij een poging om naar het SPM-herstellogboek te schrijven.**

**Verklaring:** Het herstellogboek van Syncpointbeheer is inconsistent en kan niet worden gebruikt. Er is een onherstelbare fout opgetreden bij een poging om naar het SPM-logboek te schrijven tijdens het werken met DB2.

**Instructie voor gebruiker:** Syncpointbeheer biedt geen mogelijkheid om nieuwe syncniveau-verbindingen (in twee fasen) tot stand te brengen. Geef de opdracht LIST DRDA INDOUBT TRANSACTIONS op om de status van alle onzekere transacties vast te stellen.

Neem contact op met de databasebeheerder.

# **Actie databasebeheerder**: Wis de spmlog-directory en start DB2, om Syncpointbeheer te starten. Hierdoor maakt DB2 nieuwe Syncpoint-logbestanden en brengt koude-startverbindingen tot stand met alle DRADA2-toepassingenservers.

**SPM0440E Er is een fout opgetreden bij een poging protocolondersteuning voor** ″**<protocol>**″ **te starten. De retourcode van** ″**<functie>**″ **is** ″**<rc>**″**. Het meest waarschijnlijk is dat deze fout is ontstaan doordat SNA niet is gestart. Sluit DB2 af, start SNA en start DB2 opnieuw.**

**SPM0441 Syncpointbeheer is niet beschikbaar voor de Syncpointbeheer-LU. De Syncpointbeheer-LU is** ″**<lu-naam>**″ **en het LU-profiel is** ″**<lu-profiel>**″**.**

**Verklaring:** Syncpoint-ondersteuning kon niet worden ingeschakeld door DB2. Waarschijnlijk heeft dit een van de volgende oorzaken:

1. Het AIX SNA-communicatieniveau is ongeldig. Voor Syncpoint-ondersteuning is AIX SNA V2 of hoger vereist.

- 2. De Recovery Resource Manager (RRM) is niet ingeschakeld voor AIX SNA V2. Deze parameter vindt u bij de standaardwaarden voor SNA. Schakel deze parameter in, controleer het SNA-profiel en sluit vervolgens zowel AIX SNA als DB2 af en start beide opnieuw.
- 3. Bij AIX SNA V3 is de Recovery Resource Manager (RRM) niet ingeschakeld voor de Syncpointbeheer-LU ″<lu-naam>″. Deze parameter staat in de LU-definitie voor de LU ″<LU-naam>″. Schakel deze parameter in, controleer het SNA-profiel en sluit vervolgens zowel AIX SNA als DB2 af en start beide opnieuw.

**Instructie voor gebruiker:** Stel de oorzaak van de fout vast op basis van de eerder aangegeven mogelijkheden. Herstel de fout en probeer het opnieuw.

**SPM0442 Syncpointbeheer is niet beschikbaar. De fout wordt waarschijnlijk veroorzaakt doordat er geen extra CPIC-informatieprofiel met de naam <naam>**″ **bestaat.**

**Verklaring:** Syncpointbeheer vereist een extra CPIC-informatieprofiel met de naam "<naam>". Dit profiel is niet gevonden of bevat onjuiste gegevens.

**Instructie voor gebruiker:** Verbeter het profiel, controleer het SNA-profiel, sluit zowel DB2 als SNA af en start beide opnieuw. Raadpleeg Aan de slag met DB2 Connect voor informatie over het configureren van ondersteuning voor Syncpointbeheer.

**SPM0443 Syncpointbeheer is niet beschikbaar. Deze fout wordt waarschijnlijk veroorzaakt doordat het subsysteem dat Syncpointbeheer start niet behoort tot een van de betrouwbare groepen voor AIX SNA.**

**Verklaring:** Als u wilt dat Syncpointbeheer zelf het subsysteem initialiseert waarin DB2 is gestart, zijn bepaalde machtigingen vereist om

interactief te kunnen werken met de SNA-ondersteuning. AIX SNA vereist dat de gebruikers-ID's waarmee deze opdrachten worden verzonden, worden toegevoegd aan de namen van de betrouwbare groepen.

**Instructie voor gebruiker:** In het venster SNA System Defaults voegt u het subsysteem dat Syncpointbeheer start toe aan een van de gedefinieerde groepen onder Namen betrouwbare groepen. Beëindig AIX SNA en start het opnieuw. Meld u af van AIX Term, meld u opnieuw aan bij het subsysteem-ID en start DB2 opnieuw.

Als u hierna nog niet in staat bent om Syncpointbeheer te starten, pas dan de meest recente PTF voor AIX SNA toe en herhaalde de bovenvermelde instructies.

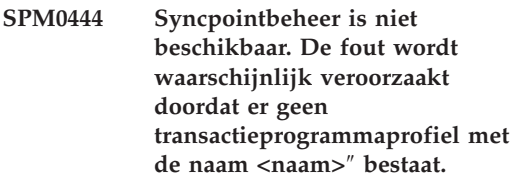

**Verklaring:** Syncpointbeheer vereist een transactieprogrammaprofiel met de naam "<naam>". Dit profiel is niet gevonden of bevat onjuiste gegevens.

**Instructie voor gebruiker:** Verbeter het profiel, controleer het SNA-profiel, sluit zowel DB2 als SNA af en start beide opnieuw. Raadpleeg Aan de slag met DB2 Connect voor informatie over het configureren van ondersteuning voor Syncpointbeheer.

**SPM0445 Het transactieprogramma** ″**<tp-naam>**″ **wordt niet herkend door DB2. Dit is geen ernstige fout maar als u dit transactieprogramma nodig hebt, moet u er zeker van zijn dat het NIET is gedefinieerd in het transactieprofiel van de AIX SNA-configuratie.**

**Verklaring:** Als DB2 Syncpointbeheer zichzelf initialiseert, worden transactieprogramma's

geregistreerd die Syncpointbeheer herkent. Als u wilt dat Syncpointbeheer het genoemde transactieprogramma herkent, mag het transactieprogramma niet in een ander transactieprogramma-profiel gedefinieerd zijn. Als dit wel het geval is kunnen er conflicten ontstaan tussen Syncpointbeheer en AIX SNA. Als een dergelijk conflict is opgetreden wordt het transactieprogramma wel door AIX SNA herkend maar niet door Syncpointbeheer.

**Instructie voor gebruiker:** Als het vereist is dat Syncpointbeheer het genoemde transactieprogramma herkent, moet u controleren of er in geen ander TP-profiel naar dit transactieprogramma wordt verwezen. Syncpointbeheer is ondanks deze fout gestart.

**SPM0446E Het transactieprogramma** ″**<tp-naam>**″ **wordt niet herkend door DB2. Dit is een ernstige fout. Het starten van Syncpointbeheer is mislukt. Waarschijnlijk heeft een ander subsysteem Syncpointbeheer gestart met dezelfde SPM\_NAME in de configuratie voor Database Manager, of de Encina peer-to-peer-gateway bestaat op deze computer en het genoemde transactieprogramma is gedefinieerd in een AIX SNA-transactieprofiel.**

**Verklaring:** Syncpointbeheer heeft een poging gedaan dit TP te registreren maar is daar niet in geslaagd.

**Instructie voor gebruiker:** Verwijder het TP-profiel uit AIX SNA. Sluit zowel DB2 als AIX SNA af en start beide opnieuw.

**SPM0447E Er is een fout opgetreden bij een poging protocolondersteuning voor** ″**<protocol>**″ **te starten. De retourcode van** ″**<functie>**″ **is** ″**<rc>**″**. Het meest waarschijnlijk is dat deze fout is opgetreden doordat de LU** ″**<LU-naam>**″ **al wordt gebruikt door Syncpointbeheer. Controleer of deze LU niet reeds wordt gebruikt door de Encina peer-to-peer-gateway of door een andere sessie van Syncpointbeheer.**

**Verklaring:** Een LU kan met AIX SNA door maximaal een toepassing als ondersteunend syncpoint worden geregistreerd. In dit geval is de gevraagde Syncpointbeheer-LU al geregistreerd. Waarschijnlijk gebruikt de Encina peer-to-peer-gateway deze LU als Syncpointbeheer of wordt de LU door een ander DB2-subsysteem gebruikt.

**Instructie voor gebruiker:** Wijzig de SPM\_NAME in de Database Manager-configuratie zodat er een unieke LU wordt gebruikt. Sluit DB2 af en start het programma opnieuw.

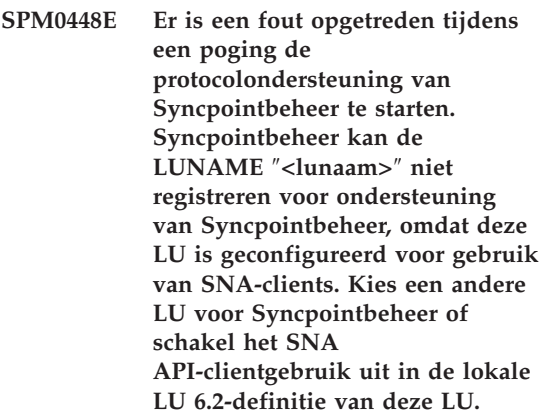

**Verklaring:** Deze fout treedt op als de klant Syncpointbeheer probeert te starten met CS/NT V5.01 en een lokale LU 6.2-definitie gebruikt op de plaats waar de vlag voor het SNA API-clientgebruik is ingesteld.

**Instructie voor gebruiker:** Kies een andere LU 6.2 (waarvoor geen SNA API-clientgebruik is ingesteld) of schakel de vlag voor SNA API-clientgebruik in de lokale LU 6.2-definitie uit.

**SPM0449E Poging tot verbinding mislukt. Deze fout wordt waarschijnlijk veroorzaakt doordat de LU die is opgegeven in het extra CPIC-informatieprofiel** ″**<profiel1>**″ **niet overeenkomt met de Syncpointbeheer-LU die is opgegeven in het extra CPIC-informatieprofiel** ″**<profiel2>**″**.**

**Verklaring:** Voor een goede communicatie met het hostsysteem, moet in het voor communicatie gedefinieerde extra CPIC-informatieprofiel dezelfde LU zijn opgegeven als voor het geconfigureerde Syncpointbeheer.

**Instructie voor gebruiker:** Werk het SNA extra CPIC-informatieprofiel ″<profiel1>″ bij met de juiste LU, controleer het SNA-profiel, sluit zowel SNA als DB2 af, start beide opnieuw en probeer opnieuw een verbinding tot stand te brengen.

**SPM0450E De bibliotheek kan niet worden geladen. De toegangsmachtigingen worden niet geaccepteerd.**

**Verklaring:** Dit probleem wordt waarschijnlijk veroorzaakt door een programmafout in Windows NT.

**Instructie voor gebruiker:** Controleer of alle netwerkstations in uw systeem en lokale instructie PATH zich aan het eind van de instructie PATH bevinden. Selecteer Start/Instellingen/Configuratiescherm/Systeemx /Omgeving/Systeemvariabelen/Path en verplaats alle netwerkstations naar het eind van de instructie PATH. Sluit het systeem vervolgens af en start het opnieuw op.

**SPM0451E MS SNA Server is niet gestart.**

**Verklaring:** De SNA-server is niet gestart.

**Instructie voor gebruiker:** Start SNA Server en start DB2 opnieuw.

**SPM0452I Controleer of de SPM\_NAME die is opgegeven in de configuratie van Database Manager niet hetzelfde is als de stuurpuntnaam (Control Point) "<naam>". De SPM\_NAME is tijdelijk vervangen door "<tijd-naam>".**

**Verklaring:** De SPM\_NAME mag niet gelijk zijn aan de stuurpuntnaam. De SPM\_NAME is tijdelijk vervangen door een alternatieve naam, maar het configuratiebestand van Database Manager is niet gewijzigd.

**Instructie voor gebruiker:** Wijzig de waarde voor SPM\_NAME in het configuratiebestand van Database Manager. Geef een naam op die niet gelijk is aan de stuurpuntnaam.

# **SPM0453C Syncpointbeheer is niet gestart omdat Microsoft SNA Server niet is gestart.**

**Verklaring:** Dit DB2-subsysteem is geconfigureerd om Syncpointbeheer te starten. De onderliggende SNA-stack, Microsoft SNA Server, is echter niet gestart. Daarom kan Syncpointbeheer niet worden gestart.

**Instructie voor gebruiker:** Microsoft SNA Server moet worden gestart. Stop DB2 door het geven van de opdracht DB2STOP FORCE. Voer vervolgens de volgende stappen uit:

- 1. Start
- 2. Instellingen
- 3. Configuratiescherm
- 4. Dubbelklik op Services.
- 5. Klik op SnaServer.
- 6. Kies Starten.

Als Microsoft SNA Server is gestart, start u DB2 opnieuw door het geven van de opdracht DB2START.

**SPM0454C Syncpointbeheer is niet gestart, omdat het het exclusieve gebruik vereist van de LU (Logical Unit) die wordt voorgesteld door de LU-alias "<lualias>".**

**Verklaring:** Syncpointbeheer vereist het exclusieve gebruik van een LU. Er is vastgesteld dat de LU die op dit moment wordt gebruikt door Syncpointbeheer deel uitmaakt van de standaard uitgaande lokale APPC LU-pool. Daarom is deze LU beschikbaar voor toepassingen. Er is ook vastgesteld dat deze LU moet worden gebruikt door Syncpointbeheer via de configuratieparameter SPM\_NAME van Database Manager. Aangezien Syncpointbeheer het exclusieve gebruik van deze LU vereist, kan de LU geen lid zijn van de standaard uitgaande lokale APPC LU-pool.

**Instructie voor gebruiker:** Wijzig de LU-definitie zodat de LU geen lid is van de standaard uitgaande lokale APPC LU-pool, of wijzig de waarde voor SPM\_NAME in een LU die geen lid is van deze standaardpool. Beëindig SNA Server en start het programma opnieuw. Beëindig vervolgens DB2 en start het opnieuw.

Raadpleeg de handleiding Aan de slag van DB2 Connect of de handleiding Quick Beginnings van DB2 Universal Database voor instructies met betrekking tot het definiëren van een door Syncpointbeheer te gebruiken LU in Microsoft SNA Server.

**SPM0455C Syncpointbeheer is niet gestart. De LU die wordt voorgesteld door de LU-alias "<lualias>" is niet op de juiste manier geconfigureerd voor gebruik door Syncpointbeheer.**

**Verklaring:** Als u Syncpointbeheer wilt gebruiken, moet u de LU zo definiëren dat deze geschikt is voor Syncpointbeheer.

**Instructie voor gebruiker:** Wijzig de LU-definitie zodat de LU geschikt is voor Syncpointbeheer en het veld Client de naam bevat van de SNA-server. Start SNA Server opnieuw en start vervolgens DB2 opnieuw.

Raadpleeg de handleiding Aan de slag van DB2 Connect of de handleiding Quick Beginnings van DB2 Universal Database voor instructies met betrekking tot het definiëren van een door Syncpointbeheer te gebruiken LU in Microsoft SNA Server.

**SPM0456C Syncpointbeheer is niet gestart. Zorg dat het veld Client van de LU die wordt voorgesteld door de LU-alias "<lualias>" de naam bevat van deze SNA-server.**

**Verklaring:** Om Syncpointbeheer te starten, moet de LU geschikt zijn voor Syncpointbeheer. Als u de LU geschikt wilt maken voor Syncpointbeheer, zorg er dan voor dat het vakje "Enable Syncpoint Support" is geselecteerd en dat het veld Client de naam van deze SNA-server bevat.

In dit geval is het vakje "Enable Syncpoint Support" geselecteerd maar het veld Client niet ingevuld.

**Instructie voor gebruiker:** Wijzig de LU-definitie zodat de LU geschikt is voor Syncpointbeheer en het veld Client de naam bevat van de SNA-server. Beëindig SNA Server en start het opnieuw en beëindig DB2 en start het opnieuw.

Raadpleeg de handleiding Aan de slag van DB2 Connect of de handleiding Quick Beginnings van DB2 Universal Database voor instructies met betrekking tot het definiëren van een door Syncpointbeheer te gebruiken LU in Microsoft SNA Server.

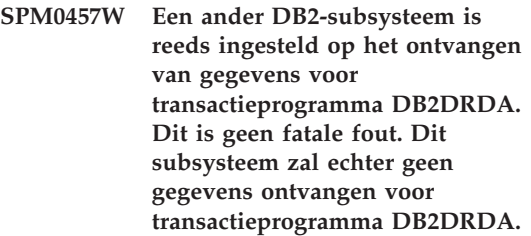

**Verklaring:** Tenzij Syncpointbeheer is ingeschakeld, kan er slechts één DB2-subsysteem gegevens ontvangen voor transactieprogramma DB2DRDA.

**Instructie voor gebruiker:** Definieer de DB2-registerwaarde DB2SERVICETPINSTANCE op globaal niveau om aan te geven welk subsysteem gegevens ontvangt voor transactieprogramma DB2DRDA. Start vervolgens alle betrokken subsystemen opnieuw.

Geef de volgende opdracht op om de DB2-registerwaarde DB2SERVICETPINSTANCE op globaal niveau te definiëren:

### db2set -g

DB2SERVICETPINSTANCE=<subsysteemnaam>

waarbij <subsysteemnaam> staat voor de naam van het subsysteem.

**SPM0458W Een ander DB2-subsysteem is reeds ingesteld op het ontvangen van gegevens voor transactieprogramma x'07'6DB (hex 07F6C4C2). Dit is geen fatale fout. Dit subsysteem zal echter geen gegevens ontvangen voor transactieprogramma x'07'6DB.**

**Verklaring:** Slechts één DB2-subsysteem kan gegevens ontvangen voor transactieprogramma x'07'6DB, tenzij Syncpointbeheer is ingeschakeld.

**Instructie voor gebruiker:** Definieer de DB2-registerwaarde DB2SERVICETPINSTANCE op globaal niveau om aan te geven welk subsysteem gegevens ontvangt voor transactieprogramma x'07'6DB (hex 07F6C4C2). Start vervolgens alle betrokken subsystemen opnieuw.

Geef de volgende opdracht op om de DB2-registerwaarde DB2SERVICETPINSTANCE op globaal niveau te definiëren:

# db2set -g

DB2SERVICETPINSTANCE=<subsysteemnaam>

waarbij <subsysteemnaam> staat voor de naam van het subsysteem.

# **SPM0459W De versie van SNA die u hebt geïnstalleerd is incompatibel met deze versie van DB2.**

**Verklaring:** Voor DB2 Connect for AIX en DB2 Universal Database for AIX V6.1 en hoger is IBM eNetwork Communication Server for AIX V5.0.3 of hoger vereist voor SNA-connectiviteit.

De vereiste versie van IBM Communication Server is niet geïnstalleerd op deze computer.

**Instructie voor gebruiker:** U moet een upgrade aanbrengen op IBM eNetwork Communications Server for AIX V5.0.3. U kunt de PTF downloaden vanaf:

http://service.software.ibm.com/cgibin/support/rs6000.support/downloads.

Kies AIX General Software Fixes, AIX Fix Distribution Service, AIX Version 4 en Search By PTF Number. Geef de zoekreeks sna.rte op. Kies Find Fix. Selecteer de PTF als deze wordt afgebeeld, klik vervolgens op Get Fix Package en volg de aanwijzingen op.

# **SPM0460W De versie van Microsoft SNA Server die geïnstalleerd is op deze computer biedt geen ondersteuning voor Syncpointbeheer.**

**Verklaring:** Dit subsysteem is geconfigureerd voor gebruik van DB2 SNA Syncpointbeheer met Microsoft SNA Server. De versie van Microsoft SNA Server die geïnstalleerd is op deze computer biedt geen ondersteuning voor Syncpointbeheer.

**Instructie voor gebruiker:** Voor ondersteuning van Syncpointbeheer vereist DB2 Microsoft SNA Server V4 Service Pack 3 of een hogere versie.

Als u updates op meerdere locaties wilt uitvoeren met DB2 Universal Database for OS/390, OS/400 of VM/VSE, moet u Microsoft SNA Server V4 Service Pack 3 of een hogere versie installeren. Wanneer u de correcte versie van Microsoft SNA Server hebt geïnstalleerd, beëindigt u DB2 Connect of DB2 Universal Database en start u een van beide programma's opnieuw.

# **Hoofdstuk 13. SQJ-berichten**

Dit gedeelte bevat de SQLJ-berichten van DB2 die zijn ingesloten in Java (SQLJ). De berichten zijn gerangschikt in numerieke volgorde.

# **SQJ0001W Profiel** ″**<profielnaam>**″ **wordt aangepast.**

**Verklaring:** Dit bericht wordt naar het standaard uitvoerbestand geschreven wanneer de precompiler de verwerking begint. Het token ″<profielnaam>″ verwijst naar het specifieke profiel dat wordt aangepast.

Verwerking wordt voortgezet.

**Instructie voor gebruiker:** Geen actie vereist.

# **SQJ0100E Ongeldige optie** ″**<optie>**″ **opgegeven.**

**Verklaring:** De opgegeven optie is ongeldig.

**Instructie voor gebruiker:** Controleer de syntaxis en geef de opdracht opnieuw op met een geldige optie en parameter. De indeling is -<optie>=<parameter>.

### **SQJ0101E Onbekende optie** ″**<optie>**″**.**

**Verklaring:** De optie is onbekend of wordt niet ondersteund.

**Instructie voor gebruiker:** Geef de opdracht op zonder opties voor het gebruik van Help. Geef de opdracht opnieuw op met een geldige optie.

### **SQJ0102E Er is geen <optie> opgegeven.**

**Verklaring:** Er ontbreekt een optie.

**Instructie voor gebruiker:** Geef de opdracht opnieuw op met de vereiste optie.

### **SQJ0103E Geen profiel opgegeven.**

**Verklaring:** De vereiste profielnaam ontbreekt.

**Instructie voor gebruiker:** Geef de opdracht opnieuw op met de profielnaam.

# **SQJ0104E Het profiel** ″**<profiel>**″ **kan niet worden geladen.**

**Verklaring:** Het opgegeven profiel is niet gevonden of bestaat niet.

**Instructie voor gebruiker:** Controleer of het profiel bestaat en of de juiste profielnaam is opgegeven.

# **SQJ0105E Het profiel** ″**<profiel>**″ **kan niet worden aangepast.**

**Verklaring:** Het profiel kan vanwege een systeemfout of een interne fout niet worden aangepast.

**Instructie voor gebruiker:** Neem voor ondersteuning contact op met IBM.

## **SQJ0106E Ongeldige syntaxis** ″**<opdrachtsyntaxis>**″**.**

**Verklaring:** De syntaxis van de opgegeven optie is ongeldig.

**Instructie voor gebruiker:** Geef de opdracht opnieuw met de juiste syntaxis.

#### **SQJ0200E Er is een interne fout opgetreden.**

**Verklaring:** Er is een onverwachte interne fout opgetreden.

**Instructie voor gebruiker:** Schakel de traceerfunctie in en herhaal de stappen die tot de fout hebben geleid. Als het probleem zich opnieuw voordoet, slaat u de traceerinformatie op in een bestand en neemt u contact op met IBM. Zorg dat u over de volgende informatie beschikt:

- Beschrijving van het probleem.
- Berichtnummer.
- Traceerbestand.

**SQJ0201E Er is een interne fout opgetreden tijdens het aanpassen van een profiel. Oorzaakcode** ″**<oorzaakcode>**″**.**

**Verklaring:** Er is een onverwachte interne fout opgetreden tijdens het aanpassen van een profiel.

**Instructie voor gebruiker:** Schakel de traceerfunctie van DB2 en CLI in en herhaal de stappen die tot de fout hebben geleid. Als het probleem zich opnieuw voordoet, slaat u de traceerinformatie op in een bestand en neemt u contact op met IBM. Zorg dat u over de volgende informatie beschikt:

- Beschrijving van het probleem.
- v Berichtnummer.
- Oorzaakcode.
- **Traceerbestand**

**SQJ0202E Er is een interne fout opgetreden tijdens het precompileren. Oorzaakcode** ″**<oorzaakcode>**″**.**

**Verklaring:** Er is een onverwachte interne fout opgetreden tijdens het precompileren.

**Instructie voor gebruiker:** Schakel de traceerfunctie in en herhaal de stappen die tot de fout hebben geleid. Als het probleem zich opnieuw voordoet, slaat u de traceerinformatie op in een bestand en neemt u contact op met IBM. Zorg dat u over de volgende informatie beschikt:

- Beschrijving van het probleem.
- Berichtnummer.
- Oorzaakcode.
- Traceerbestand.

# **SQJ0203E Er is een interne fout opgetreden tijdens de verwerking van de opdracht. Oorzaakcode** ″**<oorzaakcode>**″**.**

**Verklaring:** Er is een onverwachte interne fout opgetreden tijdens de verwerking van de opdracht.

**Instructie voor gebruiker:** Schakel de traceerfunctie in en herhaal de stappen die tot de fout hebben geleid. Als het probleem zich opnieuw voordoet, slaat u de traceerinformatie op in een bestand en neemt u contact op met IBM. Zorg dat u over de volgende informatie beschikt:

- Beschrijving van het probleem.
- Berichtnummer.
- v Oorzaakcode.
- Traceerbestand.

# **SQJ0204E Er is een clausule FOR UPDATE gevonden uit een instructie SELECT.**

**Verklaring:** Er is een syntaxisfout gevonden in de SQL-instructie met betrekking tot een clausule UPDATE in een instructie SELECT voorkomt.

**Instructie voor gebruiker:** Corrigeer de syntaxisfout in de instructie SELECT en geef de clausule UPDATE op met behulp van de declaratieclausule ITERATOR.

# **SQJ4011E Er bevindt zich een ongeldige SQL-subinstructie in een samengestelde SQL-instructie.**

**Verklaring:** Deze fout wordt teruggezonden wanneer er een ongeldige subinstructie wordt gevonden in een samengestelde SQL-instructie. Geldige instructies zijn:

- ALTER TABLE
- COMMENT ON
- CREATE INDEX
- CREATE TABLE
- CREATE VIEW
- Gevonden DELETE
- $\cdot$  DROP
- $\cdot$  GRANT
- INSERT
- LOCK TABLE
- REVOKE
- SELECT INTO
- Gevonden UPDATE
- v COMMIT; alleen als deze instructie wordt opgegeven als laatste subinstructie.

**Instructie voor gebruiker:** Geef de opdracht opnieuw op zonder de ongeldige subinstructie.

# **Bijlage A. SPM Protocol Violation Records**

This section shows the Protocol Violation records generated by the sync point manager. These records will be directed to the first failure service log (db2diag.log) and will follow the corresponding message.

# **Resync Protocol Violation Record**

```
/******************************************************************************
* SQLCSPM_RESYNC_PROTOCOL_VIOLATION_206 - Resync Protocol error. *
\star *
* This trace is produced when a protocol error occurs during a Resync Compare *
* States (CS) exchange with a remote LU. The following are examples of SNA *
* Compare States protocol errors: *
* * an unknown STATE was found in the SNA CS message *
* * an invalid data message was received from the remote site ** * an invalid LU6.2 verb sequence was detected *
\star *
******************************************************************************/
#define SQLCSPM_RPV_206_T "SQLCSPM_RESYNC_PROTOCOL_VIOLATION_206" /* Title.*/
typedef struct sqlcspm_resync_protocol_violation_206
\left\{\begin{array}{ccc} & & \end{array}\right.SQLCSPM LUNAME luname; /* Site involved in violation. */SQLCSPM LUWID \quad \text{luwid}; \quad \text{A} \quad \text{LUWID} \quad \text{for the unit of work.} \quad \text{*} \quad \text{/}SQLXA XID xid; /* XID of the thread. */
 char \qquad \qquad \text{role:} \qquad \qquad \text{/*} \qquad \text{Role of DB2 in LUW -- C or P.} \qquad \qquad \star \text{/}/* C for coordinator. *//* P for participant. */char status; /* Local thread status -- C, A or I *//* C for COMMIT. */\frac{1}{x} A for ABORT. . \frac{x}{x}<br>\frac{1}{x} if for INDOUBT. \frac{x}{x}I for INDOUBT. \star/SQLCSPS TRACE comm trace; / /* Communication trace of violation. */} SQLCSPM_RESYNC_PROTOCOL_VIOLATION_206;
```
# **Syncpoint Protocol Violation Record**

/\*\*\*\*\*\*\*\*\*\*\*\*\*\*\*\*\*\*\*\*\*\*\*\*\*\*\*\*\*\*\*\*\*\*\*\*\*\*\*\*\*\*\*\*\*\*\*\*\*\*\*\*\*\*\*\*\*\*\*\*\*\*\*\*\*\*\*\*\*\*\*\*\*\*\*\*\* \* SQLCSPM 2PHASE PROTOCOL VIOLATION 208 - SNA syncpoint protocol error. \* \* \* This trace is produced when a protocol error occurs during the SNA \* \* syncpoint process with a remote LU. The following are examples of SNA \* \* syncpoint protocol errors: \* \* an unknown SNA PS header was received. \* \* an SNA PS header was received in the wrong sequence. \* \* \* \* an invalid LU6.2 verb sequence was detected. \* \* \* the remote site issued DEALLOCATE TYPE(ABEND SVC). \*\*\*\*\*\*\*\*\*\*\*\*\*\*\*\*\*\*\*\*\*\*\*\*\*\*\*\*\*\*\*\*\*\*\*\*\*\*\*\*\*\*\*\*\*\*\*\*\*\*\*\*\*\*\*\*\*\*\*\*\*\*\*\*\*\*\*\*\*\*\*\*\*\*\*\*\*/ #define SQLCSPM 2PPV 208 T "SQLCSPM 2PHASE PROTOCOL VIOLATION 208" /\* Title.\*/ typedef struct sqlcspm\_2phase\_protocol\_violation\_208  $\left\{\begin{array}{ccc} & & \end{array}\right.$ SQLCSPM\_LUNAME luname;  $\begin{array}{ccc} \n\sqrt{*} & \text{Site involved in violation.} \\
\text{SQLCSPM LUWID} & \text{luvid;} \\
\end{array}$  $I$ uwid:  $\frac{1}{2}$  /\* LUWID for the unit of work.  $\frac{1}{2}$ SQLXA XID  $xid$ ;  $/$ \* XID of the thread. \*/ char role; /\* Role of DB2 in LUW -- C or P. \*/  $/*$  C for coordinator.  $*/$  $/*$  P for participant.  $*/$ char local status;  $/*$  Local thread status -- C, A or I  $*/$  $/*$  C for COMMIT.  $*/$  $/*$  A for ABORT.  $\cdot$  .  $\cdot$  \*/  $/*$  I for INDOUBT.  $*/$ char bartner status;  $/*$  Partner thread status -- C, A or I  $*/$  $/*$  C for COMMIT.  $*/$  $/*$  A for ABORT.  $\cdot$   $\cdot$   $\cdot$   $\cdot$  /  $/*$  I for INDOUBT.  $*/$ SQLCSPS TRACE comm trace;  $/$  /\* Communication trace of violation.  $*/$ } SQLCSPM\_2PHASE\_PROTOCOL\_VIOLATION\_208;

# **XLN Protocol Violation Record**

```
/*****************************************************************************
* SQLCSPM XLN PROTOCOL VIOLATION 236 - SNA XLN protocol error.
* *
* This trace is produced when a protocol error occurs during the SNA *
* syncpoint process with a remote LU. The following are examples of SNA *
* syncpoint protocol errors: *
   * an unknown SNA PS header was received. ** * an SNA PS header was received in the wrong sequence. *
* * an invalid LU6.2 verb sequence was detected. *
   * the remote site issued DEALLOCATE TYPE(ABEND SVC). ******************************************************************************/
#define SQLCSPM_XPV_236_T "SQLCSPM_XLN_PROTOCOL_VIOLATION_236" /* Title.*/
typedef struct sqlcspm_xln_protocol_violation_236
\left\{\begin{array}{ccc} & & \end{array}\right.SQLCSPM LUNAME luname; /* Site involved in violation. */SQLCSPX XLN INF xln inf; / /* Current XLN information
                                in LUB. */SQLCSPX XLN INF txln inf; / /* Temporary XLN information
                               in LUB. */SQLCSPM GDSAREA xln; /* Current XLN GDS being
                                processed. */
 SQLCSPS TRACE comm trace; / /* Communication trace of violation. */
} SQLCSPM_XLN_PROTOCOL_VIOLATION_236;
```
# **Bijlage B. De DB2-bibliotheek gebruiken**

De DB2 Universal Database-bibliotheek bestaat uit online Help, handleidingen (PDF en HTML) en voorbeeldprogramma's in HTML-indeling. In deze paragraaf wordt beschreven welke informatie beschikbaar is en hoe u deze kunt verkrijgen.

Voor online productinformatie kunt u gebruikmaken van het Informatiecentrum. Raadpleeg ["Informatie via het Informatiecentrum" op](#page-514-0) [pagina 507](#page-514-0) voor meer details. Daar vindt u nadere bijzonderheden over het uitvoeren van taken en over publicaties, problemen oplossen en voorbeeldprogramma's. U kunt ook informatie over DB2 op het web raadplegen.

# **DB2 PDF-bestanden en gedrukte boeken**

# **DB2-informatie**

De volgende vier categorieën DB2-handleidingen worden onderscheiden:

# **Algemene informatie en naslagmateriaal over DB2**

In deze handleidingen vindt u algemene informatie over DB2 voor de verschillende platforms.

# **Informatie over de installatie en configuratie van DB2**

Deze handleidingen zijn specifiek voor DB2 op een bepaald platform. Zo zijn er aparte publicaties *Aan de slag* (*Quick Beginnings*) voor DB2 voor OS/2, voor DB2 voor Windows en voor DB2 op UNIX-platforms.

# **Algemene voorbeeldprogramma's in HTML**

Dit zijn de HTML-versies van de voorbeeldprogramma's die zijn geïnstalleerd met de Application Development Client. Deze dienen ter informatie en niet ter vervanging van de programma's zelf.

# **Opmerkingen bij deze release**

Deze bestanden bevatten de meest recente informatie die niet meer kon worden opgenomen in de DB2-handleidingen.

De installatiehandleidingen, de opmerkingen bij de huidige release en de programma's voor zelfstudie zijn in HTML-indeling beschikbaar op de product-CD-ROM en kunnen rechtstreeks worden bekeken. Van de meeste boeken is op de product-CD-ROM een HTML-versie aanwezig om online te kunnen lezen. Op de CD-ROM met DB2-publicaties staan de handleidingen in PDF-indeling. Deze kunnen met het programma Adobe Acrobat zowel worden gelezen als worden afgedrukt. U kunt ook een gedrukt exemplaar

bestellen bij IBM. Zie daarvoor ["Gedrukte handleidingen bestellen" op](#page-510-0) [pagina 503](#page-510-0) . In de onderstaande tabel staan de boeken die besteld kunnen worden.

Op OS/2- en Windows-platforms kunt u de HTML-bestanden installeren onder de directory sqllib\doc\html. De DB2-informatie is in veel verschillende talen vertaald, maar niet alle publicaties zijn in elke taal beschikbaar. Wanneer bepaalde informatie niet beschikbaar is in een specifieke taal, wordt deze in het Engels beschikbaar gesteld.

Op UNIX-platforms kunt u meerdere taalversies van de HTML-bestanden installeren onder de directory's doc/*%L*/html, waarbij *%L* de locale is. Raadpleeg voor meer informatie de publicatie *Aan de slag/Quick Beginnings*.

Er zijn verschillende manieren om de DB2-handleidingen en informatie over het programma te verkrijgen. Zie daarvoor:

- v ["Online informatie bekijken" op pagina 507](#page-514-0)
- v ["Online informatie doorzoeken" op pagina 511](#page-518-0)
- v ["Gedrukte handleidingen bestellen" op pagina 503](#page-510-0)
- v ["PDF-handleidingen afdrukken" op pagina 502](#page-509-0)

# Tabel 1. DB2-informatie

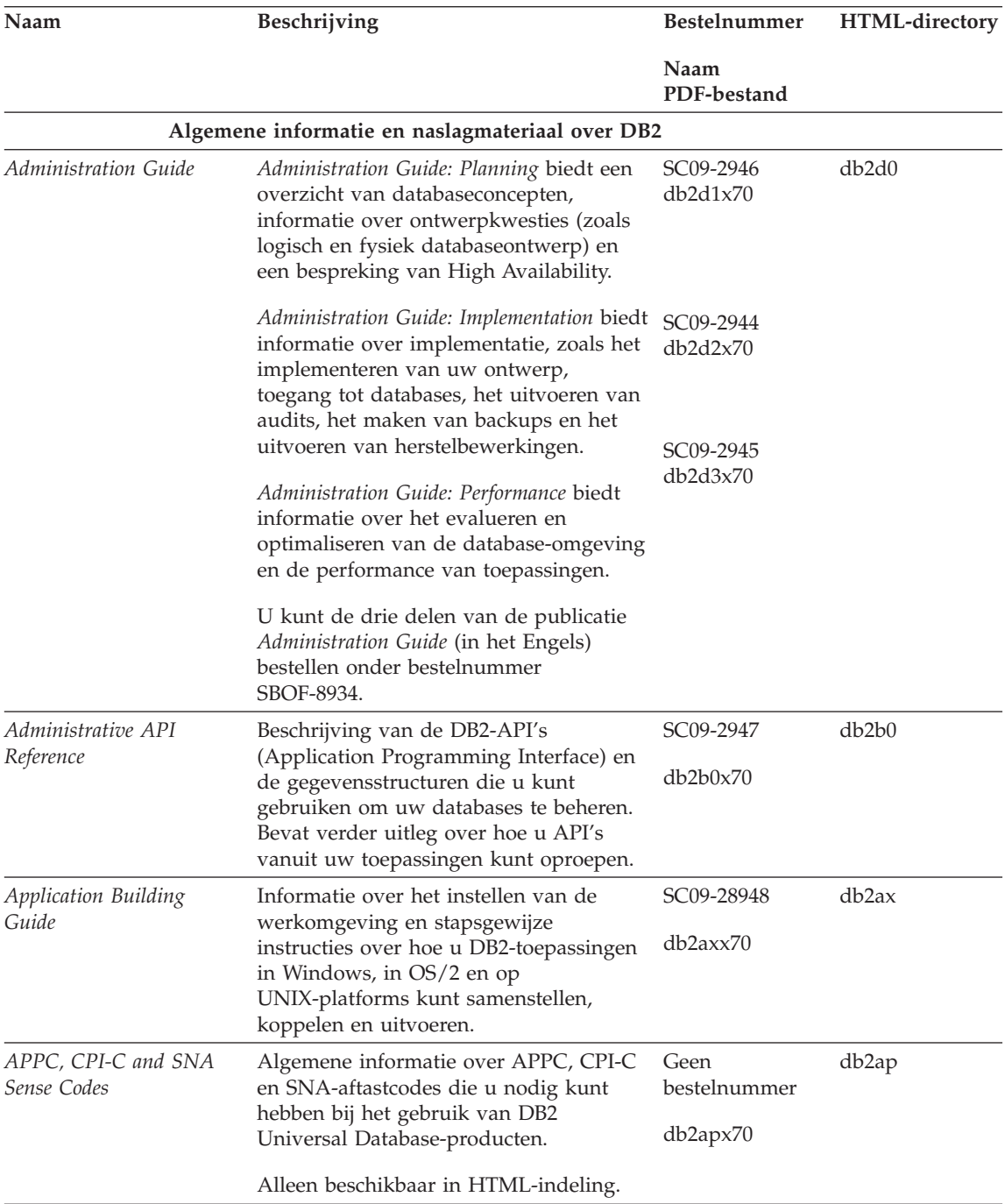

Tabel 1. DB2-informatie (vervolg)

| Naam                                                 | Beschrijving                                                                                                    | <b>Bestelnummer</b>              | HTML-directory |
|------------------------------------------------------|----------------------------------------------------------------------------------------------------|----------------------------------|----------------|
|                                                      |                                                                                                    | Naam<br>PDF-bestand              |                |
| <b>Application Development</b><br>Guide              | Uitleg over het ontwikkelen van<br>toepassingen die werken met<br>DB2-databases door middel van<br>geïntegreerde SQL of Java (JDBC en<br>SQLJ). Bevat onder meer informatie over<br>het schrijven van standaardprocedures,<br>door de gebruiker gedefinieerde functies,<br>door de gebruiker gedefinieerde<br>gegevenstypen, het gebruik van triggers<br>en het ontwikkelen van toepassingen in<br>gepartitioneerde omgevingen of met<br>behulp van gecombineerde systemen. | SC09-2949<br>db2a0x70            | db2a0          |
| CLI Guide and Reference                              | Uitleg over het ontwikkelen van<br>toepassingen die werken met<br>DB2-databases via DB2 CLI (Call Level<br>Interface). Deze oproepbare<br>SQL-interface is compatibel met de<br>Microsoft ODBC-specificatie.                                                                                                    | SC09-2950<br>db2l0x70            | db2l0          |
| Command Reference                                    | Uitleg over het gebruik van de<br>Opdrachtregelinterface en een<br>beschrijving van de DB2-opdrachten<br>voor het beheer van uw database.                                                                                                    | SC09-2951<br>db2n0x70            | db2n0          |
| Connectivity Supplement                              | Installatiegegevens en naslaggegevens<br>over het gebruik van DB2 for AS/400,<br>DB2 for OS/390, DB2 for MVS en het<br>gebruik van DB2 for VM als<br>DRDA-toepassingenrequester met DB2<br>Universal Database-servers. Ook komt<br>het gebruik van DRDA-<br>toepassingenservers met DB2<br>Connect-toepassingenrequesters aan bod.                                                                                                    | Geen<br>bestelnummer<br>db2h1x70 | db2h1          |
| Data Movement Utilities<br>Guide and Reference       | Alleen beschikbaar in HTML en PDF.<br>Uitleg over het gebruik van DB2-functies SC09-2955<br>zoals importeren, exporteren, laden,<br>AutoLoader en DPROP, die het<br>verplaatsen van gegevens<br>vergemakkelijken.                                                                                                    | db2dmx70                         | db2dm          |
| Data Warehouse Center<br><b>Administration Guide</b> | Informatie over het bouwen en<br>onderhouden van een distributiecentrum<br>met behulp van het Data<br>Warehouse-centrum.                                                                                                    | SC26-9993<br>db2ddx70            | db2dd          |

Tabel 1. DB2-informatie (vervolg)

| Naam                                                              | Beschrijving                                                                                                    | <b>Bestelnummer</b>    | HTML-directory     |
|-------------------------------------------------------------------|----------------------------------------------------------------------------------------------------|------------------------|--------------------|
|                                                                   |                                                                                                    | Naam<br>PDF-bestand    |                    |
| Data Warehouse Center<br>Application Integration<br>Guide         | Informatie waarmee programmeurs<br>toepassingen kunnen integreren met het<br>Data Warehouse-centrum en Beheer<br>Informatiecatalogus.                                                                                                    | SC26-9994              | db <sub>2</sub> ad |
|                                                                   |                                                                                                    | db2adx70               |                    |
| DB2 Connect<br>Gebruikershandleiding                              | Informatie over concepten,<br>programmeren en algemeen gebruik van<br>DB2 Connect-producten.                                                                                                    | SC14-5518              | db2c0              |
|                                                                   |                                                                                                    | db2c0x70               |                    |
| DB2 Query Patroller<br>Administration Guide                       | Een operationeel overzicht van de DB2<br>Query Patroller, specifieke operationele<br>informatie, informatie over beheer en<br>taakinformatie met betrekking tot de<br>voorzieningen van de grafische<br>gebruikersinterface voor beheer.                                                                         | SC09-2958              | db2dw              |
|                                                                   |                                                                                                    | db2dwx70               |                    |
| DB2 Query Patroller<br>User's Guide                               | Beschrijving van de hulpprogramma's en SC09-2960<br>functies van DB2 Query Patroller.                                                                                                    |                        | db2ww              |
|                                                                   |                                                                                                    | db2wwx70               |                    |
| Glossary                                                          | Definities van termen die worden<br>gebruikt in DB2 en in de bijbehorende<br>onderdelen.                                                                                                    | Geen<br>bestelnummer   | db2t0              |
|                                                                   |                                                                                                    | db2t0x70               |                    |
|                                                                   | Beschikbaar in HTML-indeling en in de<br>SQL Reference.                                                                                                    |                        |                    |
| Image, Audio, and Video                                           | Algemene informatie over<br>DB2-extenders, informatie over het<br>beheer en de configuratie van<br>IAV-extenders (image, audio en video)<br>en informatie over programmeren met<br>behulp van IAV-extenders. Bevat onder<br>meer naslagmateriaal, diagnostische<br>informatie (met berichten) en<br>voorbeelden. | SC <sub>26</sub> -9929 | dmbu7              |
| Extenders Administration<br>and Programming                       |                                                                                                    | dmbu7x70               |                    |
| Information Catalog<br>Manager Administration<br>Guide            | Hulp bij het beheren van<br>informatiecatalogi.                                                                                                    | SC26-9995              | db2di              |
|                                                                   |                                                                                                    | db2dix70               |                    |
| Information Catalog<br>Manager Programming<br>Guide and Reference | Definities voor de architected interfaces<br>voor Beheer Informatiecatalogus.                                                                                                    | SC26-9997              | db <sub>2bi</sub>  |
|                                                                   |                                                                                                    | db2bix70               |                    |
| <b>Information Catalog</b><br>Manager User's Guide                | Informatie over de gebruikersinterface<br>van Beheer Informatiecatalogus.                                                                                                    | SC26-9996              | db <sub>2ai</sub>  |
|                                                                   |                                                                                                    | db2aix70               |                    |

Tabel 1. DB2-informatie (vervolg)

| Naam                                                                 | Beschrijving                                                                                                    | <b>Bestelnummer</b>                                       | HTML-directory    |
|----------------------------------------------------------------------|----------------------------------------------------------------------------------------------------|-----------------------------------------------------------|-------------------|
|                                                                      |                                                                                                    | Naam<br>PDF-bestand                                       |                   |
| en configuratie                                                      | Supplement voor installatie Hulp bij planning, installatie en<br>configuratie van DB2-clients voor elk<br>platform. In dit supplement vindt u<br>tevens informatie over binding, het<br>maken van instellingen voor<br>client/server-communicatie, DB2<br>GUI-hulpprogramma's en DRDA AS.<br>Daarnaast wordt aandacht besteed aan<br>gedistribueerde installatie en het<br>configureren van gedistribueerde<br>aanvragen en toegang tot verschillende<br>gegevensbronnen. | GC14-5514<br>db2iyx70                                     | db <sub>2iy</sub> |
| Naslagboek bij berichten                                             | Overzicht van berichten en codes van<br>DB2, Beheer Informatiecatalogus en Data<br>Warehouse Center met een beschrijving<br>van de vereiste acties.                                                                                                    | Deel 1 GC14-5516<br>db2m0<br>db2m1x70<br>Deel 2 GC14-5520 |                   |
|                                                                      | U kunt de twee delen van de publicatie<br>Naslagboek bij berichten bestellen onder<br>nummers GC14-5516-01 en<br>GC14-5520-01.                                                                                                    | db2m2x70                                                  |                   |
| <b>OLAP</b> Integration Server<br><i><b>Administration Guide</b></i> | Uitleg over het gebruik van het<br>onderdeel Administration Manager van<br>OLAP Integration Server.                                                                                                    | SC27-0787<br>db2dpx70                                     | n.v.t.            |
| OLAP Integration Server<br>Metaoutline User's Guide                  | Uitleg over het maken van en<br>overhevelen naar OLAP-metaoutlines<br>met behulp van de standaardinterface<br>van OLAP Metaoutline (niet de<br>Metaoutline Assistant).                                                                                                    | SC27-0784<br>db2upx70                                     | n.v.t.            |
| <b>OLAP</b> Integration Server<br>Model User's Guide                 | Uitleg over het maken van<br>OLAP-modellen met behulp van de<br>standaardinterface van OLAP Model<br>(niet de Model Assistant).                                                                                                    | SC <sub>27</sub> -0783<br>db2lpx70                        | n.v.t.            |
| OLAP Setup and User's<br>Guide                                       | Informatie over de installatie en<br>configuratie van de OLAP Starter Kit.                                                                                                    | SC27-0702<br>db2ipx70                                     | db2ip             |
| OLAP Spreadsheet Add-in<br>User's Guide for Excel                    | Beschrijving van de wijze waarop u met<br>behulp van het spreadsheetprogramma<br>Excel OLAP-gegevens analyseert.                                                                                                    | SC <sub>27</sub> -0786<br>db2epx70                        | db <sub>2ep</sub> |
Tabel 1. DB2-informatie (vervolg)

| Naam                                  | Beschrijving                                                                                                    | Bestelnummer           | HTML-directory |
|---------------------------------------|----------------------------------------------------------------------------------------------------|------------------------|----------------|
|                                       |                                                                                                    | Naam<br>PDF-bestand    |                |
| OLAP Spreadsheet Add-in               | Beschrijving van de wijze waarop u met<br>behulp van het spreadsheetprogramma<br>Lotus 1-2-3 OLAP-gegevens analyseert.                                                                                                    | SC <sub>27</sub> -0785 | db2tp          |
| User's Guide for Lotus<br>$1 - 2 - 3$ |                                                                                                    | db2tpx70               |                |
| Replication Guide and                 | Informatie over planning, configuratie,<br>beheer en gebruik van de<br>IBM-hulpprogramma's voor replicatie<br>die met DB2 worden meegeleverd.                                                                                                    | SC26-9920              | db2e0          |
| Reference                             |                                                                                                    | db2e0x70               |                |
| Spatial Extender User's               | Informatie over het installeren,                                                                                                    | SC27-0701              | db2sb          |
| Guide and Reference                   | configureren, beheren en programmeren<br>van de Spatial Extender, evenals<br>informatie over probleemoplossing. Biedt<br>tevens beschrijvingen van concepten van<br>Spatial Extender en naslagmateriaal<br>(berichten en SQL) die specifiek<br>gerelateerd is aan Spatial Extender.                                          | db2sbx70               |                |
| SQL Getting Started                   | Introductie van SQL-concepten en                                                                                                    | SC09-2973              | db2y0          |
|                                       | voorbeelden van een groot aantal<br>constructies en opdrachten.                                                                                                    | db2y0x70               |                |
| SQL Reference, Deel 1 en              | Beschrijving van de syntaxis, semantiek<br>en taalregels van SQL. Bevat eveneens<br>informatie over incompatibiliteit tussen<br>verschillende releases,<br>productbeperkingen en catalogusviews.<br>U kunt de twee delen van de publicatie<br>SQL Reference (in het Engels) bestellen<br>onder nummer SBOF-8923.             | Deel 1                 | db2s0          |
| Deel 2                                |                                                                                                    | SC09-2974              |                |
|                                       |                                                                                                    | db2s1x70               |                |
|                                       |                                                                                                    | Deel 2<br>SC09-2975    |                |
|                                       |                                                                                                    | db2s2x70               |                |
| Reference                             | System Monitor Guide and Beschrijving van het verzamelen van<br>verschillende soorten informatie over<br>databases en databasebeheer. Uitleg over<br>hoe u deze informatie kunt gebruiken<br>om de werking van een database te<br>begrijpen, de performance te verbeteren<br>en de oorzaak van problemen vast te<br>stellen. | SC09-2956              | db2f0          |
|                                       |                                                                                                    | db2f0x70               |                |

Tabel 1. DB2-informatie (vervolg)

| Naam                                                                                    | Beschrijving                                                                                                    | Bestelnummer                       | HTML-directory                 |
|-----------------------------------------------------------------------------------------|----------------------------------------------------------------------------------------------------|------------------------------------|--------------------------------|
|                                                                                         |                                                                                                    | Naam<br>PDF-bestand                |                                |
| Text Extender<br>Administration and<br>Programming                                      | Algemene informatie over<br>DB2-extenders, informatie over het<br>beheer en de configuratie van<br>tekst-extenders en informatie over<br>programmeren met behulp van<br>tekst-extenders. Bevat onder meer<br>naslagmateriaal, diagnostische informatie<br>(met berichten) en voorbeelden. | SC <sub>26</sub> -9930<br>desu9x70 | desu <sup>9</sup>              |
| Troubleshooting Guide                                                                   | Hulp bij het bepalen van de oorzaak van GC09-2850<br>foutberichten, het oplossen van<br>problemen en het gebruik van<br>diagnoseprogramma's.                                                                                                    | db2p0x70                           | db2p0                          |
| Nieuwe functies in deze<br>release                                                      | Beschrijving van nieuwe onderdelen,<br>functies en verbeteringen in DB2<br>Universal Database 7.                                                                                                    | SC14-5519<br>db2q0x70              | db2q0                          |
|                                                                                         | Informatie over de installatie en configuratie van DB2                                                                                                    |                                    |                                |
| DB2 Connect Enterprise<br>Edition for OS/2 and<br>Windows NT Quick<br><b>Beginnings</b> | Informatie over planning, migratie,<br>installatie en configuratie voor DB2<br>Connect Enterprise Edition voor OS/2<br>en Windows 32-bits besturingssystemen.<br>Dit boek biedt tevens installatie- en<br>configuratiegegevens voor een groot<br>aantal ondersteunde clients.             | GC09-2953<br>db2c6x70              | db <sub>2</sub> c <sub>6</sub> |
| <b>DB2</b> Connect Enterprise<br>Edition for UNIX Quick<br><b>Beginnings</b>            | Informatie over planning, migratie,<br>installatie, configuratie en gebruik van<br>DB2 Connect Enterprise Edition voor<br>UNIX-platforms. Dit boek biedt tevens<br>installatie- en configuratiegegevens voor<br>een groot aantal ondersteunde clients.                                    | GC09-2952<br>db2cyx70              | db2cy                          |
| Aan de slag met DB2<br>Connect Personal Edition                                         | Informatie over planning, migratie,<br>installatie, configuratie en gebruik van<br>DB2 Connect Personal Edition voor<br>OS/2 en Windows 32-bits<br>besturingssystemen. Alsmede installatie-<br>en configuratiegegevens voor alle<br>ondersteunde clients.                                 | GC14-5515<br>db2c1x70              | db2c1                          |
| DB2 Connect Personal<br>Edition Quick Beginnings<br>for Linux                           | Informatie over planning, installatie,<br>migratie en configuratie van DB2<br>Connect Personal Edition voor alle<br>ondersteunde Linux-distributie-items.                                                                                                    | GC09-2962<br>db2c4x70              | db2c4                          |

Tabel 1. DB2-informatie (vervolg)

| Naam                                                                     | Beschrijving                                                                                                    | <b>Bestelnummer</b>   | HTML-directory    |
|--------------------------------------------------------------------------|----------------------------------------------------------------------------------------------------|-----------------------|-------------------|
|                                                                          |                                                                                                    | Naam<br>PDF-bestand   |                   |
| DB2 Data Links Manager<br>Quick Beginnings                               | Informatie over planning, installatie,<br>configuratie en de uitvoering van taken<br>voor DB2 Data Links Manager voor AIX<br>en Windows 32-bits besturingssystemen.                                                                                                    | GC09-2966<br>db2z6x70 | db2z6             |
| DB2 Enterprise - Extended<br>Edition for UNIX Quick<br><b>Beginnings</b> | Informatie over planning, installatie en<br>configuratie van DB2 Enterprise -<br>Extended Edition Personal Edition voor<br>op UNIX-gebaseerde platforms. Dit boek<br>biedt tevens installatie- en<br>configuratiegegevens voor een groot<br>aantal ondersteunde clients.         | GC09-2964<br>db2v3x70 | db2v3             |
| DB2 Enterprise - Extended<br>Edition for Windows NT<br>Quick Beginnings  | Informatie over planning, installatie en<br>configuratie voor DB2 Enterprise -<br>Extended Edition voor Windows 32-bits<br>besturingssystemen. Dit boek biedt<br>tevens installatie- en<br>configuratiegegevens voor een groot<br>aantal ondersteunde clients.                   | GC09-2963<br>db2v6x70 | db2v6             |
| DB2 for OS/2 Quick<br>Beginnings                                         | Informatie over planning, installatie,<br>migratie en configuratie van DB2<br>Universal Database Personal Edition<br>voor het besturingssysteem OS/2. Dit<br>boek biedt tevens installatie- en<br>configuratiegegevens voor een groot<br>aantal ondersteunde clients.            | GC09-2968<br>db2i2x70 | db2i2             |
| DB2 for UNIX Quick<br>Beginnings                                         | Informatie over planning, installatie,<br>migratie en configuratie van DB2<br>Universal Database Personal Edition<br>voor op UNIX-gebaseerde platforms. Dit<br>boek biedt tevens installatie- en<br>configuratiegegevens voor een groot<br>aantal ondersteunde clients.          | GC09-2970<br>db2ixx70 | db2ix             |
| DB2 for Windows Quick<br>Beginnings                                      | Informatie over planning, installatie,<br>migratie en configuratie van DB2<br>Universal Database Personal Edition<br>voor Windows 32-bits<br>besturingssystemen. Dit boek biedt<br>tevens installatie- en<br>configuratiegegevens voor een groot<br>aantal ondersteunde clients. | GC09-2971<br>db2i6x70 | db <sub>2i6</sub> |

<span id="page-507-0"></span>Tabel 1. DB2-informatie (vervolg)

| Naam                                                              | Beschrijving                                                                                                    | <b>Bestelnummer</b>    | HTML-directory    |
|-------------------------------------------------------------------|----------------------------------------------------------------------------------------------------|------------------------|-------------------|
|                                                                   |                                                                                                    | Naam<br>PDF-bestand    |                   |
| DB2 Personal Edition<br>Quick Beginnings                          | Informatie over planning, installatie,<br>migratie en configuratie van DB2<br>Universal Database Personal Edition<br>voor OS/2 en Windows 32-bits<br>besturingssystemen.                                                                                                    | GC09-2969<br>db2i1x70  | db2i1             |
| DB <sub>2</sub> Personal Edition<br>Quick Beginnings for<br>Linux | Informatie over planning, installatie,<br>migratie en configuratie van DB2<br>Universal Database Personal Edition<br>voor alle ondersteunde<br>Linux-distributie-items.                                                                                                    | GC09-2972<br>db2i4x70  | db2i4             |
| DB2 Query Patroller<br>Installation Guide                         | Informatie over DB2 Query Patroller.                                                                                                    | GC09-2959<br>db2iwx70  | db2iw             |
| DB2 Warehouse Manager<br>Installation Guide                       | Informatie over de installatie van<br>warehouse-agents, warehouse-<br>transformers en Beheer<br>Informatiecatalogus.                                                                                                    | GC26-9998<br>db2idx70  | db <sub>2id</sub> |
|                                                                   | Algemene voorbeeldprogramma's in HTML                                                                                                    |                        |                   |
| Voorbeeldprogramma's<br>in HTML                                   | Voorbeeldprogramma's in<br>HTML-indeling voor de<br>programmeertalen op alle platforms die<br>door DB2 worden ondersteund. De<br>voorbeeldprogramma's zijn alleen<br>bedoeld ter informatie. Niet alle<br>voorbeelden zijn in alle<br>programmeertalen voorhanden. De<br>HTML-voorbeelden zijn alleen<br>beschikbaar wanneer de DB2 Application<br>Development Client is geïnstalleerd. | Geen<br>bestelnummer   | db2hs             |
|                                                                   | Raadpleeg de Application Building Guide<br>voor meer informatie over de<br>programma's.                                                                                                    |                        |                   |
|                                                                   | Opmerkingen bij deze release                                                                                                    |                        |                   |
| Opmerkingen bij deze<br>release van DB2 Connect                   | De meest recente informatie die niet<br>meer kon worden opgenomen in de DB2<br>Connect-handleidingen.                                                                                                    | Zie opmerking 2. db2cr |                   |

<span id="page-508-0"></span>Tabel 1. DB2-informatie (vervolg)

| Naam                                        | Beschrijving                                                                                                    | <b>Bestelnummer</b>                                                  | <b>HTML-directory</b> |
|---------------------------------------------|----------------------------------------------------------------------------------------------------|----------------------------------------------------------------------|-----------------------|
|                                             |                                                                                                    | Naam<br>PDF-bestand                                                  |                       |
| DB <sub>2</sub><br>Installatie-aanwijzingen | De meest recente, installatie-specifieke<br>informatie die niet meer kon worden<br>opgenomen in de DB2-handleidingen.                     | Alleen<br>verkrijgbaar op<br>de<br>CD-ROM-versie<br>van dit product. |                       |
| Opmerkingen bij deze<br>release van DB2     | De meest recente informatie over alle<br>DB2-producten en voorzieningen die niet<br>meer kon worden opgenomen in de<br>DB2-handleidingen. | Zie opmerking 2. db2ir                                               |                       |

### **Opmerkingen:**

1. De letter *x* op de zesde positie van de bestandsnaam geeft aan in welke taal de betreffende versie van de handleiding geschreven is. De bestandsnaam db2d0e70 geeft bijvoorbeeld aan dat dit de Engelse versie is van de *Administration Guide* en de bestandsnaam db2d0f70 geeft aan dat dit de Franse versie is van hetzelfde boek. De volgende letters in bestandsnamen geven aan welke taalversie het betreft:

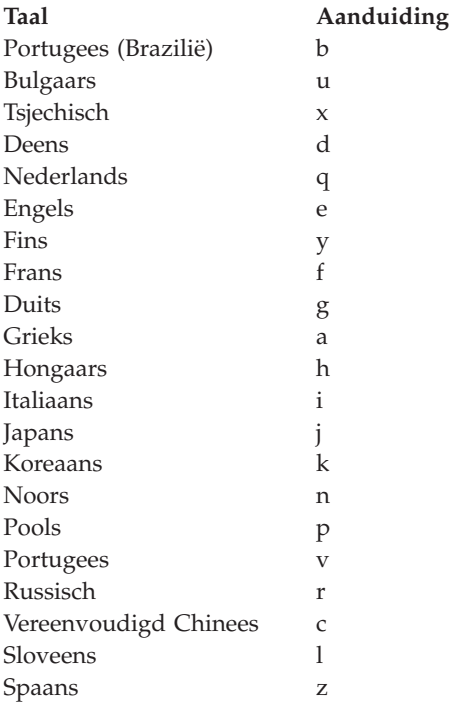

<span id="page-509-0"></span>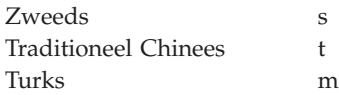

- 2. De meest recente, installatie-specifieke informatie die niet meer kon worden opgenomen in de DB2-handleidingen, is te vinden in de Opmerkingen bij deze release in HTML-formaat en als ASCII-bestand. De HTML-versie is verkrijgbaar via het Informatiecentrum en op de CD-ROM-versie van het product. Als u het ASCII-bestand wilt bekijken, moet u het volgende doen:
	- Als u werkt met op UNIX-gebaseerde platforms, raadpleegt u het bestand Release.Notes. Dit bestand kunt u vinden in de directory DB2DIR/Readme/*%L*. Hierin staat *%L* voor de naam van de taal en DB2DIR voor:
		- $-$  /usr/lpp/db2\_07\_01 bij AIX.
		- /opt/IBMdb2/V7.1 bij HP-UX, PTX, Solaris en Silicon Graphics IRIX.
		- /usr/IBMdb2/V7.1 bij Linux.
	- v Raadpleeg voor andere platforms het bestand RELEASE.TXT. Dit bestand kunt u vinden in de directory waarin het programma is geïnstalleerd. Op OS/2-platforms kunt u ook eerst dubbelklikken op de map **IBM DB2** en dan dubbelklikken op het pictogram **Opmerkingen bij deze release**.

## **PDF-handleidingen afdrukken**

Indien u er de voorkeur aan geeft te werken met het gedrukte exemplaar van een handleiding, kunt u de PDF-bestanden gebruiken die u vindt op de CD-ROM met DB2-publicaties. Met behulp van het programma Adobe Acrobat Reader kunt u zowel een volledige handleiding als een beperkt aantal pagina's daarvan afdrukken. Raadpleeg [Tabel 1 op pagina 493](#page-500-0) voor de bestandsnamen van de afzonderlijke handleidingen in de bibliotheek.

De meest recente versie van Adobe Acrobat Reader kunt u vinden op de website van Adobe: http://www.adobe.com.

De PDF-bestanden staan op de CD-ROM met DB2-publicaties en zijn te herkennen aan de bestandstoevoeging PDF. Als u een PDF-bestand wilt openen, gaat u als volgt te werk:

- 1. Plaats de CD-ROM met DB2-publicaties in het CD-ROM-station. Bij platforms die op UNIX zijn gebaseerd, moet u de CD-ROM met DB2-publicaties mounten. Raadpleeg de handleiding *Aan de slag/Quick Beginnings* voor de mount-procedures.
- 2. Start Acrobat Reader.
- 3. Open het gewenste PDF-bestand vanaf een van de volgende locaties:
	- Op OS/2- en Windows-platforms:

<span id="page-510-0"></span>De directory *x*:\doc\*taal* , waarbij *x* staat voor het CD-ROM-station en *taal* voor de tweeletterige landaanduiding die de taal aangeeft (bijvoorbeeld NL voor Nederlands).

• Op UNIX-platforms:

De directory */cdrom/doc/%L*, waarbij */cdrom* staat voor het CD-ROM-station en *%L* voor de aanduiding van de door u gewenste taal.

U kunt de PDF-bestanden ook kopiëren van de CD-ROM naar een lokaal station of een netwerkstation en de bestanden daarvandaan bekijken.

#### **Gedrukte handleidingen bestellen**

De gedrukte DB2-handleidingen kunt u bestellen onder vermelding van het bestelnummer. Voor een bestelling kunt u zich wenden tot uw IBM-leverancier. U kunt de handleidingen eveneens bestellen via de webpagina voor publicaties op http://www.elink.ibmlink.ibm.com/pbl/pbl.

Er bestaan twee verschillende sets met handleidingen. De set SBOF-8935 bestaat uit naslagmateriaal en gebruiksinformatie voor DB2 Warehouse Manager. De set SBOF-8931 bevat naslagmateriaal en gebruiksinformatie voor alle andere DB2 Universal Database-producten. De volgende tabel geeft een overzicht van de publicaties die bij de verschillende SBOF-nummers horen:

Tabel 2. Gedrukte handleidingen bestellen

| <b>SBOF-nummer</b> | Betreffende handleidingen                                                                                                    |                                                                                                    |  |
|--------------------|----------------------------------------------------------------------------------------------------|----------------------------------------------------------------------------------------------------|--|
| SBOF-8931          | • Administration Guide: Planning<br>Administration Guide: Implementation<br>٠<br>Administration Guide: Performance<br>Administrative API Reference<br><b>Application Building Guide</b><br>• Application Development Guide<br>CLI Guide and Reference<br>Command Reference<br>• Data Movement Utilities Guide and<br>Reference<br>Data Warehouse Center Administration<br>Guide<br>• Data Warehouse Center Application<br><b>Integration Guide</b><br>• DB2 Connect Gebruikershandleiding<br>Supplement voor installatie en<br>configuratie<br>Image, Audio, and Video Extenders<br>Administration and Programming<br>• Naslagboek bij berichten, Deel 1 en 2 | • OLAP Integration Server<br><b>Administration Guide</b><br>• OLAP Integration Server Metaoutline<br>User's Guide<br>• OLAP Integration Server Model User's<br>Guide<br>• OLAP Integration Server User's Guide<br>OLAP Setup and User's Guide<br>• OLAP Spreadsheet Add-in User's<br>Guide for Excel<br>• OLAP Spreadsheet Add-in User's<br>Guide for Lotus 1-2-3<br>Replication Guide and Reference<br>٠<br>• Spatial Extender Administration and<br>Programming Guide<br>• SQL Getting Started<br>SQL Reference, volume 1 en 2<br>٠<br>System Monitor Guide and Reference<br>Text Extender Administration and<br>Programming<br>• Troubleshooting Guide<br>• Nieuwe functies in deze release |  |
| <b>SBOF-8935</b>   | • Information Catalog Manager<br><b>Administration Guide</b><br>• Information Catalog Manager User's<br>Guide<br><b>Information Catalog Manager</b><br>٠<br>Programming Guide and Reference                                                                                                    | Query Patroller Administration Guide<br>Query Patroller User's Guide                                                                                                    |  |

## <span id="page-512-0"></span>**Online DB2-documentatie**

## **Toegang tot online Help-informatie**

Voor alle onderdelen van DB2 is online Help-informatie beschikbaar. In de onderstaande tabel vindt u een beschrijving van de verschillende typen Help.

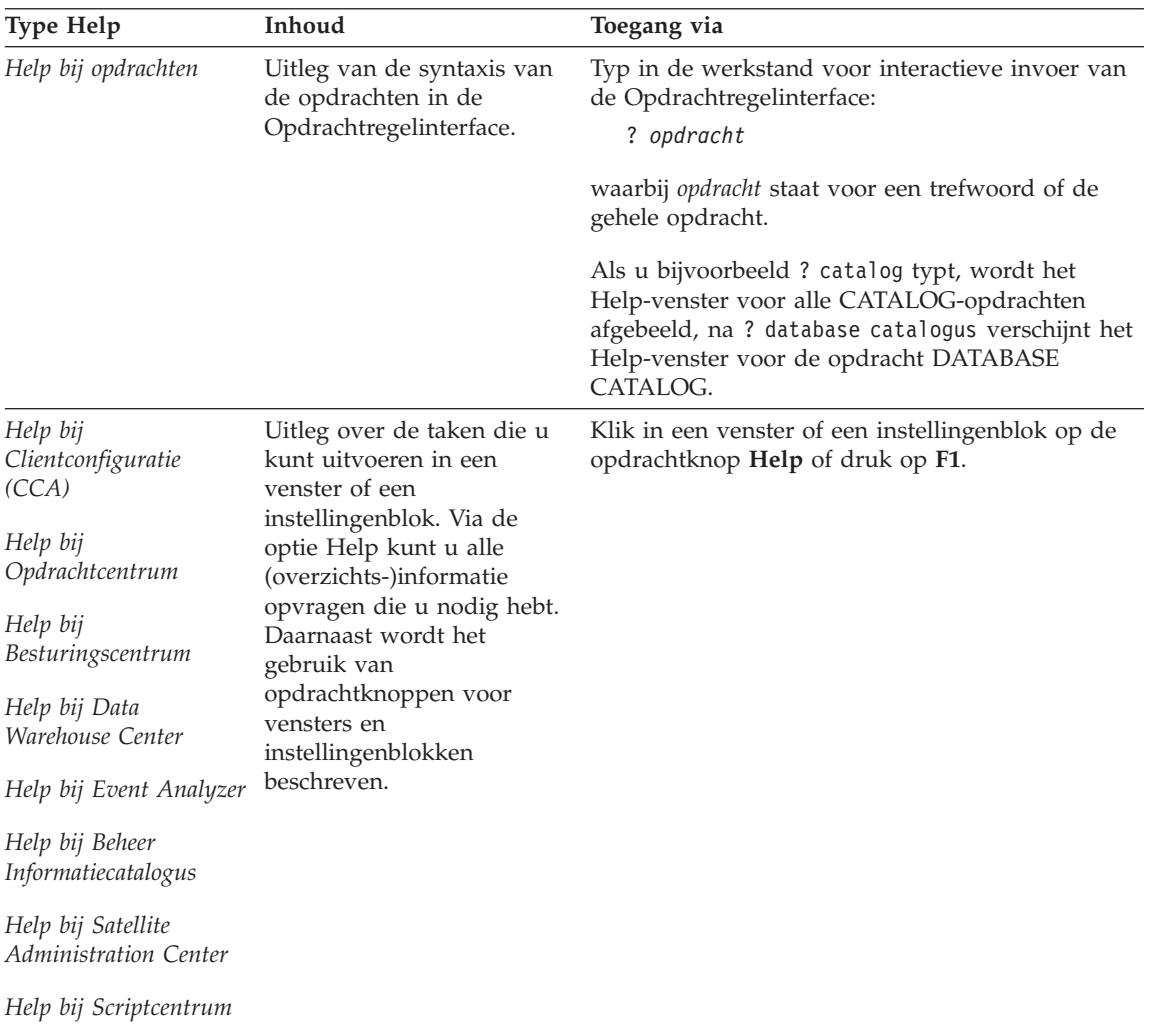

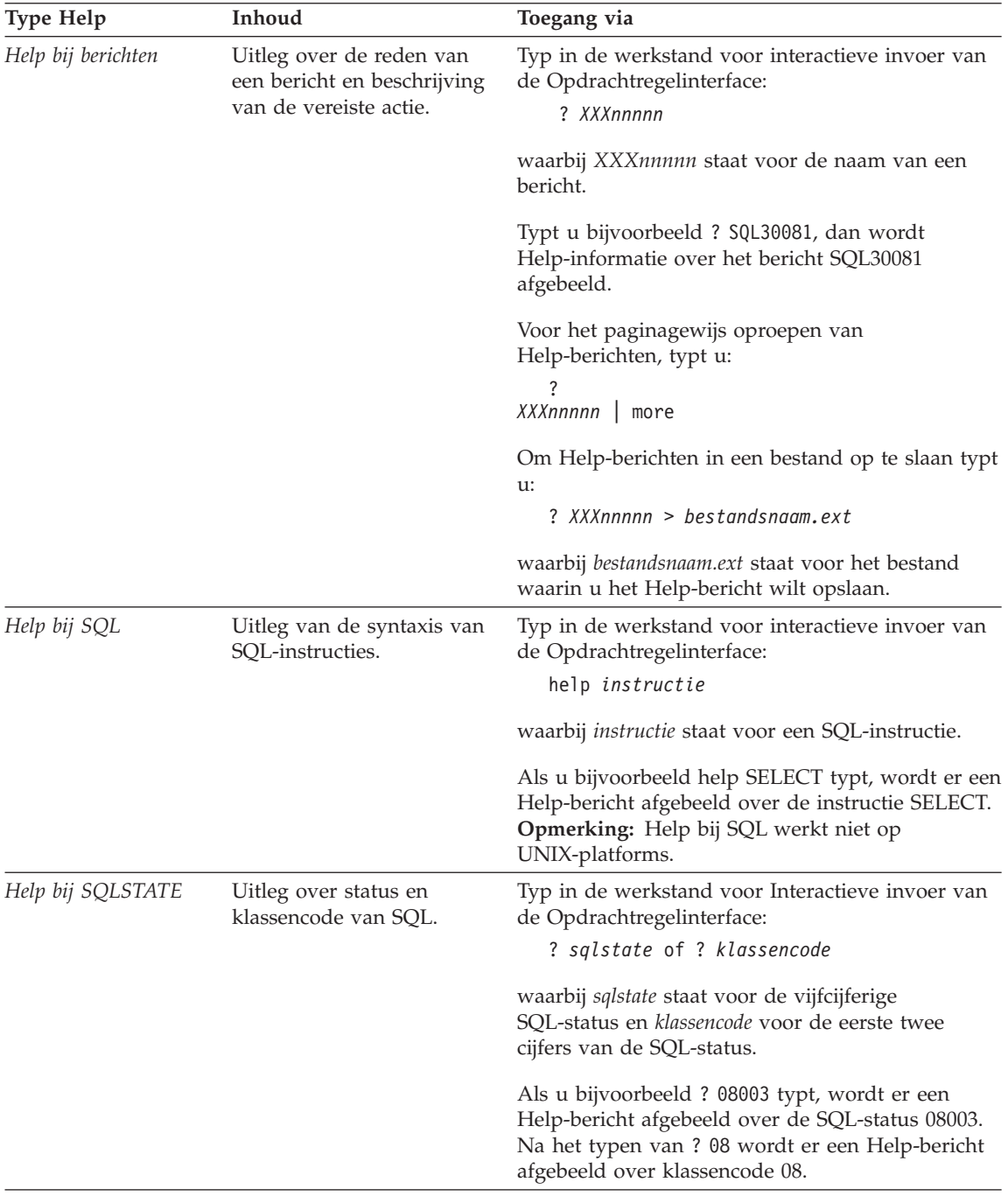

## <span id="page-514-0"></span>**Online informatie bekijken**

De handleidingen bij dit programma zijn in HTML-indeling (Hypertext Markup Language). Door deze indeling kunt u gebruikmaken van zoek- en bladerfuncties. Meer informatie is via links beschikbaar. Verder is door gemeenschappelijk gebruik van de bibliotheek de documentatie overal binnen uw bedrijf te raadplegen.

Online handleidingen en voorbeeldprogramma's kunt u afbeelden met elke browser die HTML 3.2 ondersteunt.

Online handleidingen of voorbeeldprogramma's kunt u als volgt afbeelden:

- v Gebruik het Informatiecentrum als u werkt met DB2-beheerprogramma's.
- v Vanuit een browser klikt u op **Bestand —>Pagina openen**. Op de pagina die u opent, vindt u DB2-informatie en de bijbehorende links:
	- Op UNIX-gebaseerde platforms opent u de volgende pagina: *INSTHOME*/sqllib/doc/*%L*/html/index.htm,

waarin *%L* staat voor de naam van de locatie.

– Op andere platforms opent u de volgende pagina: sqllib\doc\html\index.htm

Het pad kunt u vinden in het station waarop DB2 is geïnstalleerd.

Als u het Informatiecentrum niet hebt geïnstalleerd, kunt u deze pagina openen door te dubbelklikken op het pictogram **DB2 Informatie**. Afhankelijk van het systeem dat u gebruikt, vindt u dit pictogram in de programmamap of via het menu Start van Windows.

### **De Netscape-browser installeren**

Als u nog geen webbrowser hebt geïnstalleerd, kunt u Netscape installeren vanaf de Netscape CD-ROM die bij het product wordt geleverd. Voor gedetailleerde instructies over het installeren, moet u de volgende uitvoeren:

- 1. Plaats de Netscape CD-ROM in het CD-ROM-station.
- 2. Op platforms die op UNIX zijn gebaseerd, moet u de CD-ROM mounten. Raadpleeg de handleiding *Aan de slag/Quick Beginnings* voor de mount-procedures.
- 3. Voor installatie-instructies kunt u het bestand CDNAV *nn*.txt raadplegen, waarbij *nn* staat voor de letters van uw taal. Het bestand is te vinden in de hoofddirectory van de CD-ROM.

### **Informatie via het Informatiecentrum**

Via het Informatiecentrum kunt u snel DB2-productinformatie krijgen. Het Informatiecentrum is beschikbaar op alle platforms met DB2 beheerprogramma's.

<span id="page-515-0"></span>U kunt het Informatiecentrum openen door te dubbelklikken op het desbetreffende pictogram. Afhankelijk van het systeem dat u gebruikt, vindt u dit pictogram in de map Informatie in de programmamap of via het menu **Start** van Windows.

U kunt het Informatiecentrum ook openen door het menu **Help** te kiezen op de menubalk van het DB2 voor Windows-platform.

Het Informatiecentrum bevat zes typen informatie. Klik op het gewenste tabblad om de onderwerpen van het betreffende type te bekijken:

**Tasks (Taken)** Kerntaken die u met DB2 kunt uitvoeren.

### **Reference (Naslagmateriaal)**

DB2-naslaggegevens, zoals sleutelwoorden, opdrachten en API's.

**Books (Handleidingen)** DB2-handleidingen.

**Troubleshooting (Problemen oplossen)**

Categorieën van foutberichten en de vereiste herstelacties.

#### **Sample Programs (Voorbeeldprogramma's)**

Voorbeeldprogramma's die met de DB2 Application Development Client worden meegeleverd. Als u DB2 Application Development Client niet hebt geïnstalleerd, wordt dit tabblad niet afgebeeld.

**Web** DB2-informatie op het World Wide Web. Om toegang te krijgen tot deze informatie, moet uw systeem op het Internet zijn aangesloten.

Als u een item uit een van deze overzichten selecteert, wordt er een viewer afgebeeld om de informatie te bekijken. Afhankelijk van de geselecteerde informatie, is deze viewer de Help-viewer van het systeem, een editor of een webbrowser.

Het Informatiecentrum bevat een zoekfunctie, zodat u specifieke onderwerpen kunt opsporen zonder de lijsten door te hoeven bladeren.

Via de link in het Informatiecentrum naar de optie **Search DB2 Online Information** kunt u een tekst volledig doorzoeken.

De HTML-zoekserver wordt meestal automatisch gestart. Als het niet lukt om de HTML-informatie te doorzoeken, kan het zijn dat u de zoekserver moet starten op een van de volgende manieren:

### <span id="page-516-0"></span>**Op Windows**

Klik op **Start** en kies **Programma's —> IBM DB2 —> Informatie —> HTML-zoekserver starten**.

#### **Op OS/2**

Dubbelklik eerst op de map **DB2 voor OS/2** en dubbelklik dan op het pictogram **HTML-zoekserver starten**.

Raadpleeg de release-opmerkingen als u andere problemen ondervindt bij het doorzoeken van de HTML-informatie.

**Opmerking:** De functie Zoeken is niet beschikbaar in Linux-, PTX- en Silicon Graphics IRIX-omgevingen.

#### **DB2-wizards gebruiken**

Met behulp van wizards kunt u bepaalde beheertaken stap voor stap uitvoeren. Wizards zijn beschikbaar via het Besturingscentrum en via Clientconfiguratie. In de onderstaande tabel vindt u de te raadplegen wizards met de bijbehorende beschrijvingen.

**Opmerking:** De volgende wizards kunnen worden gebruikt in omgevingen met gepartitioneerde databases: Create Database (Database maken), Create Index (Index maken), Configure Multisite Update (Update op meerdere locaties configureren) en Performance Configuration (Performance configureren).

| Wizard                                                                         | <b>Taak</b>                                                                                      | Toegang via                                                                                                    |
|--------------------------------------------------------------------------------|--------------------------------------------------------------------------------------------------|----------------------------------------------------------------------------------------------------|
| Database toevoegen                                                             | Database opnemen in catalogus van<br>clientwerkstation.                                          | Clientconfiguratie (CCA): kies<br>Toevoegen.                                                                                                    |
| Back up Database<br>(Backup maken van<br>database)                             | Plan opstellen voor maken van backups.                                                           | Klik in het Besturingscentrum met<br>de rechtermuisknop op de database<br>waarvan u een backup wilt maken<br>en kies Backup->Database Using<br>Wizard (Database via wizard). |
| Configure Multisite<br>Update (Update op<br>meerdere locaties<br>configureren) | Update op meerdere locaties, gedistribueerde<br>transactie of COMMIT in 2 fasen<br>configureren. | Klik in het Besturingscentrum met<br>de rechtermuisknop op de map<br>Databases en kies Multisite<br>Update (Update op meerdere<br>locaties).                                 |
| Create Database<br>(Database maken)                                            | Database maken en elementaire<br>configuratietaken uitvoeren.                                    | Klik in het Besturingscentrum met<br>de rechtermuisknop op de map<br>Databases en kies Create (Maken)<br>- Database Using Wizard<br>(Database via wizard).                   |

<span id="page-517-0"></span>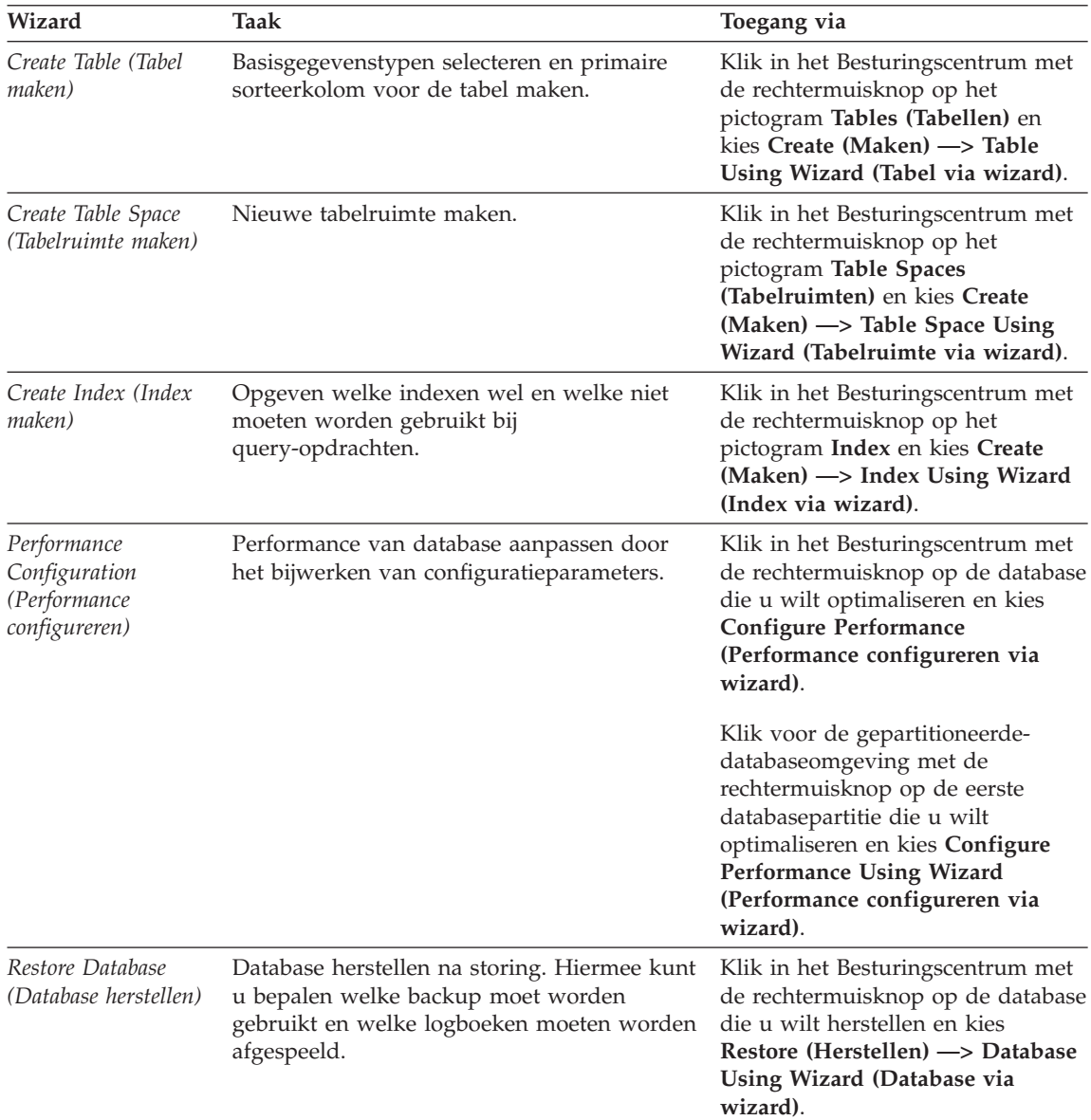

### **Een documentserver installeren**

DB2-informatie wordt standaard geïnstalleerd op uw lokale systeem. Dit betekent dat iedereen die over de DB2-informatie moet kunnen beschikken, dezelfde bestanden moet installeren. Voer de volgende stappen uit om de DB2-informatie op één plaats op te slaan:

1. Kopieer alle bestanden en subdirectory's vanuit \sqllib\doc\html op uw lokale systeem naar een webserver. Iedere handleiding heeft een eigen

subdirectory met daarin alle HTML- en GIF-bestanden waaruit deze is opgebouwd. Zorg ervoor dat de directorystructuur ongewijzigd blijft.

- <span id="page-518-0"></span>2. Pas de configuratie van de webserver zodanig aan, dat deze de bestanden op de nieuwe plaats zoekt. Raadpleeg voor informatie de NetQuestion Appendix in het *Supplement voor installatie en configuratie*.
- 3. Als u gebruikmaakt van de Java-versie van het Informatiecentrum, kunt u één basis-URL voor alle HTML-bestanden opgeven. Gebruik daarvoor de URL van het handleidingenoverzicht.
- 4. Als de bestanden met handleidingen op het scherm worden afgebeeld, kunt u vaak geraadpleegde onderwerpen van een bladwijzer voorzien. Handige pagina's zijn:
	- Handleidingenoverzicht
	- Inhoudsopgaven van veelgebruikte handleidingen
	- Artikelen waarnaar veelvuldig verwezen wordt, zoals het onderwerp ALTER TABLE
	- Het zoekformulier

Raadpleeg de NetQuestion Appendix in het *Supplement voor installatie en configuratie* voor informatie over hoe u de online documentatiebestanden van DB2 Universal Database via een centrale computer beschikbaar kunt stellen.

### **Online informatie doorzoeken**

Als u informatie in de HTML-bestanden wilt zoeken, kunt u dat op een van de volgende manieren doen:

- v Klik op **Zoeken** boven in het venster. Gebruik het zoekformulier voor het opzoeken van een bepaald onderwerp. Deze functie is niet beschikbaar in Linux-, PTX- of Silicon Graphics IRIX-omgevingen.
- v Klik op **Index** boven in het venster. Gebruik de index voor het opzoeken van een onderwerp in de handleiding.
- Bekijk de inhoudsopgave of de index van de Help of de HTML-handleiding en gebruik vervolgens de functie Zoeken van de webbrowser om een onderwerp in de handleiding te vinden.
- Gebruik de functie Bladwijzer toevoegen van de webbrowser om een bepaald onderwerp later gemakkelijk opnieuw te kunnen vinden.
- v Gebruik de functie Zoeken van het Informatiecentrum voor het vinden van specifieke onderwerpen. Raadpleeg ["Informatie via het Informatiecentrum"](#page-514-0) [op pagina 507](#page-514-0) voor meer informatie.

# **Bijlage C. Kennisgevingen**

Verwijzing in deze publicatie naar producten (apparatuur of programmatuur) of diensten van IBM houdt niet in dat IBM deze ook zal uitbrengen in alle landen waar IBM werkzaam is. Neem contact op met uw IBM-vertegenwoordiger voor informatie over de producten en diensten die momenteel beschikbaar zijn in uw gebied. Verwijzing in deze publicatie naar producten en diensten van IBM houdt niet in dat uitsluitend IBM-producten of -diensten kunnen worden gebruikt. Functioneel gelijkwaardige producten of diensten kunnen in plaats daarvan worden gebruikt, mits dergelijke producten of diensten geen inbreuk maken op intellectuele eigendomsrechten of andere rechten van IBM. De gebruiker is verantwoordelijk voor de samenwerking van IBM-producten of -diensten met producten of diensten van anderen, tenzij uitdrukkelijk anders aangegeven door IBM.

Mogelijk heeft IBM octrooien of octrooiaanvragen met betrekking tot bepaalde in deze publicatie genoemde producten. Aan het feit dat deze publicatie aan u ter beschikking wordt gesteld, kan geen recht op licentie of enig ander recht worden ontleend.

### **Online publicaties**

Met betrekking tot online versies van dit boek bent u gerechtigd:

- v de documentatie die zich op de gegevensdrager bevindt te kopiëren, te wijzigen of af te drukken voor gebruik binnen uw onderneming, mits u de auteursrechtenvermelding, alle waarschuwingen en andere verplichte verklaringen op elke kopie of gedeeltelijke kopie reproduceert; en
- v het oorspronkelijke, ongewijzigde exemplaar van de documentatie over te dragen bij overdracht van het betreffende IBM-product (machine of programma) dat u gerechtigd bent over te dragen. Bij overdracht dient u alle kopieën van de documentatie te vernietigen.

U bent verantwoordelijk voor alle belastingen die voortvloeien uit deze autorisatie.

ER WORDEN GEEN UITDRUKKELIJKE OF STILZWIJGENDE GARANTIES GEGEVEN, WAARONDER BEGREPEN DE GARANTIES VAN VERKOOPBAARHEID OF GESCHIKTHEID VOOR EEN BEPAALD DOEL.

In bepaalde rechtsgebieden kunnen stilzwijgende garanties niet worden uitgesloten. In dat geval is de bovenstaande uitsluiting niet op u van toepassing.

Niet-nakoming van de bovengenoemde voorwaarden houdt beëindiging in van deze autorisatie. Bij beëindiging van de autorisatie dient u de voor een machine leesbare documentatie te vernietigen.

### **Merken**

De volgende benamingen, in deze publicatie mogelijk aangeduid met een sterretje (\*), zijn merken van International Business Machines Corporation in de Verenigde Staten en andere landen:

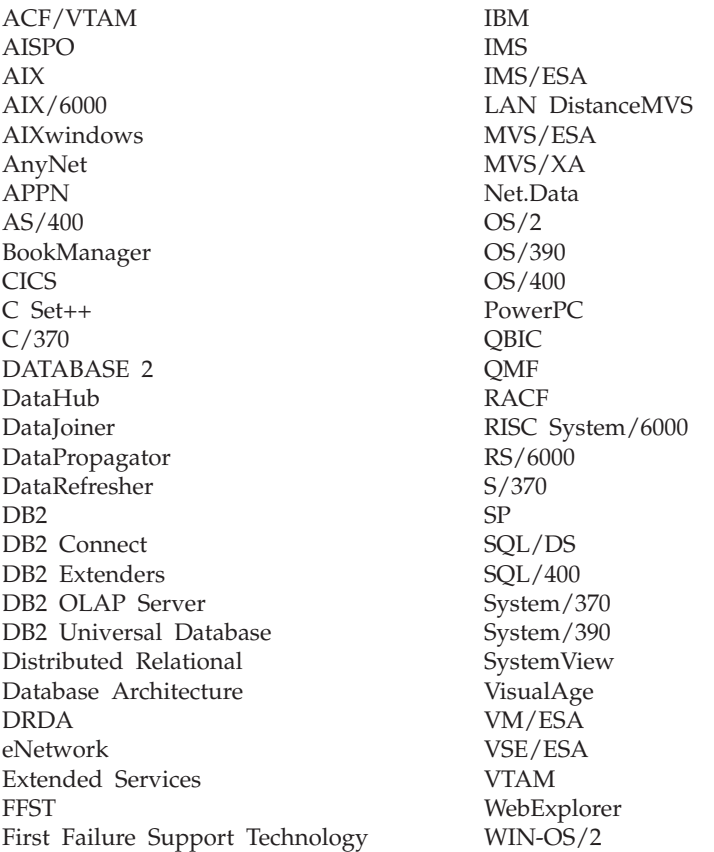

De volgende namen zijn merken van andere bedrijven:

Microsoft, Windows en Windows NT zijn merken van Microsoft Corporation.

Java, alle op Java gebaseerde merken en logo's en Solaris zijn merken van Sun Microsystems, Inc. in de Verenigde Staten en andere landen.

Tivoli en NetView zijn merken van Tivoli Systems Inc. in de Verenigde Staten en andere landen.

UNIX is een merk in de Verenigde Staten en andere landen. Een exclusieve licentie is verleend via X/Open Company Limited.

Andere namen van bedrijven, producten of diensten, in deze publicatie mogelijk aangeduid met twee sterretjes (\*\*), kunnen merken van derden zijn.

# **Trefwoordenregister**

# **A**

[Apply program 20](#page-27-0) [ASN messages 5](#page-12-0) [AUD-berichten 3](#page-10-0)

## **B**

[backup maken van een database,](#page-516-0) [wizard 509](#page-516-0) bekijken [online informatie 507](#page-514-0) [Berichten 1](#page-8-0) [Apply program 20](#page-27-0) [ASN 5](#page-12-0) [AUD 3](#page-10-0) [Capture program 5](#page-12-0) [CCA 35](#page-42-0) [CLI 45](#page-52-0) [DB2 177](#page-184-0) [DBA 61](#page-68-0) [DBI 119](#page-126-0) [DIA 3](#page-10-0) [GOV 3](#page-10-0) [GSE 439](#page-446-0) [Replication 5](#page-12-0) [SAT 453](#page-460-0) [SPM 465](#page-472-0) [SQLJ 485](#page-492-0) [berichten, inleiding 1](#page-8-0)

# **C**

[Capture program 5](#page-12-0) [CCA-berichten 35](#page-42-0) [CLI-berichten 45](#page-52-0)

# **D**

[database administration utility](#page-68-0) [messages 61](#page-68-0) [database director messages 61](#page-68-0) [database herstellen, wizard 510](#page-517-0) [database maken, wizard 509](#page-516-0) [database toevoegen, wizard 509](#page-516-0)[,](#page-517-0) [510](#page-517-0) [DB2-berichten 177](#page-184-0) DB2-bibliotheek [documentserver installeren 510](#page-517-0) [gedrukte handleidingen](#page-510-0) [bestellen 503](#page-510-0) [handleidingen 491](#page-498-0) [Informatiecentrum 507](#page-514-0)

DB2-bibliotheek *(vervolg)* [meest recente informatie 502](#page-509-0) [online Help 505](#page-512-0) [online informatie bekijken 507](#page-514-0) [online informatie](#page-518-0) [doorzoeken 511](#page-518-0) [PDF-handleidingen](#page-509-0) [afdrukken 502](#page-509-0) [structuur 491](#page-498-0) [taalaanduiding voor](#page-508-0) [handleidingen 501](#page-508-0) [wizards 509](#page-516-0) [DBA messages 61](#page-68-0) [DBI-berichten 119](#page-126-0) [DIA-berichten 3](#page-10-0) [documentserver installeren 510](#page-517-0) doorzoeken [online informatie 511](#page-518-0)

## **G**

[GOV-berichten 3](#page-10-0) [GSE messages 439](#page-446-0)

## **H**

[handleidingen 491](#page-498-0)[, 503](#page-510-0) [Help 1](#page-8-0) [Help gebruiken 1](#page-8-0) HTML [voorbeeldprogramma's 500](#page-507-0)

## **I**

[index, wizard 510](#page-517-0) [Informatiecentrum 507](#page-514-0) [inleiding bij berichten 1](#page-8-0) installeren [Netscape-browser 507](#page-514-0)

## **M**

[meest recente informatie 502](#page-509-0)

## **N**

Netscape-browser [installeren 507](#page-514-0)

## **O**

[online Help 1](#page-8-0)[, 505](#page-512-0) online informatie [bekijken 507](#page-514-0) [zoeken 511](#page-518-0) [opdrachtregelinterface 177](#page-184-0) [Opmerkingen bij deze release 502](#page-509-0) [overige berichtbronnen 3](#page-10-0)

## **P**

[PDF 502](#page-509-0) [PDF-handleidingen afdrukken 502](#page-509-0) [performance configureren,](#page-517-0) [wizard 510](#page-517-0)

## **R**

[Replication messages 5](#page-12-0)

## **S**

[SAT messages 453](#page-460-0) **SmartGuides** [wizards 509](#page-516-0) [soft errors 5](#page-12-0) [SPM-berichten 465](#page-472-0) [SQLJ-berichten 485](#page-492-0)

## **T**

taal-ID [handleidingen 501](#page-508-0) [tabel maken, wizard 509](#page-516-0) [tabelruimte maken, wizard 510](#page-517-0)

## **U**

[update op meerdere locaties](#page-516-0) [configureren, wizard 509](#page-516-0)

## **V**

voorbeeldprogramma's [HTML 500](#page-507-0) [platform-onafhankelijk 500](#page-507-0)

## **W**

wizards [backup maken van een](#page-516-0) [database 509](#page-516-0) [database herstellen 510](#page-517-0) [database maken 509](#page-516-0) [database toevoegen 509](#page-516-0)[, 510](#page-517-0) [index 510](#page-517-0) [performance configureren 510](#page-517-0) [tabel maken 509](#page-516-0) [tabelruimte maken 510](#page-517-0) [taken voltooien 509](#page-516-0) [update op meerdere locaties](#page-516-0) [configureren 509](#page-516-0)

## **Z**

zoeken [online informatie 508](#page-515-0)

## **Contact opnemen met IBM**

Neem in geval van technische problemen eerst de tijd om de handelingen die in de *Troubleshooting Guide* worden aanbevolen, te controleren en uit te voeren voordat u contact opneemt met de klantenondersteuning van DB2. In deze handleiding leest u welke informatie u het beste bij de hand kunt hebben wanneer u contact opneemt met de klantenondersteuning van DB2, zodat u zo goed mogelijk wordt geholpen.

Voor aanvullende informatie of voor het bestellen van DB2 Universal Database-producten, kunt u contact opnemen met uw IBM-leverancier.

### **Info**

#### **http://www.ibm.com/software/data/**

De World Wide Web-pagina's van DB2 bevatten actuele DB2-informatie, inclusief een nieuwsrubriek, productomschrijvingen en gegevens over opleidingsmogelijkheden.

#### **http://www.ibm.com/software/data/db2/library/**

De Product and Service Technical Library van DB2 bevat veelgestelde vragen, fixes, handleidingen en up-to-date technische informatie over DB2.

**Opmerking:** Het kan zijn dat deze informatie alleen in het Engels beschikbaar is.

#### **http://www.elink.ibmlink.ibm.com/pbl/pbl/**

De internationale website voor het bestellen van publicaties bevat aanwijzingen en informatie over het bestellen van publicaties.

#### **http://www.ibm.com/education/certify/**

Het Professional Certification Program op deze website bevat informatie over certificatietests voor een groot aantal IBM-producten, waaronder DB2.

#### **ftp.software.ibm.com**

Meld u aan als 'anonymous'. In de directory /ps/products/db2 vindt u demo's, fixes, informatie en hulpprogramma's voor DB2 en een groot aantal aanverwante producten.

#### **comp.databases.ibm-db2, bit.listserv.db2-l**

Gebruikers kunnen hun ervaringen met DB2-producten via deze Internet-nieuwsgroepen uitwisselen.

### **Op Compuserve: GO IBMDB2**

Typ deze opdracht voor toegang tot forums over de IBM DB2-productgroep. Voor alle DB2-producten is via deze forums ondersteuning beschikbaar.

Raadpleeg voor informatie over hoe u contact kunt opnemen met IBM buiten de Verenigde Staten Appendix A van het *IBM Software Support Handbook*. Om dit document te openen, gaat u naar de webpagina:

http://www.ibm.com/support/, en selecteert u vervolgens de link voor het IBM Software Support Handbook onderaan de pagina.

**Opmerking:** In sommige landen moeten IBM-geautoriseerde dealers contact opnemen met hun dealerondersteuningsorganisatie in plaats van met het IBM Support Center.

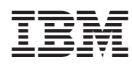

Printed in Denmark

IBM Nederland N.V. Postbus 9999 1006 CE Amsterdam Verkoopafdelingen & Informatie: 020-5135151

GC14-5516-01

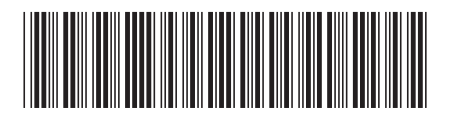